### **İÇİNDEKİLER**

#### **I. BÖLÜM**

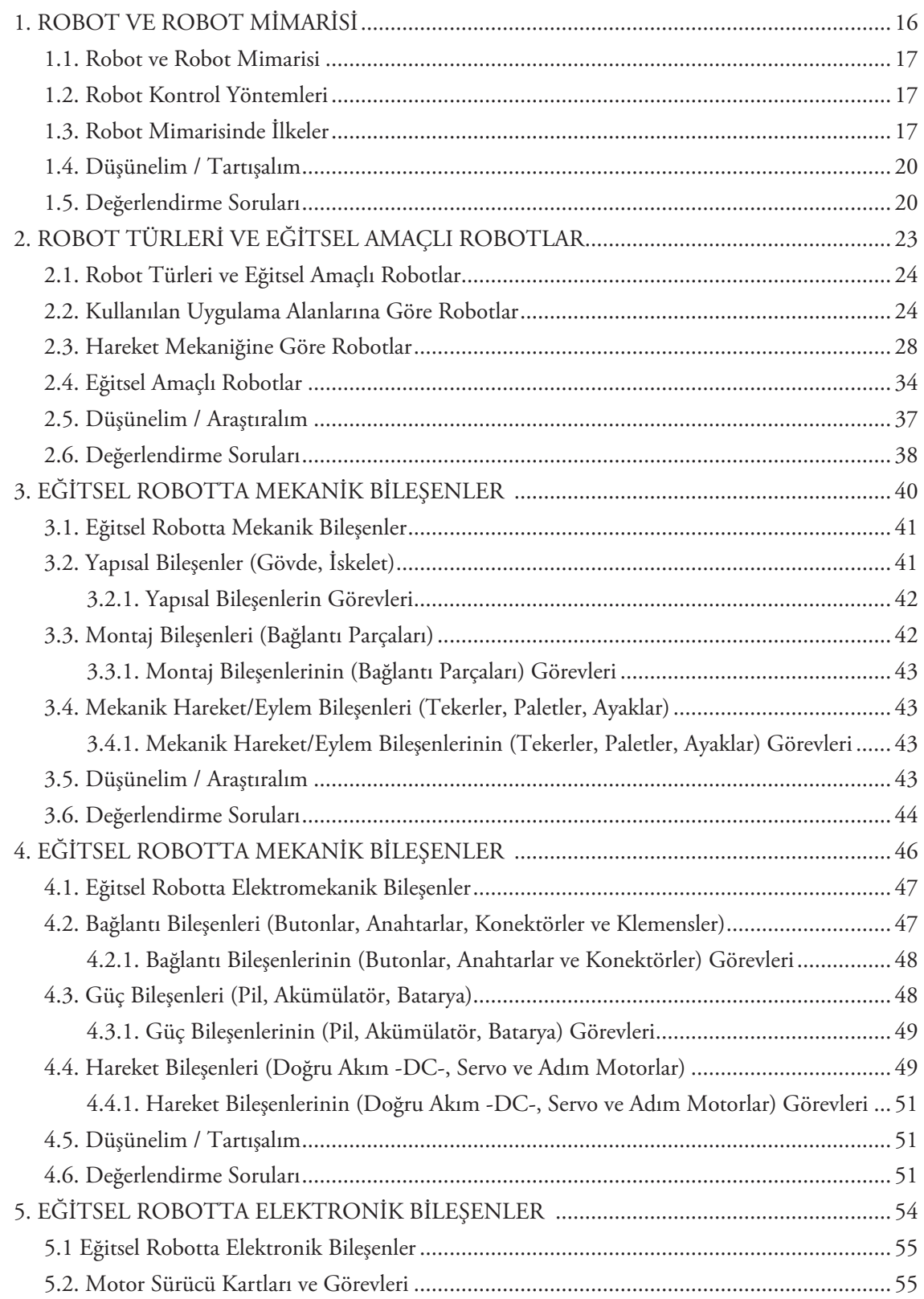

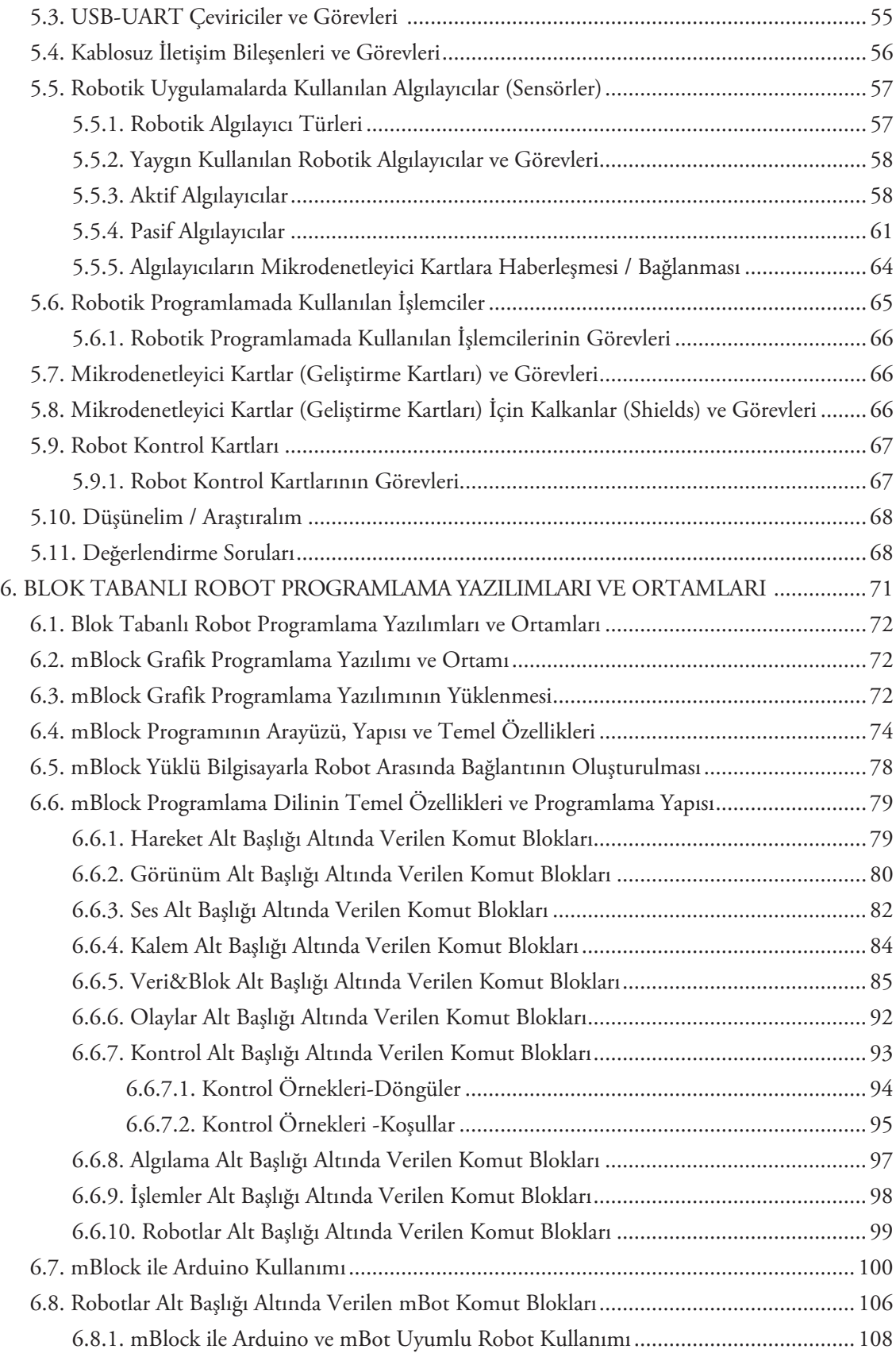

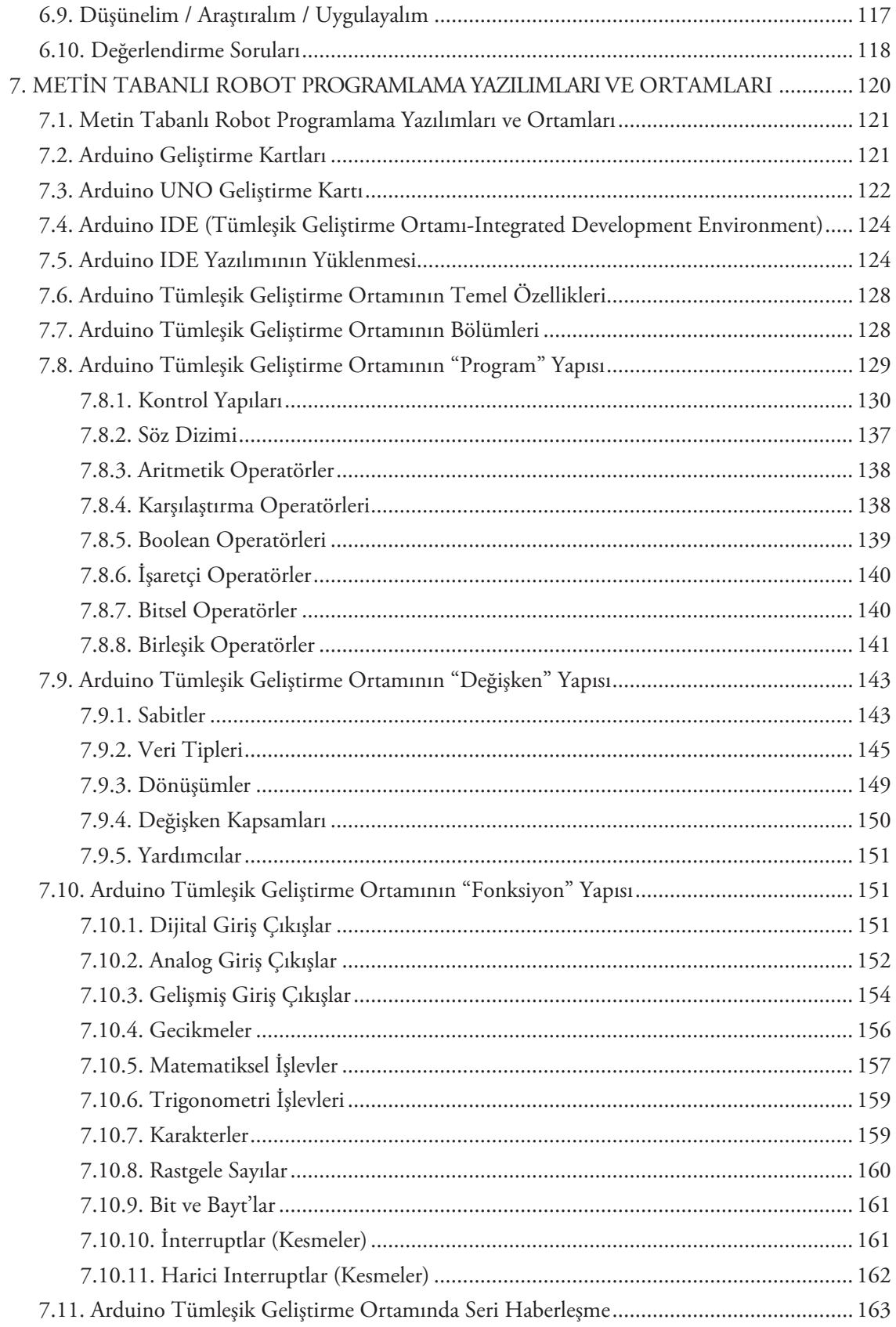

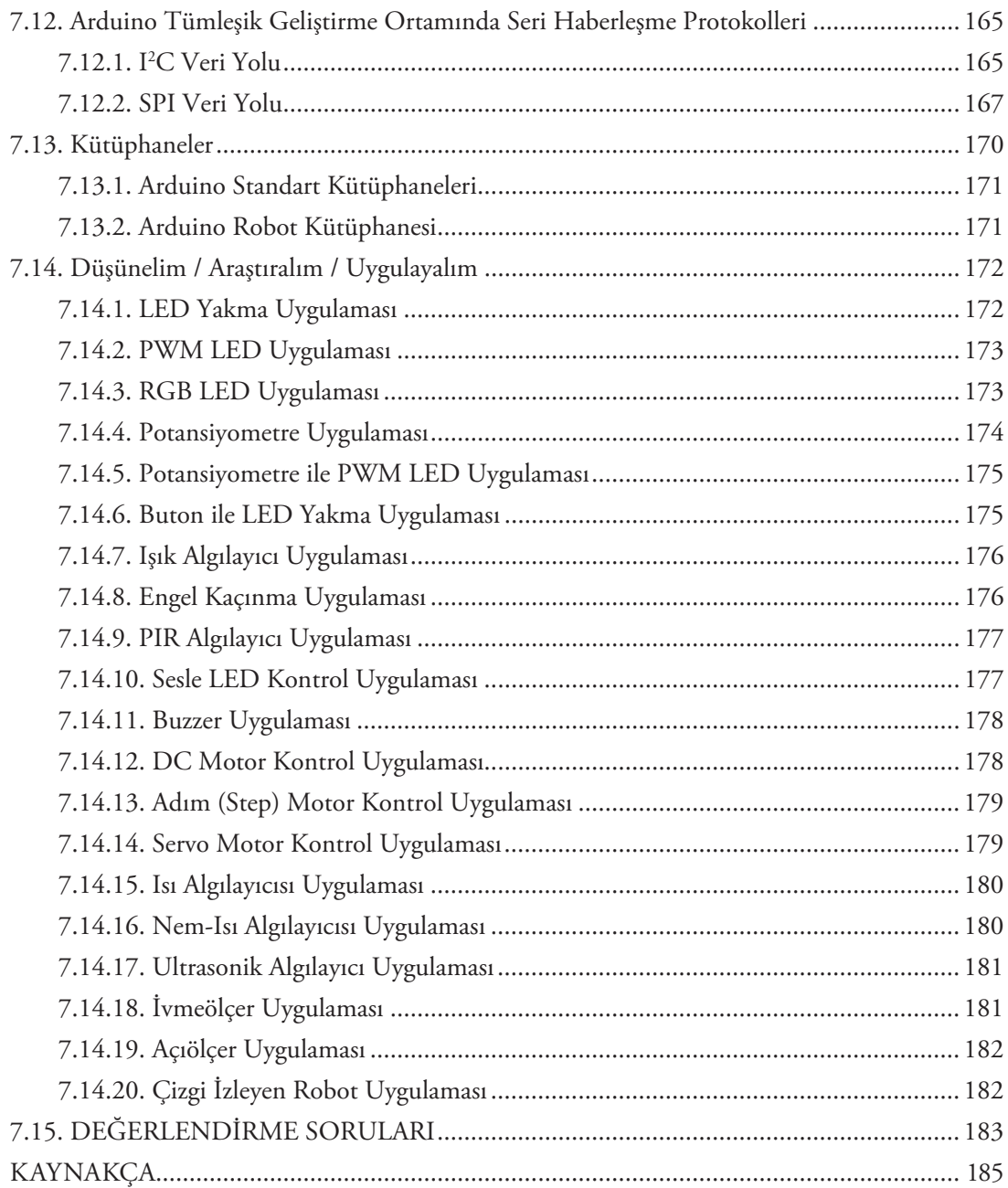

#### II. BÖLÜM

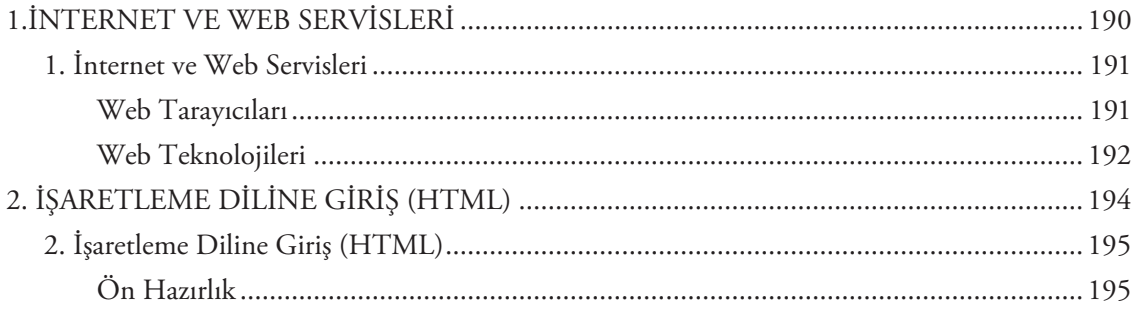

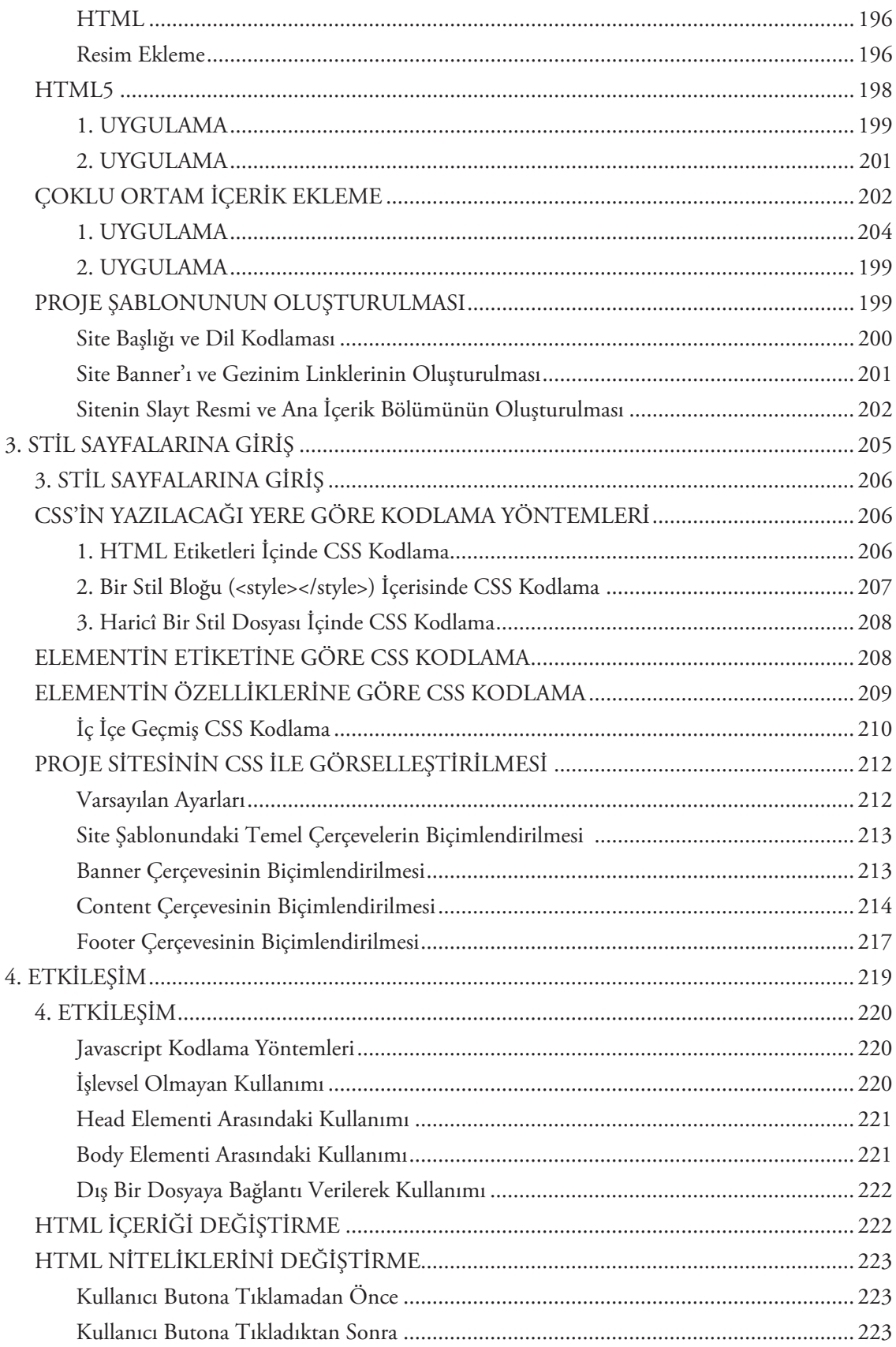

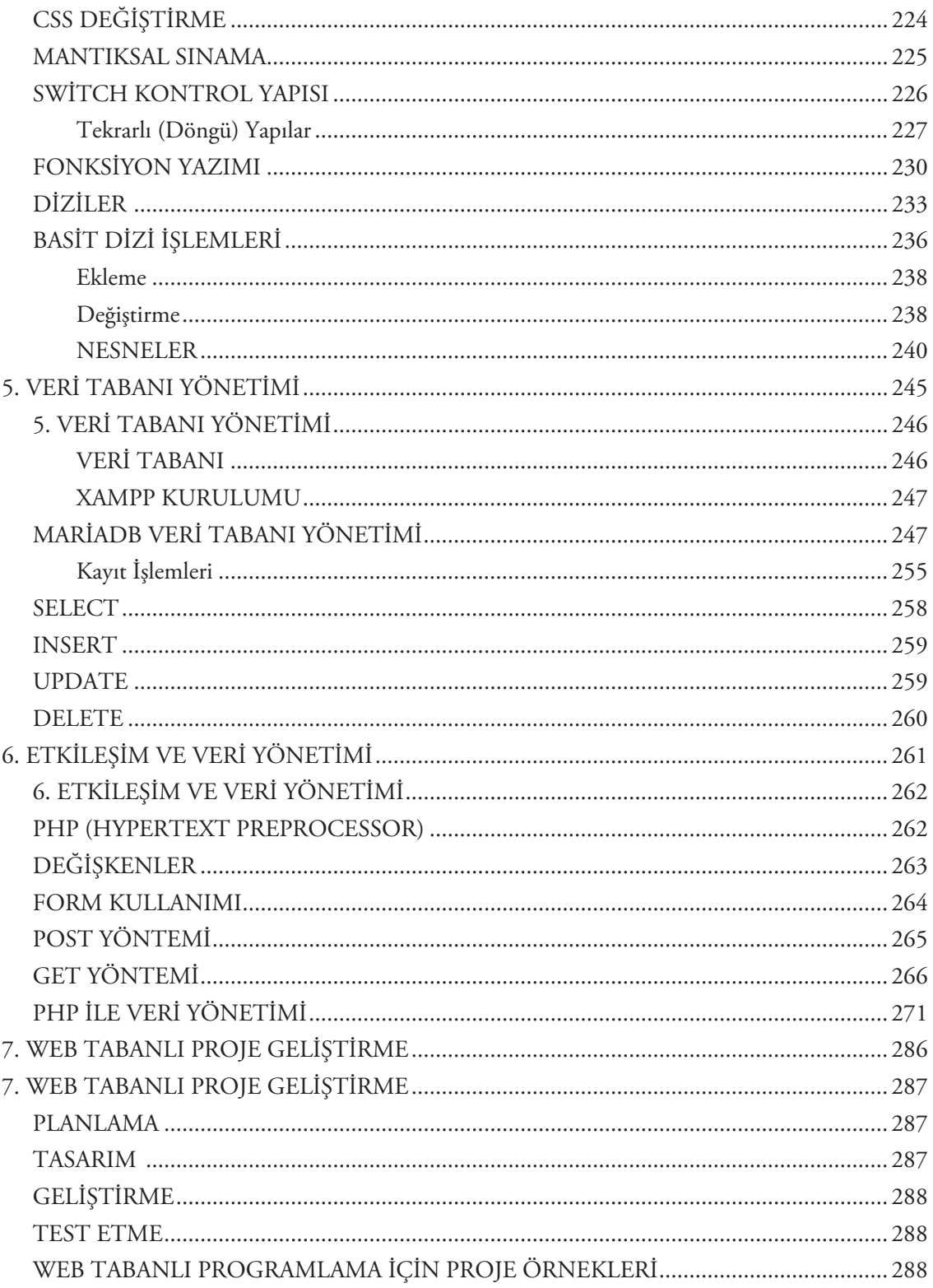

 $\mathcal{L}$  $\sqrt{\frac{1}{\sqrt{1-\frac{1}{2}}}}$ 

#### **ORGANİZASYON ŞEMASI**

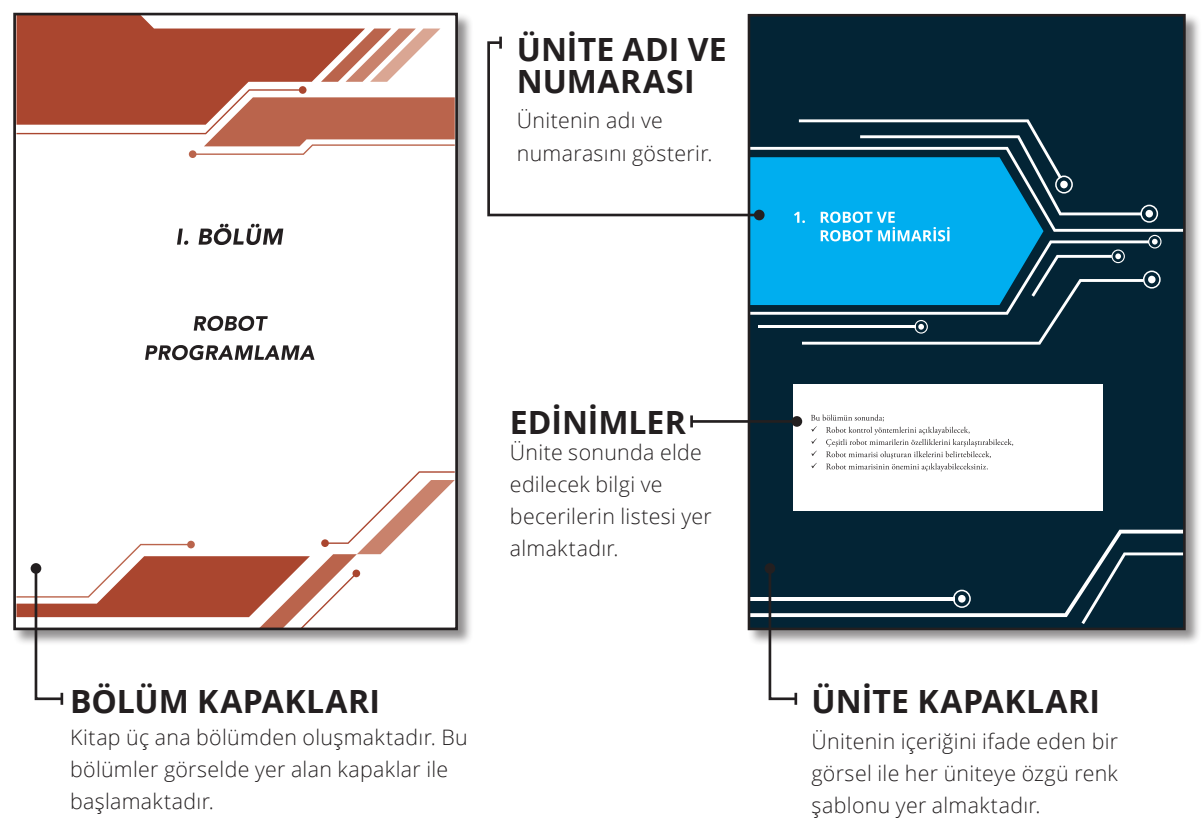

İçindekiler bölümündeki sırayla listelenen konuların başlıkları

yer almaktadır.

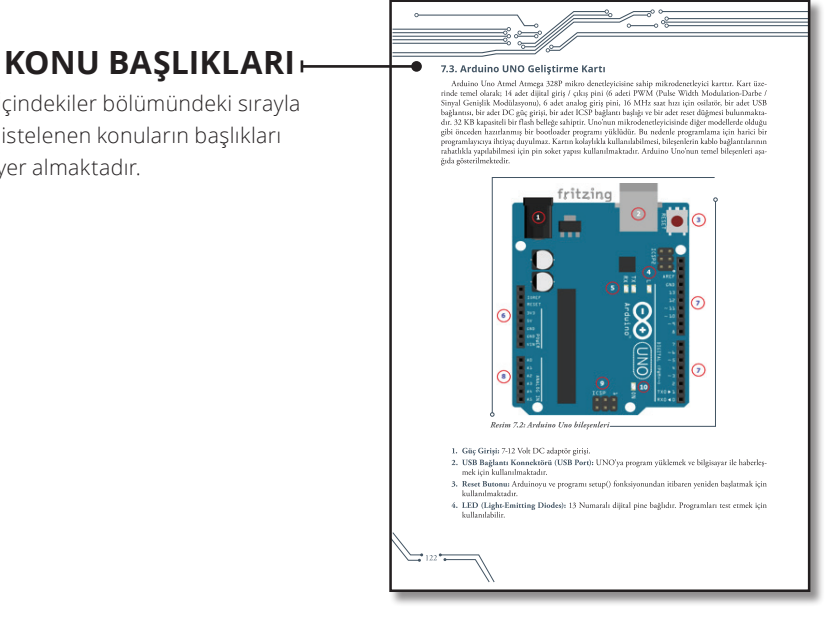

٠.

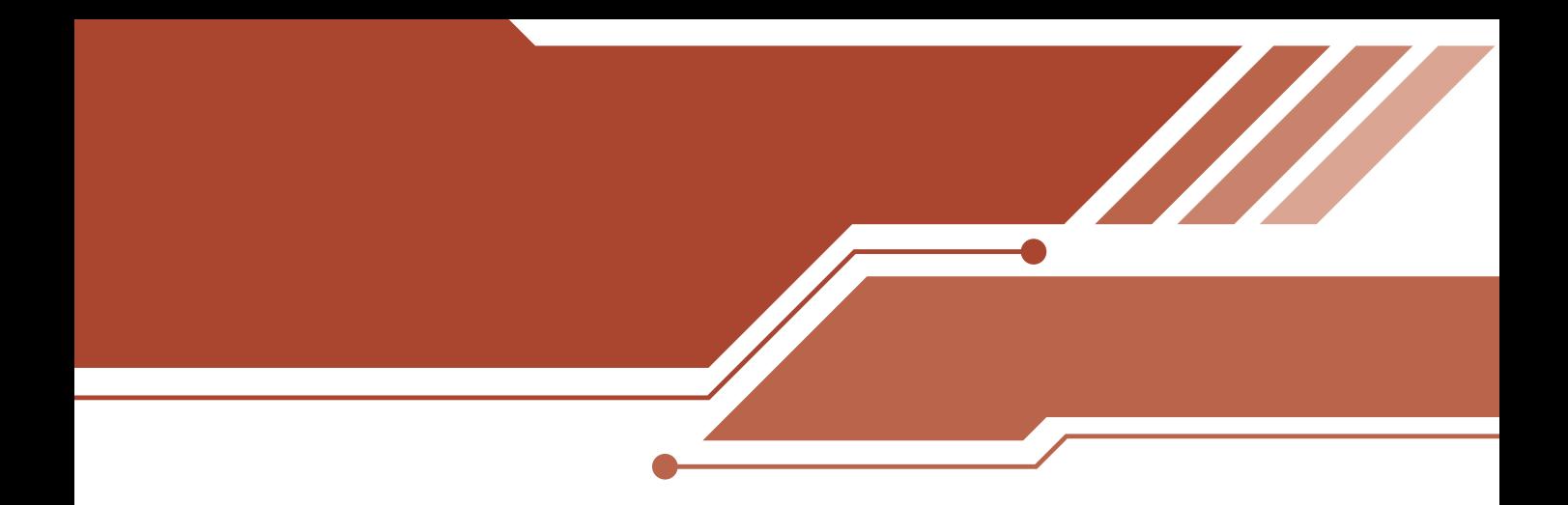

# *I. BÖLÜM*

# *ROBOT PROGRAMLAMA*

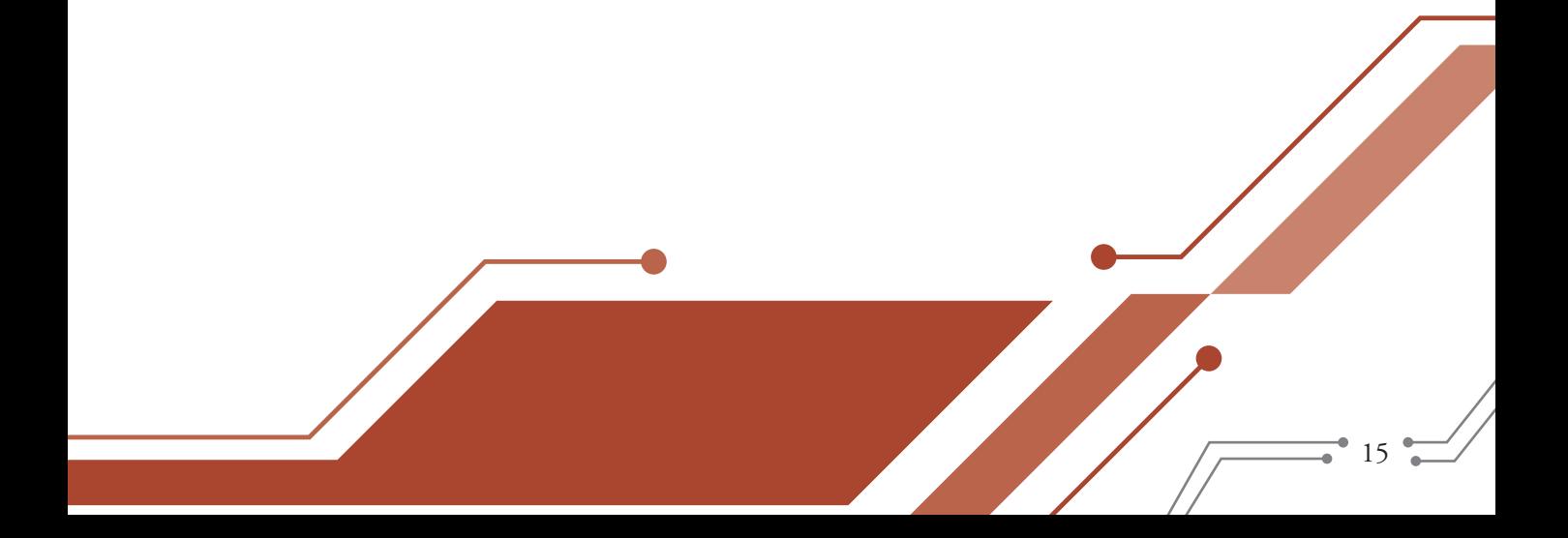

## **1. ROBOT VE ROBOT MİMARİSİ**

C

 $\textcircled{\small\bullet}$ 

Bu bölümün sonunda,

- Robot kontrol yöntemlerini açıklayabilecek,
- $\checkmark$  Çeşitli robot mimarilerin özelliklerini karşılaştırabilecek,

 $\bigodot$ 

- Robot mimarisi oluşturan ilkelerini belirtebilecek,
- Robot mimarisinin önemini açıklayabileceksiniz.

#### **1.1. Robot ve Robot Mimarisi**

Robotlar, kendi kendine (otonom) veya önceden programlanmış görevleri yerine getirebilen elekt-<mark>romekanik araçlardır.</mark> Bunu yapabilmeleri için çevrelerini algılayabilmeleri, bilgi alabilmeleri ve bu bilgileri işleyerek tepkide bulunmaları, genellikle anlamlı bir amaç için kullanabilmeleri gerekmektedir. Bu açıdan değerlendirdiğimiz de robotun; işlem yapma, işlemin sonucunu belirleme ve karar verme yeteneği bulunmalıdır. Bu özelliklerin bulunduğu elektromekanik bir araç robot özelliğini kazanmaktadır. Robotlar bunları yaparken doğrudan bir operatörün kontrolünde çalışabildikleri gibi bağımsız olarak bir bilgisayar programının kontrolünde de çalışabilirler. Kontrol için farklı sistem ve yöntemler bir arada etkileşimli olarak kullanılabilmektedir. Robotları kontrol etmek için kullanılan sistem ve yöntemler temelde robot mimarilerini oluşturmaktadır.

#### **1.2. Robot Kontrol Yöntemleri**

Robotun hangi durumda ne yapacağına, ne tepki göstereceğine karar verme işlemine robot kontrolü adı verilmektedir. Robot kontrol sistemleri farklı araç ve programlardan oluşmaktadır. Aynı şekilde kontrol sistemleri için farklı kontrol yöntemleri kullanılmaktadır. Kullanılan kontrol yöntemleri şunlardır:

- **1. Tepkisel (Reactive) Kontrol:** Etki tepki prensibiyle çalışan kontrol yöntemidir. Bu kontrol yöntemi uyaran-cevap ikililerinden oluşan kurallar içerir. Bu kontrol yöntemi "algılama" ve "hareket etme" modelini taban almıştır. Daha önce yapılan işlemleri hafızada tutmadığı gibi belirli bir hafızası da yoktur. Ne yapacağını düşünmediği için çok hızlıdır. Tepkisel kontrolü robotlar öğrenemez (kurallarını değiştirmez) ve ileriye yönelik plan yapamaz.
- **2. Bilinçli (Deliberative) Kontrol:** Önce ayrıntılı olarak düşünen, sonra bu düşünce sonucuna göre hareket eden kontrol yöntemidir. Bu kontrol yöntemi "algılama", "planlama" ve "hareket etme" modelini taban almıştır. Planlama-araştırma gerektiği için ve araştırma da zaman aldığından bu kontrol yöntemi yavaştır. Bilinç kontrolü robotlarda düşünme ve hareket etme peş peşe gerçekleştirilir.
- **3. Karma (Hibrit) Kontrol:** Düşünme ve hareket işleminin paralel olarak yürütüldüğü kontrol yöntemidir. Tepkisel ve bilinçli kontrol yöntemlerinin birleşmesinden oluşmaktadır.
- **4. Davranışsal (Behavioral) Kontrol:** Karma kontrole alternatif olarak sunulmuştur. Tepkisel ve bilinçli hareket özelliklerine sahiptir.

Robot mimarileri bu kontrol yöntemlerinin uygulanmasındaki farklı görüş ve tartışmalardan ortaya çıkmış, belirli dönemlerde belirli mimarilere sahip robotlar üretilmiştir. Robotik anlama (Sense-algılama), planlama (Plan) ve hareket etme (Act-eylem) arasındaki ilişkiler ve algılayıcılar tarafından üretilen duyusal verilerin robotik sistem tarafından işlenmesindeki ve değerlendirilmesindeki farklar çeşitli mimarilerin ortaya çıkmasına neden olmuştur.

#### **1.3. Robot Mimarisinde İlkeler**

Robot mimarisinde uzun bir süre boyunca yaygın olarak kabul edilen ilkeller **sense, plan** ve **act** arasındaki ilişkilere dayalı olarak açıklanmıştır. **Sense,** algılayıcılardan bilgi almayı ve diğer bileşen-

ler için "çıktı" üretmeyi sağlamaktadır. **Plan,** algılayıcılardan veya diğer işlevsel bileşenlerden alınan tüm bilgileri kullanarak, gerçekleştirecek görevler üretmeyi, hareket planı yapmayı sağlar. **Act,** görevleri yerine getiren işlevsel bileşenlerin, hareket biçimini sağlar. Bu ilkelere dayalı olarak geliştirilen Hiyerarşik (Deliberative Kontrol) Mimari, Tepkisel (Reactive Kontrol) Mimari ve Karma (Hibrit Kontrol) Mimari yaygın olarak robot tasarımlarında kullanılır.

Hiyerarşik mimaride; "algılama", "planlama" ve "hareket etme" peş peşe gelen bir süreç olup herhangi bir robotik eylem için çevre algılanmalı, buna dayalı yapılacaklar planlanmalı ve bundan sonra harekete geçilmelidir. Her adımda robot, sonraki hamlesini planlamalıdır. Bilgiler ardışık olarak işlendiği için bileşenlerinin herhangi birindeki başarısızlık bütün sistemi etkilemektedir. Bu tür mimarilerin en önemli dezavantajı performanslarının düşüklüğüdür. Bu model robotun çalışmakta olduğu çevrenin değişmediği sabit durumlar örneğin endüstriyel ortamlar oldukça uygundur.

| <b>ROBOT İLKELERİ</b> | <b>GİRİŞ</b>                          | <b>ÇIKIŞ</b>      |
|-----------------------|---------------------------------------|-------------------|
| <b>ALGILAMA</b>       | Sensör verileri                       | Alınan bilgi      |
| <b>PLANLAMA</b>       | Bilgi<br>(Algılanan ve/veya bilişsel) | Direktifler       |
| <b>HAREKET ETME</b>   | Direktifler                           | Hareket komutları |

**Şekil 1.1:** Hiyerarşik mimari

Tepkisel mimaride; "algılama" ve "hareket etme" eş zamanlı olarak gerçekleştirilir. Algılamaya karşılık hareket üretilmektedir. Burada bir planlama süreci bulunmamaktadır. Aşağıdaki şekilde tepkisel mimaride ilkelerin ilişkileri gösterilmiştir.

| ROBOT İLKELERİ      | <b>GİRİŞ</b>    | <b>ÇIKIŞ</b>      |
|---------------------|-----------------|-------------------|
| <b>ALGILAMA</b>     | Sensör verileri | Alınan bilgi      |
| <b>PLANLAMA</b>     |                 |                   |
| <b>HAREKET ETME</b> | Direktifler     | Hareket komutları |

**Şekil 1.2:** Tepkisel mimari

Karma mimaride, 'algılama' ve 'hareket etme' eş zamanlı olarak gerçekleştirilirken planlama da yapılmaktadır. Aşağıdaki şekilde karma mimaride ilkelerin ilişkileri gösterilmiştir.

**1. ROBOT VE ROBOT MİMARİSİ**

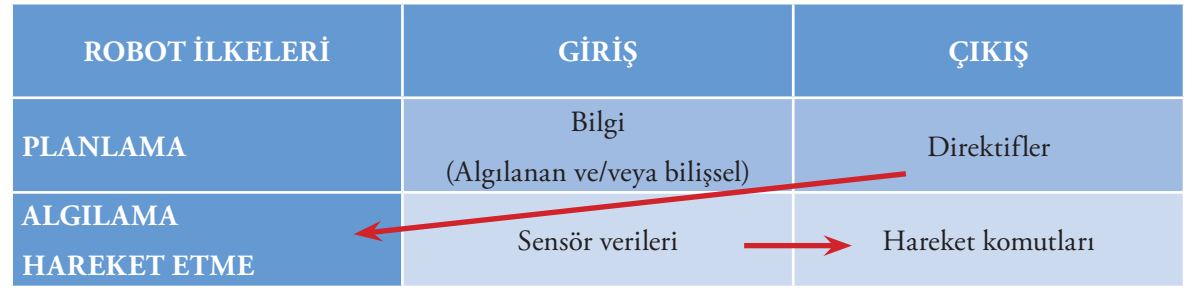

**Şekil 1.3:** Karma mimari

Geçmiş yıllarda robot mimarileri arasındaki temel fark daha planlamacı veya daha fazla tepkisel olup olmadığına dayanırdı. Daha sonra davranışsal mimariler öne çıkmıştır. Davranışsal mimaride; robotun çevresiyle ilgili durumlar için programlanmasına gerek yoktur. Çevresiyle ilgili bütün bilgiler algılayıcıları aracılığıyla kendisine ulaşmaktadır. Algılayıcılarından elde ettiği bu bilgileri yavaş yavaş yakın çevresindeki değişikliklere göre hareketlerini düzeltmek için kullanmaktadır. Bu yöntemle robot karşılaşabileceği her türlü durumla başa çıkabilecek bir tepkisel davranış sağlamaktadır. Aşağıdaki şekilde davranışsal mimaride ilkelerin ilişkileri gösterilmiştir.

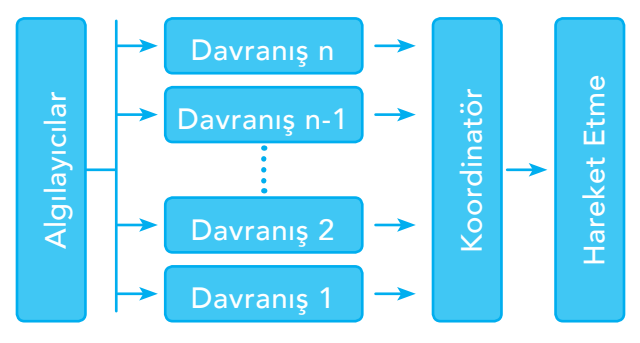

**Şekil 1.4:** Davranışsal mimari

Günümüzde ise Olasılıksal (Probabilistic) Robotik olarak da adlandırılan istatistiksel robotik alan; robotların öngörülemeyen, belirsizlik içeren ortam ve olaylara maruz kaldığı durumlarda istenilen robotik kontrol ve davranışları yapmasını sağlar. Daha önce karşılaşmadığı ortamlarda etkin bir şekilde çalışabilen robotların geliştirilmesini amaçlanmaktadır. Bu nedenle bir robotun, tanımlanan istatistiksel fonksiyonlara dayalı belirli bir hareket ya da eylemi için, en olabilecek sonuçları geliştirmesi ve sonra da bunlardan en uygun olanı uygulayabilmesi gerekmektedir.

Robot mimarisini bir örnek üzerinde anlamaya çalışalım. Robot yönetim sistemi (pilot), robot görüş (vizyon) sistemi ve robot yönlendirme (navigasyon) sistemi olmak üzere üç sistem tarafından kontrol edilen bir robot düşünelim. Aslında bu üç sistem, robotumuzu kontrol etmek için kullandığımız mimariyi oluşturmaktadır.

Robot yönetim sistemi; robotun yönetimini sağlayan, örneğin bir engele çarpmayı önlemek için robotun hareket yönünü değiştiren, robotu hedef bölgeye doğru götürmek için kullanılan sistemdir. Robot görüş sistemi; belirli bir alanındaki bilinen yer işaretlerini, engelleri tanıması veya yenilerini bulması için kullanılan sistemdir. Robot yönlendirme sistemi ise robotun yerini ve hareket yönünü belirlemek için kullanılan sistemdir. Robot kontrolünü sağlamada bu üç sistem işbirliği içinde hareket etmek zorundadır. Örneğin navigasyon sistemiyle robot; hedefe doğru ilerlerken, bulunduğu ortamın belirli bir

alanındaki bilinen yer işaretlerini tanımak veya yenilerini bulmak için vizyon sistemine, aynı zamanda hedef bölgeye doğru ulaşmak için de pilot sistemine ihtiyaç duymaktadır. Pilot sistem bir engeli önlemek için robotun hareket yönünü değiştirmelidir. Üstelik pilot, önünde bir engel bulunup bulunmadığını kontrol etmek için kameraya ihtiyaç duyabilir. Aynı zamanda navigasyon sisteminin, bilinen yer işaretlerini tanıyarak robotun yerini belirlemek için arkasına bakması da gerekebilir. Bu nedenle, farklı sistemler arasındaki bu etkileşimleri sağlamak için bazı koordinasyon mekanizmalarına ihtiyaç duyulmaktadır. Kullanılacak mekanizma ve robotik sistemin mevcut kaynakları, bu etkileşimlerden elde edilen birleşimle birlikte robotun hedefine ulaşmasını sağlamak zorundadır. Bu nedenle robot mimarileri her zaman birer paradigma olarak ele alınmıştır.

#### **1.4. Düşünelim/Tartışalım**

Yer yer bataklıkların ve ağaçların bulunduğu bir araziyi geçmek zorunda olan bir robotumuzun olduğunu düşünelim. Robotumuzun bu araziyi bataklığa düşmeden, ağaçlara çarpmadan geçebilmesi istenmektedir. Buna göre:

- a) Bu robot nasıl bir yönetim sistemine sahip olmalıdır? Niçin?
- b) Robotta hangi kontrol araçlarının bulunması istersiniz? Bu araçları niçin tercih ettiniz? Tartışınız.

#### **1.5. Değerlendirme Soruları**

- **1. Bir robotun, kendi kendine (otonom) veya önceden programlanmış görevleri yerine getirebilmesi için aşağıda belirtilen özelliklerden hangisine sahip olması yeterlidir?**
	- a) Çevresini algılayabilme yeteneğinin bulunması yeterlidir.
	- b) Bulundukları ortamdan bilgi alabilmeleri ve bu bilgileri işleyerek tepkide bulunabilmeleri yeterlidir.
	- c) İşlem yapma, işlemin sonucunu belirleme ve karar verme yeteneği bulunmalıdır.
	- d) Aldıkları bilgileri genellikle anlamlı bir amaç için kullanabilmeleri yeterlidir.
	- e) Bir operatörden bağımsız olarak işlem yapma yeteneklerinin bulunması yeterlidir.

#### **2. Robotları kontrol etmek için kullanılan farklı sistem ve yöntemler aşağıdakilerden hangisini oluşturmaktadır?**

- a) Robot kontrol teknolojilerini
- b) Robot kontrol yöntemlerini
- c) Robot kontrol sistemlerini
- d) Robot mimarisini
- e) Robot paradigmalarını

**1. ROBOT VE ROBOT MİMARİSİ**

 $\sqrt{21}$ 

#### **3. Uyaran-cevap ikililerinden oluşan kurallar içeren robot kontrol yöntemi aşağıdakilerden hangisidir?**

- a) Davranışsal (Behavioral) Kontrol
- b) Tepkisel (Reactive) Kontrol
- c) Karma (Hibrit) Kontrol
- d) Bilinçli (Deliberative) Kontrol
- e) Olasılıksal Kontrol

#### **4. Aşağıdakilerden hangisi karma kontrole alternatif olarak sunulan robot kontrol yöntemidir?**

- a) Davranışsal (Behavioral) Kontrol
- b) Tepkisel (Reactive) Kontrol
- c) Karma (Hibrit) Kontrol
- d) Bilinçli (Deliberative) Kontrol
- e) Olasılıksal Kontrol

#### **5. Aşağıdakilerden hangisi önce ayrıntılı olarak düşünen, sonra bu düşünce sonucuna göre hareket eden kontrol yöntemidir?**

- a) Davranışsal (Behavioral) Kontrol
- b) Tepkisel (Reactive) Kontrol
- c) Karma (Hibrit) Kontrol
- d) Bilinçli (Deliberative) Kontrol
- e) Olasılıksal Kontrol

#### **6. Düşünme ve hareket işleminin paralel olarak yürütüldüğü kontrol yöntemi aşağıdakilerden hangisidir?**

- a) Davranışsal (Behavioral) Kontrol
- b) Tepkisel (Reactive) Kontrol
- c) Karma (Hibrit) Kontrol
- d) Bilinçli (Deliberative) Kontrol
- e) Olasılıksal Kontrol

#### **7. Robotun çalışmakta olduğu çevrenin değişmediği sabit durumlar (örneğin endüstriyel robotlar) için oldukça uygun olan robot mimarisi aşağıdakilerden hangisidir?**

- a) Hiyerarşik Mimari
- b) Tepkisel Mimari
- c) Karma Mimari
- d) Davranışsal Mimari
- e) Olasılıksal Robotik
- **8. Daha önce karşılaşmadığı ortamlarda etkin bir şekilde çalışabilen robotların geliştirilmesini amaçlayan robotik alanı aşağıdakilerden hangisidir?**
	- a) Hiyerarşik Mimari
	- b) Tepkisel Mimari
	- c) Karma Mimari
	- d) Davranışsal Mimari
	- e) Olasılıksal Robotik

**9. Aşağıdakilerden hangisi robotun çevresiyle ilgili durumlar için programlanmasına gerek olmadığını savunan mimaridir?**

- a) Hiyerarşik Mimari
- b) Tepkisel Mimari
- c) Karma Mimari

22

- d) Davranışsal Mimari
- e) Olasılıksal Robotik

#### **10. Çeşitli robot mimarilerin ortaya çıkmasının nedenini aşağıda verilen görüşlerden hangisi daha güçlü olarak açıklamaktadır?**

- a) Robot mimarileri robot kontrol yöntemlerindeki farklılıklardan ortaya çıkmıştır.
- b) Belirli dönemlerde belirli mimarilere sahip robotların üretilmesi sonucu ortaya çıkmıştır.
- c) Robotik anlama (Sense-algılama), planlama (Plan) ve hareket etme (Act-eylem) arasındaki ilişkilerin yorumlanma şeklinden ortaya çıkmıştır.
- d) Robotik algılayıcılar tarafından üretilen bilişsel verilerin robotik sistem tarafından işlenmesindeki ve değerlendirilmesindeki farklardan ortaya çıkmıştır.
- e) Robotların işlem yapma yeteneği, işlemin sonucunu belirleme yeteneği ve karar verme yeteneği arasındaki farklılıklardan ortaya çıkmıştır.

 $\bigodot$ 

Bu bölümün sonunda,

- $\checkmark$  Kullanılan uygulama alanlarına göre robot türlerine örnek gösterebilecek,
- Hareket mekaniğine göre robot türlerini açıklayabilecek,
- Eğitsel amaçlı robot türlerinin özelliklerini özetleyebilecek,
- Robot türlerini sınıflandırabilecek,
- $\checkmark$  Robot türlerini karşılaştırabileceksiniz.

 $\bigodot$ 

#### **2.1. Robot Türleri ve Eğitsel Amaçlı Robotlar**

Günümüzde, robotlar pek çok alanda çok farklı görevler üstlenmekte ve robotlara devredilen işlerin sayısı sürekli olarak artmaktadır. Bu nedenle pek çok farklı ölçüte göre robotlar sınıflandırılabilmektedir (Benson, 2012; Robotpark, 2017; Robot Wiki, 2017). Örneğin hareketli (mobil) veya sabit olmasına göre, kullanılan alanlara göre, hareketin cinsine göre. Sınıflandırmada temel ölçüt robot için "Ne yapar?" ve "Bunu nasıl yapar?" sorularına verilen yanıt olmalıdır. Genellikle elde edilen yanıtlar robotları; uygulamaya göre robotlar ve hareket mekaniğine göre robotlar olmak üzere iki temel sınıfa ayırmaktadır. Özellikleri ve yapısı nedeniyle herhangi bir tür içerisine girmeyen veya bir tür içerisine henüz dâhil edilmeyen robotlar dikkate alınmamıştır. Eğitsel amaçlı robotlar ise özellikleri nedeniyle ayrı kategoride incelenmiştir.

#### **2.2. Kullanılan Uygulama Alanlarına Göre Robotlar**

**Endüstriyel Robotlar:** Herhangi bir endüstriyel üretim ortamında kullanılan robotlardır. Endüstriyel robotların en önemli özelliği kollara sahip olmasıdır. Genellikle kaynak, birleştirme, boyama, eşya ve araç üretimi, montaj ve kontrol uygulamalarında kullanılmaktadır. Bu uygulamalar için gerekli olan malzeme taşıma, malzeme yükleme, kesme, tutma, yerleştirme, şekil verme, değiştirme, yüzey kaplama, silindirik ve düzlem yüzey taşlama gibi imalat işlemleri bu kollar aracılığıyla gerçekleştirilmektedir.

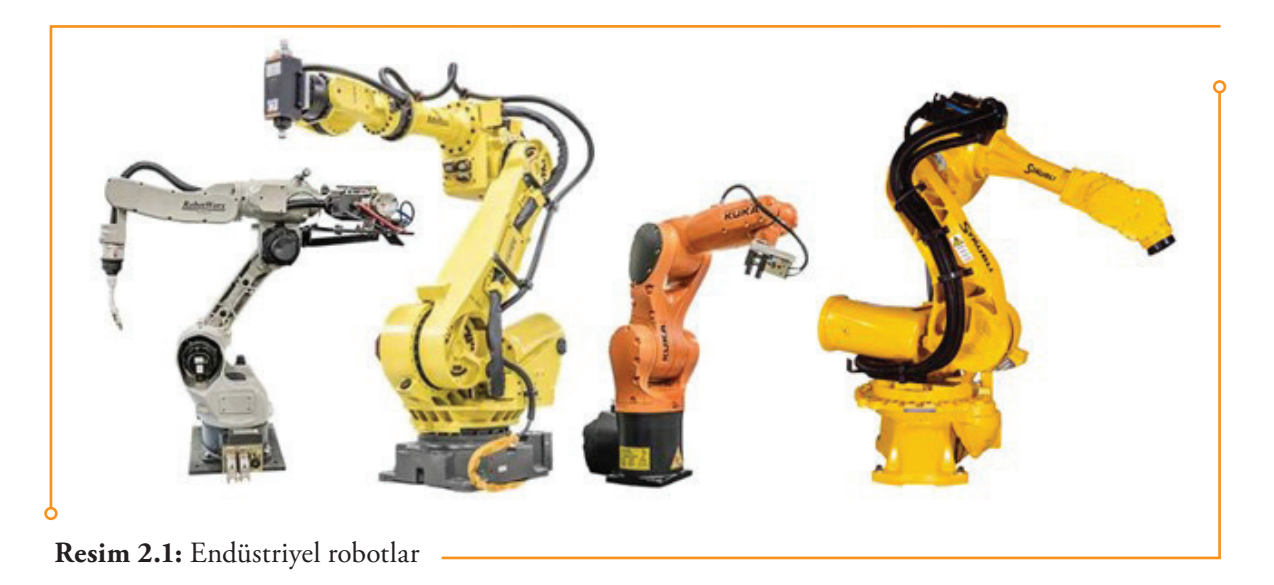

**Ev Robotları:** Evde kullanılmak için geliştirilmiş robotlardır. Elektrikli süpürge, havuz temizleyici, bahçe süpürgeleri, oluk temizliği ve diğer ev ve bahçe işlerini yapabilen robotları içerir. Bu ortamda kullanılan ayrıca, bazı gözetim ve Telepresence robotlar ev robotları olarak kabul edilebilir. Telepresence robotlar insanların fiilî olarak bulunmaması gereken nükleer, kimyasal felaketler gibi senaryolarda, sağlık alanında, askerî casusluk gibi birçok görevde kullanılması öngörülmüş insan kontrolünde çalışan <mark>robotlardır.</mark> Ürün satışı ve reklam, tur rehberi, gece bekçisi, fabrika müfettişi ve sağlık danışmanlığı için de kullanılmaktadır. Bir uzaktan eğitim sınıfında, bir telepresence robotu, sınıf içi eğitmen olabilir, sınıfın etrafında dolaşabilir ve öğrencilerle yüz yüze etkileşimde bulunabilirler. Kablosuz internet bağlantısı olan uzaktan kumandalı ve tekerlekli yapıdadırlar. Genellikle, bu robotlar video ve ses yetenekleri sağlamak için bir tablet kullanırlar.

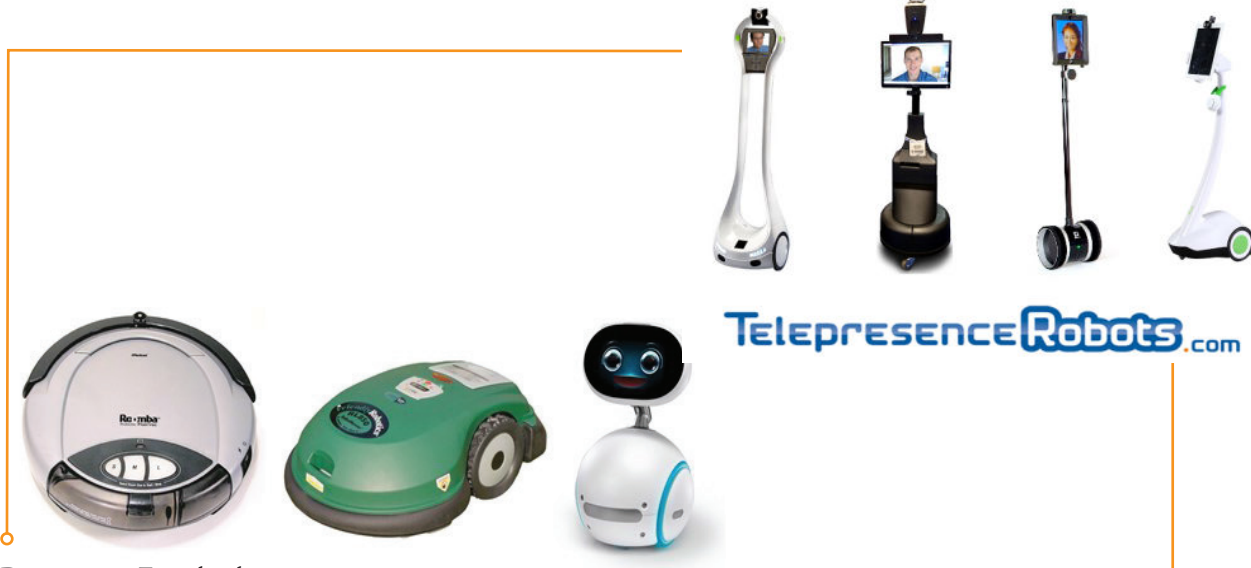

**Resim 2.2:** Ev robotları

**Tıbbi Robotlar:** İlaç üretiminde ve dağıtımında, tıbbi kurumlarda, hastanelerde malzeme taşımak, doktorlara yardımcı olmak için kullanılan robotlardır. <mark>Bu robotların ilk ve en önemlisini cerrahi robot-</mark> lar oluşturur. Cerrahi operasyonlarda doktorların en önemli yardımcısı konumundadır.

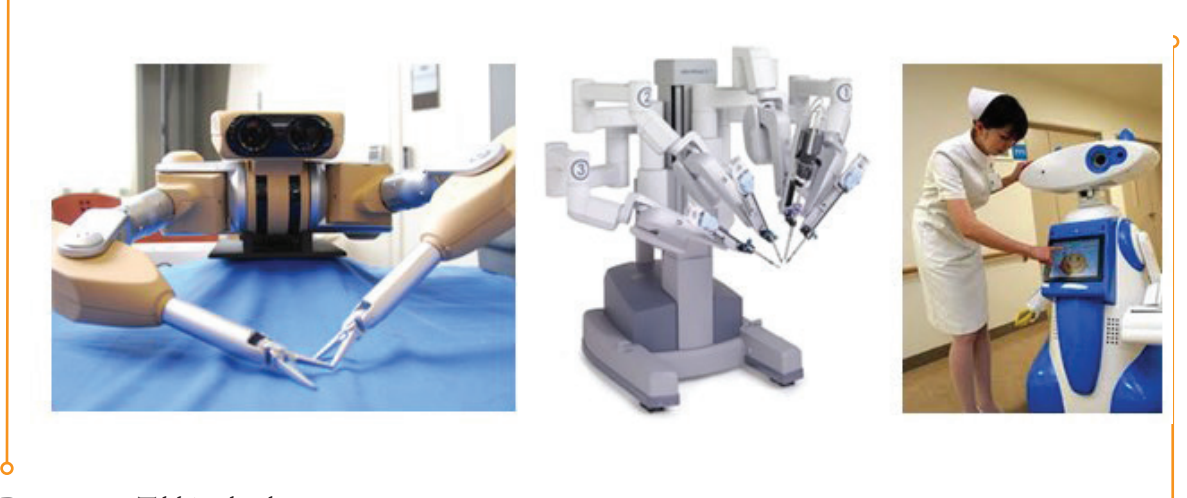

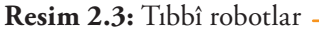

**Servis Robotları:** Kullanım şekli açısından diğer türlere girmeyen robotlardır. Bu robotlar özerk üretim faaliyetlerinde kullanılmaz. İnsan tarafından yapılan tehlikeli ve zor işlerde insana yardımcı olması için geliştirilmiştir. İnsan refahını sağlamaya dönük her tür yararlı hizmeti gerçekleştirmek için tam veya yarı hizmet desteği veren robotlardır.

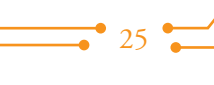

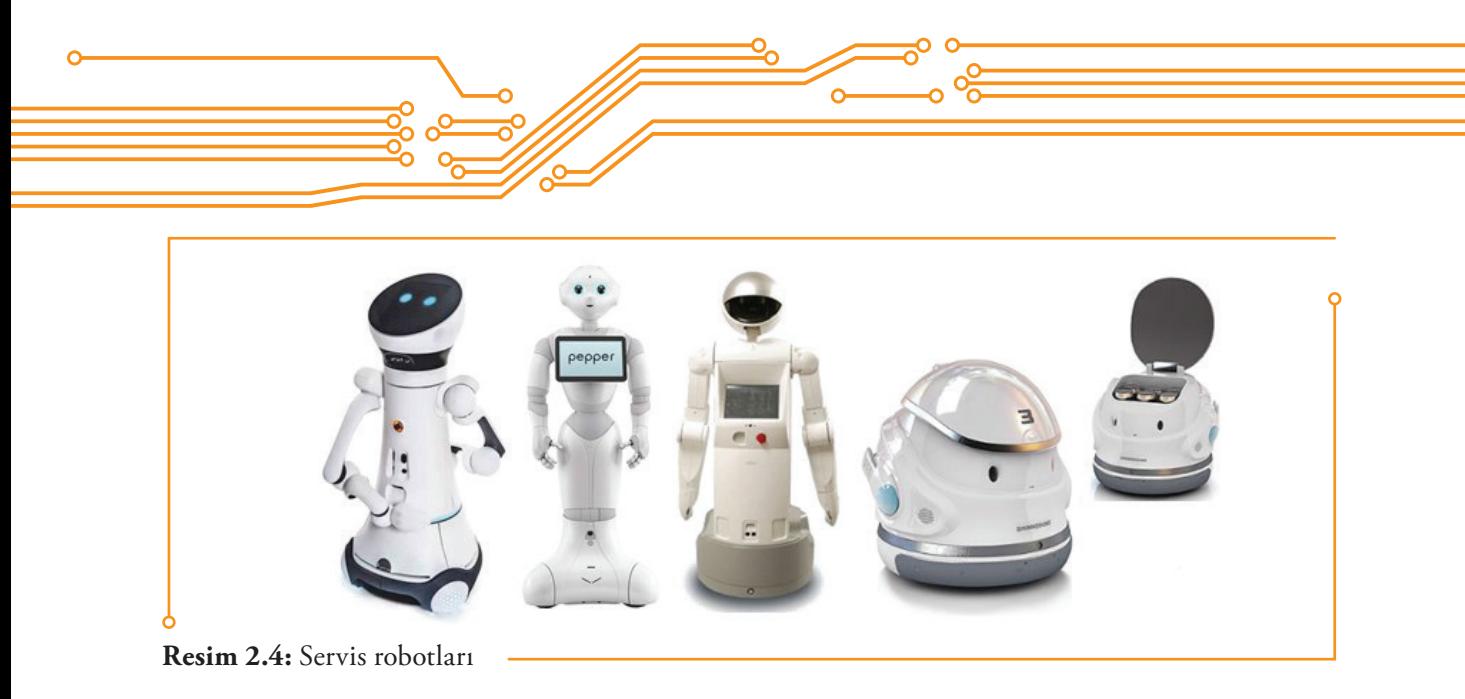

**Askerî Robotlar:** Askerî kullanım için geliştirilmiş robotlardır. Bomba imha robotları, farklı ulaşım robotları, robotik keşif uçağı bu tipte robotlardır. Genellikle başlangıçta askerî amaçlar için oluşturulan bu robotlar kolluk, arama kurtarma ve diğer ilgili alanlarda da kullanılabilmektedir.

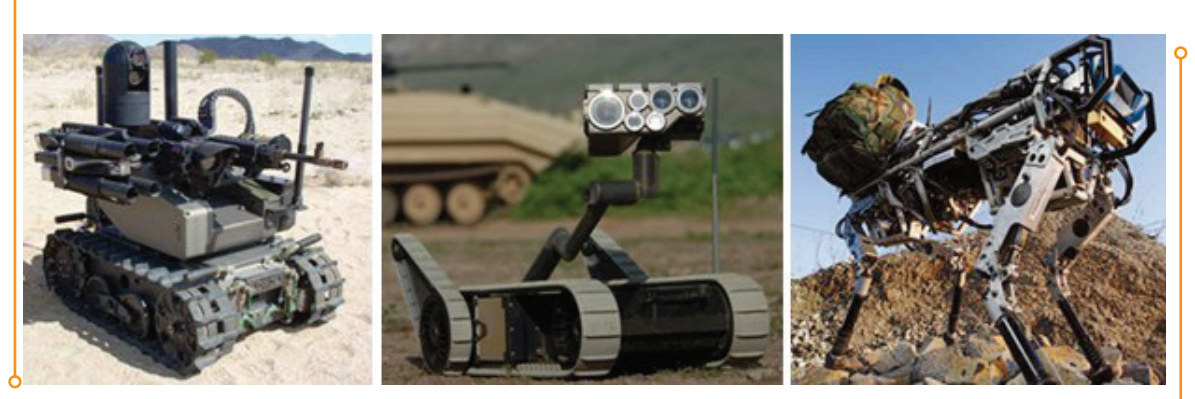

**Resim 2.5:** Askerî robotlar

**Eğlence Robotları:** Bunlar herhangi bir hizmette kullanılmayıp çoğunlukla eğlence ve oyun arkadaşlığı için tercih edilen robotlardır. Bu robotlar çok geniş bir yelpazede yer almaktadır. AIBO, Poo-Chi gibi robotik köpekler ve hayvanlar, ses tanıma ve yürüme gibi bazı gelişmiş özellikleri sahip QRIO, Robosapien gibi insansı oyuncak robotlar, hareket simülatörleri olarak kullanılan belden robot kolları gibi fonksiyonel robotlar da bu kategoride değerlendirilmektedir.

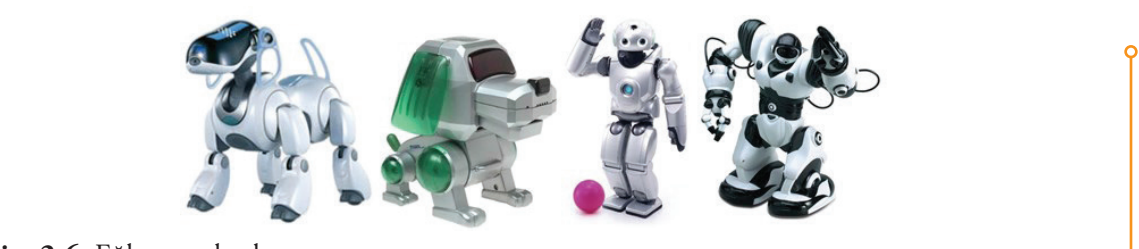

**Resim 2.6:** Eğlence robotları

**Uzay Robotları:** Uzayda kullanılmak için üretilen robotlardır. Bu tür robotlar Uluslararası Uzay İstasyonu'nda, Mars'ın keşfinde ve diğer uzay görevlerinde kullanılmaktadır. Bu anlamda uzay sondaları da birer robottur.

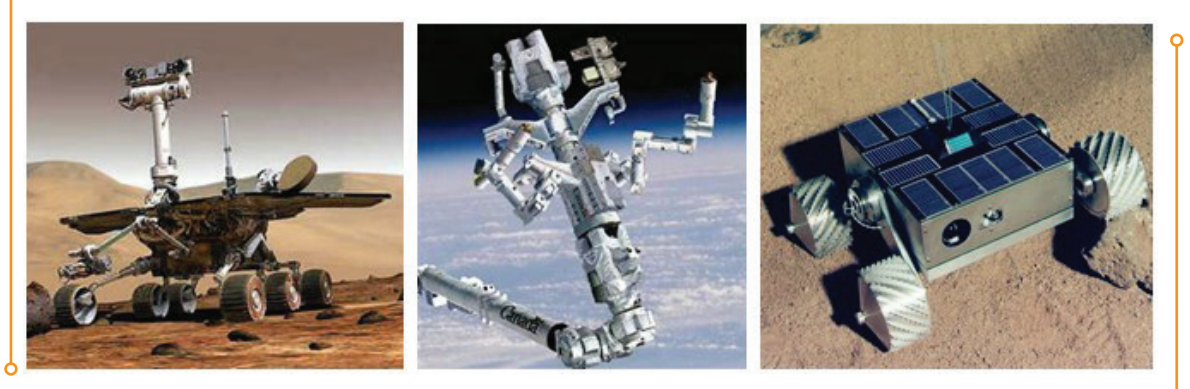

**Resim 2.7:** Uzay robotları

**Hobi ve Yarışma Robotları:** Kişisel olarak yapılan robotlardır. Çizgi takipçileri, sumo-botlar, uçan robotlar gibi sadece eğlence ve herhangi bir görevi yerine getirme konusunda yarışmak için yapılan robotlar bu kategoride değerlendirilmektedir. Birçok ulusal ve uluslararası yarışma bu amaçla gerçekleştirilmektedir.

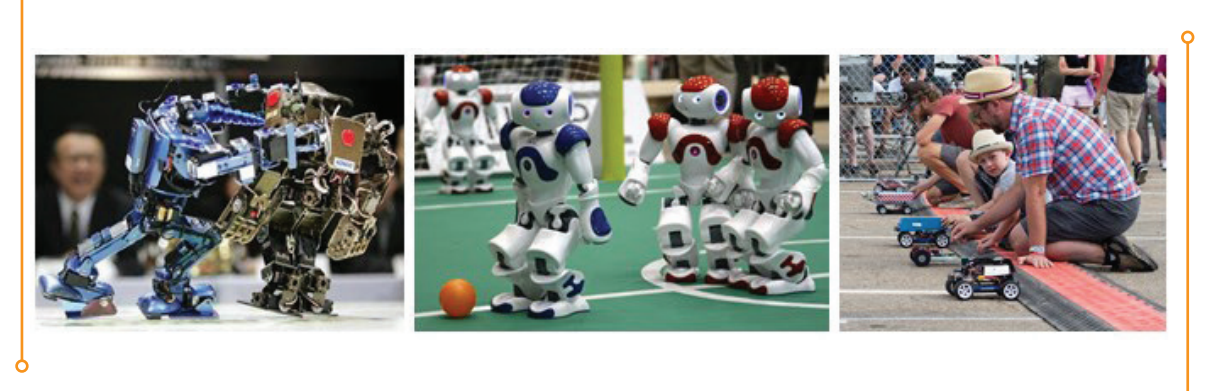

**Resim 2.8:** Hobi ve yarışma robotları

**Sanal Robotlar:** Sanal robotlar gerçek hayatta fiziksel olarak bulunmayan robotlardır. Sanal robotların yapı taşları <mark>bilgisayar programlarıdır</mark>. Sanal robotlar, gerçek bir robot simülasyonunu ya da sadece tekrarlanan bir görevi gerçekleştirebilirler. *İnternet üzerinde kullanabileceğiniz sohbet robotları, çağrı* merkezleri için müşteri temsilcisi robotları gibi pek çok örneği kullanılmaktadır. Robot simülatörleri kullanılarak maliyet ve zaman tasarrufu sağlanmaktadır.

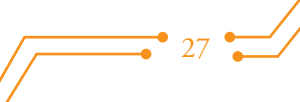

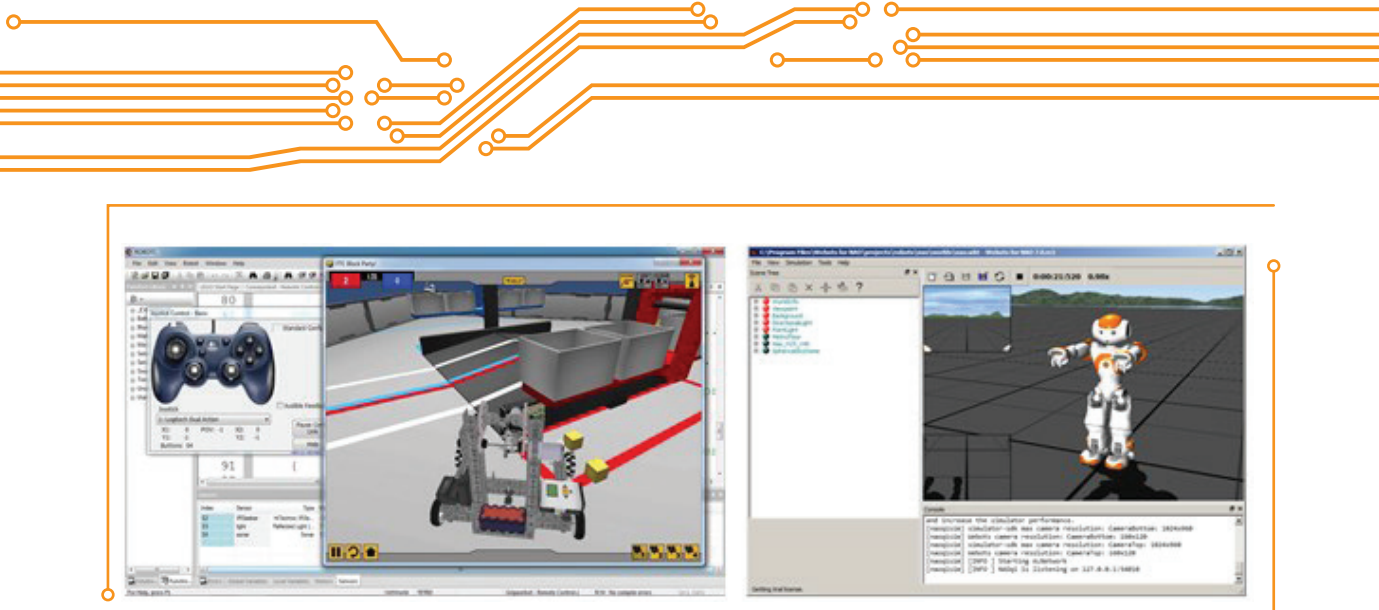

**Resim 2.9:** Sanal robotlar

#### **2.3. Hareket Mekaniğine Göre Robotlar**

**Sabit Robotlar:** Sabit robotlar sürekli tekrarlayan görevlerini pozisyonlarını değiştirmeden yapan robotlardır. Robotun sabit olması ile anlatılmak istenen robotun temelinin sabit olmasıdır. Yoksa robotun kolları hareket hâlindedir. Çoğu sabit robotlar sanayi ortamlarında imalat ve montaj sektöründe kullanılmaktadır. Bu türün içine Kartezyen / Portal robotlar, Silindirik robotlar, Küresel robotlar, SCA-RA robotlar, Belden robotlar (robotik kollar) ve Paralel robotlar girmektedir.

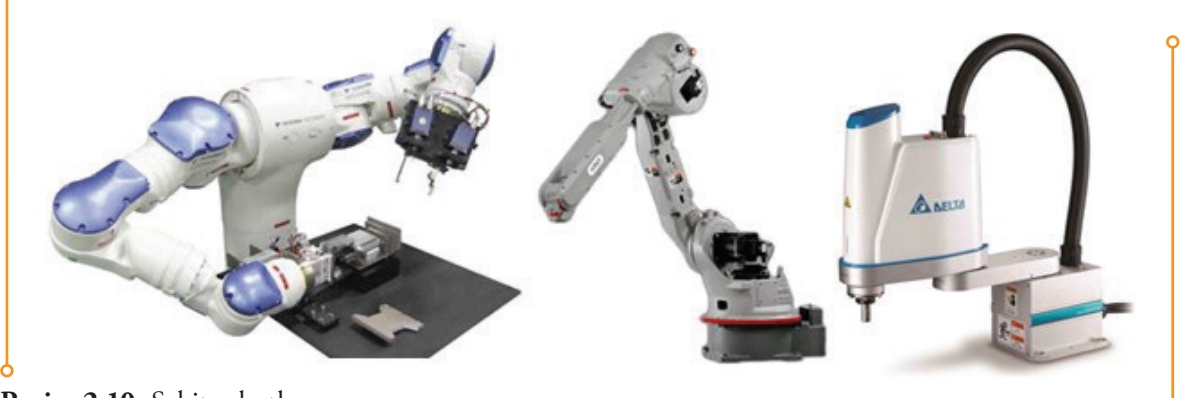

**Resim 2.10:** Sabit robotlar

**Tekerlekli Robotlar:** Tekerlekli robotlar pozisyonlarını tekerlekleri ile değiştirebilen mobil robotlardır. Tekerlekli hareketi mekanik olarak sağlamak üretim açısından kolay ve düşük maliyetlidir. Aynı zamanda tekerlekli hareketin kontrolü diğer mobil robotlara oranla daha kolaydır. Bu nedenle tekerlekli robotlar en sık karşılaşılan mobil robot tiplerindendir. Bu robot sınıfı kendi içerisinde çoğunlukla tekerlek sayısına göre sınıflandırılır. Bu türün içerisinde tek tekerlekli robotlar, mobil top robotlar, iki tekerlekli robotlar, üç ve daha fazla tekerlekli robotlar, çok tekerlekli robotlar bulunmaktadır. <mark>Bu robotlar</mark> düz alanlarda çok etkili olup arazi koşullarında pek yararlı olamaz.

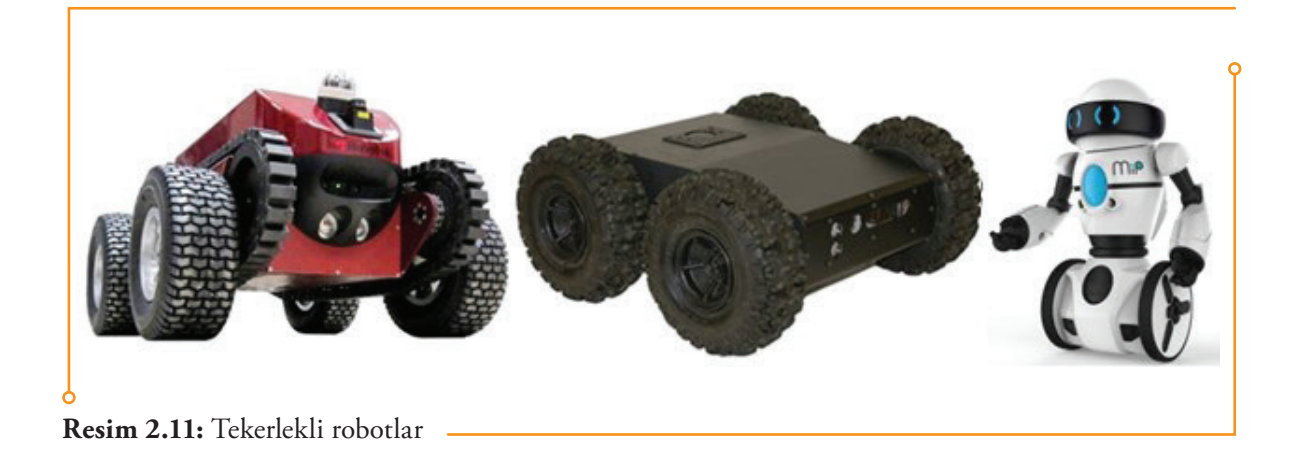

**Paletli Robotlar:** Paletli robotlar tekerlekli olmasalar da çalışma prensibi açısından tekerlekli robotlara çok benzer olarak çalışır. Bu robotlar hareket etmek için tekerlekleri yerine tanklar gibi paletlerini kullanır. Bu hareket yöntemi düzensiz, yumuşak, kaygan, karlı ya da çamurlu zeminlerde tekerlekli robotlara göre daha fazla avantaj sağlamaktadır. Paletler yerle temas alanını genişlettiği için robotun ağırlığı daha geniş bir yüzeye dağılmakta bu tür zeminlere saplanmasını engellemektedir. Bu nedenle paletli robotlar tekerlekli robotlara göre daha fazla ağırlık taşıyabilir.

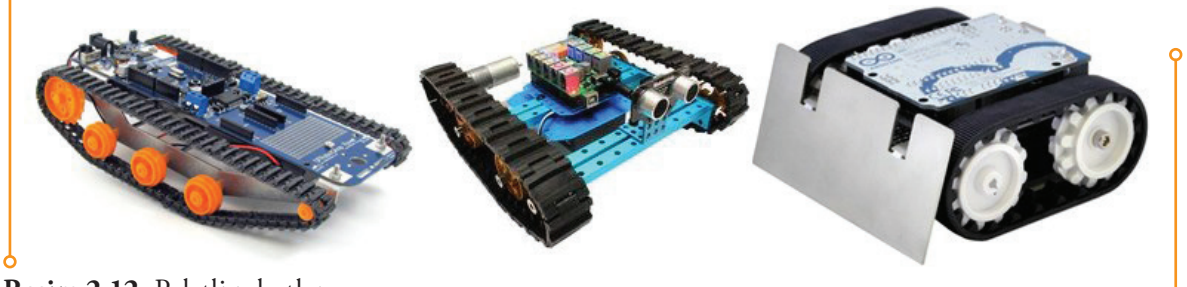

**Resim 2.12:** Paletli robotlar

**Ayaklı Robotlar:** Ayaklı robotlar da tekerlekli robotlar gibi mobil robotlardandır ancak hareket yöntemleri ve teknolojisi çoğunlukla tekerlekli robotlara daha üstün ve karmaşıktır. Ayaklı robotlar gelişmiş robotlardır. Hareketlerini sağlamak için ayaklarından faydalanırlar ve tekerlekli robotlara göre sorunlu olan pek çok zeminde hareket edebilirler. Bu tip robotlarda denge en önemli unsurdur. Bu robotların üretim ve kontrolü daha karmaşık ve maliyeti tekerlekli robotlara göre daha yüksektir. Bu tür içerisinde tek ayaklı robotlar, iki ayaklı robotlar <mark>(insansı –humanoid-robotlar</mark>), üç ayaklı robotlar, dört ayaklı robotlar, altı ayaklı robotlar ve çok ayaklı robotlar sayılabilir. Günümüzde birçok kurum ve üniversite tarafından araştırılan ve geliştirilen robot tipidir.

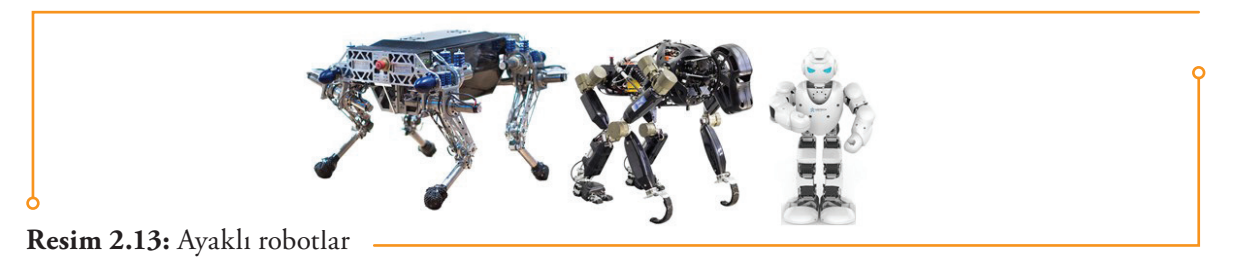

**Yüzen Robotlar:** Yüzen robotlar, suda hareket edebilen robotlardır. Bu robotlar balıklar gibi yüzgeçlerini kullanarak su içerisinde manevra yapabilmektedir. Genellikle uzaktan kumandayla kontrol edilmekle birlikte otonom olarak da hareket edebilmektedir. Bunlar deniz kaynakları ve balık türleriyle ilgili araştırma ve incelemelerde, su altı arkeolojik keşiflerinde, su altı fotoğrafçılığı, su altı haritacılığı, petrol platformlarını denetleme, inceleme ve olası hasarların tespitinde kullanılmak için tasarlanmış deneysel robotlardır.

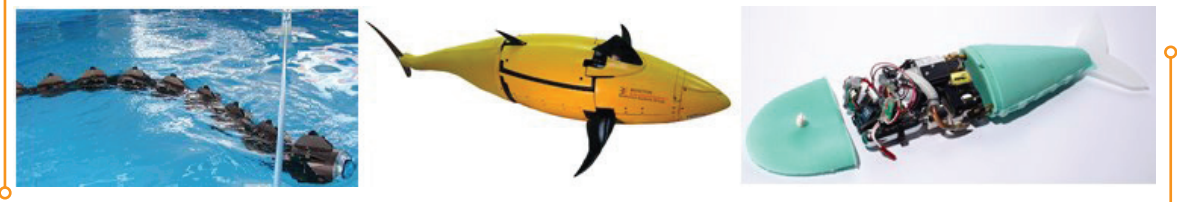

**Resim 2.14:** Yüzen robotlar

**Uçan Robotlar:** Uçan robotlar; kanat, pervane ya da balonları ile havada asılı kalarak ve manevra yaparak hareketlerini sağlayan hareket eden robotlardır. Bu robotlara örnek olarak uçak benzeri kanatlı robotlar, kuş/böcek benzeri kanatlı robotlar, pervaneli multikopterler, insansız hava araçları ve balonlu robotlar verilebilir. Bu robotlar doğal afetlerde arama-kurtarma, araştırma, bilgi edinme görevlerinde, insanlar tarafından yapılması gereken tehlikeli görevlerin yerine getirilmesinde, mal ve ürünlerin dağıtımında ve gözetiminde, tarımsal alanların kontrolünde, eğlence ve hobi amacıyla pek çok alanda kullanılmaktadır.

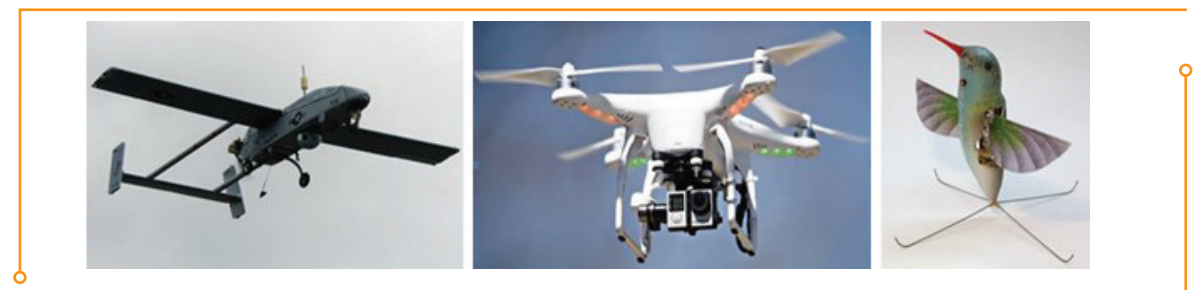

**Resim 2.15:** Uçan robotlar

**Yılan Robotlar:** Bu robotlar sahip oldukları hareket yetenekleri ile her tür ortamda çok yönlü olarak kullanılabilmektedir. Duvarlar ve boşluklar arasında dolaşabilmeleri, arama ve kurtarma faaliyetlerinde bilgi almak için çok uygun yapıda olmaları bu robotların geliştirilme nedenlerini oluşturmaktadır.

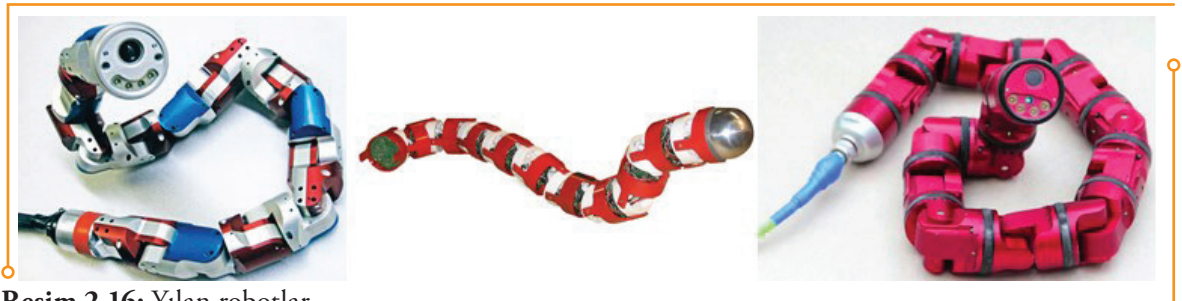

**Resim 2.16:** Yılan robotlar

**Yumuşak Elastik Robotlar:** Hareket organları ve yapıları esnek robotlardır. Genellikle gövdeleri silikondan, diğer organları (el, kol vs.) ise elektrik akımıyla uyarıldığında boyut veya şekilde değişiklik yapan bir tür plastikten - elektroaktif polimer - üretilmiş robotlardır. Bu tür, robotik alanında kendilerine yeni yeni yer bulan robotlardır. Bu robotların esin kaynakları genellikle kalamar ve toprak solucanı gibi hayvanlardır. Kendilerine özgü davranışlara sahiptirler.

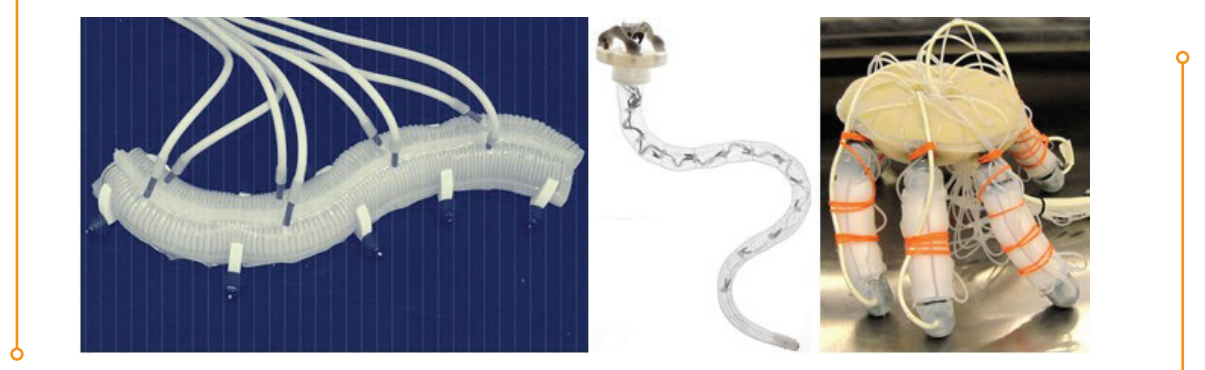

**Resim 2.17:** Yumuşak elastik robotlar

**Mobil Küresel Robotlar (Robotik Toplar):** Bu robotlar görünüş olarak topa benzeyen robotlardır. Kar veya kum gibi zeminlerde tekerlekli robotlara göre daha fazla performans gösterdikleri, ayrıca düşme riski daha az olduğu için tercih edilmektedir. Daha çok bilimsel araştırmalarda, tehlikeli ve zor arazi <mark>koşullarında (gezegen keşiflerinde) k</mark>ullanım için tasarlanmakla birlikte <mark>oyun amacıyla</mark> geliştirilen çok fazla çeşidi de bulunmaktadır.

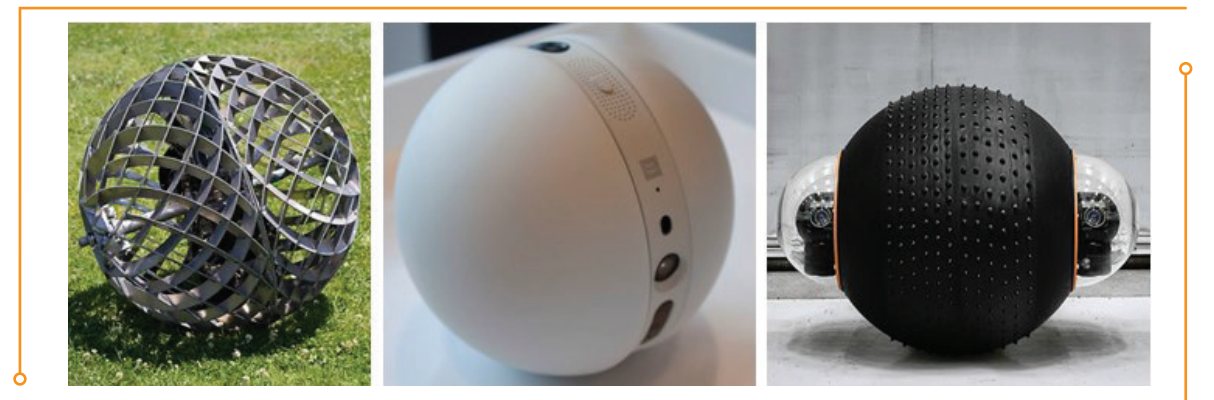

**Resim 2.18:** Mobil küresel robotlar

**Hibrit Robotlar:** Bu tanım hem birden fazla hareket mekaniğine sahip robotlar için hem de sibernetik robotlar için kullanılmaktadır. Sibernetik robotlar hem elektronik hem de biyolojik (canlı) elemanları içermektedir. Biyolojik elemanlar olarak deney hayvanlarının nöronları (genellikle fare) kullanılmaktadır. Bu nöronlara bağlı çipler robotik sistemin temelini oluşturmaktadır. Bu robotların birer sibernetik organizma olduğu rahatlıkla söylenebilir. Ühiversite ve araştırma kuruluşlarında geliştirilen araştırma amaçlı deneysel robotlardır.

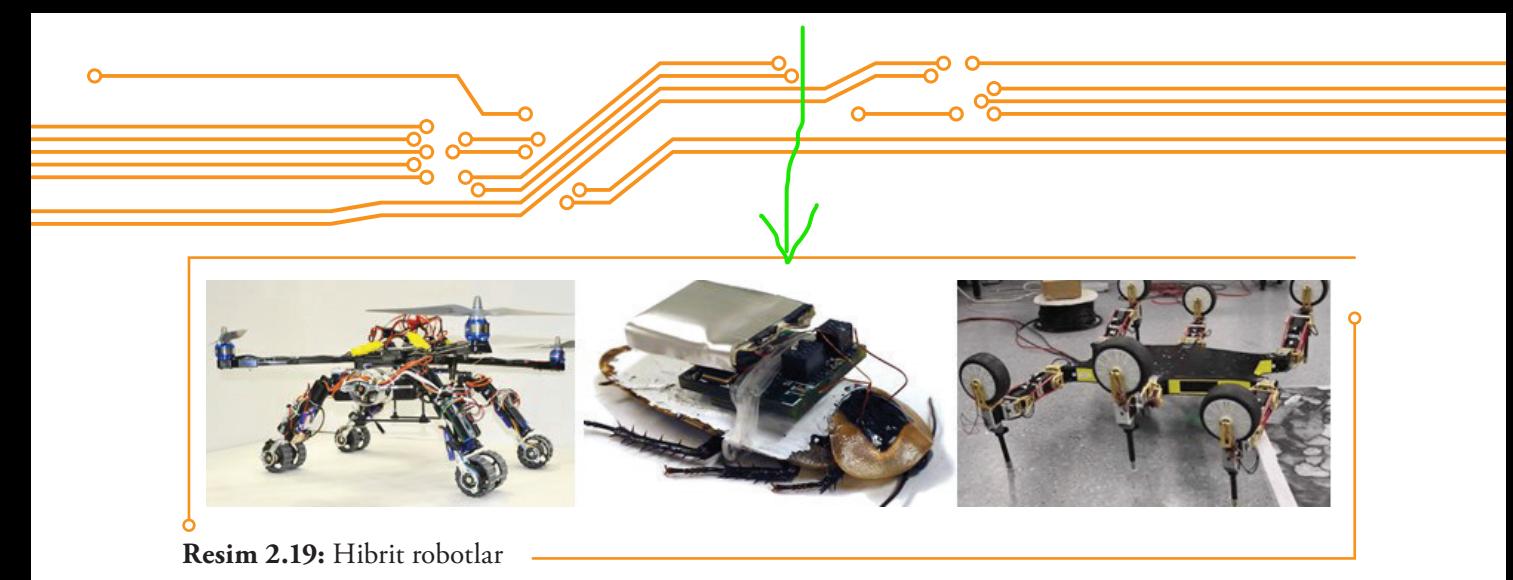

**Sürü Robotları:** Sürü robotları, yapı olarak birleşik ve tek olmak yerine çok sayıda benzer ve basit fonksiyonellikte robotun ortak çalışmaları ile işleyen robotlardır. Modüler robotlarla benzerlikler gösterseler de sürü robotlarının elemanları çok daha fazla sayıda ve fonksiyonel açıdan çok daha basittir.

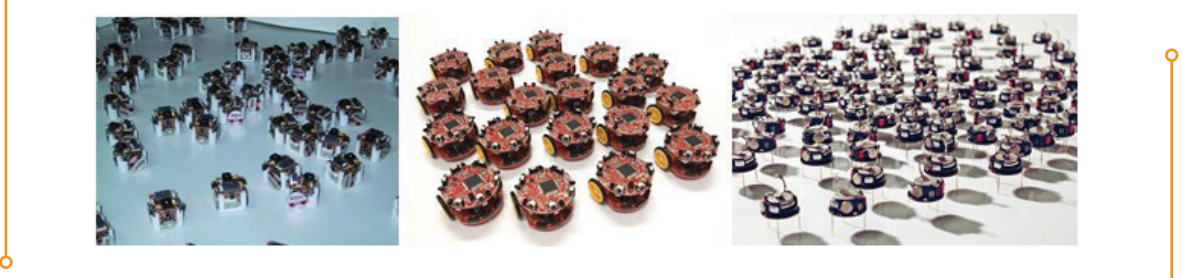

**Resim 2.20:** Sürü robotları

**Modüler Robotlar:** Modüler robotlar da sürü robotlar gibi robotik sistemi değişik robotik parçalara dağıtılmış robot sistemleridir. Bu tür robotlar yeni koşullara uyum veya yeni görevleri gerçekleştirmek amacıyla kendilerini yeniden yapılandırabilmektedir. Bu amaçla kendi parçalarının bağlantılarını yeniden düzenleyerek kendi şeklini değiştirebilmektedir. Bu robotların sürü robotlarından farkı ise, parçaların daha gelişmiş ve nispeten daha az sayıda olmasıdır. Modüler robotların bir diğer özelliği ise parçalar arası birleşimlerle oluşturdukları konfigürasyonların değişik fonksiyonları bulunan farklı robotlar oluşturabilmesidir. Modüler yapı blokları genellikle tutucular, ayaklar, tekerlekler, kameralar, yük ve enerji depolama gibi birimlerden oluşmaktadır.

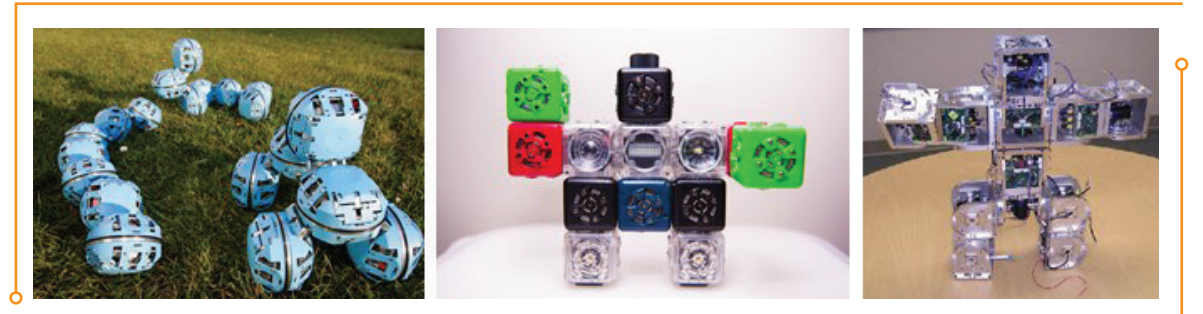

**Resim 2.21:** Modüler robotlar

**Mikro Robotlar:** Mikro robotlar, hem mikro hassasiyette işlem yapabilen farklı boyutlardaki robotları hem de mikrometre boyutlarında olup mikro hassasiyette işlem yapabilen robotları ifade etmektedir. Bu tür robotlar uzay çalışmalarında, tıpta, askerî uygulamalarda ve daha pek çok yerde kullanılmaktadır. Mikro robotların kullanıldığı en önemli alan, tıbbi mikro robot uygulamalarıdır. Bu alan insan vücudundaki çeşitli hastalıkları insana rahatsızlık vermeden tanıyıp, doğrudan hasta olan noktaya ilaç verebilecek, biyopsi ve cerrahi müdahale yapabilecek küçük kablosuz robotların geliştirilmesini amaçlamaktadır.

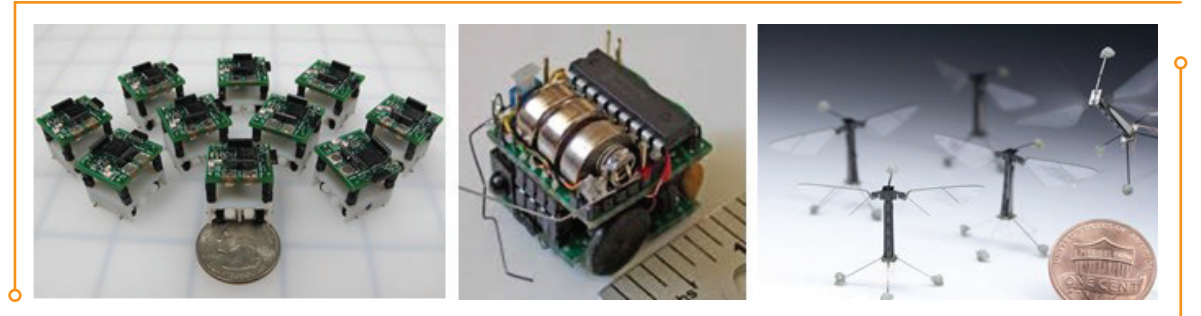

**Resim 2.22:** Mikro robotlar

**Nano Robotlar:** Nano robotlar nanometre düzeyinde hassasiyetle işlem yapabilen çok hassas robotlardır. Bu tür robotlar boyut olarak nanometre düzeyinde ifade edilen çok küçük ölçülerde (atom ve molekül boyutlarında) yapılmış olabildiği gibi nano ölçekte doğrulukla hareket edebilen makro veya mikro ölçekli robotlar da olabilmektedir. Bu robotlar nanoteknoloji, biyoteknoloji ve biyomedikal alanlarının gelişimine katkıda bulunmak için yine bu alanlardaki gelişmelerden yararlanarak üretilmektedir. Mikron ve nanometre boyutlarında cisimleri, parçaları ve biyolojik maddeleri çok hassas olarak manipüle edebilecek nano robotların geliştirilmesi çalışmaları sürdürülmektedir.

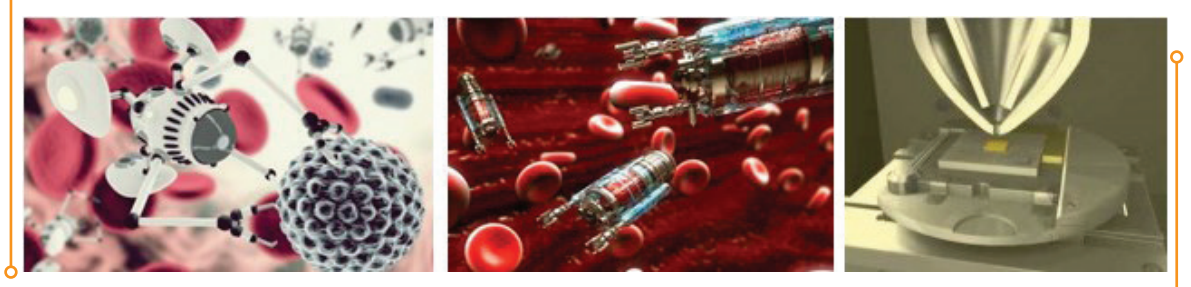

**Resim 2.23:** Nano robotlar

**Beam Robotlar:** Beam (Biology, Electronics, Aestetics, Mechanics) robotlar yapılarında temel elektronik bileşenlerin kullanıldığı robotlardır. Bu nedenle beam robotların yapımında genellikle programlanabilir mikroişlemci veya mikrodenetleyici kullanılmaz. Bu tür robotlar temel elektronik elemanlarıyla (foto-diyotlar, kapasitörler, tersleyiciler ve transistörler gibi) yapılan basit lojik devrelerle tıpkı bir sinir ağı gibi oluşturulur. Genellikle oluşturulan mantık devreleri ile algılayıcılardan algıladıkları sinyalleri yorumlayarak kendinden içgüdümle hareket ederler. Genellikle güneş enerjisinden güçlerini alırlar. Bu tür robotlar doğadan esinlenerek yapılmaktadır.

 $33<sup>°</sup>$ 

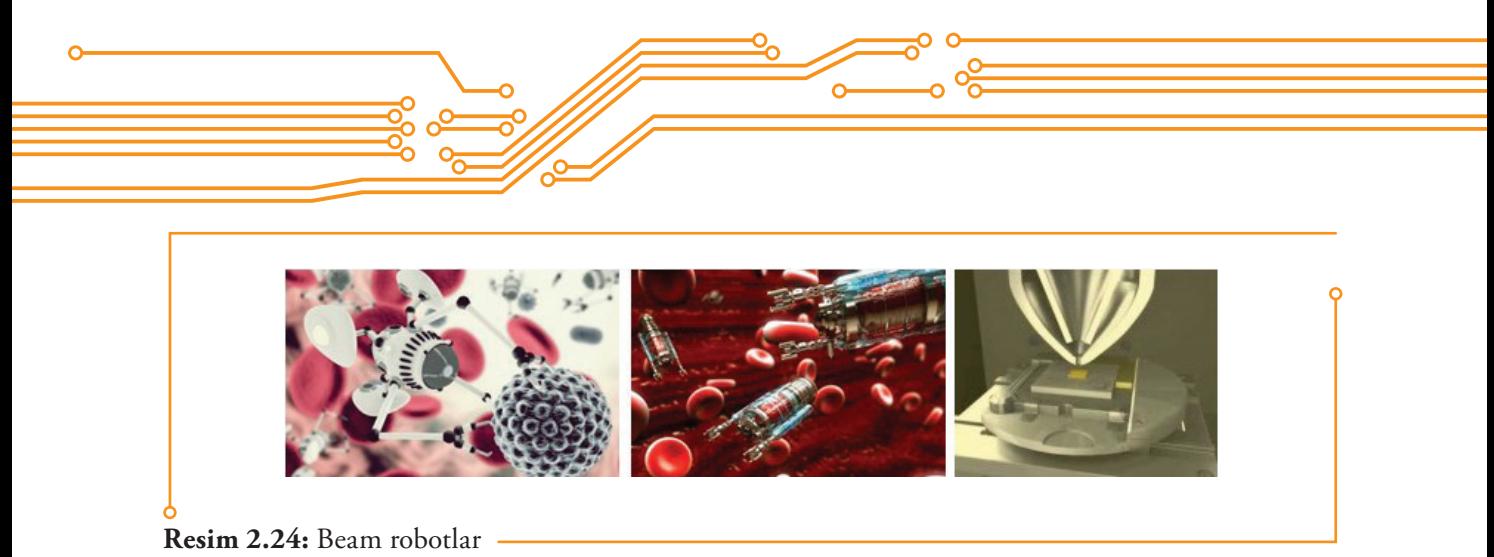

#### **2.4. Eğitsel Amaçlı Robotlar**

Yüzyılımızda robotların eğitsel amaçlarla kullanımı giderek artmaktadır. Eğitsel amaçlarla geliştirilen ve kullanılan çok fazla sayı ve türde eğitsel robot, robot kiti ve seti ortaya çıkmıştır. Robotlar eğitimde daha çok FTMM (Fen, Teknoloji, Mühendislik ve Matematik) eğitimini desteklemek amaçlı kullanılmaktadır. Fakat günümüzde 21. yüzyıl becerileri olarak adlandırdığımız problem çözme, birlikte çalışma, karar verme, bilgi-işlemsel düşünme gibi çeşitli becerilerin kazanılmasında da etkili olduklarının belirlenmesiyle diğer eğitim alanlarında da (sosyal bilimlerde) kullanımı yaygınlaşmaya başlamıştır. Özellikle öğrencilerin keşfetme, eleştirel düşünebilme ve sosyal becerilerini geliştirmedeki etkileri dikkati çekmektedir. Bu konuda yapılan çalışmaların büyük bir bölümü robotların eğitime olan pozitif etkisini ortaya koymasıyla sonuçlanmıştır. Örneğin programlama dilleri öğretiminde robot kullanımıyla birlikte öğrencilerin problem çözme becerilerinin geliştiğini, iş birliği içerisinde takım çalışmalarıyla bilgiyi paylaşarak öğrendikleri belirlenmiştir. Bunların sağlanmasında kullanılabilecek eğitsel robotlar farklı şekillerde sınıflandırılmaktadır. Bazı sınıflamalar robotun kullanılacağı eğitim türüne göre, bazı sınıflamalar robotun yapısına (Elektronik Robot Kitleri, Mekanik Robot Kitleri, İnsansı –Hümanoid– Robotlar gibi), bazı sınıflamalar maliyetine göre, bazı sınıflamalar da kullanılabilecek yaş guruplarına göre yapılmaktadır.

**Blok (LEGO Benzeri) Tabanlı Robot Montaj Setleri:** Öğrencilerin kendi robotlarını tasarlamaları, inşa etmeleri ve onları programlayarak harekete geçirmeleri için birbirine kolayca bağlanabilen parçalardan oluşan robot setleridir. Bu tür robotik setler oldukça fazla sayıda yapı ve hareket bileşenlerinden oluşmaktadır. Örneğin VEX IQ Süper Kit içerisinde 850 adet yapısal ve hareket bileşeni, 4 adet akıllı motor, 7 çeşit algılayıcı, robot kontrol kumandası, robot kontrol kartı ve piller bir saklama kutusu içerisinde yer almaktadır. LEGO® MINDSTORMS® EV3 Education Ana Set toplam 541 parçadan oluşmakta, içerisinde yapısal bileşenler, EV3 programlanabilir kontrolör, renk algılayıcı, ultrasonik algılayıcı, buton algılayıcı ve jiroskop algılayıcı bulunmaktadır. Yine aynı şekilde Fischertechnik ROBOTI-CS TXT Discovery Set 310 parçadan oluşmaktadır.

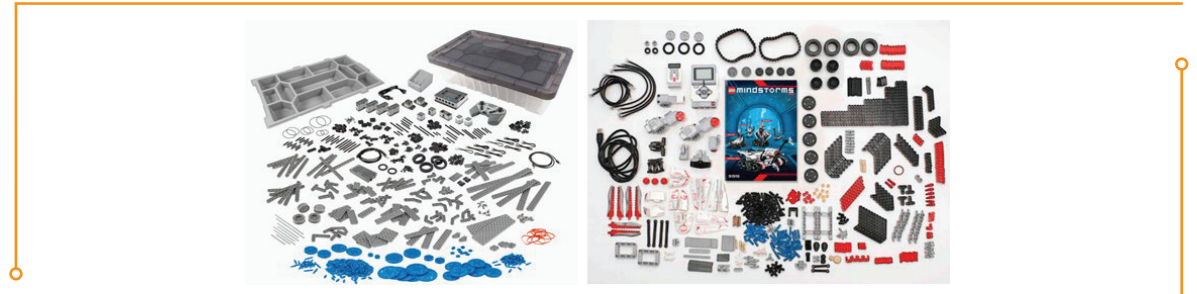

**Resim 2.25:** Blok (LEGO benzeri) tabanlı tobot montaj setleri

**Düşük Maliyetli Programlanabilir Robotik Kol Setleri:** Robotik kollar insan kollarından esinlenerek tasarlanmış ve benzer fonksiyonlara sahip robotik sistemlerdir. Robotik kol, programlanabilir yapıda, mekanik parçaların bütünü ya da karmaşık bir robotun bir parçası olarak nitelendirilebilir. Bir kol sistemi farklı eklemlerin birbirlerine bağlanması ile oluşmaktadır. Eklemlerin bağlantı noktalarında bulunan motorların hareketleri robot kolun yapabileceği hareketlerin göstergesini oluşturmaktadır. Robot kolların uçlarında gerçekleştirilmesi istenen işlemlere uygun bir araç bulunur. Bu araç kavrama, kaldırma, boyama, resim çizme veya yazma gibi değişik işlemler için kullanılabilir. Bu sayede temel robotik ilkelerin ve programlamanın öğretilmesinde kullanmak mümkündür. Bu amaçla gerçekleştirilmiş montajlı veya montajsız olarak bulunabilen pek çok kit satılmaktadır.

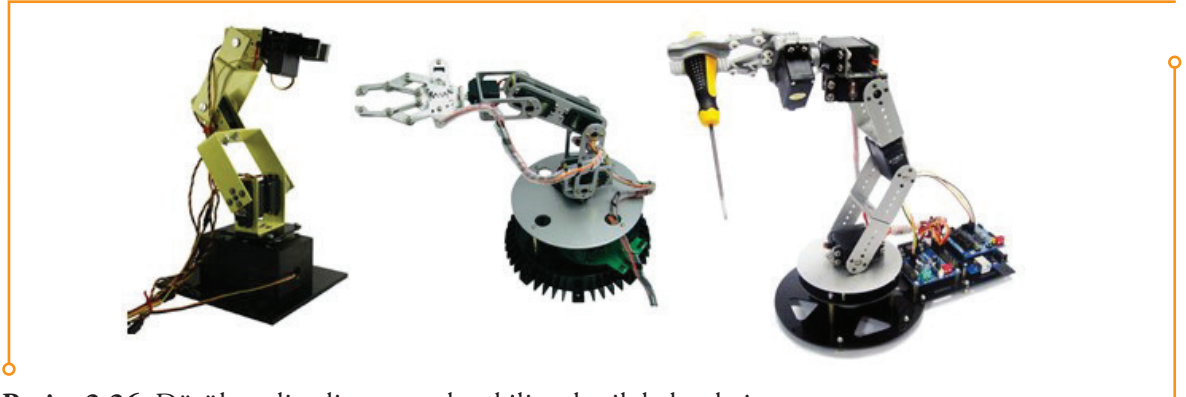

**Resim 2.26:** Düşük maliyetli programlanabilir robotik kol setleri

**Düşük Maliyetli Minimum Özelliklerde Mobil Robot Tasarım Kitleri:** Pek çok firmanın ürettiği bu tür eğitsel robotlar kullanıma hazır ama tamamen montajlanmamış şekilde satışa sunulmaktadır. Temel düzeyde özelliklere ve algılayıcılara sahip, ancak genişleme özellikleri ile sonradan herhangi bir bileşenin eklenmesine olanak veren kitlerdir. Parallax Robotics Kitleri (Robotics Arduino Shield Kit, Boe-Bot Robot Kit, ActivityBot), Pololu Robot Kitleri (Zumo Robots, 3pi Robot) ve Makeblock (mBot - STEM Educational Robot Kit, mBot Ranger, Starter Robot Kit) bunlara örnek olarak verilebilir.

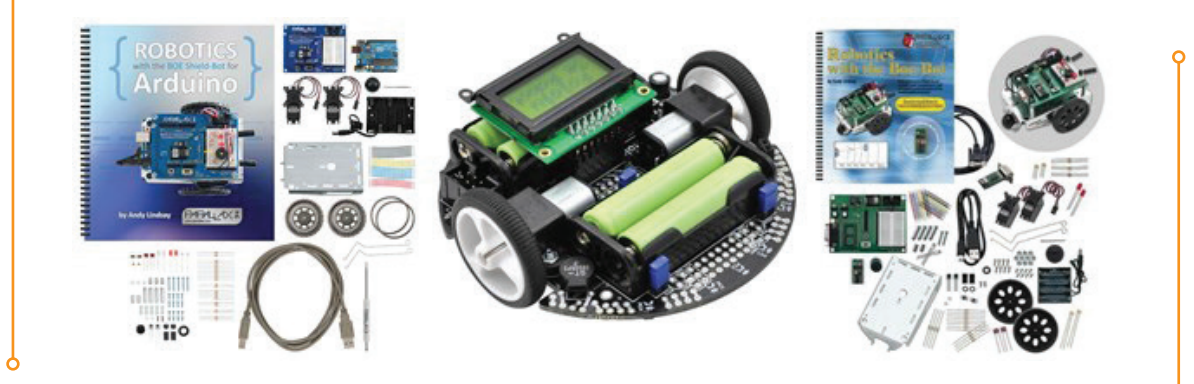

**Resim 2.27:** Düşük maliyetli minimum özelliklerde mobil robot tasarım kitleri

**Açık Kaynaklı Düşük Maliyetli Mobil Robot Platformları:** Eğitim amaçlı bu robotlar tamamen açık kaynak kodlu (mekanik ve elektronik yapı) ve açık kaynak yazılım araçları (OpenScad, FreeCAD ve Kicad) ile özel olarak tasarlanmış ve paylaşıma sunulmuş robotlardır. Bu robot platformları öğrencilerin robot programlamayı öğrenmelerine, aynı zamanda kolayca kasayı, yapıyı değiştirebilmelerine ve yeni özel parçaları oluşturmalarına izin vermektedir. Açık kaynak, donanım ve yazılım robotun serbestçe değiştirilebilmesine, kopyalanabilmesine ve İnternet üzerinden paylaşılabilmesine olanak vermektedir. Genel olarak son derece ekonomik bileşenlerden oluşturulmaktadır. Teknoloji ve robot marketlerde satılan onlarca model dışında, Mini Skybot Robot V1, Miniskybot 2, MIT SEG: An Origami-Inspired Segway Robot gibi tanınmış modeller bu tür robotlara örnek olarak verilebilir.

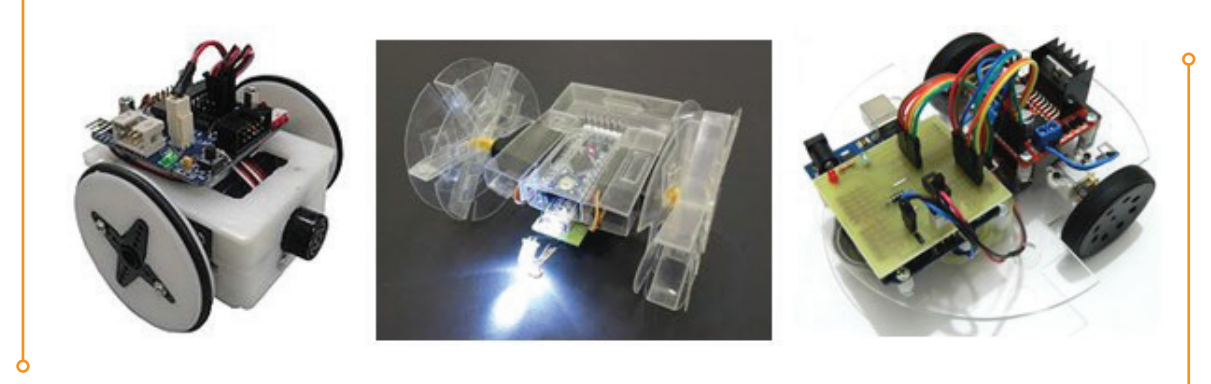

**Resim 2.28:** Açık kaynaklı düşük maliyetli mobil robot platformları

**Düşük Maliyetli, Tam Monte Edilmiş Mobil Robotlar:** Bu robotlar tamamen montajı yapılmış, kullanıma hazır olarak satışa sunulan eğitsel robotlardır. Bazılarında kendine özgü görsel veya metin tabanlı programlama araçları kullanılırken bazılarında açık kaynak programlama araçları kullanılabilmektedir. Genişleme özellikleri daha sınırlı olabilmektedir.

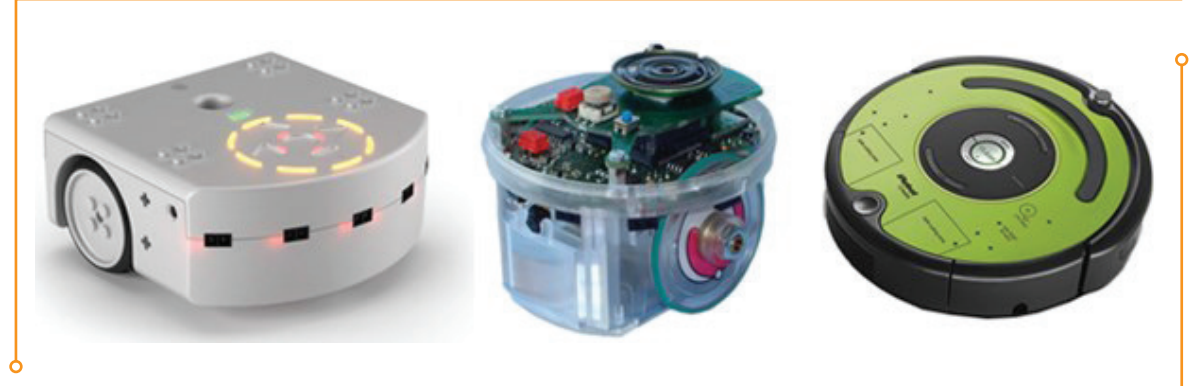

**Resim 2.29:** Düşük maliyetli, tam monte edilmiş mobil robotlar

**Modüler Eğitsel Robot Kitleri:** Modüler eğitsel robotların robotik sistemi değişik robotik parçalara ayrılmıştır. Bu tür robotlar uygun modüllerin eklenmesi veya çıkarılmasıyla farklı iş ve işlemleri için yeniden yapılandırılabilmektedir. Öğrenciler farklı parçaları bir araya getirerek farklı yapıda robotlar ortaya çıkarabilmektedir. Kinematics Modular Robotic Construction Kit, MOSS Modular Robot Construction Kit, Modular Robotics tarafından geliştirilen Cubelets bu tür robotlara örnek olarak verilebilir.

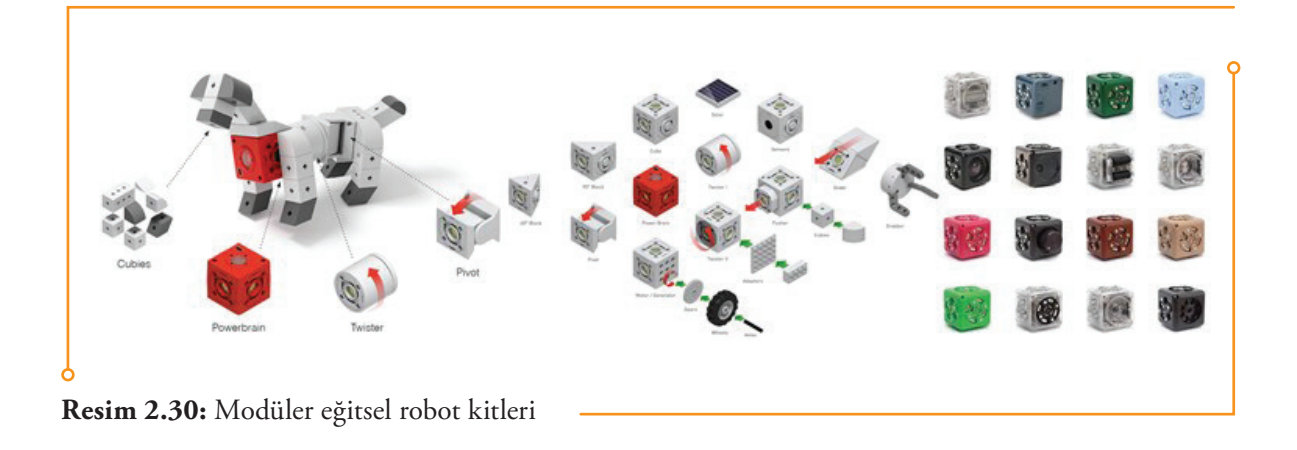

**Açık Kaynaklı Minyatür Sürü Robotlar:** Sürü robotları, yapı olarak birleşik ve tek olmak yerine çok sayıda benzer ve basit fonksiyonellikte robotun ortak çalışmaları ile işleyen robotlardır. Daha çok üniversite düzeyinde robotik araştırmacılar için çok sayıda robotun, merkezi bir kontrole ihtiyaç duymadan birlikte çalışarak, sürü seviyesinde hareket etme davranışlarının incelenmesi, algoritmaların denenmesi ve testlerinin yapılması için tasarlanmış robotlardır. Kilobot, Robomote ve Alice bu tür robotlara örnek olarak verilebilir.

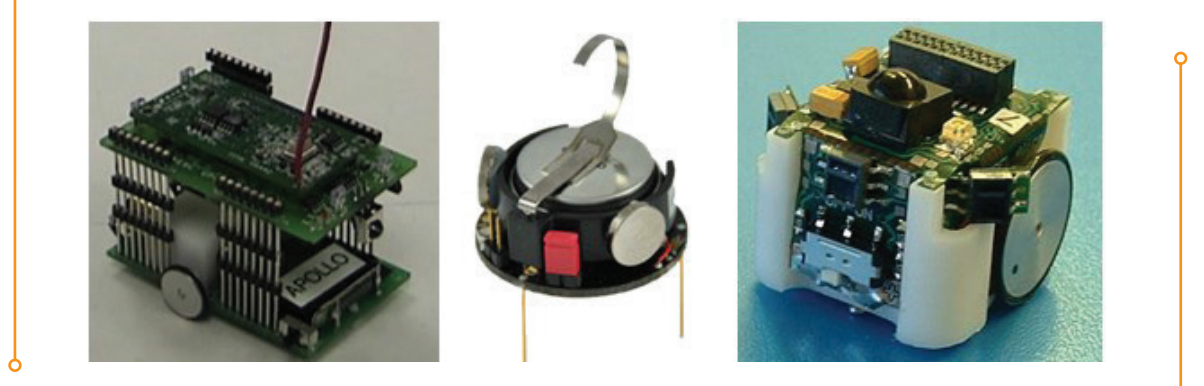

**Resim 2.24:** Açık kaynaklı minyatür sürü robotlar

#### **2.5. Düşünelim / Araştıralım**

Robot programlama dersinde kullanmak üzere eğitsel amaçlı olarak sunulmuş montaj setlerinden, kol setlerinden, tasarım kitlerinden, robot platformlarından, robot kitlerinden birini seçin veya doğrudan bir eğitsel robot seçimi yapınız. Bu seçim için İnternet'te araştırma yapınız. Niçin bu seçimi yaptığınızı, eğitsel robotun hangi özelliklerinin bu seçiminizde etkili olduğunu açıklayınız.

#### **2.6. Değerlendirme Soruları**

#### **1. Hangi robot türünün en önemli özelliği kollara sahip olmasıdır?**

- a) Eğitsel robotlar
- b) Servis robotlar
- c) Endüstriyel robotlar
- d) Savaş robotlar
- e) Hibrit robotlar
- **2. Aşağıda verilen robot türlerinden hangisi kullanılan uygulama alanlarına göre yapılan sınıflamaya girmez?**
	- a) Endüstriyel robotlar
	- b) Nano robotlar
	- c) Ev robotları
	- d) Tıbbi robotlar
	- e) Servis robotları

#### **3. Aşağıda verilen robot türlerinden hangisi hareket mekaniğine göre yapılan sınıflamaya girmez?**

- a) Sabit robotlar
- b) Tekerlekli robotlar
- c) Mobil küresel robotlar
- d) Uzay robotları
- e) Hibrit robotlar
- **4. İnsanların fiilî olarak bulunmaması gereken nükleer, kimyasal felaketler gibi senaryolarda, sağlık alanında, askerî casusluk gibi birçok görevde kullanılması öngörülmüş insan kontrolünde çalışan robot türü aşağıdakilerden hangisidir?**
	- a) Telepresence robotlar
	- b) Endüstriyel robotlar
	- c) Tıbbi robotlar
	- d) Hibrit robotlar
	- e) Modüler robotlar

#### **5. Düzensiz, yumuşak, kaygan, karlı ya da çamurlu olabilen zor zeminlerde hangi robot türü diğerlerine göre daha fazla avantaj sağlamaktadır?**

- a) Tekerlekli robotlar
- b) Paletli robotlar
- c) Uçan robotlar

 $38<sup>o</sup>$ 

- d) Mobil küresel robotlar
- e) Çok ayaklı robotlar

- **6. Sabit robotlar, sürekli tekrarlayan görevlerini pozisyonlarını değiştirmeden yapan robotlar için aşağıdaki ifadelerden hangisi yanlıştır?**
	- a) Sabit robotların temeli bulundukları yüzeye sabitlenmiştir.
	- b) Sabit robotların kolları hareket halindedir.
	- c) Sabit robotların robotik sistemi değişik robotik parçalara dağıtılmış robot sistemleridir.
	- d) Silindirik robotlar, küresel robotlar, SCARA robotlar, belden robotlar (robotik kollar) ve paralel sabit robotlar gurubuna girmektedir.
	- e) Çoğu sabit robotlar sanayi ortamlarında imalat ve montaj sektöründe çalışmaktadır.

#### **7. Hangi tür eğitsel robotlar uygun modüllerin eklenmesi veya çıkarılmasıyla farklı iş ve işlemler için yeniden yapılandırabilmektedir?**

- a) Açık kaynaklı minyatür sürü robotlar
- b) Modüler eğitsel robot kitleri
- c) Düşük maliyetli programlanabilir robotik kol setleri
- d) Düşük maliyetli minimum özelliklerde mobil robot tasarım kitleri
- e) Açık kaynaklı düşük maliyetli mobil robot platformları

#### **8. Aşağıda verilen eğitsel robot türlerinden hangisi robotun serbestçe değiştirilebilmesine, kopyalanabilmesine ve İnternet üzerinden paylaşılabilmesine olanak vermektedir?**

- a) Düşük maliyetli, tam monte edilmiş mobil robotlar
- b) Açık kaynaklı minyatür sürü robotlar
- c) Modüler eğitsel robot kitleri
- d) Açık kaynaklı düşük maliyetli mobil robot platformları
- e) Blok (LEGO Benzeri) tabanlı robot montaj setleri

#### **9. Kavrama, kaldırma, boyama, resim çizme veya yazma gibi değişik işlemler için kullanılabilir eğitsel robot türü aşağıdakilerden hangisidir?**

- a) Düşük maliyetli programlanabilir robotik kol setleri
- b) Düşük maliyetli minimum özelliklerde mobil robot tasarım kitleri
- c) Açık kaynaklı düşük maliyetli mobil robot platformları
- d) Blok (LEGO Benzeri) tabanlı robot montaj setleri
- e) Modüler eğitsel robot kitleri

#### **10. Öğrencilerin farklı parçaları bir araya getirerek farklı yapıda robotlar ortaya çıkarabilmeleri için hangi tür eğitsel robota ihtiyacı bulunmaktadır?**

 $\overline{\phantom{1}}$  39  $\overline{\phantom{1}}$ 

- a) Açık kaynaklı minyatür sürü robotlara
- b) Düşük maliyetli minimum özelliklerde mobil robot tasarım kitlerine
- c) Açık kaynaklı düşük maliyetli mobil robot platformlarına
- d) Blok (LEGO Benzeri) tabanlı robot montaj setlerine
- e) Modüler eğitsel robot kitlerine

# **3. EĞİTSEL ROBOTTA MEKANİK BİLEŞENLER**

 $\bf\Omega$ 

Bu bölümün sonunda,

- Eğitsel robotta kullanılan yapısal bileşenleri listeleyebilecek,
- Yapısal bileşenlerin görevlerini açıklayabilecek,
- Eğitsel robotta kullanılan montaj bileşenlerini tanımlayabilecek,

 $\textcolor{blue}{\textcircled{\bullet}}$ 

- $\checkmark$  Montaj bileşenlerinin görevlerini örneklendirebilecek,
- Eğitsel robotta kullanılan hareket/eylem bileşenlerini sıralayabilecek,
- Hareket/eylem bileşenlerinin görevlerini açıklayabileceksiniz.

#### **3. EĞİTSEL ROBOTTA MEKANİK BİLEŞENLER**

#### **3.1. Eğitsel Robotta Mekanik Bileşenler**

Eğitsel robotta kullanılan mekanik bileşenler; gövde veya iskeleti oluşturan şasi, mekanik kollar, aktüatörler ve robot mekanik parçaları gibi yapısal bileşenler, vida, somun, rondela gibi bağlantı parçalarından oluşan bağlantı bileşenleri ile tekerlek, palet ve ayak gibi parçalardan oluşan mekanik hareket/ eylem bileşenleridir.

#### **3.2. Yapısal Bileşenler (Gövde, İskelet)**

Yapısal bileşenler; robotun gövdesini, ana yapıyı oluşturan, diğer bileşenleri üstünde taşıyan gövde, iskelet gibi yapılardır. Plastikten, metalden veya her ikisinden de yapılabilir. Üreticiler tarafından satılan hazır gövdeler, gövde elemanları ve kitleri bulunmaktadır. Standart olarak üretilen pek çok yapısal bileşen bulunmaktadır:

**1. Şaseler:** Robot gövdesini oluşturmak üzere kullanılan çeşitli türde plastik veya metal delikli plakalar veya biçimlendirilerek gerekli bağlantı delikleri açılmış montaja hazır gövdelerdir. Kare, dikdörtgen veya yuvarlak çeşitleri vardır. Ayrıca kullanıma hazır fakat üzerinde herhangi bir elektronik bileşenin bulunmadığı veya gövdeyle birlikte sadece motorların yer aldığı kit şeklinde olanları da bulunmaktadır.

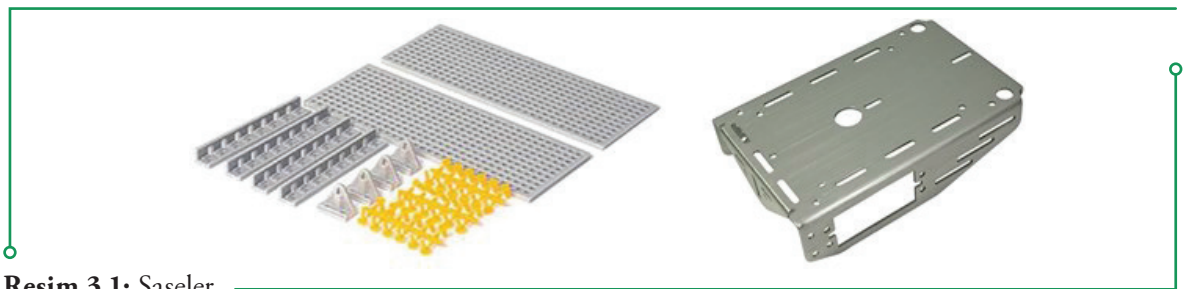

**Resim 3.1:** Şaseler

**2. Mekanik Kollar, Aktüatörler:** Robotun bir nesneyi tutması, kaldırması, sürüklemesi sağ sol, yukarı aşağı (pan/tilt) hareketi yapması için kullanılan mekanik bileşenlerdir. Genellikle iki kıskaçtan oluşan kol şeklindedir. Fakat daha fazla uzvu bulunan el şeklinde kollar da bulunmaktadır. Elektronik bileşenleri olmayan veya sadece adım veya servo motorlara sahip çeşitleri birçok üretici tarafından hazır olarak sunulmaktadır.

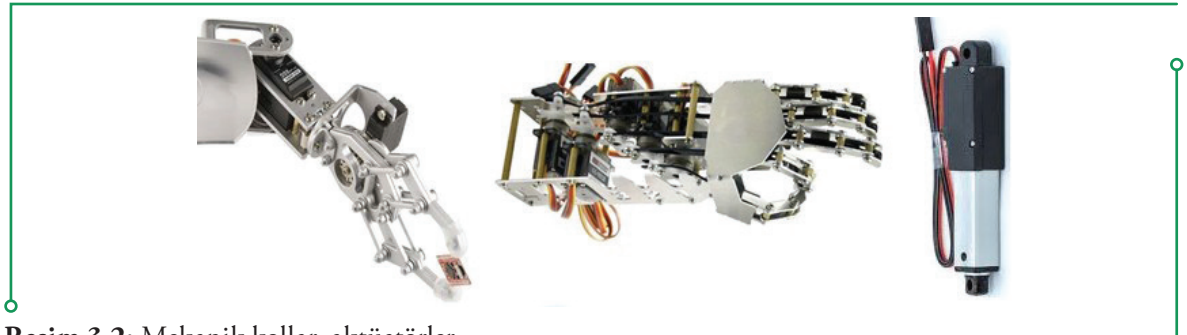

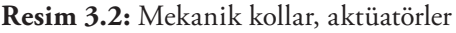

**3. Robot Mekanik Parçaları:** Robota ve robot gövdesine (şase) ekleme yaparak robotik platformu istenilen şekilde oluşturmayı ve geliştirmeyi amaçlayan yapısal bileşenlerdir. Bağlantı elemanları kul-

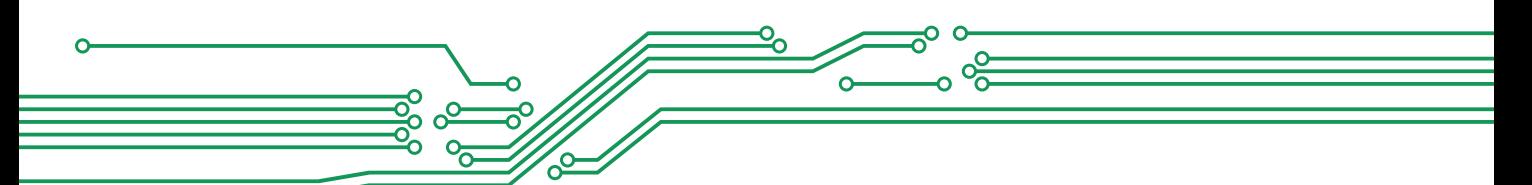

lanılarak robota mekanik eklemeler yapılabilmektedir. Aşağıdaki fotoğrafta yer alan tekerlekli robota mekanik parçalar eklenerek, ayaklı robot haline getirilmiştir.

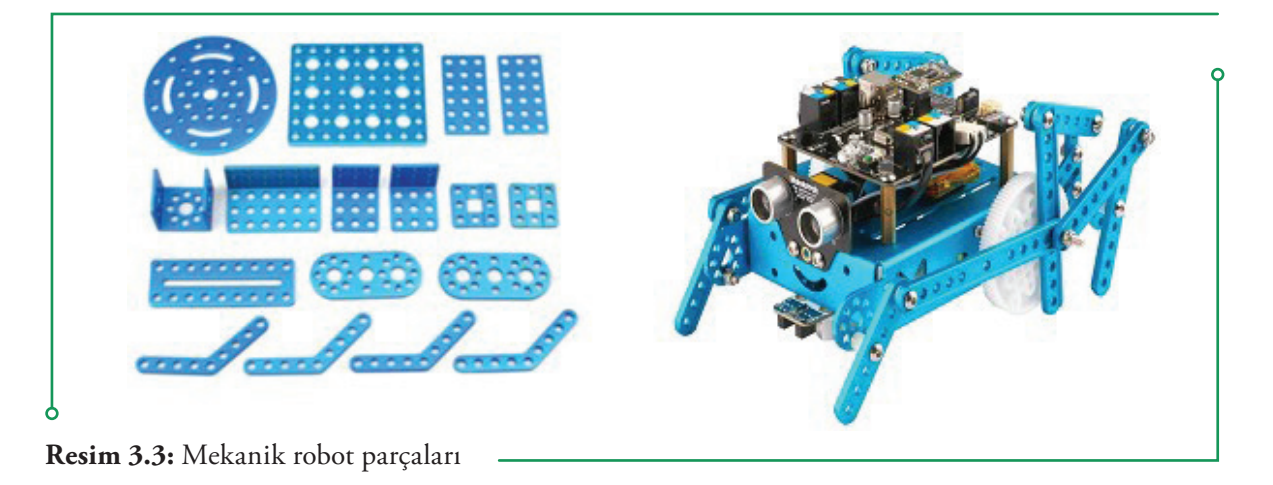

#### **3.2.1.Yapısal Bileşenlerin Görevleri**

Yapısal bileşenlerin temel görevi robot için ana taşıyıcı yapıyı oluşturmaktır. Gerektiği zaman eklemeler yapılmasına olanak sağlayarak robotun geliştirilmesini, yeni eklemeler yapılabilmesini sağlamaktır. Şasi ve mekanik parçalarının üzerinde bulunan çeşitli deliklerin yardımıyla kullanılacak bileşenlerin montajını oldukça kolaylaştırırlar. Robot bileşenlerinin kolay ve hızlıca montajına izin veren bir yapıya sahiptirler.

#### **3.3. Montaj Bileşenleri (Bağlantı Parçaları)**

Robotu meydana getiren bileşenleri gövdeye veya birbirine bağlamak için kullanılan vida, somun, rondela, yükselteç, küçük delikli levha gibi elemanlardır. Metal veya plastik çeşitleri bulunmaktadır.

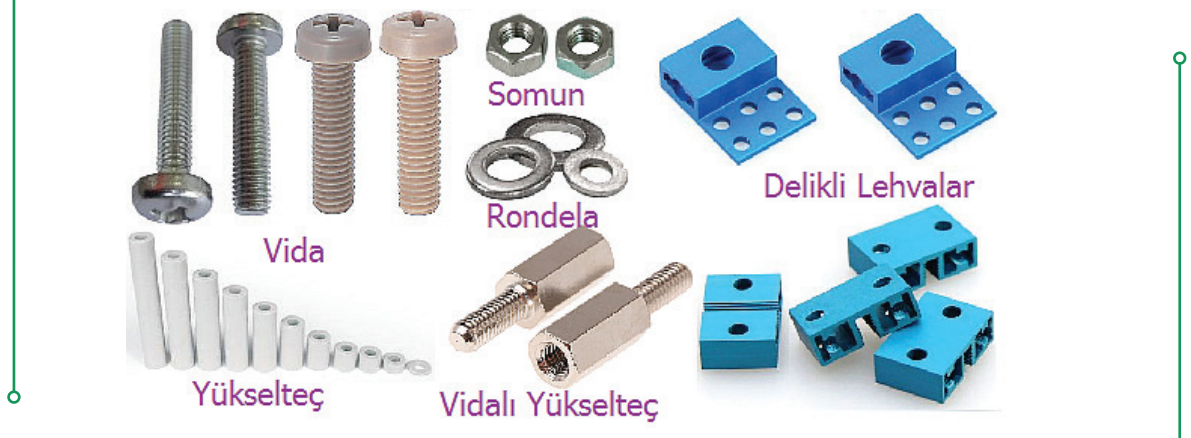

**Resim 3.4:** Montaj Bileşenleri (Bağlantı Parçaları)
#### **3.3.1. Montaj Bileşenlerinin (Bağlantı Parçaları) Görevleri**

Montaj bileşenlerinin görevleri robotu meydana getiren bileşenleri gövdeye veya birbirine bağlayarak bir bütün oluşturmalarını sağlamaktır. Bu sayede hem bileşenler bir arada olurken hem de hareket esnasında robotun zarar görmesi önlenmektedir. Ayrıca bileşenlerin istenilen şekilde bağlanmasını sağladıkları için daha esnek kullanım sunarlar. Örneğin yükselteçler kullanarak bileşenleri gövde üzerinde daha yüksek veya daha yakın bağlamak mümkün olur.

## **3.4. Mekanik Hareket/Eylem Bileşenleri (Tekerler, Paletler, Ayaklar)**

Robotun tercih edilen hareketine uygun olarak kullanılan mekanik bileşenlerdir. Tekerleğe dayalı hareket için çok çeşitli ölçü ve türlerde tekerlekler veya paletler kullanılırken, yürümeye dayalı hareket için servo veya step (adım) motor içeren çeşitli türlerde ayaklar kullanılmaktadır. Tekerlekli, paletli, iki veya daha çok bacaklı mekanik kitler bulunmaktadır.

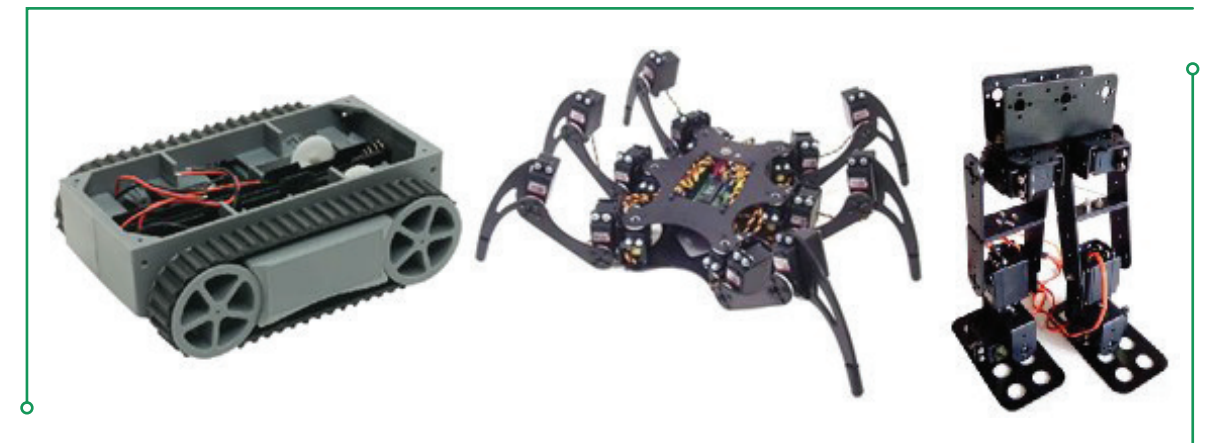

**Resim 3.5:** Mekanik Hareket/Eylem Bileşenleri (Tekerler, Paletler, Ayaklar)

#### **3.4.1. Mekanik Hareket/Eylem Bileşenlerinin (Tekerler, Paletler, Ayaklar) Görevleri**

Hareket/eylem bileşenlerinin temel görevi robotun hareketini (yürümesini) sağlamak için gerekli mekanik yapıyı sağlamaktır. Robotun sınıf ortamında kullanımında tekerlekli çözümler tercih edilirken, dış mekân kullanımında paletli çözümlerin tercih edilmesi yüzey şartları nedeniyle daha uygun olabilir. İnsansı robotlarda ise hareket için ayaklı çözümler tercih edilebilir. Bu tür robotların hareketlerinin programlanması diğerlerine göre daha zor olabilir.

## **3.5. Düşünelim / Araştıralım**

Robot programlama dersinde kullanmak üzere bir eğitsel robot yapacağınızı düşünerek gerekli olabilecek mekanik bileşenlerin seçimi için İnternet'te araştırma yapınız. Niçin bu bileşenleri seçtiğinizi, bileşenlerin hangi özelliklerinin seçiminizde etkili olduğunu açıklayınız.

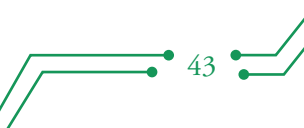

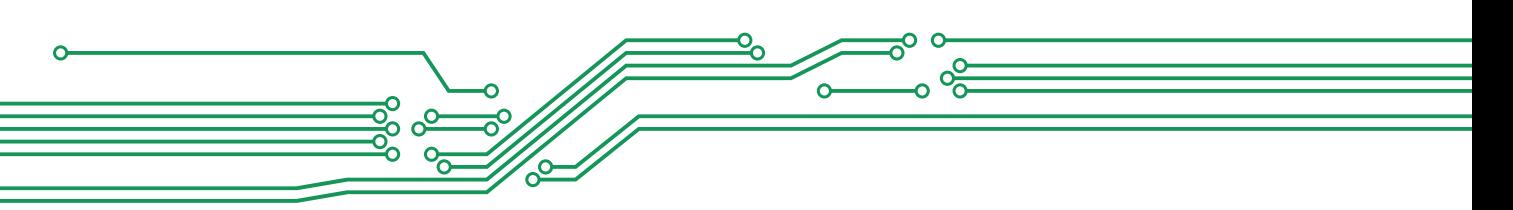

## **3.6. Değerlendirme Soruları**

- **1. Robotun gövdesini, ana yapıyı oluşturan diğer bileşenleri üstünde taşıyan gövde, iskelet gibi yapıların genel adı aşağıdakilerden hangisidir?**
	- a) Elektromekanik bileşenler
	- b) Yapısal bileşenler
	- c) Montaj bileşenleri
	- d) Mekanik hareket/eylem bileşenleri
	- e) Elektronik bileşenler
- **2. Robotun gövdesini oluşturmak üzere kullanılan çeşitli türde plastik veya metal delikli plakalar veya biçimlendirilerek gerekli bağlantı delikleri açılmış montaja hazır bileşenlere ne ad verilir?**
	- a) İskelet
	- b) Gövde
	- c) Şase
	- d) Montaj bileşeni
	- e) Aktüatör
- **3. Robotun bir nesneyi tutması, kaldırması, sürüklemesi sağ-sol, yukarı-aşağı (pan/tilt) hareketi yapması için kullanılan mekanik bileşenlere ne ad verilir?**
	- a) İskelet
	- b) Gövde
	- c) Şase
	- d) Montaj bileşeni
	- e) Aktüatör
- **4. Robota gövdesine çeşitli mekanik eklemeler yaparak, robotik platformu istenilen şekilde oluşturmayı veya geliştirmeyi amaçlayan bileşenlere ne ad verilir?**
	- a) Robot mekanik parçaları
	- b) İskelet
	- c) Gövde
	- d) Şase

 $\bullet$  44  $\bullet$ 

e) Montaj bileşeni

#### **5. Aşağıdakilerden hangisi yapısal bileşenlerin görevlerinden biri değildir?**

- a) Robot için ana taşıyıcı yapıyı oluşturmaktır.
- b) Gerektiği zaman eklemeler yapılmasına olanak sağlamaktır.
- c) Robotun yeteneklerinin geliştirilmesini, yeni özellikler kazanmasını sağlamaktır.
- d) Kullanılacak bileşenlerin montajını kolaylaştırmaktır.
- e) Robot bileşenlerinin kolay ve hızlıca adaptasyonunu sağlamaktır.

 $\rightarrow$  45

- **6. Robotu meydana getiren bileşenleri gövdeye veya birbirine bağlamak için kullanılan vida, somun, rondela, yükselteç, küçük delikli levha gibi elemanlara ne ad verilir?**
	- a) Elektromekanik bileşenler
	- b) Mekanik hareket/eylem bileşenleri
	- c) Yapısal bileşenler
	- d) Montaj bileşenleri
	- e) Elektronik bileşenler

#### **7. Aşağıdakilerden hangisi montaj bileşenlerin görevlerinden biri değildir?**

- a) Robotu meydana getiren bileşenleri gövdeye veya birbirine bağlamaktır.
- b) Robotun mekanik tasarımını kolaylaştırmaktır.
- c) Robotu meydana getiren bileşenlerin bir bütün oluşturmalarını sağlamaktır.
- d) Hareket esnasında robotun zarar görmesini önlemektir.
- e) Bileşenlerin istenilen şekilde bağlanmasını sağlayarak daha esnek kullanım olanağı sunmaktır.

#### **8. Düzgün olmayan yüzeylerde hızlıca hareket etmesi için geliştirilen bir robot için uygun hareket/eylem bileşeni aşağıdakilerden hangisidir?**

- a) Tekerlek
- b) İki ayak
- c) İkiden fazla ayak
- d) Palet
- e) Kanat

#### **9. Eğitsel robotta kullanılan mekanik bileşenler için aşağıdaki ifadelerden hangisi yanlıştır?**

- a) Mekanik bileşenleri olmayan robot yapmak imkânsızdır.
- b) Mekanik bileşenler robotun bir bütün olmasını sağlar.
- c) Mekanik bileşenler sağlam robotlar yapmak için gereklidir.
- d) Mekanik bileşenler sayesinde modüler robotlar geliştirilebilmektedir.
- e) Mekanik bileşenler metal, plastik veya ağaç gibi materyallerden meydana gelebilir.

#### **10. Aşağıdakilerden hangisi hareket/eylem bileşenlerinden biri değildir?**

- a) Tekerlekler
- b) Ayaklar
- c) Paletler
- d) Kanatlar
- e) Kollar

# **4. EĞİTSEL ROBOTTA ELEKTROMEKANİK BİLEŞENLER**   $\bigodot$

Bu bölümün sonunda,

 $\checkmark$  Buton, anahtarlar ve konektör bileşenlerinin görevlerini açıklayabilecek,

 $\textcircled{\small{\textbullet}}$ 

- Güç bileşenlerini listeleyebilecek,
- Güç bileşenlerinin görevlerini örneklendirebilecek,
- DC motorların görevlerini tanımlayabilecek,
- $\checkmark$  Servo motorların görevlerini sıralayabilecek,
- Adım (Step) motorların görevlerini açıklayabileceksiniz.

## **4.1. Eğitsel Robotta Elektromekanik Bileşenler**

Eğitsel robotlarda kullanılan mekanik bileşenler; butonlar, anahtarlar ve konektörler gibi bağlantı bileşenleri; pil, akü, batarya gibi güç bileşenleri; hareket sağlamak için kullanılan doğru akım, servo ve adım motor gibi bileşenlerdir.

## **4.2. Bağlantı Bileşenleri (Butonlar, Anahtarlar, Konektörler ve Klemensler)**

**1. Butonlar:** Üzerine basıldığında, robottaki veya yazılımdaki önceden belirlenmiş mekanik veya elektronik bir sürecin başlamasını, sonlanmasını veya kontrolünü sağlayan basit kontak mekanizmalarıdır. Butonların pek çok çeşitleri bulunmaktadır. Fakat hepsi itme veya üzerine uygulanan kuvvet karşısında tepki veren yay sisteminden oluşurlar. Genellikle butonların tek konumu ve tek kontağı vardır. Stop (durdurma) butonları buna örnek olarak verilebilir.

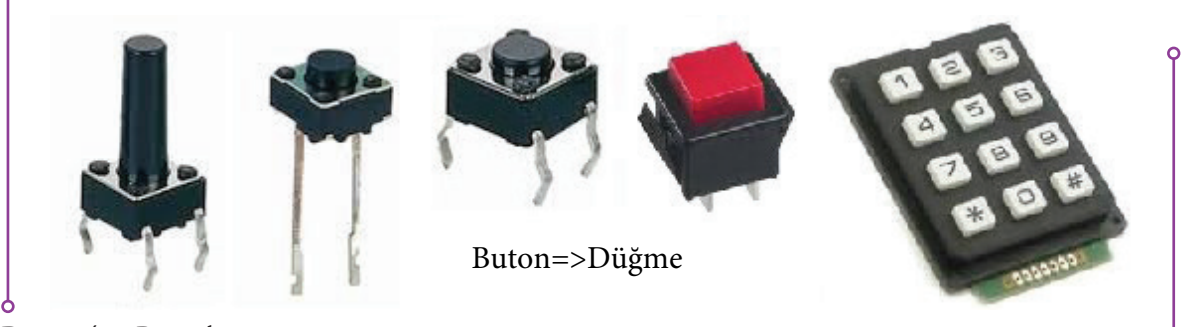

**Resim 4.1:** Butonlar

**2. Anahtarlar:** Elektrikle çalışan bütün sistem ve devrelerde, devreyi açıp kapatmaya yarayan elemanlardır. Basmalı veya çevirmeli tiplerde pek çok çeşidi bulunmaktadır. Örneğin robotun veya kontrol devrelerinin açılması ve kapatılması için kullanılan iki yollu anahtarların iki konumu ve normalde kapalı ve açık olmak üzere iki kontağı vardır. Kalıcı tip anahtarlar ise bir yollu ve iki yollu yapılabilmektedir. Bir yollu çeşitlerinde; anahtara basılınca veya çevrilince kontak açık ise kapanır, kapalı ise açılır. İki yollu çeşitlerinde; anahtara basılınca veya çevrilince, kontaklardan biri açılır, diğeri kapanır.

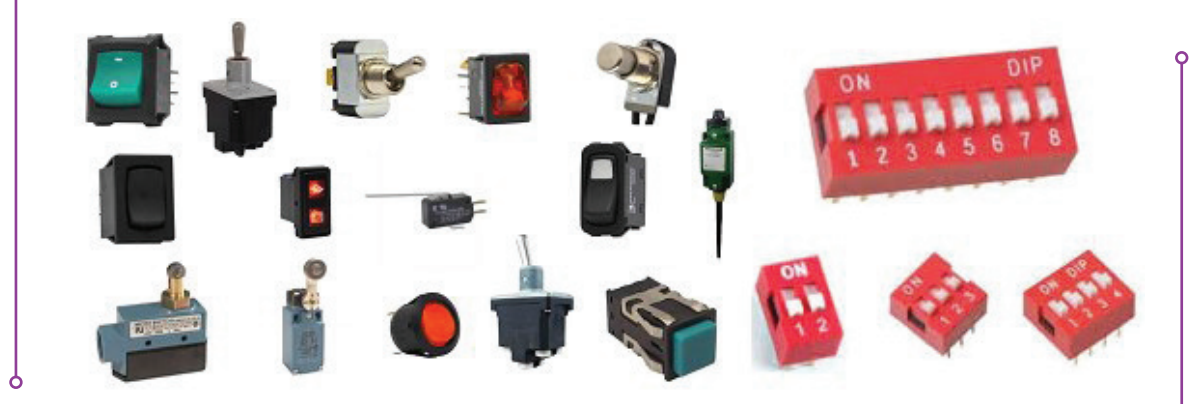

**Resim 4.2:** Anahtarlar

Anahtar=>Switch

**3. Konektörler ve Klemensler:** Robotun yapısında kullanılan dc, servo veya adım motor gibi elektromekanik ve robotik kontrol kartları, algılayıcılar, güç kaynakları ve motor sürücüleri gibi elektronik bileşenlerin birbirine bağlantısı için kullanılan kablo bağlantı elemanlarıdır. Her türlü bileşenin kablolarla birbirine bağlanması için geliştirilmiş çok fazla tür ve sayıda konektör çeşidi bulunmaktadır. Klemensler ise kabloların birbirine bağlanması için kullanılmaktadır.

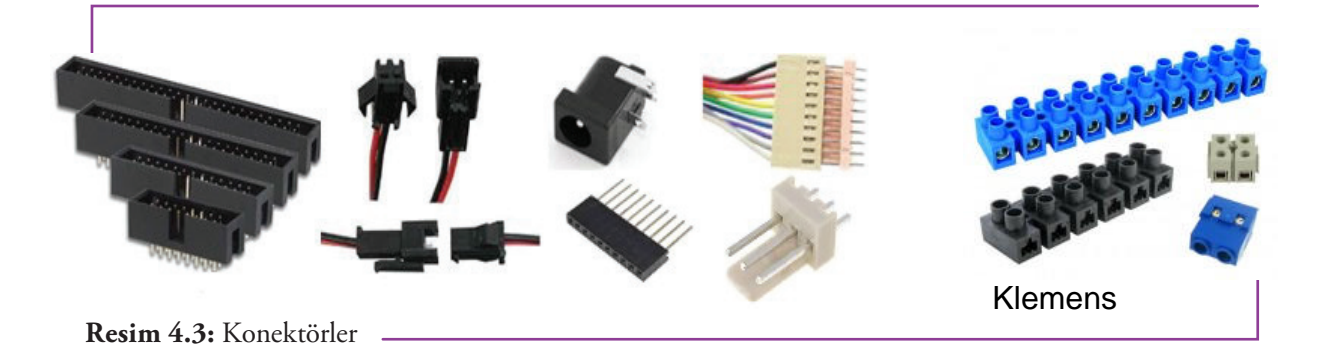

#### **4.2.1. Bağlantı Bileşenlerinin (Butonlar, Anahtarlar ve Konektörler) Görevleri**

Butonların görevi, üzerine basıldığında robottaki veya yazılımdaki önceden belirlenmiş mekanik veya elektronik bir sürecin başlamasını, sonlanmasını veya kontrol edilmesini sağlamaktır. Anahtarların görevi ise elektrikle çalışan bütün sistem ve devrelerde, devreyi açıp kapatmaktır. Konektörlerin görevi ise her türlü donanımın kablolarla birbirine bağlanmasını sağlamaktır.

## **4.3. Güç Bileşenleri (Pil, Akümülatör, Batarya)**

**1. Piller:** Kimyasal enerjinin depolanabilmesi ve elektriksel forma dönüştürülebilmesi için kullanılan küçük hacimli temel güç kaynaklarıdır. Piller, bir veya daha fazla elektrokimyasal hücre, yakıt hücreleri veya akış hücreleri gibi, farklı elektrokimyasal yapılardan meydana gelir. Genel olarak kullanıldıktan sonra atılan (Non-rechargeable) ve tekrar şarj edilebilen (Rechargeable) piller olarak ikiye ayrılır. Eğitsel robotların enerji kaynağı olarak bu pillerin her iki türü de oldukça yaygın olarak kullanılmaktadır.

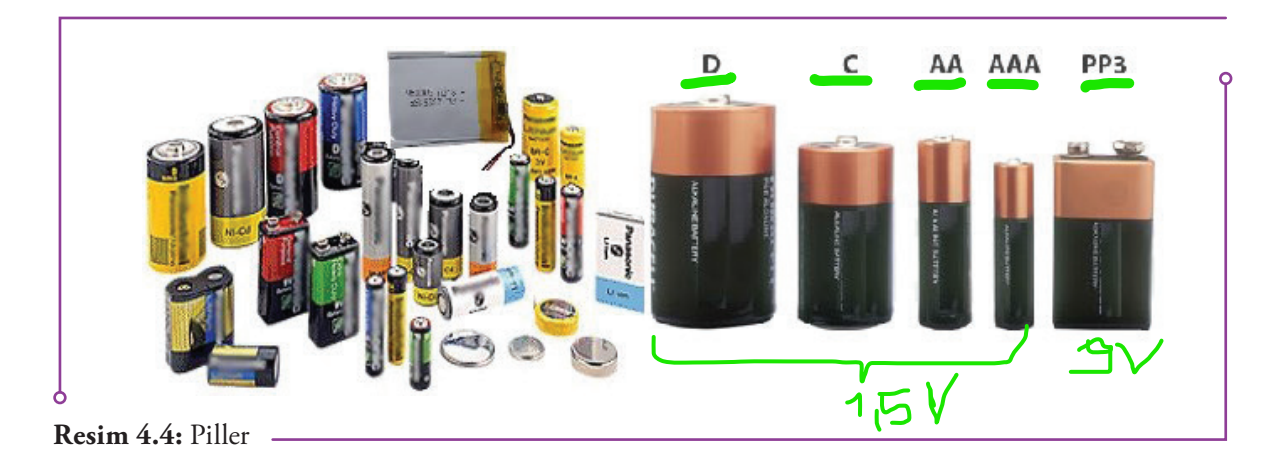

**2. Akümülatörler:** Elektrik enerjisini kimyasal enerji olarak depolayıp, istenildiğinde bunu tekrar elektrik enerjisi olarak geri veren pillerden daha güçlü enerji kaynaklarıdır. Yüksek güç tüketimi olan robotların enerji ihtiyaçlarını karşılamak için kullanılmaktadır. Piller gibi elektrokimyasal yapılardan meydana gelirler.

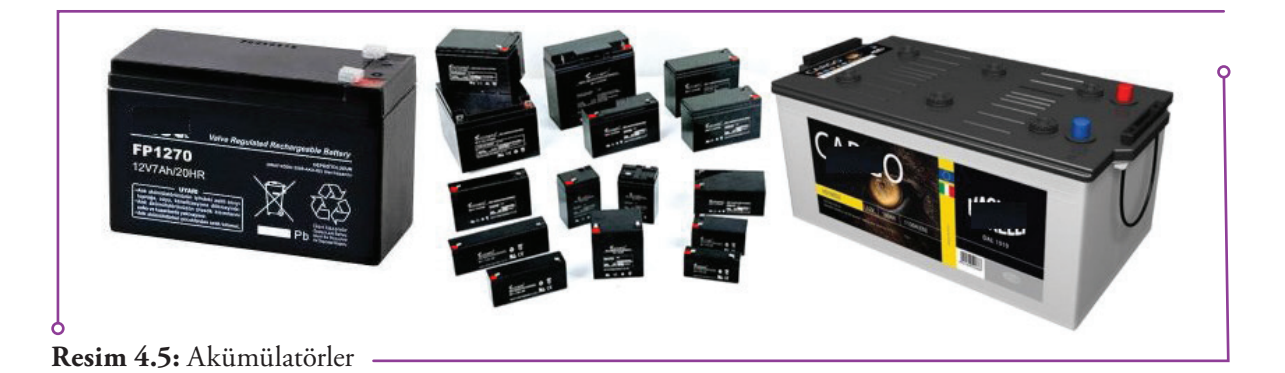

**3. Bataryalar:** Paralel ya da seri bağlanan birden çok pil veya akümülatör gibi kimyasal enerjiyi elektrik enerjisine dönüştüren üreteçlerden oluşturulan güç kaynaklarıdır. Robotlarda, genel olarak tablet ve taşınabilir bilgisayarda yaygın olarak bataryalar kullanılmaktadır.

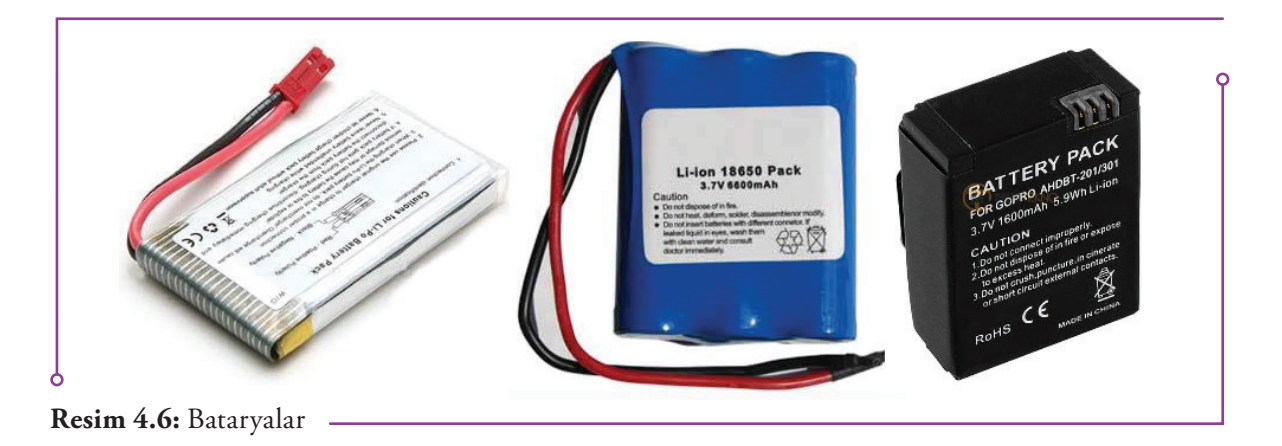

#### **4.3.1.Güç Bileşenlerinin (Pil, Akümülatör, Batarya) Görevleri**

Güç bileşenlerinin görevi robotun çalışması için ihtiyaç duyduğu elektrik enerjisini karşılamaktır. Bu amaçla gerekli voltaj ve akım değerlerinin karşılanması güç bileşenlerinin görevidir. Kesintisiz ve/veya yedek enerji ihtiyaçları için elektrik enerjisinin depolanması ve gerektiğinde geri alınması (kullanılması) yine güç bileşenlerinin görevidir. Hareketsiz ve sabit robotların elektrik ihtiyacı için yukarıda açıklanan güç bileşenleri yerine şehir şebekesinden adaptörle elektrik alınması daha uygun seçenek olacaktır.

## **4.4. Hareket Bileşenleri (Doğru Akım -DC-, Servo ve Adım Motorlar)**

**1. Doğru Akım (DC) Motorlar:** Doğru akım elektrik enerjisini dairesel mekanik enerjiye dönüştüren makinelerdir. Robotun hareketi için kullanılan temel bileşenlerden biridir. Düşük maliyetli robotlar üretmek için uygundur. ırçalı, fırçasız, reduktörlü, enkoderli, enkoderli ve reduktörlü çeşitleri bulunmaktadır. Fırçalı motor, motorun hareketli olan bölümüne elektrik akımını aktarılabilmek için fırça ve kolektör kullanılan motor türüdür. Fırçasız motor ise motorun hareketli olan bölümüne elektrik akımı aktarılabilmek için fırça ve kolektör yerine elektronik aksam kullanılan motor türüdür. Reduktörlü motor, şanzıman, dişli kutusu veya dişli sistemi kullanılan motor türüdür. Enkoderli motor ise dönme hareketini ardışık sayısal sinyallere çevirerek dönme hızı ve dönme sayısı hakkında bilgi veren motor türüdür. Standart robot uygulamaları için fırçalı motorlar kullanılırken, yüksek performans isteyen uygumalar için fırçasız motorlar kullanılmaktadır. Motorun devir hızını azaltarak daha yüksek tork (motordan tekerleğe iletilen itme -dönme momenti- kuvveti) elde etmeyi gerektiren uygulamalar için ise redüktörlü bulunan motorlar tercih edilmektedir. Dönme hızı ve dönme sayısını kontrol etmeyi gerektiren uygulamalar için enkoderli motorlar kullanılmaktadır.

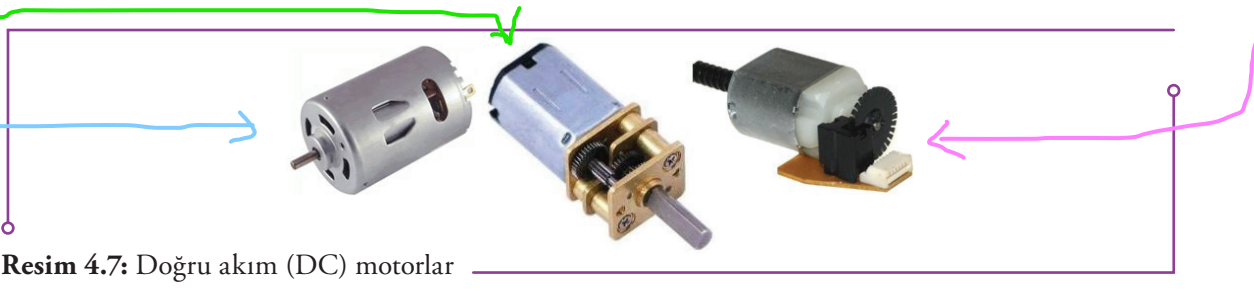

**2. Servo Motorlar:** Hareket kontrolü yapılabilen (dönüş yönü, mekaniksel konum, hız veya ivme gibi parametrelerin kontrol edilebildiği) motor çeşitleridir. Bu amaçla gerekli olan sürücü ve kontrol devresi motor içerisinde bulunmaktadır. Bu motorlar, DC motorlardan farklı olmak üzere istenilen pozisyonda sabit kalacak şekilde tasarlanmıştır. Çoğunlukla 0 ile 180 derece arası açılarda çalışırlar. Robotun bileşenlerinin hareketi (kol, ayak, dönen gövde, baş gibi) ve bunların hassas pozisyon kontrolü için kullanılan temel bileşenlerden biri olduğu için robot teknolojisinde en çok kullanılan motor çeşididir. Yürüyen robotlar için yine bu tip motorlar kullanılmaktadır.

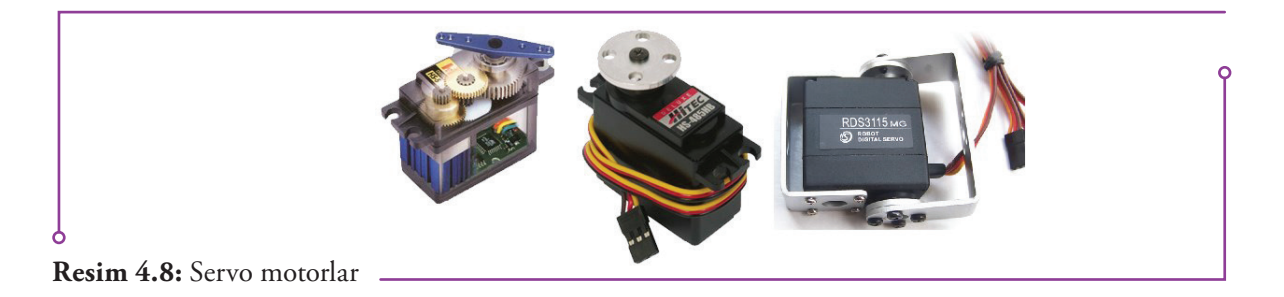

**3. Adım (Step) Motorlar:** Çok hassas konum kontrol olanağı ve düşük devirde yüksek tork sağlayan motorlardır. Bu motorlarda dönme hareketi istenildiği kadar açıya bölünerek, açısal konumu adımlar halinde değiştirilebilmekte, hassas konum ve pozisyon düzenlemeleri yapılabilmektedir. Adım açısı motorun yapısına bağlı olarak 90°, 45°, 18°, 7.5°, 1.8° veya daha değişik açılarda olabilmektedir. Örneğin robotun kolunun 17º dönmesini istiyorsak adım motor kullanılmalıdır. <mark>Adım motor kullanarak tekerlek-</mark> li robotların daha hassas ve ölçülebilir manevralar yapabilmesi de sağlanmaktadır.

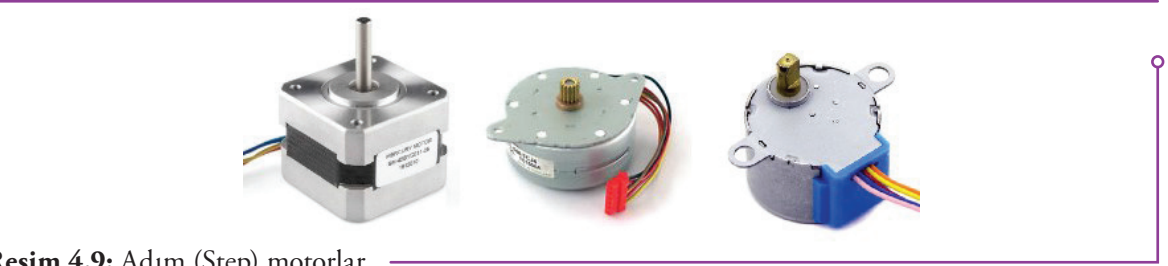

**Resim 4.9:** Adım (Step) motorlar

#### **4.4.1.Hareket Bileşenlerinin (Doğru Akım -DC-, Servo ve Adım Motorlar) Görevleri**

Hareket bileşenlerinin görevi robotun hareketi için gerekli motor gücünü sağlamaktır. Bu amaçla mekanik hareket/eylem bileşenlerinin ihtiyaç duyduğu türde dairesel mekanik enerji, hareket bileşenleri tarafından karşılanır. Bu dairesel enerji robotun hareket biçimine göre değiştirilebilmektedir. İstenildiğinde doğrusal şekle de dönüştürülebilmektedir. Örneğin robotun hareketi için tekerlek kullanılıyorsa tekerleği döndürmek, ayakla yürüyorsa ayakları yürütmek bu bileşenlerin görevidir.

### **4.5. Düşünelim / Araştıralım**

Robot programlama dersinde kullanmak üzere bir eğitsel robot yapacağınızı düşünerek gerekli olabilecek elektromekanik bileşenlerin seçimi için İnternet'te araştırma yapınız. Niçin bu bileşenleri seçtiğinizi, bileşenlerin hangi özelliklerinin seçiminizde etkili olduğunu açıklayınız.

## **4.6. Değerlendirme Soruları**

- **1. Her türlü elektrik ve elektronik bileşenin kablolarla birbirine bağlanması için geliştirilmiş kablo bağlantı yapılarına ne ad verilir?**
	- a) Buton
	- b) Anahtar
	- c) Konektörler
	- d) Klemens
	- e) Duy

#### **2. Aşağıdakilerden hangisi bağlantı bileşenlerinin görevi değildir?**

- a) Önceden belirlenmiş bir sürecin başlamasını, sonlanmasını veya kontrol edilmesini sağlamak
- b) Bütün elektrik ve elektronik sistem ve devrelerde, devreyi açıp kapatmak
- c) Her türlü donanımın kablolarla birbirine bağlanmasını sağlamak
- d) Her türlü kablonun birbirine bağlanmasını sağlamak
- e) Robotun bileşenlerini birbirine bağlamak
- **3. Kimyasal enerjinin depolanabilmesi ve elektriksel forma dönüştürülebilmesi için kullanılan küçük hacimli temel güç kaynakları aşağıdakilerden hangisidir?**
	- a) Fotovoltaik panel
	- b) Akümülatör
	- c) Batarya
	- d) Pil
	- e) Yakıt hücresi

**4. Elektrik enerjisini kimyasal enerji olarak depolayıp, istenildiğinde bunu tekrar elektrik enerjisi olarak geri veren güçlü enerji kaynaklarına ne ad verilir?**

- a) Fotovoltaik panel
- b) Akümülatör
- c) Batarya
- d) Pil
- e) Yakıt hücresi

**5. Pillerin bir araya gelerek oluşturdukları pil gruplarına ne ad verilmektedir?**

- a) Batarya
- b) Fotovoltaik panel
- c) Akümülatör
- d) Pil
- e) Yakıt hücresi
- **6. Yüksek güç tüketimi olan robotların enerji ihtiyaçlarını karşılamak için aşağıdaki seçeneklerden hangisinin kullanılması daha uygundur?**
	- a) Batarya
	- b) Akümülatör
	- c) Fotovoltaik panel
	- d) Pil
	- e) Yakıt hücresi

**7. Motorun devir hızını azaltarak daha yüksek tork elde etmeyi gerektiren uygulamalar için hangi motor türü tercih edilmelidir?**

- a) Fırçalı motor
- b) Fırçasız motor
- c) Servo motor

 $\bullet$  52  $\bullet$ 

- d) Enkoderli motor
- e) Redüktörlü motor

 $\sqrt{ }$  53  $\leftarrow$ 

- **8. Aşağıdakilerden hangisi hareket kontrolü yapılabilen (dönüş yönü, mekaniksel konum, hız veya ivme gibi parametrelerin kontrol edilebildiği) motor çeşididir?**
	- a) Fırçasız motor
	- b) Step motor
	- c) Enkoderli motor
	- d) Servo motor
	- e) Redüktörlü motor
- **9. Dönme hareketini istenildiği kadar açıya bölerek, açısal konumu adımlar hâlinde değiştirebilen, hassas konum ve pozisyon düzenlemeleri yapabilen motor çeşidi aşağıdakilerden hangisidir?**
	- a) Fırçasız motor
	- b) Step motor
	- c) Enkoderli motor
	- d) Servo motor
	- e) Redüktörlü motor
- **10. Dönme hızı ve dönme sayısını kontrol etmeyi gerektiren uygulamalar için hangi tür motorlar kullanılmalıdır?**
	- a) Redüktörlü motor
	- b) Enkoderli motor
	- c) Fırçasız motor
	- d) Fırçalı motor
	- e) Adım motor

 $\bullet$ 

Bu bölümün sonunda,

- $\checkmark$  Motor sürücü katlarının görevlerini listeleyebilecek,
- USB-UART çeviricilerin görevlerini tanımlayabilecek,
- $\checkmark$  Kablosuz iletişim bileşenlerinin görevlerini özetleyebilecek,
- Algılayıcı çeşitlerini listeleyebilecek,
- Algılayıcı çeşitlerinin görevlerini açıklayabilecek,
- Robotik programlamada kullanılan işlemcileri tanımlayabilecek,

 $\bigodot$ 

- Robotik programlamada kullanılan işlemcilerinin görevlerini yorumlayabilecek,
- Robot kontrol kartlarını listeleyebilecek,
- Robot kontrol kartlarının görevlerini açıklayabileceksiniz.

## **5.1 Eğitsel Robotta Elektronik Bileşenler**

Bu bölümde eğitsel robotta kullanılan elektronik bileşenler ve bu bileşenlerin görevleri açıklanmıştır. Bu kapsamda motor sürücü kartları, usb-uart çeviriciler, kablosuz iletişim bileşenleri, robotik uygulamalarda kullanılan algılayıcılar (sensörler), algılayıcıların mikrodenetleyici kartlarla haberleşmesi/ bağlanması, robotik programlamada kullanılan işlemciler, mikrodenetleyici kartlar (geliştirme kartları), mikrodenetleyici kartlar için kalkanlar (shields) konuları ele alınmıştır.

## **5.2. Motor Sürücü Kartları ve Görevleri**

Robotlarda kullanılan motorların kontrol edilebilmesi (çalışma, durma, ileri geri hareket etme, hızlanma, yavaşlama vb.) için kullanılan bileşenlerdir. Ayrı bir kart olarak alınabileceği gibi, robot kontrol kartlarının ya da mikro kontrolör kartlarının dâhilî bir bileşeni olarak da bulunabilmektedir. Tek bir motorun kontrolünden, çok sayıda ve türde motorun kontrolüne kadar çok çeşitli yapıda motor kontrol kartları bulunmaktadır. Birden fazla sayıda ve türde motorun hız ve yönlerini birbirinden bağımsız olarak kontrol edebilmektedir<mark>.Motorların aşırı akım çekip kontrol kartının bozulmasını engellemek.</mark>

Tercih edilecek motorun türüne göre farklı motor sürücü kartlarının kullanılması gerekmektedir. Fırçalı doğru akım motorları için DC Motor Sürücüler, fırçasız doğru akım motorları için Fırçasız Motor Sürücüler (Bunlara Electronic Speed Controller, ESC adı verilmektedir.) kullanılmaktadır. Aynı şekilde Servo motorlar için Servo Motor Sürücüler ve Adım (Step) motorlar için Adım Motor Sürücülerin kullanılması gerekmektedir. Fırçasız doğru akım motorları hariç diğer türlerin kontrolü için ortak kullanımlı (her üç tür motoru bir arada kontrol edebilen) kartlar bulunmaktadır.

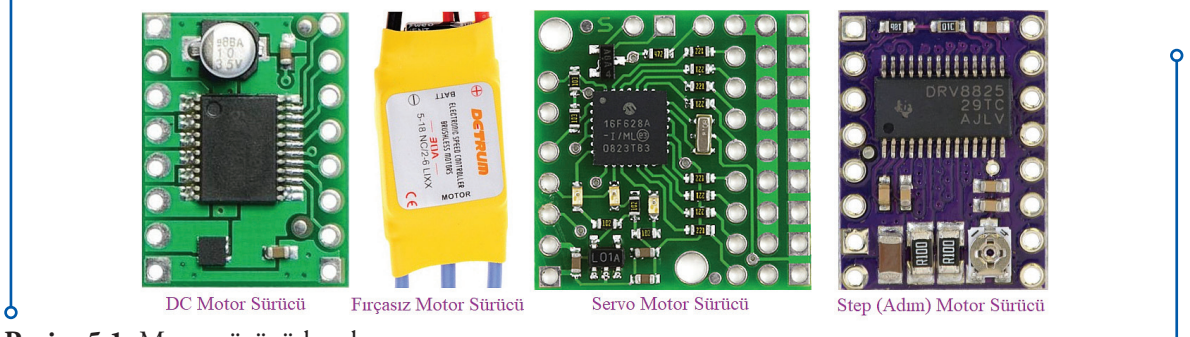

**Resim 5.1:** Motor sürücü kartları

## **5.3. USB-UART Çeviriciler ve Görevleri**

Bilgisayar ve ona bağlanabilen her türlü çevresel aygıt seri haberleşme tekniğini (seri iletişim) kullanmaktadır. Bu amaçla bilgisayar ve çevresel aygıtların üzerinde seri iletişim bağlantı noktaları bulunmaktadır. Günümüzde kullanılan seri iletişim bağlantı noktası temelde USB'dir (Universal Serial Bus-Evrensel Seri Veriyolu).

Robotik programlamada kullanılan işlemcilerin, bunların üzerinde bulunduğu mikrodenetleyici kartların ve robotik kontrol kartların bilgisayara bağlanıp programlanabilmesi için de USB bağlantı noktası kullanılmaktadır. USB'nin görevi, bilgisayar ile kontrol kartı (örneğin Arduino) üzerinde yer alan mikrodenetleyici arasında iletişimi sağlamaktır. Bu sayede kartların programlanması ve kontrolü gerçekleşebilmektedir. Fakat bazı mikrodenetleyici kartlarda ve robotik kontrol kartlarında (aynı şekil-

 $• 55$ 

de mikroişlemcilerde) USB bağlantı seçeneği bulunmamaktadır. Yalnızca UART (Universal Asynchronous Receiver/Transmitter - Evrensel Asenkron Alıcı / Verici) bulunmaktadır. Bu durumda bu tür birimlerle iletişim kurulabilmesi için USB-UART çeviricilere ihtiyaç duyulmaktadır. Ancak iletişimin sağlanabilmesi için bilgisayarın kullanılan çevirici ile nasıl haberleşeceğini biliyor olması, başka bir deyişle çeviricinin aygıt sürücülerinin bilgisayarda yüklü olması gerekmektedir. Farklı türlerde USB-U-ART çeviriciler bulunmaktadır.

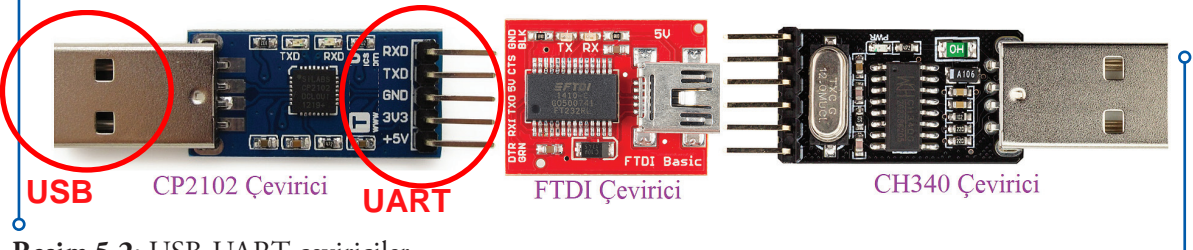

**Resim 5.2:** USB-UART çeviriciler

## **5.4. Kablosuz İletişim Bileşenleri ve Görevleri**

Robotun kontrol edileceği, programlanacağı aygıtlara (Bilgisayar, tablet veya akıllı telefon olabilir.) kablosuz olarak bağlanabilmesi için kullanılan haberleşme bileşenlerdir. Genellikle Wi-Fi, Bluetooth, XBee ve ZigBee parçaları bu amaçla tercih edilmektedir. Bu parçalar kullandıkları protokole, haberleşme frekansına, anten tiplerine ve güçlerine göre sınıflandırılmaktadır. Mikrodenetleyici kartların ve robotik kontrol kartların bilgisayara bağlanıp kontrol edilebilmesi için bu teknolojilerin hepsi de kullanılabilmektedir.

Wi-Fi (Wireless Fidelity-Kablosuz Bağlantı Alanı) kişisel bilgisayar, tablet, video oyunu konsolları, dijital ses ve video oynatıcıları ve akıllı telefonlar gibi cihazların kablosuz olarak İnternet'e ve birbirlerine bağlanması için kullanılmaktadır. Wifi teknolojisi ile 4900 Mbps'ye kadar ses ve veri iletimi yapabilmektedir. Wi-Fi destekli cihazların ve parçaların etkin olduğu mesafe, kapalı alanlarda en fazla 300 metre civarındadır.

Bluetooth kişisel bilgisayar, çevre birimleri ve diğer cihazların birbirleri ile kablo bağlantısı olmadan haberleşmelerine olanak sağlayan kısa mesafe radyo frekans (RF) teknolojisidir. Bluetooth teknolojisi ile 24 Mbps'ye kadar ses ve veri iletimi yapabilmektedir. Bluetooth destekli cihazların <mark>etkin olduğu mesafe,</mark> yaklaşık 10 ile 100 metre arasındadır. Robotik uygulamalarda yaygın olarak kullanılmaktadır.

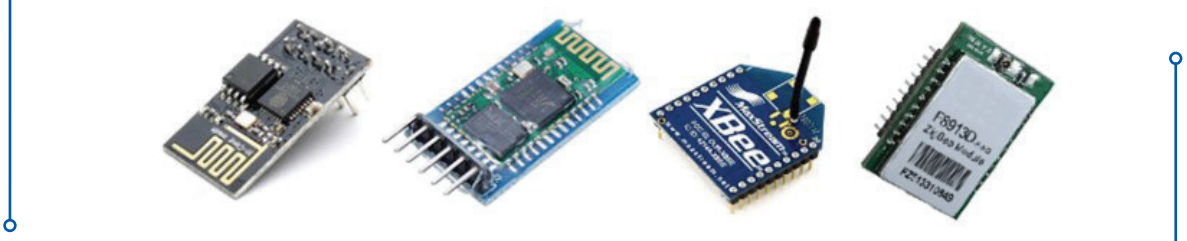

**Resim 5.3:** Kablosuz iletişim bileşenleri

XBee ve ZigBee düşük maliyetli, düşük güçlü kablosuz kısa mesafe radyo frekans (RF) teknolojisidir. Düşük maliyetli teknoloji olduğu için, kablosuz aygıtların kontrol ve izleme uygulamalarında kulla-

nılmaktadır. Düşük güç kullanımı daha küçük pil ile daha uzun ömür sunmaktadır. XBee ve ZigBee destekli 2. Nesil cihazların etkin olduğu mesafe düşük veri iletişim hızlarında (10-20 kbit/sn) ve yüksek kazançlı antenler kullanılarak 45 km'ye kadar ulaşabilmektedir. Genellikle veri iletim hızı çeşitlerine göre 20 ile 1000 kilobit/saniye arasında değişmektedir. Oldukça küçük yapıda üretilebilmektedir.

## **5.5. Robotik Uygulamalarda Kullanılan Algılayıcılar (Sensörler)**

Robot teknolojisinin veya genel anlamda otomasyon sistemlerinin en önemli kısımlarından birisi algılamadır. Algılamayı sağlayan aygıtlara sensör ya da algılayıcı adı verilmektedir. Algılayıcıları bu sistemlerin duyu organları olarak değerlendirebiliriz. Çünkü insanların çevrelerinde olup bitenleri duyu organlarıyla algılamasına benzer biçimde, robotlar ve otomasyon sistemleri de çevresindeki sıcaklık, basınç, hız, yön, eğim ve benzeri değişkenleri algılayıcıları vasıtasıyla algılarlar. Algılama algılananları ölçme ve ölçümleri kontrol aygıtına (mikroişlemci) iletme şeklinde gerçekleşir. Mikroişlemci algılananları yorumlamak ve ona göre karar döngülerini yürütmek zorundadır. Algılanması gereken farklı değişkenler farklı tiplerde algılayıcılar gerektirir. Neyin ya da nelerin algılanacağı kullanılan algılayıcının seçimine bağlıdır. Algılayıcı seçimi robotun görevine uygun olarak yapılır. Örneğin robotun herhangi bir engele çarpmadan dolaşabilmesini istiyorsak bir mesafe ölçüm algılayıcısının kullanılması gerekmektedir. Algılayıcılar ile algılanan çok farklı türde değişken bulunmaktadır. Bu değişkenler şu şekilde özetlenebilir:

- Mekanik Değişkenler: Uzunluk, alan, miktar, kütlesel akış, kuvvet, tork (moment), basınç, hız, ivme, pozisyon, ses dalga boyu ve yoğunluğu gibi değişkenlerin ölçülmesidir.
- Termal Değişkenler: Sıcaklık, ısı akışı gibi değişkenlerin ölçülmesidir.
- Elektriksel Değişkenler: Voltaj, akım, direnç, endüktans, kapasitans, dielektrik katsayısı, polarizasyon, elektrik alanı ve frekans gibi değişkenlerin ölçülmesidir.
- Manyetik Değişkenler: Alan yoğunluğu, akı yoğunluğu, manyetik moment, geçirgenlik gibi değişkenlerin ölçülmesidir.
- Işıma Değişkenleri: Yoğunluk, dalga boyu, polarizasyon, faz, yansıtma, gönderme gibi değişkenlerin ölçülmesidir.
- Kimyasal Değişkenler: Yoğunlaşma, içerik, oksidasyon/redaksiyon, reaksiyon hızı, pH miktarı gibi değişkenlerin ölçülmesidir.

#### **5.5.1. Robotik Algılayıcı Türleri**

Günümüzde çok çeşitli algılayıcı bulunmaktadır. Bunları birbirinden farklı birçok sınıfa ayırmak mümkündür. Genelde ölçülen büyüklüğe göre, çıkış büyüklüğüne göre, besleme ihtiyacına göre yapılan sınıflandırmalar kullanılmaktadır. Örneğin besleme ihtiyaçlarına göre algılayıcılar, pasif ve aktif algılayıcılar; çalıştıkları sinyallere göre ise dijital ve analog algılayıcılar olarak iki grupta sınıflandırılır.

Özellikle mobil robotlar için kullanılan algılayıcılar işlevlerine göre sınıflandırılmaktadır. Bazı algılayıcılar, bir robotun elektroniğinin iç sıcaklığı veya motorların dönme hızı gibi basit değerleri ölçmek için kullanılır. Bazıları ise robotun çevresi hakkında bilgi edinmek veya robotun küresel konumunu doğrudan ölçmek gibi daha karmaşık değerleri ölçmek için kullanılabilir. Robotik algılayıcılar bu iki önemli fonksiyonel eksende propriyoseptif ve exteroseptif algılayıcılar olarak ayrılmaktadır.

**Propriyoseptif Algılayıcılar:** Robotik sistemin içindeki motor hızı, tekerlek yükü, robot kolu eklem açısı ve akü gerilimi gibi değerleri ölçmek için kullanılan algılayıcılardır.

 $• 57 •$ 

**Eksteroseptif Algılayıcılar:** Robotun bulunduğu ortamdan bilgi alan algılayıcılardır. Örneğin mesafe ölçümleri, ışık yoğunluğu ve ses dalga genliği ölçümü gibi işlemleri yaparlar. Bu nedenle, eksteroseptif algılayıcı ölçümleri, anlamlı çevre özelliklerini çıkarmak için robot tarafından yorumlanırlar.

**Pasif Algılayıcılar:** Dışarıdan harici hiçbir güç kaynağına ihtiyaç duymadan çevrelerinden aldıkları fiziksel ya da kimyasal sinyalleri ölçen algılayıcılardır. Başka bir deyişle, algılayıcıya giren çevre ortam enerjisini ölçerler. Pasif algılayıcı çeşitlerine en basit örnek ise buton ve anahtardır. Bunlardan farklı olarak potansiyometre, limit anahtarları, ısı, ışık, basınç algılayıcıları, dokunma algılayıcılar, mikrofonlar, CCD veya CMOS kameralar örnek olarak verilebilir. Bu algılayıcıların çalışması için harici hiçbir enerjiye ihtiyaç yoktur. Bu algılayıcılar sadece giriş değişkenlerini ölçerek tepki verirler.

**Aktif Algılayıcılar:** Sinyallerini kendileri üretip çevrelerine yayar ve bu sinyallerin çevreleriyle olan etkileşimlerini ölçen algılayıcılardır. Aktif algılayıcılar sinyallerini kendileri yaydıklarından daha fazla enerjiye ihtiyaç duyarlar. Bu nedenle fiziksel ya da kimyasal değerleri ölçmek için dışarıdan haricî bir güç kaynağı kullanılmaktadır. Bu algılayıcıların en önemli özelliklerinden biri, zayıf sinyalleri oldukça hassas biçimde ölçmek için kullanılabilmeleridir. Kızılötesi algılayıcılar, mesafe algılayıcılar, enkoderler, lazer mesafe bulucular ve ultrasonik uzaklık algılayıcıları aktif algılayıcılara örnek olarak verebiliriz. Aktif algılayıcılar ürettiği sinyal türüne göre analog veya dijital sinyal çıkışı vermektedir.

**Dijital Sinyal Veren Algılayıcılar:** Dijital algılayıcılar ayrık sinyaller üretir. Bu, değerlerin sınırlı sayıda ve kesikli olduğu anlamına gelir. Dijital algılayıcılardan alınan ham bilgiler belli adımlarla yükselen değerlere sahiptirler. Örneğin bir dijital pusula 360 farklı değer üretirken, <mark>dijital algılayıcı olan</mark> anahtarlar açık ya da kapalı olarak iki değer üretirler.

**Analog Sinyal Veren Algılayıcılar:** Analog algılayıcılar, devre 0 V - 5 V arasında ya da 4 mA - 20 mA arasındaki değerleri algılayacak şekilde çalışırlar ve bu durumda bu iki değer arasındaki tüm değerleri okuyabilirler. Analog sinyal belli iki değer arasında herhangi bir değerdir. Sürekli sinyal ürettikleri için sinyaller arası aralık yoktur. Analog algılayıcılar kullanıldığında bunları mikroişlemcilere yönlendirmeden önce analog/dijital (A/D) çeviriciler kullanılarak analog sinyallerin dijital sinyallere çevrilmeleri gerekir. Çünkü mikroişlemciler dijital sinyallerle çalışırlar.

#### **5.5.2. Yaygın Kullanılan Robotik Algılayıcılar ve Görevleri**

Burada genel olarak robotik uygulamalarda en fazla kullanılan algılayıcı çeşitleri ve görevleri kısaca açıklanmıştır. Sınıflandırma, algılayıcıların aktif veya pasif olmasına göre yapılmış analog veya dijital sinyal üretmesi gibi özelliklerine değinilmemiştir. Çünkü aynı amaç için kullanılan fakat farklı özellikler taşıyan çok fazla sayıda ve türde algılayıcı bulunduğu gibi hem analog hem de dijital sinyali birden verenleri de bulunmaktadır.

#### **5.5.3. Aktif Algılayıcılar**

**Çizgi Takip Algılayıcıları (Line Sensors):** Robot uygulamalarında, robotun kalınca çizgilerle çizilen belirli bir alan içerisinde kalması veya çizilen çizgileri izlemesi için kullanılan algılayıcılardır.

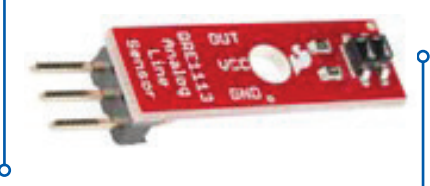

**Resim 5.4:** Çizgi takip algılayıcı

**Engel Kaçınma Algılayıcıları (Obstacle Avoidance Sensors):** Robotun bir engele çarpmadan önce onu algılayıp kaçınması için kullanılan algılayıcılardır.

**Enkoder Algılayıcılar (Encoder Sensors):** Robotik uygulamalarda motorların dönüş yönünü, hızlarını ve tur sayılarını belirlemek için kullanılan, motor kontrol sistemleri için geri bildirim sağlayan algılayıcılardır. Optik ve manyetik yöntemle çalışan çeşitleri bulunmaktadır. Doğrusal ve döner olmak üzere ikiye ayrılırlar.

**Hareket Algılayıcılar (PIR Motion Sensors):** İnsan ve hayvanların robot tarafından algılanması için kullanılan algılayıcılardır. PIR (Passive Infrared Sensor) algılayıcılar insanlar veya sıcakkanlı hayvanlar tarafından üretilen kızılötesi ışığı algılarlar. Algılayıcının ön yüzünde ısı ışınlarını IR algılayıcı üzerinde çeşitli noktalara odaklayan çok sayıda fresnel mercekler bulunmaktadır.

**Hareket Kontrol Algılayıcılar (Gesture Sensors):** Robotun elle yapılan hareketlerle kontrol edilebilmesi için kullanılan algılayıcılardır. Bu algılayıcılar, kullanıcıdan yansıyan kızılötesi ışınları tespit ederek basit el hareketlerini robotun tanımasını sağlar.

**Işık Kesici Algılayıcılar (Photo Interrupter Sensors):**  Algılayıcının kolları arasında bulunan kızılötesi ışık demeti arasından bir nesne geçtiğinde ışının kırılması sonucu robotun o nesneyi algılamasını sağlayan algılayıcılardır.

**Kızılötesi Termometre Algılayıcılar (Infrared Thermometer Sensors):** Robotun temassız olarak (uzaktan) ortam sıcaklığını algılaması, vücut ısısı ölçümü veya hareket algılaması gibi uygulamaları için kullanılan algılayıcılardır.

**Kızılötesi Yakınlık Algılayıcılar (Infrared Proximity Sensors):** Robotun belirli bir nesneye veya duvara olan mesafesini ölçmek için kullanılan algılayıcılardır. Genellikle 3 ile 150 cm aralığındaki uzunluğu ölçebilmektedir.

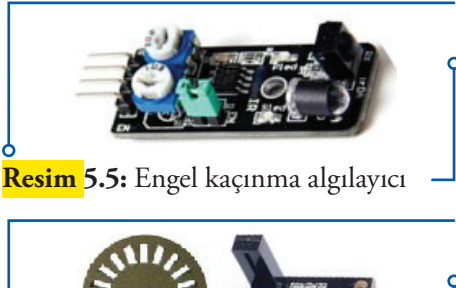

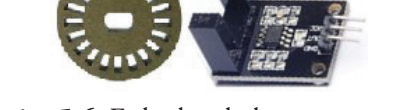

**Resim 5.6:** Enkoder algılayıcı

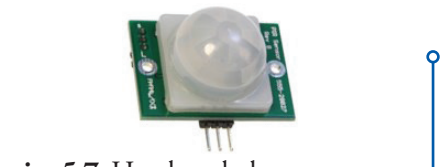

**Resim 5.7:** Hareket algılayıcı

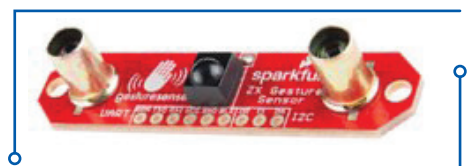

**Resim 5.8:** Hareket kontrol algılayıcı

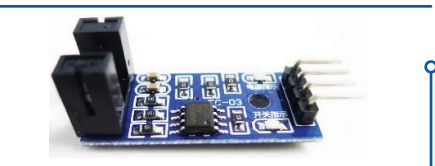

**Resim 5.9:** Işık kesici algılayıcı

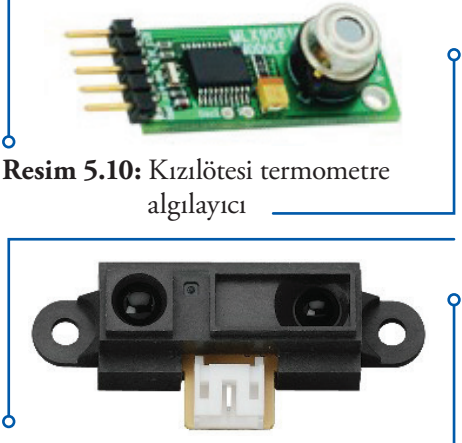

**Resim 5.11:** Kızılötesi yakınlık algılayıcı

**Lazer Tarama Algılayıcılar (Laser Scanner Senors):**  Robotun engellerden kaçınması, bulunduğu ortamı haritalaması, lokalizasyon, rota planlaması gibi işlemleri yapabilmesi için kullanılan algılayıcılardır. Robot 360º tarama yaparak bulunduğu ortamın 2 veya 3 boyutlu gerçek görüntülerini oluşturmaktadır.

**Mikrodalga Hareket Dedektörü Algılayıcılar (Microwave Motion Detector Sensors):** Robotun mikrodalgalar kullanılarak cansız hareketli nesneleri algılaması, hız ölçmesi için kullanılan algılayıcılardır. Sistemin çalışma mantığı Doppler Efektine dayanır.

**Optik Algılayıcılar (Optical Detectors):** Bu algılayıcılar robotun yansıyan kızılötesi sinyalleri algılaması için kullanılır. Siyah beyaz renk geçişlerini algılama veya yakındaki cisimleri (0,5-1 cm) tespit etmek için de kullanılmaktadır.

**Sonar Mesafe Bulucular (Sonar Range Finders):** Robotun belirli bir nesneye veya duvara olan mesafesini ölçmek için kullanıldıkları gibi algılama bölgesindeki nesneleri tespit etme ve bir nesne (bir kişi gibi) algılama bölgesine girdiğinde rapor vermek için de kullanılan algılayıcılardır. 0 ile 765 cm aralığındaki uzunluğa kadar 2,5 mm hassasiyete ölçme yapabilen, bu mesafeler içerisindeki engelleri algılayabilen çeşitli modelleri bulunmaktadır.

**Ultrasonik Uzaklık Algılayıcılar (Ultrasonic Distance Sensors):** Robotun belirli bir nesneye veya duvara olan mesafesini ölçmek için kullanılan algılayıcılardır. Genellikle 2 ile 400 cm aralığındaki uzunluğu 3 mm hassasiyete ölçebilmekte, bu mesafeler içerisindeki engelleri algılayabilmektedir.

**Yansıtıcı Optik Algılayıcılar (Reflective Optical Sensors):** Robotun siyah beyaz renk değişimini algılaması için kullanılan algılayıcılardır. Genelde çizgi izleyen robotlar için kullanılmaktadır.

**Tampon Algılayıcılar (Bumper Sensors):** Robotun herhangi bir nesneye veya yapıya çarpmadan önce onu algılaması için kullanılan algılayıcılardır. Algılama çarpmadan önce gerçekleşmektedir.

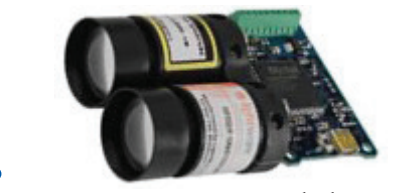

**Resim 5.12:** Lazer tarama algılayıcı

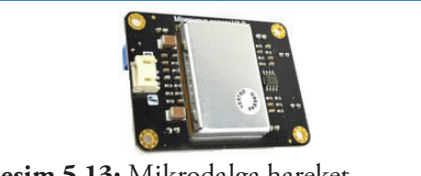

**Resim 5.13:** Mikrodalga hareket detektörü algılayıcı

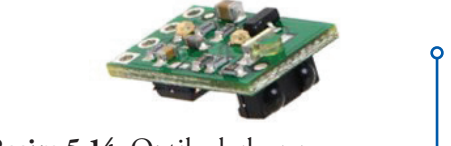

**Resim 5.14:** Optik algılayıcı

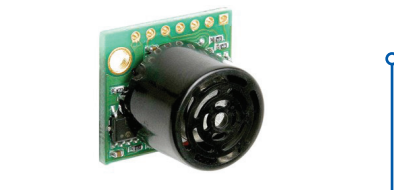

**Resim 5.15:** Sonar mesafe algılayıcı

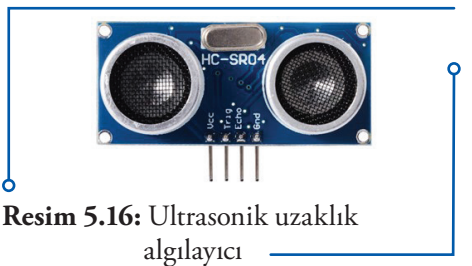

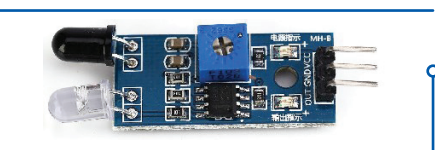

**Resim 5.17:** Yansıtıcı optik algılayıcı

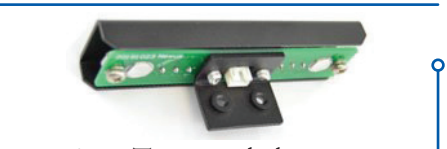

**Resim 5.18:** Tampon algılayıcı

#### **5.5.4. Pasif Algılayıcılar**

**Açısal Algılayıcılar (Angular Sensors):** Robotun bir bağlantı mekanizmasının açısal değerini veya robota ait bir eklemin açı değerini tespit için tasarlanmış algılayıcılardır.

**Ağırlık Algılayıcılar (Load Sensors):** Robotun ağırlıkları algılayabilmesi, ölçebilmesi için kullanılan algılayıcılardır. Çok çeşitli tür ve ağırlık kapasitelerinde üretilmektedir.

**Akım Algılayıcılar (Current Sensors):** Robotun kendi genel güç tüketimlerini ölçmek ve değerlendirmek için kullandığı algılayıcılardır.

**Alev Algılayıcılar (Flame Sensors):** Robotun alevi, ateşi uzaktan algılaması için kullanılan algılayıcılardır.

**Basınç / Yükseklik Algılayıcılar (Barometric Pressure /Altitude Sensors):** Robotun barometrik basınç ölçmesi için kullanılan algılayıcılardır. Basınç yükseklik ile değiştiği için aynı zamanda bir altimetre (yükseklikölçer) olarak da kullanılabilmektedir.

**Buhar Algılayıcılar (Steam Sensors):** Robotun ortamdaki nem ve buhar varlığını algılaması için kullanılan algılayıcılardır. Nem ve buhar miktarının ölçümü için kullanılabilmektedir.

**Çarpma Algılayıcılar (Crash Sensors):** Robotun herhangi bir nesneye veya yapıya çarptığını algılaması için kullanılan algılayıcılardır. Algılama çarptıktan sonra gerçekleşmektedir.

**Çoklu Algılayıcılar (IMU-Inertial Measurement Unit- Atalet Ölçüm Birimi):** Robotun gerçek dünyadaki konumu, hızı, yüzeyle olan açısı ve yüksekliği gibi bilgileri algılamasını sağlayan entegre algılayıcılardır. 3 eksen jiroskop, 3 eksen ivmeölçer, 3 eksen pusula ve dijital barometre algılayıcılarının birleştirildiği bir mini kart şeklindedir.

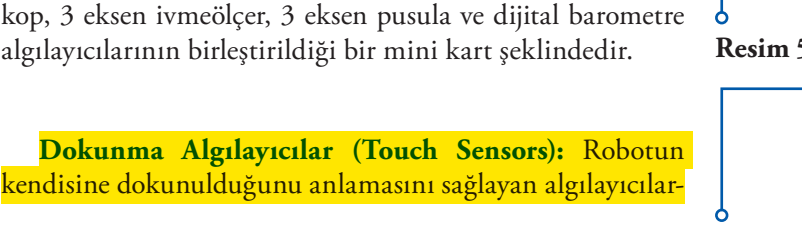

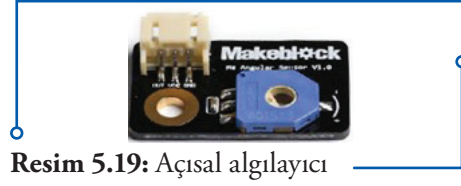

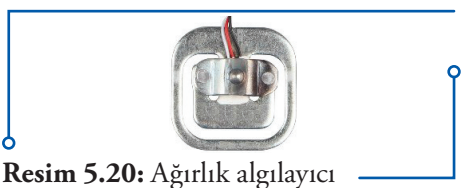

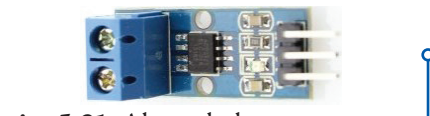

**Resim 5.21:** Akım algılayıcı

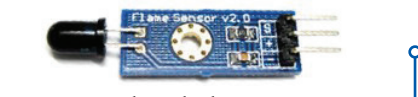

**Resim 5.22:** Alev algılayıcı

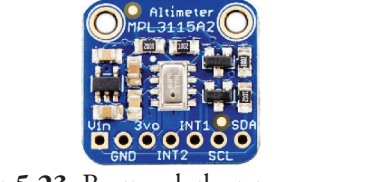

**Resim 5.23:** Basınç algılayıcı

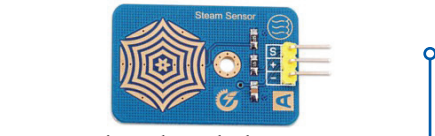

**Resim 5.24:** Buhar algılayıcı

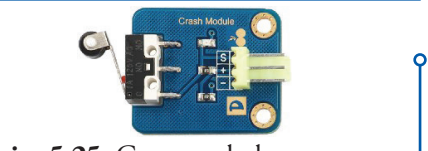

**Resim 5.25:** Çarpma algılayıcı

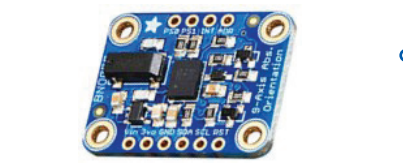

**Resim 5.26:** Çoklu algılayıcı

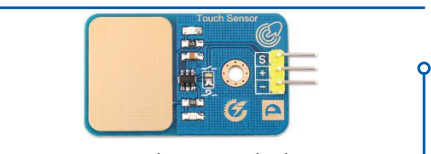

**Resim 5.27:** Dokunma algılayıcı

dır. İnsan derisine duyarlıdırlar. Açma/kapama düğmesi kullanmadan bir açma/kapama işlemi yapmak veya robotun insan eliyle dokunmaya duyarlı bir eylem veya hareketi yapması için kullanılmaktadır.

**Eğim Algılayıcılar (Tilt Sensors):** Robotun bulunduğu yerdeki eğimi, eğimin yönünü veya sarsıntıyı tespit edebilmesi için kullanılan algılayıcılardır.

**Esnek Kuvvet, Güç, Basınç Algılayıcılar (Flexiforce Pressure Sensors):** Robotun kuvvet, güç ya da üzerine uygulanan basıncı algılayabilmesi için kullanılan algılayıcılardır. Robot üzerindeki belirli bir alana (kare veya dairesel olabilir) uygulanan, güç ya da basıncın algılanması söz konusudur.

**Gaz Algılayıcılar (Gas Sensors):** Havadaki Karbon Monoksit (CO), Azot dioksit (NO2), Doğalgaz (CNG), Hidrojen (H2), sıvılaştırılmış petrol gazı (LPG), Bütan, Propan, Metan (CH4), Alkol, Amonyak (NH3) ve duman gibi gazlarla, toksik gazları algılamak için kullanılan algılayıcılardır. Hava kalitesini ölçmek için kullanılan çeşitleri de bulunmaktadır.

**Görüntü Algılayıcılar (Image Sensors):** Robotun nesneleri tanıması, öğrenmesi ve istenildiğinde bulması için kullanılan görme sistemleridir. Öğretilen nesneleri gördüğünde algılamaktadır. Gerçek zamanlı görüntü işleme görevleri için kullanılmaktadır.

**GPS Algılayıcılar (GPS Sensors):** Robotun bulunduğu noktayı enlem ve boylam olarak tespit edebilmesi, kendine verilen rota doğrultusunda hareket edebilmesi, gerçek hızı ve yüksekliğini belirleyebilmesi için kullanılan küresel konumlandırma (Global Positioning System -GPS) algılayıcılarıdır.

**Işık Algılayıcılar (Light Sensors):** Robotun ortamdaki ışık miktarını, yoğunluğunu ölçmesi, buna göre herhangi bir eylem veya hareket yapması için kullanılan algılayıcılardır. Kızılötesi ve normal ışık için kullanılan çeşitleri bulunmaktadır.

**İvme Algılayıcılar (Accelerometer Sensors):** İvme ölçmek için kullanılan algılayıcılardır. Robotun eklem hareketlerini, eğilme derecesini ve titreşimleri algılayabilmesini

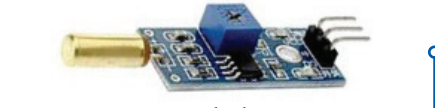

**Resim 5.28:** Eğim algılayıcı

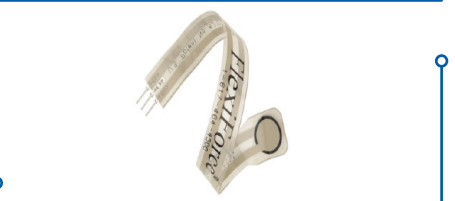

**Resim 5.29:** Esnek algılayıcı

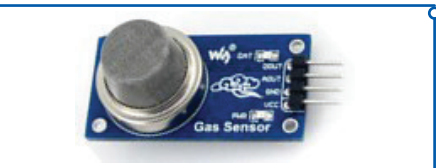

**Resim 5.30:** Gaz algılayıcı

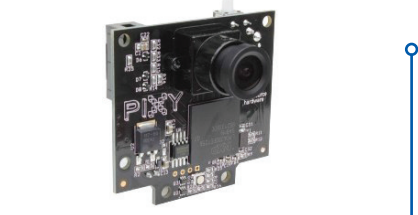

**Resim 5.31:** Görüntü algılayıcı

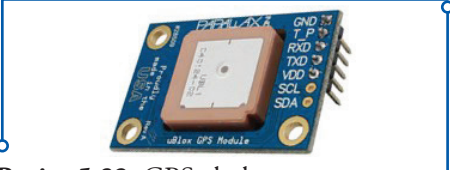

**Resim 5.32:** GPS algılayıcı

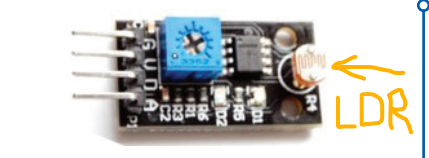

**Resim 5.33:** Işık algılayıcı

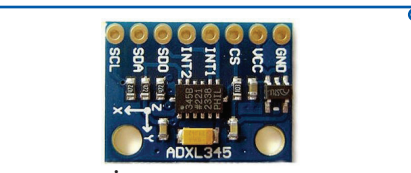

**Resim 5.34:** İvme algılayıcı

sağlayan algılayıcılardır. X, Y ve Z eksenlerinde yapılan temel hareketleri algılamak için bu algılayıcılar kullanılmaktadır. Tek, iki veya üç eksende oluşan ivmeyi ölçebilen çeşitleri bulunmaktadır.

**Jiroskop Algılayıcılar (Gyroscope Sensors):** Robotun yön ölçümü ve ayarlanmasında konumsal ve hareketsel yönünü hesaplamayı sağlayan algılayıcılardır. Bu amaçla X, Y ve Z eksenleri arasındaki açısal oranların ölçümü yapılmaktadır. Jiroskop dış etkenlerden, yer çekiminden ve merkezkaç kuvvetinden etkilenmeyen bir referans etkeni sağlamaktadır.

**Konuşma, Ses Tanıma Algılayıcıları (Speech, Voice Recognition Sensors):** Robotun sesle verilen emirleri anlayıp uygulayabilmesi için sesi ve konuşmayı tanımasını sağlayan algılayıcılardır. Bu sayede robotla konuşarak iletişim kurmak ve istenileni yaptırmak mümkün hâle gelmektedir.

**Manyetik Alan Algılayıcılar (Hall Effect Sensors):**  Robotun manyetik malzeme ve ortamları algılamasını sağlayan algılayıcılardır. Robotun manyetik alana duyarlı bir eylem veya hareketi yapması için kullanılmaktadır.

**Nem Algılayıcılar (Humidity Sensors):** Robotun ortamdaki nem miktarını ölçmesi için kullanılan algılayıcılardır.

**Parlaklık Algılayıcılar (Luminosity Sensors):** Robotun ışığın parlaklık düzeyini algılaması ve ölçmesi için kullanılan algılayıcılardır.

**Piezo Titreşim Algılayıcılar (Piezo Vibration Sensors):** Robotun esneme, dokunma, titreşim ve şok ölçümleri yapabilmesi, çarpışmaları algılayabilmesi veya esnek anahtar uygulamaları için kullanılan algılayıcılardır.

**Pusula, Manyetometre Algılayıcılar (Compass, Magnetometer Sensors):** Dijital yön algılayıcılardır. Dünyanın manyetik alanına ilişkin ölçmeye dayalı yönlendirme ile robotun her zaman otomatik veya programlı olarak istenilen gerçek fiziksel yönde hareket etmesi için kullanılır. Tek, iki veya üç eksen ölçen çeşitleri bulunmaktadır.

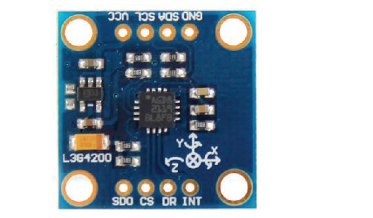

**Resim 5.35:** Jiroskop algılayıcı

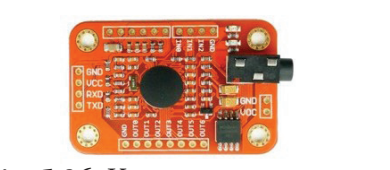

**Resim 5.36:** Konuşma, ses tanıma algılayıcı

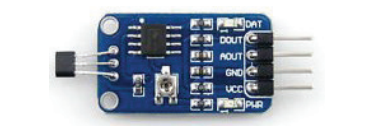

**Resim 5.37:** Manyetik alan algılayıcı

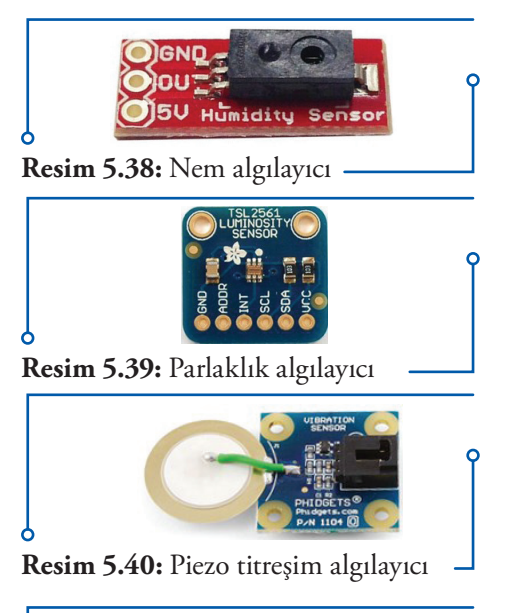

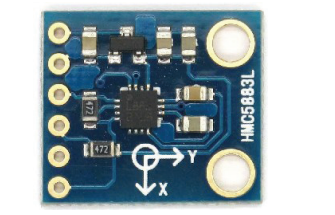

**Resim 5.41:** Pusula algılayıcı

**Ses Algılayıcılar (Sound Sensors):** Robotun sesi algılaması, sese duyarlı bir eylem veya hareketi yapması için kullanılan algılayıcılardır. Bu algılayıcılar sesi tanımlayamaz, anlayamaz, sadece sesi fark eder.

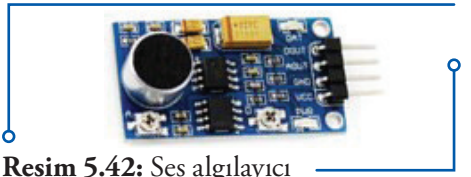

**Sıcaklık Algılayıcılar (Temperature Sensors):** Robotun ortam ve çalışma sıcaklığını ölçmesi için kullanılan algılayıcılardır.

**Renk Algılayıcılar (Color Sensors):** Robotun renkleri algılaması, tanımlaması ve renk ölçümlerini doğru yapabilmesi için kullanılan algılayıcılardır.

**Rotasyon Algılayıcılar (Rotation Sensors):** Robotun herhangi bir bileşeninin (kol, ayak, baş, gövde vb.) kaç derece hareket ettiğini mekanik bağlantıyla algılaması için kullanılan algılayıcılardır.

**Titreşim Algılayıcılar (Vibration Sensors):** Robotun meydana gelen titreşimleri ve hızlanmayı algılaması için kullanılan algılayıcılardır. Titreşim miktarının veya hızlanmanın ölçümü için kullanılmaz.

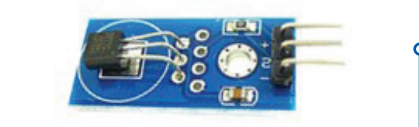

**Resim 5.43:** Sıcaklık algılayıcı

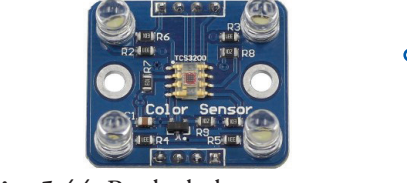

**Resim 5.44:** Renk algılayıcı

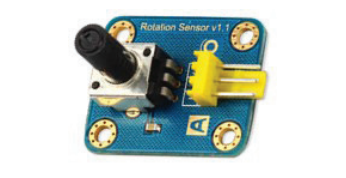

**Resim 5.45:** Rotasyon algılayıcı

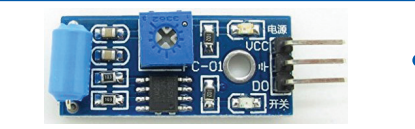

**Resim 5.46:** Titreşim algılayıcı

## **5.5.5. Algılayıcıların Mikrodenetleyici Kartlarla Haberleşmesi/Kartlara Bağlanması**

Algılayıcıların mikrodenetleyici kartlarla haberleşmesi ile ilgili birçok standart protokol bulunmaktadırdır. SPI (Seri Çevresel Arayüz - Serial Peripheral Interface) ve I2 C (Inter-Integrated Circuit) protokolleri en fazla kullanılan haberleşme protokolleridir. Arduino kartları, diğer Arduino kartlarıyla veya algılayıcılarla (sensörlerle) haberleşmek için bu haberleşme protokollerini kullanmaktadır. Bu protokollerin kullandıkları uç sayıları, ulaşabilecekleri maksimum hızları ve kullanım şekilleri birbirinden farklılık göstermektedir. Pasif algılayıcılar genellikle (+ volt), [- volt (toprak hattı)] ve (S -Sinyal) olmak üzere 3 pin üzerinden Arduino kartlarla haberleşirler. Algılayıcının analog veya dijital çıkış vermesine bağlı olarak Arduino kartının analog veya dijital çıkışlarına bağlanmaları gerekmektedir. Bağlantı algılayıcının voltaj girişlerinin Arduinonun Vcc (+Volt) ve Gnd (-Volt) pinlerine, sinyal çıkışlarının analogsa Arduinonun analog pinlerine (A0, A1, A2, A3 gibi), dijitalse Ardıninonun dijital pinlerine (D2, D3, D4 gibi) yapılması gerekmektedir. Bazı algılayıcılarda hem analog hem de dijital sinyal çıkışı bulunabilmektedir. Bu durumdaki algılayıcıların hangi çıkış tipi kullanılacaksa ona uygun pine bağlantılarının yapılması gerekmektedir.

Aktif algılayıcıların mikrodenetleyici kartlara haberleşmesi ise daha fazla pin kullanımını gerekti-<mark>rebilir. E</mark>ğer <mark>algılayıcıda</mark> I<del>'C protokolu <mark>kullanılıyorsa Arduino kartlarla haberleşme için</mark> + Volt (Vcc) ve</del> – Volt (toprak hattı) dışında SDA (SerialDAta) ve SCL (SerialCLock) olmak üzere iki bağlantı hattının daha kullanılması gerekmektedir. Bu algılayıcıların haberleşmesi için kullanılan Arduino kart türüne

göre hangi pinlerin SDA ve SCL pini olduğunun bilinmesi ve bağlantıların buna göre yapılması gerekmektedir. Eğer algılayıcılar Arduino kartla haberleşmek için SPI protokolü kullanıyorlarsa, kullanılan Arduino kartın türüne göre hangi pinlerin MISO (Master In Slave Out), MOSI (Master Out Slave In) ve SCLK (Serial Clock) ve SS (Slave Select) pinleri olduğunun bilinmesi ve bağlantılarının buna göre yapılması gerekmektedir. Genellikle algılayıcı ile ilgili dokümanlarda bağlantılar ve kullanılacak pinler aşağıdali örnekte olduğu gibi gösterilmekte veya açıklanmaktadır. Konu ile ilgili ayrıntılar Arduino IDE konusunda verilmektedir.

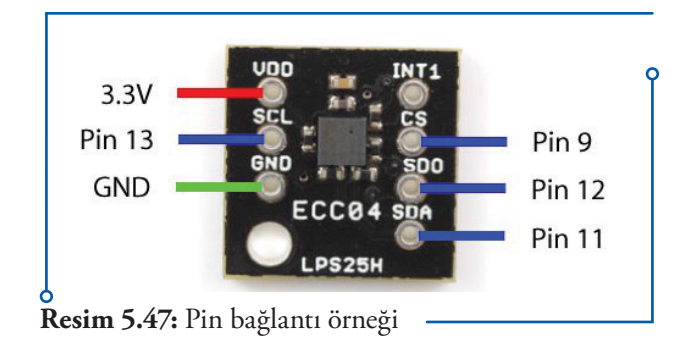

## **5.6. Robotik Programlamada Kullanılan İşlemciler**

Robotik programlamada kullanılan işlemcilere mikrodenetleyici (Microcontroller) adı verilmektedir. Mikrodenetleyiciler endüstriye ve elektronik sanayisine yönelik olarak kontrol ve otomasyon işlemlerini gerçekleştirmek için tasarlanmış özel mikroişlemciler olarak tanımlanabilmektedir. Bir mikroişlemci sadece işlem ve hafıza birimlerinden oluşurken bu özel mikroişlemciler birçok bileşenden oluşmaktadır.

Mikrodenetleyicilerin içerisinde; aritmetik ve mantıksal işlemler yapan bir mikroişlemci CPU (Central Process Unit), sistemin komutlarının kalıcı olarak tutulduğu ROM (Read Only Memory) bellek, geçici verilerin ve sonuçların tutulduğu RAM (Random Access Memory) bellek bulunmaktadır. Ayrıca seri giriş ve çıkış birimleri I/O (input – output), SPI (Serial Peripheral Interface) ile bilgi alışverişi için kullanılan programlanabilen seri iletişim (UART-USART/Ethernet) ara birimleri, Analogdan Dijitale (A/D) ya da Dijitalden Analoğa (D/A) çeviriciler (konvektör), sayıcılar (counter), PWM sinyal üretici gibi çevre birimlerini de türüne göre yer almaktadır. Bu özellikleri ile değerlendirildiğinde mikrodenetleyici programlanabilme, bir programı içerisinde depolayıp daha sonra çalıştırabilme özelliklerine sahip tek bir işlemciden (tümleşik devre) oluşan bir mikro bilgisayardır. Bu özellikleriyle mikrodenetleyiciler mikroişlemcilerden ayrılmaktadır.

Günümüzde birçok üretici (Intel, Atmel, Michrochip, National Semiconductror, Texas Instruments, vb.) çeşitli tür ve modellerde 8, 16 veya 32 bit mikrodenetleyiciler üretmektedir. Bunlardan en yaygın olanları, Microchip firmasının PIC (Peripheral Interface Controller) ailesini oluşturan PIC10, 12, 16, 17, 18, 24 ve PIC32M model mikrodenetleyiciler, Atmel firmasının AVR ailesini oluşturan tinyAVR, Mega AVR, XMEGA, AVR32 serisi mikrodenetleyiciler, Texas Instruments firmasının MSP430 ailesini oluşturan mikrodenetleyiciler ile ARM tabanlı TI, ST ve ATMEL mikrodenetleyicileridir.

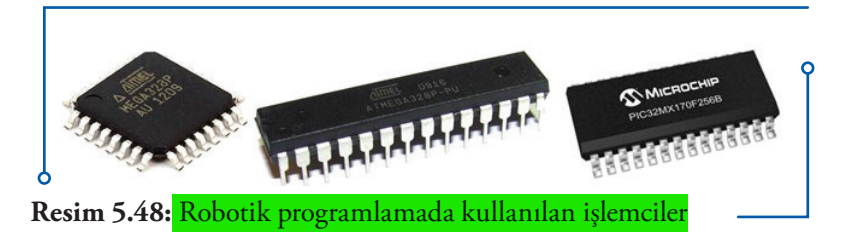

#### **5.6.1. Robotik Programlamada Kullanılan İşlemcilerin Görevleri**

Öncelikli olarak tek başlarına çalışmaları, bütün iş ve işlemleri tek başına yapmaları gerekmektedir. Ayrıca donanımı oluşturan diğer elektronik devrelerle (düşük hızlı çevre birimleri, örneğin algılayıcı) iletişim kurmak mikrodenetleyicinin görevidir. Bunun için gerekli iletişim yapılarını sağlaması, algılayıcılardan gelen analog verileri dijital verilere dönüştürmesi gerekmektedir. Ayrıca algılayıcılardan gelen her türlü verinin toplanması ve işlenmesini yapmak, uygulamanın gerektirdiği bütün fonksiyonları gerçekleştirmek, üzerinde çalışan programda bir sorun olduğu takdirde programın sıfırlanmasını sağlamak yine temel görevlerini oluşturmaktadır.

## **5.7. Mikrodenetleyici Kartlar (Geliştirme Kartları) ve Görevleri**

Mekanik, elektromekanik ve elektronik sistemlerin veya bunların bileşeni olan robotların kontrolü için kullanılabilen, üzerinde 8, 16 veya 32 bit mikrodenetleyicilerin bulunduğu, çeşitli fiziksel boyutları olan genelde mini bir kart şeklindeki elektronik platformdur. Her amaca uygun farklı büyüklük ve özelliklerde farklı tür ve modeli olan single-board (bütün üyeleri tek bir kart üzerinde olan sistem) mini bilgisayardır. Kartlara göre farklılık göstermekle beraber kart ile bilgisayar arasındaki bağlantı için genellikle USB iletişim birimi kullanılmaktadır. Dâhilî Wi-Fi veya bluetooth parçası olan çeşitleri de bulunmaktadır.

Geliştirme kartları için farklı programlama ortamları (bilgisayar üzerinde, web üzerinde) ve programlama dilleri bulunmaktadır. Kendine özgü kolay blok veya metin tabanlı programlama dilleri yanında C/C++, Pyhton gibi yüksek seviyeli dillerle de programlanabilmektedir. Hemen hemen bütün işletim sistemleri ile kullanılabilmektedir. Bu geliştirme ortamları kodları derleyip kolayca mikrodenetleyiciye yüklemeyi sağlamaktadır. Geliştirme kartları için oluşturulan kütüphaneler, birçok işlemi donanım seviyesine inmeden mikrodenetleyicinin kaydedicileri üzerinde işlemler yapmaya gerek duymadan yapmayı sağlayacak şekilde oluşturulmuştur. Birçok işlem bu kütüphane fonksiyonları ile yapıldığından kullanıcı daha az kodla ve kolayca programlama yapabilmektedir. Bu tür kartların en büyük özelliğinin kullanım kolaylığı olduğunu belirtebiliriz. Ardunio UNO, Raspberry PI, Beagle Bone robotik uygulamalar için yaygın olarak kullanılan kartlardan bazılarıdır.

#### Arduino açık kaynaklı donanımdır.

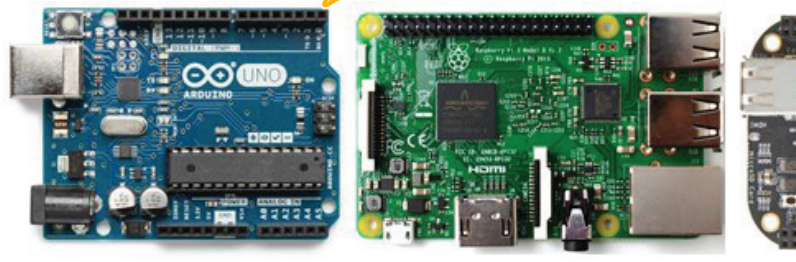

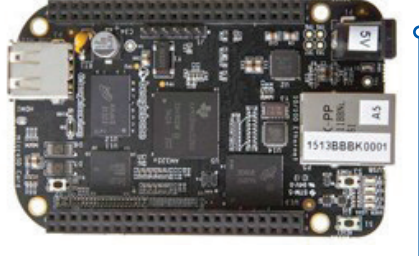

**Resim 5.49:** Mikrodenetleyici kartlar (Geliştirme kartları)

## **5.8. Mikrodenetleyici Kartlar (Geliştirme Kartları) İçin Kalkanlar (Shields) ve Görevleri**

Mikrodenetleyici kartların özelliklerini geliştirmek, yeni fonksiyon ve özellikler kazandırmak veya kolayca diğer kart yapısındaki bileşenleri eklemek için kullanılan, doğrudan mikrodenetleyici kart üzerine takılabilen (eklenebilen katmanlar) farklı tür ve çeşitlerde kartlardır. Örneğin bluetooth shield

adından da anlaşılabileceği gibi mikrodenetleyici kartla bluetooth kullanarak haberleşmeyi, veri alışverişi yapmayı sağlarken aynı şekilde ethernet shield de mikrodenetleyici kartla ethernet üzerinden haberleşmeyi sağlamaktadır. Bazı kalkanlar katmanlar şeklinde üst üste takılabilmektedir. Kalkanların mikrodenetleyici kart üzerine takılmasında herhangi bir kablolama ihtiyacı bulunmamaktadır. Soket yapıdaki ürünler birbirine geçirilerek kullanılmaktadır.

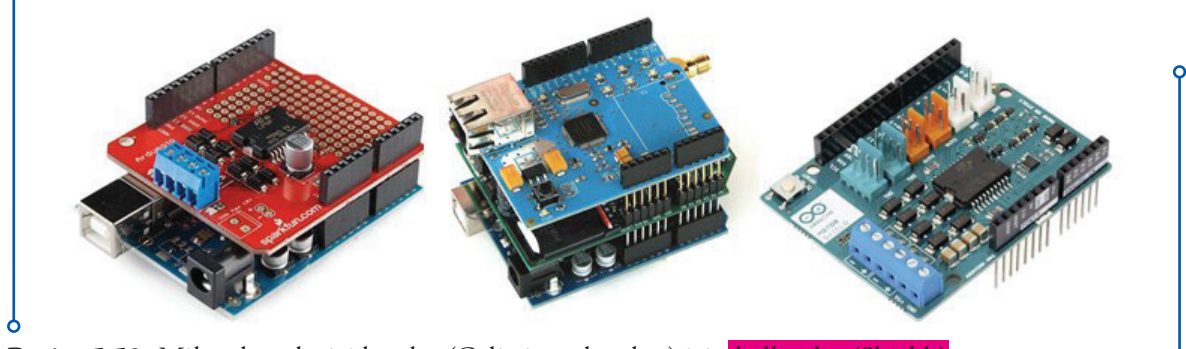

**Resim 5.50:** Mikrodenetleyici kartlar (Geliştirme kartları) için kalkanlar (Shields)

## **5.9. Robot Kontrol Kartları**

Özellikle robotik uygulamalar için geliştirilmiş olup üzerinde bir mikrodenetleyici, motor sürücü, Wi-Fi veya Bluetooth gibi kablosuz iletişim parçası bulunan kartlardır. Bazılarında her üç bileşen bulunabildiği gibi, daha az veya daha çok bileşen bir arada bulunabilir. Bazı çeşitlerde bir robotu programlayarak kontrol etmek için gerekli tüm elektronik donanımlar kart üzerinde yer alabilmektedir. Genellikle giriş çıkış bağlantıları (I/O portları) soketli olarak yapılmıştır. Bu sayede soketli bileşenler soketli birimlere kolayca bağlanabilir. Bunun yanında pin içeren bağlantılar da kullanılabilir. Robot kontrol kartları üzerindeki motor sürücüler ile kullanılacak motorlar doğrudan bağlanabilmektedir. Bu tür kartlar robot yapımı ve kontrolünü oldukça kolaylaştırır.

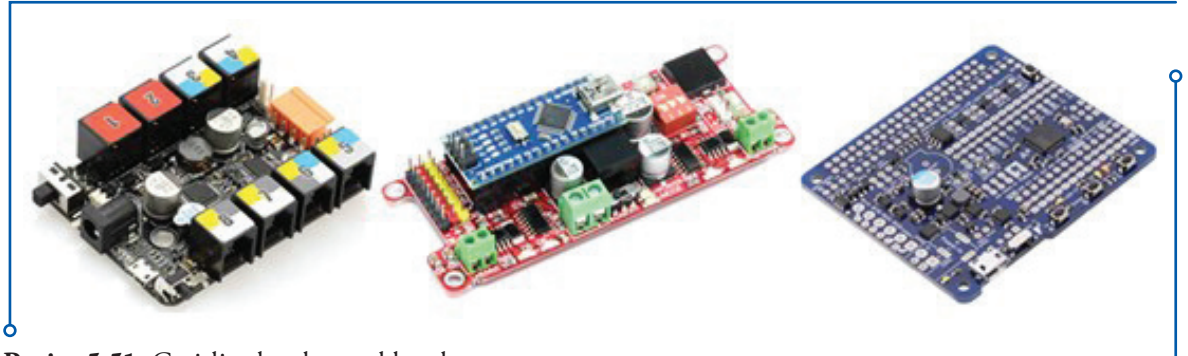

**Resim 5.51:** Çeşitli robot kontrol kartları

#### **5.9.1. Robot Kontrol Kartlarının Görevleri**

Robot kontrol kartlarının görevi, robot için gerekli elektronik bileşenlerin tamamını veya önemli bir kısmını karşılayarak robot yapımını kolaylaştırmaktır. Ayrıca kart üzerinde bulunmayan bileşenler için

 $67^\circ$ 

bağlantı ortamı oluşturmak, çok bileşenli yapıdan daha az bileşenli yapıya geçişi sağlayarak karmaşıklığı azaltmak, kullanımı kolaylaştırmak, fiziksel büyüklükten tasarruf sağlamak gibi görev ve yaraları bulunmaktadır.

## **5.10. Düşünelim / Araştıralım**

Robot programlama dersinde kullanmak üzere bir eğitsel robot yapacağınızı düşünerek gerekli olabilecek elektronik bileşenlerin seçimi için İnternet'te araştırma yapınız. Niçin bu bileşenleri seçtiğinizi, bileşenlerin hangi özelliklerinin seçiminizde etkili olduğunu açıklayınız.

## **5.11. Değerlendirme Soruları**

- **1. Robotlarda kullanılan motorların kontrol edilebilmesi (çalışma, durma, ileri geri hareket etme, hızlanma, yavaşlama vb.) için kullanılan bileşenlere ne ad verilir?**
	- a) Robot kontrol kartı
	- b) Mikrokontrolör
	- c) Motor sürücü
	- d) Motor denetleyici
	- e) Mikroişlemci
- **2. Bilgisayara bağlamak istediğimiz bir çevresel aygıtın (örneğin mikrodenetleyici kartın) üzerinde seri iletişim bağlantı noktası bulunmuyorsa aşağıdaki seçeneklerden hangisinin kullanılması uygundur?**
	- a) Paralel bağlantı noktası
	- b) Wi-Fi
	- c) USB-Seri çevirici
	- d) USB-UART çevirici
	- e) Bluetooth
- **3. Robotun kontrol edileceği, programlanacağı aygıtlara (bilgisayar, tablet veya akıllı telefon) kablosuz olarak bağlanabilmesi için yaygın olarak kullanılan haberleşme bileşeni aşağıdakilerden hangisidir?**
	- a) Bluetooth
	- b) Wi-Fi
	- c) XBee
	- d) ZigBee
	- e) WiMAX

#### **4. Robotun bulunduğu ortamdan bilgi alan algılayıcılara ne ad verilir?**

- a) Propriyoseptif algılayıcılar
- b) Eksteroseptif algılayıcılar
- c) Pasif algılayıcılar
- d) Aktif algılayıcılar
- e) Dijital sinyal veren algılayıcılar

#### **5. Aşağıdakilerden hangisi dışarıdan haricî hiçbir güç kaynağına ihtiyaç duymadan çevrelerinden aldıkları fiziksel ya da kimyasal sinyalleri ölçen algılayıcılardır?**

- a) Propriyoseptif algılayıcılar
- b) Eksteroseptif algılayıcılar
- c) Pasif algılayıcılar
- d) Aktif algılayıcılar
- e) Analog sinyal veren algılayıcılar

#### **6. Aşağıdaki algılayıcıların hangisi mikrodenetleyici kartların haberleşmesi için kullanılan standart protokollerden biridir?**

- a) USB
- b) UART
- c) Seri
- d) Paralel
- e)  $I^2C$

#### **7. Mikrodenetleyicilerde aşağıdaki bileşenlerden hangisi yer almaz?**

- a) I/O (İnput Output-Seri Giriş ve Çıkış Birimleri)
- b) GUI (Grafiksel Kulanıcı Arayüzü)
- c) ROM (Read Only Memory-Sadece Okunabilir Bellek)
- d) RAM (Random Access Memory-Rastgele Erişimli Bellek)
- e) SPI (Serial Peripheral Interface-Seri Çevresel Arayüz)
- **8. Mekanik, elektromekanik ve elektronik sistemlerin veya bunların bileşeni olan robotların kontrolü için kullanılabilen, üzerinde 8, 16 veya 32 bit mikrodenetleyicilerin bulunduğu çeşitli fiziksel boyutlardaki temelde mini bir kart şeklinde elektronik platformlara ne ad verilir?**

 $\overrightarrow{69}$ 

- a) Mikrobilgisayar kartı
- b) Mikroişlemci kartı
- c) Mikroprogramlayıcı kart
- d) Mikrodenetleyici kart
- e) Geliştirme kiti

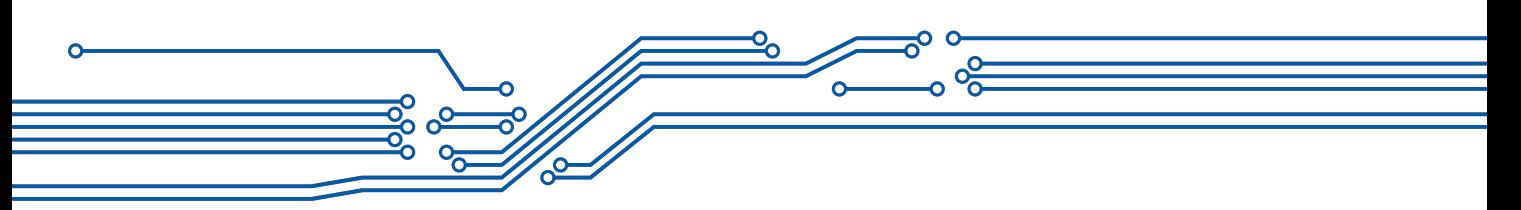

- **9. Robotikte kullanılan kartların özelliklerini geliştirmek, yeni fonksiyon ve özellikler kazandırmak veya kolayca diğer kart yapıdaki bileşenleri eklemek için kullanılan ve doğrudan mevcut kartın üzerine takılabilen kartlara ne ad verilir?**
	- a) Mikrobilgisayar kartı
	- b) Mikroişlemci kartı
	- c) Mikroprogramlayıcı kart
	- d) Mikrodenetleyici kart
	- e) Kalkan (Shields) kart
- **10.Robot için gerekli elektronik bileşenlerin tamamını veya önemli bir kısmını karşılayarak robot yapımını kolaylaştıran kart türü aşağıdakilerden hangisidir?**
	- a) Robot kontrol kartı
	- b) Mikrobilgisayar kartı
	- c) Mikroprogramlayıcı kart
	- d) Mikrodenetleyici kart
	- e) Kalkan (Shields) kart

## **6. BLOK TABANLI ROBOT PROGRAMLAMA YAZILIMLARI VE ORTAMLARI**

#### Bu bölümün sonunda,

 $\checkmark$  Blok tabanlı ortamların ve yazılımların temel yapısını tanımlayabilecek,

- mBlock robot programlama ortam ve yazılımının kullanım özelliklerini açıklayabilecek,
- mBlock'ta programlama yapılan bilgisayarla robot ve geliştirme kartları arasında bağlantı oluşturulabilecek,
- mBlock'ta programlama yapılan bilgisayarla robot ve geliştirme kartları arasında bağlantı ayarlarını yapabilecek,
- Genel programlama yapılarının çalışma mantığını özetleyebilecek,
- Harekete yönelik yapıların çalışma mantığını tanımlayabilecek,
- $\checkmark$  Harekete yönelik yapıları programlayabilecek,
- Görünüme yönelik yapıların çalışma mantığını açıklayabilecek,
- Görünüme yönelik yapıları programlayabilecek,
- $\checkmark$  Sese yönelik yapıların çalışma mantığını tanımlayabilecek,
- $\checkmark$  Sese yönelik yapıları programlayabilecek,
- Veriye yönelik yapıları, geliştirdiği program için uygun şekilde kullanabilecek,
- Olaylara yönelik yapıları, geliştirdiği program için uygun şekilde kullanabilecek,
- Kontrol yapılarını, geliştirdiği programa uygun şekilde kullanabilecek,
- Algılama yapılarının çalışma mantığını açıklayabilecek,
- Algılama yapılarını programlayabilecek,
- İşlem yapılarını, geliştirdiği program için uygun şekilde kullanabilecek,
- Robota özgü yapıları listeleyebilecek,
- Robota özgü yapıların çalışma mantığını açıklayabilecek,
- $\checkmark$  mBlock robot programlama ortam ve yazılımında geliştirilen programları yorumlayabilecek,
- mBlock robot programlama ortam ve yazılımında geliştirilen programları yeniden düzenleyebilecek,
- mBlock robot programlama ortam ve yazılımında program geliştirilebileceksiniz.

## **6.1. Blok Tabanlı Robot Programlama Yazılımları ve Ortamları**

Robot programlama için oluşturulmuş metin tabanlı programlama yazılımlarına göre daha kullanıcı dostu, öğrenici ve hobi kullanıcılarına hitap eden diller ve ortamlar da bulunmaktadır. Birçoğu ücretsiz olan bu araçlarla hiçbir kod kullanmadan, sürükle bırak veya yapboz oynar gibi programlar oluşturmak olanaklı hale gelmiştir. Bu tür ortamlara blok programlama ortamları adı verilmektedir. Lego NXT-G, EV3, Enchanting, Robo Pro, Modkit, miniBlog, Ardublock, Snap4Arduino, Srach for Arduino (S4A) ve mBlock bu ortamlara örnek olarak verilebilir. Burada blok tabanlı programlama yazılımı ve ortamı olarak mBlock tercih edilmiştir.

## **6.2. mBlock Grafik Programlama Yazılımı ve Ortamı**

mBlock Makeblock tarafından geliştirilen Arduino projelerinde programlamayı ve etkileşimli uygulamalar oluşturmayı kolaylaştıran grafik ara yüzlü görsel programlama yazılımı ve ortamıdır. Fiziksel dünya ile etkileşim içinde interaktif uygulamalar (oyun, hikâye, animasyon) ve kablosuz olarak programlanabilen robotlar oluşturmak için modüler ve geliştirilebilir şekilde tasarlanmıştır. Gerçek zamanlı kod üretme desteğine sahiptir. Scratch tarzındaki (sürükle-bırak) açık kaynak kodlu bu kod yazma programı Makeblock tarafından geliştirilen mBot eğitim robotlarının programlanmasında kullanıldığı gibi Arduino temelli robotların programlanmasında da kullanılabilmektedir. Bu amaçla Arduino Board Standartlarını desteklemektedir. Arduino UNO, Leonardo, Nano, Mega128, Mega 2560, PicoBoard, Makeblock mCore ve Arduino uyumlu diğer kartlarla kullanılabilmektedir.

Bu görsel programlama ortamı, açık haberleşme protokolleri ve kaynak kodları kullanmaktadır. Windows ve MAC uyumlu güncel sürümü 20'den fazla dili desteklemektedir. Ücretsizdir ve kaynak kodları açıktır. Herhangi bir yardımcı ek uygulama olmaksızın kullanılabilmektedir. Kablosuz haberleşme protokolleri de desteklendiği için daha esnek kullanım olanağı sunmaktadır.

mBlock ortamında hazırlanan örnek uygulamalar dersin sitesinde resim numarası ile yer almaktadır. Bilgisayarınıza kopyalayarak farklı parametrelerle test ediniz.

## **6.3. mBlock Grafik Programlama Yazılımının Yüklenmesi**

mBlock yazılımının son sürümü http://www.mblock.cc/download sitesinden, kullanılacak işletim sistemi (Windows veya Mac) seçilerek ücretsiz olarak indirilebilmektedir. Hem Windows hem de Mac işletim sistemlerinin eski ve güncel sürümlerinde çalışabilmektedir. Seçimden sonra doğrudan exe dosyası olarak indirilmektedir. İndirildikten sonra mBlock\_win\_V3.4.5.exe'ye tıklayarak programın kurulması yeterlidir. Kurulum işlemi tamamlandıktan sonra program kullanılmaya hazırdır. Önemli kurulum aşamaları aşağıda verilmiştir.

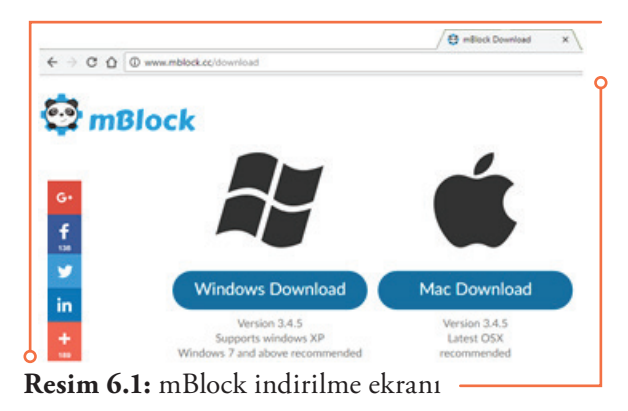

## **6. BLOK TABANLI ROBOT PROGRAMLAMA YAZILIMLARI VE ORTAMLARI**

Dil seçimi yapıldıktan sonra ilk aşamada lisans sözleşmesi onaylanmalıdır. Daha sonra üçüncü aşamada kurulum klasörü seçilmelidir. İstenirse olduğu gibi bırakılabilir.

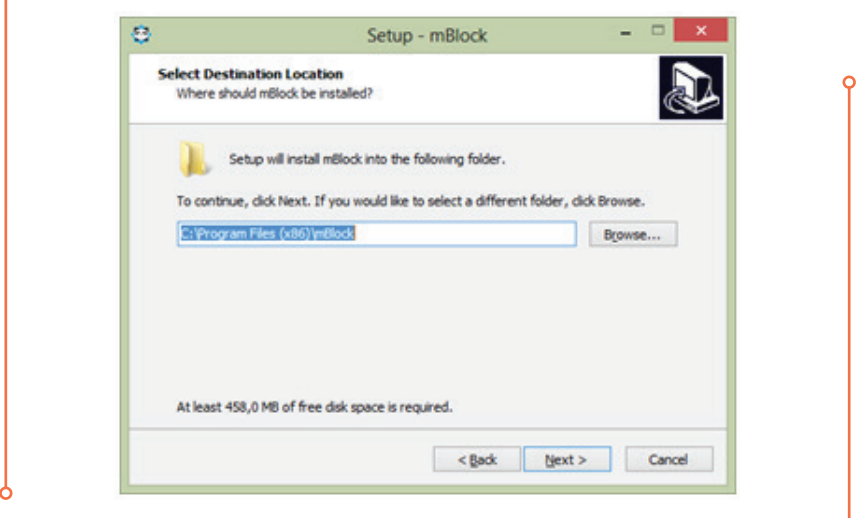

**Resim 6.2:** mBlock kurulum klasörü seçimi

Kurulumun bu aşamasında programın başlangıç menüsü kısayolu için klasör seçimi yapılabilir. İstenirse olduğu gibi bırakılabilir.

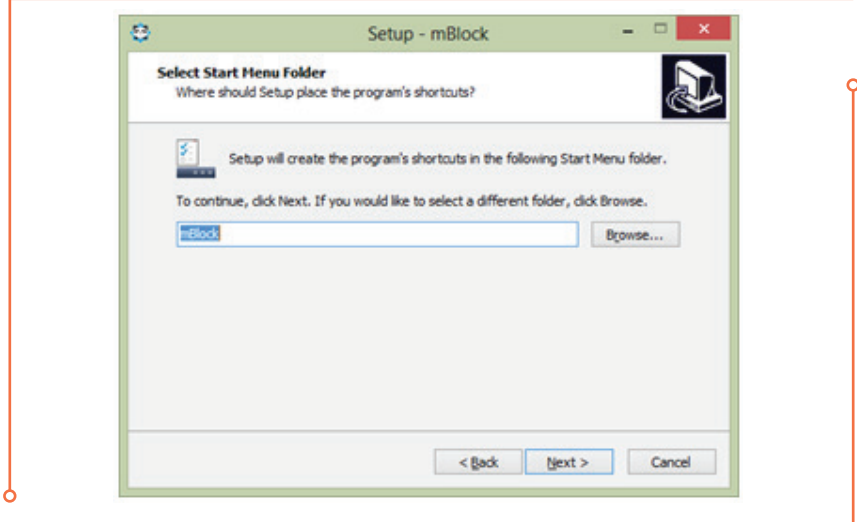

**Resim 6.3:** mBlock başlangıç klasörü seçimi

Kurulum yapılacak başlangıç menüsü klasörü seçildikten sonra programın kurulumu install seçeneğinin tıklanmasıyla başlar. Bittiği zaman programın masaüstündeki kısa yoluna tıklanarak program çalıştırılır.

 $\overline{\phantom{1}}$  73  $\overline{\phantom{1}}$ 

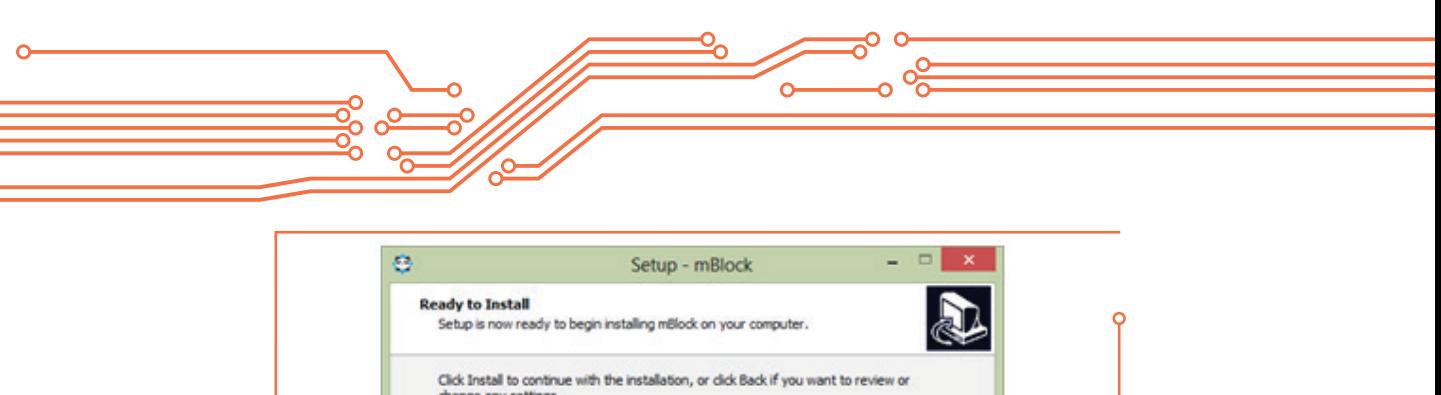

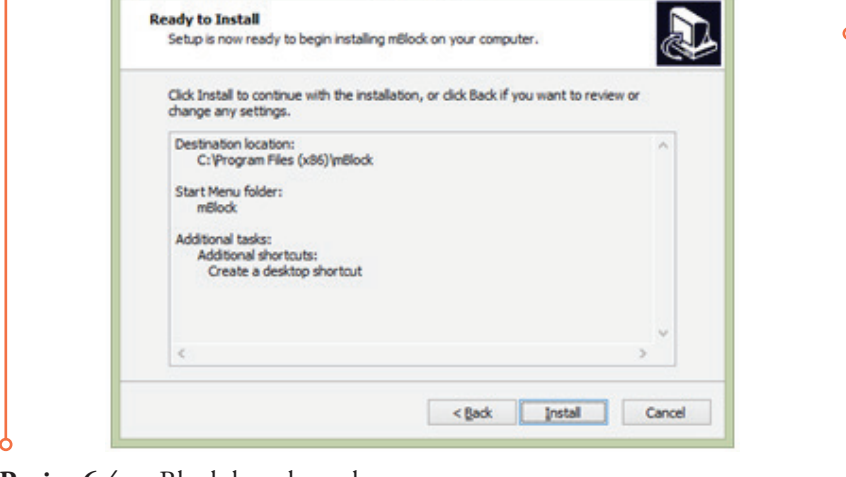

**Resim 6.4:** mBlock kurulum ekranı

## **6.4. mBlock Programının Arayüzü, Yapısı ve Temel Özellikleri**

Program çalıştırıldığı zaman karşımıza aşağıdaki arayüz çıkmaktadır. Arayüz üzerindeki yapılar ve görevleri aşağıda açıklanmıştır.

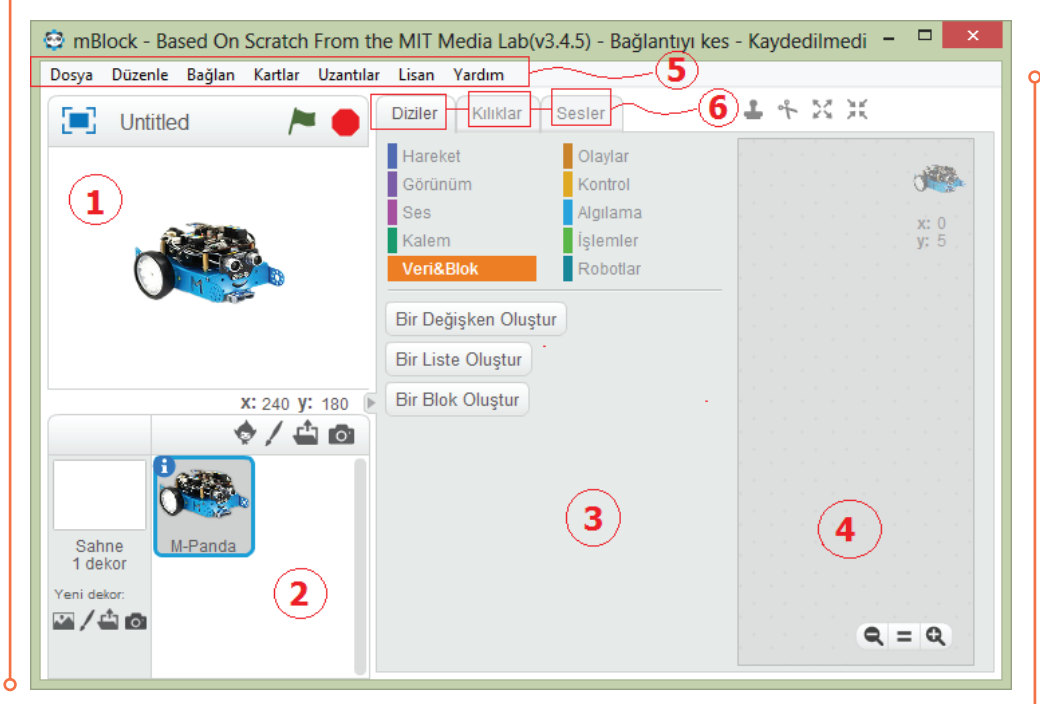

**Resim 6.5:** mBlock programının arayüzü ve yapısı

Programlama ortamı menü yapısında (5 numaralı alan) sunulmakta, 4 temel bölümden oluşmaktadır (Görsel 6.65). 1 numaralı bölümde seçilen dekor içerisinde seçilen figür (kukla) yer almaktadır. 2

## **6. BLOK TABANLI ROBOT PROGRAMLAMA YAZILIMLARI VE ORTAMLARI**

numaralı bölümde sahne (dekor) ve figür (kılık, kukla) seçimi yapılmaktadır. 3 numaralı bölüm programlama ortamını oluşturan blok yapılara ayrılmıştır. Programın yazıldığı alan ise 4 numara ile belirtilmiştir. mBlock programlama ortamı (6 numaralı alan) diziler (blok kategorileri), sahneler (dekor), figürler (kılık, kukla) ve seslerden oluşan bir yapı içerisinde sunulmaktadır. Bu ortamı kullanarak etkileşimli hikâyelerle, oyunlarla, animasyonlarla ve robotlarla eğlenceli ve kolay şekilde programlama yapmak veya yapmayı öğretmek mümkündür. mBlock'ta robot programlamayı öğrenmek veya öğretmek için kullanabilecek yapılar "Diziler" başlığı altında; "Hareket", "Görünüm", "Ses", "Kalem", "Veri&Blok", "Olaylar", "Kontrol", "Algılama", "İşlemler" ve "Robotlar" olmak üzere toplam 10 kategoride toplanmıştır. Bunların kullanımıyla programlar oluşturulmaktadır. Seksenden fazla sahne, yüzden fazla kılık ve ses; çeşitli kategori, tema veya türlere göre ortamın kütüphanesinden seçilebilmekte, istenildiğinde bilgisayarda bulunan veya oluşturulan dekor, kukla ve sesler kullanılabilmektedir. İstenirse programın sunduğu dekor, kukla ve ses aracıyla da oluşturulabilmektedir.

Dosya menüsü yeni proje açmak, proje yüklemek, proje kaydetmek, projeyi farklı kaydetmek gibi temel dosya işlemlerine ayrılmıştır. Bu menü kullanılarak oluşturulan resimler bilgisayara veya bilgisayardan programa aktarılabilmektedir.

| Dosya |                                     |  |  |                    | Düzenle Bağlan Kartlar Uzantılar Lisar |  |
|-------|-------------------------------------|--|--|--------------------|----------------------------------------|--|
|       | <b>Yeni</b>                         |  |  | $Ctrl + Shift + N$ |                                        |  |
|       | Projeyi Yükle                       |  |  | $Ctrl + O$         |                                        |  |
|       | Projeyi Kaydet                      |  |  | $Ctrl + S$         |                                        |  |
|       | Projeyi Farklı Kaydet               |  |  | $Ctrl + Shift + S$ |                                        |  |
|       | Resmi Ice Aktar<br>Resmi Dışa Aktar |  |  |                    |                                        |  |
|       | Başa Dönmekten Caydım<br>Başa al    |  |  |                    |                                        |  |

**Resim 6.6:** mBlock dosya menüsü

Düzenle menüsü ile silinen sahnelerin geri alınması, sahnenin gizlenmesi, küçük sahne seçimi, jet hızında ve Arduino kipinde çalışma gibi seçenekler yer almaktadır.

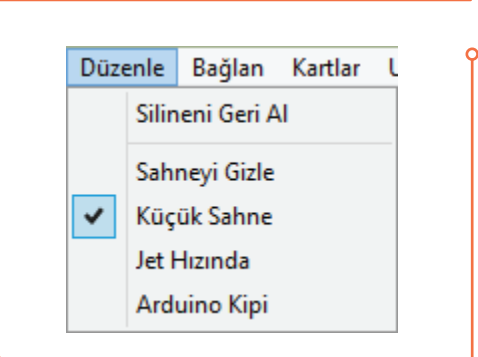

**Resim 6.7:** mBlock düzenle menüsü

Bağlan menüsü robotun mBlock programlama ortamına bağlanması için kullanılabilecek seçenekleri barındırmaktadır. Seri port (USB portu üzerinden), bluetooth, 2.4 seri (USB Dongle üzerinden) ve ağ üzerinden bağlantı seçenekleri sunulmaktadır. Makeblock tarafından sunulan robotlar için aygıt yazılım güncellemeleri, varsayılan programın sıfırlanması, aygıt yazılımının ayarlanması, aygıt yazılımının kaynağının görüntülenmesi ile Arduino sürücülerin kurulması yine bu menüden yapılmaktadır. Kurulum sırasında mevcut Arduino modellerinin sürücüleri standart olarak kurulmaktadır.

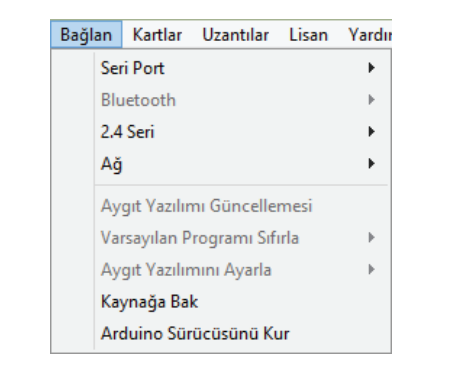

**Resim 6.8:** mBlock bağlan menüsü

Kartlar menüsü ile kullanılan Arduino kart modelleri, Arduino uyumlu kartlar ve Makeblock tarafından üretilen robot kontrol kartları içerisinden seçim yapılmaktadır. Robotik kontrol kartı hangi model Arduino içeriyorsa o kart modeli seçilmelidir. Arduino uyumlu kartlar için Arduino, diğer karlar için diğerleri seçilebilir. Burada Scratch ile programlanabilen sensör kartı PicoBoard desteği de yer almaktadır.

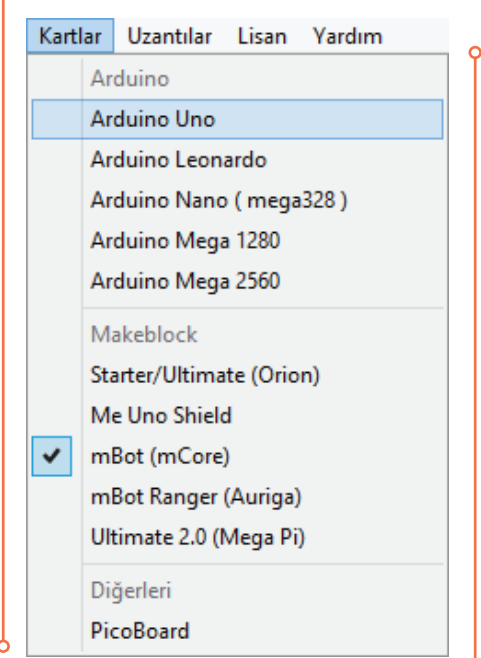

**Resim 6.9:** mBlock kartlar menüsü

#### **6. BLOK TABANLI ROBOT PROGRAMLAMA YAZILIMLARI VE ORTAMLARI**

Uzantılar menüsü ile kullanılacak kartın türü seçilmektedir. Seçilen türe özgü kod blokları dizeler sekmesinde kullanılabilir hâle gelmektedir. Örneğin Arduino seçildiğinde bunun için oluşturulmuş kod blokları dizeler sekmesine eklenecektir. Birden fazla kart türü seçilebilmektedir.

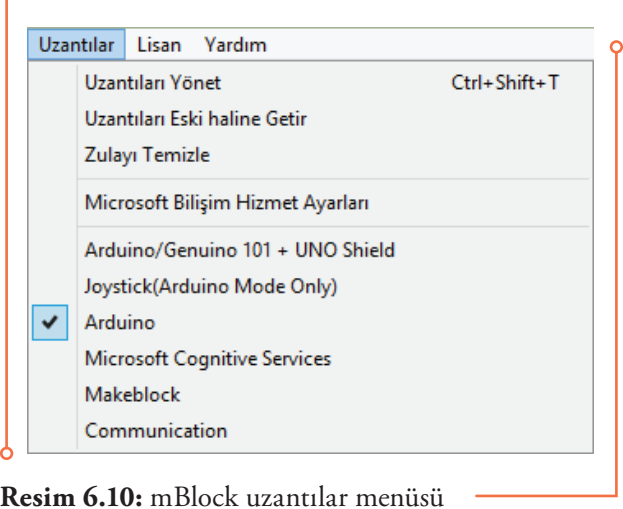

Lisan menüsü ile istenilen dil ve font büyüklüğü seçilebilmektedir. mBlock şu anda yirmi dilde kullanılabilmektedir.

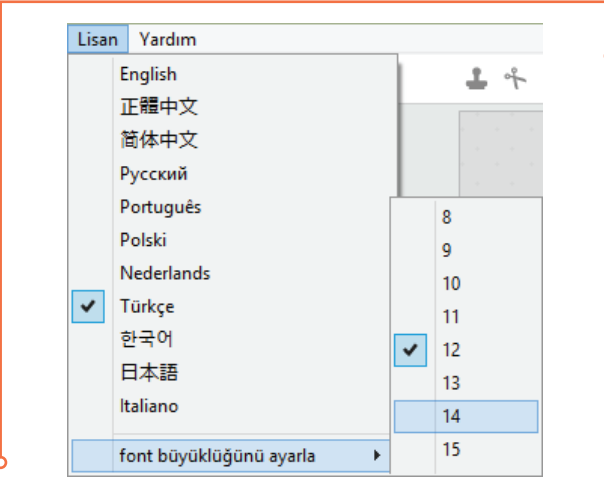

**Resim 6.11:** mBlock lisan menüsü

Yardım menüsünde yardım konularının yanında güncelleştirmelerin kullanımı ve üretici firmanın robotik ürünlerinin tanıtıldığı site ile örnek uygulamaların bulunduğu siteye yönlendirme yapılmaktadır.

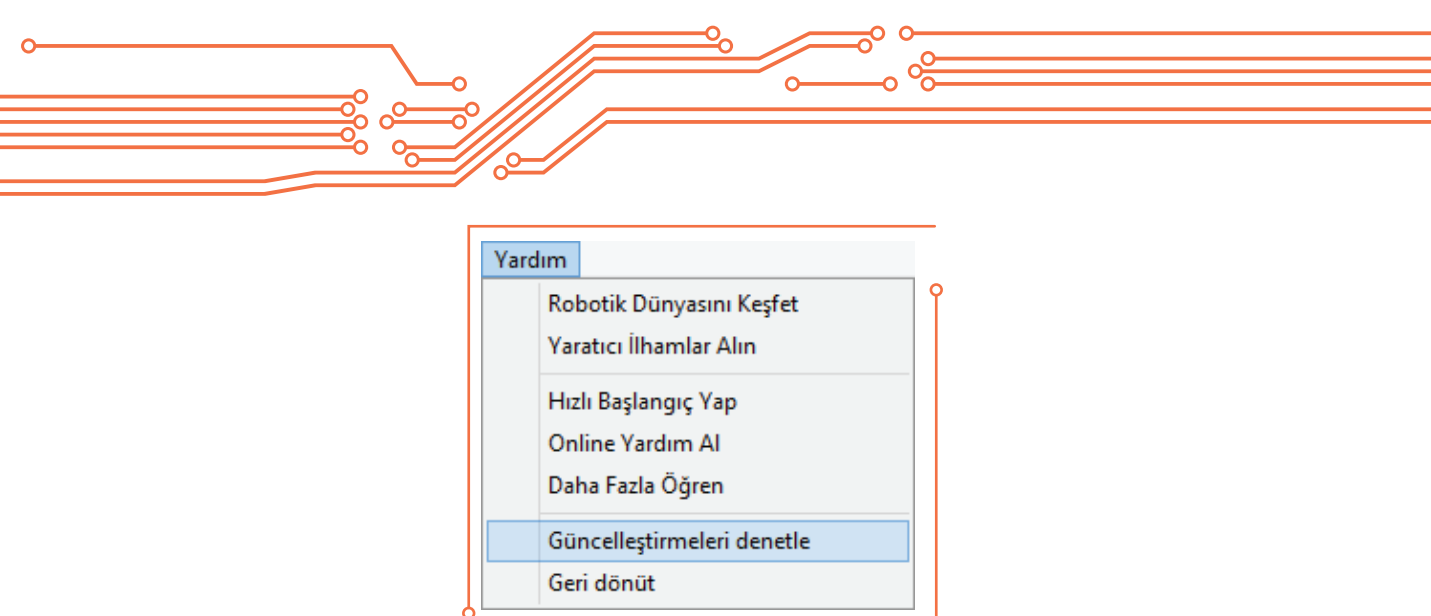

**Resim 6.12:** mBlock yardım menüsü

## **6.5. mBlock Yüklü Bilgisayarla Robot Arasında Bağlantının Oluşturulması**

mBlock ile robotun programlanması ve kontrol edilmesi için kablolu veya kablosuz olarak gerçekleştirilebilecek dört farklı seçenek sunulmaktadır. Bunlar; USB port ve Ağ üzerinden kablolu bağlantı, Bluetooth modülü ile ve 2.4 Ghz Dongle modülü üzerinden kablosuz bağlantı seçenekleridir. Kullanılacak robot hangi bağlantı türünü destekliyorsa o seçilmelidir. Kablolu bağlantılar için USB, kablosuz bağlantılar için Bluetooth en çok tercih edilen bağlantı şekilleridir.

USB bağlantı Arduino temelli robotlara program yüklemek için gereklidir. Ayrıca Makeblock tarafından üretilen robotların programlanması, güncellemesi için yine USB bağlantı türü kullanılmaktadır. Bağlantı gerçekleştirildiğinde blokların üzerinde yer alan kırmızı noktanın rengi yeşile dönmektedir.

Bağlan menüsü (Görsel 6.73) robotun mBlock programlama ortamına bağlanması için kullanılabilecek seçenekleri barındırmaktadır. Seri port seçeneği robotun USB kablosu ile bilgisayara bağlanması için kullanılmaktadır. Uygun olan COM (iletişim kapısı) listeden seçilmelidir. Bluetooth seçeneği ile Bluetooth üzerinden, 2.4 seçeneği ile USB Dongle (Mbot robot ile sunulmaktadır) üzerinden kablosuz bağlantı, ağ seçeneği ile de ağ üzerinden bağlantı seçenekleri sunulmaktadır. Makeblock tarafından sunulan robotlar için aygıt yazılım güncellemeleri, varsayılan programın sıfırlanması, aygıt yazılımının ayarlanması, aygıt yazılım kaynağının görüntülenmesi ile Arduino sürücülerin kurulumu yapılmaktadır. Kurulum sırasında mevcut Arduino modellerinin sürücüleri standart olarak kurulmaktadır.

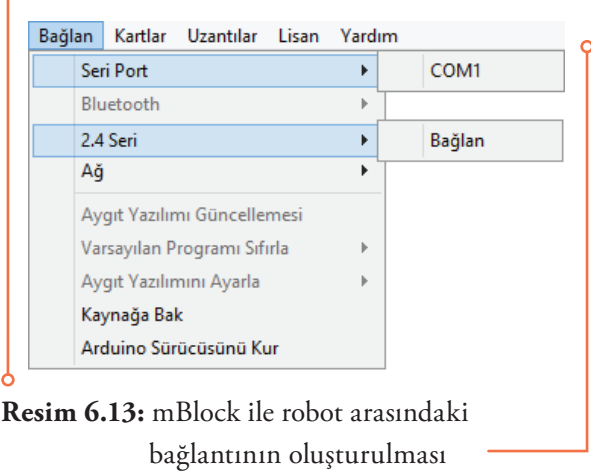
## **6.6. mBlock Programlama Dilinin Temel Özellikleri ve Programlama Yapısı**

Blok tabanlı programlama dilleri ve ortamlarında komutu oluşturan bloklar, bulunduğu alandan programlama alanına sürükle bırak tekniği ile aktarılır. Bütün bloklar kullanıma açık olmalarına karşın robotik uygulamalarda kullanılmayan bloklar vardır. Bunlar kullanılmak istendiğinde herhangi bir işlev göstermeyecektir.

mBlock'ta robot programlama yapmak ve robotları kontrol etmek için kullanılabilecek komut blokları "Diziler" başlığı altında; "Hareket", "Görünüm", "Ses", "Kalem", "Veri&Blok", "Olaylar", "Kontrol", "Algılama", "İşlemler" ve "Robotlar" olmak üzere toplam on kategoride toplanmıştır. Burada yer alan blok yapıları fiziksel bir robotun programlanması ve kullanımının sağlanması dışında sanal bir robotun (kukla, figür kullanılarak) programlanması ve kullanımını da içermektedir.

#### **6.6.1. Hareket Alt Başlığı Altında Verilen Komut Blokları**

"Hareket" alt başlığı altında verilen komut blokları sanal bir robotun (kütüphaneden kukla, figür kullanılarak veya oluşturularak) hareket kullanımı ve diğer uygulamalar için kullanılmaktadır. Buradaki blokların kullanılmasıyla sanal robotun istenilen yöne döndürülmesi, belirli bir koordinata gitmesi, belirli bir zaman aralığında belirli bir koordinata yavaşça ilerlemesi (süzülebilmesi) sağlanabilir. Ayrıca sanal robotun kenara geldiği zaman sekmesi de buradan gerçekleştirilebilir. Sanal robotun hangi yönlere dönmesine izin verilip verilmeyeceği de belirlenebilir. "Hareket" alt başlığı altında verilen komut blokları ve ne amaçla kullanıldıkları aşağıdaki tabloda açıklanmıştır.

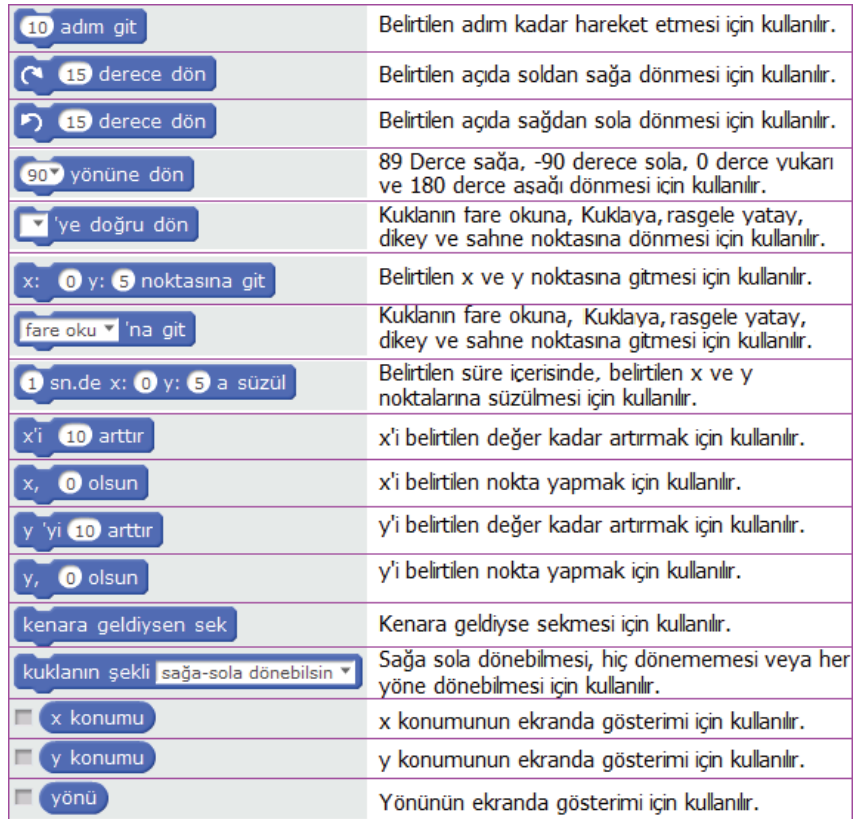

**Tablo 6.1:** Hareket alt başlığı altında verilen komut blokları

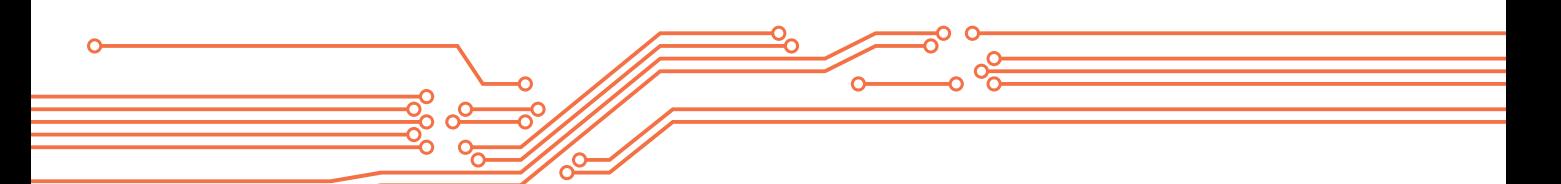

**Hareket Örneği:** Bu örnekte sanal robot, ortamdaki ses seviyesi 10 birimden yüksek olunca 250 adım gitmekte; 1 sn bekledikten sonra ekrana "Merhaba!" yazısı 2 sn boyunca çıkmaktadır. 1 sn daha bekledikten sonra geldiği noktaya geri dönmektedir.

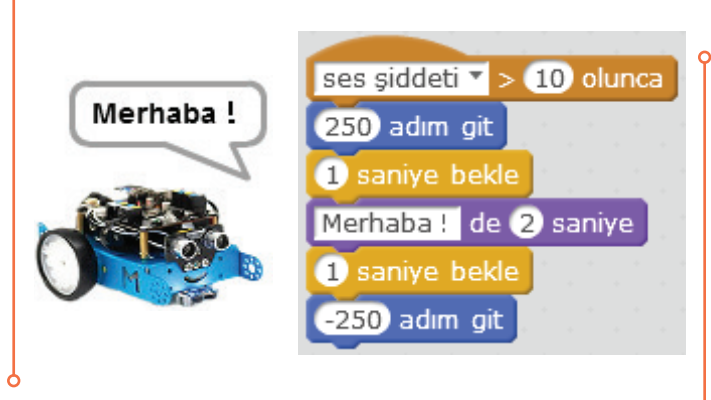

**Resim 6.14:** Hareket örneği

Yandaki diğer örnekte ise basit bir animasyon çalışması görülmektedir. Kullanılan mBot kuklası 1 ile 20 arasında adımla hareket etmekte, 15 derece dönmekte ve eğer kenara geldiyse sekmektedir. Her işlemden sonra bir sonraki kılığa geçerek animasyon oluşturulmaktadır. Her hareketin ardışık olarak gerçekleşmesi için birbirini izleyen hareket görüntülerinden oluşan kukla resimleri kullanılmalıdır. Animasyon sırasında "computer beeps2" sesini çıkarmaktadır.

## **6.6.2. Görünüm Alt Başlığı Altında Verilen Komut Blokları**

"Görünüm" alt başlığı altında verilen bloklar sanal bir robotun (kütüphaneden kukla, figür kullanılarak veya oluşturarak) görünüm kullanımı ve diğer uygulamalar için kullanılmaktadır. Buradaki blokların kullanılmasıyla sanal robotların veya sahnelerin görünümünde değişiklik yapılabilir. Belirli bir süre ya

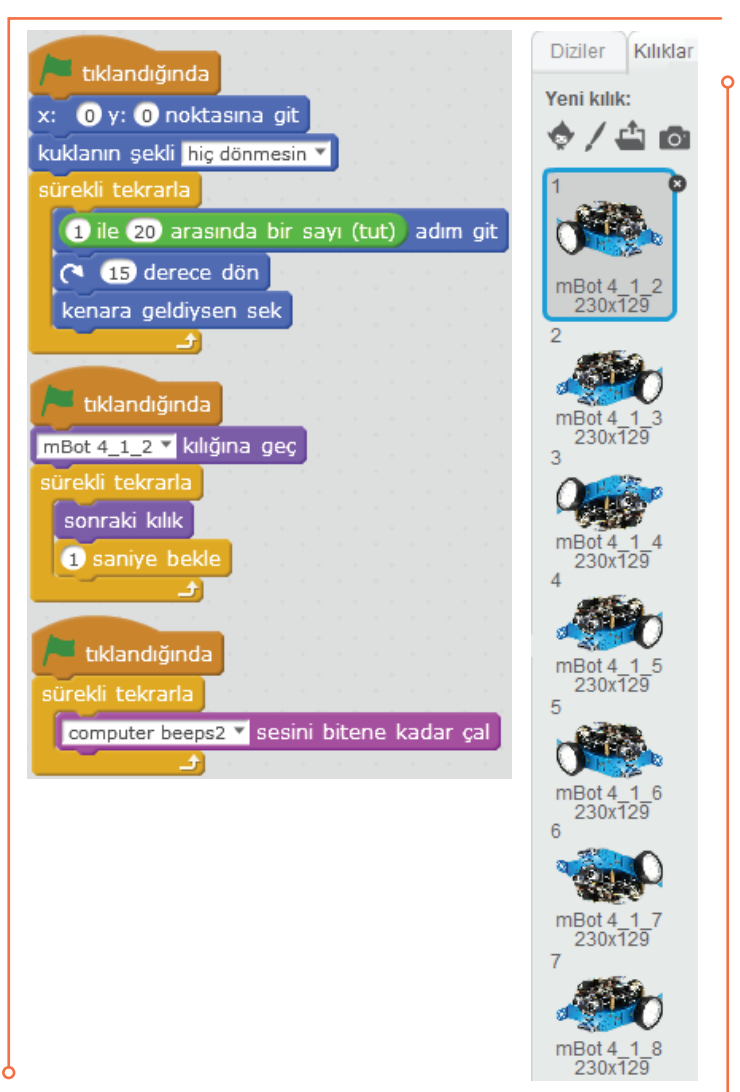

**Resim 6.15:** mBlock hareket örneği

da sürekli olarak bir mesaj verilebilir, bir düşünme cümlesi belirtilebilir. İhtiyaca göre istenilen sanal robotun sahnede görünüp gizlenmesi sağlanabilir. Sahnede birden fazla dekor (arka plan, hareketsiz nesneler) ve birden fazla sanal robot bulunabilir. Bunlar arasında geçişler yapılabilir. Sanal robotun veya dekorun renk etkisi (0-200 arası) değiştirilebilir. Sanal robotun büyüklüğünde değişiklik yapılabilir ya da yapılacak uygulamalara göre belirli bir büyüklük seçilebilir. Sahnede bulunacak nesnelerin istenilen oranla önde ya da arkada görünmesi sağlanabilir. Görünüm alt başlığı altında verilen komut blokları ve ne amaçla kullanıldıkları aşağıdaki tabloda açıklanmıştır.

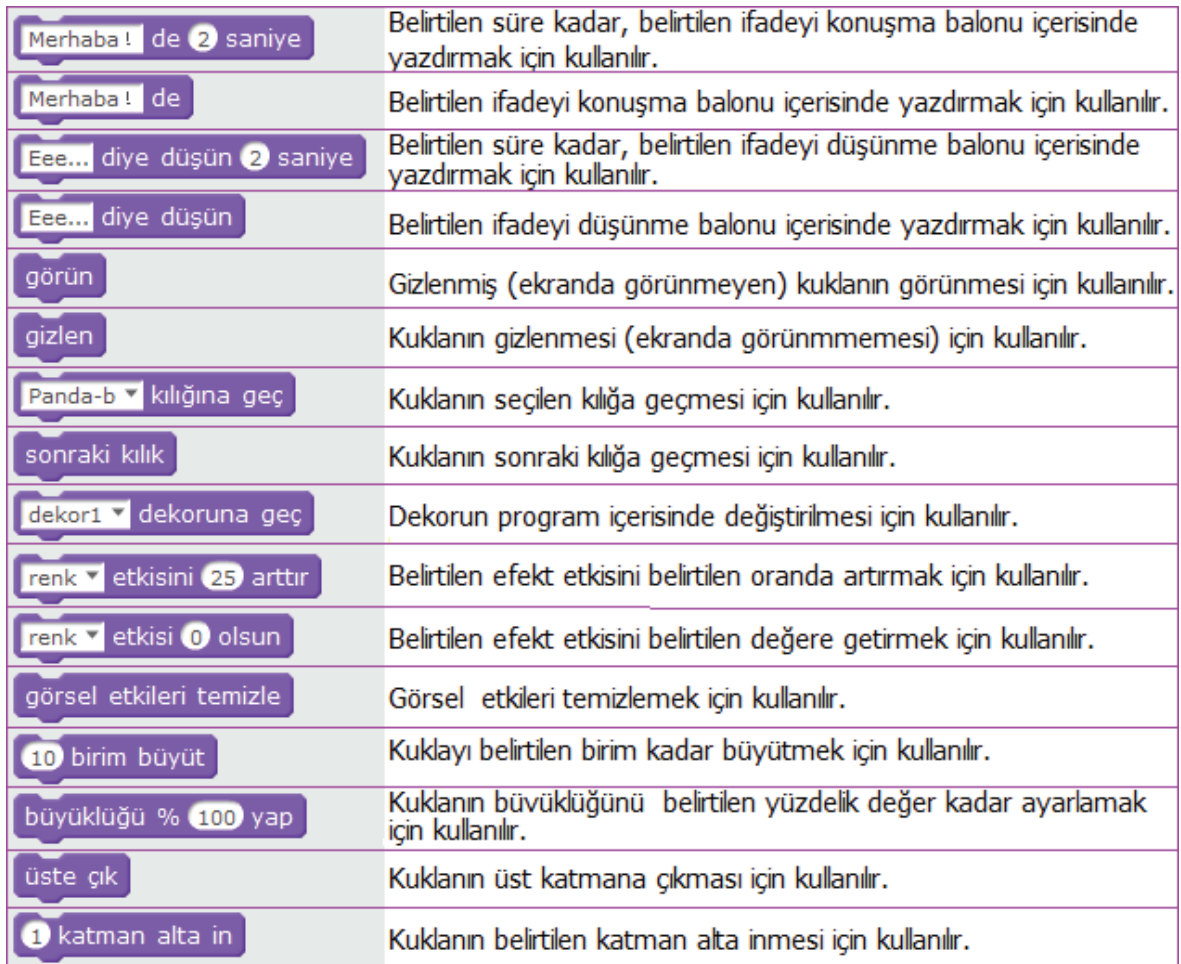

**Tablo 6.2:** Görünüm alt başlığı altında verilen komut blokları

**Görünüm Örneği:** Bu küçük örnekte sanal robot ortamdaki ses şiddeti 10 birimden büyük olunca, 250 adım gidip 1 sn sonra merhaba demekte ve görüntüsü 25 birim büyümektedir. 5 sn bekledikten sonra büyüklüğü %50 oranında değiştirilmektedir.

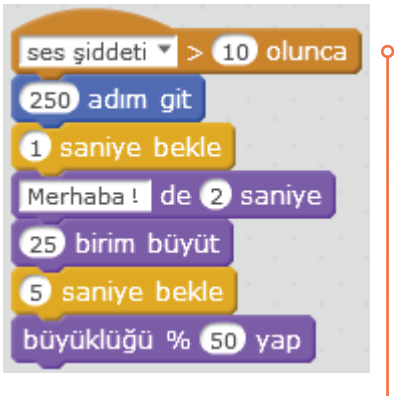

**Resim 6.16:** Görünüm örneği

## **6.6.3. Ses Alt Başlığı Altında Verilen Komut Blokları**

"Ses" alt başlığı altında verilen bloklar sanal bir robotun (kütüphaneden kukla, figür kullanılarak veya oluşturarak) sesle kullanımı, ses şiddetine dayalı ve sesle ilgili diğer robotik uygulamalar için kullanılmaktadır. Bilgisayarda bulunan mikrofondan elde edilen sesler de kullanılabilir. Buradaki blokların kullanılmasıyla sahnelere veya sanal robotlara ses eklenebilir. Sanal robot bir hedefe ulaştığında ses çıkarması ya da uygulama devam ettiği sürece arka fon müziği bulunması sağlanabilir. Uygulamaya istenirse ses kaydı ya da var olan bir ses dosyası eklenebilir. Ayrıca mBlock içinde bulunan çalgı aletleri de uygulamalara eklenebilir. Sesin temposuyla ilgili düzenlemeler yapılabilir. "Ses" alt başlığı altında verilen komut blokları ve ne amaçla kullanıldıkları aşağıdaki tabloda açıklanmıştır.

| patlat v sesini çal                        | Belirtilen sesi çalmak için kullanılır.                                                    |
|--------------------------------------------|--------------------------------------------------------------------------------------------|
| patlat v sesini bitene kadar çal           | Belirtilen ses bitene kadar çalmak için kullanılır.                                        |
| tüm sesleri durdur                         | Tüm sesleri durdurmak için kullanılır.                                                     |
| 8 davulunu 0.25 vuruş çal                  | Belirtilen ses kaynağını (18 adet) belirtilen vuruş oranı<br>kadar çalmak için kullanılır. |
| 0.25 vurus sus                             | Belirtilen vuruş oranı kadar susması için kullanılır.                                      |
| 60 <sup>0</sup> notasını 0.5 süresince çal | Belirtilen notayı belirtilen süre boyunca çalmak için<br>kullanılır.                       |
| çalgıyı $\bigcirc$ yap                     | Müzik enstrumanını (21 adet) değiştirmek için<br>kullanılır.                               |
| sesi (10 birim yükselt                     | Sesi düzeyini belirtilen birim kadar değiştirmek için<br>kullanılır.                       |
| ses şiddeti % 100 olsun                    | Ses şiddetini belirtilen oran kadar değiştirmek için<br>kullanılır.                        |
| ses siddeti                                | Ses şiddetin ekranda göstermek için kullanılır.                                            |
| tempoyu 20 arttır                          | Tempoyu belirtilen oranda değiştirmek için kullanılır.                                     |
| tempo 60 vuruş/dk olsun                    | Tempoyu belirtilen vuruş/dakika oranına ayarlamak<br>için kullanılır.                      |
| tempo                                      | Tempoyu ekranda göstermek için kullanılır.                                                 |

**Tablo 6.3:** Ses alt başlığı altında verilen komut blokları

**Ses Örneği:** Bu basit örnekte sanal robot görüntüsüne tıklanınca 250 adım ilerlemekte ve 1 sn bekledikten sonra "computer beeps2" sesini çalmaktadır. Ses kaynağı ses kütüphanesinden örnek olarak seçilmiştir.

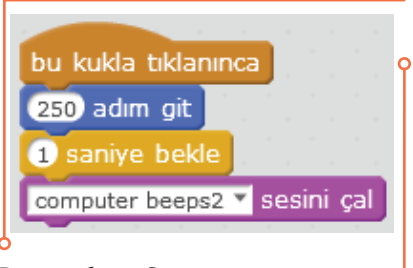

**Resim 6.17:** Ses örneği

Aşağıdaki diğer örnekte ise belirlenen üç ayrı tuşa basılmasıyla piyanodan seçilen üç ayrı nota çalınmaktadır. Diğer notalar da aynı şekilde eklenerek bir piyano yapılabilir. Hangi tuş için hangi sesin seçileceği aşağıdaki blokun nota numarasına tıklanarak belirlenebilir.

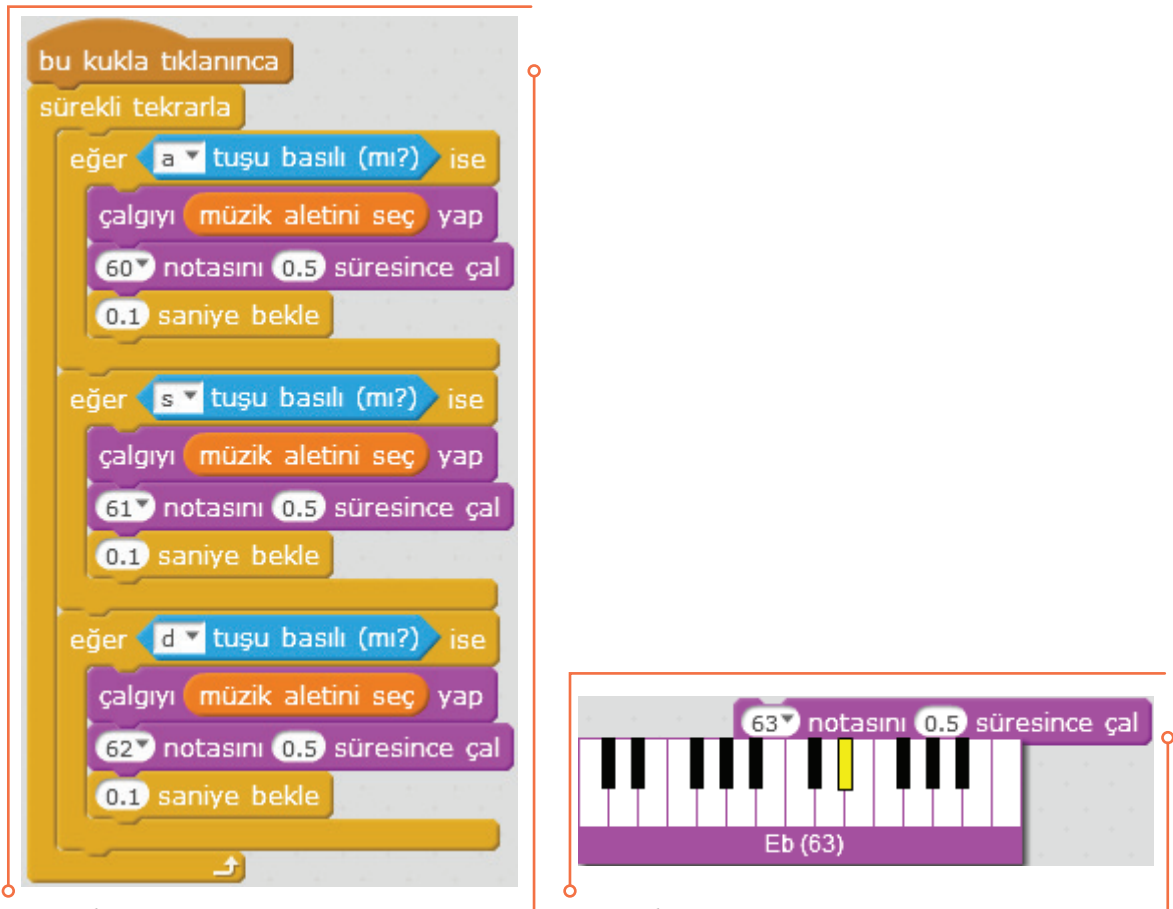

**Resim 6.18:** 2. Ses örneği **Resim 6.19:** 2. Ses örneği için nota

Örnekte piyanonun farklı müzik aletleri ile kullanılabilmesi için "müzik aletini seç" adında bir değişken oluşturulmuştur. Değişkenin nasıl oluşturulacağı "Veri&Blok" alt başlığı altında verilen komut blokları konusunda açıklanmıştır.

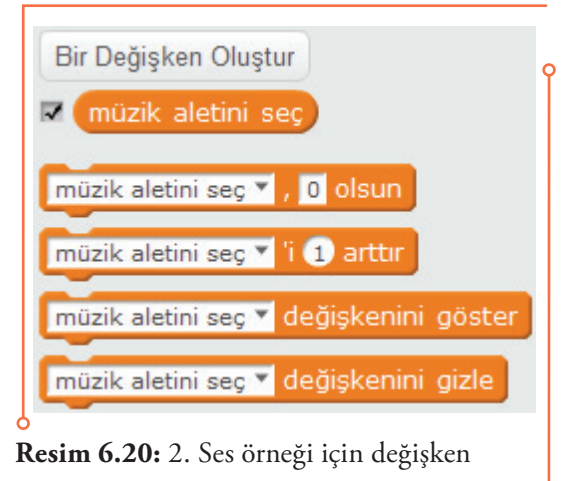

"müzik aletini seç" değişkeni ile farklı müzik aletlerinin seçimi sürgünün kaydırılması ile yapılmaktadır. Seçim için değişken sağ tıklanarak "sürgü" görünümü tercih edilmiştir.

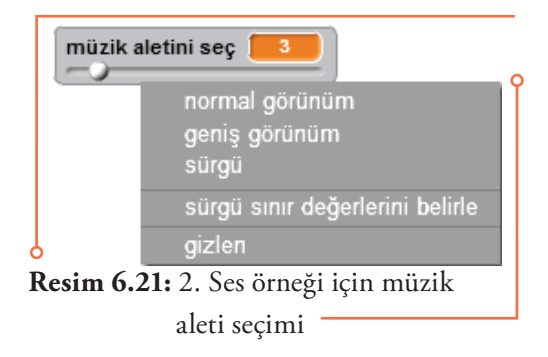

#### **6.6.4. Kalem Alt Başlığı Altında Verilen Komut Blokları**

"Kalem" alt başlığı altında verilen bloklar, sanal (kütüphaneden kukla, figür kullanılarak veya oluşturarak) veya fiziksel bir robotun kalem kullanımı, çizim ve grafik uygulamaları ile diğer uygulamaları için kullanılmaktadır. Buradaki blokların kullanılmasıyla geometrik çizimler yapılabilir. Kalemin rengi, tonu ve kalınlığı değiştirilebilir. Ayrıca sanal robotun olduğu yerde izini bırakması sağlanabilir. "Kalem" alt başlığı altında verilen komut blokları ve ne amaçla kullanıldıkları aşağıdaki tabloda açıklanmıştır.

| temizle                      | Kalemin bıraktığı izleri temizlemek için kullanılır.                   |
|------------------------------|------------------------------------------------------------------------|
| iz bırak                     | Kalemin çizmeye başlaması için kullanılır.                             |
| kalemi bastır                | Kalemin kullanılacak yüzeyde çizmeye başlaması için<br>kullanılır.     |
| kalemi kaldır                | Kalemi kaldırarak çizimi durdurmak için kullanılır.                    |
| kalem rengini vap            | Kalemin rengini değiştirmek için kullanılır.                           |
| kalem rengini (10 değiştir   | Kalemin rengini belirtilen değer kadar değiştirmek için<br>kullanılır. |
| kalem rengini @ yap          | Kalemin rengini belirtilen renk yapmak için kullanılır.                |
| kalem tonunu 10 arttır       | Kalemin tonunu belitirlen oranda artırmak için kullanılır.             |
| kalem tonunu 50 yap          | kalemin tonunu belitirlen değer yapmak için kullanılır.                |
| kalem kalınlığını (1) arttır | Kalemin kalınlığını belirtilen değerde artırmak için kullanılır.       |
| kalem kalınlığını (1 yap     | Kalemin kalınlığını belirtilen değere getirmek için kullanılır.        |

**Tablo 6.4:** "Kalem" alt başlığı altında verilen komut blokları

**Kalem Örneği:** Bu örnekte ses şiddeti ile ekranda ses grafiği çizilmektedir. X koordinatında -240 noktasından başlayıp, +239 olunca ekranı temizlemektedir. Y koordinatı sıfır olarak alınmıştır (Koordinat düzlemi en solda -240, en sağda +240, en yukarıda +180, en aşağıda -180 arasında değişmektedir). Kalem kalınlığı 1, kalem rengi olarak da siyah seçilmiştir. Tanımlana "Ses" değişkeni ile her ekran

temizlemesinden sonra eğer ses varsa program çalışması sağlanmaktadır. Elde edilen grafik boyutunun büyütülmesi için ses şiddeti 4 kat oranında artırılmıştır. Ses kaynağı olarak bilgisayara bağlı bulunan mikrofon veya web kamera mikrofonu kullanılabilmektedir. Çizilen ses grafik örneği aşağıda verilmiştir. Çizilen noktanın x ve y konumlarını göstermek için hareket blok gurubunda bulunan x ve y konumu blokları işaretlenmiştir.

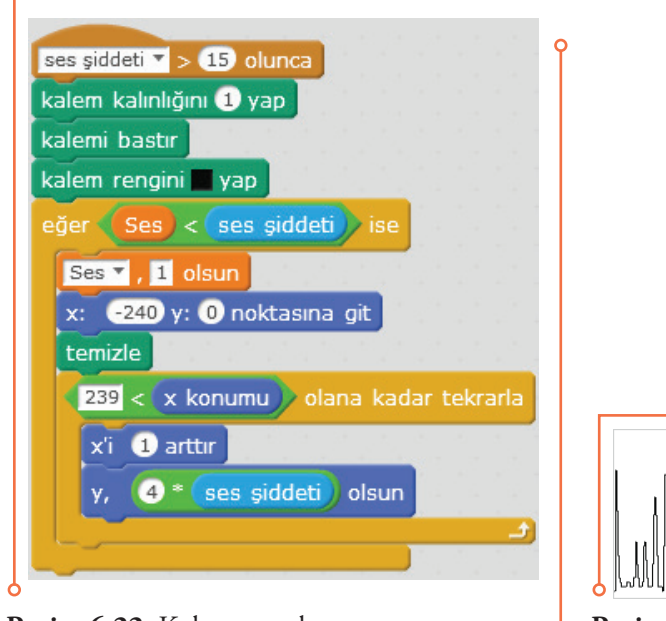

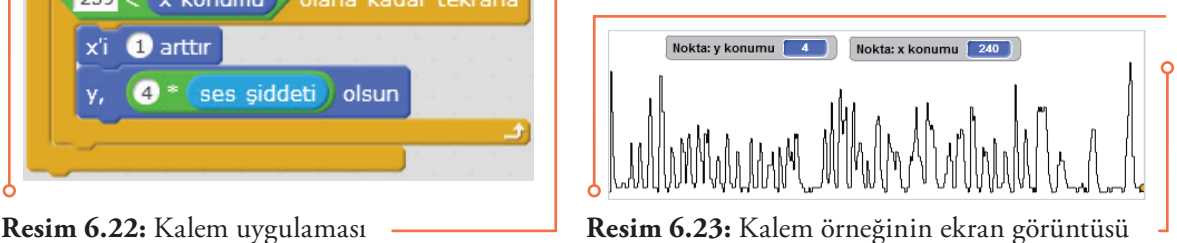

#### **6.6.5. Veri&Blok Alt Başlığı Altında Verilen Komut Blokları**

"Veri&Blok" alt başlığı altında verilen bloklar sanal (kütüphaneden kukla, figür kullanılarak veya oluşturarak) veya fiziksel bir robotun programlanması ile diğer uygulama programlarında gerekli olabilecek "değişken", değişken listesi "liste" ve "blok" oluşturulması ve bunların düzenlenmesi için kullanılmaktadır.

| Bir Değişken Oluştur     | Bir değişken oluşturmak için kullanılmaktadır. |
|--------------------------|------------------------------------------------|
| <b>Bir Liste Olustur</b> | Bir liste oluşturmak için kullanılmaktadır.    |
| <b>Bir Blok Olustur</b>  | Bir blok oluşturmak için kullanılmaktadır.     |

**Tablo 6.5:** Veri&Blok alt başlığı altında verilen komut blokları

**Değişkenler ve Oluşturulması:** Girilen değerleri alan veya programın çalışmasıyla bazı değerlerin atandığı veri tutucularından oluşan temel yapılarından biridir. Değişkenlerin taşıdığı değerler programın akışı içinde farklılaşabilir. Değişkenler, değişken adı ve değeri olmak üzere iki kısımdan oluşurlar. Basit değişken tipleri; sayısal, metin ve boolean tipindedir. Aşağıda "Engel" adında bir değişkenin oluşturulması işlemi gösterilmiştir.

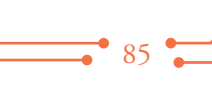

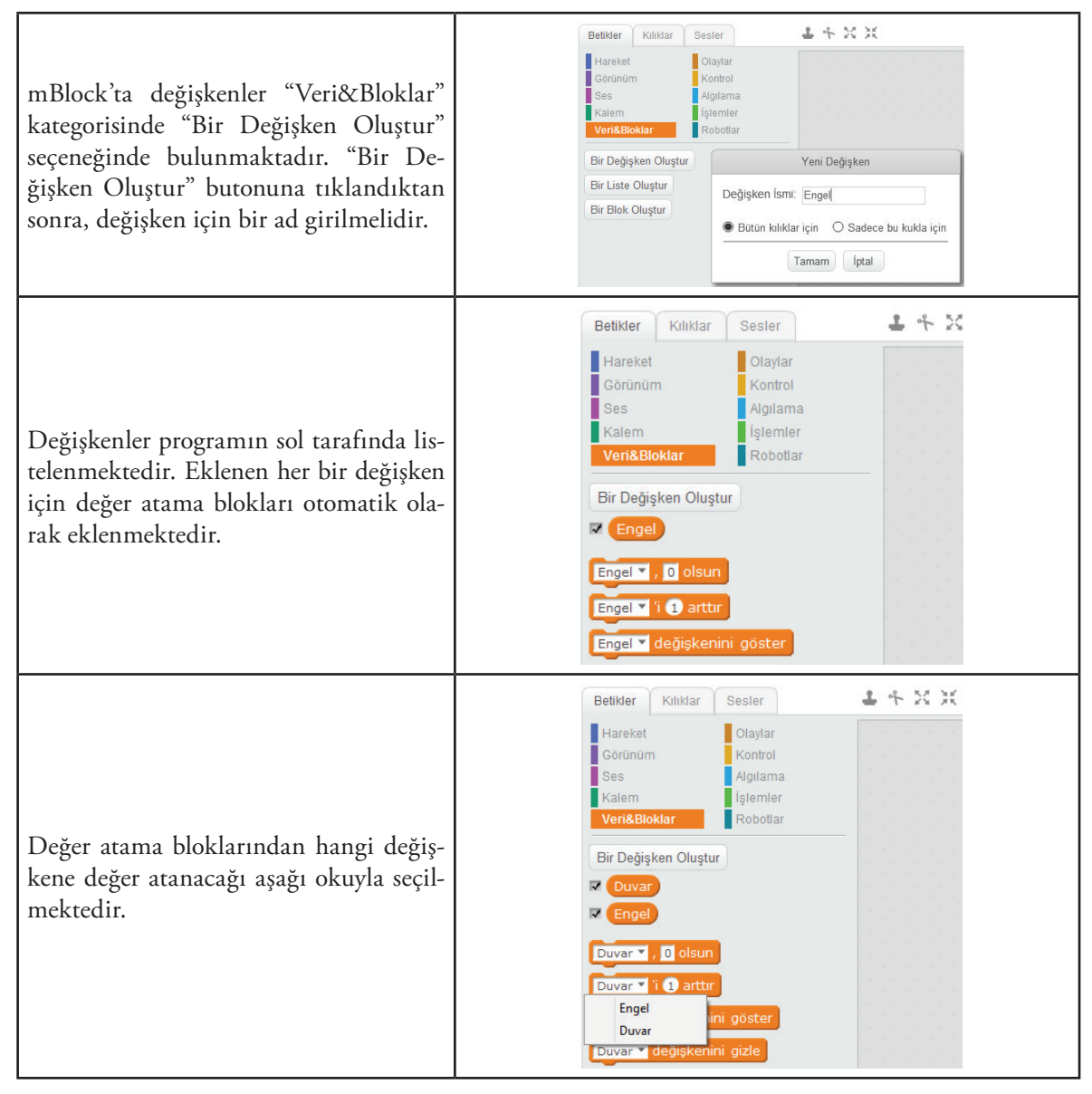

**Tablo 6.6:** Değişken oluşturulması aşamaları

**Değişken Oluşturma Örneği:** Bu örnekte robotun ultrasonik algılayıcısı kullanılarak engele olan uzaklık ölçülmektedir. Engele olan uzaklık 30 cm'den büyük ise robot her tıklamada 100 rpm hıza göre 0.2 saniye ileri doğru ve 0.2 saniye geriye doğru 2 defa harekat ettikten sonra durmaktadır. Engele olan uzaklık 30 cm'den küçük ise 0.65 saniye sağa dönüp durmaktadır. Örnekte engele olan uzaklık için "mesafe" adında bir değişken oluşturulmuştur. "Bir Değişken Oluştur" butonuna tıklandıktan sonra, değişken için "mesafe" ad olarak girilmiştir. "Mesafe" değişkeni için değer atama blokları bu aşamada otomatik olarak eklenmiştir. Bu bloklar program içinde kullanılarak,

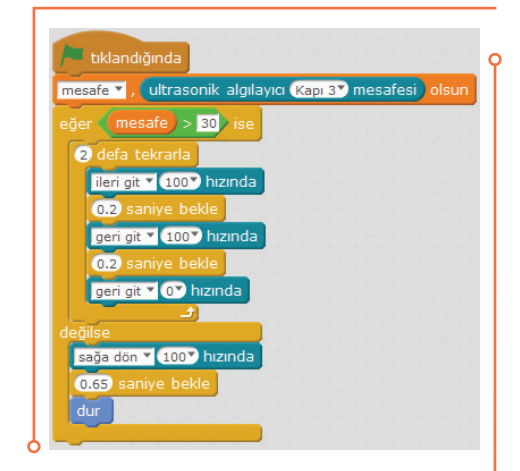

**Resim 6.24:** Değişken oluşturma örneği

ultrasonik algılayıcı mesafesi "mesafe" değişkeni ile ifade edilmiştir. Uzaklık şartı olan 30 cm "işlemler" kategorisinde bulanan **işlem bloğu kullanılarak yazılmış ve "mesafe"** değişkenine eşlenmiştir.

**Listeler, Diziler ve Oluşturulması:** Çok sayıda değişkenle çalışmak için oluşturulmuş temel yapılarından biridir. Listeler değişkenlerden farklı olarak birden fazla değer taşırlar. Dizilerse köşeli parantez içinde virgülle ayrılmış değerler taşır. Aşağıda "Hedef" adında bir değişkenin oluşturulması işlemi gösterilmiştir.

mBlock'ta listeler "Veri&Bloklar" kategorisinde "Bir Liste Oluştur" seçeneğinde bulunmaktadır. "Bir Liste Oluştur" butonuna tıklandıktan sonra, liste için bir ad girilmelidir.

Liste değişkenleri ekranın sol tarafında listelenmektedir. Listeyle yapılabilecek işlemlere ait bloklar otomatik olarak eklenmektedir.

Liste sol üst köşede yer almaktadır. Diziye değerler bu tablonun sol alt köşesindeki + işaretine tıklayarak oluşan kutucuğa yazıyla girilebilir. İstenirse program akışı içerisinde de listeye değer eklenip çıkarılabilmektedir.

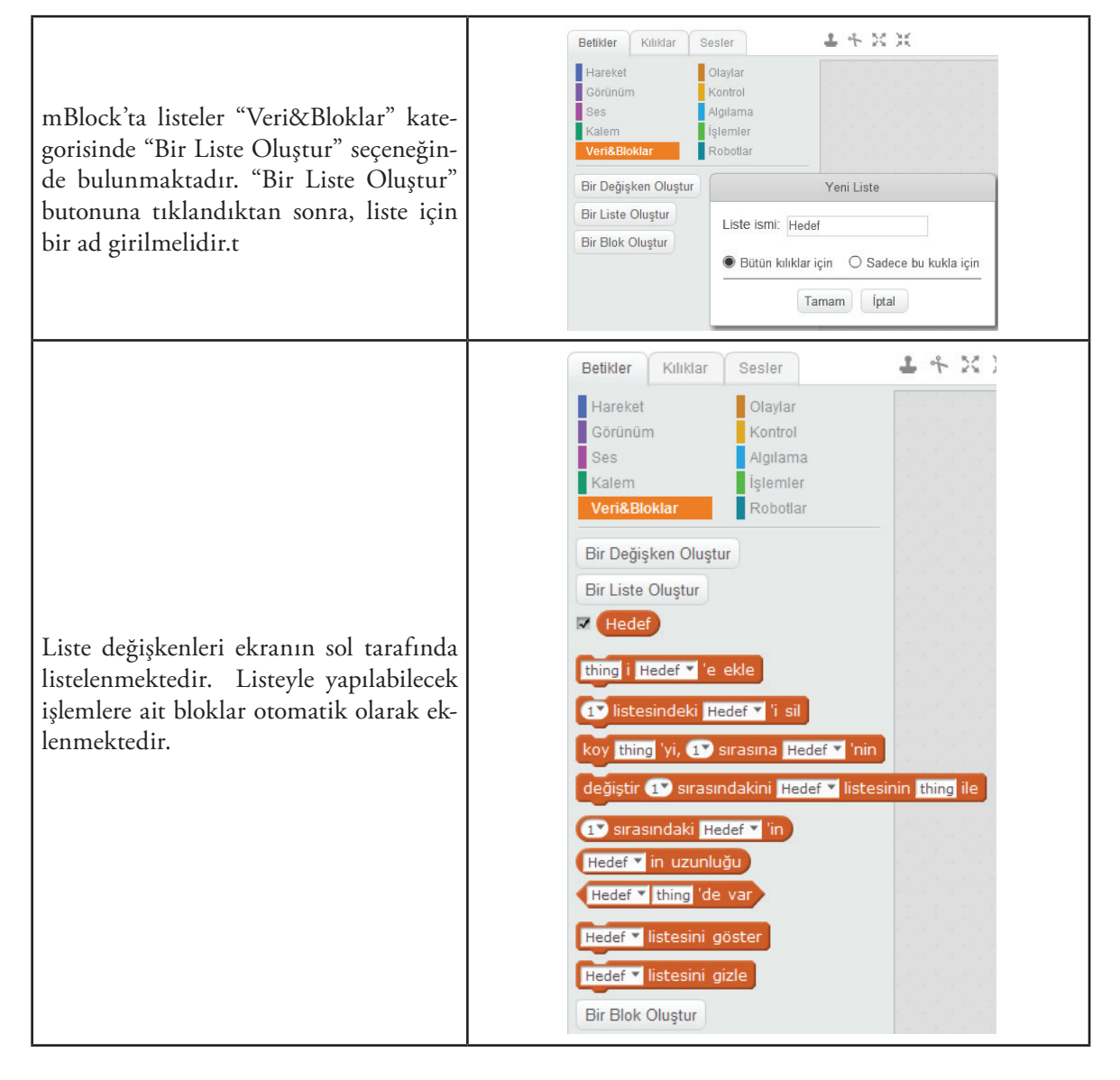

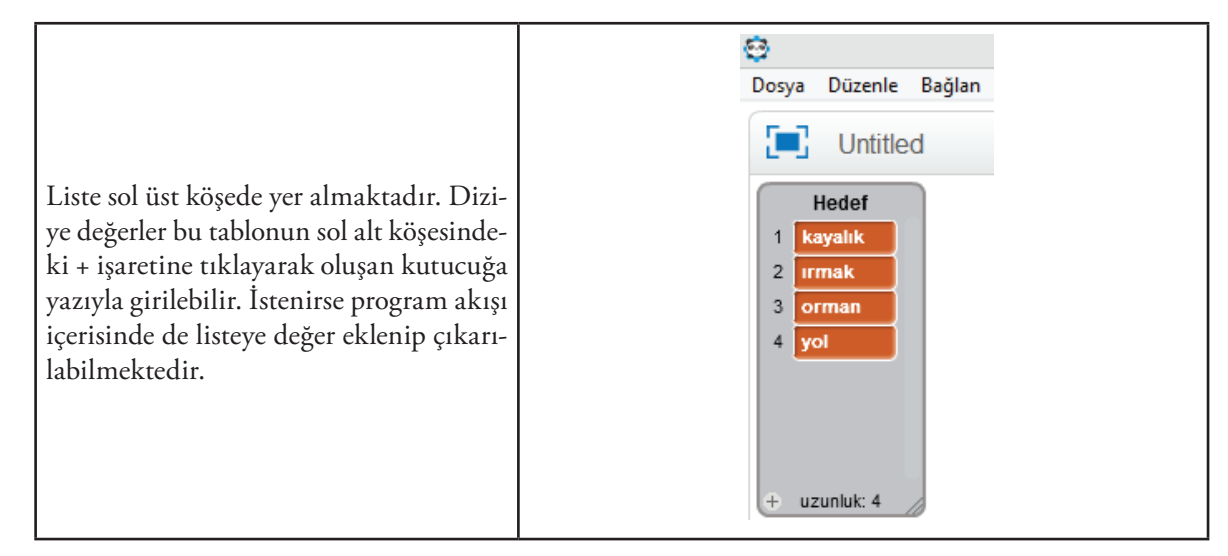

**Tablo 6.7:** Liste ve dizi oluşturulması aşamaları

**Liste Oluşturma Örneği:** Bu örnekte robotun üzerinde bulunan ışık algılayıcısı kullanılarak, ortamdaki ışık miktarına göre robotun renk değiştirmesi, aynı zamanda oluşturulan renk listesindeki renklere göre mBot üzerinde bulunan RGB LED'lerin sıra ile yanması ve mBot üzerinde ışık seviyesinin konuşma balonu şeklinde görülmesi sağlanmıştır. Bu amaçla; "Görünüm" kategorisinde bulunan Merhaba! de bloğu seçilerek buraya "Merhaba" yerine "Robotlar" kategorisinde bulunan (işik algılayıcı araçta işik sensörü<sup>y</sup>) bloğu yerleştirilmiştir. Böylece ışık algılayıcının kullanılması sağlanmıştır. Yine "Görünüm" kategorisinde bulunan **[**renk **v** etkisini 25 arttır] bloğu seçilerek üzerine "İşlemler" kategorisinde bulanan  $\overline{O/O}$  islem bloğu 10/100 oranıyla yerleştirilmiş, bunun üzerine de (işik algılayıcı araçta işik sensörü<sup>y</sup>) bloğu yerleştirilerek renk etkisi artırılarak araç gövdesinin ışık miktarına göre renk değiştirmesi sağlanmıştır. "Veri&Bloklar" kategorisinde bulunan "Bir Liste Oluştur" seçeneği

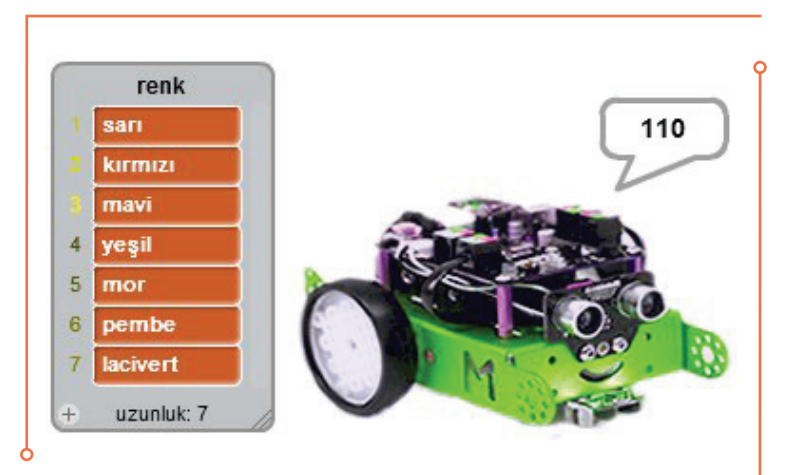

**Resim 6.25:** Liste oluşturma örneği ekran görüntüsü

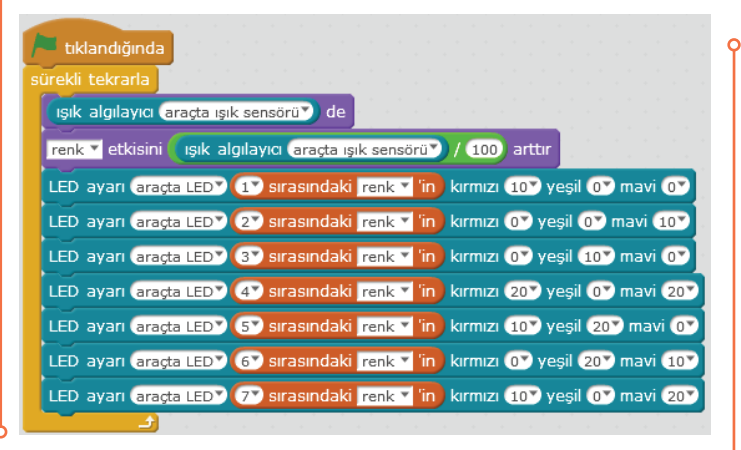

**Resim 6.26:** Liste oluşturma örneği

kullanılarak "renk" adını taşıyan bir liste yapılmıştır. "renk" listesini oluşturan değişkenler yazılım tarafından programın sol tarafında otomatik olarak listelenmiştir. "renk" adlı listeyle yapılabilecek işlemlere ait bloklar yine yazılım tarafından otomatik olarak eklenmiştir. Liste sol üst köşede tablo şeklinde yer almıştır. Buraya değerler (renk adları) tablonun sol alt köşesindeki + işaretine tıklayarak oluşan kutucuğa yazılarak girilmiştir. "Robotlar" kategorisinde bulunan LED ayan araçta LED (hepsi) kırmızı 0 yeşil 0 mavi 0 | bloğu seçilerek "hepsi" yerine, oluşturulan listeden **(1)** sırasındaki renk vin) bloğu seçilerek üzerine yerleştirilmiştir. Bu işlem listedeki 7 renk için tekrarlanarak programa eklenmiştir. Renkler için RGB kodları girilerek LED'lerin listede belirtilen renkte yanması sağlanmıştır.

**Blok (Prosedür) Oluşturma:** Kodu bir kez yazıp defalarca kullanmak için ortaya konmuş temel yapılardır. Program akışı içinde tekrarlayan ifadelerin her seferinde tekrar tekrar yazılması yerine, bir kere ayrı bir yerde yazılıp tekrarlanan her yerde kullanmak için uygundurlar. Aşağıda "İlerle ve Geridön" adında bir blok oluşturulması işlemi gösterilmiştir. Burada bu blokun oluşturulmasıyla yapılmak istenilen, bir işlem gurubunu tek bir blok olarak belirleyip her seferinde aynı blokların ayrı ayrı kullanılmasını ortadan kaldırmaktır. Örneğimizde robotun önce ileri gidip sonra geri gelme işlemi 7 adımdan oluşmaktadır ancak İlerle ve Geri Dön bloğu oluşturulduğunda bunu tek bir blokla gerçekleştirmek mümkün olmaktadır.

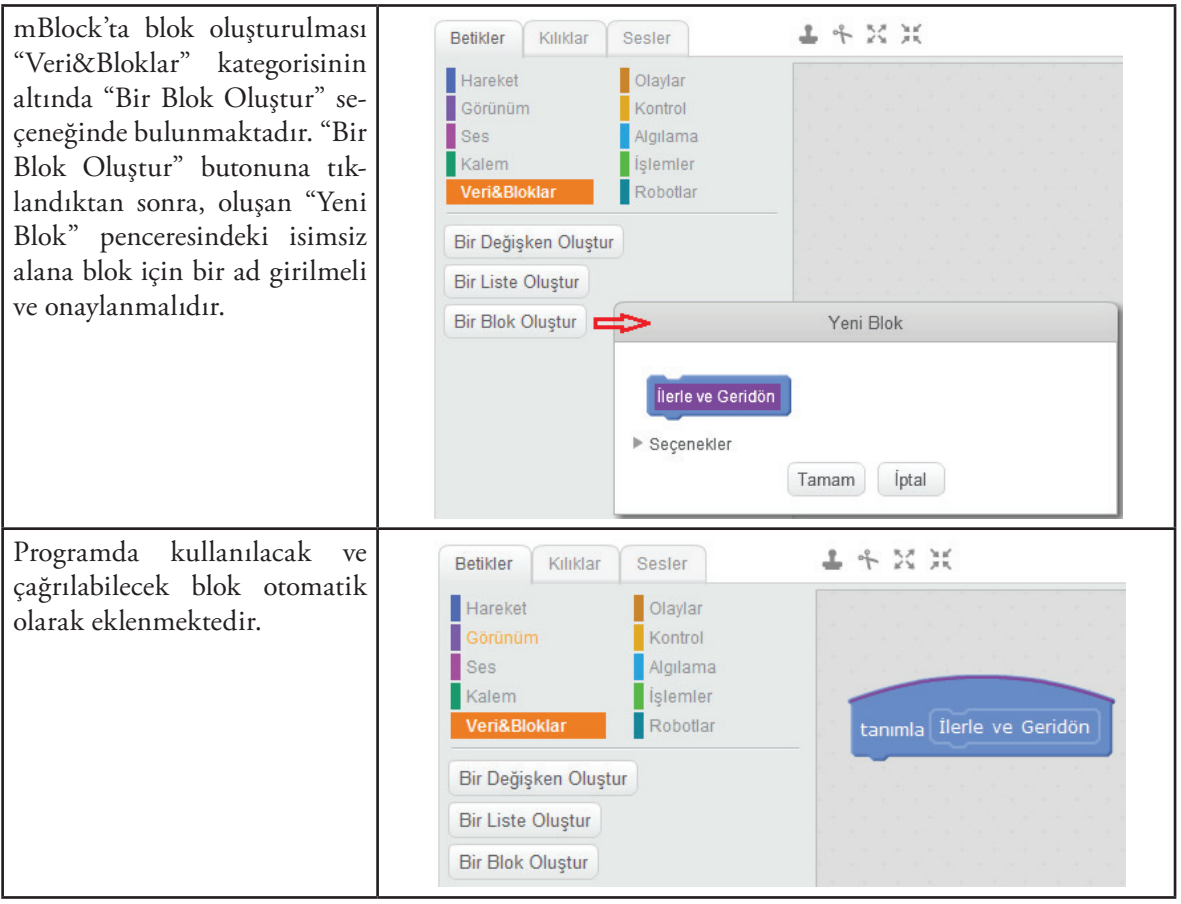

 $\bullet$  89 $\bullet$ 

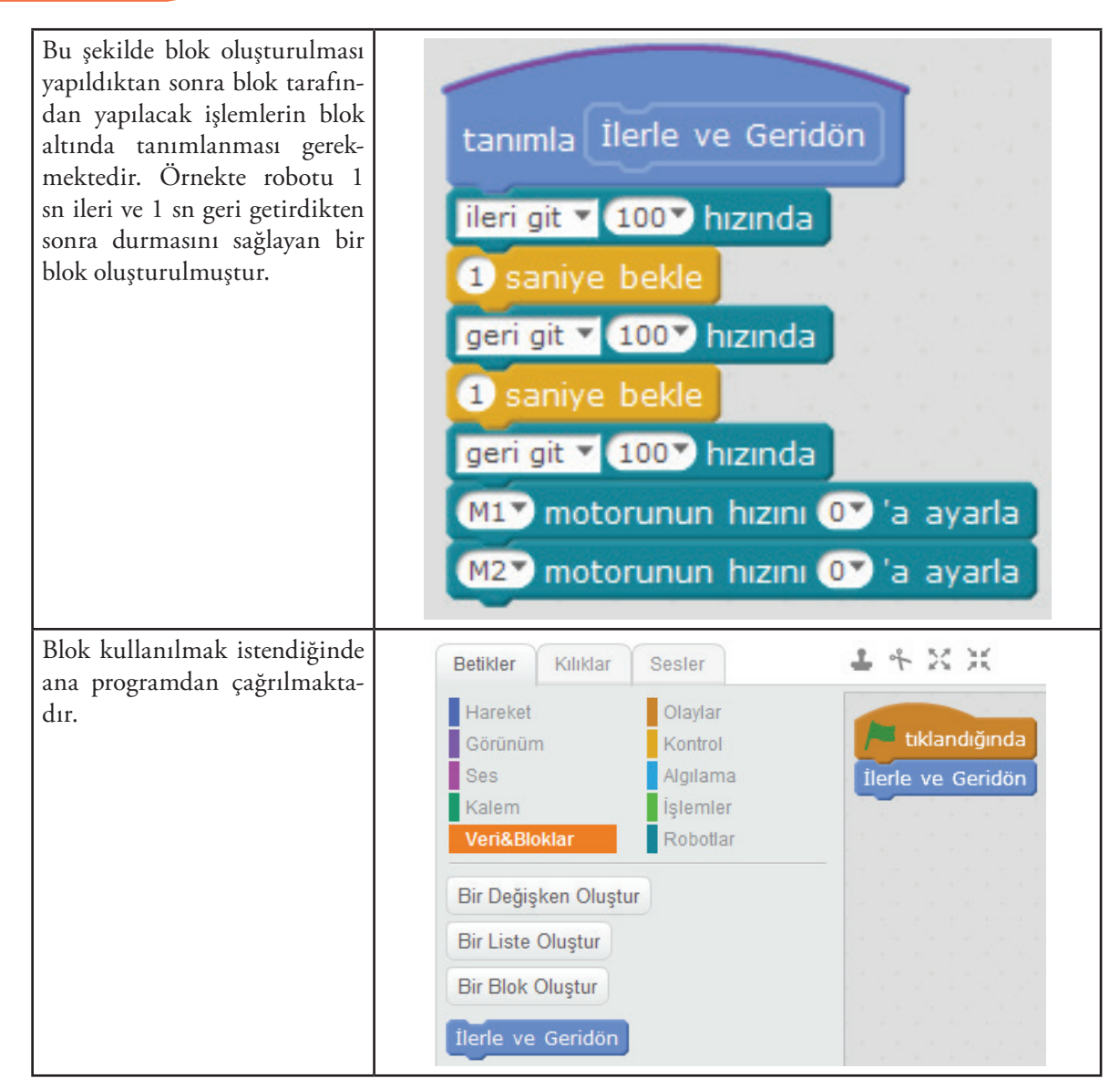

**Tablo 6.8:** Blok oluşturma aşamaları

**Blok (Prosedür) Oluşturma Örneği:** Bu örnekte robotun ultrasonik algılayıcısı kullanılarak engele olan uzaklık ölçülmektedir. Engele olan uzaklık 10 cm'den büyük ise program çalışmaktadır. Engele olan uzaklık 10 cm'den büyük ise her tıklamada 100 rpm hıza göre 1 saniye ileri doğru 10 cm kalıncaya kadar gitmektedir. Koşul sağlanınca "Dur" prosedürü ile robot durmaktadır. Bu prosedür "Veri&Bloklar" kategorisinde bulunan "Bir Blok Oluştur" seçeneği ile oluşturulmuş ve prosedür tanımlanması "Dur" şeklinde yapıldıktan sonra kullanacağımız işlemler prosedürün al- **Resim 6.27:** Blok oluşturma örneği

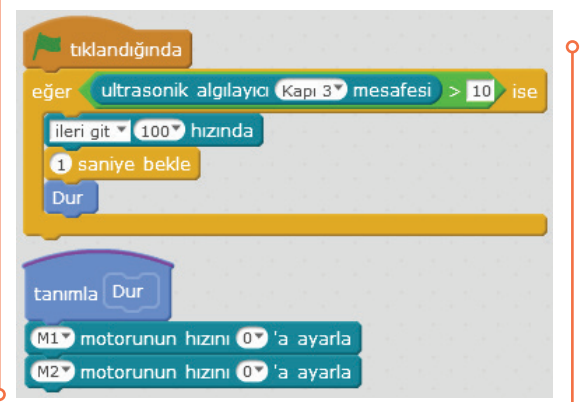

tında M1 ve M2 motorlarının hızlarını 0'a ayarla şeklinde tanımlanmıştır. Bu işlemlerin tanımlanması için "Robotlar" kategorisinde bulunan yandaki blok kullanılmıştır. Bloğun bir kopyası oluşturularak M1 ve M2 seçenekleri seçilmiştir. Uzaklık şartı olan 10 cm "İşlemler" kategorisinde bulanan işlem bloğu kullanılarak yazılmıştır.

**Oluşturulan Blok (Prosedür) İçin Parametre Tanımlanması:** Prosedürlere değer taşıyan değişkenlere parametre adı verilir. Bir prosedür çağrıldığı zaman aynı zamanda parametre değerlerini de vermek gerekmektedir. Oluşturulan "İlerle ve Geridön" bloğu bu anlamda bir prosedürdür. Bu prosedüre parametre ekleme işlemi aşağıdaki örnekte açıklanmıştır.

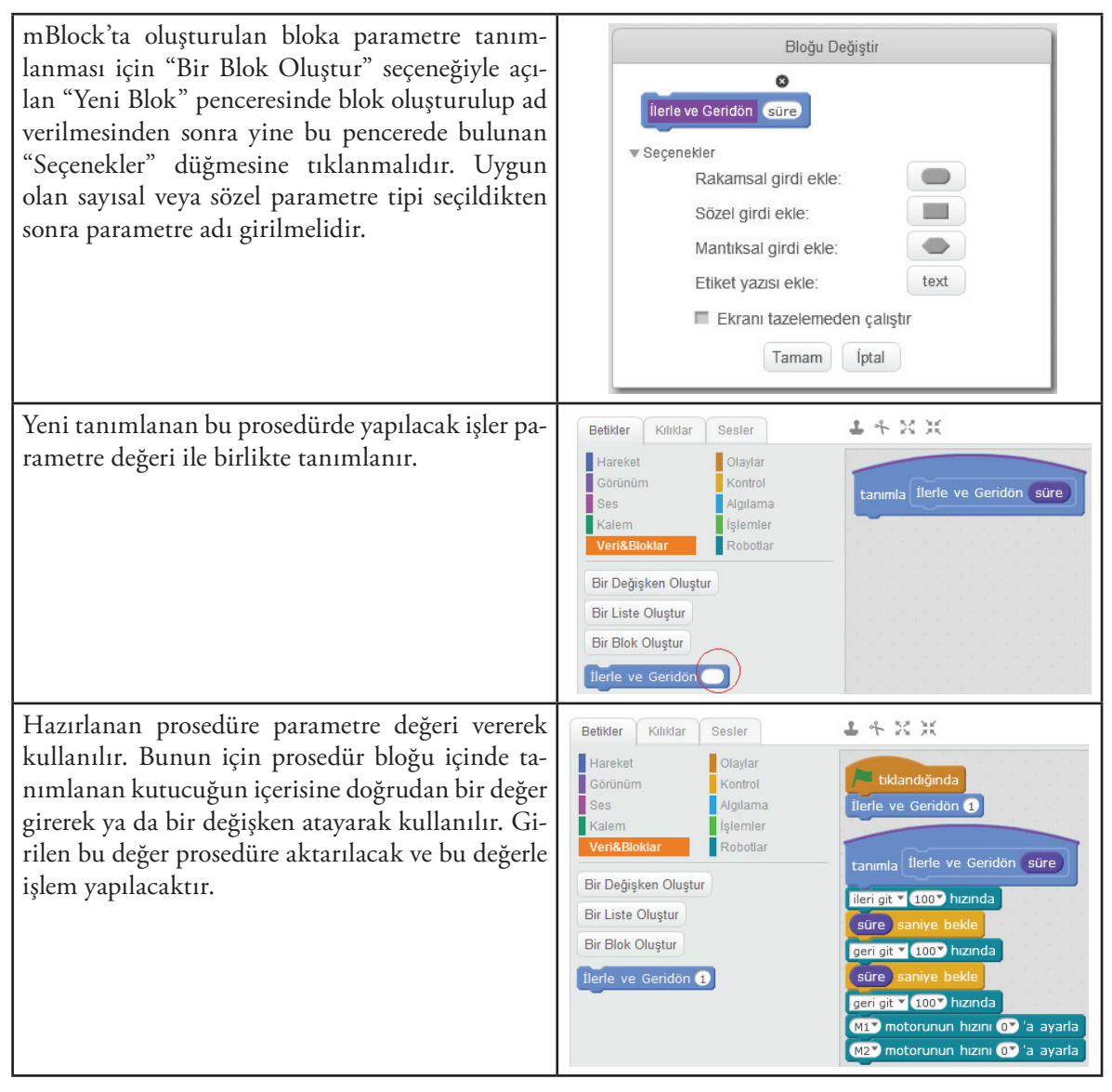

**Tablo 6.9:** Prosedüre parametre ekleme aşamaları

**Parametre Örneği:** Bu örnekte robotun ultrasonik algılayıcısı kullanılarak engele olan uzaklık ölçülmektedir. Engele olan uzaklık 10 cm'den büyük ise program çalışmaktadır. Engele olan uzaklık 10 cm'den büyük ise her tıklamada 100 rpm hıza göre 1 saniye ileri doğru, engele 10 cm kalıncaya kadar gitmektedir. Koşul sağlanınca oluşturulan "Dur" değişkeni ile robot durmaktadır. Bu aşamaya kadar

olan işlemler için yandaki uygulama örneği kullanılmıştır. Uzaklık şartı olan 10 cm "İşlemler" kategorisinde bulanan **işlem bloğu kullanılarak yazılmıştır.** 

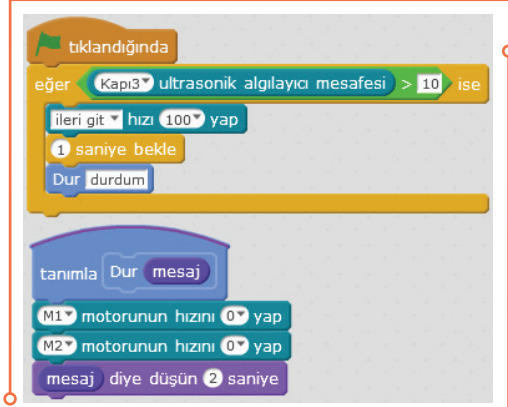

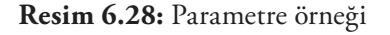

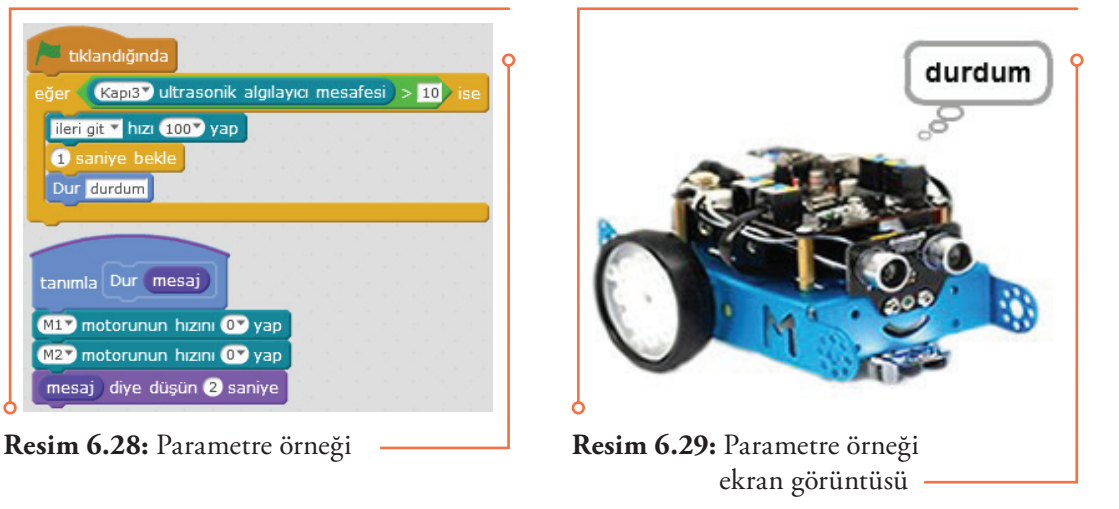

Bu prosedüre parametre tanımlamak için "Dur" değişkenine sağ tıklanmış ve açılan "Düzenle" düğmesinde bulunan "Seçenekler" içerisinden "Sözel girdi ekle" kullanılarak parametre tipi seçilmiştir. Prosedür bloğu içinde tanımlanan kutucuğun içerisine "durdum" yazılarak parametre tamamlanmıştır. Program çalıştırılıp koşul sağlanınca programdaki kukla "durdum" ifadesini 2 saniye boyunca ekrana yazmaktadır.

## **6.6.6. Olaylar Alt Başlığı Altında Verilen Komut Blokları**

Olaylar alt başlığı altında verilen bloklar sanal (kütüphaneden kukla, figür kullanılarak veya oluşturarak) veya fiziksel bir robot için oluşturulan programların ve diğer uygulamaların çalıştırılmasında kullanılmaktadır. Buradaki blokların kullanılmasıyla bir tuşun basılı olup olmaması veya seçilen nesnenin aktif olup olmaması durumuna göre uygulamanın çalışması sağlanabilir. Belirlenen bir haberin gelmesi durumunda yapılacak işlemler kontrol edilebilir. Olaylar alt başlığı altında verilen komut blokları ve ne amaçla kullanıldıkları aşağıdaki tabloda açıklanmıştır.

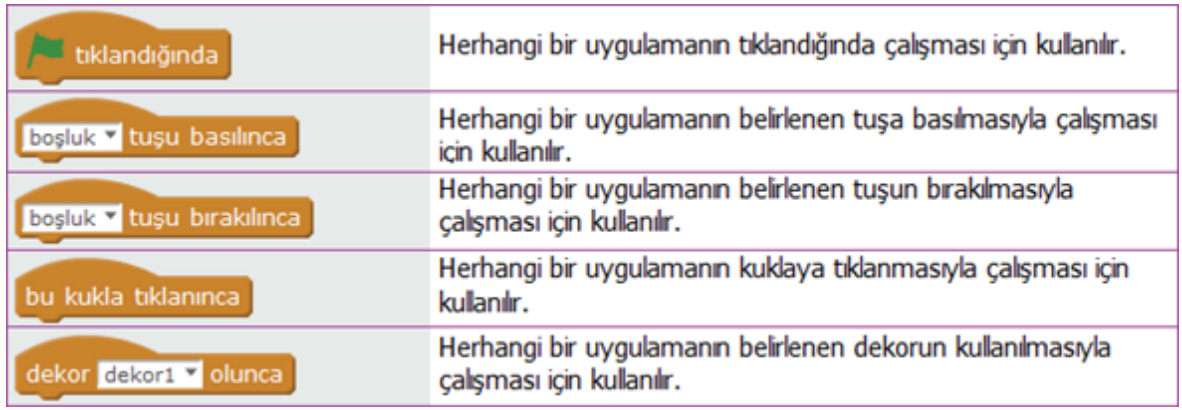

| ses siddeti v > 10 olunca        | Herhangi bir uygulamanın ses şiddeti, süre ölçer veya video<br>hareketi belirlenen değerden büyük olunca çalışması için kullanılır. |
|----------------------------------|----------------------------------------------------------------------------------------------------|
| message1 v haberi gelince        | Herhangi bir uygulamanın belirtilen ileti veya belirtilen yeni ileti<br>gelince çalışması için kullanılır.                          |
| message1 v haberini sal          | Herhangi bir uygulamada belirtilen ileti veya belirtilen yeni ileti<br>gelince açıklanması için kullanılır.                         |
| message1 v haberini sal ve bekle | Herhangi bir uygulamada belirtilen ileti veya belirtilen yeni ileti<br>gelince açıklanması ve beklenmesi için kullanılır.           |

**Tablo 6.10:** Olaylar alt başlığı altında verilen komut blokları

**Olay Örneği:** Robot kontrol kartı üzerindeki RGB LED'lerin rengini kontrol edebilen bu uygulama tıklandığında, a tuşu basılınca, a tuşundan el çekince, bunun için oluşturulmuş kuklaya tıklanınca veya ses şiddeti 10'dan büyük olunca çalıştırılabilir. Bunun için yapılması gereken tek şey istenilen bloku tıklandığında blokuyla yer değiştirmektir.

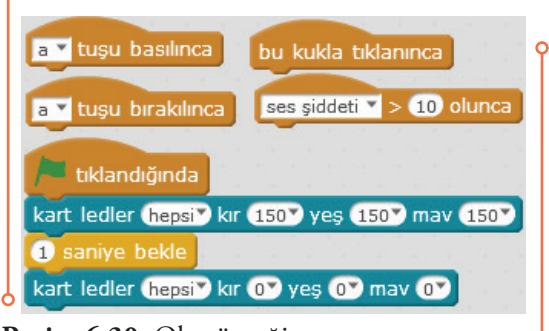

**Resim 6.30:** Olay örneği

#### **6.6.7. Kontrol Alt Başlığı Altında Verilen Komut Blokları**

Kontrol alt başlığı altında verilen bloklar sanal (kütüphaneden kukla, figür kullanılarak veya oluşturarak) veya fiziksel bir robot için hazırlanan programların ve diğer uygulamaların oluşturulmasında kullanılan temel programlama komutlarından oluşmakta ve tüm programlama uygulamalarında kullanılmaktadır. Buradaki blokların kullanılmasıyla birden fazla yapılması gereken döngüsel işlemler gerçekleştirilebilir. Koşullu durumunda gerçekleştirilmesi gereken işlemler yapılabilir. Ayrıca çalışan tüm kodların durdurulması ve nesnenin ikizi ile ilgili işlemlerin yapılması sağlanabilir. Robotik uygulamalarda, robot hareketinin durdurulması için "durdur" bloğu kullanılamamaktadır. Bu durumlara motor hızlarının sıfırlanarak durdurulması pratik bir çözüm olabilir. Aşağıda verilen örnekleri inceleyip uygulayınız. Kontrol alt başlığı altında verilen komut blokları ve ne amaçla kullanıldıkları aşağıdaki tabloda açıklanmıştır.

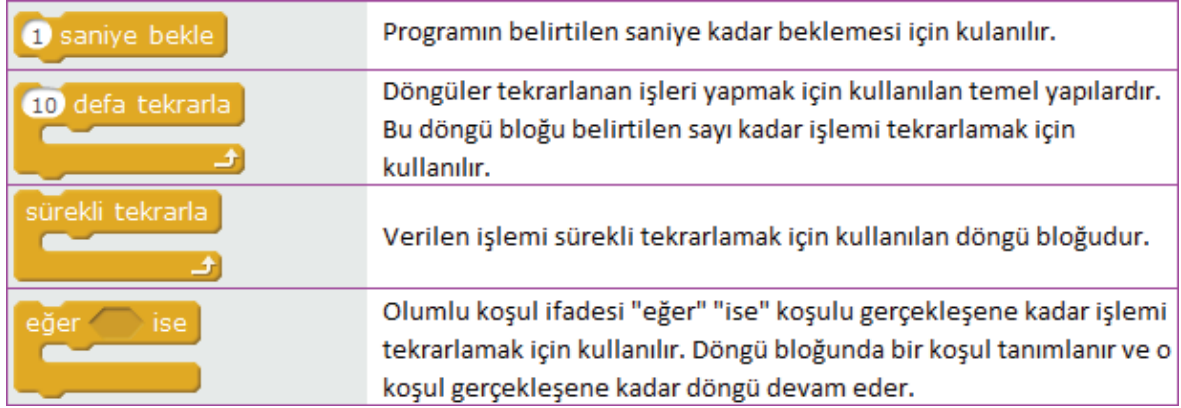

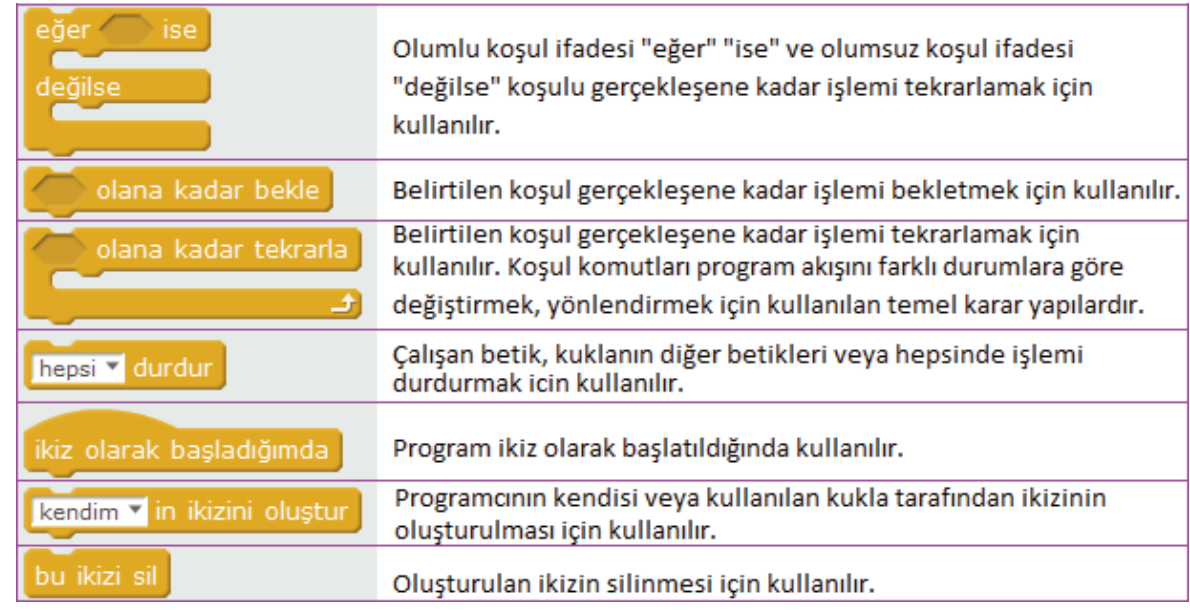

**Tablo 6.11:** Kontrol alt başlığı altında verilen komut blokları

## **6.6.7.1. Kontrol Örnekleri-Döngüler**

**Verdiğimiz Sayı Kadar İşlemi Tekrarlayan Döngü Örneği:** Bu örnekte robot 100 rpm hıza göre 1 saniye ileri, 1 saniye de geri hareket etmekte ve toplamda bunu 2 defa tekrarlamaktadır. Tekrarın sonunda geri gelme hızını sıfırlayarak durmaktadır.

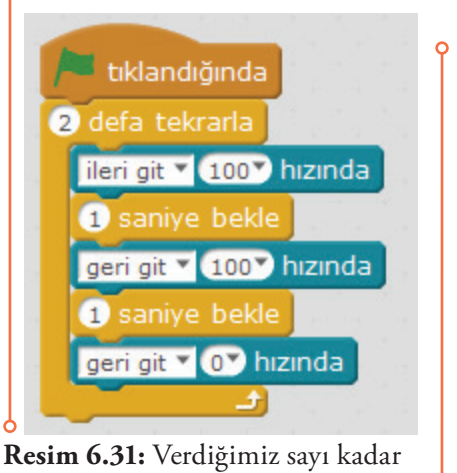

 işlemi tekrarlayan döngü örneği

tıklandığında sürekli tekrarla ileri git v 100 > hızında saniye bekle geri git v (100<sup>v</sup>) hızında saniye bekle 田

**Resim 6.32:** İşlemi sürekli tekrar layan döngü örneği

**İşlemi Sürekli Tekrarlayan Döngü Örneği:** Bu örnekte robot 100 rpm hıza göre 1 saniye ileri, 1 saniye geri hareket etmekte ve bu işlemi sürekli olarak tekrarlamaktadır.

**Belirli Bir Şart Gerçekleşene Kadar Bekleme Örneği:** Bu örnekte robot ses şiddeti 10'dan büyük olunca çalışmaya başlamaktadır. Robotun ultrasonik algılayıcısı kullanılarak engele olan uzaklık ölçülmektedir. Engele olan uzaklık 20 cm'den büyük ise robot beklemeye geçmektedir. Eğer engele olan uzaklık 20 cm'den küçük olursa (örneğin elinizi ultasonik algılayıcıya yaklaştırırsanız) koşul gerçekleşince 100 rpm hıza göre 1 saniye ilerleyip M1 ve M2 motorlarının hızlarını sıfıra düşürmektedir. Uzaklık şartı olan 20 cm "İşlemler" kategorisinde bulanan işlem bloğu kullanılarak yazılmıştır.

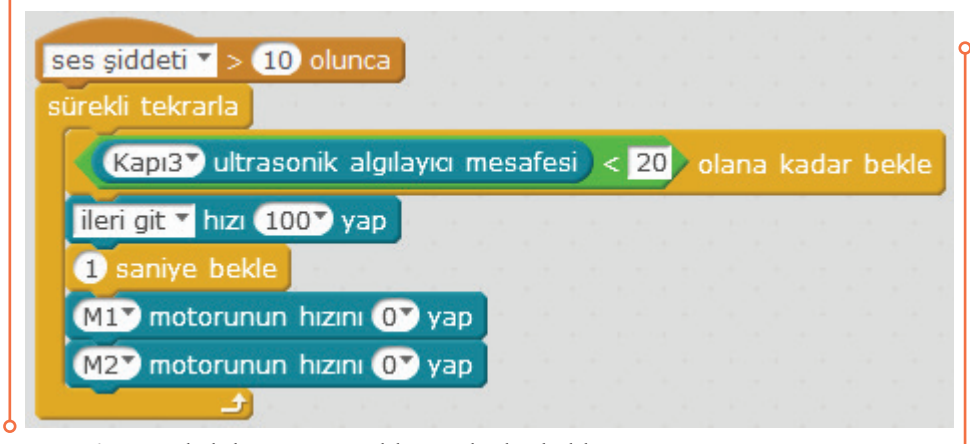

**Resim 6.33:** Belirli bir şart gerçekleşene kadar bekleme örneği

**Belirli Bir Şart Gerçekleşene Kadar Döngü Örneği:** Bu örnekte robotun ultrasonik algılayıcısı kullanılarak engele olan uzaklık ölçülmektedir. Engele olan uzaklık 20 cm'den büyük ise program çalışmaktadır. Engele olan uzaklık 20 cm'den küçük olana kadar 100 rpm hıza göre 1 saniye 1 saniye ilerleyip koşul gerçekleşince M1 ve M2 motorlarının hızlarını sıfıra düşürmektedir. Uzaklık şartı olan 20 cm "İşlemler" kategorisinde bulanan işlem bloğu kullanılarak yazılmıştır.

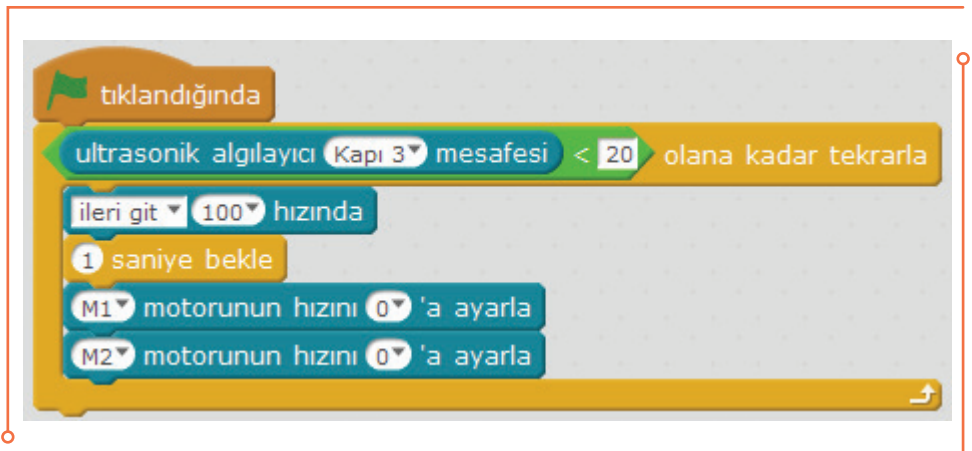

**Resim 6.34:** Belirli bir şart gerçekleşene kadar döngü örneği

#### **6.6.7.2. Kontrol Örnekleri -Koşullar**

**Olumlu Koşul İfadesi "eğer" "ise" Örneği:** Bu örnekte robotun ultrasonik algılayıcısı kullanılarak engele olan uzaklık ölçülmektedir. Engele olan uzaklık 20 cm'den küçük ise program çalışmaktadır. Engele olan uzaklık 20 cm'lik alan içerisinde kalıncaya kadar her tıklamada 100 rpm hıza göre 1 saniye

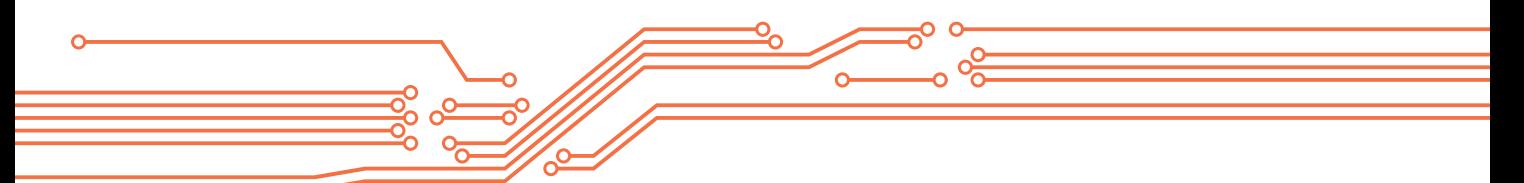

gerileyip, M1 ve M2 motorlarının hızlarını sıfıra düşürmektedir. Uzaklık şartı olan 20 cm "İşlemler" kategorisinde bulanan **işlem bloğu kullanılarak yazılmıştır.** 

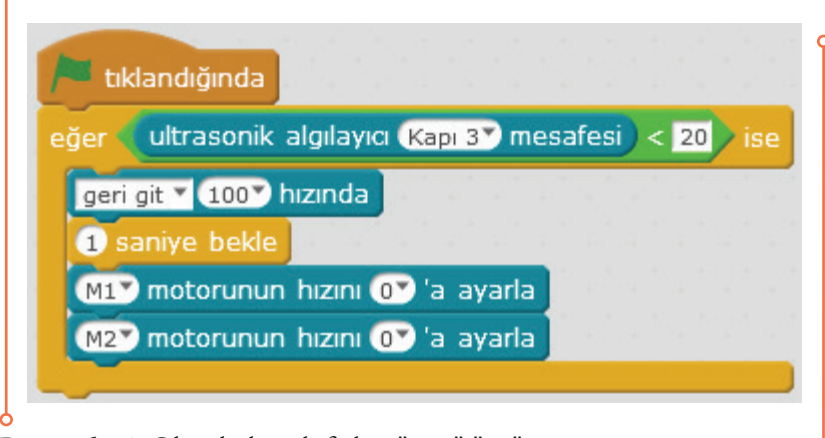

**Resim 6.35:** Olumlu koşul ifadesi "eğer" "ise" örneği

**Olumlu Koşul İfadesi "eğer" "ise" ve Olumsuz Koşul İfadesi "değilse" Örneği:** Bu örnekte de robotun ultrasonik algılayıcısı kullanılarak engele olan uzaklık ölçülmektedir. Engele olan uzaklık 10 cm'den büyük ise her tıklamada 100 rpm hıza göre 1 saniye ileri doğru 10 cm kalıncaya kadar gitmektedir. Eğer engele olan uzaklık 10 cm'den küçük ise robot geriye doğru 10 cm oluncaya kadar 100 rpm hıza 1 saniye boyunca çalışmaktadır. Koşul sağlanınca M1 ve M2 motorlarının hızlarını sıfıra düşürmektedir. Uzaklık şartı olan 10 cm "İşlemler" kategorisinde bulanan **işlem** işlem bloğu kullanılarak yazılmıştır.

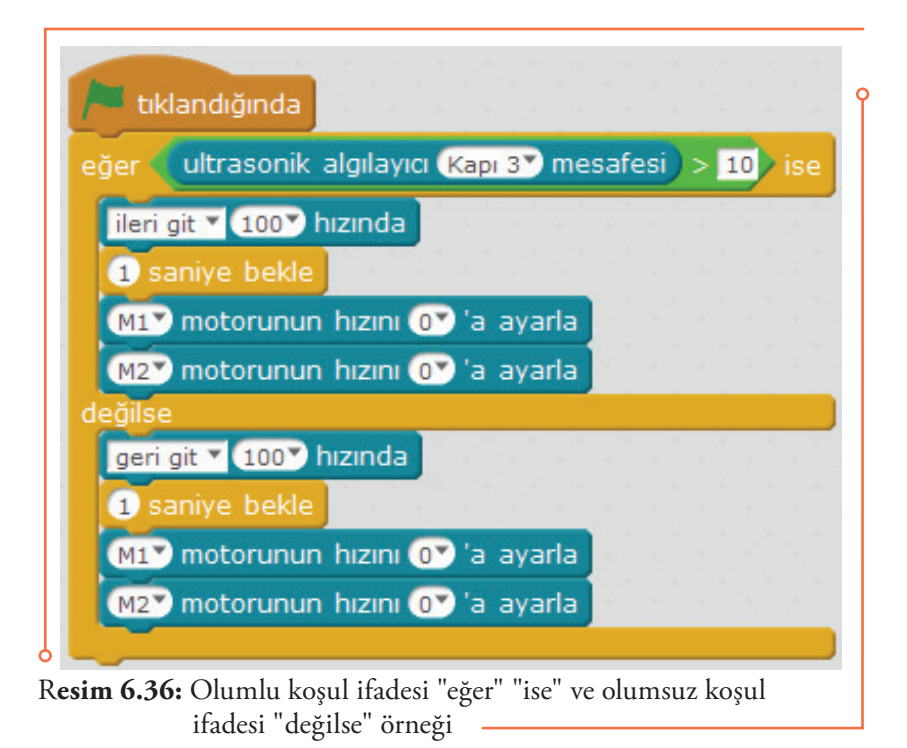

96

## **6.6.8. Algılama Alt Başlığı Altında Verilen Komut Blokları**

Algılama alt başlığı altında verilen bloklar sanal (kütüphaneden kukla, figür kullanılarak veya oluşturarak) veya fiziksel bir robot için hazırlanan programların ve diğer uygulamaların oluşturulmasında ve tüm uygulama programlarında kullanılmaktadır. Buradaki blokların kullanılmasıyla bir nesneye, bir renge değme durumu ya da fareye olan mesafe algılanabilir. Mesaj vermek için kullanılabilir. Klavye ve fare kullanımına dayalı işlemler yapılabilir. Bilgisayara bağlı kameranın aktif olması ve sanal robotun video hareketlerine göre değişiklik göstermesi sağlanabilir. Ayrıca nesnelerin konumunu algılama işlemleri de yapılabilmektedir. Algılama alt başlığı altında verilen komut blokları ve ne amaçla kullanıldıkları aşağıdaki tabloda açıklanmıştır.

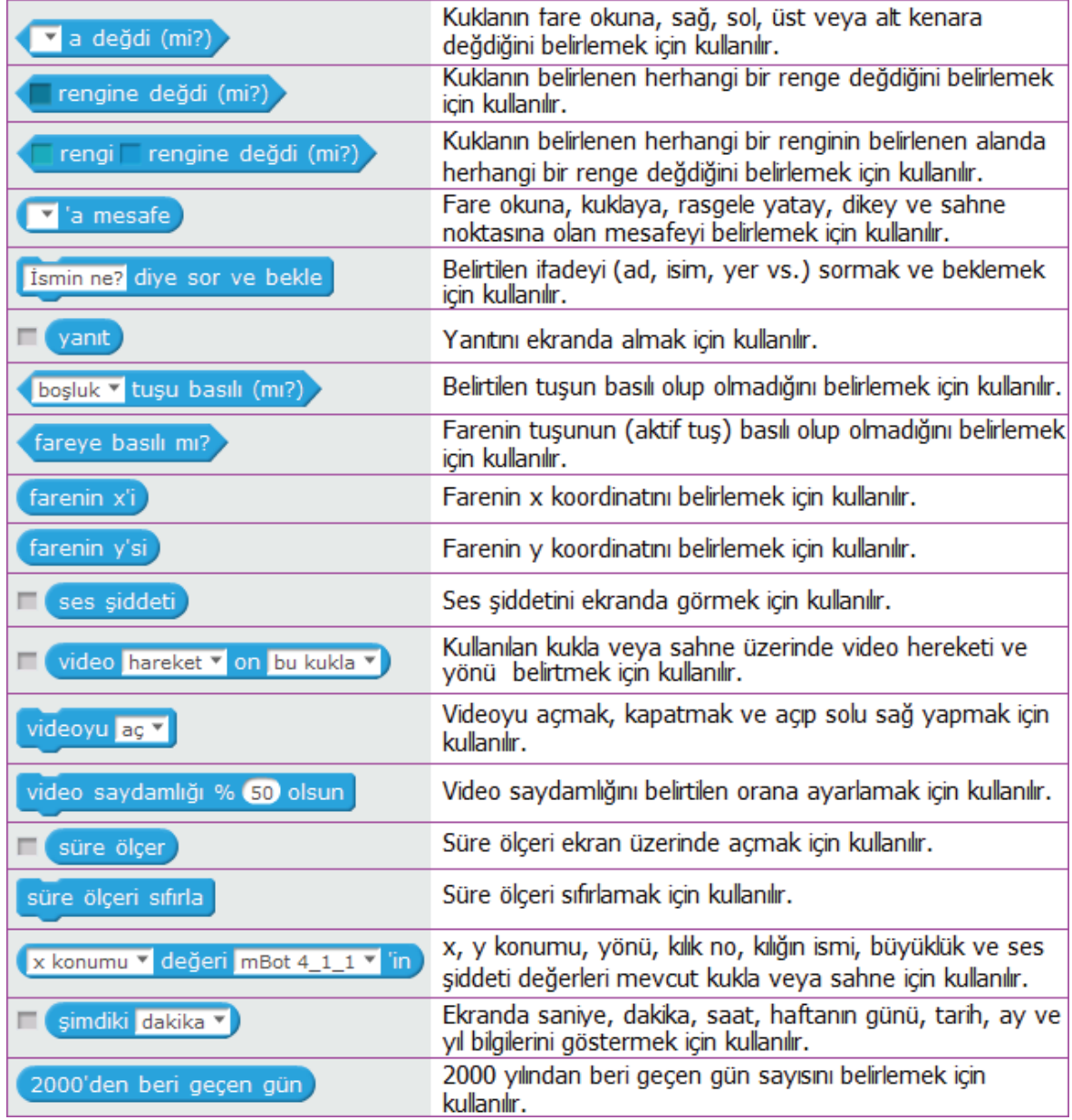

**Tablo 6.12:** Algılama alt başlığı altında verilen komut blokları

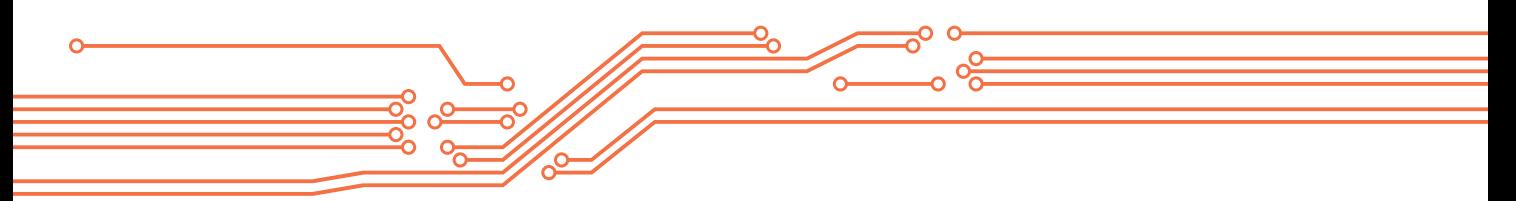

**Algılama Örneği:** Bu örnekte yukarı ve aşağı ok tuşları kullanılarak sanal robotun dikey yönde aşağı veya yukarı hareket etmesi sağlanmıştır. Program çalıştırıldığında robot x=-180, y=0 konumuna gitmektedir. Yukarı ve aşağı hareket y değerinin artırılıp azaltılmasıyla sağlanmaktadır.

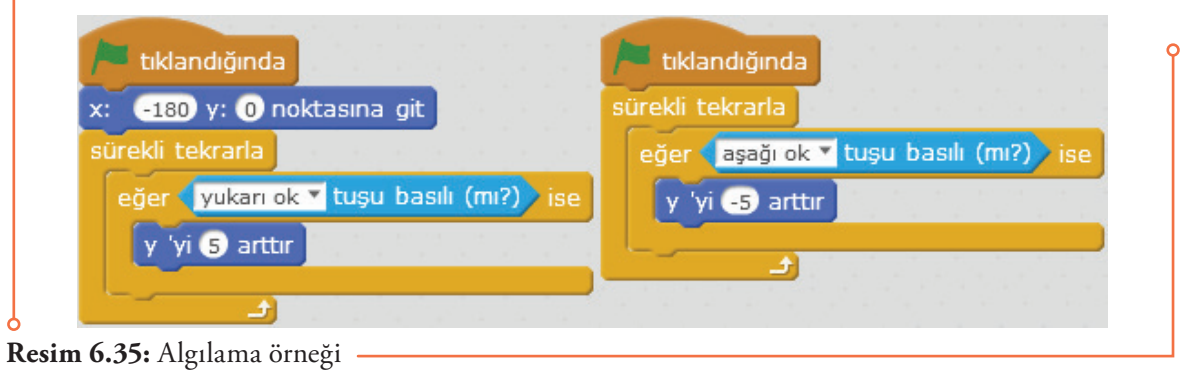

Bu örnekten yararlanarak her yöne hareket edebilen bir sanal robot tasarlayınız.

## **6.6.9. İşlemler Alt Başlığı Altında Verilen Komut Blokları**

İşlemler alt başlığı altında verilen bloklar sanal (kütüphaneden kukla, figür kullanılarak veya oluşturarak) veya fiziksel bir robot için hazırlanan programların ve diğer uygulamaların oluşturulmasında ve tüm uygulama programlarında kullanılmaktadır. İşlemler bloğu matematiksel işlemlerin bulunduğu bloktur. Dört işlem gerçekleştirme, iki değer arasında rastgele değer üretme, karşılaştırma yapma, birden fazla durumu veya bir durumu seçmek veya seçmemek için kullanılmaktadır. Ayrıca iki farklı ifadeyi birleştirme, karakter uzunluğu belirtme işlemleri ve basit matematiksel hesaplamalar (mod alma, yuvarlama, karekök alma gibi) yapılabilmektedir. İşlemler alt başlığı altında verilen komut blokları ve ne amaçla kullanıldıkları aşağıdaki tabloda açıklanmıştır.

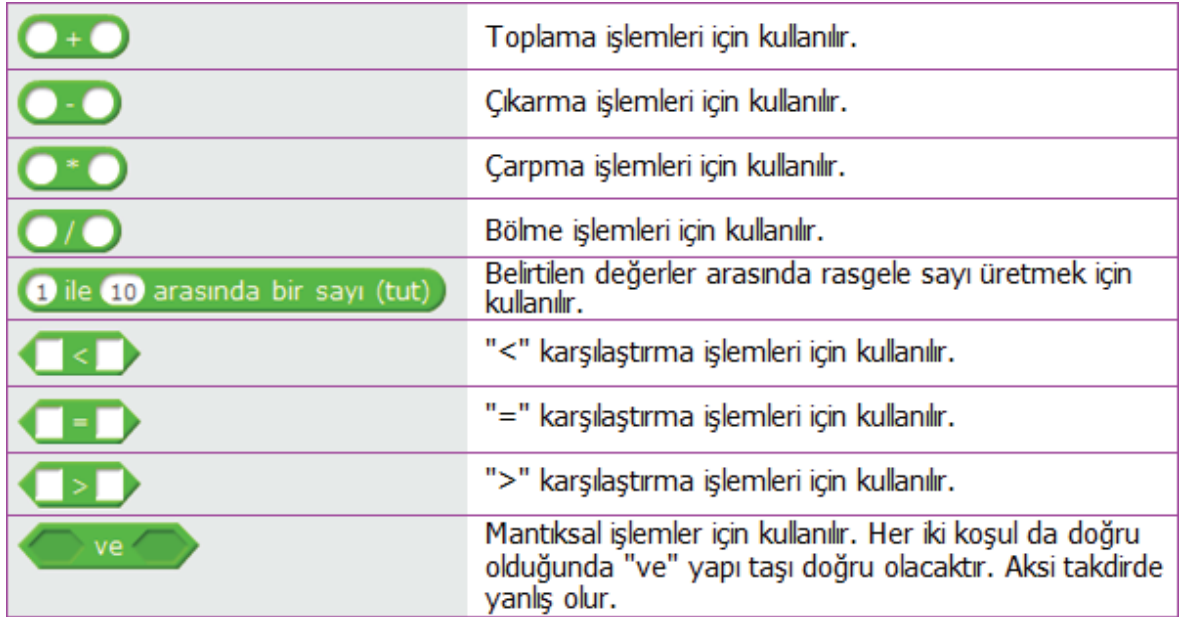

| veya                          | Mantıksal işlemler için kullanılır. Her iki durumdan biri<br>doğru olduğunda, "veya" yapı taşı doğrudur. Aksi<br>takdirde yanlış olur. |
|-------------------------------|----------------------------------------------------------------------------------------------------|
| değil                         | Mantıksal işlemler için kullanılır. Matıksal işlem "değil" ise<br>yapı taşı doğrudur.                                                  |
| hello ile world i birleştir   | Belirtlen iki kelimeyi birleştirmek için kullanılır.                                                                                   |
| 1 . harfi world in            | Belirtilen kelimenin belirtilen harfiyla işlem yapmak için<br>kullanılır.                                                              |
| world in uzunluğu             | Belirtilen kelimenin uzunluğuyla işlem yapmak için<br>kullanılır.                                                                      |
| index of world in hello world | Belirtilen kelime içinden alanan kelimenin indeksi ile<br>işlem yapmak için kullanılır.                                                |
| oyuncu d'i dizgeye            | Belirtilen oyuncuyu dizgeye taşımak için kullanılır.                                                                                   |
| modüler (                     | Mod işlemleri yapmak için kullanılır.                                                                                                  |
| i yuvarla                     | Belirtilen değeri yuvarlamak için kullanılır.                                                                                          |
| karekök v 9 'nin              | Belirtilen sayının karakökünü, mutlak değerini almak,<br>aşağı veya yukarı yuvarlamak ve açısal değerleri için<br>kullanılır.          |

**Tablo 6.13:** İşlemler alt başlığı altında verilen komut blokları

**İşlem Örneği:** Bu örnekte 1 ile 10 arasında rastgele oluşturulan sayıya göre kuklanın hareketi sağlanmıştır. Bu amaçla "Sayı" adında bir değişken oluşturulmuştur. Tutulan sayı 5'ten küçükse kukla 20 adım ilerlemektedir. Eğer tutulan sayı 5'ten büyükse kukla 20 adım geri gitmektedir. Eğer sayı 5'e eşitse 15 derece dönmekte, eğer sayı 0'a eşitse -15 derece dönmekte, eğer sayı 1'e eşitse 90 (sağa) yönüne dönmektedir. Eğer sayı 2 veya 3 ise -90 (sola) yönüne dönmektedir. Eğer sayı 4 değilse ekrana 2 sn boyunca Merhaba! şeklinde yazmaktadır.

#### **6.6.10. Robotlar Alt Başlığı Altında Verilen Komut Blokları**

Robotlar alt başlığı altında verilen bloklar Arduino uyumlu kartlar için uygulama programları hazırlanmasında, fiziksel bir robot için programların hazırlanmasında, Makeblock tarafından üretilen robot ve robot kontrol kartları ve kalkanların (shield) programlanmasında ve diğer tüm donanım tabanlı programlama uygulamalarında kullanılmaktadır. Kullanılan kart türüne göre desteklenen bloklar değişmekte olup aşağıda

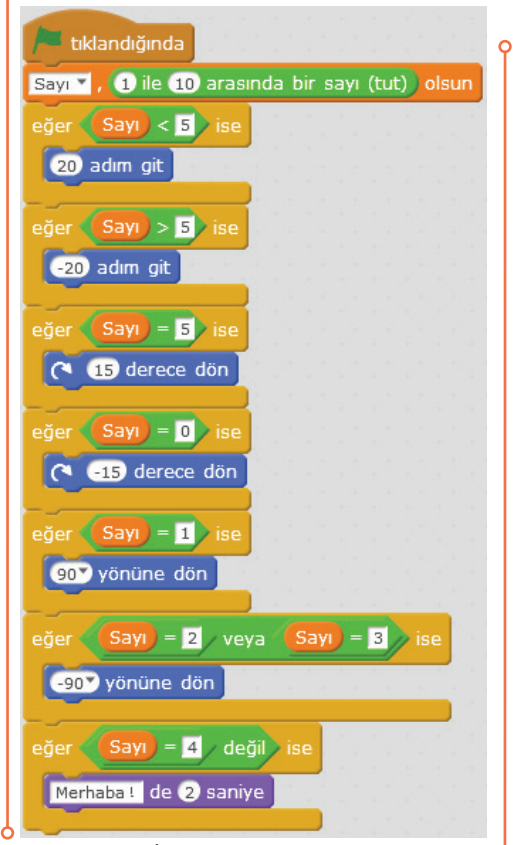

**Resim 6.38:** İşlem örneği

Arduino uyumlu kartlar için kullanılabilecek bloklar verilmiştir. Robotlar alt başlığı altında verilen komut blokları ve ne amaçla kullanıldıkları aşağıdaki tabloda açıklanmıştır.

| Arduino Programi                                           | Arduino programları için kullanılır.                                                          |
|------------------------------------------------------------|-----------------------------------------------------------------------------------------------|
| g sayısal pini oku                                         | Belirtilen sayısal pini okumak için kullanılır.                                               |
| (A) @ analog pini oku                                      | Belirtilen analog pini okumak için kullanılır.                                                |
| 13 darbe pini oku, zaman aşımı 20000 olsun                 | Belirtilen PWM pinini, verilen zaman aşımı<br>içinde okuması için kullanılır.                 |
| 9 sayısal pini YÜKSEK <sup>9</sup> yap                     | Belirtilen sayısal pini LOW veya HIGH<br>yapmak için kullanılır.                              |
| <b>5</b> pwm pini 0 yap                                    | Belirtilen PWM pinini, 0,50,100,150 veya<br>255 değerlerine ayarlamak için kullanılır.        |
| 9 ses tonu pini C4V notasında Yarım <sup>v</sup> vuruş çal | Belirtilen ses tonu pini, istenilen notada,<br>istenilen vuruş kadar çalması için kullanılır. |
| 9 servo pini açısını 90 <sup>0</sup> yap                   | Belirtilen servo pini açısını 0, 45, 90, 135<br>veya 180 derece yapmak için kullanılır.       |
| seri porta merhaba yaz                                     | Verilen ifadeyi seri porta yazdırmak için<br>kullanılır.                                      |
| seri portta byte var                                       | Seri porttan gelen byte'ı tespit için kullanılır.                                             |
| seri porttan byte oku                                      | Seri porttan gelen byte'ı okumak için<br>kullanılır.                                          |
| ultrasonik (13 tetik pini (12 okuma pini                   | Ultrasonik sensörün tetikleme ve okuma<br>pinini belirtmek için kullanılır.                   |
| süre ölçer                                                 | Süre ölçümü için kullanılır.                                                                  |
| süre ölçeri sıfırla                                        | Süre ölçeri sıfırlamak için kullanılır.                                                       |

**Tablo 6.14:** Robotlar alt başlığı altında verilen komut blokları

#### **6.7. mBlock ile Arduino Kullanımı**

Arduino kullanım örnekleri UNO R3 üzerinden verilmiştir. mBlok üzerinden Arduino kullanımı için "Bağlan" sekmesinden Arduino'nun bağlandığı Seri Port, ayrıca "Kartlar" sekmesinden de "Arduino Uno" seçilmelidir.

|  |           | Bağlan Kartlar Uzantılar Lisan Yardım |  |       |  |
|--|-----------|---------------------------------------|--|-------|--|
|  | Seri Port |                                       |  | COM1  |  |
|  | Bluetooth |                                       |  | COM33 |  |

**Resim 6.39:** Arduino kullanımı için port seçimi

Arduino ile kullanılacak elektronik bileşenlerin önceden hazırlanması, bağlantılarının yapılması sonra da uygulamanın hazırlanarak Arduino'ya yüklenmesi gerekmektedir. Yüklemek için "Arduino Prog-

ramı" **Arduino Programı** blokunun üzerine tıklanarak açılan ekrandan "Arduinoya Yükle" seçeneğinin tıklanması gerekmektedir. Bu durumda uygulama ekranın sağında Arduino kodları şeklinde görülecek ve yükleme bitince "Yükleme Bitti" şeklinde uyarı verecektir. Bu şekildeki kullanımda sadece Arduino için oluşturulmuş bloklar kullanılabilir. Yüklenen uygulama mBlock olmadan Arduino üzerinde kullanılabilir. Fakat istenirse "Bağlan" sekmesinden "Aygıt Yazılımı Güncellemesi" seçeneği ile Arduino kullanım kodları yüklenerek Arduino blokları ve diğer bloklar birlikte kullanılabilir. Bu durumda hazırlanan uygulama Arduino hafızasında yer almayacak yalnızca mBlock üzerinden kullanılabilecektir.

Arduino uygulamalarında kullanılacak elektronik bileşenler için Breadboard kullanılması uygulamaların hızlı, kolay ve en önemlisi lehim yapmadan yapılmasına olanak tanıyacaktır. Breadboardların kenarında bulu-

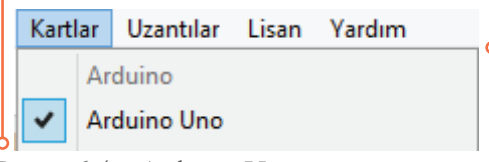

Resim 6.40: Arduino Uno seçimi

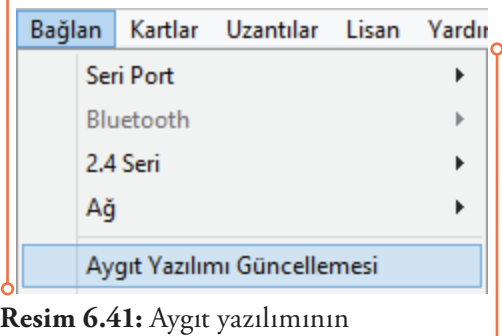

güncellenmesi

nan alanlar voltaj bağlantıları için enine bağlı, diğer alanlar ise dikine bağlıdır. Bu bağlantı noktalarını kullanarak LED, direnç ve benzeri elektronik bileşenlerin birbirine bağlanması oldukça kolaydır. Aşağıda Arduino UNO R3 ve bir breadboard örneği yer almaktadır.

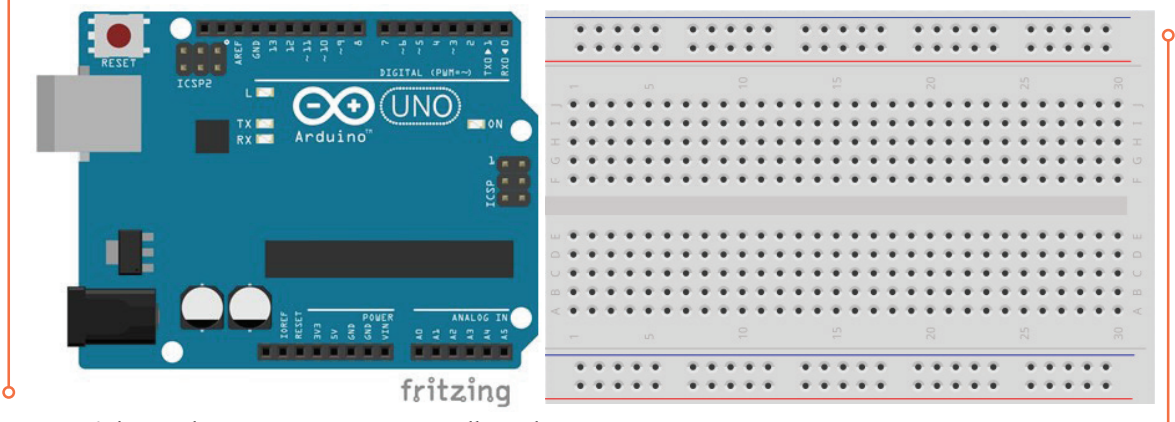

**Resim 6.42:** Arduino UNO R3 ve Breadboard örneği

**Dijital Kontrol Pimlerin Ayarlanması ve Okunması:** Arduino UNO kartında toplamda 14 dijital kontrol pimi (6 adet PWM dâhil) bulunmaktadır. Dijital pinlerin çıkış değerini 0 (DÜŞÜK) ya da 1 (YÜKSEK) olarak ayarlamak ve aynı zamanda, dijital pinlerin giriş değerlerini ekranda okumak için yandaki örneği inceleyiniz.

Aşağıda verilen iki aynı örnekte Arduino'nun 7 ve 12 numaralı dijital pinlerine bağlı 2 LED'in 1 sn aralıklarla yanıp sönmesi sağlanmıştır. Bağlantılar aşağıdaki breadboard çizimi üzerinde gösterilmiştir. LED'ler düşük güçle çalıştıkları ve zarar görmemeleri için birer 220 ohm dirençle bağlanmıştır.

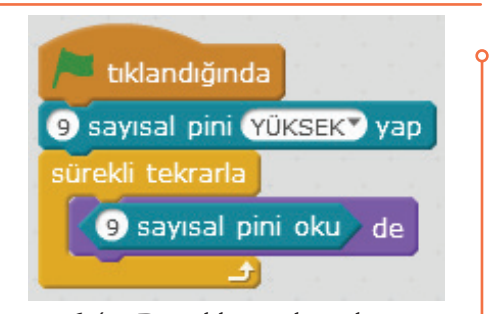

 $101<sup>4</sup>$ 

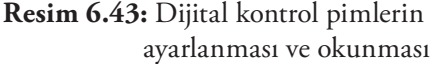

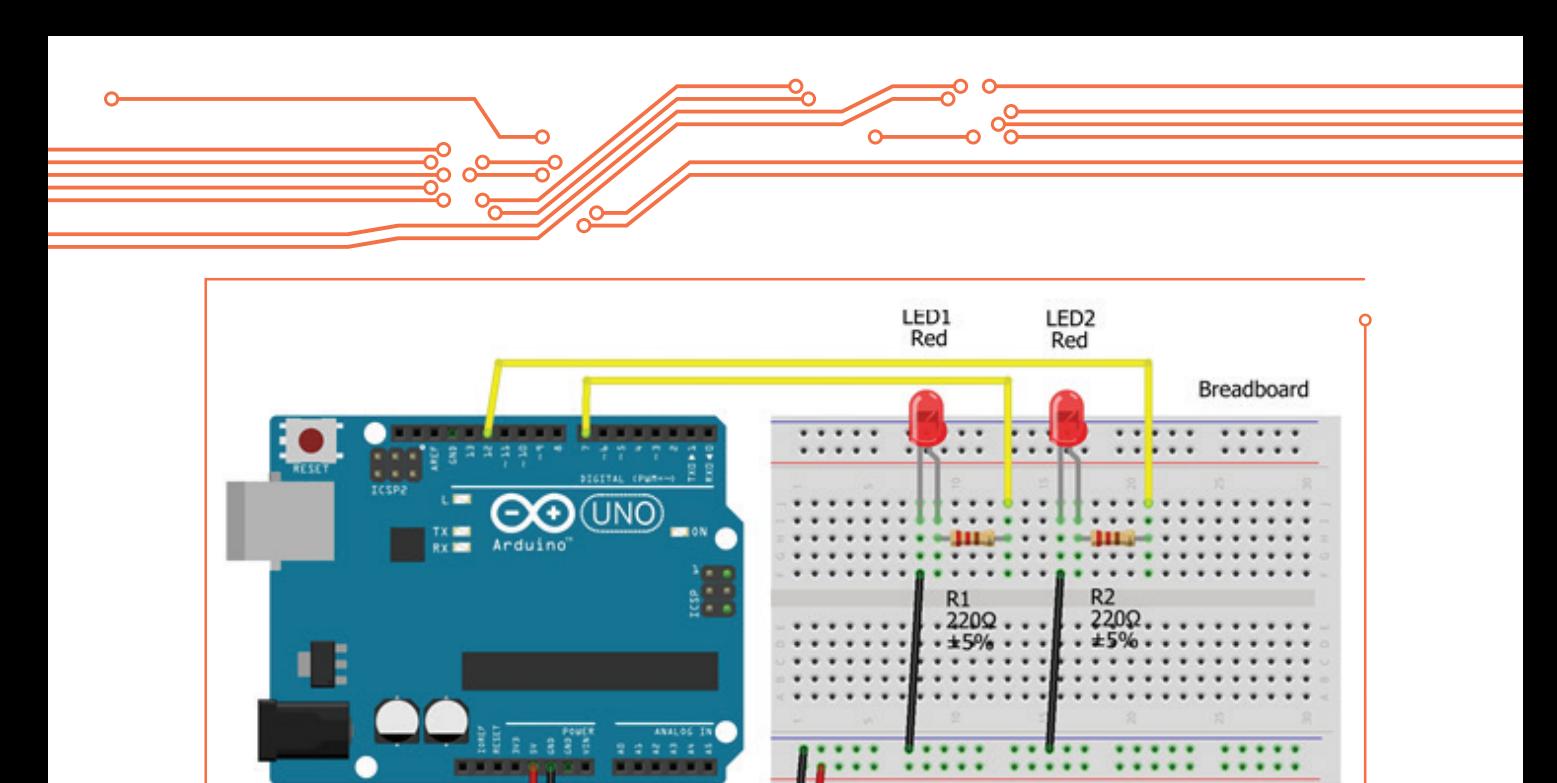

**Resim 6.44:** Arduino UNO ile LED uygulaması Breadboard çizimi

Aşağıdaki LED uygulamasının çalışması için "Arduino Programı" blokunun üzerine tıklanarak açılan ekranda "Arduinoya Yükle" seçeneğinin tıklanması gerekmektedir. Örnekteki diğer programın tıklandığında çalışabilmesi için önceden "Bağlan" sekmesinden "Aygıt Yazılımı Güncellemesi" seçeneği ile güncelleme yapılması gerekmektedir.

fritzing

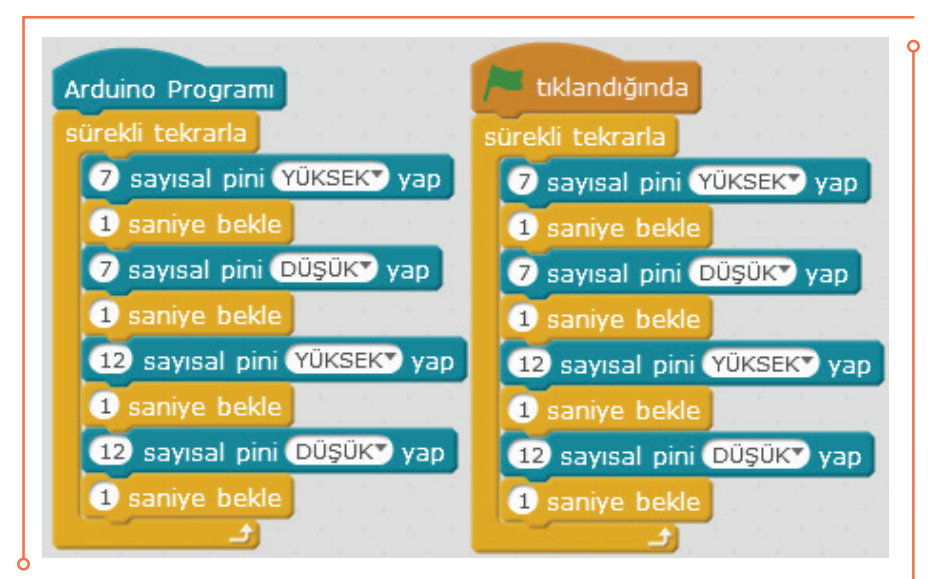

**Resim 6.45:** Arduino UNO ile LED uygulaması örneği

Aşağıda verilen örnekte Arduino'nun dijital pinlerine bağlı HY-SRF 05 ultrasonik sensör kullanılarak bir alarm uygulaması hazırlanmıştır. Ultrasonik sensörün tetik (Trig) pini 13 numaralı, okuma (Echo) pini 12 numaralı Arduino UNO pinine bağlanmıştır. Bağlantılar aşağıdaki breadboard çizimi üzerinde gösterilmiştir. Eğer ultrasonik sensöre olan uzaklık 20 cm'den küçük ise alarm devreye girmekte ve uzaklık 20 cm'den büyük oluncaya kadar devam etmektedir.

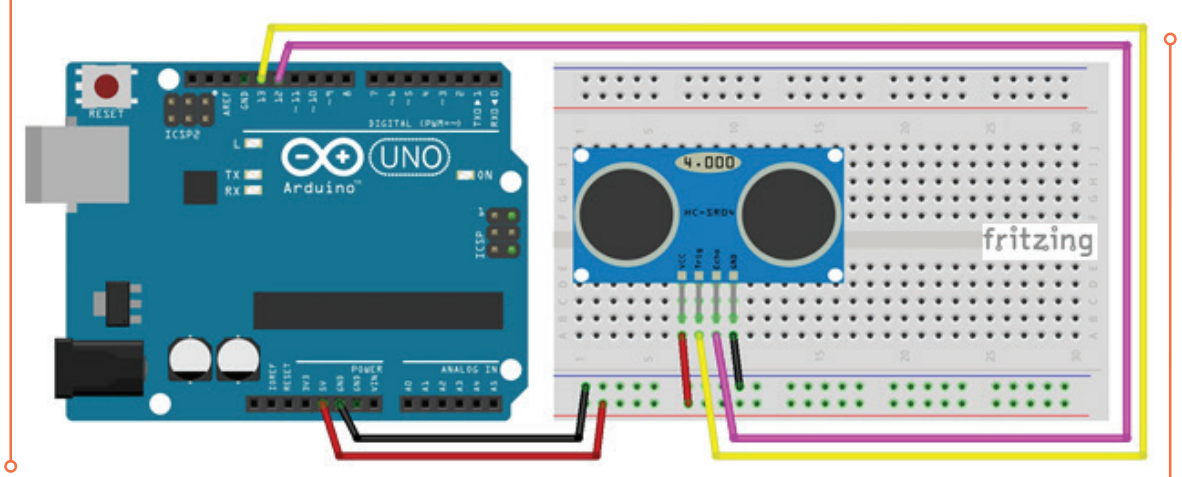

**Resim 6.46:** Arduino UNO ile Ultrasonik Sensör uygulaması Breadboard çizimi

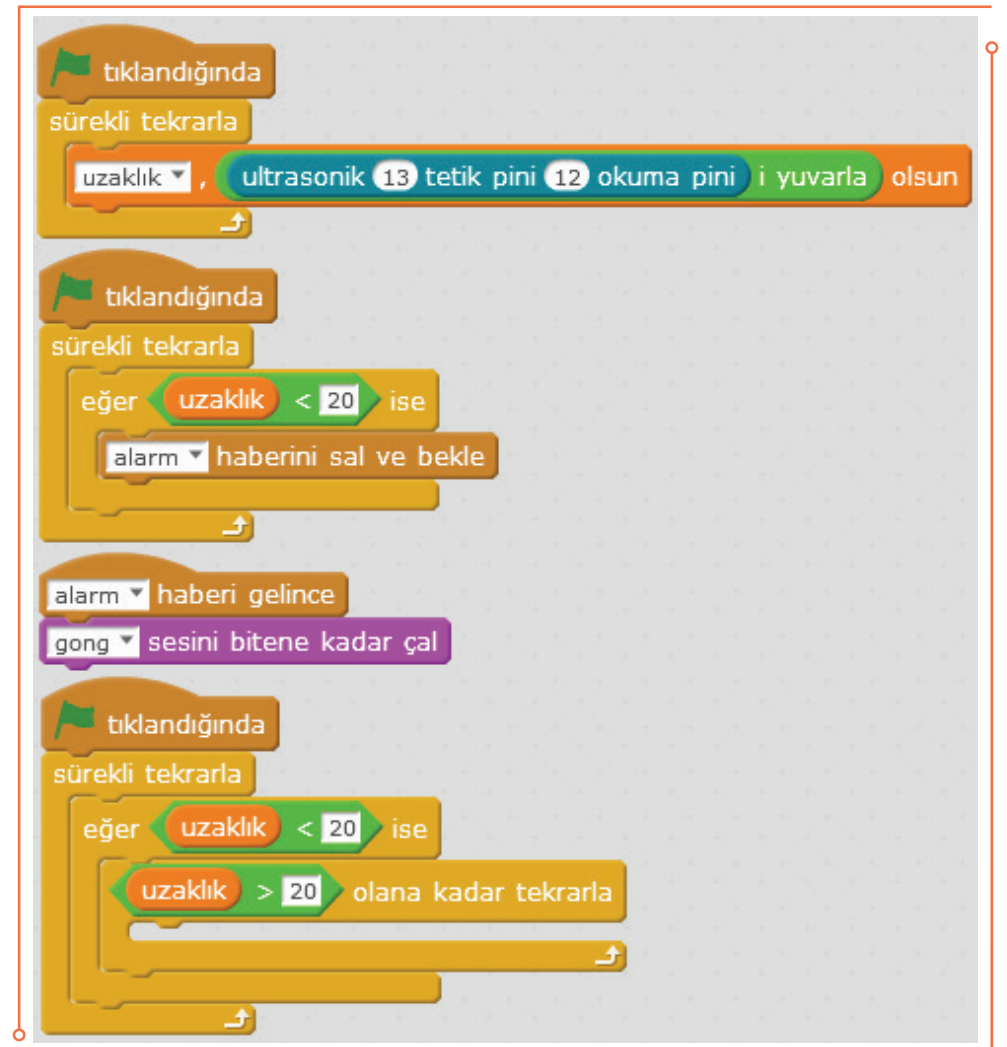

**Resim 6.47:** Arduino UNO ile Ultrasonik Sensör uygulaması örneği

 $• 103$ 

**Analog Kontrol Pimlerin Ayarlanması ve Okunması:**  Arduino UNO kartında toplamda 6 analog kontrol pimi bulunmaktadır (A0, A1, A2, A3, A4, A5, A6 numaralı pinler). Analog pinlerin çıkış değerini 0 ile 1023 arasında ayarlamak ve aynı zamanda, analog pinlerin giriş değerlerini ekranda okumak için yandaki örneği inceleyiniz.

Aşağıda verilen örnekte A1 pinine bağlı bir potansiyometre kullanılarak 3600'lik bir açıölçer uygulaması yer almaktadır. Potansiyometrenin hareketi ile çizilen koordinat

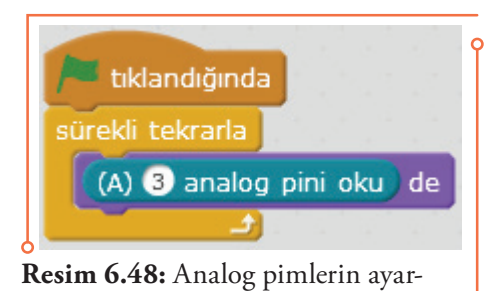

lanması ve okunması

sistemi üzerinde gösterge istenen açıda ayarlanabilmektedir. Arduino ile okunan analog değerler 0 ile 1023 arasında olduğu, koordinat sisteminde ise 3600 istendiği için dönüştürme işlemi uygulanmıştır. Bunun için potansiyometre değeri 1024'e bölünerek 360 ile çarpılmıştır. Böylece 0 ile 1023 arasındaki bir değer 0 ile 360 arasına taşınmıştır. Potansiyometrenin Arduino ile bağlantısı ve koordinat sistemi aşağıda gösterilmektedir. Kullanılan göstergenin kaç derecelik açıyla başlayacağını belirlemek için "yönüne don" blokunda -90° alınmıştır. Kullanılacak koordinat sistemi ve gösterge şekline göre istenilen açıdan başlanabilir.

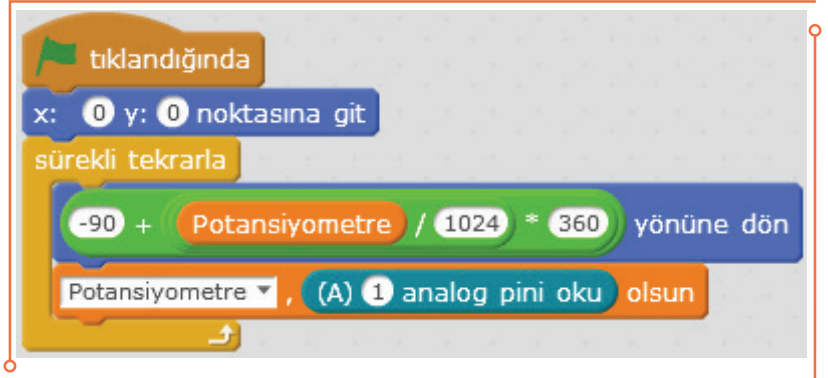

**Resim 6.49:** Arduino UNO ile Potansiyometre uygulaması örneği

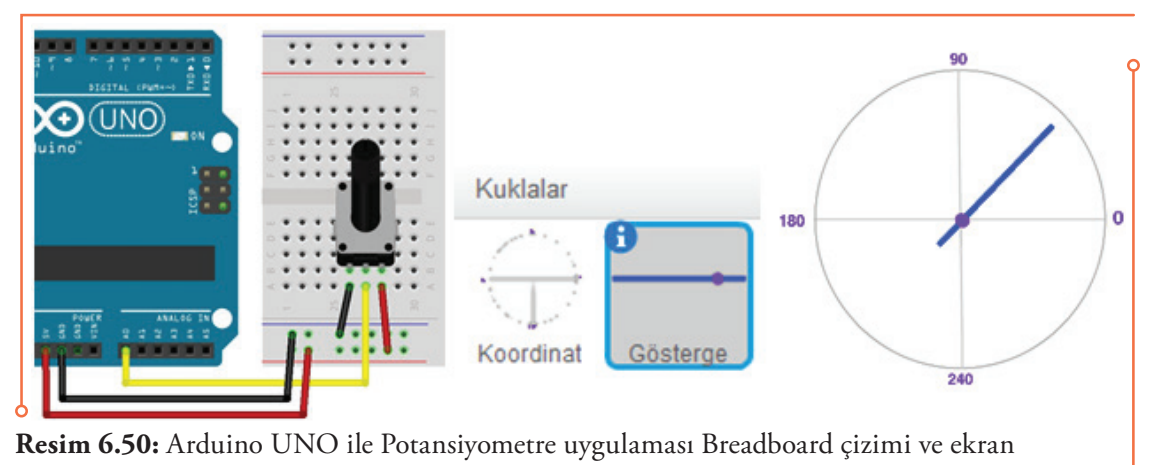

görüntüleri

**PWM Dijital Kontrol Pimlerin Ayarlanması ve Okunması:**  Arduino UNO kartında toplamda 6 adet PWM dijital kontrol pimi bulunmaktadır (D3, D5, D6, D9, D10, D11 numaralı pinler). PWM pinlerin çıkış değerini 0 ile 1023 arasında ayarlamak ve aynı zamanda, PWM pinlerin giriş değerlerini ekranda okumak için hazırlanan yandaki örneği inceleyiniz.

Aşağıda verilen örnekte Arduino'nun 5 ve 6 numaralı pwm pinlerine bağlı 2 LED'in boşluk tuşuna basıldığı sürece ışık seviyesinin 0.5 birim artarak yanması sağlanmıştır. Bunun için ışık seviyesi adını taşıyan bir değişken oluşturulmuştur. Örnek çalıştırldığı zaman boşluk tuşunun basılı olup olmadığı kontrol etmekte, eğer basılı değilse ışık seviyesini sıfırlamakta, basılı ise ışık düzeyini artırmaktadır. Aynı

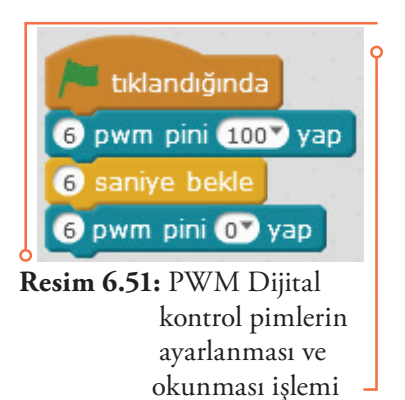

 $^{\bullet}105^{\bullet}$ 

zamanda boşluk tuşuna basıldığı süre, süre ölçer kullanılarak ekrana yazılmaktadır. Süre ölçer değeri 100'e bölünerek ve tam sayıya yuvarlanarak sürenin 1'den başlaması sağlanmıştır. Eğer ışık seviyesi 30 birim olursa ışık düzeyi sıfırlanmaktadır.

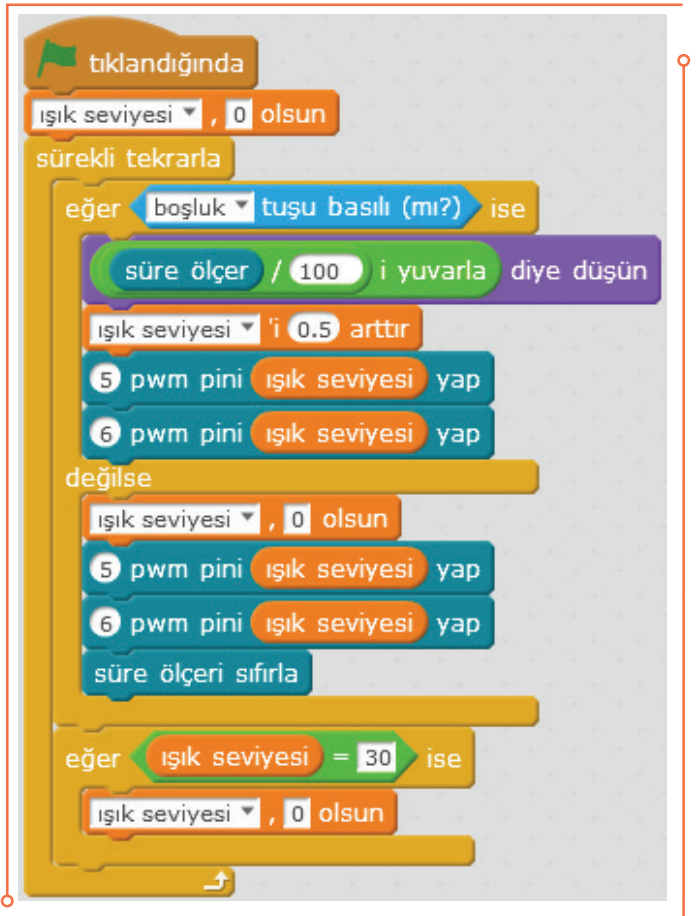

**Resim 6.52:** Arduino UNO ile PWM uygulaması

Bağlantılar aşağıdaki breadboard çizimi üzerinde gösterilmiştir. LED'ler düşük güçle çalıştıkları ve zarar görmemeleri için birer 220 ohm dirençle 5 ve 6 numaralı PWM pinine bağlanmıştır.

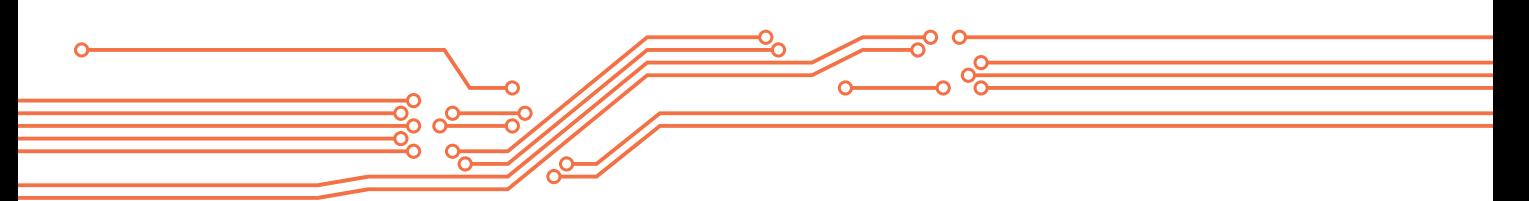

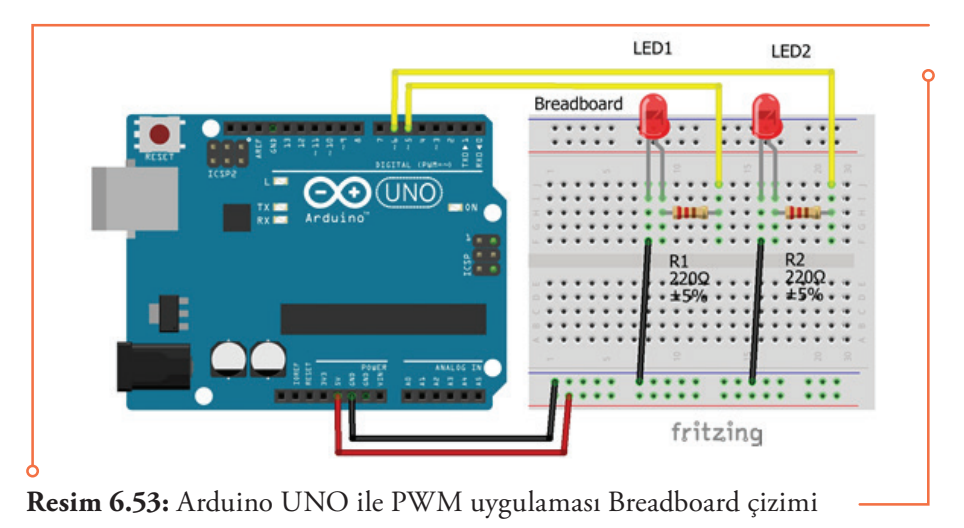

# **6.8. Robotlar Alt Başlığı Altında Verilen mBot Komut Blokları**

Makeblock tarafından üretilen mBot robot, robot kontrol kartları ve kalkanların (shield) programlanmasında kullanılabilecek bloklar aşağıda iki bölüm halinde açıklanmıştır.

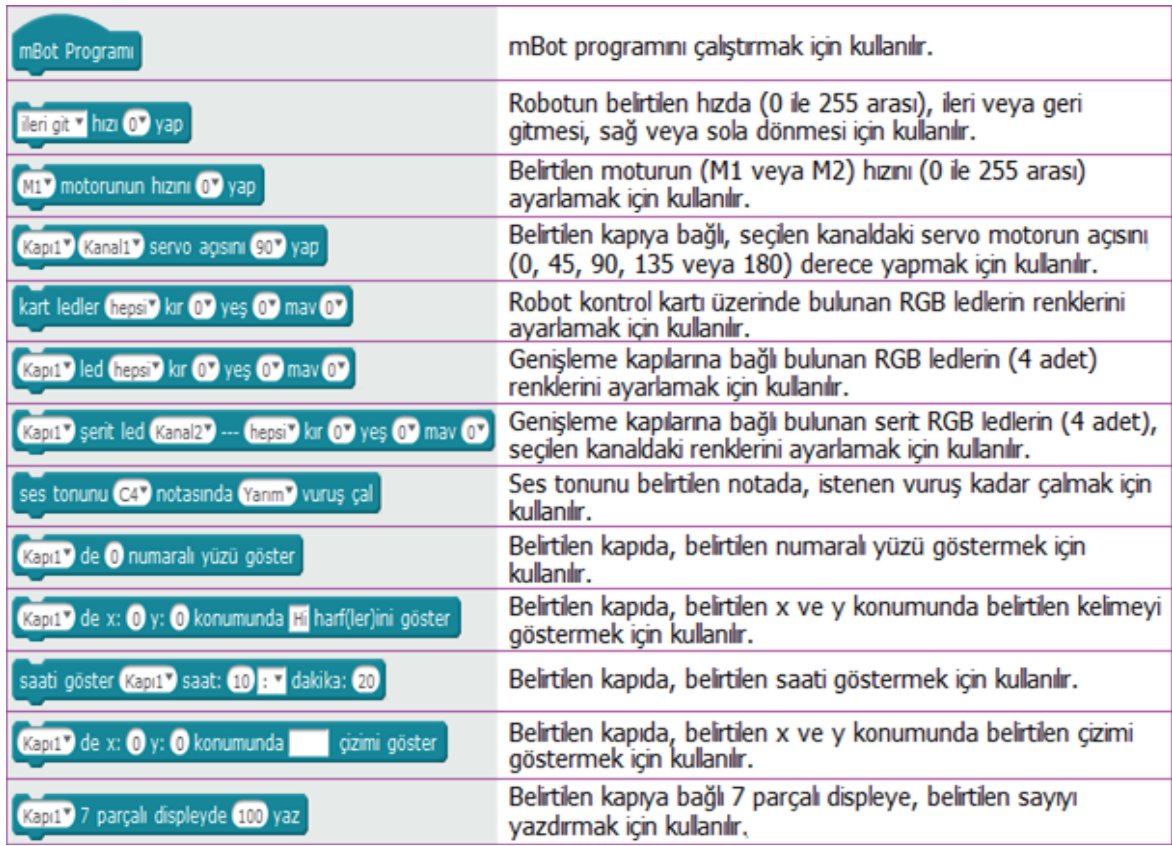

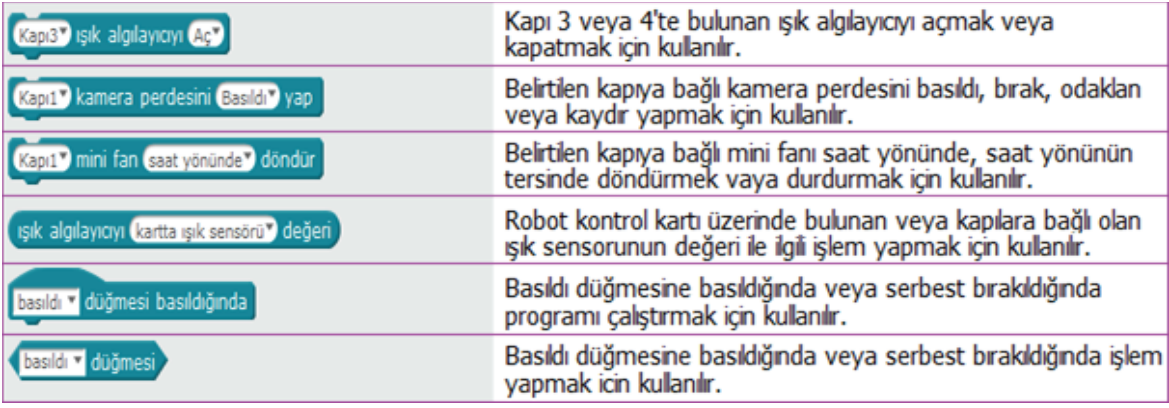

**Tablo 6.15:** Robotlar alt başlığı altında verilen mBot komut blokları 1

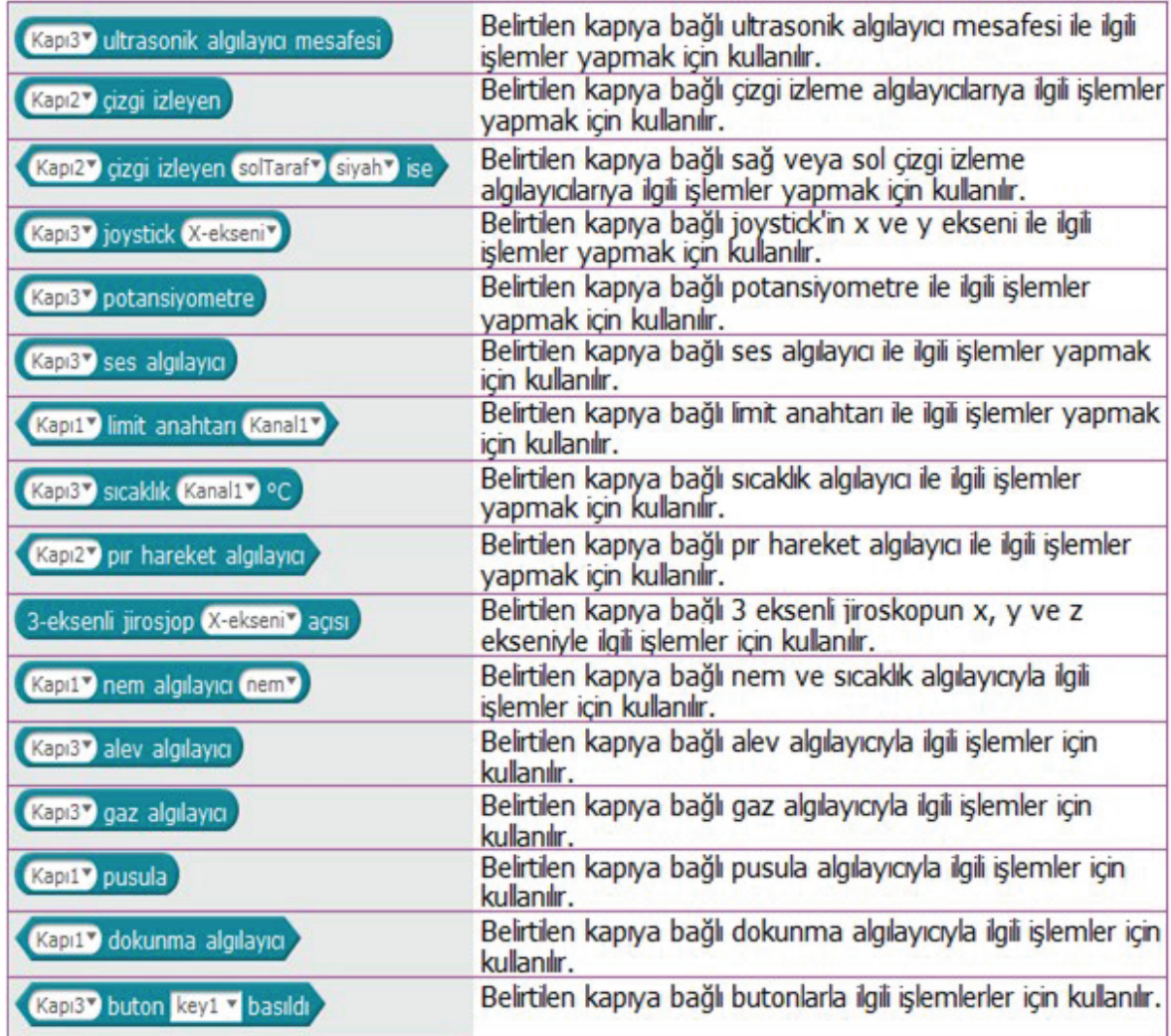

 $\overline{\phantom{0}}$  107 $\overline{\phantom{0}}$ 

| kızıl ötesi kumandanın A v düğmesi basıldı | Kızıl ötesi kumandayla ilgili işlemler yapmak için kullanılır. |
|--------------------------------------------|----------------------------------------------------------------|
| merhaba mesajını mBot'a gönder             | Belirtilen mesajı mBot robota göndermek için kullanılır.       |
| mBot iletisi alındı                        | Alınan mBot iletisi ile ilgili işlemler için kullanılır.       |
| süre ölçer                                 | Süre öçlümü için kullanılır.                                   |
| süre ölçeri sıfırla                        | Süre öçlümünü sıfırlamak için kullanılır.                      |

**Tablo 6.16:** Robotlar alt başlığı altında verilen mBot blokları 2

#### **6.8.1. mBlock ile Arduino ve mBot Uyumlu Robot Kullanımı**

Makeblock tarafından üretilen mBot robot, mBot Ranger robot, robot kontrol kartları ve kalkanların (Me Uno Shield) programlanmasında kullanılabilecek bloklar gruplar halinde verilmektedir. Hangi robot ya da kalkan kullanılıyorsa onun mBlock Kartlar sekmesinden seçilmesi gereklidir. Aşağıda Arduino UNO uyumlu robot ve mBot robot için programlama örnekleri verilmiştir.

**Robot Hareketi için DC Motor Kullanımı:** mBot robot Arduino uyumlu olduğu için buradaki bloklar Arduino uyumlu robotların kullanımı için de kullanılabilmektedir. DC motorlar doğrudan kontrol kartına bağlanmazlar. Bu nedenle, uygun DC motor sürücüsü ile istenilen bağlantı noktalarına (Kapı 1, 2, 3 veya 4) ve uygun kanala (Kanal 1 veya 2) bağlayarak kullanılması gerekmektedir. Yandaki örnekte uyumlu robot 1 sn boyunca ileri, 1 sn boyunca da geri hareketini iki defa tekrar ettikten sonra hızı sıfırlanarak durmaktadır.

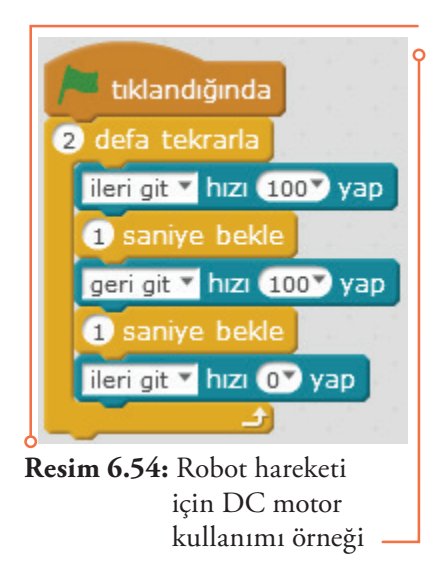

**mBot Robotun Hareketi için DC Motor Kullanımı:** mBot robot üzerinde bulunan M1 ve M2 motorları kullanılarak robotun hareket kullanımı sağlanmaktadır. Yandaki örnekte mBot robot 1 sn boyunca ileri, 1 sn boyunca da geri hareketini iki defa tekrar ettikten sonra motor hızları sıfırlanarak durmaktadır.

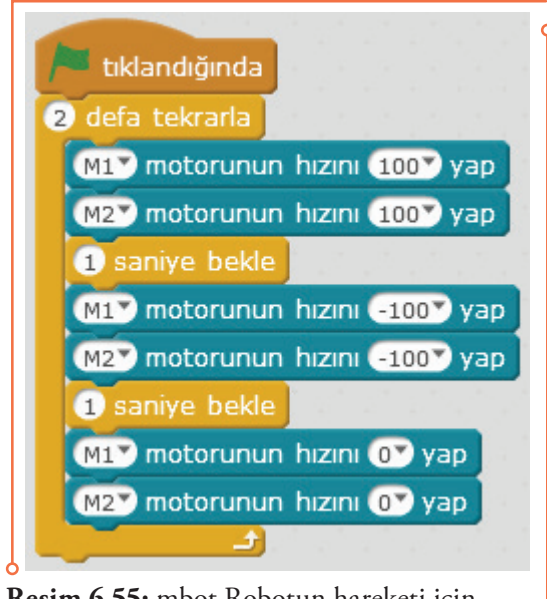

**Resim 6.55:** mbot Robotun hareketi için DC motor kullanım örneği

**mBot Robot Üzerindeki RGB LED Kullanımı:** mBot robot üzerinde bulunan RGB LED1 ve RGB LED2 istenilen renkleri üretmek için programlanabilmektedir. Ayarlanması gereken üç parametre vardır: Led seçimi (sağ, sol veya hepsi), kırmızı değer (0 ile 255 arası), mavi değer (0 ile 255 arası), yeşil değer (0 ile 255 arası). Aşağıdaki örnekte RGB LED'lere kırmızı, yeşil ve mavi renk değerlerinin verilmesi gösterilmiştir.

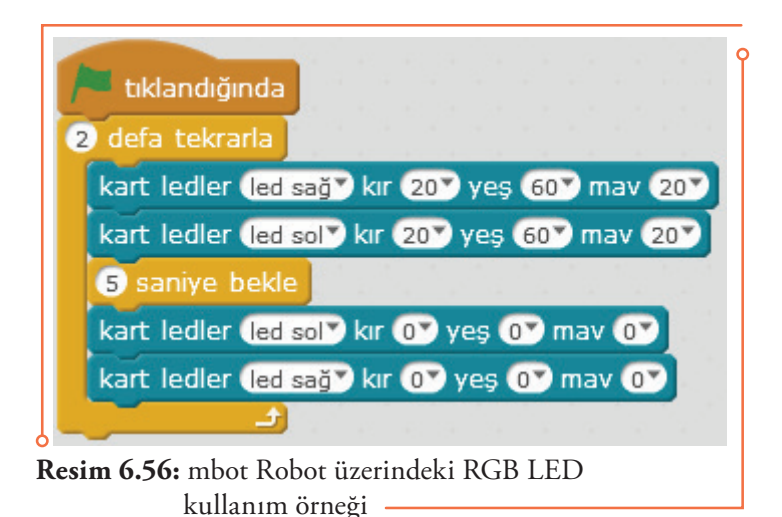

**8\*16 LED Matris Kullanımı:** Bu parça sekiz âdeti dikeyde, 16 âdeti yatayda olmak üzere toplam 128 adet mavi LED'den oluşmaktadır. Bu parça mBot robot üzerinde kayan yazılar yazmak, algılayıcı değerlerini veya işlem sonuçlarını göstermek için kullanılabilir. Bu amaçla parçanın istenilen bağlantı noktalarına (Kapı 1, 2, 3 veya 4) bağlayarak kullanılması gerekmektedir. Yandaki örnekte istenilen metnin bu parça üzerinde yazdırılması gösterilmiştir. Önce metin girişi yapılmakta, girilen metinin (yanıt)

 $^{\bullet}$  109 $^{\bullet}$ 

uzunluğu tespit edilmekte ve bu değer 6 ile çarpılarak buna "yer" bilgisi eklenmektedir. Her bir karakter yatayda 6 sıra LED kullandığı için 6 ile çarpılmaktadır. Yer bilgisi için "yer" adında bir değişken oluşturulmuş olup, değişkeninin sağdan başlanarak ("yer" 16 olsun bloğu) her harf için -1 azaltılarak yeni konumuna yerleştirilmesi sağlanmıştır. Yanıtın kayarak gösterilmesi için kapı 4'de x:yer y:0 konumunda yanıt harflerini göster bloğu kullanılmıştır.

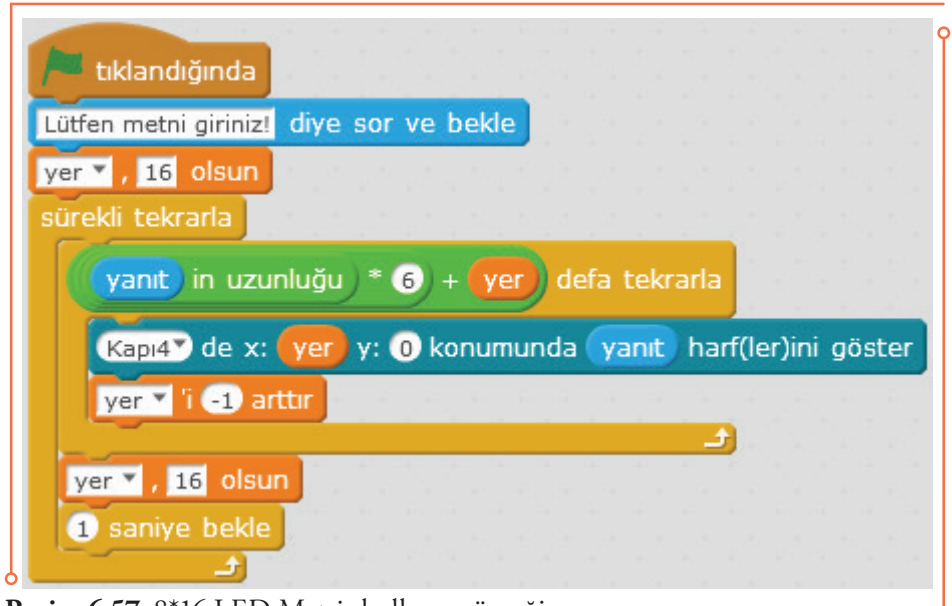

**Resim 6.57:** 8\*16 LED Matris kullanım örneği

**Servo Motor Kullanımı:** Servo motorlar doğrudan kontrol kartına bağlanmazlar. Bu nedenle, uygun servo motor sürücüsü ile istenilen bağlantı noktalarına (Kapı 1, 2, 3 veya 4) ve uygun kanala (Kanal 1 veya 2) bağlanarak kullanılması gerekmektedir. Yandaki örnekte servo motor açısının 90 derece yapılması gösterilmiştir.

tıklandığında Kapı1<sup>3</sup> Kanal1<sup>3</sup> servo açısını 90<sup>3</sup> yap 4 saniye bekle **Resim 6.58:** Servo motor kullanım örneği

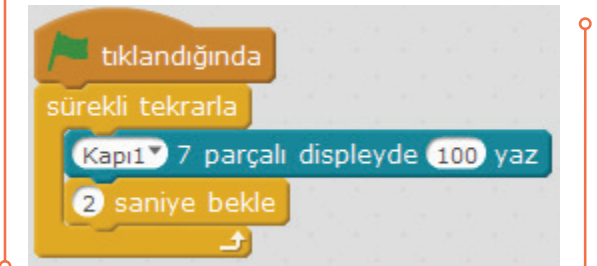

**Resim 6.59:** Servo motor kullanım örneği

**7 Segment Ekran Kullanımı:** 7 segmentli ekranlar, genellikle hızı, zamanı, algılayıcıların değerini veya puanı göstermek için robot projelerinde kullanılmaktadır. Doğrudan istenilen bağlantı noktalarına (Kapı 1, 2, 3 veya 4) bağlanabilirler. Yandaki örnekte 7 segmentli ekrana 100 yazılması gösterilmiştir.

**Ultrasonik Algılayıcı Kullanımı:** Ultrasonik algılayıcılar genellikle algılayıcı ile engeller arasındaki mesafeyi ölçmek için kullanılırlar. Direkt olarak (Kapı 1, 2, 3 veya 4) bağlanabilirler. Yandaki örnekte engele olan uzaklığın ölçülmesi gösterilmiştir.

 Aşağıdaki diğer örnekte ultrasonik algılayıcıdan alınan mesafe bilgisi kullanılarak robotun herhangi bir nesneye çarpmadan dolaşması sağlanmıştır. Bu amaçla oluşturulan "hız" değişkeni

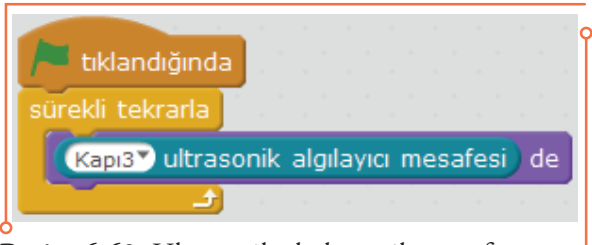

111

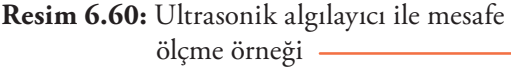

ile istenilen hız belirlenmekte "mesafe" değişkeni ile ölçülen uzunluğa göre robotun yönlendirme işlemi sağlanmaktadır. Buna göre nesneye 20 cm'den az kalmışsa robot geri dönmekte, 20 ile 40 cm arasındaki mesafeler için sağa dönmekte, 40 ile 60 cm mesafeler için sola dönmekte ve 60 cm'den büyük mesafe varsa ileri gitmektedir. Her hareket eylemini de sesle belirtmektedir. Ses dosyaları önceden kaydedilerek mBlock ortamına aktarılmıştır.

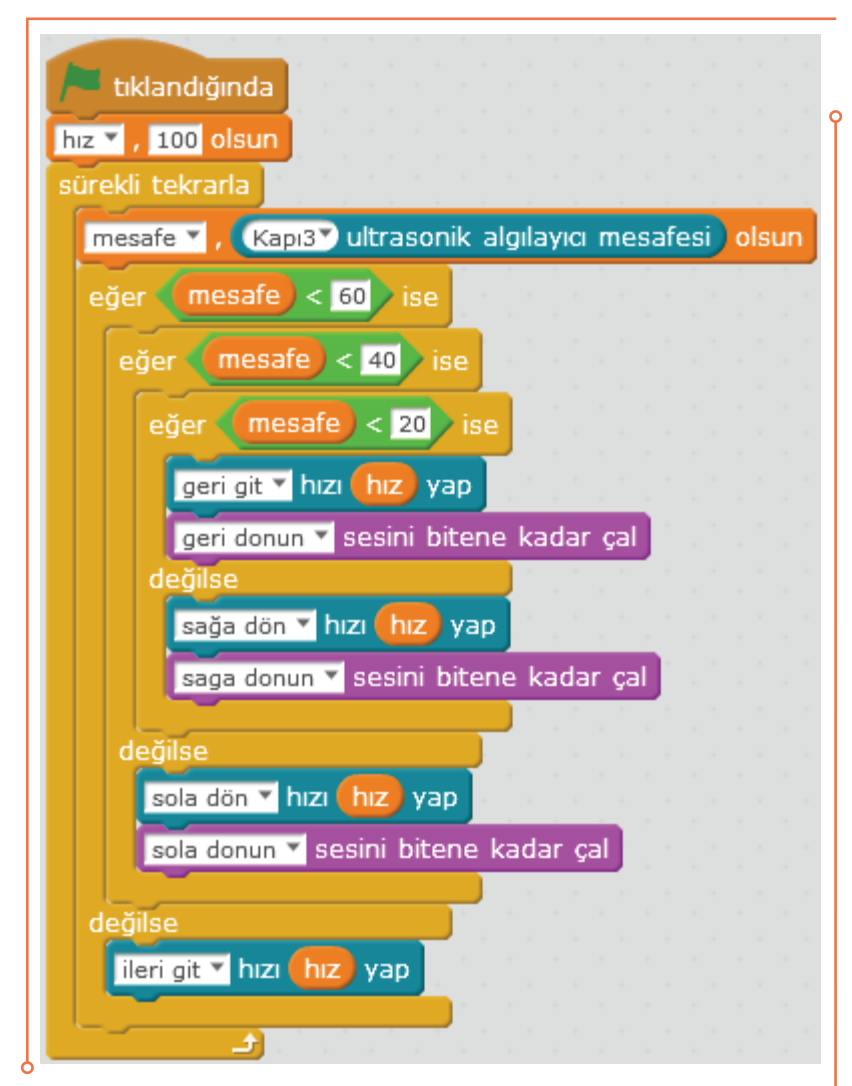

**Resim 6.61:** Ultrasonik algılayıcı kullanarak engele çarpmadan dolaşma uygulaması

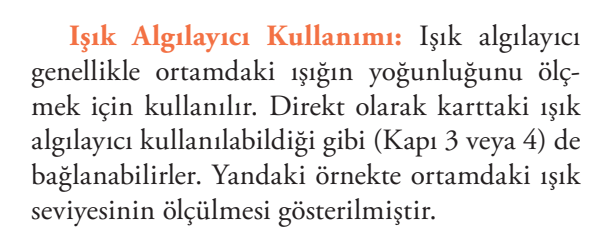

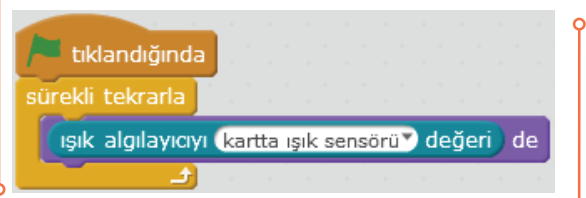

Aşağıdaki diğer örnekte ışık algılayıcı kullanılarak robot kuklanın ışık değerine göre renk

**Resim 6.62:** Işık algılayıcı kullanım örneği

değiştirmesi sağlanmıştır. Bu amaçla "Görünüm" blok gurubunda bulunan "… etkisini artır" bloğu alınmış, burada renk seçeneği kullanılmıştır. Işık değeri / 100 oranında artırılmıştır.

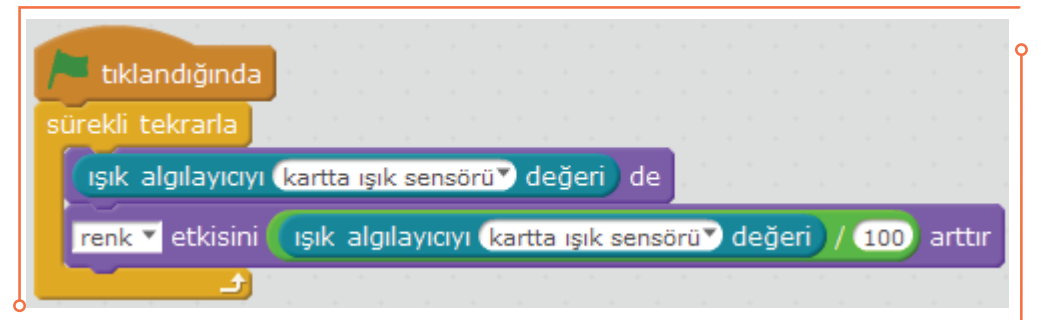

**Resim 6.63:** Işık algılayıcı kullanarak renk değiştirme örneği

**Ses Algılayıcı Kullanımı:** Ses algılayıcı, ortamdaki ses şiddetini ölçmek için tasarlanmıştır. Direkt olarak (Kapı 3 veya 4) de bağlanabilirler. Yandaki örnekte ortamdaki ışık seviyesinin harici bir ses algılayıcı bağlanarak ölçülmesi gösterilmiştir. İstenirse ses seviyesine bağlı uygulama yapmak için bilgisayarda bulunan mikrofon veya web kamera mikrofonu da kullanılabilir.

Yandaki diğer örnekte bilgisayara bağlı mikrofon kullanılarak ses seviyesine göre ekrandaki kuklayı zıplatan bir uygulama gösterilmiştir.

Kuklanın x ekseninde sıfır noktasında, y ekseninde "Ses\_ Seviyesi" düzeyinde olması için "Hareket" blok gurubunda bulunan "x:0 y: noktasına git" bloğu kullanılmıştır. "Ses\_Seviyesi" değişkeninin işaretlenmesi ile ölçüm sonucunun bilgisayar ekranında gösterilmesi sağlanmıştır.

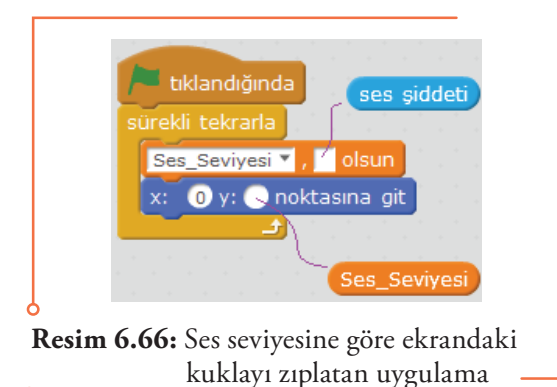

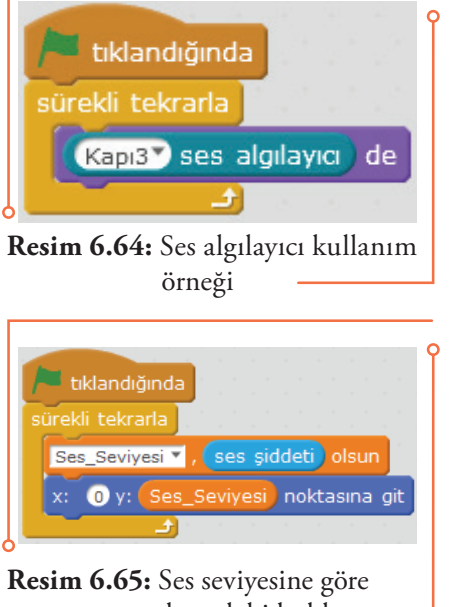

 ekrandaki kuklayı zıplatan uygulama

112

 $\overline{a}$ 

Bu amaçla "Ses\_Seviyesi" adını taşıyan bir değişken oluşturulmuştur. Bu değişkene "Algılama" blok gurubunda bulunan "ses şiddeti" bloğu eklenerek ses şiddetinin tespiti sağlanmıştır.

**Çizgi Algılayıcı Kullanımı:** Çizgi algılayıcılar, robota kalınca çizilmiş çizgileri veya yakında bulunan nesneleri algılama yeteneği kazandırmak, belirli bir yolu takip etmesini sağlamak için kullanılırlar. Direkt olarak (Kapı 1, 2, 3 veya 4) bağlanabilirler. Yandaki örnekle algılayıcıların çizgi üzerinde olup olmadıkları tespit edilmektedir.

Aşağıda verilen örnekte ise robotun çizgi algılayıcıları çizgi üzerinde veya çizgi dışında olup olmadıkları her bir algılayıcı için belirlenip ekrana yazılmaktadır. Kullanılan blokları göster-

Bir Değişken Oluştur Ses Sevivesi Ses\_Seviyesi \*  $\sqrt{0}$  olsun **Resim 6.67:** Uygulama için değiş ken oluşturulması tıklandığında sürekli tekrarla Kapı2 çizgi izleyen de **Resim 6.68:** Çizgi algılayıcı kullanım örneği

mek için ilk eğer işlemini oluşturan bloklar yerlerine konmadan gösterilmiştir.

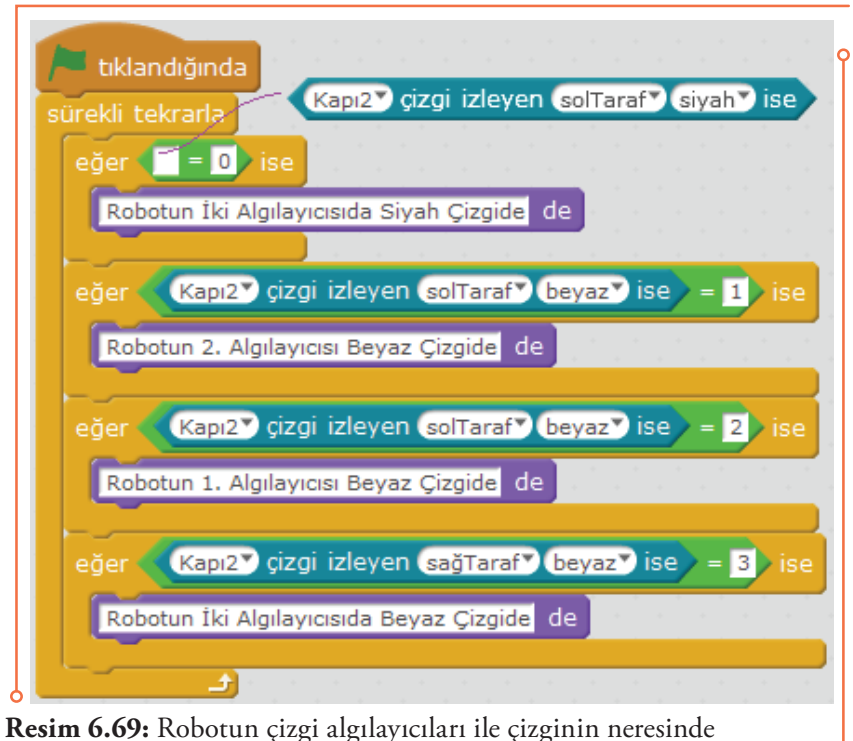

olduğunu belirleyen uygulama örneği

Aşağıda verilen örnekte ise bir çizgi takip uygulaması bulunmaktadır. Robotun çizgileri takip edebilmesi için önce algılayıcıların her birinin konumu belirlenmekte, buna göre de robotun yönlendirilmesi sağlanmaktadır. Bu amaçla "hiz" ve "alan" adında iki değişken oluşturulmuştur. "hiz" değişkeni ile hız belirlenmekte, "alan" değişkeni ise algılayıcıların konumuna göre hareketin yönünün belirlenmesinde kullanılmaktadır. Algılayıcılar tarafından; eğer her iki algılayıcı çizgi üzerinde ise "0", sol algılayıcı çizgi

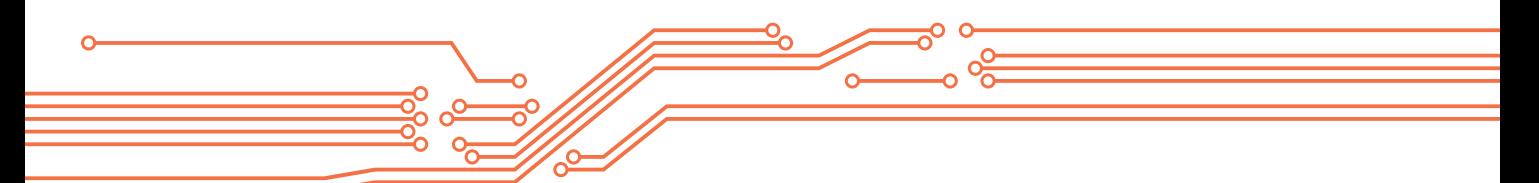

üzerinde ise "1", sağ algılayıcı çizgi üzerinde ise "2" ve her iki algılayıcı çizgi dışında ise "3" değeri üretildiği için yönlendirmeler buna göre yapılmaktadır. Aşağıda örnek bir çizgi takip haritası yer almaktadır.

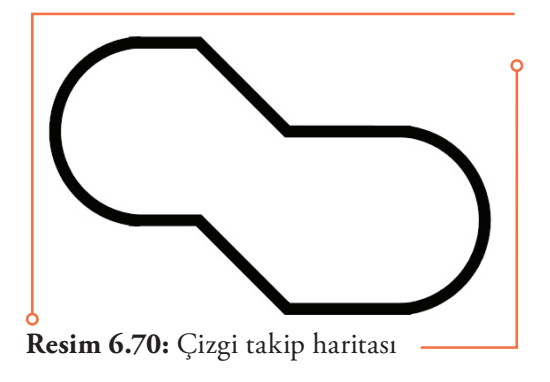

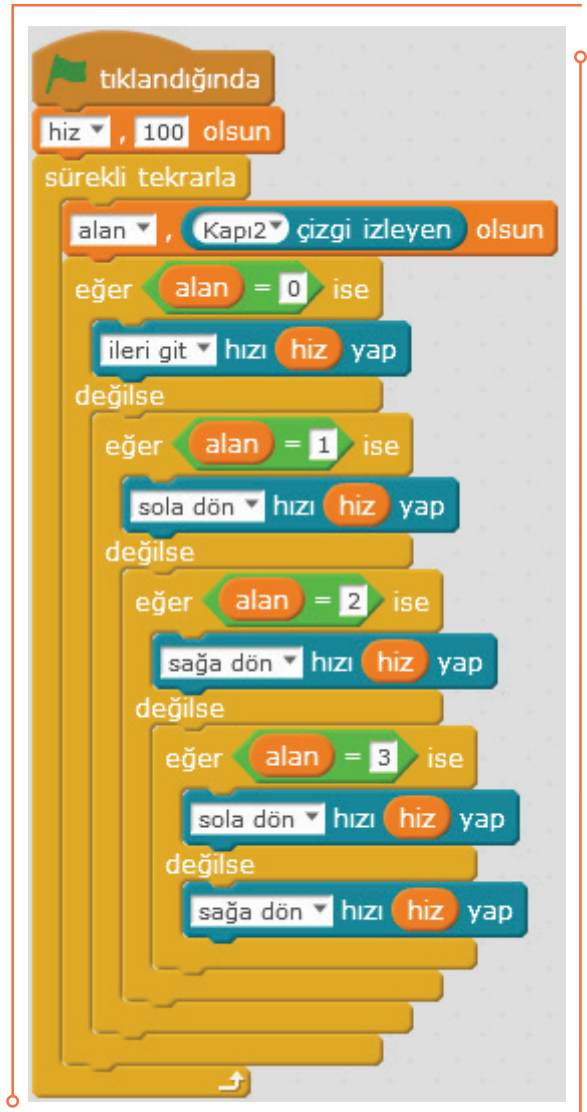

**Resim 6.71:** Çizgi takip uygulaması

114

 $\sim$
**Potansiyometre Kullanımı:** Potansiyometre potun dönüşüne bağlı olarak sürekli değişen bir değer üreten elektronik parçadır. Döndürülmek suretiyle 0 ile 1023 arasında çıkış değeri üretir. Direkt olarak (Kapı 3 veya 4) bağlanabilirler. Yandaki örnekle portun döndürülmesi ile oluşan potansiyometre değeri ekranda okunabilmektedir.

**Sıcaklık Algılayıcı Kullanımı:** Sıcaklık algılayıcı uç noktalardaki ve ortamdaki sıcaklığı ya da uzaktaki sıcak bir şeyi algılamak için kullanılmaktadır. İstenilen bağlantı noktalarına (Kapı 1, 2, 3 veya 4) ve uygun kanala (Kanal 1 veya 2) bağlayarak kullanılması gerekmektedir. Yandaki örnekle ısı değeri ekranda okunabilmektedir.

**PIR Hareket Algılayıcı Kullanımı:** PIR hareket algılayıcı, hayvanların ve insanların hareketini yaklaşık 6-7 metre uzaklıktan algılamak için kullanılmaktadır. Yandaki örnekle hareket algılandığında ekrana "Hareket algıladım !" ifadesi yazılmaktadır.

**Dokunma Algılayıcı Kullanımı:** Dokunma algılayıcı, insanların dokunma hareketini algılamak için kullanılmaktadır. Yandaki örnekle dokunma algılandığında ekrana "Dokunmayın bana !" ifadesi yazılmaktadır.

**Limit Anahtarı Kullanımı:** Limit anahtarları, belirlenen seviyeye ulaşılıp ulaşılmadığının kullanımı için kullanılmaktadır. Yandaki örnekle limite ulaşıldığında ekrana "Limite ulaşıldı !" ifadesi yazılmaktadır.

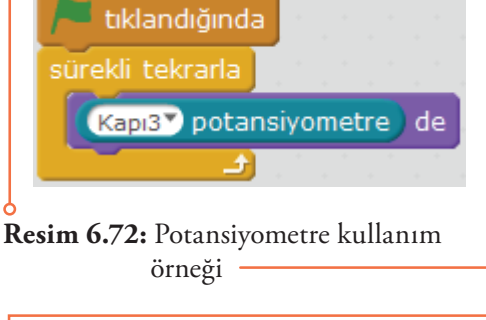

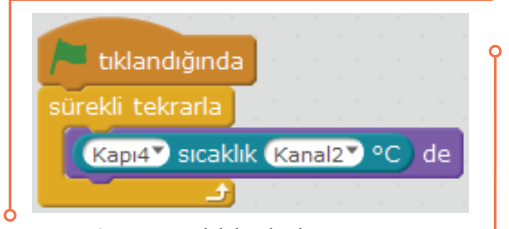

#### **Resim 6.73:** Sıcaklık algılayıcı örneği

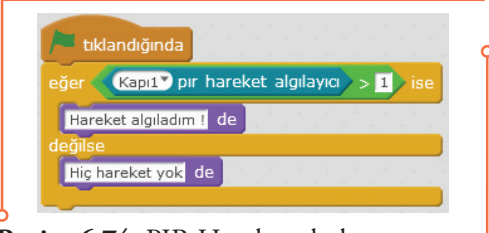

**Resim 6.74:** PIR Hareket algılayıcı kullanım örneği

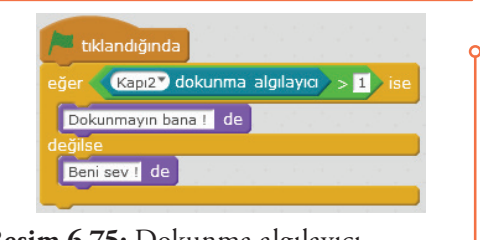

**Resim 6.75:** Dokunma algılayıcı kullanım örneği

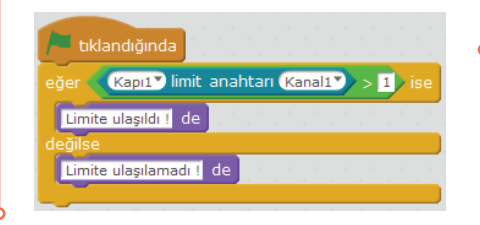

**Resim 6.76:** Limit anahtarı kullanım örneği

**Buton Kullanımı:** Buton parçası üzerinde bulunan butonların kullanımı için kullanılmaktadır. Butonlar robot kontrol etmek için, işlev düğmesi veya yön düğmesi olarak çalışabilirler. Yandaki örnekle butona basıldığında ekrana "Butona basıldı!" ifadesi yazılmaktadır.

**Kızılötesi Kumanda Kullanımı:** Kızılötesi kumandanın kullanımı için kullanılmaktadır. Kızılötesi kumanda robot kontrol etmek için, işlev düğmesi veya yön düğmesi olarak da çalışabilirler. Yandaki örnekle kızılötesi kumandanın A düğmesine basıldığında ekrana "Butona basıldı!" ifadesi yazılmaktadır.

**Nem ve Sıcaklık Algılayıcı Kullanımı:** Nem ve sıcaklık algılayıcı ortamın sıcaklığı ya da nem durumunu algılamak için kullanılmaktadır. İstenilen bağlantı noktalarına (Kapı 1, 2, 3 veya 4) bağlayarak kullanılması gerekmektedir. Yandaki örnekle nem veya sıcaklık değeri ekranda okunabilmektedir.

**Alev Algılayıcı Kullanımı:** Alev algılayıcı yangın ve ateş durumunu algılamak için kullanılmaktadır. İstenilen bağlantı noktalarına (Kapı 3 veya 4) bağlayarak kullanılması gerekmektedir. Yandaki örnekle alev, ateş algılandığında ekranda okunabilmektedir.

**Gaz Algılayıcı Kullanımı:** Gaz algılayıcı ortamdaki çeşitli gazların (kullanılan türe göre) varlığını algılamak için kullanılmaktadır. İstenilen bağlantı noktalarına (Kapı 3 veya 4) bağlayarak kullanılması gerekmektedir. Yandaki örnekle gaz algılandığında ekranda okunabilmektedir.

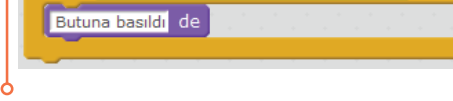

Kapı3<sup>y</sup> buton key1 v basıldı >> 1 > ise

tıklandığında

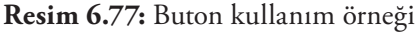

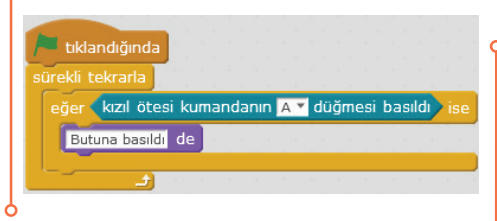

**Resim 6.78:** Kızılötesi kumanda kullanım örneği

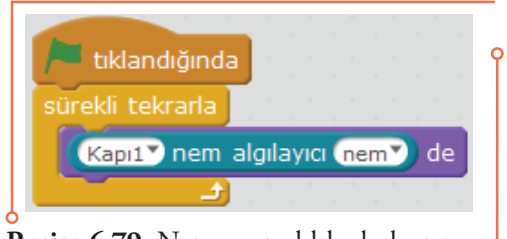

**Resim 6.79:** Nem ve sıcaklık algılayıcı kullanım örneği

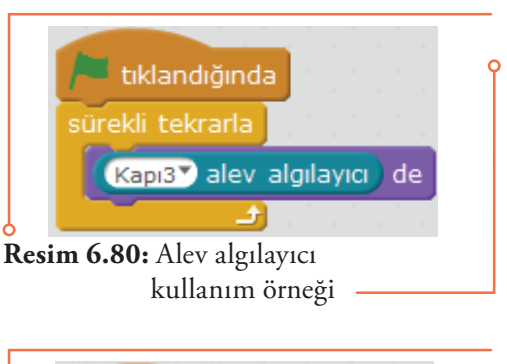

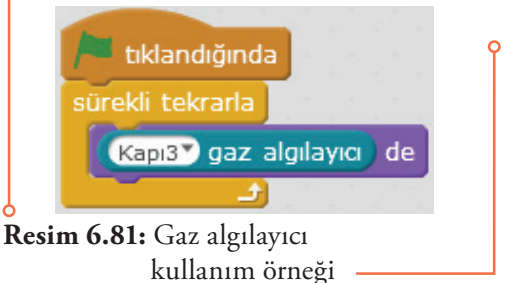

**Pusula Algılayıcı Kullanımı:** Pusula algılayıcı yön belirlemek için robot uygulamalarında kullanılmaktadır. İstenilen bağlantı noktalarına (Kapı 1, 2, 3 veya 4) bağlayarak kullanılması gerekmektedir. Yandaki örnekle pusula algılandığında ekranda okunabilmektedir.

**Jiroskop Algılayıcı Kullanımı:** Jiroskop algılayıcı robotun hareket ve duruş algılaması, dengelenmesi için kullanılmaktadır. Genellikle 3 eksenli ivmeölçer ile 3 eksenli açısal hız algılayıcı ve hareket işlemcisi birlikte bulunmaktadır. İstenilen bağlantı noktalarına (Kapı 1, 2, 3 veya 4) bağlayarak kullanılması gerekmektedir. Yandaki örnekle x, y ve z eksen değerleri algılandığında ekranda okunabilmektedir.

**Joystick Kullanımı:** Joystick, yönsel hareketleri analog değerlere (0 ile 1023 arasında) dönüştürebilen elektronik bir parçadır. Robotu X ve Y ekseni yönünde kontrol etmek için kullanılmaktadır. İstenilen bağlantı noktalarına (Kapı 3 veya 4) bağlayarak kullanılması gerekmektedir. Yandaki örnekle x ve y eksenindeki joystick hareketleri ekranda okunabilmektedir.

# **6.9. Düşünelim / Araştıralım / Uygulayalım**

mBlock blok tabanlı robot programlama yazılımını öğrenmek ve bu ortamda programlama yapabilmek için her bölümde verilen örnekleri ve uygulamaları aynı şekilde hazırlayınız. Eğer elinizde eğitsel robot bulunmuyorsa birçok uygulama için sanal robot kullanabileceğinizi unutmayınız. Tercih edilen fiziksel bir robotun olmasıdır. Örnekleri ve uygulamaları parametreleri değiştirerek tekrar tekrar deneyiniz. mBlock sitesinde verilen örnekleri ve İnternette yer alan uygulamaları araştırınız. Bu ortamda hazırlayabileceğiniz özgün uygulamalar düşünerek gerçekleştirmeye çalışınız.

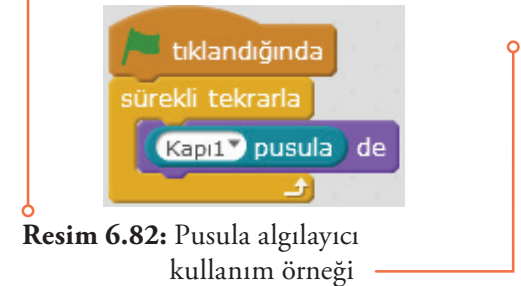

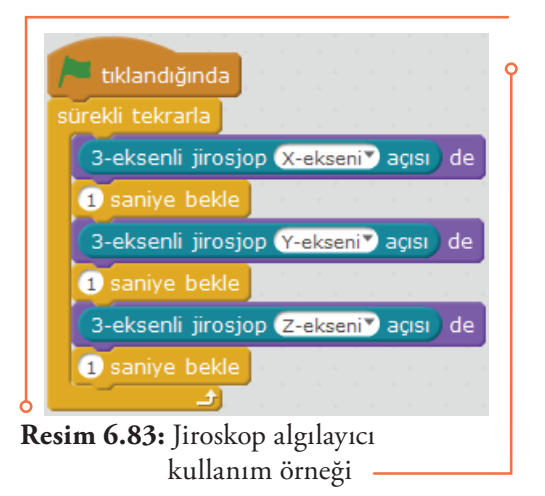

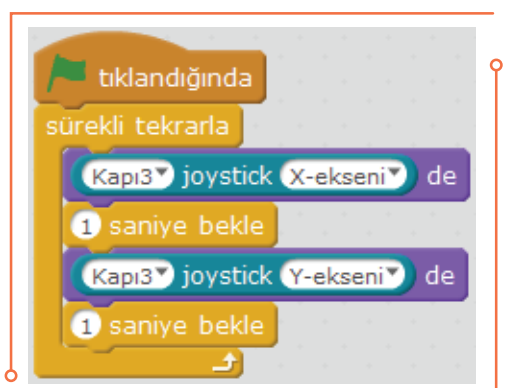

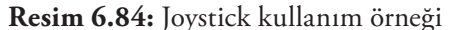

117

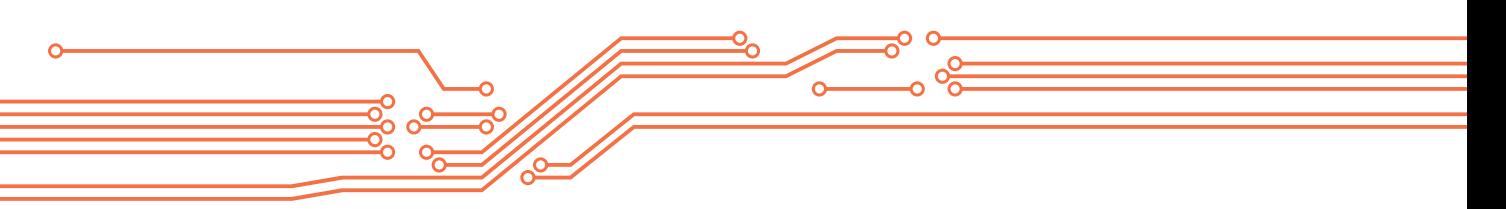

# **6.10. Değerlendirme Soruları**

- **1. mBlock yüklü bilgisayarla Arduino destekli robot arasında bağlantının oluşturulması için aşağıdaki seçeneklerden hangisi kullanılabilir?**
	- a) USB port
	- b) Ağ üzerinden bağlantı
	- c) Bluetooth modülü ile
	- d) 2.4 Ghz Dongle modülü
	- e) Hepsi

**2. mBlock yüklü bilgisayarla Arduino destekli robotun güncellenmesi ve programlanması için aşağıdaki seçeneklerden hangisi kullanılabilir?**

- a) USB port
- b) Ağ üzerinden bağlantı
- c) Bluetooth modülü
- d) 2.4 Ghz Dongle modülü
- e) Hepsi

# **3. Girilen değerleri alan veya programın çalışmasıyla bazı değerlerin atandığı veri tutucularından oluşan temel programlama yapılarına ne ad verilir?**

- a) Fonksiyon
- b) Liste
- c) Değişken
- d) Dizi
- e) Prosedür

# **4. Çok sayıda değişkenle çalışmak için oluşturulmuş temel programlama yapılarına ne ad verilir?**

- a) Fonksiyon
- b) Liste
- c) Değişken
- d) Dizi
- e) Prosedür

# **5. Program akışı içinde tekrarlayan ifadelerin her seferinde tekrar tekrar yazılması yerine, bir kere ayrı bir yerde yazılıp tekrarlanan her yerde kullanmak için aşağıdakilerden hangisinin yapılması uygundur?**

- a) Prosedür oluşturmak
- b) Dizi oluşturmak
- c) Liste oluşturmak
- d) Blok oluşturmak

 $^{\bullet}$  118 $^{\bullet}$ 

e) Fonksiyon oluşturmak

### **6. Prosedürlere değer taşıyan değişkenlere ne adı verilir?**

- a) Blok
- b) Fonksiyon
- c) Dizi
- d) Liste
- e) Parametre

# **7. Sanal (kütüphaneden kukla, figür kullanılarak veya oluşturarak) veya fiziksel bir robot için oluşturulan programların ve diğer uygulamaların çalıştırılması için hangi alt başlık altında verilen blok gurupları kullanılmaktadır?**

- a) Hareket alt başlığı altında verilen blok gurupları
- b) Görünüm alt başlığı altında verilen blok gurupları
- c) Olaylar alt başlığı altında verilen blok gurupları
- d) Kontrol alt başlığı altında verilen blok gurupları
- e) İşlemler alt başlığı altında verilen blok gurupları

# **8. Arduino blokları ile diğer blokların Arduino uygulamalarında birlikte kullanılabilmesi için mBlock ortamında aşağıdakilerden hangisinin yapılması gereklidir?**

- a) Aygıt Yazılımı Güncellemesi yapılmalıdır
- b) Arduino Programı blokunun üzerine tıklanmalıdır
- c) Arduino'ya Yükle seçeneğini üzerine tıklanmalıdır
- d) Varsayılan Program sıfırlanmalıdır
- e) Arduino sürücüsü yüklenmelidir

# **9. Arduino uygulamalarında elektronik bileşenlerin lehim yapmadan kullanılabilmesi için aşağıdakilerden hangisi kullanılmalıdır?**

- a) Soket
- b) Konnektör
- c) Delikli kart
- d) Breadboard
- e) Pertinaks

### **10. Aşağıdakilerden hangisi blok tabanlı robot programlama yazılımlarından ve ortamlarından biri değildir?**

 $\sqrt{ }$  119  $\ddot{\cdot}$ 

- a) miniBlog
- b) ModKit
- c) Ardublock
- d) Snap4Arduino
- e) Srach for Arduino (S4A)

#### Bu bölümün sonunda,

- Arduino tümleşik geliştirme ortamının temel yapısını tanımlayabilecek,
- Arduino tümleşik geliştirme ortamının kullanım özelliklerini açıklayabilecek,

 $\left( \bullet \right)$ 

- $\checkmark$  Arduino UNO geliştirme kartının kullanım özelliklerini ve yapısını açıklayabilecek,
- Geliştirme yapılan bilgisayarla Arduino kartları arasında bağlantı oluşturulabilecek,
- Geliştirme yapılan bilgisayarla Arduino kartları arasında bağlantı ayarlarını yapabilecek,
- Arduino tümleşik geliştirme ortamının program yapısını açıklayabilecek,
- $\checkmark$  Arduino tümleşik geliştirme ortamının program yapısını oluşturan bileşenleri geliştirilen programa uygun şekilde kullanabilecek,
- Arduino tümleşik geliştirme ortamının değişken yapısının açıklayabilecek,
- $\checkmark$  Arduino tümleşik geliştirme ortamının değişken yapısını oluşturan bileşenleri geliştirilen programa uygun şekilde kullanabilecek,
- Arduino tümleşik geliştirme ortamının fonksiyon yapısının açıklayabilecek,
- $\checkmark$  Arduino tümleşik geliştirme ortamının fonksiyon yapısını oluşturan bileşenleri geliştirilen programa uygun şekilde kullanabilecek,
- $\checkmark$  Arduino tümleşik geliştirme ortamında kullanılan seri haberleşme protokollerini karşılaştırabilecek,
- Arduino kartları ile elektronik bileşenler arasında seri iletişim sağlayabilecek,
- $\checkmark$  Arduino kartları ile elektronik bileşenler arasında I2c veri yolu ile iletişim sağlayabilecek,
- Arduino kartları ile elektronik bileşenler arasında SPI veri yolu ile iletişim sağlayabilecek,
- Arduino kütüphanelerini program geliştirme projelerinde kullanabilecek,
- Arduino tümleşik geliştirme ortamında geliştirilen programları yeniden düzenlebilecek,
- $\checkmark$  Arduino tümleşik geliştirme ortamında geliştirilen programları yorumlayabilecek,
- Arduino tümleşik geliştirme ortamında program geliştirilebileceksiniz.

120 120

# **7.1. Metin Tabanlı Robot Programlama Yazılımları ve Ortamları**

Robot programlamak amacıyla kullanılan pek çok programlama yazılımı ve ortamı bulunmaktadır. Robot programlama için kullanılan diller incelendiğinde geleneksel dillere robotik kontrolleri kolaylaştıran yapıların eklenmesiyle oluşturduğu görülür. Robot C ve Parallax Propeller C bu alanda dikkat çeken C dilinin robotik programlamaya uyarlanmış metin temelli sürümleridir. Burada metin tabanlı programlama yazılımı olarak Arduino IDE tercih edilmiştir. Arduino IDE robotik programlamada oldukça yaygın kullanılan tümleşik geliştirme ortamıdır.

# **7.2. Arduino Geliştirme Kartları**

Arduino, ileri derecede elektronik ve mikrodenetleyici bilgisi gerektirmeden çok çeşitli projelerin uygulanabileceği açık kaynaklı, donanımında Atmel firması tarafından üretilen AVR mikrodenetleyici içeren bir elektronik geliştirme platformudur. Kolaylıkla analog ve dijital sinyaller alınarak işlenebilmektedir. Bununla birlikte Arduino ile birlikte kullanılacak devre elemanlarının çalışma mantığı ve bağlantı yapısının bilinmesi gerekmektedir. Algılayıcılardan gelen sinyalleri kullanarak, çevresiyle etkileşim içerisinde olan robotlar ve sistemler tasarlanabilmektedir. Tasarlanan projeye özgü olarak dış dünyaya hareket, ses, ışık gibi tepkiler oluşturulabilmektedir. Arduino'nun farklı ihtiyaçlara çözüm üretebilmek için tasarlanmış çeşitli kartları ve modülleri bulunmaktadır. Örneğin daha az donanımın yeterli olduğu projelerde Arduino Nano gibi modeller, çok sayıda giriş çıkış bağlantısına (pin) ihtiyaç duyulduğunda Arduino Mega gibi modeller kullanılmalıdır.

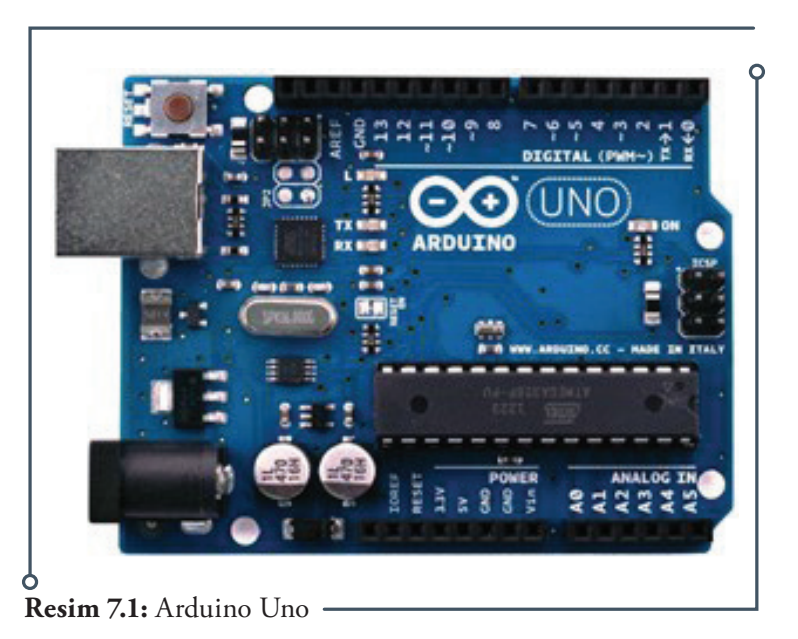

Birçok robotik uygulamada Arduino ya da Arduino uyumlu Atmel AVR mikrodenetleyici içeren kartlar kullanıldığı için Arduino robot programlamada, programlama öğretiminde de iyi bir seçenektir. Arduino kartlarla çok çeşitli kütüphaneleri yardımı ile kolaylıkla programlama yapılabilmektedir. Bu kitapta gerek konu anlatımında gerekse uygulamalarda çok yaygın olarak kullanılan Arduino UNO modeli tercih edilmiştir.

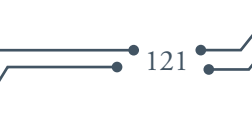

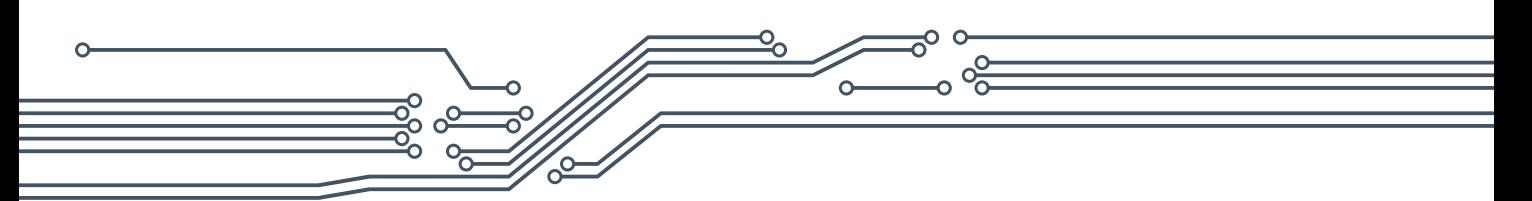

# **7.3. Arduino UNO Geliştirme Kartı**

Arduino Uno Atmel Atmega 328P mikrodenetleyicisine sahip mikrodenetleyici karttır. Kart üzerinde temel olarak; 14 adet dijital giriş / çıkış pini (6 adeti PWM (Pulse Width Modulation-Darbe / Sinyal Genişlik Modülasyonu), 6 adet analog giriş pini, 16 MHz saat hızı için osilatör, bir adet USB bağlantısı, bir adet DC güç girişi, bir adet ICSP bağlantı başlığı ve bir adet reset düğmesi bulunmaktadır. 32 KB kapasiteli bir flash belleğe sahiptir. Uno'nun mikrodenetleyicisinde diğer modellerde olduğu gibi önceden hazırlanmış bir bootloader programı yüklüdür. Bu nedenle programlama için harici bir programlayıcıya ihtiyaç duyulmaz. Kartın kolaylıkla kullanılabilmesi, bileşenlerin kablo bağlantılarının rahatlıkla yapılabilmesi için pin soket yapısı kullanılmaktadır. Arduino Uno'nun temel bileşenleri aşağıda gösterilmektedir.

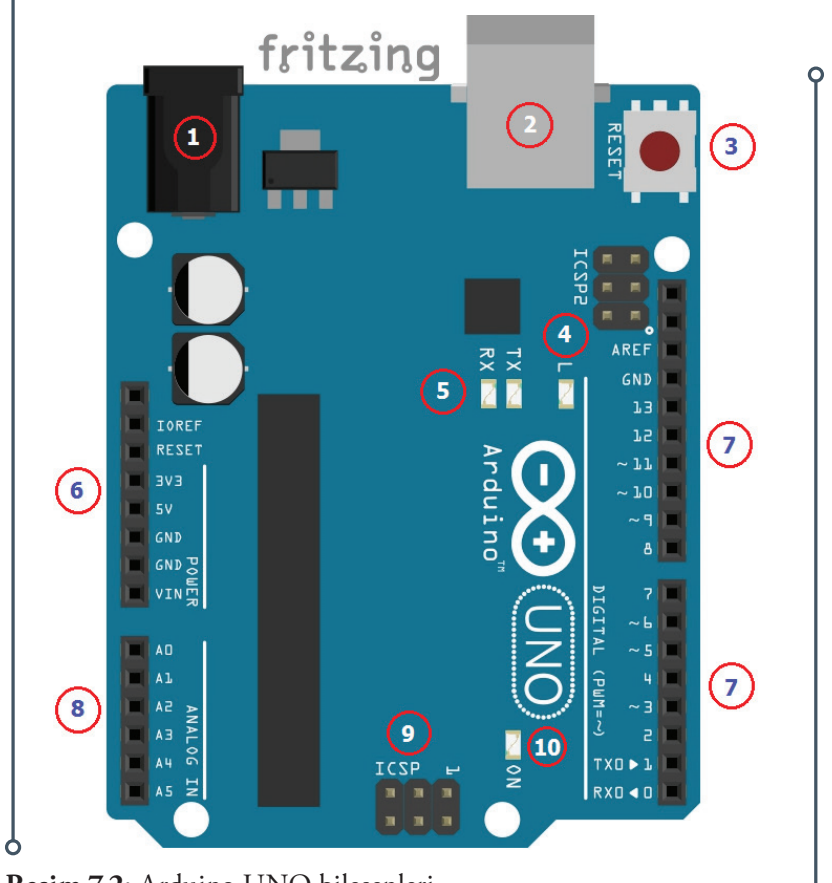

**Resim 7.2:** Arduino UNO bileşenleri

- **1. Güç Girişi:** 7-12 Volt DC adaptör girişi.
- **2. USB Bağlantı Konnektörü (USB Port):** UNO'ya program yüklemek ve bilgisayar ile haberleşmek için kullanılmaktadır.
- **3. Reset Butonu:** Arduinoyu ve programı setup() fonksiyonundan itibaren yeniden başlatmak için kullanılmaktadır.
- **4. LED (Light-Emitting Diodes):** 13 numaralı dijital pine bağlıdır. Programları test etmek için kullanılabilir.

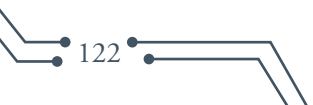

- **5. RX (Receiving) ve TX (Transmitting) LED'leri:** Seri haberleşme için kullanılan RX ve TX pininin durumunu gösteren LED'lerdir. Veri alışverişi olduğunda bu LED'ler yanar.
- **6. Güç Bağlantıları:** Bu kısımda güç çıkışları yer almaktadır.
- **7. Dijital Giriş /Çıkış Pinleri:** Yanında ~ işareti bulunan pinler aynı zamanda analog çıkış (PWM) almak için de kullanılabilir. Ayrıca analog-dijital çeviricinin referans giriş pini ve seri iletişim pinleri de (RX ve TX) buradadır.
- **8. Anolog Giriş Pinleri:** 6 adet analog giriş pini bu bölümde bulunmaktadır.
- **9. Kart Üzerinde Programlama (ICSP) Pinleri:** Atmega microdenetleyiciyi harici bir programlayıcı ile programlamak için kullanılan pinlerdir.

**10.Güç LED'i:** Kartın güç gösterge LED'idir.

Arduino UNO ile bilgisayar veya diğer cihazlar arasında seri iletişim yoluyla bağlantı kurulmaktadır. Tüm Arduino kartlarında en az bir seri bağlantı noktası (UART veya USART) bulunmaktadır. Seri bağlantı için dijital pin 0 (RX) ve pin 1 (TX) üzerinden bilgisayara USB portundan bağlanarak iletişim kurulur. Bu nedenle, USB bağlantısı kullanılırken dijital giriş veya çıkış için 0 ve 1 numaralı pinler kullanılamazlar. Çalışılan programa bağlı olarak seri iletişim işlemleri için Arduino ortamının dâhili seri monitörü kullanılır.

Arduino uygulamalarında kullanılacak elektronik bileşenler için breadboard (devre tahtası) kullanılması uygulamaların hızlı, kolay ve en önemlisi lehim yapmadan yapılmasına olanak tanıyacaktır. Breadboardların kenarında bulunan alanlar voltaj bağlantıları için enine bağlı, diğer alanlar ise dikine bağlıdır. Bu bağlantı noktalarını kullanarak LED, direnç ve benzeri elektronik bileşenlerin birbirine bağlanması oldukça kolaydır. Aşağıda örnekte Arduino UNO R3'ün 12 numaralı dijital pinine bağlı bir LED'in breadboard bağlantısı gösterilmektedir. Bağlantılar için breadboard kabloları kullanılmaktadır.

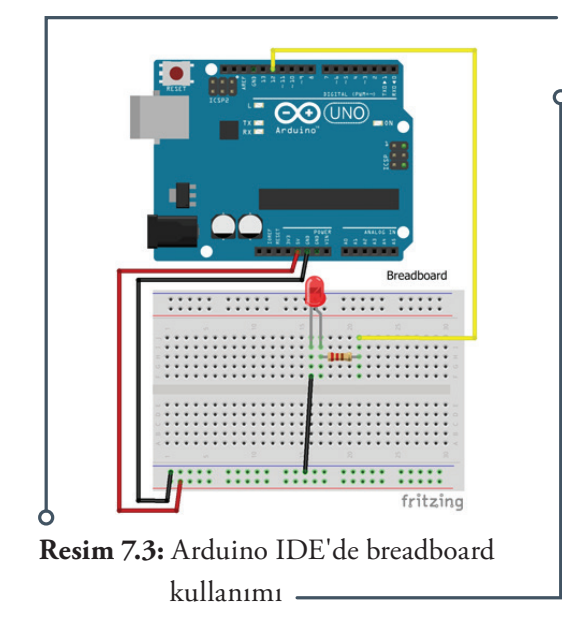

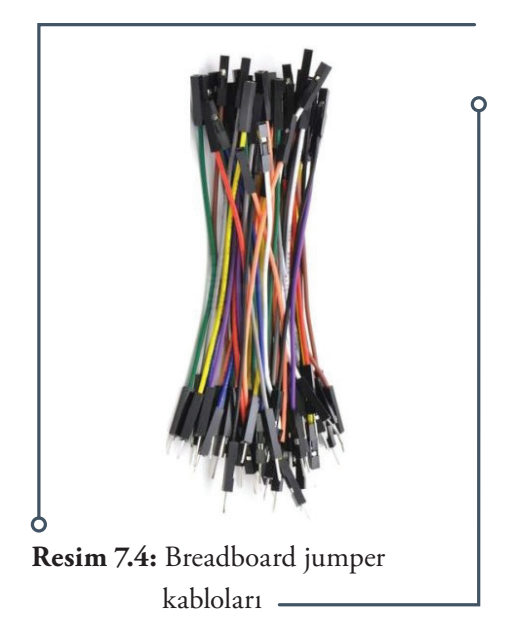

 $\rightarrow 123$   $\bullet$ 

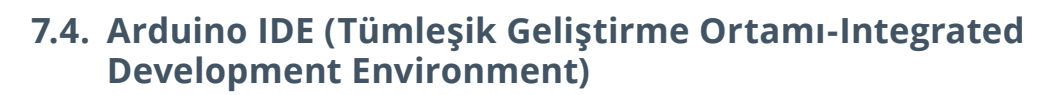

Arduino IDE; kod yazım editörü, tümleşik bir derleyici, yorumlayıcı ve hata ayıklayıcı olarak görev yapan, aynı zamanda derlenen programı karta yükleme işlemini de yapabilen, her platformda çalışabilen Java programlama dilinde yazılmış bir uygulamadır. Arduino tümleşik geliştirme ortamı (IDE); Arduino bootloader (Optiboot), Arduino kütüphaneleri, AVRDude (Arduino üzerindeki mikrodenetleyiciyi programlayan, derlenen kodları programlamak için kullanılan yazılım) ve derleyiciden (AVR-GCC) oluşmaktadır. Bu araçlar yazılımın derlenmesi, bağlanması, çalışmaya tümüyle hazır hale gelmesi ve daha birçok ek işi otomatik olarak yapabilmek amacıyla kullanılmaktadır.

Arduino yazılımı bir tümleşik geliştirme ortamı (IDE) ve mikrodenetleyici ve elektronik konusunda detaylı bilgi sahibi olmayı gerektirmeden herkesin programlama yapabilmesini sağlayan kütüphanelerden oluşmaktadır. Arduino kütüphaneleri, geliştirme ortamı ile birlikte gelmekte ve "libraries" klasörünün altında bulunmaktadır. IDE, Java dilinde yazılmıştır ve Processing adlı dilin ortamına dayanmaktadır. Kütüphaneler ise C ve C++ dillerinde yazılmıştır ve AVR-GCC ve AVR Libc ile derlenmiştir. Optiboot bileşeni Arduino 'nun bootloader bileşenidir. Bu bileşen, Arduino kartlarının üzerindeki mikrodenetleyicinin programlanmasını sağlayan bileşendir. Arduino C++ dili ile kolayca programlanabilmektedir. Kütüphaneler yardımıyla uygulama geliştirilmesi de oldukça kolay ve hızlıdır.

# **7.5. Arduino IDE Yazılımının Yüklenmesi**

Arduino IDE yazılımının son versiyonu http://arduino.cc/en/ main/software sitesinden kullanılacak işletim sistemi seçilerek ücretsiz olarak indirilebilmektedir. Örneğin Windows işletim sistemi için zip dosyası veya doğrudan exe dosyasından biri seçilerek indirilmelidir. Eğer zıp seçilmişse dosya ayıklandıktan sonra arduino.exe'ye tıklayarak programın kurulması yeterlidir. Kurulum işlemi tamamlandıktan sonra program kullanılmaya hazırdır. Önemli kurulum aşamaları aşağıda gösterilmiştir.

İlk aşamada lisans sözleşmesi onaylanmalıdır.

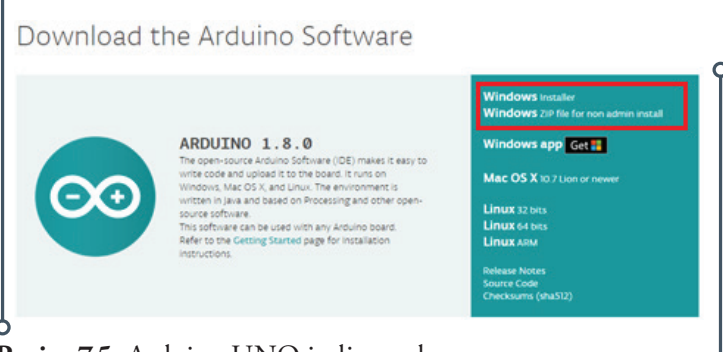

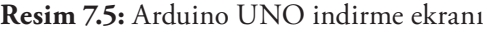

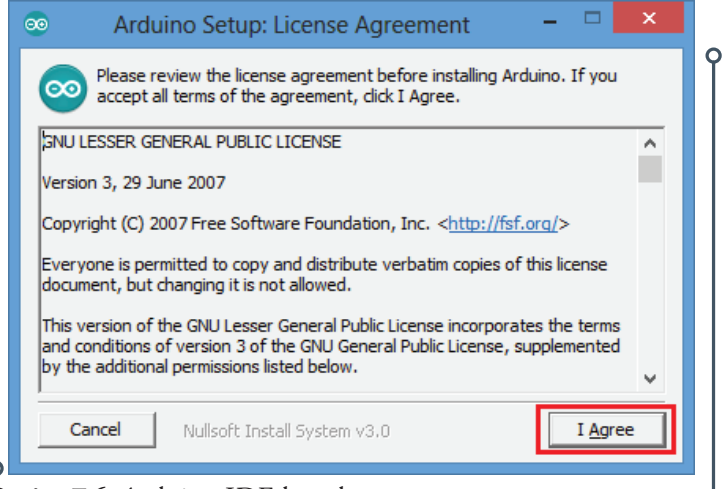

**Resim 7.6:** Arduino IDE kurulum aşaması

124

İkinci aşamada kurulum seçenekleri seçili değilse hepsi onaylanmalıdır.

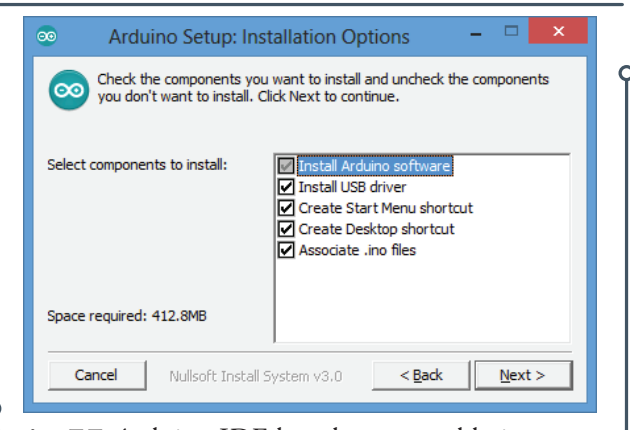

**Resim 7.7:** Arduino IDE kurulum seçenekleri

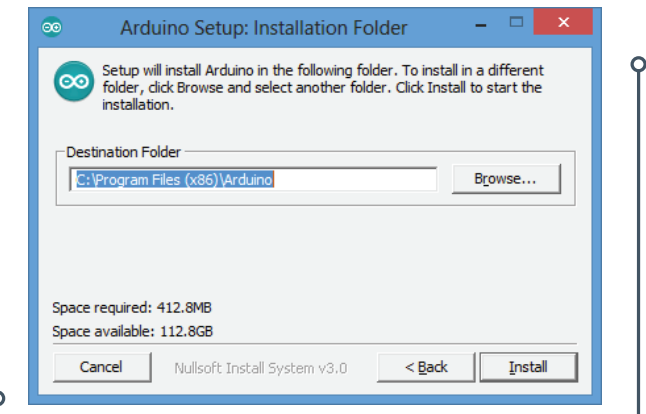

 $• 125$ 

**Resim 7.8:** Arduino IDE kurulum klasörü

Program çalıştırıldığı zaman karşımıza aşağıdaki arayüz çıkmaktadır. Arayüz üzerinde bulunan sık kullanılan butonlar ve görevleri aşağıda açıklanmıştır.

- **1. Kontrol Et:** Yazılan kodları derler ve hataları bulur.
- **2. Yükle:** Yazılan programı Arduino kartına yükler.
- **3. Yeni:** Yeni çalışma sayfası açar.
- **4. Aç:** Kayıtlı bir programı açar.
- **5. Kaydet:** Yazılan programı kaydeder.
- **6. Seri Port Ekranı:** Arduino ile seri iletişim yaparak ekran açar.
- **7. Sketch:** Yazılan programın dosya ismini gösterir.
- **8. Gösterge:** Yaptığı işlemin ilerleme durumunu gösterir.
- **9. Boş alan:** Yazılacak program alanıdır.
- **10. Rapor:** Derleme sonucu varsa yapılan hataları, yoksa programın yükleme sonrası mikrodenetleyicide kapladığı alanı gösterir.
- **11. Gösterge:** Bilgisayara usb ile bağlanan Arduino'nun bağlandığı portu ve hangi Arduino modeli ile çalışılıyorsa onu gösterir.

Üçüncü aşamada kurulum klasörü seçilmelidir. İstenirse olduğu gibi bırakılabilir. Kurulum sırasında gerekli aygıt sürücüleri de kurulduğu için Arduino destekli bütün kartlar otomatik olarak tanınacaktır. Ayrıca tanıtılmasına gerek yoktur.

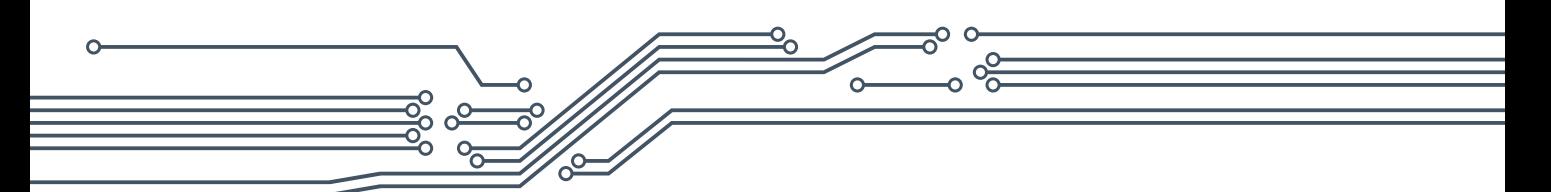

Arayüzün üst kısmında temel bir menü çubuğu bulunmaktadır. Bu bölümde yer alan komutlarla da sık kullanılan butonların yaptığı işlevler yerine getirilebilmekte, buna ek olarak parça ayarlamaları, iletişim seçenekleri, ileri program ayarlamaları gibi işlevler de düzenlenebilmektedir.

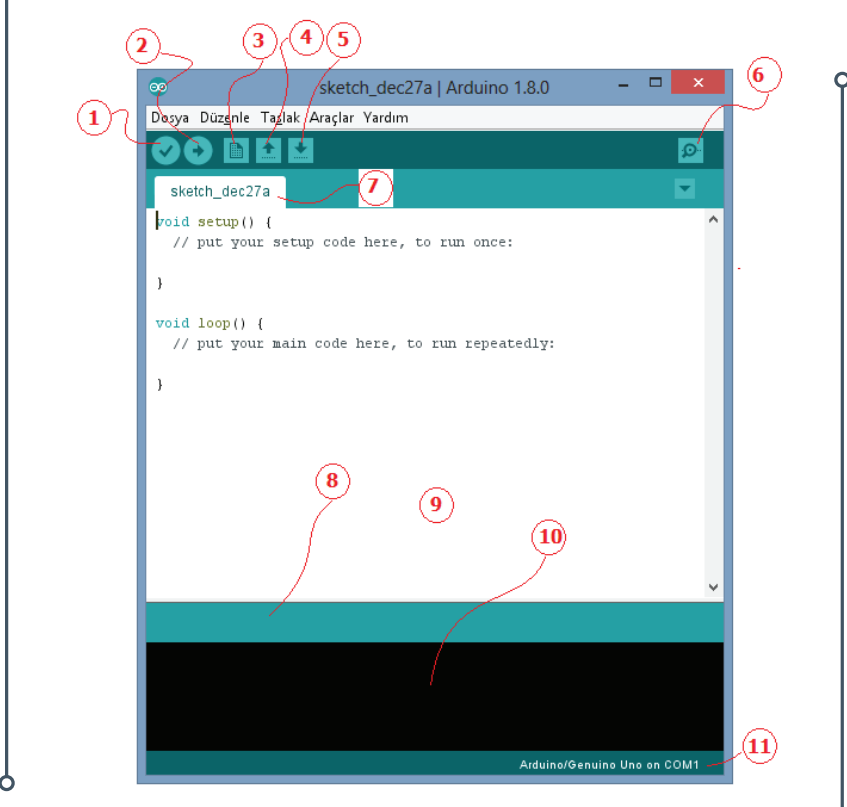

**Resim 7.9:** Arduino IDE arayüzü ve yapısı

Dosya menüsünde temel komutlar yer almaktadır. Ayrıca "Örnekler" komutu ile program kütüphanesinde yer alan kodlar incelenebilmektedir. Bu bölümde çok sayıda örnek bulunmakta, gerekli bağlantılar yapılarak görsel olarak incelenebilmekte, küçük değişiklikler yaparak etkisi görülebilmektedir. Bu bölüm yeni başlayan kullanıcılar için büyük kolaylık sağlamaktadır.

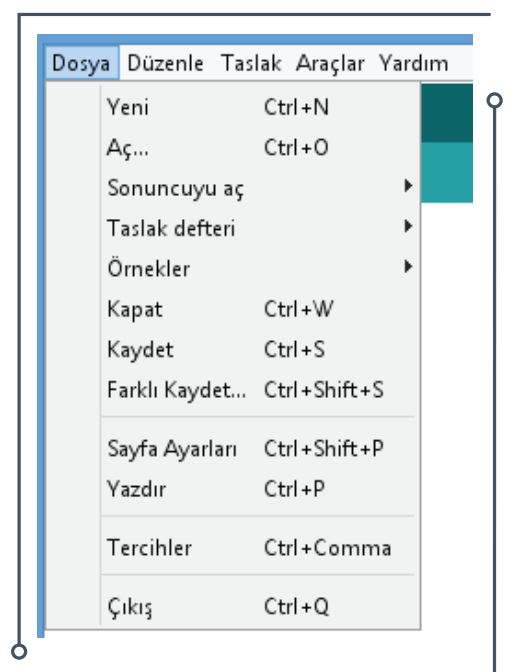

**Resim 7.10:** Arduino IDE dosya menüsü

Düzenle menüsünde standart işlemlerin dışında "Forum için Kopyala" ve "HTML olarak Kopyala" seçenekleri kullanılarak internet ortamında, Arduino arayüzünde yazılan biçimde (renk- yazı tipi) paylaşabilmektedir.

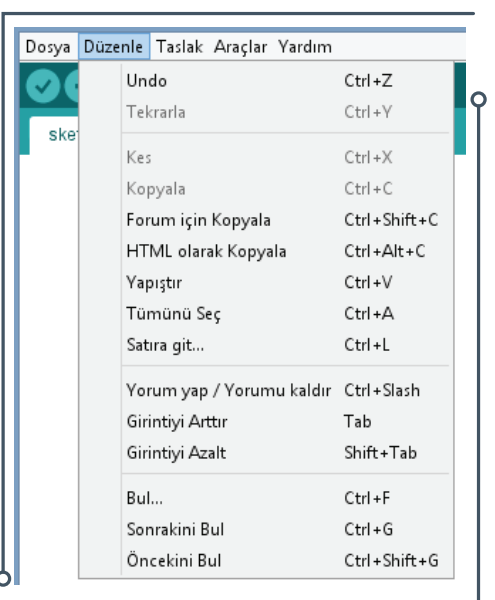

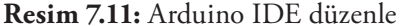

menüsü

Taslak menüsünde standart işlemlerin dışında "library ekle" sekmesini kullanarak istenilen kütüphane otomatik olarak çalışılan koda eklenebilmektedir. Ayrıca başka bir kütüphane eklemek için "Dosya Ekle" kullanılabilmektedir.

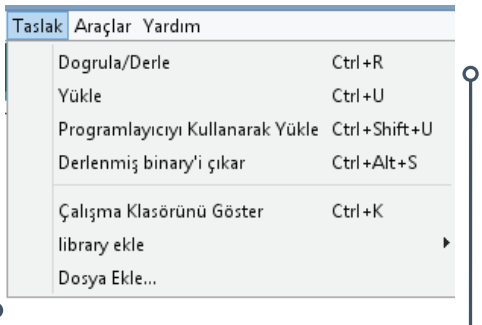

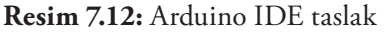

menüsü

Araçlar menüsünde standart işlemlerin dışında "Kart" sekmesini kullanarak programlanacak Arduino modelinin seçimi, "Port" kısmından kullanılan Arduino'nun bilgisayarın hangi portuna bağladığı seçilmelidir. Arduino'nun bağlı olduğu port ile arayüzde seçili olan portun aynı olması gereklidir. Arduino destekli robotla bağlantı bu şekilde yapılmalıdır.

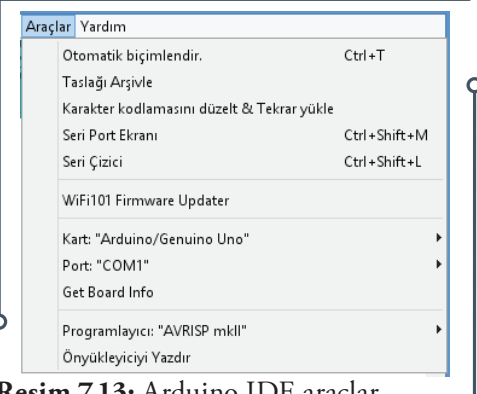

 $• 127$ 

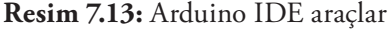

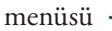

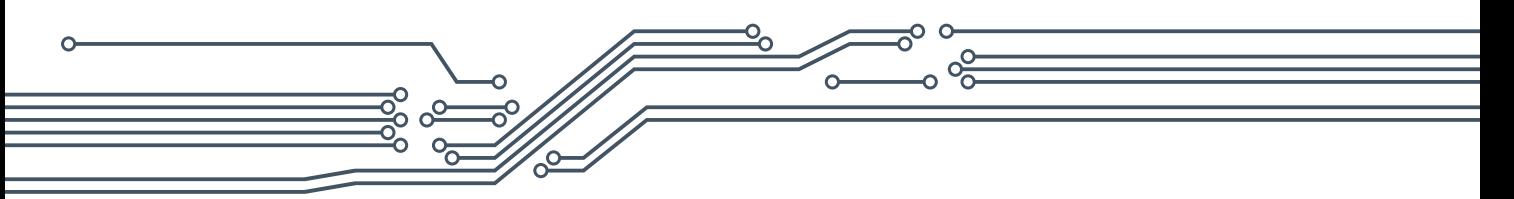

# **7.6. Arduino Tümleşik Geliştirme Ortamının Temel Özellikleri**

- $\checkmark$  Arduino IDE tümleşik geliştirme ortamında basitleştirilmiş C++ kullanılır.
- $\checkmark$  Arduino programları genellikle tanımlamalar, kurulum ve ana program bloğu olmak üzere üç bölümden oluşur.
- $\checkmark$  Program yazımı belirli kalıpta, bloklar halinde gerçekleştirilir.
- Program kodları renkli olarak gösterilir. Kodların bulunduğu yerlerde gri renkte olan yazılar kodun ne işe yaradığı hakkında bilgi vermek için kullanılır.
- Arduino'ya yüklenen programlar kaldırılana kadar Arduino içinde kalır. Yüklemeden sonra bağımsız olarak çalıştırılabilir.
- $\checkmark$  Bloklar, { } parantezleri ile oluşturulur.
- Komutlar aynı veya alt alta satırlara yazılabilir. Fakat programın anlaşılabilirliği açısından alt alta yazmak daha uygundur.
- Tüm komutlar noktalı virgül (;) ile biter. Fakat blok başlatan ifadelerden sonra noktalı virgül kullanılmaz.
- $\checkmark$  Programda kullanılan tüm değişkenler ve bilgi tipleri bildirilir.
- $\checkmark$  Programın başında kullanılacak kütüphaneler aktifleştirilir /çağrılır.
- $\checkmark$  Açıklamalar "//" ve "/\* \*/" (birden fazla satır için) ile yazılır.
- Türkçe karakter kullanılmamalıdır. Fakat açıklama satırları içerisinde (derleme işlemine dâhil edilmediğinden) kullanılabilir.
- Eşdeğer ifadeler #define ile atanır.
- Kütüphaneler #include ile çağrılır.

 $\degree$ 128 $\degree$ 

# **7.7. Arduino Tümleşik Geliştirme Ortamının Bölümleri**

Arduino programları yapı, değişkenler (değişkenler ve sabitler) ve fonksiyonlar olmak üzere üç ana bölümden oluşmaktadır. Her bölümde kullanılan yapılar, operatörler, işlev ve fonksiyonlar aşağıda verilmektedir.

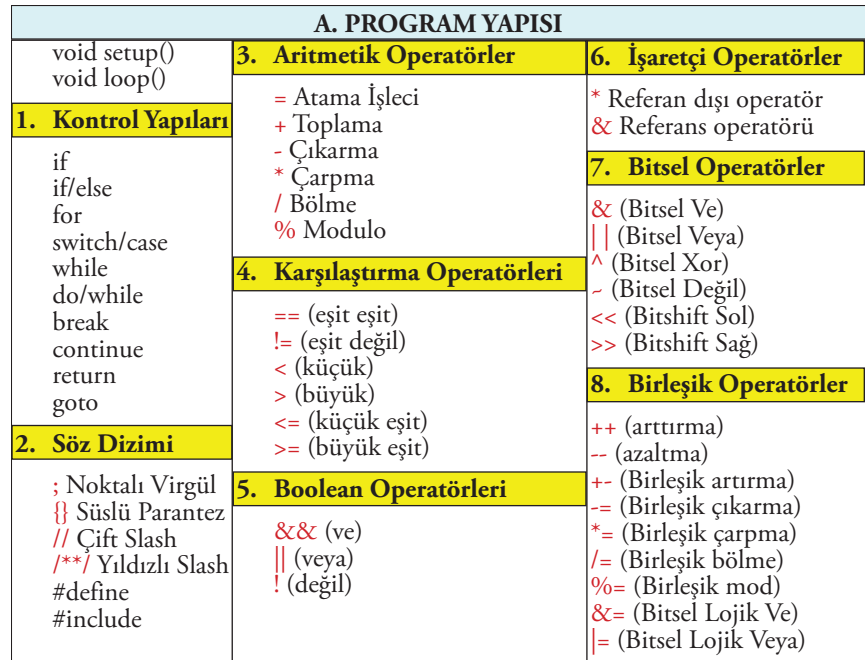

**Tablo 7.1:** Arduino IDE'nin program yapısı

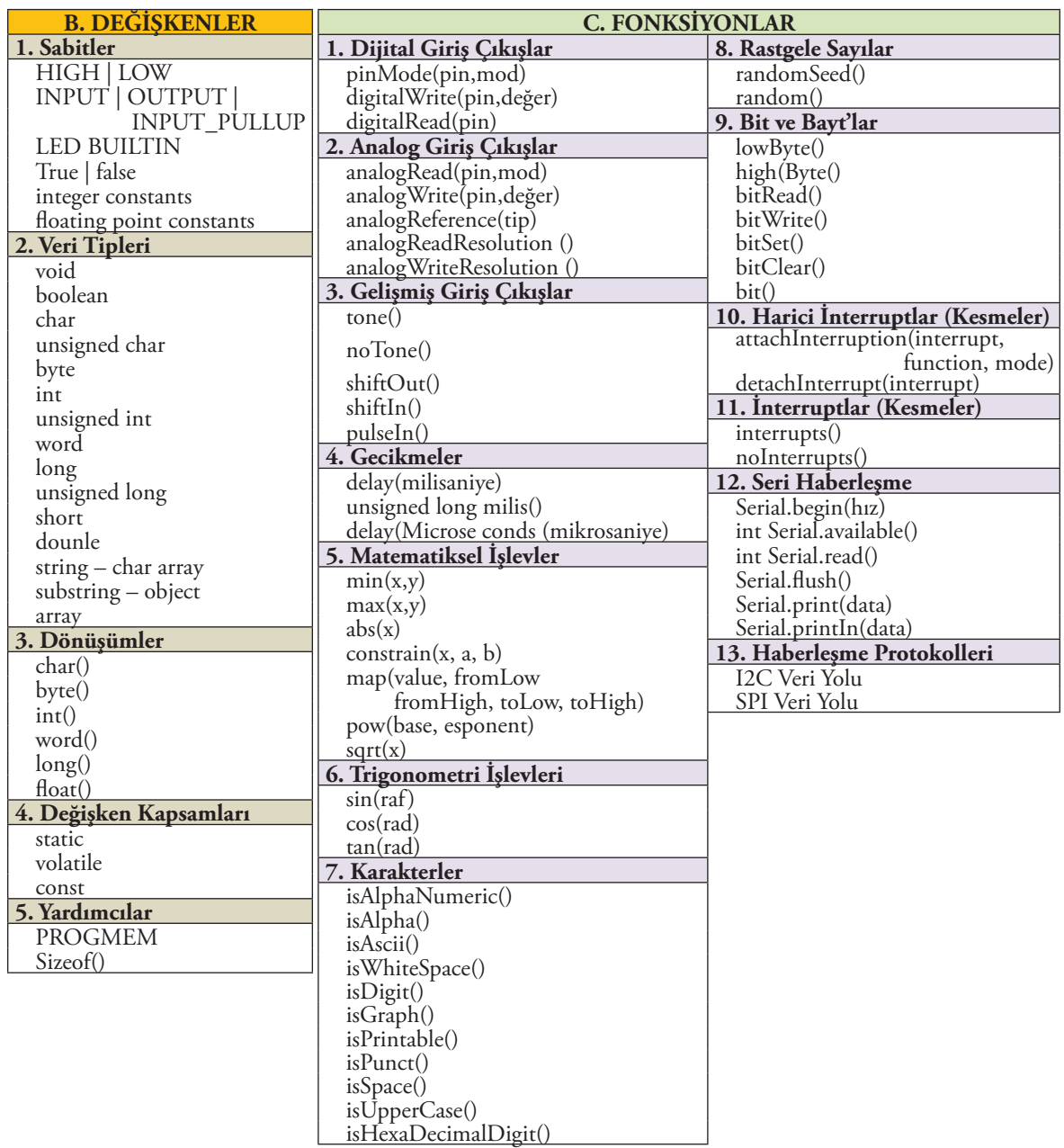

**Tablo 7.2:** Arduino IDE'de kullanılan değişken ve fonksiyon yapısı

# **7.8. Arduino Tümleşik Geliştirme Ortamının "Program" Yapısı**

### **void setup()**

void setup() fonksiyonu program yüklenip enerji verildikten veya tekrar başlatıldıktan sonra 1 defa çalışan fonksiyondur. "void se- **Resim 7.14:** void setup() fonksiyonu örneği

```
int buttonPin = 4; // butonu 4.
                                  pine tanımlandı
  void setup()
    Serial.begin(9600); // Seri haberleşme başlatıldı
    pinMode(buttonPin, INPUT); // Pin modu tanımlandı
  void loop()
    11...Ò
```
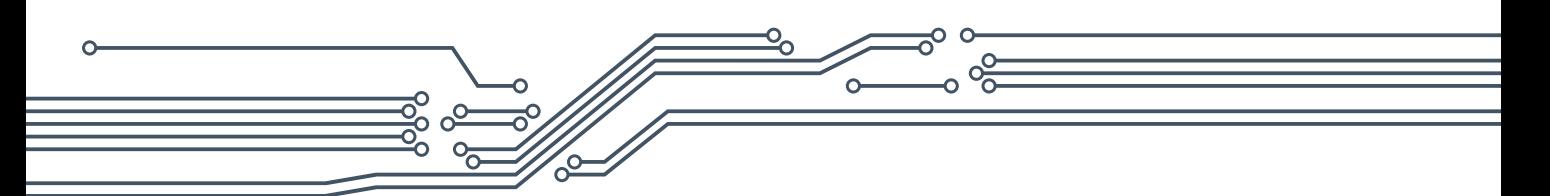

tup()" ile başlayan satır, takip eden tırnak içindeki bölümde temel ayarların yapılacağını belirtmektedir. Bu fonksiyon içine pin modları, kütüphaneyi başlatma ve değişkenler yazılmaktadır. Burada yapılan ayarlamalarda hangi mikrodenetleyici pininin (veri bacağının) giriş (input-veri çekilen port-) ya da çıkış (output-veri gönderilen port-) olduğu belirtilmektedir. Örnekte (Resim 7.15) "void setup" içinde seri haberleşme başlatılmış ve pin modu tanımlanmıştır.

# **void loop()**

Void loop() fonksiyonuna setup işleminden sonra eklenen ve mikrodenetleyici ya da Arduino'nun beslemesi devam ettiği sürece tekrarlanan komutlar yazılmaktadır. Buraya yazılan komutlar ile Arduino pinleri arasından karşılaştırma, ilişkilendirme, matematiksel işlemler vs. yapılmaktadır. Yazılan program burada sonsuz döngü içinde çalışmaktadır. Aşağıdaki örnekte tanımlanmış olan butuna basıldıysa seri ekrana "Basıldı", basılmadıysa "Basılmadı" yazan küçük bir program "void loop" içine yazılmıştır.

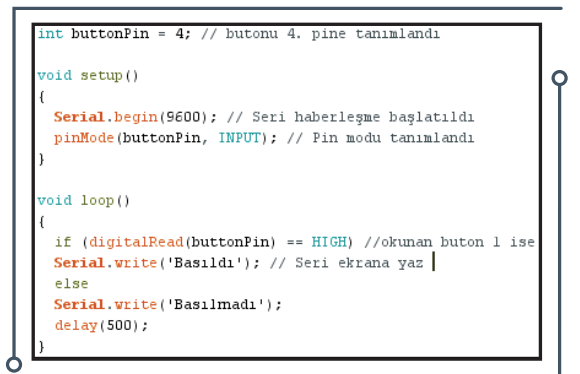

**Resim 7.15:** void loop() fonksiyonu örneği

### **7.8.1. Kontrol Yapıları**

#### **#if**

130

#if deyimi koşullu ifadeleri yürütmek için kullanılır. Örneğin belirlenen butona basıldıysa LED'i yak gibi durumlarda veya bir karşılaştırma operatörüyle birlikte karşılaştırmalarda kullanılır. Parantez içinde verilen sayı veya ifade ile belirlenen koşula ulaşılıp ulaşılamadığını test eder. Parantez içindeki ifadeler karşılanıyorsa, parantez içindeki ifadeler çalıştırılır. Değilse, program kod üzerinde atlanır. Aşağıda verilen örnekte Arduino

```
int buton = 4; // butonu 4. pine tanımladık
int led = 10; // ledi 10. pine tanımladık
void setup() {
pinMode(buton, INPUT); // 4. pin giris oldu
pinMode(led, OUTPUT); // 10. pin çıkış oldu
\mathbf{a}void loop(){//sonsuz döngü
if (digitalRead(buton) == HIGH) { //okunan buton 1 ise
digitalWrite(led, HIGH); // ledi yak
J
```
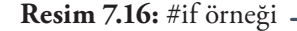

UNO'nun 4 numaralı dijital pinine bağlı bir LED'in yanık kalma süresini kontrol eden #if deyimi uygulaması yer almaktadır. Arduino UNO'ya LED bağlantılarını yaptıktan sonra örneği dersin sitesinden (7.8.1.1 numaralı uygulama) kopyalayarak Arduino IDE'de test ediniz.

```
int Led = 4; // Arduino 4 numaralı dijital pinine LED bağlanıyor
  // LED'in önüne 220/330 ohm değerinde bir direnç bağlanmalıdır
void setup()
 \left\{ \right. pinMode(Led, OUTPUT); // LED çıkış olarak tanımlanıyor
 }
  int gecikmeSuresi = 1000;// Başlangıç değeri 1000 olan bir değişken 
tanımlanıyor
void loop() 
 \left\{ \right. gecikmeSuresi = gecikmeSuresi - 100; //Değişkenden her işlem için 
100 değeri çıkartılıyor 
 if(gecikmeSuresi <= 0) // Eğer gecikme süresi sıfır veya daha 
az ise
\left\{ \begin{array}{c} 1 \end{array} \right\} gecikmeSuresi = 1000; // Şart gerçekleşirse gecikme süresi 
tekrar 1000 yapılıyor
  }
 digitalWrite(Led, HIGH); // LED yanıyor
  delay(gecikmeSuresi); // Gecikme süresi kadar bekleniyor
  digitalWrite(Led, LOW); // LED söndürülüyor
 delay(gecikmeSuresi); // Gecikme süresi kadar bekleniyor
}
```
#### **#if/else**

#if/else deyimi koşullu ifadeleri yürütmek için kullanılır. Temel kod akışı üzerinde daha fazla denetim sağlar. "if" eğer, "else" ise değil demektir. "if" ve "else" birlikte kullanılır. "else" tek başına kullanılamaz. Parantez içinde verilen sayı veya ifade ile belirlenen koşula ulaşılıyorsa bir eylem, ulaşılamıyorsa başka bir eylem yapılır. Aşağıda verilen örnekte Arduino UNO'nun 4 numaralı dijital pinine bağlı bir LED'in yanık kalma sü-

```
int buton = 4; // butonu 4. pine tanimlandi
int led = 10; // ledi 10. pine tanımlandı
void setup() {
pinMode(buton, INPUT); // 4. pin giriş yapıldı
pinMode(led, OUTPUT); } // 10. pin çıkış yapıldı
void loop(){//sonsuz döngü
if (digitalRead(buton) == HIGH) { //okunan buton 1 ise
digitalWrite(led, HIGH);} // ledi yak
else { // değil ise
digitalWrite(led, LOW); }} // ledi söndür
```
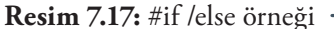

resini kontrol eden if/else deyimi uygulaması yer almaktadır. #if için yapılan örneğe #else eklenerek oluşturulmuştur. Arduino UNO'ya LED bağlantılarını yaptıktan sonra örneği dersin sitesinden (7.8.1.2

 $\overrightarrow{131}$ 

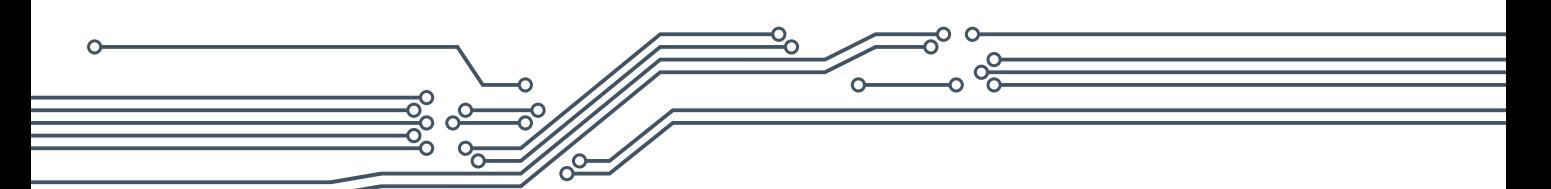

numaralı uygulama) kopyalayarak Arduino IDE'de test ediniz. İlk örnekle aralarındaki benzerlik ve farklılıkları inceleyiniz.

```
int Led = 4; // Arduino 4 numaralı dijital pinine LED bağlanıyor
  // LED'in önüne 220/330 ohm değerinde bir direnç bağlanmalıdır
void setup() 
{
 pinMode(Led, OUTPUT); // LED çıkış olarak tanımlanıyor
 }
 int gecikmeSuresi = 1000; // Başlangıç değeri 1000 olan bir 
değişken tanımlanıyor
void loop() {
  if(gecikmeSuresi <= 0) // Eğer gecikme süresi sıfır veya daha az 
ise
  {
  gecikmeSuresi = 1000; // Şart gerçekleşirse gecikme süresi 
tekrar 1000 yapılıyor
  }
 else // Değilse
  {
  gecikmeSuresi = gecikmeSuresi - 100; // Değişkenden her işlem için 
100 değeri çıkartılıyor }
 digitalWrite(Led, HIGH); // LED yanıyor
 delay(gecikmeSuresi); // Gecikme süresi kadar bekleniyor
 digitalWrite(Led, LOW); // LED söndürülüyor
 delay(gecikmeSuresi); // Gecikme süresi kadar bekleniyor
}
```
#### **#for**

#for deyimi küme parantezi içine alınmış bir deyim bloğunu tekrarlamak için kullanılır. Döngüyü artırmak ve sonlandırmak için genellikle bir artış sayacı kullanılır. For ifadesi tekrar eden işlemler için yararlıdır ve genellikle veri / pin topluluğu üzerinde çalışmak için dizilerle birlikte kullanılır. For döngüsü üstbilgisinde başlatma, koşul ve artırma olmak üzere üç bölüm bulunmaktadır. İlk başlatma tam olarak bir kez olur. Döngüde her defasında koşul test edilir; eğer doğruysa, ifade bloğu ve artım yürütülür, koşul tekrar test edilir. Koşul yanlış olduğunda ise döngü sona erer. Yandaki

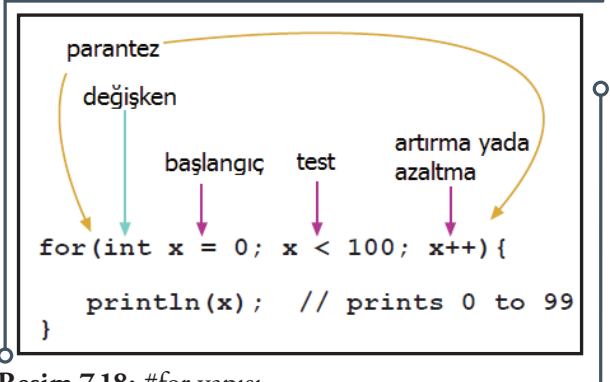

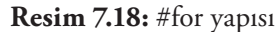

örneği inceleyiniz. Aşağıda verilen diğer örnekte Arduino UNO'nun 4 numaralı dijital pinine bağlı bir

 $\degree$  132 $\degree$ 

LED'in birer saniye aralıklarla 10 defa yandıktan sonra döngüye tekrar başlayan #for deyimi uygulaması yer almaktadır. Arduino UNO'ya LED bağlantılarını yaptıktan sonra örneği dersin sitesinden (7.8.1.3 numaralı uygulama) kopyalayarak Arduino IDE'de test ediniz.

```
// PWM pini ile LED kontrolu
int PWMpin = 13; // LED 13. Pin'e tanımlandı
void setup()
-1
  // setup gerekli değildir
}
void loop()
\sqrt{ }for (int i=0; i <= 255; i++){
      analogWrite(PWMpin, i);
      delay(10);J.
```

```
Resim 7.19: #for örneği
```

```
int Led = 4; // Arduino 4 numaralı dijital pinine LED bağlanıyor
  // LED'in önüne 220/330 ohm değerinde bir direnç bağlanmalıdır
void setup() {
 pinMode(Led, OUTPUT); // LED çıkış olarak tanımlanıyor
 }
 int gecikmeSuresi = 1000; // Gecikme süresi 1sn olarak bir 
değişkenle tanımlanıyor
void loop() {
 for(int m = 0; m < 10; m++) // Döngü boyunca m değeri artırılıyor
\left| \right|digitalWrite(Led, HIGH); // LED yanıyor
 delay (gecikmeSuresi); // Gecikme süresi kadar (1 sn) bekleniyor
 digitalWrite(Led, LOW); // LED söndürülüyor
 delay(gecikmeSuresi); // Gecikme süresi kadar (1 sn) bekleniyor
  }
 delay(2000); // 2 sn bekleniyor
}
```
#### **#switch/case**

#switch/case bir ifadenin sabit değerlerinden birisiyle eşleşip eşleşmediğini test eden çok yönlü bir karar verme yapısıdır. Bir programda çok sayıda koşul kontrolü ve bunların sonucuna göre gerçekleştirilmesi gereken işlemler varsa kullanılır. Bir "switch" deyimi bir değişkenin değerini "case" ifadelerinde belirtilen değerlerle karşılaştırır. Değişkenin değeriyle eşleşen bir "case" ifadesi bulunursa, bu "case" ifadesinin kodu çalıştırılır. Bir switch/case yapısından çıkışı sağlamak ya da sonlandırmak için "break" ya da "return" kullanılmalıdır. "switch" ifadesinden hemen sonra gelen ifade parantez içinde yer almalı ve bir tamsayı veya değişken olmalıdır. "case" ifadesini izleyen ifadeler tamsayı türünde ifadeler olmalıdır, yani değişken içermemelidir. Aşağıdaki örneği inceleyiniz.

 $\frac{1}{1}$  133

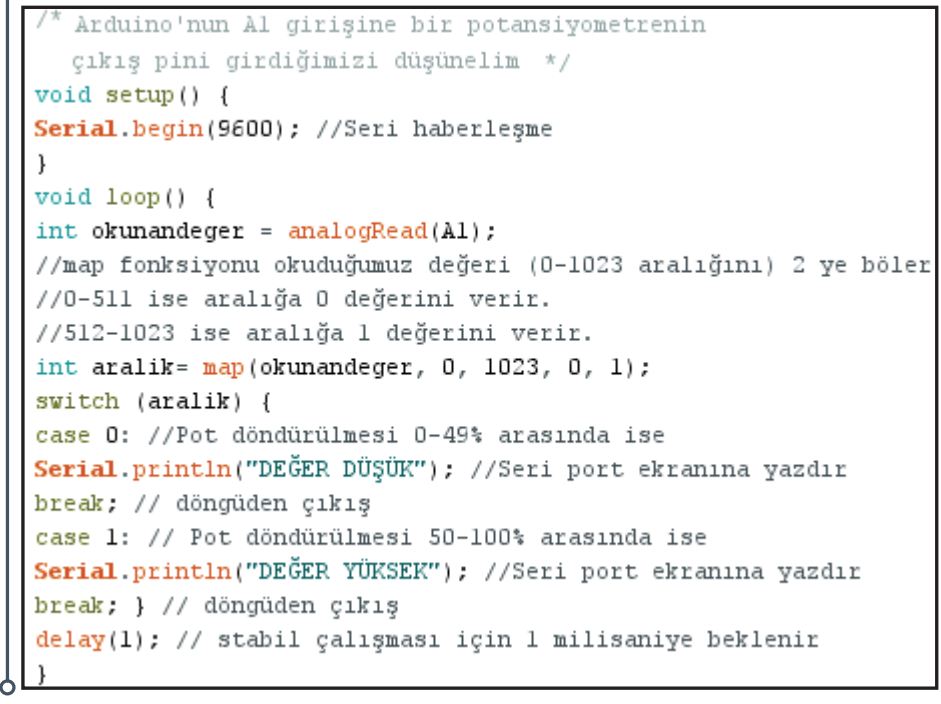

**Resim 7.20:** #switch/case örneği

### **#while**

#while döngüsü başlamadan önce koşul kontrol edilir. Belirtilen koşul doğru olduğu sürece, döngü içindeki işlemler gerçekleştirilir. Örnekte while döngüsü; LED'i yakacak, 1 saniye bekleyip LED'i söndürecek ve işlemi 1 arttıracaktır. While döngüsünde 10 kere aynı işlem yapıldıktan sonra döngüden çıkılacaktır. Aşağıda verilen örnekte Arduino UNO'nun 4 numaralı dijital pinine bağlı bir LED'in yanık kalma süresini kontrol eden #while deyimi uygulaması yer almaktadır. Arduino UNO'ya LED bağlantılarını yaptıktan sonra örneği dersin sitesinden (7.8.1.4 numaralı uygulama) kopyalayarak Arduino IDE'de test ediniz. #if örneğindeki uygulama ile aralarındaki benzerlik ve farklılıkları inceleyiniz.

```
int deneme=0; int led=0;
void setup() { }
void loop() { while (deneme<10)
digitalWrite(led, HIGH); // ledi yak
delay(1000); //1 sample bekledigitalWrite(led, LOW); // ledi söndür
deneme=deneme+1;
```
**Resim 7.21:** #while örneği

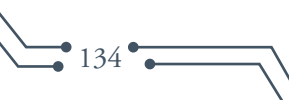

```
int Led = 4; // Arduino 4 numaralı dijital pinine LED bağlanıyor
  // LED'in önüne 220/330 ohm değerinde bir direnç bağlanmalıdır
void setup() {
 pinMode(Led, OUTPUT); } // LED çıkış olarak tanımlanıyor
int gecikmeSuresi = 1000; // Başlangıç değeri 1000 olan bir 
değişken tanımlanıyor
void loop() {
 while (gecikmeSuresi > 0) { // Gecikme süresi sıfırdan büyükse
 digitalWrite(Led, HIGH); // LED yanıyor
 delay(gecikmeSuresi); // Gecikme süresi kadar bekleniyor
 digitalWrite(Led, LOW); // LED söndürülüyor
 delay(gecikmeSuresi); // Gecikme süresi kadar bekleniyor
gecikmeSuresi = gecikmeSuresi - 100; // Değişkenden her işlem için 
100 değeri çıkartılıyor
 }
 while (gecikmeSuresi < 1000) { // Gecikme süresi 1000'den küçükse
gecikmeSuresi = gecikmeSuresi + 100; // Değişkenden her işlem için 
100 değeri ekleniyor
 digitalWrite(Led, HIGH); // LED yanıyor
 delay(gecikmeSuresi); // Gecikme süresi kadar bekleniyor
 digitalWrite(Led, LOW); // LED söndürülüyor
 delay(gecikmeSuresi); // Gecikme süresi kadar bekleniyor
  } 
}
```
#### **#do/while**

#do/while operatörü karşılaştırmalarda koşul içeriyorsa parantez içinde belirtilen "do" ifadesine göndererek tekrar hesaplama yaptırarak yeni değeri karşılaştırır. Örnekteki program "do" döngüsüne girecek sayıyı 2 arttıracak, seri ekranına yazdıracak "while" ile durumu kontrol edecektir. Sayı 10'dan büyük olduğu zaman döngüden çıkacaktır.

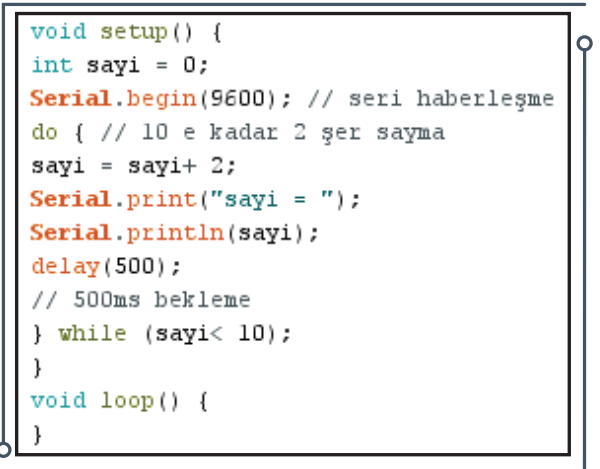

**Resim 7.22:** #do/while örneği

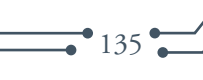

#### **#break**

#break do, for ve while döngülerinde döngü çalışması bittiğinde döngü dışına çıkmak için kullanılmaktadır. Switch/case yapısında da kullanılır. Örnekte sensör değeri 200'den büyük olursa döngü dışına çıkılacaktır.

```
for (x = 0; x < 255; x++)\mathbf{f}analogWrite(PWMpin, x);
    sens = analogRead(sensorPin);if (sens > 200){ // sensor çıkışı tespit ediliyor
       x = 0;break:
    J.
    delay(50);
```
**Resim 7.23:** #break örneği

#### **#continue**

#continue do, for ve while döngülerinde bir satırın, işlem yapılmadan geçilmesini istediğimiz durumlarda kullanılmaktadır. Döngünün geri kalan kısmını kontrol etmeye devam eder.

```
for (x=0; x<255; x++) {
if (x>40ssx<100) {
continue; // x değeri 100 den büyük ve
//100 küçükse atla
}
analogWrite(PWMpin, x);
delay(50);
```
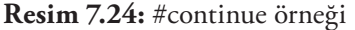

#### **#return**

#return bir fonksiyon sonlandırılmak istenirse "return" ile döndürülecek değer belirtilmelidir. Returnun ikinci bir kullanım şekli de belli bir yerden sonra kodların çalışmasının istendiği durumlarda kullanılmasıdır. Yandaki örnekte okunan algılayıcı değeri 100'den büyük ise 1 değerine, 100'den küçük ise sıfır değerine döndürülmektedir. Aşağıda ise çalışması istenmeyen kodların nasıl yazılacağı gösterilmiştir.

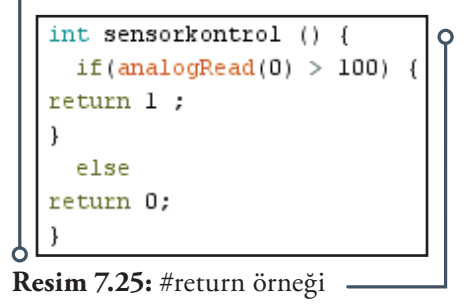

```
void loop() { }// çalışması isteten kodlar
return; //çalışması istenmeyen kodlar buraya yazılır
```
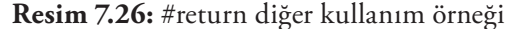

#### **#goto**

 $• 136$ 

#goto program akışını istenilen yöne yönlendirmek için kullanılmaktadır. Derin iç içe geçmiş döngülerde veya "if" mantık bloklarından belirli bir şartla ayrılma durumunda kullanışlı olmakta ve kodlamayı basitleştirmek için tercih edilmektedir.

```
void loop() { }int x = analogRead(1);
   if (x < 100) {
   goto git;
   git:
   delay(1000);
   // çalışması istenilen kod}
Resim 7.27: #goto örneği
```
### **7.8.2. Söz Dizimi**

#### **; Noktalı Virgül**

C programlama dilinde her satır programından sonra noktalı virgül konulması, sonlandırılması gerekmektedir. Noktalı virgül konulmadığı durumlarda derleme hatası oluşmaktadır.

#### **{} Süslü Parantez**

Fonksiyonlarda, döngülerde ve koşullu ifadelerin bildirilmesinde süslü parantez kullanılmaktadır. İç içe olan fonksiyonlarda en dıştaki süslü parantezin en baştaki fonksiyona ait olduğuna dikkat edilmeli, aksi takdirde derleme hatası ortaya çıkmaktadır.

#### **// Çift Slash**

Program satırından, program başında veya herhangi bir yerde programın çalışma şekli hakkında açıklama yapmak isteniyorsa çift slash kullanılmalıdır. Çift slashtan sonra yazılanlar program kodu olarak dikkate alınmaz. Derleyici tarafından yok sayılır ve mikroişlemciye aktarılmaz. Örneği (Resim 7.30) inceleyiniz.

```
void loop() { }int x = analogRead(1);
Resim 7.28: ;noktalı virgül
```
örneği

```
void fonksiyonlarim()
      Ł
     //yapılacaklar }
     while () {
     //yapılacaklar }
     do {
     //yapılacaklar
     -1
     for (x=0); x<-100; x++)//yapılacaklar }
Resim 7.29: {} süslü parantez 
            örneği
```
= 5; // Bu, tek satırlı bir açıklamadır. Çift slash sonrasındaki her şey bir açıklamadır // satırın sonuna çift slash eklenmelidir. / \* bu satırlı bir açıklamadır - tüm kod bloklarını açıklamak için kullanabilirsiniz (gwb == 0) { // Tek satırlık açıklama tek satır olarak kullanılabilir  $\neq$  \* Ancak başka satırlar kullanılacaksa - yukarıdaki şekilde geçersizdir.  $X = 3:$ Bu şekilde kullanılmalıdır. \* / "kapanis" slahsini unutmayin

**Resim 7.30:** / / Çift slash örneği

#### **/\*\*/ Yıldızlı Slash**

/\* Buraya yazılan her türlü satır, sütun dahil program olarak alınmamakta, açıklama olarak dikkate alınmaktadır. \*/ Yukarıdaki örneği inceleyiniz.

#### **#define**

#define ön işlemci komutu olup kullanılan bir isim yerine başka bir ismin kullanımını ve değişimini sağlamaktadır. Programın derlenmesinden önce programcının sabit bir değere isim vermesine izin vermektedir. "#" işaretinin kullanılması gereklidir. #define deyiminden sonra hiçbir noktalı virgül veya eşittir bulunmamalı-

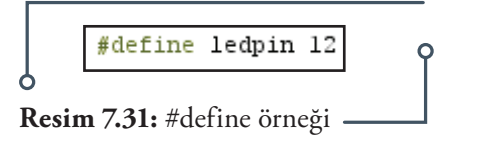

dır. Yanda verilen örneğe göre, programda ledpin görüldüğü yere 12 rakamı yerleştirilmelidir.

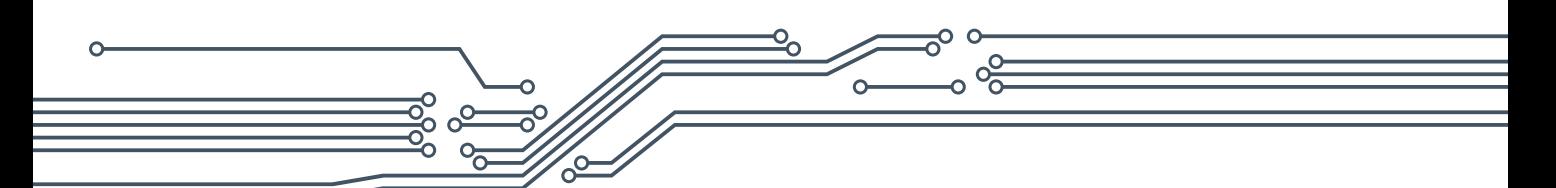

#### **#include**

#include Arduino için yazılmış kütüphanelere erişimi sağlamak için kullanılmaktadır. Diğer bir ifadeyle üzerinde çalışılan program dışındaki

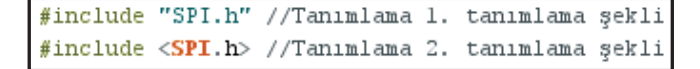

#### **Resim 7.32:** #include kullanım şekli

kütüphanelere erişmek için kullanılan fonksiyondur. Örneğin yapılan programda SPI kütüphanesini kullanmak ve onun içerisindeki komutlara ulaşmak istendiğinde program başı tanımlanması ("...") ya da (<...>) şekilde olmak üzere iki şekilde yapılmaktadır. #include deyiminden sonra hiçbir noktalı virgül veya eşittir bulunmamalıdır.

# **7.8.3. Aritmetik Operatörler**

#### **= Atama İşleci**

C programlama dilindeki tek eşit işareti atama operatörü olarak adlandırılır. Bir denklem veya eşitlik gösterdiği cebir sınıfından farklı bir anlam taşır. Atama işleci, mikrodenetleyiciye eşittir işaretinin sağ tarafında bulunan herhangi bir değer veya ifadeyi değerlendirmesini ve eşit işaretin solundaki değişkende saklamasını söyler.

// algiDeg adını taşıyan bir tamsayı değişkeni int algiDeg; algiDeg = analogRead(1); // analog pin 1 in giriş gerilimi algiVal de saklanmaktadır

**Resim 7.33:** = Atama işleci kullanım örneği

#### **+ Toplama, - Çıkarma, \* Çarpma ve / Bölme**

C'de programlama yaparken matematiksel işlemlerde aritmetik operatörler kullanılır. İnt ya da float (virgüllü) değerinden sonuçlar bulunabilir.

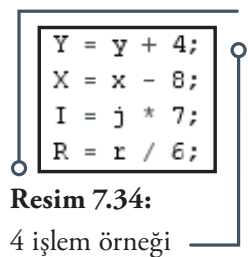

#### **% Mod**

Bir tam sayı belirlenen bir bölüme ayrıldığında kalanını hesaplar. Belirli bir aralıktaki bir değişkeni tutmak için de kullanılmaktadır.

|  |  |  |  | $x = 7$ 5; // X simdi 2 içerir $c$                                                                          |  |
|--|--|--|--|----------------------------------------------------------------------------------------------------|--|
|  |  |  |  |                                                                                                    |  |
|  |  |  |  |                                                                                                    |  |
|  |  |  |  | $x = 9$ \$ 5; // X simdi 4 içerir<br>$x = 5$ \$ 5; // X simdi 0 içerir<br>$x = 4$ \$ 5; // x simdi 4 içerir |  |

**Resim 7.35:** % Mod örneği

# **7.8.4. Karşılaştırma Operatörleri**

**== (eşit eşit), != (eşit değil), < (küçük), > (büyük), <= (küçük eşit), >= (büyük eşit)**

Karşılaştırma operatörlerinin kullanımı aşağıda verilmiştir. Genellikle if içerisinde karşılaştırma yaparken kullanılan operatörlerdir. "if" karşılaştırma operatörüyle birlikte kullanıldığında, belli bir değerin üzerinde olup olmadığı test edilir. Parantez içindeki ifadeler doğruysa parantez içindeki ifadeler çalıştırılır. Doğru değilse program kod üzerinde atlanır.

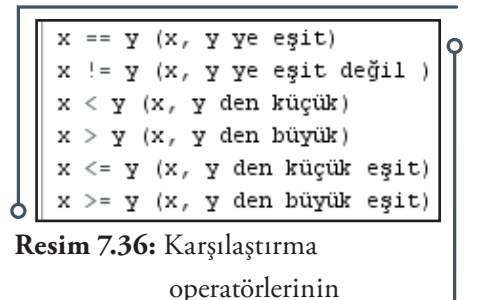

kullanım örneği

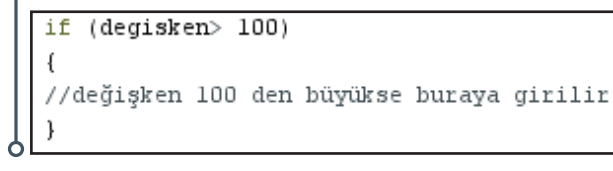

**Resim 7.37:** Karşılaştırma operatörlerinin "if" içinde kullanım şekli

# **7.8.5. Boolean Operatörleri**

#### **&& (mantıksal ve)**

Boolean ifadeleri genellikle "if" yapısının içerisinde ve belirli şart gerektiren durumlarda kullanılmaktadır. Yalnızca her iki işlem de doğruysa "if" şartı doğrudur. Bu durumda "if" içerisindeki komut çalıştırılır. Herhangi bir durum ya da ikisi de false, yanlış sonuç ise if yapısı çalıştırılmaz. Örnekte oku1 ve oku2 HIGH ise LED yanmaktadır.

#### **|| (mantıksal veya)**

Her iki işlemden herhangi birisi doğruluk şartını taşıyorsa if içerisindeki komut çalıştırılır. Örnekte oku1 veya oku2 HIGH ise led yanmaktadır.

#### **! (mantıksal değil)**

Değer olarak verilen ifadenin sıfır olma durumudur. İfadenin sıfır olma şartı sağlanıyor ise if yapısı çalıştırılmaktadır. Örnekte buton1'e basılmıyor ise LED'i söndürülmektedir.

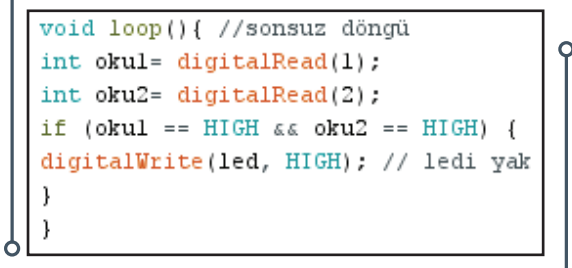

**Resim 7.38: &&** (mantıksal ve) kullanım örneği

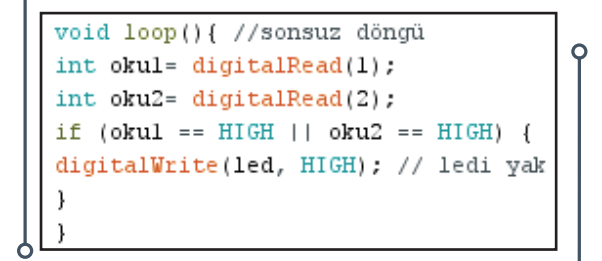

**Resim 7.39:** || (mantıksal veya) kullanım örneği

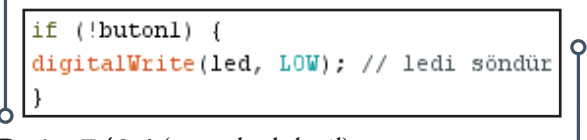

**Resim 7.40:** ! (mantıksal değil) kullanım örneği

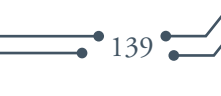

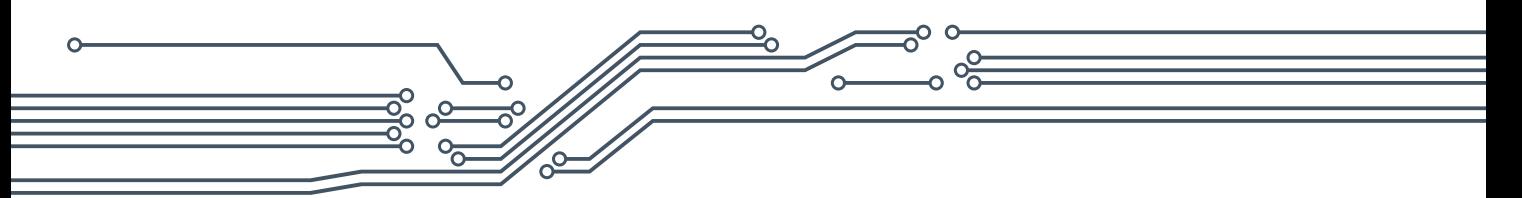

# **7.8.6. İşaretçi Operatörler**

### **& Referans operatörü, \* Referans dışı operatör**

C programlama dilinde bazı veri yapılarını değiştirmek, bir değişkene başvuru yoluyla geçmek için bu işaretçilerin kullanılması kodun basitleştirilmesini sağlamaktadır. Örneğin bazı durumlarda bir değişkene bir şey yapılması ve diğer durumlarda da aynı şeyin başka bir değişkene yapılması gereken durumlarda kullanılmaktadır. Esasen iki farklı değişken üzerinde aynı işlemi gerçekleştiren iki kod sırası yerine, hangi değişkenin üzerinde çalışacağını seçen bir bit kodu bulunmaktadır. C / C ++ 'da değişken geçirmenin en temel biçimi değeri geçmektir ve bir değişken başka bir değişkene atandığında, aslında o değişkenin bir kopyası oluşturulduğu anlamına gelmektedir. Aşağıdaki örneği inceleyiniz.

```
int a = 1:
                               int a = 1:
                               int * b =
int b = a:
                                B + = 1:
B + = 1:
                               // şimdi a == 2 (ve b'nin değeri, bir bellekteki konuma
   simdi a == 2 ve b == 2// işaret eden bir işaretçidir)
```
**Resim 7.41: &** Referans ve \* Referans dışı operatör kullanım örneği

### **7.8.7. Bitsel Operatörler**

#### **& (bitsel ve)**

Bitsel operatörler hesaplamalarını değişkenlerin bit düzeyinde gerçekleştirir. Bitsel ve, işleme giren bitlerin ve'sini verirler. Yani her iki giriş biti de 1 ise, sonuç 1; aksi halde sonuç 0 olmaktadır. Örneği inceleyiniz.

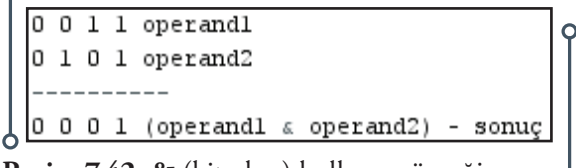

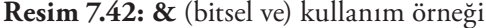

```
int a = 92; // ikili olarak: 0000000001011100
int b = 101; // ikili olarak: 0000000001100101
int c = a & b; // sonuç: 00000000001000100, veya ondalık 68
```
**Resim 7.43: &** (bitsel ve) 2. kullanım örneği

#### **| (bitsel veya)**

Giriş bitlerinden biri veya her ikisi birden 1 ise iki bitlik bitsel veya 1, aksi halde sonuç 0 olmaktadır. Örneği inceleyiniz.

```
0 0 1 1 operandl
0 1 0 1 operand2
       (operandl | operand2) - sonuç
0111
```
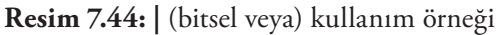

```
int a = 92; // ikili olarak: 00000000001011100
int b = 101; // ikili olarak: 0000000001100101
int c = a | B; // source: 0000000001111101 veya ondalk say1125
```
**Resim 7.45: |** (bitsel veya) 2. kullanım örneği

#### **^ (bitsel xor)**

Bu operatör, "bitsel ve" operatörüne çok benzemektedir. Yalnızca o pozisyon için her iki giriş biti 1 olduğunda verilen bir bit pozisyonu için 0 olarak değerlendirilir. Örnekleri inceleyiniz.

```
0 0 1 1 operandl
0 1 0 1 operand2
0 1 1 0 (operandl ^ operand2) - döndürülen sonuç
```

```
Resim 7.46: ^ (bitsel xor) kullanım örneği
```

```
int x = 12; // binary: 1100
int y = 10; // binary: 1010
int z = x ^ y; // binary: 0110 veya ondalık 6
```
**Resim 7.47: ^** (bitsel xor) 2. kullanım örneği

#### **~ (bitsel değil)**

Bitsel değil operatörü sağdaki tek bir işlenene uygulanır. Bitsel değil uygulandığında her bit için tersi olmaktadır: 0 1 olur ve 1 0 olur. En yüksek bit 1 ise sayı negatif olarak yorumlanır. Örneği inceleyiniz.

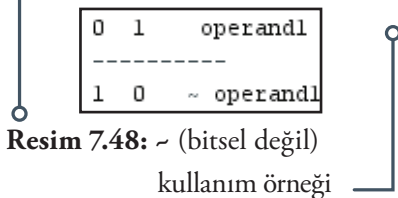

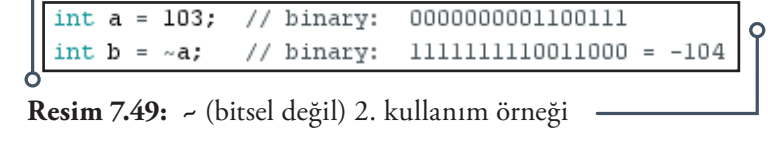

141

#### **<< (bitshift sol) ve >> (bitshift sağ)**

Bu operatörler, sol işlenendeki bitlerin sağ işlenen tarafından belirtilen konum sayısına göre sola veya sağa kaydırılmasına neden olur.

```
int a = 5; // binary: 00000000000000101
int b = a \ll 3; // binary: 0000000000101000 veya ondalıklı 40
int c = b >> 3; // binary: 00000000000000101 veya başlanılan yere 5'e dönüş
```
**Resim 7.50:** << (bitshift sol) ve >> (bitshift sağ) kullanım örneği

### **7.8.8. Birleşik Operatörler**

#### a**++ (arttırma) ve -- (azaltma)**

Bir değişkende arttırma veya azaltma yapılmasını sağlamaktadır. Aşağıdaki örnekleri inceleyiniz.

```
X = 2;
Y = + + x; // șimdi x 3 içerir // y 3 içerir
y = x--; // x tekrar 2 içerir, y 4'ü içerir
```
**Resim 7.51:** ++ (arttırma) ve -- (azaltma) kullanım örneği

// x değerini birer arttırır ve eski x değerini döndürür + x; // x değerini birer artırır ve x'in yeni değerini döndürür X --; // x değerini birer azaltır ve eski x değerini döndürür -x; // x değerini birer azaltır ve yeni x değerini döndürür

**Resim 7.52:** << (bitshift sol) ve >> (bitshift sağ) 2. kullanım örneği

# **+= (birleşik artırma), -= (birleşik çıkarma), \*= (birleşik çarpma), /= (birleşik bölme) ve %= (birleşik mod)**

Bu operatörler değişken üzerinde başka bir sabit veya değişkenle matematiksel işlem yapmak için kullanılmaktadır. Örneği inceleyiniz.

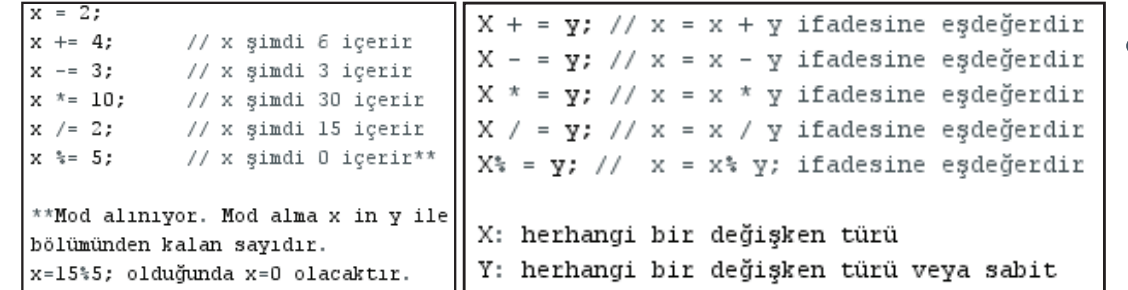

**Resim 7.53:** += (birleşik artırma), -= (birleşik çıkarma), \*= (birleşik çarpma),

/= (birleşik bölme) ve %= (birleşik mod) kullanım örnekleri

#### **&= (bitsel lojik ve)**

Bitsel Lojik Ve değişkendeki belirli bitleri LOW (düşük) durumuna zorlamak için genellikle bir değişken ve bir sabitle kullanılır. Buna programlama kılavuzlarında "temizleme" veya "sıfırlama" bitleri denmektedir. Bitsel Lojik Ve bir değişkenin geri kalanını değiştirmeden bırakmak, değişkenin 0 ve 1 bitlerini sıfırlamak (sıfıra ayarlamak) için kullanılmaktadır.

# $\mathbf{1}$ 0 1 0 1 0 1 0 değişken 1 1 1 1 1 1 0 0 maske 10101000 Değişken değişmez Bitler silindi. Aşağıdaki örneğe bakın  $MyByte = B10101010;$  $MyByte & = B11111100 == B10101000;$ **Resim 7.54: &=** (bitsel lojik ve) kullanım

örneği

### **|= (bitsel lojik veya)**

 $^{\bullet}$  142 $^{\bullet}$ 

Bitsel Lojik Veya bir değişkende belirli bitlere "ayar" (1 olarak ayarlanır) yapmak için genellikle bir değişkenle ve bir sabitle kullanılmaktadır.

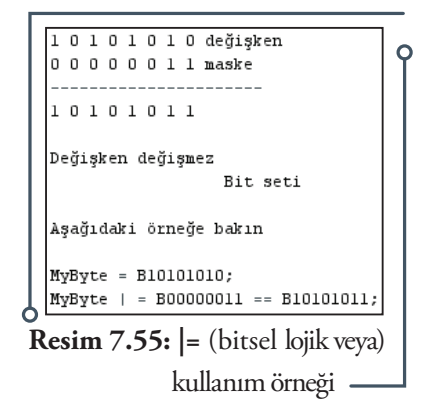

# **7.9. Arduino Tümleşik Geliştirme Ortamının "Değişken" Yapısı**

#### **7.9.1. Sabitler**

Sabitler Arduino dilinde önceden tanımlanmış ifadelerdir. Programların okunmasını kolaylaştırmak için kullanılırlar. Sabitler gruplar hâlinde sınıflandırılmaktadır.

#### **HIGH | LOW**

Okuma veya yazma yaparken dijital pine verilen aktif veya/pasif olma durumunu ifade eder. HIGH ile pin çıkışı aktif edilirken, LOW ile pin çıkışı pasif yapılmaktadır. Pim aktif hâle getirildiğinde (HIGH yapıldığında) 5 Volt ile

```
int led = 13;
digitalWrite(led, HIGH); // Ledi yakılıyor
digitalWrite(led, LOW); // Ledi söndürülüyor
```
**Resim 7.56:** HIGH | LOW kullanım örneği

çalışan kartlarda 3 volttan daha yüksek bir voltaj mevcutken 3.3 Volt ile çalışan kartlarda 2 volttan daha yüksek bir voltaj bulunmaktadır. LOW durumunda ise (LOW yapıldığında) 5 Volt ile çalışan boardlarda 3 volttan daha düşük bir voltaj mevcutken 3.3 Volt ile çalışan boardlarda 2 volttan daha düşük bir voltaj bulunmaktadır.

#### **INPUT | OUTPUT**

Temelde dijital pine verilen modunun giriş ya da çıkış olacağı belirlenmektedir. Dijital pinler INPUT, INPUT\_PULLUP, veya OUTPUT olarak kullanılabilmektedir. Dijital pinlerin elektriksel davranışı pin-Mode() ile değiştirilebilmektedir.

```
int led=13:
int buton=4;
void setup()
pinMode(led, OUTPUT); // Çıkış olarak tanımlandı
pinMode(buton, INPUT); // Giriş olarak tanımlandı
```
**Resim 7.57:** INPUT | OUTPUT kullanım örneği

#### **LED\_BUILTIN**

Arduino kartlarının bir çoğu, bir dirençle seri olarak bağlı bir LED'in bulunduğu bir pime sahiptir. Sabit LED\_BUILTIN, yerleşik LED'in bağlandığı pinin numarasıdır. Genellikle bu LED dijital pin 13'e bağlanmıştır.

#### **true | false**

Arduino da doğruyu ve yanlışı belirtmek için kullanılan iki sabit mantıksal tanımlamadır. Yanlış false 0 (sıfır) olarak tanımlanır. Doğru ise true 1 olarak tanımlanır. Ancak doğru olarak tanımlamanın daha geniş bir anlamı vardır. Boolean anlamında, sıfır olmayan herhangi bir tam sayı doğrudur. Dolayısıyla -1, 2 ve -200 tümüyle Boolean anlamında doğru olarak tanımlanır.

```
int m = true; // m doğru
int n = false; // n yanlıs
int led=13; // led 13. pine tanımlandı
int buton=12; // buton 12. pine tanımlandı
void setup() { } //ana kurulum yapıldı
void loop() { // sonsuz döngü sağlandı
if (buton == m) { // butona basildi m1? Evet ise
digitalWrite(led, HIGH); // led e 5v ver
delay(1000); //l saniye bekle
digitalWrite(led, LOW); } //led söndür
```
**Resim 7.58:** True | False kullanım örneği

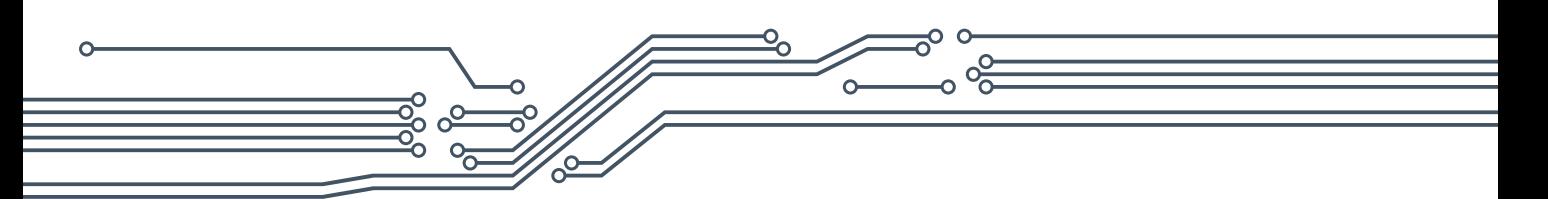

#### **integer constants**

Sayı sistemleri için kullanılırlar. Tamsayı sabitleri, 123 gibi doğrudan bir eskizde kullanılan rakamlardır. Varsayılan olarak bu rakamlar int olarak kabul edilir, ancak bunlar U ve L değiştiricileriyle değiştirilebilmektedir. Normalde tamsayı sabitleri taban 10 (ondalık) tamsayılar olarak kabul edilirler, ancak diğer tabanlara sayı girmek için özel gösterim (formatlayıcılar) kullanılabilmektedir.

Decimal kullandığımız 10luk sayı sistemidir.

 $101 = ((1 * 10<sup>2</sup>) + (0 * 10<sup>1</sup>) + 1)$ 

Binary ikili sayı sistemidir. 0 ve 1 kullanılmaktadır.

B101 ==  $((1 * 2^2) + (0 * 2^2) + 1)$  decimal

Octal sekizlik sayı sistemidir. 0 dan 7 ye kadar sayılardan oluşmaktadır.

 $0101 = ((1 * 8<sup>2</sup>) + (0 * 8<sup>1</sup>) + 1)$  decimal

Hexadecimal on altılık sayı sistemidir. Sembollerden 10 tanesi rakamlarla (0, 1, 2, 3, 4, 5, 6, 7, 8, 9), geri kalan 6 tanesi harflerle (A, B, C, D, E, F) temsil edilmektedir.

 $0x101 = ((1 * 16<sup>2</sup>) + (0 * 16<sup>1</sup>) + 1) = 257$ 

| Sayı Sistemi         | Örnek    | Formati         | Karakter      |
|----------------------|----------|-----------------|---------------|
| 10'luk (decimal)     | 123      |                 |               |
| 2'lik (binary)       | B1111011 | "B"             | 8 bit (0-255) |
| 8'lik (Octal)        | 0173     | "በ"             | 0-7 karakter  |
| 16'lık (hexadecimal) | 0x7B     | " $\bigcap x$ " | $0-9, A-F$    |

**Tablo 7.3:** Integer Constants kullanım formatı

#### **U & L**

 $• 144 -$ 

Sayı tanımlamaları varsayılan int olarak kabul edilmektedir. Başka bir veri türüne sahip olan sayıları belirtmek için U, L imzasız veri türü kullanılmaktadır.

- $\checkmark$  Sabiti imzalamamış bir veri biçimine zorlamak için bir 'u' veya 'U'. Örnek: 33u
- $\checkmark$  Sabiti uzun bir veri formatına zorlamak için bir 'l' veya 'L'. Örnek: 100000L
- $\checkmark$  Sabiti imzasız bir uzun sabit hâline getirmek için bir 'ul' veya 'UL'. Örnek: 32767ul

#### **floating point constants**

Tamsayı sabitlerine benzer şekilde, kayan nokta sabitleri kodu daha okunabilir hâle getirmek için kullanılmaktadır. 'E' ve 'e', geçerli üs göstergeleri olarak kabul edilir. Örnek

2.34E5=2.34 \* 10^5 234000; 67e-12= 67.0 \* 10^-12 .000000000067

**Resim 7.59:** void kullanım örneği

### **7.9.2. Veri Tipleri**

#### **void**

Void anahtar sözcüğü yalnızca işlev bildirimlerinde sadece fonksiyon tanımlanırken kullanılır. Bu işlevin çağrıldığı işleve herhangi bir bilgi döndürmemesi beklenmez. Yani fonksiyonun değer döndürmeyeceği anlamına gelir.

```
// Eylemler ve fonksiyonlar "kurulum" ve
// "döngü" içerisinde gerçekleştirilir.
// Ancak hiçbir bilgi yada program bildirilmez
void setup() {
  // ...
void loop() {
  11...
```
#### **boolean**

Bir boolean doğru veya yanlış olmak üzere iki değerden birini tutar. 0 veya 1 değerlerini "true" ve "false" olarak alır.

```
int LEDpin = 5;
                       // LED 5 nolu pine bağlanıyor
int switchPin = 13;// anahtar 13 numaralı pine bağlanıyor
boolean running = false;
void setup()
\overline{1}pinMode(LEDpin, OUTPUT);
  pinMode(switchPin, INPUT);
  digitalWrite(switchPin, HIGH);
\mathcal{E}void loop()
  if (digitalRead(switchPin) == LOW)
  { // anahtara basıldığında normal olarak çalışıyor
    delay(100);// anahtar için gecikme sağlanıyor
    running = !running.// değişkenler arasında geçiş yapılıyor
                                         // LED yakılıyor
    digitalWrite(LEDpin, running);
  \mathcal{E}
```
#### **Resim 7.60:** boolean kullanım örneği

**char**

Bir karakter değeri saklayan (1 bayt bellek alan) veri tipidir. Karakter verisini tanımlamak için kul-

lanılmaktadır. Karakter harfleri, tek tırnak işaretleriyle yazılır: 'A' (birden fazla karakter için çift tırnak kullanılır: "ABC"). Ancak karakterler sayı olarak saklanır.

char myChar =  $'A'$ ; char myChar =  $65;$ // Her ikiside eşdeğerdir

 $• 145$ 

**Resim 7.61:** char kullanım örneği

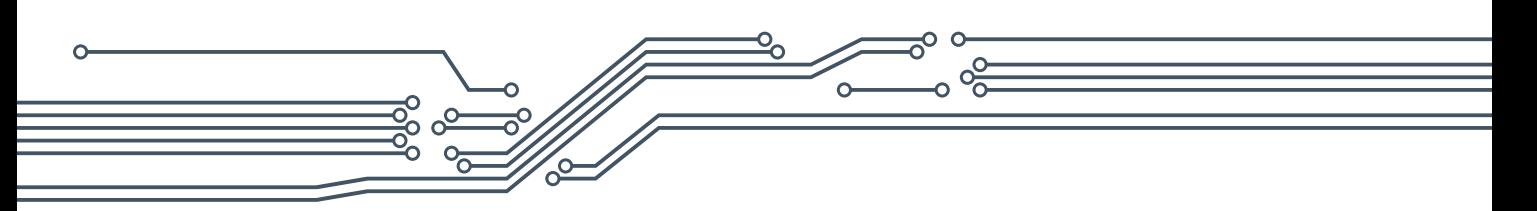

#### **unsigned char**

1 baytlık belleği kaplayan işaretsiz bir veri türüdür. Bayt veri türü ile aynıdır. 0-255 arası değer alır.

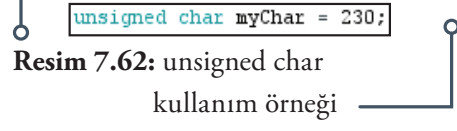

#### **byte**

Bir bayt, 0'dan 255'e kadar 8 bitlik bir işaretsiz sayı verisi taşır. Binary olarak da işlem yapılabilir.

byte b  $= B10010;$ "B"  $(B10010 = 18$  decimal binary biçimi **Resim 7.63:** byte kullanım örneği

#### **int**

Tamsayıları saklamak için kullanılan birincil veri türüdür. 16 bit işlemcilerde -32,768 ile 32,767 arası 32 bit işlemcilerde ise -2,147,483,648 ile 2,147,483,647 arasında değişen veri saklanabilir.

#### **unsigned int**

Negatif sayıları saklamak yerine 16 bitlik işlemcilerde sadece 0 ile 65,535 arasında değişen 2 baytlık (16 bit) bir pozitif değeri saklar. 32 bit işlemcilerde 0 ila 4,294,967,295 arasında değişen 4 baytlık (32 bit) bir pozitifdeğeri saklar.

#### **word**

16 bitlik işlemcisi bulunan kartlarda 16 bitlik bir işaretsiz sayı saklanır. 32 bitlik işlemcisi bulunan kartlarda 32 bitlik bir işaretsiz sayı saklanır.

#### **long**

Sayı saklamak için genişletilmiş boyut değişkenleridir ve 32 bit (4 bayt), -2,147,483,648 ile 2,147,483,647 arasında değişen değeri saklar. Tamsayılar kullanılıyorsa sayıların en az biri "long" olmalı ve bir "L" tarafından takip edilmelidir.

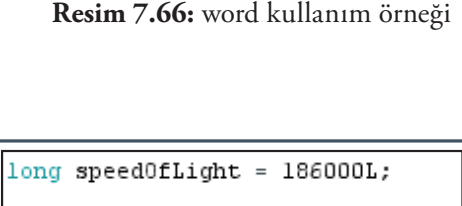

```
long \ \texttt{var} = val;// var -long değişken adı
  // val -o değişkene atanan değer
Resim 7.67: long kullanım örneği
```
### **unsigned long**

Unsigned long değişkenler sayı saklamak için genişletilmiş boyut değişkenleridir ve 32 bit (4 bayt) depolamaktadır. Standart "long"un aksine, unsigned long 0 ile 4,294,967,295 arasında değişen pozitif sayıları saklar, negatif sayıları saklamaz. unsigned long değişken adı = o değişkene atayan değer olarak yazılır.

 $int$   $ledPin = 13$ ;  $int var = val;$ //var -int değişken adı /val -o değişkene atanan değer

**Resim 7.64:** int kullanım örneği

```
unsigned int ledPin = 13;
unsigned int var = val;//var -işaretsiz int değişken adı
//val -o değişkene atanan değer
```
**Resim 7.65:** unsigned int kullanım örneği

 $word w = 10000;$ 

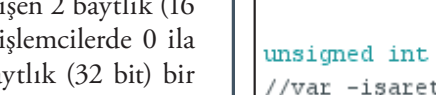

$$
\begin{array}{c}\n \bullet \\
 \bullet \\
 \end{array}
$$

```
unsigned long time:
void setup()
  Serial.begin(9600);
}
void loop()
\overline{\mathcal{L}}Serial.print("Time: ");
  time = millis();
  // program başlatıldıktan sonra zamanı yazdırır
  Serial.println(time);
  // bir saniye bekleniyor
  delay(1000);
```

```
Resim 7.68: unsigned long kullanım örneği
```
#### **short**

Short, 16 bitlik (2 baytlık) bir veri türüdür. -32,768 ile 32,767 arasında değişen değeri saklar.

# short  $ledPin = 13;$

short  $var = val;$ // var -short değişken adı // val -o değişkene atanan değer

**float**

Ondalıklı sayılar için kullanılan veri türüdür. Ondalıklı sayılar, tamsayılara göre daha yüksek çözünürlüğe sahip oldukları için genellikle analog ve sürekli değerleri yaklaştırmak için kullanılırlar. Ondalık sayıları 3.4028235E + 38 ile -3.4028235E + 38 arasında olabilirler. Bunlar 32 bit (4 bayt) bilgi olarak saklanırlar.

**Resim 7.69:** short kullanım örneği

```
float myfloat;
float sensorCalbrate = 1.117;
float var = val;// var -float değişken adı
// val -o değişkene atanan değer
```
147

**Resim 7.70:** float kullanım örneği

#### **double**

Double, ondalıklı sayılar için kullanılan veri türüdür. Burada hassasiyet 2 kat yüksektir. "double" uygulaması tam olarak "float" ile aynıdır. Uno ve diğer ATMEGA tabanlı kartlarda 4 bayt yer kaplar. Arduino Due'da "double" 8 bayt (64 bit) hassaslığa sahiptir.

#### **string - char array**

Yazı verisi depolamak için kullanılır. Karakter dizisidir. Metin dizeleri string ile gösterilir. Yandaki gösterimlerin tümü geçerli kullanım şekillerine örnektir.

```
char Strl [15];
char Str2 [8] = {'a', 'r', 'd', 'u', 'i', 'n', 'o'};
char Str3 [8] = {'a', 'r', 'd', 'u', 'i', 'n', 'o', '\ 0'};
char Str4 [] = "arduino";
char Str5 [8] = "arduino";
char Str6 [15] = "arduino";
```
**Resim 7.71:** string - char array kullanım örneği

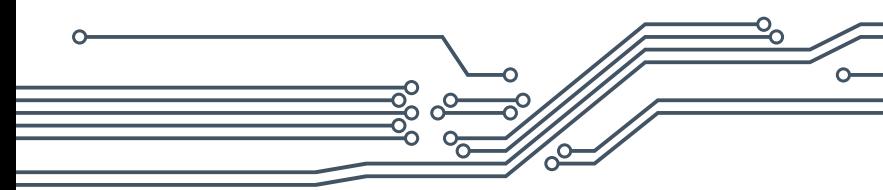

### **substring()**

String, içindeki kelimeden kaç karakter alacağını belirtmek için kullanılır.

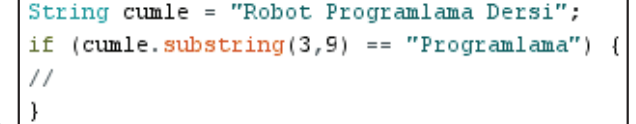

# **String – object**

**Resim 7.72**: substring() kullanım örneği

String sınıfı, metin dizelerini karakter dizilerinden daha karmaşık yollarla kullanılmasına ve değiştirilmesine olanak tanır. Dizeler bir araya getirebilir, onlara eklenebilir, alt dizeler aranıp değiştirilebilir. Basit bir karakter diziliminden daha fazla bellek kullanır ancak daha kullanışlıdır.

#### **array**

Bir dizi, bir dizin numarasıyla erişilen değişkenlerin bir toplamıdır. Diğer bir ifadeyle her birine indeks numarası ile ulaşılan aynı türdeki veri topluluğudur. Dizi, bilgisayar belleğinde aynı isim altında genellikle aynı tipten çok sayıda veriyi bir arada saklayan veri yapısıdır. Yandaki

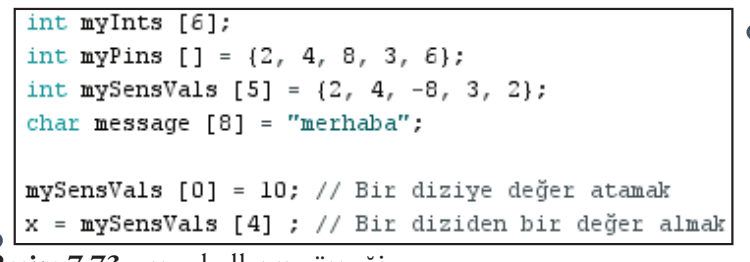

**Resim 7.73:** array kullanım örneği

yöntemlerin tümü, bir diziyi oluşturmak (bildirmek) için kullanılabilecek geçerli biçimlerdir.

- $\checkmark$  Bir dizi "myInts"'de olduğu gibi dizi başlatılmadan tanımlanabilir. Burada 6 farklı "int (integer)" veri tipinde değer tanımlaması yapılmıştır.
- "myPins"'te açıkça bir boyut seçmeden bir dizi tanımlanmıştır. Bu durumda derleyici elemanları sayar ve uygun büyüklükte bir diziyi otomatik olarak oluşturur.
- "mySensVals" örneğinde olduğu gibi dizi başlatabilir ve boyutlandırabilir.
- $\checkmark$  char türündeki bir diziyi bildirirken, gerekli boş karakteri tutmak için fazladan bir eleman gerekmektedir.
- Tanımlamış değişkenlere erişim için köşeli parantez ile değişkenin sıra numarası belirtilmektedir. Yani başta tanımlanan yada boş bırakılan indis'i çağırma işlemi gerçekleştirilmektedir. Dikkat edilmesi gereken nokta indisin '0' dan başladığıdır. Yani örnekte yazdığımız 5 farklı değeri olan "my-SensVals" kümemizde 4 numaralı elemana erişmek için köşeli parantez içinde [4] değilde [3] yazılmalıdır. Örnekte "mySensVals" kümemize 1. elaman

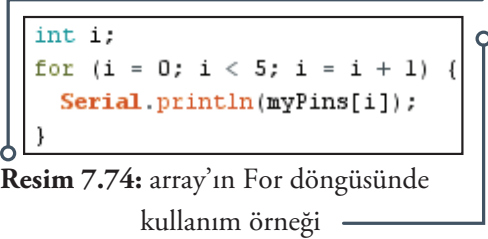

olarak 10 değeri atanmıştır. Yine ayni diziden 4 numaralı değer (2) alınmıştır.

Dizilerin for döngülerinde kullanımı için yukarıdaki şekli inceleyip, aşağıdaki örneği uygulayınız. Aşağıda verilen örnekte Arduino UNO'nun 2, 3, 4 ve 5 numaralı dijital pinlerine bağlı dört LED'in sırayla bir saniye aralıklarla yanıp sırayla sönmesini kontrol eden array uygulaması yer almaktadır. Arduino UNO'ya LED bağlantılarını yaptıktan sonra örneği dersin sitesinden (7.8.1.5 numaralı uygulama) kopyalayarak Arduino IDE'de test ediniz.

```
const int LEDsayisi = 4; // Dizide kaç eleman olacağı tanımlanıyor
const int pinLEDS[LEDsayisi] = {2,3,4,5}; // LED'ler 2, 3, 4, ve 5 
nolu pinlere bağlanıyor
void setup()
 \sqrt{2}for(int m = 0; m < LEDsayisi; m++) // m değişkeni LED sayısı kadar 
artırılıyor
  {
 pinMode(pinLEDS[m], OUTPUT); // LED'lerin bağlı olduğu 
pinler çıkış olarak ayarlanıyor
  }
}
void loop()
 \left\{ \right.for(int m = 0; m < LEDsayisi; m++) // m değişkeni LED sayısı kadar 
artırılıyor
  {
 digitalWrite(pinLEDS[m], HIGH); // LED'le sırayla yanıyor
 delay(1000); // 1 sn bekleniyor
  }
 for(int m = LEDsayisi - 1; m >= 0; m--) // m değişkeni LED sayısı 
kadar azaltılıyor
  {
 digitalWrite(pinLEDS[m], LOW); // LED'le sırayla sondürülüyor
 delay(1000); // 1 sn bekleniyor
  } 
}
```
# **7.9.3. Dönüşümler**

# **char()**

Herhangi bir değeri char veri türüne dönüştürür.

#### **byte()**

Herhangi bir değeri byte veri türüne dönüştürür.

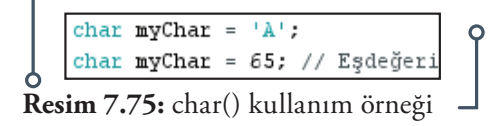

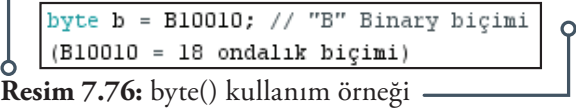

 $\overbrace{\phantom{133481}}^{\bullet}$  149  $\overbrace{\phantom{1334341}}^{\bullet}$ 

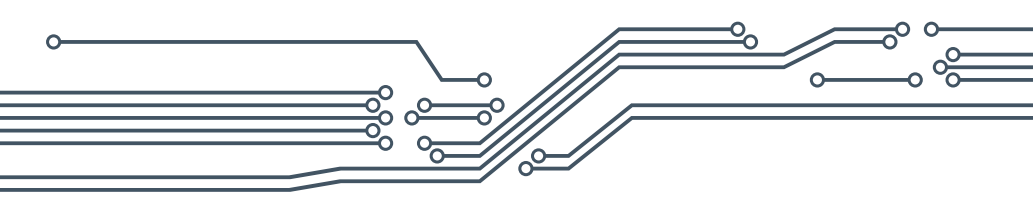

# **int()**

Herhangi bir değeri int (integer-tam sayı) veri türüne dönüştürür.

### **word()**

Herhangi bir değeri word veri türüne dönüştürür ya da iki bayt bir kelime oluşturur. Kelime oluşturuken word (h, l) şeklinde ifade edilir. Burada H: sözcüğün üst sırası (en soldaki), L: sözcüğün en düşük (en sağdaki) baytını ifade eder.

### **long()**

Herhangi bir değeri long veri türüne dönüştürür.

### **float**

Herhangi bir değeri float veri türüne dönüştürür.

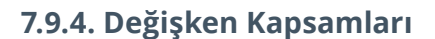

#### **static**

Statik olarak tanımlanan değişkenler yalnızca bir işleve çağrıldığında (o işleve özel) ilk kez oluşturulur ve başlatılırlar. Bu değişkenler sonra silinmeyip bellekte tutulmaktadır ve daha sonra kullanılmak istendiğinde yeniden oluşturulmadan bellekten çağırılmaktadır.

### **volatile**

Volatile ile tanımlanan değişkenler Arduino mikro kontrolorunun ram bölgesine kaydedilir. Kullanılmak istendiğinde doğrudan ram bellekten okunur. Volatile kullanıldığında değişkenin değerini interrupt ile değiştirmek gerekmektedir.

#### **const**

Const değişken türü diğer tüm değişkenler gibi kullanılır. Oluşturulan değişkenler sabitlenirler ve değerleri daha sonradan değiştirilemezler.

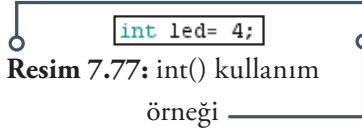

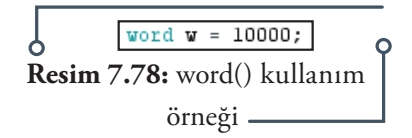

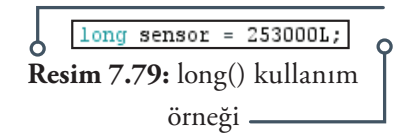

float myfloat; float sensorCalbrate = 1.123; **Resim 7.80:** float() kullanım örneği

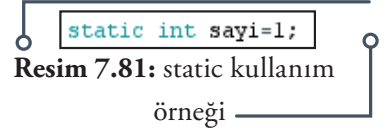

 $int pin = 13;$ volatile int state =  $LOW$ ; **Resim 7.82:** volatile kullanım örneği

const float  $pi = 3.14$ ; const float fi= 1.61; **Resim 7.83:** const kullanım örneği
### **7.9.5. Yardımcılar**

#### **sizeof()**

Sizeof işleci, herhangi bir tipteki değişken türünün bayt sayısını (değişkenin kaç bayt olduğunu) verir veya bir dizinin işgal ettiği toplam bayt sayısını döndürür. Yandaki program bir seferde bir karakterlik bir metin dizisi yazmaktadır. Metnin ifadesini değiştirerek deneyiniz.

```
char mesaj[] = "Robot Programlama";
int i;
void setup(){
Serial.begin(9600); \}void loop() { }for (i = 0; i < size of (mesaj) - 1; i++)\text{Serial.print}(i, \text{ DEC});
Serial.print(" = ");
\textbf{Serial}.\text{write}(\texttt{mesaj[i]}) ;
\text{Serial.println}();
delay(5000);
```
**Resim 7.84:** sizeof() kullanım örneği

 $• 151$ 

#### **PROGMEM**

Bilgiyi SRAM bellek yerine Flash bellekte depolamak için kullanılmaktadır. Programda uzun char yazıldığında sorun çıkarabilmektedir. Bu nedenle çok uzun metinlerin Flash belleğe kaydedilmesi gerekmektedir. PROGMEM değişken değiştiricidir, yalnızca pgmspace.h'de tanımlanan veri türleriyle birlikte kullanılmalıdır. Yani kullanılabilmesi için programa #include <avr/pgmspace.h> kütüphanesi eklenmelidir.

```
#include <avr/pgmspace.h>
const dataType variableName[] PROGMEM = {}; // uygun kullanım şekli
const PROGMEM dataType variableName[] = {}; // uygun kullanım şekli
```
**Resim 7.85:** PROGMEM kullanım örneği

# **7.10. Arduino Tümleşik Geliştirme Ortamının "Fonksiyon" Yapısı**

### **7.10.1. Dijital Giriş Çıkışlar**

### **pinMode()**

Belirtilen pinin giriş (INPUT) yada çıkış (OUTPUT) olacağının tanımlandığı komuttur. A0, A1 vb. olarak adlandırılan Analog giriş pinleri dijital pimler olarak kullanılabilir. Aşağıdaki yazım şekillerinin hepsi kullanılanilir.

```
int ledPin = 13:
                          // LED digital pin 13'e bağlandı
void setup()
 pinMode(ledPin, OUTPUT); // digital pin çıkış olarak tanımlandı
 pinMode(5, OUTPUT);
                       // Çıkış olarak tanımladı
 pinMode(6, INPUT);// Giriş olarak tanımladı
```
**Resim 7.86:** pinMode() kullanım örneği

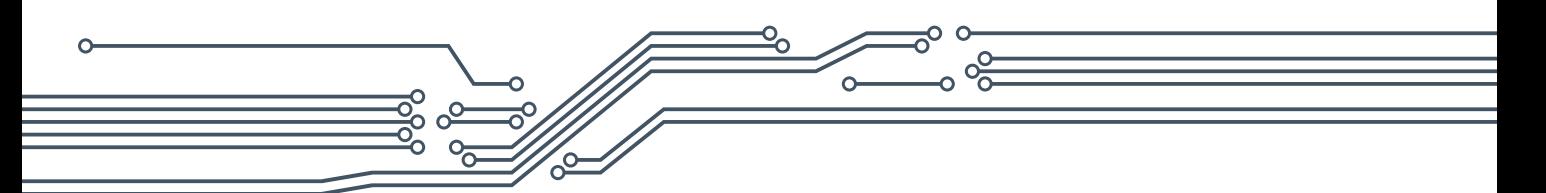

### **digitalWrite()**

Belirtilen pinin aktif (HIGH) yada pasif (LOW) olacağının tanımlandığı komuttur. A0, A1 vb. olarak adlandırılan Analog giriş pinleri dijital pimler olarak kullanılabilir. Aşağıdaki örnek ve yazım şekillerinin hepsi kullanılanilir.

```
int ledPin = 13:
                            // LED digital pin 13'e bağlandı
void setup()
\left\{ \right.pinMode(ledPin, OUTPUT); // Digital pin çıkış olarak tanımlandı
void loop()
\{digitalWrite(ledPin, HIGH); // LED aktif
  delay(1000);// 1 sn bekleniyor
  digitalWrite(ledPin, LOW); // LED pasif
  delay(1000);
                               // 1 sn bekleniyor
-1
digitalWrite(13, HIGH); //13. pin aktif (bu şekilde de gösterilebilir)
digitalWrite(13, LOW); //13. pin pasif (bu şekilde de gösterilebilir)
```
**Resim 7.87:** digitalWrite() kullanım örneği

### **digitalRead()**

Belirtilen bir dijital pinden, aktif (HIGH) yada pasif (LOW) değerini okur. A0, A1 vb. olarak adlandırılan Analog giriş pinleri dijital pimler olarak kullanılabilir. Aşağıdaki örneği hazırlayınız.

```
int buton = 7; // Buton dijital 7'ye tanımlandı
void setup() {
Serial.begin(9600); //Seri haberleşme hızı
pinMode(buton, INPUT); // Buton pini giriş yapıldı
\mathcal{F}void loop() {
int butondurumu = digitalRead(buton); //Giriş pini okundu
Serial.println(butondurumu); // Seri ekrana yazıldı
delay(250);
```
**Resim 7.87:** digitalRead() kullanım örneği

## **7.10.2. Analog Giriş Çıkışlar**

### **analogReference()**

Analog giriş için kullanılan referans voltajını (yani giriş aralığının üstü olarak kullanılan değeri) konfigüre etmek için kullanılır. Seçenekler şunlardır:

 **DEFAULT**: Arduino bordlarında çalışma voltajına göre varsayılan 5 volt ya da 3,3 volt olarak belirlenmiştir.

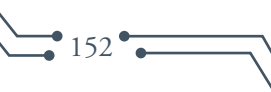

- **INTERNAL**: Atmega168 ya da Atmega 328'de 1,1 volt, ATmega8'de 2,56 volt geçerlidir. Mega katlar hariçtir.
- **INTERNAL1V1**: Sadece Arduino Mega 1,1 volt olarak belirlenmiştir.
- **INTERNAL2V56**: Sadece Arduino Mega 5,56 volt olarak belirlenmiştir.
- **EXTERNAL**: Kartın üzerinde bulunan AREF pin (sadece 0 5V) referans olarak kullanılabilir.

#### **analogRead()**

Belirtilen analog pimden değeri okumak için kullanılır. Arduino Uno'da 6 adet, Mini ve Nano'da 8 adet ve Mega'da 16 adet 10 bit analog sinyali dijitale dönüştüren çevirici bulunmaktadır. Okuma işlemi analog bir girişi dijitale çevirerek yapılmaktadır. Bu 0 ile 5 volt arasındaki giriş voltajlarını 0 ile 1023 arasında tam sayı değerlerine bölünmesi anlamına gelmektedir. Böylece 5 volt / 1024 ünite veya birim başına 0,009 volt (4,9 mV) okuma arasında bir çözünürlük sağlamaktadır.

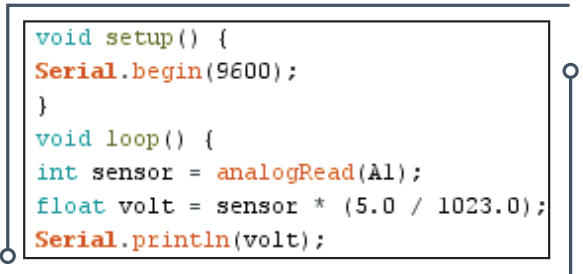

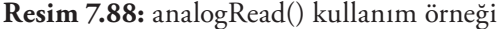

Giriş aralığı ve çözünürlük, analogReference() kullanılarak değiştirilebilmektedir. Yandaki örnekte orta ucu analog pine (A1) takılmış bir potansiyometrenin çevrilmesi sonucu elde edilen voltaj seri ekrandan okunmaktadır.

#### **analogWrite() -PWM**

Bir pine bir analog değer (PWM) yazar. Bir LED'i farklı parlaklıklarda aydınlatmak veya çeşitli hızlarda bir motoru sürmek için kullanılabilir. Belirtilen görev döngüsünda kararlı bir kare dalga oluşturulur. Çoğu pim üzerindeki PWM sinyalinin frekansı yaklaşık 490 Hz'dir. Uno ve benzeri kartlarda 5 ve 6 numaralı pinlerin frekansı ise yaklaşık 980 Hz'dir. Aşağıdaki örnekte orta ucu analog pine (A1) takılmış bir potansiyometrenin çevrilmesi ile 5 numaralı pine takılmış bir LED'in parlaklığı kontrol edilmektedir.

- $\checkmark$  Arduino Uno'da bu komut 3, 5, 6, 9, 10. pinler için kullanılabilir.
- $\checkmark$  Arduino Mega'da 11, 2-13 ve 44-46. pinler için kullanılabilir.
- $\checkmark$  Arduino Due 2 den 13. pine kadar kullanılabilir.

```
int ledPin = 5;
                     // LED pin 5'e bağlandı
                     // Potansiyometre analog pin 3'e bağlandı
int analogPin = 3;int okunan = 0;
                     // Okunan değeri saklamak için değişken tanımlandı
void setup()
 pinMode(ledPin, OUTPUT);
                             // Çıkış pini ayarlandı
void loop()
  okunan = analogRead(analogPin); // Giriş pini okundu
  analogWrite(ledPin, okunan / 4); // AnalogRead değeri 0 ile 1023 arasında
                                   // AnalogWrite değeri 0 ile 255 arasında
```
**Resim 7.88:** analogWrite() -PWM kullanım örneği

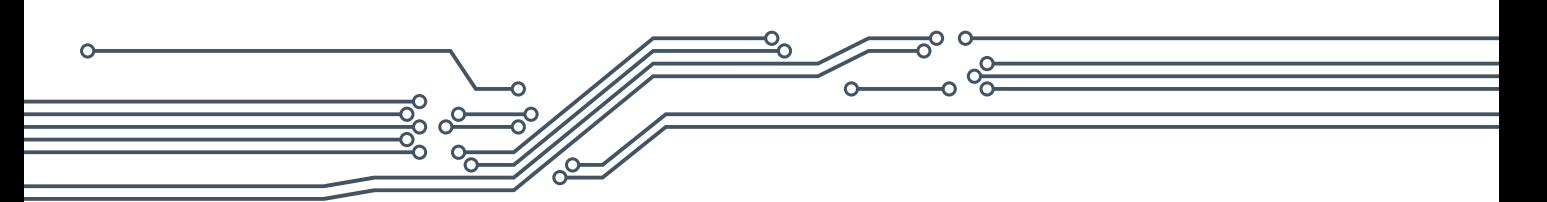

### **analogReadResolution() ve analogWriteResolution()**

AnalogReadResolution() ve analogWriteResolution() Arduino Due ve Zero için Analog API'nin bir uzantısıdır. AnalogRead() tarafından döndürülen değerin boyutunu (bit olarak) ayarlar. AVR tabanlı kartlarda geriye dönük uyumluluk için varsayılan olarak 10 bit (0-1023 arasındaki değerlerler döndürür). AnalogWriteResolution(), analogWrite() işlevinin çözünürlüğünü ayarlar. AVR tabanlı kartlarla geriye dönük uyumluluk için varsayılan 8 bit'dir (0-255 arasındaki değerler). Arduino Due ve Zero 12 bit çözünürlüğünde oldukları için 0 ile 4095 arasında çözünürlük sağlamaktadır.

## **7.10.3. Gelişmiş Giriş Çıkışlar**

#### **tone()**

Kare dalga üretilmesine olanak sağlar. İstenilen pin istenilen frekansa ayarlanabilmektedir. Verilen sinyal %50 görev döngüsüne sahiptir. Görev döngüsü 1 periyot boyunca HIGH ve LOW kalma süresidir. Zil sesleri çalmak için pin bir piezo ziline veya başka bir hoparlöre bağlanabilir.Bir seferde yalnızca bir ton üretilebilir. Farklı bir pinde zaten bir ton çalıyorsa, tone() çağrısının etkisi olmayacaktır. Yandaki örneği uygulayınız.

### **noTone()**

tone() ile üretilen kare dalgayı sonlandırmaya yarar. Hiçbir ton üretilmediğinde hiçbir etkisi olmaz.

## int hoparlorPin =  $12;$ int notaSayisi =  $2$ ; int  $A = 440$ ; int  $B = 494$ ; int notalar[] =  $\{A, B\}$  ; void setup() for (int i = 0; i < notaSayisi; i++) € tone(hoparlorPin, notalar[i]);  $delay(500);$ noTone(hoparlorPin);  $delay(20)$ ;  $\mathcal{E}$ noTone(hoparlorPin); } void loop() ⇃

**Resim 7.90:** tone() ve no tone()

### **shiftOut()**

Her seferinde bir bayt veri kaydırır. En büyük (en soldaki) veya en küçük (en sağdaki) önemli bitten başlanır. Her bit bir veri pinine yazılır ve daha sonra bit bulunduğunu belirtmek için bir saat darbesi bir saat pinine uygulanır. Bu şekilde 8 bitlik veri tek bir seri giriş pininden girilir ve işlem sonucunda seri olarak girilen veri paralel çıkışlardan alınır. Bu işlem için özel işlemci (74HC595 Shift Register Entegresi) kullanılır. Görevi Arduino'da az sayıda dijital çıkış pini kullanarak çok sayıda veriyi kontrol etmeyi sağlamaktır.

kullanım örneği

```
// MSBFIRST icin
int data = 500;
// HIGH baytların dışarı kaydırılması
shift0ut(dataPin, clock, MSBFIRST, (data >> 8));
// LOW baytların dışarı kaydırılması
shiftOut(dataPin, clock, MSBFIRST, data);
// LSBFIRST için
data = 500;// LOW baytların dışarı kaydırılması
shiftOut(dataPin, clock, LSBFIRST, data);
// HIGH baytların dışarı kaydırılması
shiftOut(dataPin, clock, LSBFIRST,
                                    (data >> 8));
```
**Resim 7.91:** shiftOut() kullanım örneği

shiftOut(dataPin, clockPin, bitOrder, value) şeklinde yazılır. dataPin: Data pinini belirler. clockPin: Clock pinini belirler. bitOrder: Bitleri kaydırmak için hangi sıra ile başlanacağını belirler (MSBFIRST: En büyük bitten başlanacağını, LSBFIRST: En küçük bitten başlanacağını belirler). Value: Kaydırılacak olan verilerdir (bayt).

#### **shiftIn()**

Bir seferde bir bit veri kaydırır. En çok (en soldaki) veya en az (en sağdaki) önemli bitten başlanır. Her bit için saat pimi HIGH alınır, sonraki bit veri satırından okunur ve saat pimi LOW alınır. Bu bir yazılım uygulamasıdır. Arduino donanım uygulaması daha hızlıdır ama sadece belirli pinler üzerinde çalışan bir SPI kütüphanesiyle sağlanmaktadır. Görevi Arduino'da az sayıda dijital giriş pini kullanarak çok sayıda veriyi kontrol etmeyi sağlamaktır.

byte incoming = shiftIn(dataPin, clockPin, bitOrder) şeklinde yazılır. dataPin: Data pinini belirler. clockPin: Clock pinini belirler. bitOrder: Bitleri kaydırmak için hangi sıra ile başlanacağını belirler (MSBFIRST: En büyük bitten başlanacağını, LSBFIRST: En küçük bitten başlanacağını belirler).

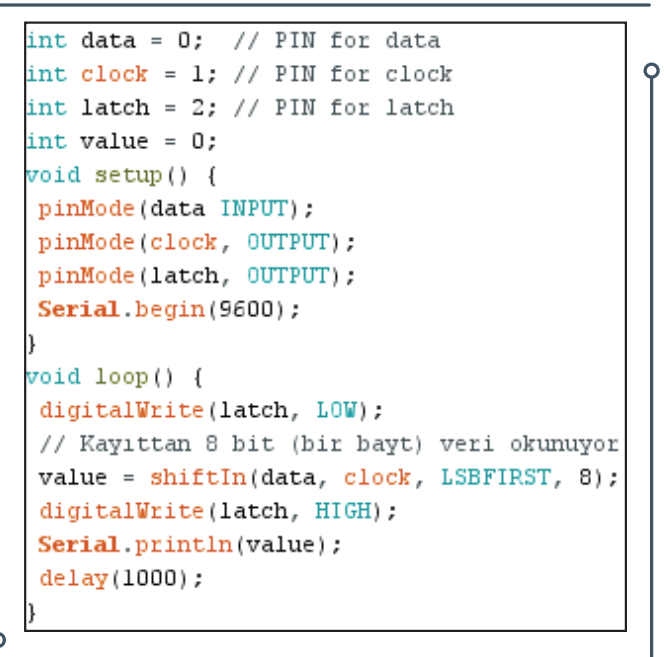

**Resim 7.92:** shiftIn() kullanım örneği

#### **pulseIn()**

Bir pin üzerinde bir sinyalin (HIGH veya LOW) olduğunu belirlemek için kullanılır. Örneğin değer HIGH ise, pulseIn() pinin HIGH konumuna gelmesini bekler, zamanlamaya başlar, sonra pinin LOW olmasını bekler ve zamanlamayı durdurur. Sinyalin uzunluğu mikrosaniye cinsinden döndürülmektedir.

```
int pin = 7;
  unsigned long zaman;
  void setup()
  \overline{\mathcal{L}}pinMode(pin, INPUT);
  }
  void loop()
  \{zaman = pulseIn(pin, HIGH);Resim 7.93: pulseIn() kullanım 
            örneği
```
 $• 155$ 

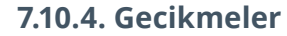

### **millis()**

milis, program başladıktan sonra geçen milisaniye sayısını belirlemek için kullanılır. Yaklaşık 50 gün sonra bu süre sıfırlanmaktadır. Komutun kullanımında herhangi bir parametre bulunmamaktadır. Yandaki örneği inceleyiniz.

#### **micros()**

micros, program başladıktan sonra geçen mikrosaniye sayısını belirlemek için kullanılır. Yaklaşık 70 dakika sonra bu süre sıfırlanmaktadır. Komutun kullanımında herhangi bir parametre bulunmamaktadır. Yandaki örneği inceleyiniz. Not: Bir milisaniyede 1.000 mikrosaniye ve 1 saniyede 1.000.000 mikrosaniye vardır.

```
unsigned long sure;
   void setup(){
     Serial. begin (9600);\}void loop(){
     Serial.print("Süre: ");
     sure = mills();
     Serial.println(sure);
     delay(1000);Resim 7.94: millis() kullanım
```
örneği

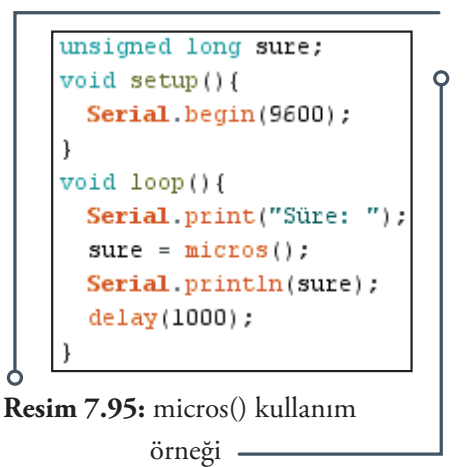

### **delay()**

delay program akışını milisaniye cinsinden duraklatmak için kullanılır. Örneğin 1 saniyelik gecikme ihtiyacı için delay(1000) şeklinde ifade edilir. Gecikme fonksiyonu süresince hiçbir algılayıcı, matematiksel hesaplama ya da pin okuması devam edemez. Bu nedenle 10'un milisaniyesinden daha uzun süren olayların zamanlaması için delay() kullanılmasına uygun değildir. Yanda verilen yanıp sonen LED örneğini inceleyiniz.

```
int ledPin = 13;// LED pin 13'e bağlı
void setup()
  pinMode(ledPin, OUTPUT);
                                  // Pin çıkış olarak ayarlandı
<sup>1</sup>
void loop()
  digitalWrite(ledPin, HIGH);
                                  // LED açık
  delay(1000);
                                  // 1 sn bekliyor
  digitalWrite(ledPin, LOW);
                                  // LED kapalı
  delay(1000);// 1 sn bekliyor
```
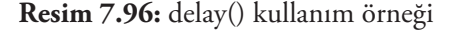

### **delayMicroseconds()**

Programı parametre olarak belirtilen süre boyunca (mikro saniye olarak) duraklatmak için kullanılır. Şu anda doğru bir gecikme için üretilen en büyük değer 16383'tür. Bu işlev 3 mikro saniye ve üzeri aralıklarla çok doğru çalışır. Birkaç bin mikrosaniyeden daha uzun olan gecikmeler için bunun yerine delay() kullanılır. Aşağıdaki örneği inceleyiniz.

```
int outPin = 8;
                               // Pin 8 belirlendi
void setup()
  pinMode(outPin, OUTPUT);
                               // Pin çıkış olarak ayarlandı
void loop()
\{digitalWrite(outPin, HIGH);
                              // Pin açık
  delayMicrosoft(50);
                              // 50 mikrosanye duraklatıldı
  digitalWrite(outPin, LOW);
                              // pin kapalı
  delayMicroseconds(50);
                              // 50 mikosaniye duraklatıldı
```
**Resim 7.97:** delayMicroseconds() kullanım örneği

## **7.10.5. Matematiksel İşlevler**

### **min()**

X ve y sayısal değerlerinden en küçük olanını seçmek için kullanılır. min() genellikle bir değişken aralığının alt ucunu sınırlamak içindir. Aşağıdaki örneği inceleyiniz.

### **max()**

X ve y sayısal değerlerinden en büyük olanını seçmek için kullanılır. max()genellikle bir değişken aralığın üst ucunu sınırlamak içindir. Aşağıdaki örneği inceleyiniz.

> enkucuk=min(30,40); // En küçük 30 olarak belirlenir enbuyuk=max(30,40); // En büyük 40 olarak belirlenir sure = min(sure, 20); // Higbir zaman 20'yi geçmez sure =  $max(sure, 20)$ ; // En az 20 olur

**Resim 7.98:** min() ve max() kullanım örneği

### **abs()**

Bir sayının mutlak değerini hesaplamak için kullanılır. Sayı sıfırdan küçükse pozitif değerini, sıfırdan büyükse aynı sayıyı verir.

```
int m = -10;
int n=10;veri = abs(m); // Veri 10 olarak belirlenir
veri=abs(n); // Veri 10 olarak belirlenir
```
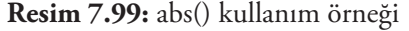

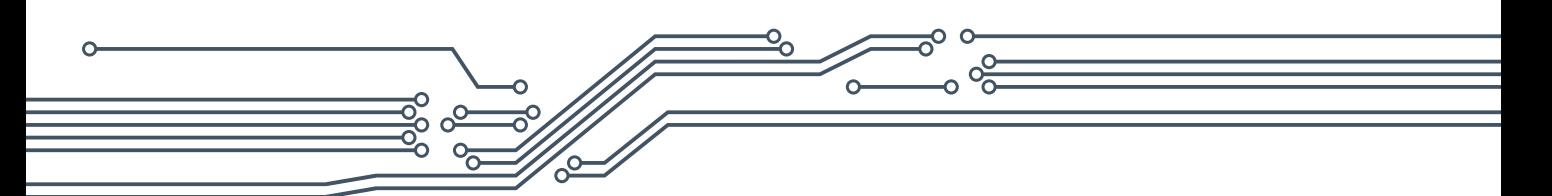

### **constrain()**

Bir sayıyı belirli aralıklarla sınırlamak için kullanılır. constrain(x,a,b) şeklinde tüm veri türleri için kullanılır. x: herhangi türdeki bir sayı, a: alt aralık, b: üst aralık. Örnekte sensör değeri 10 ile 150 arasında sınırlandırılmıştır. Sensör değeri 10'dan küçükse çıktı 10, 150'den büyükse 150 olur. 10 ile 150 arasında bir değer ise o değer çıktı olarak kullanılır.

> $sensor = constant(sensor, 10, 150);$ // Sensor değeri 10 ile 150 arasında sınırlandırılmış

**Resim 7.100:** constrain() kullanım örneği

### **map()**

Sensor değerini belli aralıkta tutarak istenilen aralığa dönüştürmek için kullanılır. Bu amaçla gerekirse bir dizi aralığı tersine çevirmek için de kullanılabilir. Map() işlevi tamsayı matematiği kullanır, böylece kesirler üretmez, kesirli kalanlar kesilir ve yuvarlamaz veya ortalamalanmaz. map(value, from-Low, fromHigh, toLow, toHigh) şeklinde ifade edilir.

- **value:** Sensorden gelen değer
- **fromLow:** Değerin geçerli aralığının alt sınırı
- **fromHigh:** Değerin geçerli aralığının üst sınırı
- **toLow:** Değerin hedef aralığının alt sınırı
- **toHigh:** Dğerin hedef aralığının üst sınırı

```
void setup()
             - { }
void loop()
ł
  int sensor = analogRead(0);
 sensor = map(sensor, 0, 1023, 0,255;analogWrite(9, sensor);
```
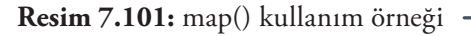

Yanda verilen örnekte sensörden okunan değer 0 ile 1023 arasındadir fakat 0 ile 255 arasında bir değere dönüştürülmektedir.

### **pow()**

Bir sayının üstsel kuvvetini almak için kullanılır. Bir sayıyı kesirli bir kuvvete yükseltmek için de kullanılabilir. Değerlerin veya eğrilerin üstel haritalamasını üretmek için yararlı bir işlevdir. pow(base, exponent) şeklinde ifade edilir. Base: Taban sayısı, exponent: Üstsel kuvvet. Yanda "for döngüsü" boyunca bir değişkenin katlanarak kuvvetini alan bir örnek verilmiştir.

> for (int i = 0; i < 10; i++) { // For döngüsü devam ettiği için veri katlanarak büyür  $vert = pow(2, i);$

**Resim 7.102:** pow() kullanım örneği

#### **sqrt()**

Bir sayının karekökünü hesaplamak için kullanılır. Sayı herhangi bir veri türünde olabilir.

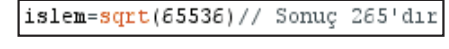

 $•159$ 

**Resim 7.103:** sqrt() kullanım örneği

## **7.10.6. Trigonometri İşlevleri**

Trigonometrik işlemlerin yaptırılabilmesi için "math.h" kütüphanesinin kullanılması gereklidir. Kütüphane #include "math.h" şeklinde kullanıma alınır.

#### **sin()**

Bir açının sinüsünü radyan cinsinden hesaplar. Sonuç -1 ile 1 arasında olacaktır.

#### **cos()**

Bir açının kosinusünü radyan cinsinden hesaplar. Sonuç -1 ile 1 arasında olacaktır.

#### **tan()**

Bir açının tanjantını radyan cinsinden hesaplar. Sonuç negatif sonsuzluk ile pozitif sonsuzluk arasında olacaktır.

```
#include "math.h"
islem=sin(65); // Sonuç 0,826828679 olacaktır
islem=cos(65); // Sonuç -0,562453851 olacaktır
islem=tan(65); // Sonuç -1,470038258 olacaktır
```
**Resim 7.104:** Trigonometrik işlev örnekleri

### **7.10.7. Karakterler**

Bir karakterin ne tür bir karakter olduğunu kontrol etmek için kullanılmaktadır. Aşağıda verilen uygulama örneği dersin sitesinde 7.10.7 numarasıyla yer almaktadır. Uygulamayı indirerek test ediniz.

**isAlphaNumeric():** Bir karakterin alphanumeric olup olmadığını kontrol eder.

**isAlpha():** Bir karakterin alpha olup olmadığını kontrol eder.

**isAscii():** Bir karakterin Ascii tablosundaki değerini verir.

**isWhiteSpace():** Bir karakterin bir boşluk olup olmadığını kontrol eder.

**isControl():** Bir karakterin kontrol karakteri olup olmadığını kontrol eder.

**isDigit():** Bir karakterin dijital karakter olup olmadığını kontrol eder.

**isGraph():** Bir karakterin grafik karakter olup olmadığını kontrol eder.

**isLowerCase():** Bir karakterin küçük harfli bir karakter olup olmadığını kontrol eder.

**isPrintable():** Bir karakterin yazdırılabilir bir karakter olup olmadığını kontrol eder.

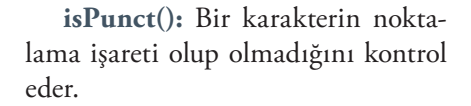

**isSpace():** Bir karakterin boşluk olup olmadığını kontrol eder.

**isUpperCase():** Bir karakterin büyük harfli bir karakter olup olmadığını kontrol eder.

**isHexaDecimalDigit():** Bir karakterin geçerli heksedesimal (onaltılık) rakam olup olmadığını kontrol eder. Yukarıdaki örnek program gönderilen herhangi bir karakterin karakter analizini yapmaktadır.

### **7.10.8. Rastgele Sayılar**

### **randomSeed()**

randomSeed() rastgele sayı üretimini rastgele sıralamayla rastgele bir noktadan başlatır. Bu dizi çok uzun ve rastgele iken daima aynıdır. Üretilen bir dizi sıranın farklı olması istendiğinde rastgele sayı üreteci, bağlantısız bir pin üzerinden (analogRead() gibi) oldukça rastgele bir girdi ile başlatılabilir. Rastgele sayı üretilirken bir Seed değeri alınır. Bu algoritmalarla uzun bir sayı listesi hesaplanır. Seed belirtilmezse şu anki zaman alınır ve sayılar hep aynı sırada rastgele olarak üretilir. Yandaki örnek 0 ile 249 arasında rastgele sayı üretmektedir.

```
long rasgelesayi;
  void setup(){
  \text{Serial}. \text{begin}(9600);randomSeed (analogRead (1));
  J.
 void loop(){
 rasgelesayi = random(250);
  Serial.println(rasgelesayi);
  delay(100);Resim 7.106: randomSeed() 
            kullanım örneği
```
 $\text{Serial.println}()$ ;  $void loop() { }$ if  $(Serial. available() > 0)$  { int thisChar =  $Serial.read()$ ; Serial.print("Gonderilen: \'"); Serial. write (thisChar); Serial.print("\' ASCII Degeri: "); Serial.println(thisChar); if (isAlphaNumeric(thisChar)) { Serial.println("Alphanumerik Degeri"); ) if (isAlpha(thisChar)) { Serial.println("Bu Alfabetik!"); if (isAscii(thisChar)) { Serial.println("Bu ASCII karakter"); if (isWhitespace(thisChar)) { Serial.println("Bu Bos Karakter"); if (isControl(thisChar)) { Serial.println("Bu kontrol karakteri"); J. if (isDigit(thisChar)) { Serial.println("Bu Dijital Karakter"); if (isGraph(thisChar)) { Serial.println("Bosluk Degil Yazdirilabilir Karakter"); ) if (isLowerCase(thisChar)) { Serial.println("Kucuk Harf"); if (isPrintable(thisChar)) { Serial.println("Yazdirilabilir"); if (isPunct(thisChar)) { Serial.println("Noktalama Isareti"); if (isSpace(thisChar)) { Serial.println("Bosluk Karakteri"); if (isUpperCase(thisChar)) { Serial.println("Buyuk Harf"); if (isHexadecimalDigit(thisChar)) { Serial.println("Gecerli Heksadesimal Dijit Var");  $\text{Serial.println}()$ ; Serial.println("Baska Bir Karakter Girin:");  $\text{Serial.println}()$ ;

**Resim 7.105:** Karakterlerin kullanım örneği

#### **random()**

Minimum ve maksimum olarak belirtilen sayılar arasında rastgele sayılar üretmek için kullanılır. Üretilen bir dizi sıranın farklı olması istendiğinde rastgele sayı üreteci, bağlantısız bir pin üzerinden (analogRead() gibi) oldukça rastgele bir girdi ile başlatılabilir. Yandaki örnek 10 ile 39 arasında rastgele sayı üretmektedir.

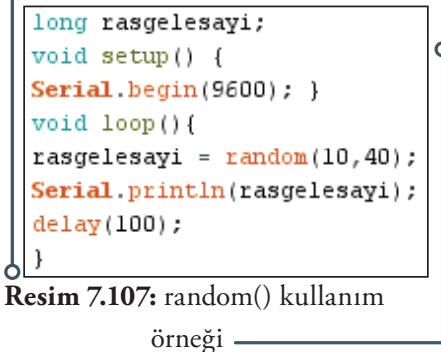

161

### **7.10.9. Bit ve Bayt'lar**

**lowByte():** Bir değişkenin (örneğin bir sözcük) düşük sıralı (en sağdaki) baytı için kullanılır.

**highByte():** Bir kelimenin üst sıra (en soldaki) baytını (veya daha büyük bir veri türünün en düşük ikinci baytını) ayıklamak için kullanılır.

**bitRead():** Herhangi bir bit'i okumak için kullanılır.

**bitWrite():** Bir sayısal değişken bit yazmak için kullanılır.

**bitSet():** Bir sayısal değişkenin bit'ini ayarlamak için kullanılır.

**bitClear():** Bir sayısal değişkenden bit silmek için kullanılır.

**bit():** Belirtilen bit değerini hesaplamak için kullanılır.

## **7.10.10. İnterruptlar (Kesmeler)**

Arduino üzerinde bir programı yürütürken yürümekte olan programın duraklatıp arada başka bir programın çalıştırılması için kesmeler kullanılır. Arada çalıştırılan program komutları yerine getirildikten sonra ana program kaldığı yerden devam eder. Arduino'da farklı görevlerde kullanılmak üzere çeşitli Interrupt'lar (kesmeler) bulunur. Zaman kesmesi (timer interrupt) ve dış kesmeler (external İnterrupt) en yaygın kullanılan Arduino kesmeleridir.

### **interrupts()**

Kesmeler, bazı önemli görevlerin arka planda yapılmasını sağlamak için kullanılır.

### **noInterrupts()**

Kesmeleri devre dışı bırakmak için kullanılır, (interrupts() komu ile yeniden etkinleştirilebilir). Yanda kullanım şekli gösterilmektedir.

```
void setup() {}
void loop()
 noInterrupts(); // Kritik zamana duyarlı kod burada
                 // Diğer kodlar burada
  interrupts();
```
**Resim 7.108:** interrupts() kullanım şekli

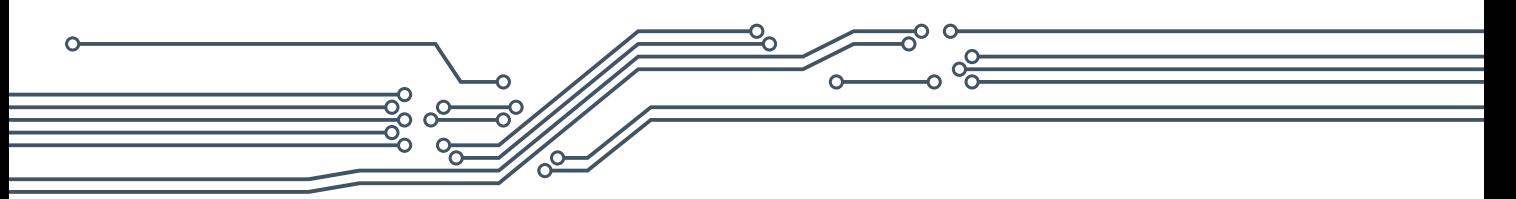

## **7.10.11. Harici Interruptlar (Kesmeler)**

### **attachInterrupt()**

Arduinonun belli bir pinine gelen sinyalle belli bir fonksiyonun ya da önceden belirlenmiş bir alt programın çalıştırılmasını sağlamak için kullanılır. Kullanılan Arduinonun türüne göre dijital pinlerden bazıları attachInterrupt pini olarak da işlev görmektedir. Aşağıdaki tabloda farklı Arduino modellerine göre kullanılabilir attachInterrupt pinleri listelenmiştir.

|                                              | <b>Dijital Pin Interrupt</b>                                                |                     |                 |                 |           |       |          |
|----------------------------------------------|-----------------------------------------------------------------------------|---------------------|-----------------|-----------------|-----------|-------|----------|
| <b>Kart Türleri</b>                          | Int.0                                                                       |                     | $Int.1$ $Int.2$ | $Int.3$ $Int.4$ |           | Int.5 | $\cdots$ |
| Uno, Nano, Mini ve diğer 328 temelli kartlar | 2                                                                           | 3                   |                 |                 |           |       |          |
| Mega, MEga2560, MegaADK                      | 2                                                                           | 3                   | 18              | - 19            | <b>20</b> | 21    |          |
| Micro, Leonardo, diğer 32u4 temelli kartlar  | $\Omega$                                                                    | $\mathbf{1}$        | 2               | 3               | 7         |       |          |
| Zero                                         |                                                                             | 4. hariç tüm pinler |                 |                 |           |       |          |
| Due                                          | Tüm dijital pinler                                                          |                     |                 |                 |           |       |          |
| <b>MKR1000 Rev.1</b>                         | 0, 1, 4, 5, 6, 7, 8, 9, A1, A2<br>$interrupt$ numaras $i = pin$ numaras $i$ |                     |                 |                 |           |       |          |

**Tablo 7.4:** Arduino modellerine göre kullanılabilir attachInterrupt pinleri

Kullanımı attachInterrupt(pin, fonksiyon, mod) şeklindedir. **Pin:** Kullanılan interrupt pinidir. **Fonksiyon:** Interrupt tetiklendiğinde yapılacak işlemlerin içinde bulunduğu fonksiyonunu (Void loop'un altına yazılmalıdır), **Mod:** Kesmeye ne zaman girileceğini ifade eder. Kullanılan modlar şu şekidedir:

**LOW**: Dijital pindeki gerilim 0 olduğunda kesmeye girmesini sağlar.

**CHANGE:** Belirli dijital pinde oluşacak her gerilim değişiminde kesmeye girmesini sağlar. Yani pindeki gerilim 0'dan 5'e yükseldiğinde veya 5'ten 0'a düştüğünde kesmeye girer.

**RISING:** Yükselen kenar olduğunda kesmeye girmesini sağlar. Yani dijital pindeki gerilim 0'dan 5 volta çıktığında kesmeye girer.

**FALLING:** Düşen kenar olduğunda kesmeye girmesini sağlar. Yani dijital pindeki gerilim 5'ten 0 volta çıktığında kesmeye girer.

**HIGH:** Arduino Due, Zero ve MKR1000'da Dijital pindeki gerilim 5 volt olduğunda kesmeye girmesini sağlar.

```
int ledPin = 12;boolean ledDurumu = LOW:int buttonPin = 3:
void setup() {
  pinMode(ledPin, OUTPUT);
  pinMode(butonPin, INPUT);
  attachInterrupt(1, yanson, CHANGE);
\mathbf{1}void loop() {
J
void yanson() {
  ledDurumu = !ledDurumu;digitalWrite(ledPin, ledDurumu);
```
**Resim 7.109:** attachInterrupt() kullanım örneği

Yukarıdaki örnekte bir Led, buton ile kontrol edilmektedir. Bunun için 1 adet interrupt, CHANGE modunda kullanılmıştır.

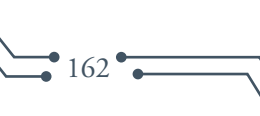

#### **detachInterrupt()**

Verilen kesmeyi kapatmak için kullanılır. Devredışı bırakılacak kesmenin pin numarası parantez içine girilmelidir

### **Timer Interrupt**

Zaman kesmesi (timer interrupt), belirli süre aralıklarında belirli görevlerin yapılabilmesi için kullanılır. Örneğin bir Led'in saniyede bir yakıp söndürülmesi işleminde. Bu işlem için loop fonksiyonunun kullanılması yerine, zaman kesmesinin kullanılması ile kesme her saniyede bir Arduino'ya haber vererek, LED'in yakılıp söndürülmesini sağlamaktadır. Timer interruptu kullanmak için hazır kütüphane olan <TimerOne.h> kütüp-

```
#include <TimerOne.h>
void setup()
\{pinMode(13, OUTPUT);
Timerl.initialize(100000); // 1 saniyede tetikleniyor
Timerl.attachInterrupt(kontrolet); }
void loop() {
void kontrolet() }
\overline{\mathcal{L}}digitalWrite(13);
digitalRead(13) ^{\wedge} 1);
```
**Resim 7.110:** Timer Interrupt() kullanım örneği

hanesi kullanılmalıdır. Yandaki örnek bir LED'i 1'er saniye aralıklarla yakıp söndürmektedir.

## **7.11. Arduino Tümleşik Geliştirme Ortamında Seri Haberleşme**

Arduino kartlarında seri iletişim TX / RX pinleri ve USB aracılığıyla gerçekleştirilir.

Seri bağlantı Arduino kartı ile bir bilgisayar veya diğer cihazlar arasındaki iletişim için kullanılır. Tüm Arduino kartları, en az bir seri porta (aynı zamanda UART veya USART olarak da bilinir) sahiptir. Dijital pin 0 (RX) ve 1 (TX) üzerinden ve ayrıca bilgisayar üzerinden (USB) aracılığıyla iletişim kurulabilir. Bu nedenle USB kullanıldığı sürece, dijital giriş veya çıkış için 0 ve 1 numaralı pimler kullanılamazlar. Bir Arduino kartıyla iletişim kurmak için Arduino ortamının dahili seri monitörü de kullanılabilir. Bu amaçla araç çubuğundaki seri monitör düğmesi tıklanarak ve "begin()" çağrısında kullanılan aynı baud hızı seçilmelidir. Birçok seri haberleşme fonksiyonu bulunmaktadır. Burada temel olanlara yer verilmiştir.

#### **Serial.begin()**

Bilgisayar ile Arduino arasında seri iletişimi başlatmak için kullanılır. Seri veri iletimi için veri hızı saniyedeki bit sayısı (baud) cinsinden ayarlanır. Veri kaybı yaşanmaması için Arduino üzerinde ayarlanan baud oranı ile bilgisayar üzerinde ayarlanan baud oranı aynı olmalıdır. 300, 600, 1200, 2400, 4800, 9600, 14400, 19200, 28800, 38400, 57600, ve 115200 baud oranlarından biri alınan ve gönderilen verileri hızı olarak seçilebilir.

**if (Serial):** Belirtilen seri portun hazır olup olmadığını gösterir.

**Serial.available():** Seri bağlantı noktasından okumak için kullanılabilir bayt (karakter) sayısını öğrenmeyi sağlar.

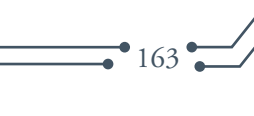

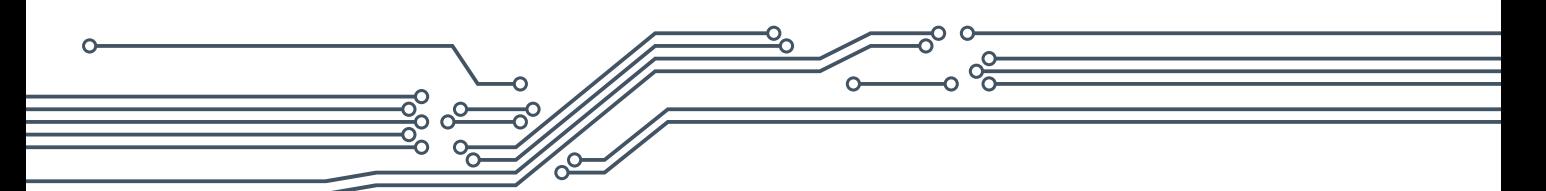

**Serial.availableForWrite():** Yazma işlemini engellemeden seri arabelleğe yazılabilecek bayt (karakter) sayısını öğrenmek için kullanılır.

```
void setup() {
 Serial. begin(9600); // Seri iletim başlatılır ve portun açılmasını beklenir
 while (!Serial) { // Seri portun (USB) bağlanması beklenir.
void loop() { }// Program noormal olarak devam eder
```
**Resim 7.111:** if(Serial)ve Serial.begin kullanım şekli

```
int gelenByte = 0;
                     // Gelen seri veri için değişken tanımlanıyor
void setup() {
 Serial. begin(9600); // Seri port 9600 bps veri hizina ayarlanıyor
void loop() {
 if (Serial.available() > 0) { // Eğer veri alınmışsa
 gelenByte = <b>Serial</b>.read();
                                // Gelen bayt okunuyor
 Serial.print("Aldım: ");
                                // Seri ekrana "Aldım: " yazılıyor
 Serial.println(gelenByte, DEC); // Alınan bayt seri ekranda gösteriliyor
```
**Resim 7.112:** Serial.available(), Serial.read(), Serial.print() ve Serial.printIn()

kullanım örneği

**Serial.begin():** Seri veri iletimi için veri hızını saniyedeki bit sayısı (baud) cinsinden ayarlamak için kullanılır.

**Serial.end():** Seri haberleşmeyi devre dışı bırakmak için kullanılır. Fakat genel giriş ve çıkış işlemleri için RX ve TX pinlerinin kullanılmasına izin verir.

**Serial.findUntil():** Verilen uzunluktaki hedef dizgi bulunana kadar seri arabelleğinden veri okumak için kullanılır.

**Serial.flush():** Giden seri iletim verilerinin tamamlanmasını beklemek için kullanılır.

**Serial.parseFloat():** ilk geçerli kayan nokta sayısını seri arabelleğinde döndürmek için kullanılır.

**Serial.parseInt():**Gelen seri akıştan bir sonraki geçerli tam sayıyı aramak için kullanılır.

**Serial.peek():**Gelen seri verilerin bir sonraki baytını (karakterini) dahili seri arabelleğinden kaldırmadan döndürmek için kullanılır.

 **Serial.print():** Veriyi seri porta okunabilir ASCII metni olarak yazdırmak için kullanılır.

**Serial.println():** Veriyi seri porta okunabilir ASCII metni olarak yazdırmak için kullanılır. Fakat sonuna satır sonu ekleyerek alt satıra geçmesi sağlanır.

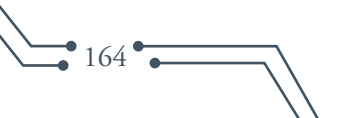

**Serial.read():**Gelen seri iletim verilerini okumak için kullanılır.

**Serial.readBytes():** Karakterleri seri porttan bir arabelleğe okumak için kullanılır. Arabelleğe yerleştirilen karakter sayısını döndürür.

**Serial.readBytesUntil():** Seri arabellekteki karakterleri bir diziye okumak için kullanılır. Arabelleğe okunan karakter sayısını döndürür.

**Serial.readString():** Seri arabellekteki karakterleri bir dizeye okumak için kullanılır.

**Serial.readStringUntil():** Seri arabellekteki karakterleri bir dizeye okumak için kullanılır.

**Serial.setTimeout():** Serial.readBytesUntil (), Serial.readBytes (), Serial.parseInt () veya Serial.parseFloat () işlevlerini kullanırken seri veri beklenecek maksimum milisaniye değerini ayarlamak için kullanılır. Varsayılan süre 1000 milisaniyedir.

**Serial.write():** İkili verileri seri bağlantı noktasına yazmak için kullanılır. Bu veriler bir bayt veya bayt serisi olarak gönderilir.

```
oid setup(){
  Serial. begin (9600);oid loop(){<br>Serial.write(45); // Değeri 45 olan bir bayt yazılıyor
void loop(){
// "Merhaba" dizesini gönderir ve dizgenin uzunluğunu döndürür
  int bytesSent = Serial.write("Merhaba");
```
**Resim 7.113:** Serial.write() kullanım şekli

**serialEvent():** Veri mevcut olduğunda çağırılması için kullanılır. Bu verileri okumak için Serial. read() kullanılır.

# **7.12.Arduino Tümleşik Geliştirme Ortamında Seri Haberleşme Protokolleri**

Dijital sistemlerde kablolu seri haberleşme ile ilgili birçok standart protokol bulunmaktadır. SPI ve I2 C protokolleri bunlara örnek olarak verilebilir. Arduino kartı, diğer Arduino kartlarla veya algılayıcılarla (sensörlerle) haberleşmek için bu haberleşme protokollerinı kullanmaktadır. Bu protokollerin kullandıkları uç sayıları, ulaşabilecekleri maksimum hızları ve kullanım şekilleri birbirinden farklıdır.

#### **7.12.1. I<sup>2</sup>C Veri Yolu**

I2 C (Inter-Integrated Circuit), oldukça hızlı veri aktarımına olanak tanıyan seri haberleşme türlerindendir. Bir arada çalışan, belirli aralıklarla birbiriyle haberleşen, çeşitli çevresel cihazların çok az harici donanım gereksinimiyle haberleşmelerini sağlar. Uzun mesafeli haberleşmelerde tercih edilmez. Genellikle kısa mesafeli ve düşük veri aktarım hızının yeterli olduğu yerlerde kullanılır. Haberleşme senkron (eş zamanlı) olarak gerçekleştirilir. Haberleşme için toprak hattı dışında SDA (SerialDAta) ve SCL (SerialCLock) olmak üzere iki hat bulunmaktadır. Haberleşme hızı 400kbps'ye kadar çıkabilmektedir.

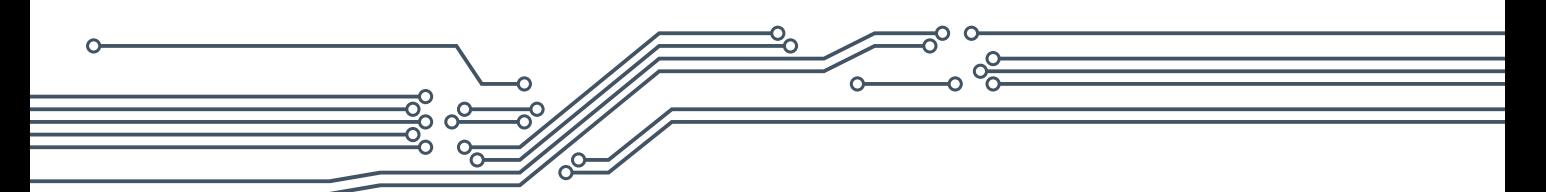

I2 C ile birden fazla cihaz adresleme planı içerisinde bulunduğu için kolayca haberleşebilmektedir. SDA ve SCL pinleri, kullanılan Arduino türüne göre değişiklik göstermektedir. Arduino türlerine göre SDA ve SCL pinleri aşağıdaki tabloda gösterilmiştir.

| Arduino Kart Türü | <b>SDA Pini</b> | <b>SCL Pini</b> |
|-------------------|-----------------|-----------------|
| Arduino Uno       | A4              | A5              |
| Arduino Mega      | 20              | 21              |
| Arduino Leonardo  | $\mathcal{P}$   | З               |
| Arduino Due       | 20              | 21              |
| Arduino Nano      | A4              | A5              |

**Tablo 7.5:** Arduino türlerine göre SDA ve SCL pinleri

I2 C haberleşmesinde, haberleşmeyi kontrol eden master cihazı bulunmalıdır. Haberleşmenin gerçekleşebilmesi için haberleşme hattına en az bir adet de slave (köle) cihaz bağlanmalıdır. Hatta bağlanan birden fazla slave cihazlardan hangisinin veri aktaracağına, master cihaz karar vermektedir. Böylece hat sayısında bir değişiklik olmadan birden fazla cihazla haberleşmenin yapılması sağlanır. Bağlantı şekilleri aşağıdaki tabloda gösterilmiştir. Haberleşme için #include ile <Wire.h> kütüphanesinin eklenmesi gereklidir. Haberleşmenin tüm hat boyunca hatasız bir şekilde sağlanabilmesi için SDA ve SCL hatları, pull-up dirençlerle VCC hattına bağlanmalıdır.

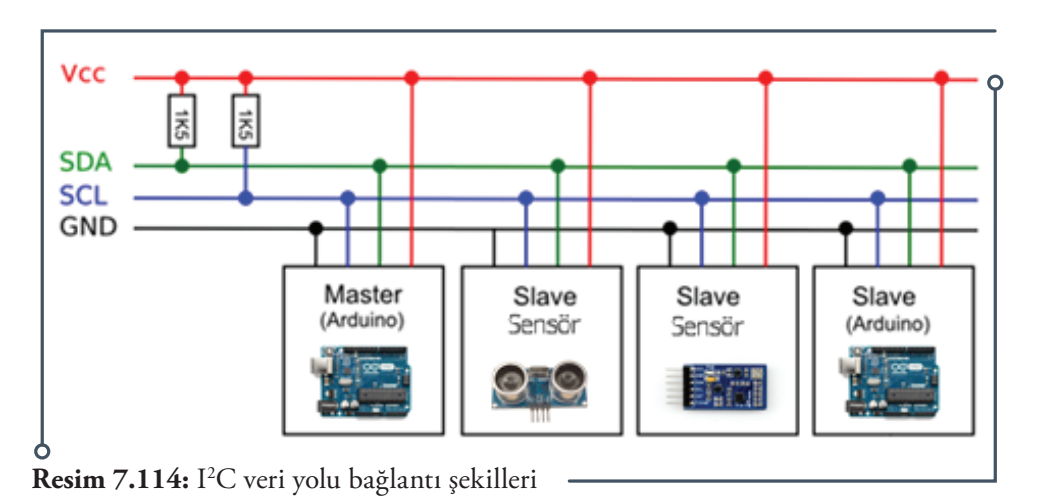

Aşağıdaki örnekte, robotik uygulamalarda yaygın olarak kullanılan MPU6050 3 eksenli gyro ve 3 eksen açısal ivme ölçer sensörünün I2 C bağlantısı yapılarak test edilmesi sağlanmaktadır. Arduino Uno'da sda ve scl I<del>'</del>C pinleri sırayla A4 ve A5 pini olduğundan, sensör üzerindeki sda ve scl bağlantılarının o pinlere yapılması gerekmektedir. Bunların dışında güç pinlerinin bağlanması yeterlidir. Uygulama dersin sitesinde 7.12.1. numarasıyla yer almaktadır. Uygulamayı indirerek test ediniz. Gerekli kütüphaneyi https://github.com/jrowberg/i2cdevlib/tree/master/Arduino/MPU6050 adresinden indirebilirsiniz.

 $\cdot$  166 $\cdot$ 

```
#include "I2Cdev.h" // I2C kütüphanesi ekleniyor
#include "MPU6050.h" // Mpu6050 kütüphanesi ekleniyor
#include "Wire.h" // Seri bağlantı kütüphanesi ekleniyor
MPU6050 accelovro: // Mpu6050 sensör tanımlanıyor
intl6 t ax, ay, az; // İvmeölçer tanımlanıyor
intl6_t gx, gy, gz; // Gyro sensör tanımlanıyor
void setup() {
Wire.begin();
                                         // Seri bağlantı kütüphanesi başlatılıyor
Serial.begin(9600);
                                         // Seri iletişim hızı tanımlanıyor
Serial.println("MPU6050 Başlatılıyor"); // Seri ekrana yazdırılıyor
                                        // Sensör başlatılıyor
accelgyro.initialize();
Serial.println(accelgyro.testConnection() ? "MPU6050 Basarili" : "MPU6050 Basarisiz");
void loop() {
accelgyro.getMotion6(&ax, &ay, &az, &gx, &gy, &gz); // İvme ve gyro değerlerini okunuyor
// Açısal ivmeleri ve gyro değerlerini seri ekrana yazdırılıyor
 Serial.print("a/g:\t");
  Serial.print(ax); Serial.print("\t");
  Serial.print(ay); Serial.print("\t");
  Serial.print(az); Serial.print("\t");
  Serial.print(gx); Serial.print("\t");
  Serial.print(gy); Serial.print("\t");
  Serial.println(gz);
  delay (1000); // 1 sn bekletiliyor
```
**Resim 7.115:** I<sup>2</sup>C veri yolu uygulama örneği

## **7.12.2. SPI Veri Yolu**

SPI (Seri Çevresel Arayüz - Serial Peripheral Interface), Arduino'nun desteklediği senkron (veri alma ve gönderme işleminin eş zamanlı olarak gerçekleştirildiği) seri haberleşme protokolüdür. Veri iletimi tek yönlü olarak sağlanmaktadır. Özellik ve kullanım olarak I2 C ile oldukça benzerlik göstermektedir. Bir Arduino'nun diğer Arduino veya sensörlerle kısa mesafede haberleşmesini sağlamak için kullanılmaktadır. SPI protokolünde de I2 C'de olduğu gibi bir adet Master cihaz bulunmaktadır. Bu cihaz hatta bağlı diğer çevresel cihazları kontrol etmektedir. SPI bağlantısı için 4 adet pin kullanılmaktadır.

Master ve çevresel cihazlara bağlanan MOSI (Master Out Slave In),

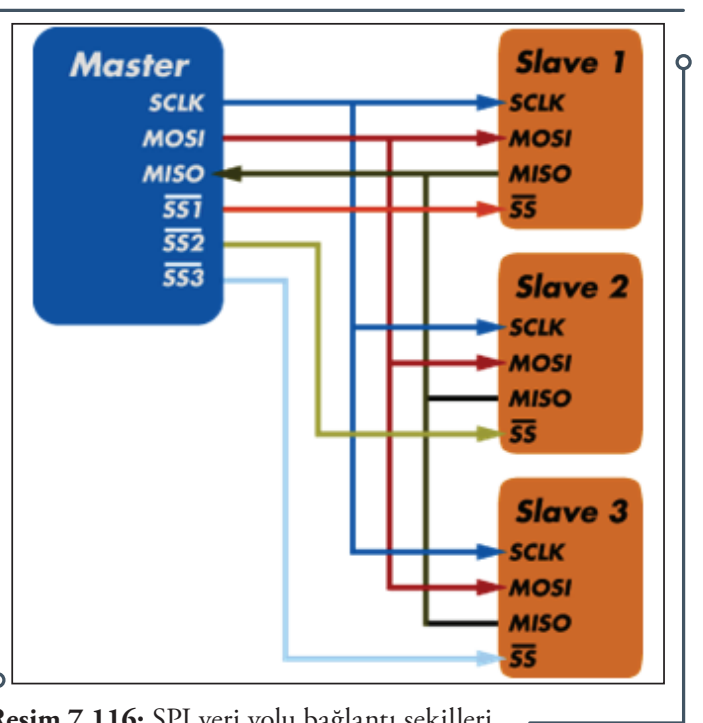

**Resim 7.116:** SPI veri yolu bağlantı şekilleri

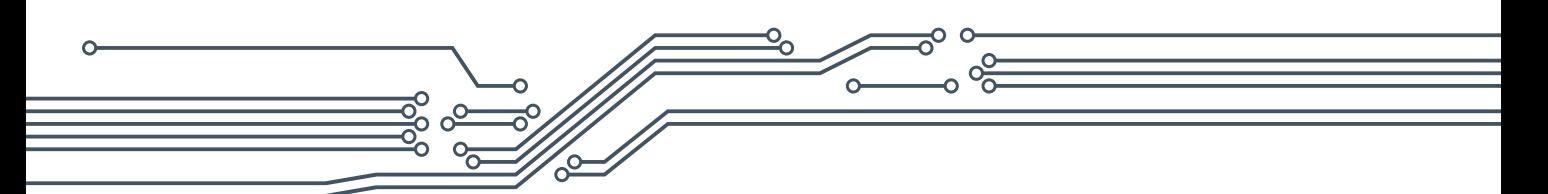

MISO (Master In Slave Out) ve SCLK (Serial Clock) olmak üzere üç adet SPI hattı bulunmaktadır. MOSI: Master cihazdan yollanan verilerin çevresel cihazlara aktarıldığı hattır. MISO: Çevresel cihazlardan (slave) yollanan verilerin master cihaza aktarıldığı hattır. SCLK: SPI haberleşmesinde senkronu sağlayan saat sinyalinin bulunduğu hattır. Saat sinyali master cihaz tarafından üretilmektedir.

SPI protokolünde I2 C'den farklı olarak veri hatları tek yönlüdür. Ayrıca çevresel cihazların (slave) adreslerinin olmasına gerek yoktur. Her çevresel cihazın seçim pini bulunur. Bu pine, SS (Slave Select) denir. Bu hattın sayısı kullanılan çevresel cihazların sayısı kadardır. Her cihaz için master cihazından ayrı SS hattı çıkar. SS hattı LOW (0 volt) düzeyinde olan çevresel cihaz, master cihaz ile iletişime başlar. Verilerin gönderilmesi ve alınması clock sinyali ile senkronize bir şekilde gerçekleşir. Veriler byte'lar halinde gönderilir / alınır. Yukarıdaki tabloda 3 adet slave çevresel aygıtın yer aldığı örnek bir SPI haberleşme hattı gösterilmiştir. Bu hatların bağlandığı SPI pinleri Arduino türüne göre değişiklik göstermektedir. Arduino türlerine göre değişen bu pinler aşağıdaki tabloda verilmiştir.

| <b>Arduino Kart</b><br>Türü | <b>MOSI</b>   | <b>MISO</b>   | <b>SCK</b>    | SS<br>(Slave) | <b>SS</b><br>(Master) |
|-----------------------------|---------------|---------------|---------------|---------------|-----------------------|
| Arduino Uno                 | 11 veya ICSP4 | 12 veya ICSP1 | 13 veya ICSP3 | 10            |                       |
| Arduino Mega                | 51 veya ICSP4 | 50 veya ICSP1 | 52 veya ICSP3 | 53            |                       |
| Arduino Leonardo            | ICSP-4        | ICSP-1        | $ICSP-3$      |               |                       |
| Arduino Due                 | $ICSP-4$      | $ICSP-1$      | $ICSP-3$      |               |                       |

**Tablo 7.6:** Arduino türlerine göre kullanılan pinler

SPI veri yolu kullanarak haberleşmek için #include ile <SPI.h> kütüphanesinin uygulamaya eklenmesi gereklidir. Kütüphanenin uygulamaya eklenmesiyle kullanılabilecek fonksiyonlardan bazıları şunlardır:

**SPI.begin():** SPI veri yolu haberleşmesini başlatmak için kullanılır.

**SPI.end ():** SPI veri yolunu devre dışı bırakmak için kullanılır.

**SPI.beginTransaction():** Tanımlanan SPI ayarlarını kullanarak SPI veri yolunu başlatmak için kullnılır.

**SPI.endTransaction():** Diğer kitaplıkların SPI veri yolunu kullanmasına izin vermek amacıyla mevcut kitaplığın SPI veri yolunu kullanmasını durdurmak için kullanılır.

**SPI.usingInterrupt():** Program bir kesme işlemi içinde SPI işlemlerini gerçekleştirecekse, kesme numarası veya adını SPI kitaplığına kaydetmek için kullanılır.

**SPI.setClockDivider():** SPI veri yolu haberleşmesinin saatini sistem saatine göre ayarlamak için kullanılır. Standart SPI saati "SPI\_CLOCK\_DIV4" olarak ayarlanmıştır. Fonksiyonun alabileceği diğer değişkenler; SPI\_CLOCK\_DIV8, SPI\_CLOCK\_DIV16, SPI\_CLOCK\_DIV32, SPI\_CLOCK\_ DIV64, SPI\_CLOCK\_DIV128'dir.

**SPI.transfer():** SPI hattına eşzamanlı olarak veri göndermek veya veri almak için kullanılır.

Aşağıdaki örnekte birbirine SPI pinleri ile bağlı 2 Arduino UNO arasından SPI protokolu ile yapılan veri alışverişinin master ve slav kodları yeralmaktadır. Uygulama, dersin sitesinde 7.12.2. numarasıyla yer almaktadır. Uygulamayı indirerek test ediniz.

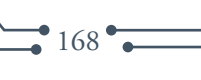

**Master Kodu**

```
\#include <SPI.h>
void setup (void) {
  Serial.begin(115200); // Baud hizi 115200 olarak ayarlanıyor
   digitalWrite(SS, HIGH); // Slave Select devre disi birakiliyor
  SPI begin ();
   SPI.setClockDivider(SPI CLOCK DIV8);// Sistem saati 8'e bölünüyor
void loop (void) {
   char c;
   digitalWrite(SS, LOW); // Slave Select etkinleştiriliyor
   // Test dizesi gönderiliyor
   for (const char * p = "Merhaba, Dünya!\r" ; c = *p; p++) {
      SPI. transfer (c);
     Serial.print(c);\}digitalWrite(SS, HIGH); // Slave Select devre dişi birakılıyor
   delay(2000);
```
**Resim 7.117:** SPI veri yolu uygulaması master örneği

**Slave Kodu**

```
#include <SPI.h>
char buff [50];
volatile byte indx;
volatile boolean process;
void setup (void) {
  Serial.begin (115200); // Seri iletim Master ile aynı olmalı
   pinMode(MISO, OUTPUT); // Çıktı olarak ayarlanacak şekilde master'ı gönderiliyor
   SPCR |= _BV(SPE); // Köle modunda SPI'y1 açılıyor
   \texttt{indx} = 0; // Arabellek boşprocess = false;
   SPI.attachInterrupt(); // Kesme açılıyor
ISR (SPI_STC_vect) // SPI kesme rutini
  byte c = SPDR; // SPI Veri Kaydı'ndan bayt okunuyor
   if (indx \langle size of buff) {
      buff [indx++] = c; // Veriler dizinin önbellekteki bir sonraki dizininde saklanıyor
      if (c == ' \r') // Sözcüğün sonu kontrol ediliyor
      process = true;
   -1
void loop (void) {
   if (process) {
      process = false; // İşlem sıfırlanıyor
      Serial.println (buff); // Dizi seri monitörde yazdırılıyor |
      indx= 0; // Resetlenerek sıfırlanıyor
```
 $• 169$ 

**Resim 7.118:** SPI veri yolu uygulaması slave örneği

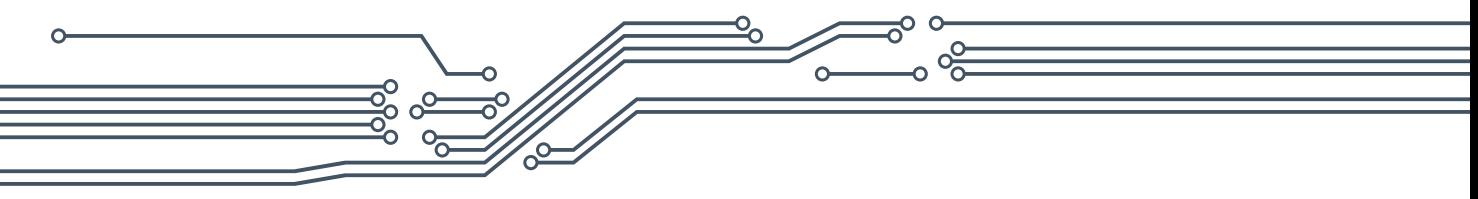

# **7.13. Kütüphaneler**

 Arduino kütüphaneleri belirli görevleri yerine getirecek bileşen bilgilerini içeren yapılardır ve bu yapıları sayesinde yapılacak işlemlere daha kısa yoldan ve komut karmaşası olmadan ulaşılmasını sağlarlar. Diğer bir ifadeyle bu kütüphaneler sayesinde mikrodenetleyiciler ve kullanılan bileşenler ayrıntılı olarak bilinmese de kolayca programlanabilmektedir. Arduino projelerini oluşturan elektronik bileşenler, çeşitli sensörler, motorlar, LCD ekranlar, butonlar gibi çok fazla sayıda ek elemana ihtiyaç duymaktadır. Bu elemanlardan bir çoğu ise kendi içerisinde başlı başına bir yapıya, çalışma örgüsüne sahiptirler. Bu elemenların Arduino ile kullanımı, o eleman tarafından yapılacak iş için gerekli kodlamanın da programcı tarafından yapılmasını gerektirmektedir. Bu gerekliliğin sağlanmasını, bu elemanlar ile Arduino programlamasınının birleştirilmesi ve aralarında köprü görevi görecek yapıların oluşturulması görevi kütüphaneler tarafından gerçekleştirilmektedir. Kütüphanesi olmayan bileşenler için kütüphaneler kullanıcı tarafından oluşturabileceği gibi genellikle kullanılan bileşenler, bileşen üretici firmalar tarafından hazırlanırlar veya Arduino IDE ile birlikte hali hazırda yüklü olarak gelirler. Kullanılacak bileşenin ihtiyaç duyduğu kütüphane, hazırlanan programa bir komut aracılığıyla eklenerek bu bileşen kolayca kullanıma hazır hale getirilmektedir. Kütüphaneler içeriğinde belli başlı ek komutlar ve değişkenler içerirler. Programa eklenen bir kütüphane ile bu kütüphane içeriğinde bulunan komutları ve değişkenler hazırlanan program üzerinde kullanıma hazır hale gelmektedir.

| $\circledcirc$                                                                                   | sketch_jan25a   Arduino 1.8.0                 |            | ×<br>⊓               |  |  |
|--------------------------------------------------------------------------------------------------|-----------------------------------------------|------------|----------------------|--|--|
|                                                                                                  | Dosya Düzenle Taslak Araçlar Yardım           |            |                      |  |  |
|                                                                                                  | Dogrula/Derle                                 | $Ctrl + R$ | O.                   |  |  |
|                                                                                                  | Yükle                                         | $Ctrl + U$ |                      |  |  |
| sketch_jan25                                                                                     | Programlayıcıyı Kullanarak Yükle Ctrl+Shift+U |            |                      |  |  |
| #include <sub>h</sub>                                                                            | Derlenmiş binary'i çıkar                      | Ctrl+Alt+S |                      |  |  |
| #include <ar< td=""><td></td><td></td><td></td></ar<>                                            |                                               |            |                      |  |  |
| #include <co< td=""><td>Çalışma Klasörünü Göster</td><td><math>Ctrl+K</math></td><td></td></co<> | Çalışma Klasörünü Göster                      | $Ctrl+K$   |                      |  |  |
| $#include$ $\leq$ Ea                                                                             | library ekle                                  |            | Δ                    |  |  |
| #include <ee< td=""><td>Dosya Ekle</td><td></td><td>libraryleri düzenle</td></ee<>               | Dosya Ekle                                    |            | libraryleri düzenle  |  |  |
| #include <fa< td=""><td></td><td></td><td></td></fa<>                                            |                                               |            |                      |  |  |
| #include <fat16config.h><br/>#include <fat16mainpage.h></fat16mainpage.h></fat16config.h>        |                                               |            | .ZIP Kitaplığı Ekle  |  |  |
| #include <fat16util.h></fat16util.h>                                                             |                                               |            | Arduino kütüphaneler |  |  |
| #include <fatstructs.h></fatstructs.h>                                                           |                                               |            | Bridge               |  |  |
| #include <multiplexer.h></multiplexer.h>                                                         |                                               |            |                      |  |  |
| #include <sdcard.h></sdcard.h>                                                                   |                                               |            | EEPROM               |  |  |
| #include <sdinfo.h></sdinfo.h>                                                                   |                                               |            | Esplora              |  |  |
| #include <squawk.h></squawk.h>                                                                   |                                               |            | Ethernet             |  |  |
| #include <squawksd.h></squawksd.h>                                                               |                                               |            | Firmata              |  |  |
| $void setup() {$                                                                                 |                                               |            | <b>HID</b>           |  |  |
|                                                                                                  | // put your setup code here, to run once:     |            | Keyboard             |  |  |
|                                                                                                  |                                               |            | Mouse                |  |  |
|                                                                                                  |                                               |            | Robot Control        |  |  |
|                                                                                                  |                                               |            | Robot IR Remote      |  |  |
|                                                                                                  |                                               |            | Robot Motor          |  |  |
|                                                                                                  |                                               |            | SD                   |  |  |
|                                                                                                  |                                               |            | <b>SPI</b>           |  |  |
|                                                                                                  |                                               |            | Software Serial      |  |  |
| Arduino/Genui                                                                                    |                                               |            | SpacebrewYun         |  |  |

**Resim 7.119:** Arduino IDE'de kütüphane ekleme

Belli başlı güncel kütüphaneler Arduino IDE ile yüklü halde gelmektedir. Bunlar IDE penceresinde

**Taslak>library ekle** sekmesinde açılan listeden istenilen seçilerek programa eklenmektedir. Burada yüklü gelen tüm kütüphaneler de görülebilmektedir. Ancak kullanılacak kütüphane farklı bir kaynaktan temin ediliyorsa kütüphane dosyası, Arduino'nun kurulu olduğu dosya konumu altında **libraries** klasörü içerisine kopyalanmalıdır. Ayrıca yapılacak programın en başına yazılacak **#include <KütüphaneAdı.h>** şeklinde bir komutla da çalışılan programa eklenmelidir. Burada standart kütüphane Arduino Robot kütüphanesi kısaca açıklanmıştır.

### **7.13.1. Arduino Standart Kütüphaneleri**

**EEPROM:** Kalıcı hafızaya veri yazmak ve okumak için kullanılmaktadır.

**Ethernet / Ethernet 2:** Arduino Ethernet Shield, Arduino Ethernet Shield 2 ve Arduino Leonardo ETH kullanarak internete bağlanmak için kullanılmaktadır.

**Firmata:** Standart bir seri protokol kullanılarak bilgisayardaki uygulamalarla iletişim kurmak için kullanılmaktadır.

**GSM:** GSM Shield ile bir GSM / GPRS ağına bağlanmak için kullanılmaktadır.

**LiquidCrystal:** Likit kristal ekranları (LCD) kontrol etmek için kullanılmaktadır.

**SD:** SD kartları okumak ve yazmak için kullanılmaktadır.

**Servo:** Servo motorları kontrol etmek için kullanılmaktadır.

**SPI:** Seri Çevresel Arabirim (SPI) kullanan cihazlar ile iletişim kurmak için kullanılmaktadır.

**SoftwareSerial:** Herhangi bir dijital pin üzerinden seri haberleşme yapmak için kullanılmaktadır.

**Step:** Step motorlar kontrol etmek için kullanılmaktadır.

**TFT:** Arduino TFT ekranda metin, resim ve şekiller çizmek için kullanılmaktadır.

**Wi-Fi:** Arduino üzerinde Wi-Fi Shield kullanarak internete bağlanmak için kullanılmaktadır.

**Wire:** İki Tel Arabirimi (TWI / I2 C veri yolu üzerindeki cihaz veya sensörlerden) veri almak ve göndermek için kullanılmaktadır.

#### **7.13.2. Arduino Robot Kütüphanesi**

Robot kütüphanesi Arduino IDE 1.0.5 ve sonrası ile birlikte gelmektedir. Kütüphane, Arduino tarafından satışı yapılan Arduino Robot fonksiyonlarına kolayca erişmek için tasarlanmıştır. Robota Stok Kartı Yazılımı yüklendiğinde, robotu oluşturan dâhili algılayıcıları ve aktüatörleri için destek sağlamaktadır. Robotun ve ana kontrol kartı ve motor kontrolünden oluşan iki temel bileşen için gerekli araçları sunar. Her kart ayrı bir programlanabilir işlemciye sahiptir ve robot kütüphanesiyle kolayca kullanılabilir. Örneğin kütüphane; kontrol kartındaki çeşitli algılayıcılar ve çevre birimleri ile arabirim oluşturulmasına, motor hızı ve yönünün kontrol edilmesine, I2 C bağlantı noktasının kontrol edilmesine vb. olanak sağlamaktadır. Bunlar için oluşturulan RobotControl sınıfı fonksiyonları robot kontrol kartına ve kontrol kartındaki tüm giriş çıkışlara (I/O) ve motorlara komut verilmesine olanak sağlamaktadır. RobotMotor sınıfı ise programcının motor kontrolü için kendi bellenimini (firmware) oluşturmasına olanak tanımaktadır.

 $\rightarrow$  171

# **7.14. Düşünelim / Araştıralım / Uygulayalım**

Burada verilen uygulamaların çözümleri dersin web sayfasında uygulama numaralarıyla yer almaktadır. Öncelikle uygulamaları kendiniz yapmaya çalışınız. İlk olarak uygulamaya ait akış diyagramlarını hazırlayarak başlayınız. Sonra uygun bileşenleri biraraya getirerek gerekli bağlantıları hazırlayınız. Son olarak da kod yazmaya geçiniz. Zorlandığınız durumlarda çözüm ve kontrol için örneklere bakmanız daha uygun bir yöntem olacaktır. Hazırlanmış örnekleri de inceleyerek, üzerinde değişiklikler yaparak etkilerini gözlemleyiniz. Farklı çözüm yöntemleri düşünrek araştırma yapınız.

Uygulamalarda kullanılan elektronik devre elemanları ve algılayıcılar ile ilgili ayrıntılı bilgilerin teknik dökümanlarına (datasheet) bakılarak gözden geçirilmesinde yarar bulunmaktadır. Bu dökümanlara İnternet üzerinde yapılacak basit bir aramayla ulaşılabilmektedir. Dökümanları inceleyerek bileşenlerin çalışma yapısı, elektriksel özelikleri ve mikrodenetleyici kartlarla kullanım şekillerini, bağlantı pinleri ve yapılarını öğrenebilirsiniz.

Eğer uygulamalarda kullanılan algılayıcıların arduino ile haberleşmesinde kütüphane kullanılacaksa veya bu zorunluysa uygun kütüphanenin çalışmaya eklenmesi gerektiği unutulmamalıdır. Zira eklenen kütüphane dosyaları algılayıcıdan gelen farklı yapıdaki bilginin okunması görevini üstlenerek kullanımı kolaylaştırmaktadir. Bu kütüphaneler uzmanlar tarafından hazırlanmakta ve algılayıcılardan gelen bilgiyi anlamlı hale getiren kod parçacıklarından meydana gelmektedir. Algılayıcılara ait Arduino kütüphane dosyaslarına da İnternette yapılan kısa bir arama ile ulaşılabilmektedir. İndirilen kütüphane dosyaları Arduino IDE programına ait program dosya kütüphanesine (libraries) kopyalanması gerekmektedir.

Burada yer alan örnek uygulamalarda Arduino UNO R3 versiyonu kullanılmıştır. Aksi belirtilmeyen uygulamalarda besleme voltajları Arduino UNO'nun 5 Volt (+) ve GND (-) pinlerinden bağlanmalıdır. Diğer bağlantılar uygulamada açıklanmış ve Breadboard çizimi üzerinde gösterilmiştir. Temel bileşenler dışında elektronik devre elemanı olarak yalnızca direnç kullanılmıştır. Direnç elektronik devrelerde akımı sınırlayan ve gerilimi bölen, iki uçlu bir elemandır. R harfi ile sembolik olarak gösterilir ve birimi Ohm (Ω)'dur. Örnek uygulamalarda LED'lerin ve gerekli olan diğer bileşenlerin korunması için kullanılmıştır.

Yapılan örnek uygulamalarda; Arduino IDE programı ile gelen hazır örneklerden, İnternette yer alan açık kaynak uygulamalardan ve algılayıcılar için hazırlanan örnek programlardan da yararlanılmıştır. Bütün uygulamalar hazırlanarak test edilmiştir.

### **7.14.1. LED Yakma Uygulaması**

 Arduino'nun 12 numaralı dijital pinlerine bağlı bir LED'in 1 sn aralıklarla yanıp sönmesini sağlayacak bir uygulama hazırlayınız. Bağlantılar aşağıdaki breadboard çizimi üzerinde gösterilmiştir. LED'ler düşük güçle çalıştıkları ve zarar görmemeleri için uygun bir dirençle bağlanmalıdır. Örnek uygulamada 220 ohm  $(\Omega)$  direnç kullanılmıştır.

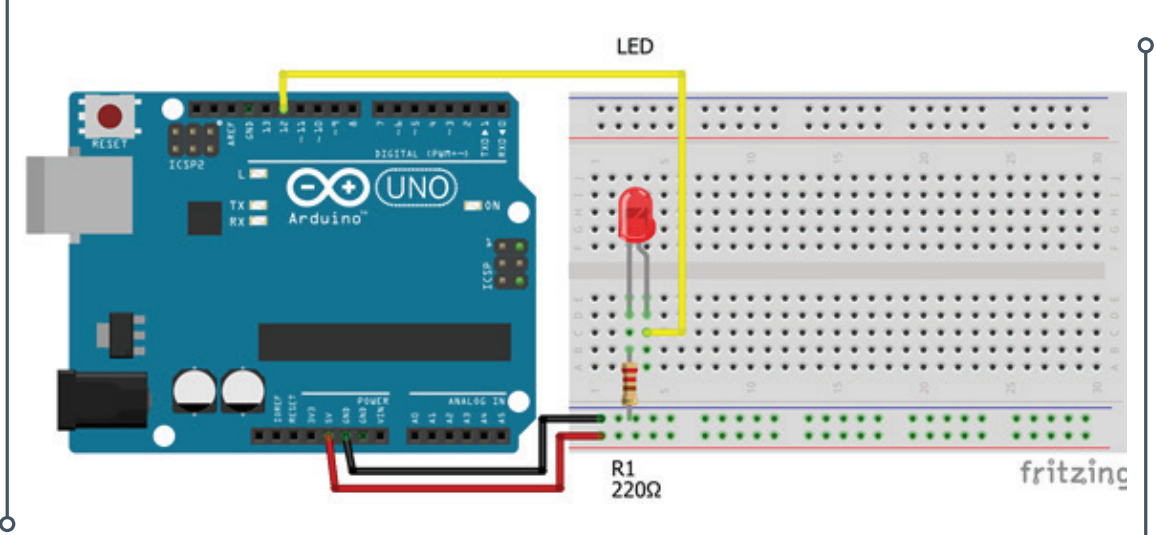

**Resim 7.120:** LED yakma uygulaması breadboard çizimi

# **7.14.2. PWM LED Uygulaması**

Arduino'nun 3 ve 5 numaralı pwm pinlerine bağlı 2 LED'in çalıştığı sürece ışık seviyesinin artarak yanması sağlayan bir uygulama hazırlayınız. Bağlantılar aşağıdaki breadboard çizimi üzerinde gösterilmiştir LED'ler düşük güçle çalıştıkları ve zarar görmemeleri için uygun bir dirençle bağlanmalıdır. Örnek uygulamada 2 adet 220 Ω direnç kullanılmıştır.

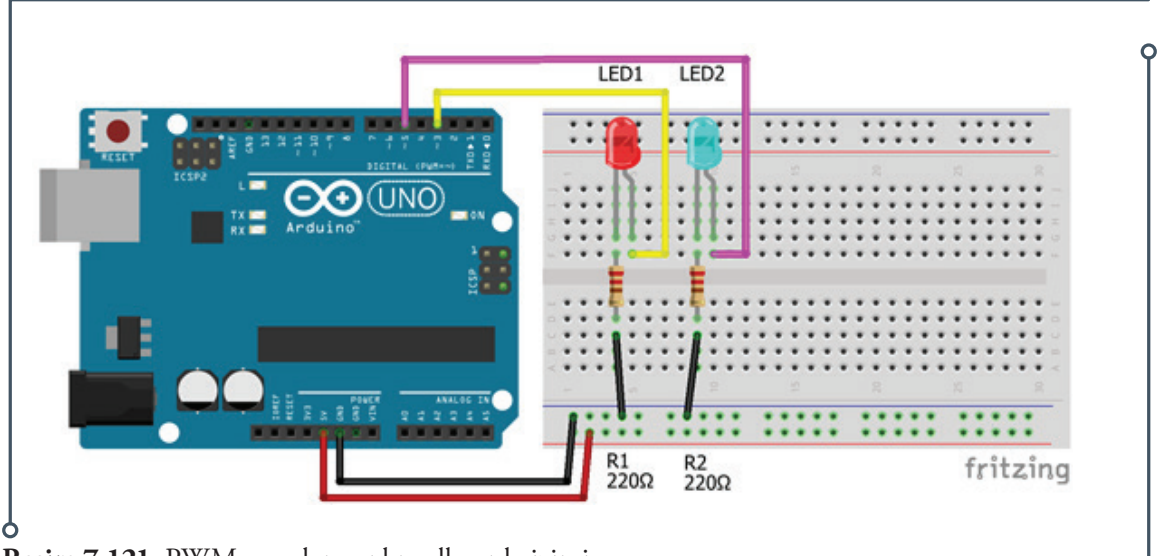

**Resim 7.121:** PWM uygulaması breadboard çizimi

# **7.14.3. RGB LED Uygulaması**

RGB LED'in kırmızı Led pinini Arduino'nun 9, yeşil Led pininin 10 ve mavi Led pinini 11 numaralı pwm pinlerine bağlayarak RGB LED'in kırmızı, yeşil, mavi, sarı, camgöbeği ve beyaz renklerde veriler

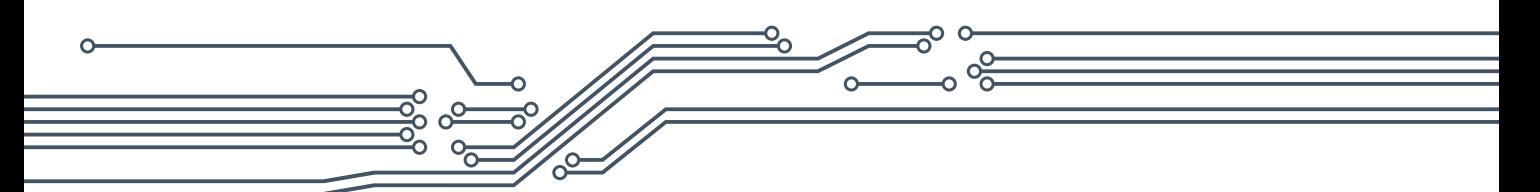

sırayla yanması sağlayacak bir uygulama hazırlayınız. Bağlantılar aşağıdaki breadboard çizimi üzerinde gösterilmiştir RGB LED'ler düşük güçle çalıştıkları ve zarar görmemeleri için uygun bir dirençle bağlanmalıdır. Örnek uygulamada 3 adet 330 Ω direnç kullanılmıştır.

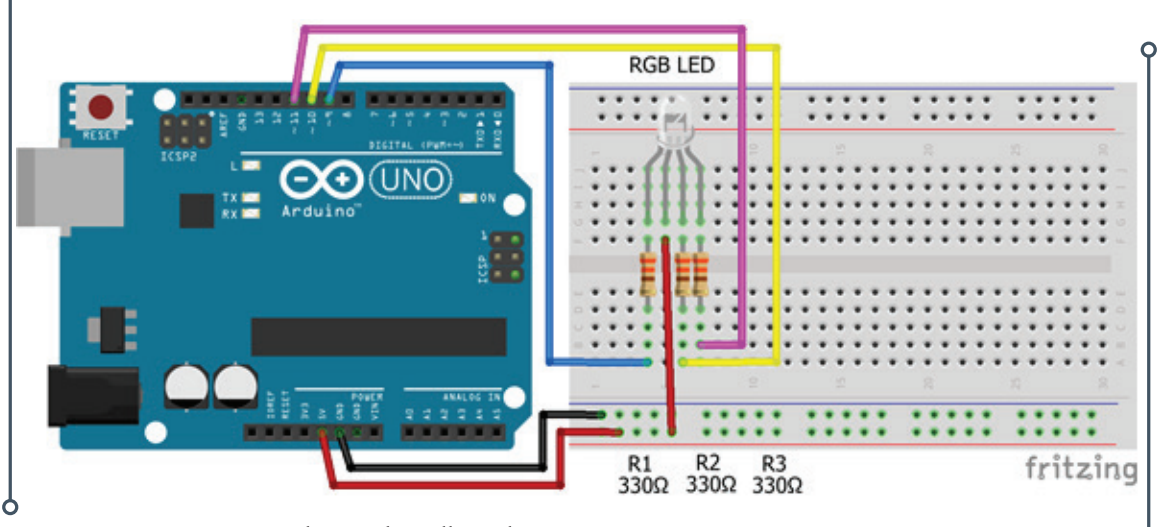

**Resim 7.122:** PWM uygulaması breadboard çizimi

## **7.14.4. Potansiyometre Uygulaması**

Arduino'nun A1 numaralı analog pinine bağlı bir potansiyometre kullanılarak değer okuma uygulaması hazırlayınız. Potansiyometrenin hareketi ile değişen direnç değerleri Arduino IDE seri port ekranında okunmalıdır. Potansiyometrenin Arduino ile bağlantısı aşağıdaki breadboard çizimi üzerinde gösterilmektedir. Örnek uygulamada 100 kiloohm (kΩ) potansiyometre kullanılmıştır.

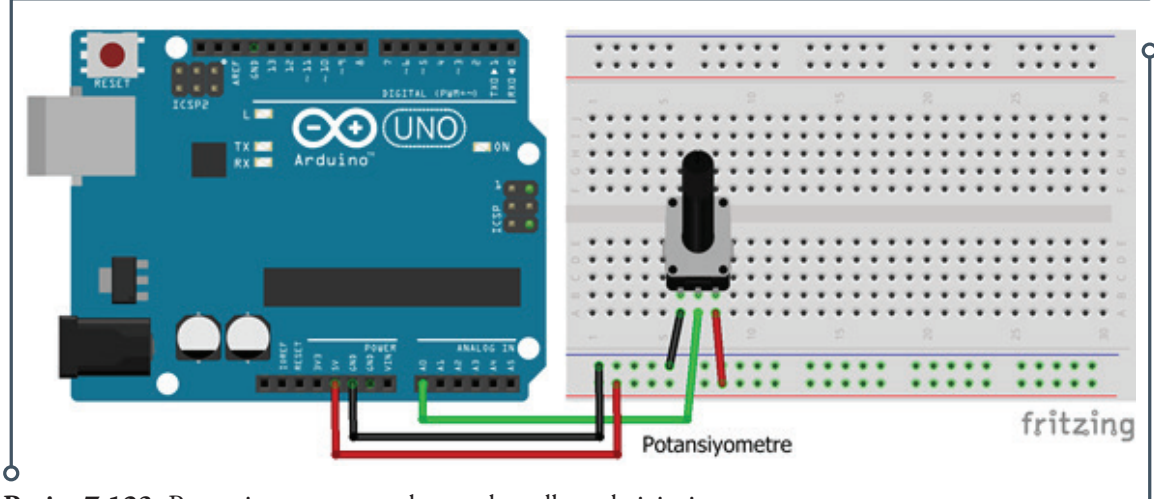

**Resim 7.123:** Potansiyometre uygulaması breadboard çizimi

# **7.14.5. Potansiyometre ile PWM LED Uygulaması**

Arduino'nun A0 numaralı analog pinine bağlı bir potansiyometre kullanılarak, Arduino'nun 3 numaralı PWM pinine bağlı bir LED'in ışık seviyesinin kontrolülü sağlayacak bir uygulama hazırlayınız. Potansiyometrenin hareketi ile ışığın parlaklığı ayarlanabilmelidir. Potansiyometre ve LED'in Arduino ile bağlantısı aşağıdaki breadboard çizimi üzerinde gösterilmektedir. LED'ler düşük güçle çalıştıkları ve zarar görmemeleri için uygun bir dirençle bağlanmalıdır. Örnek uygulamada 220 Ω direnç ve 100 kΩ potansiyometre kullanılmıştır.

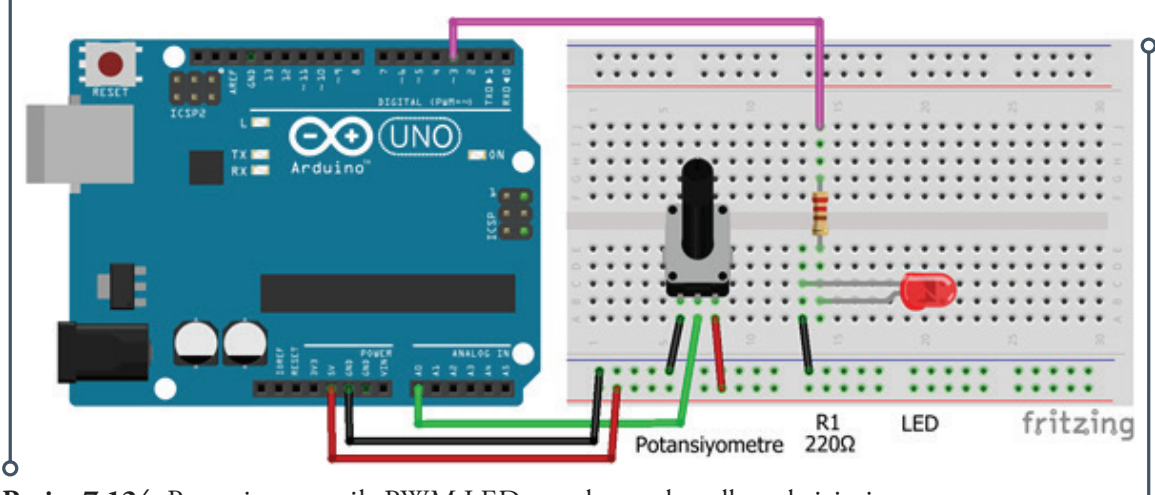

**Resim 7.124:** Potansiyometre ile PWM LED uygulaması breadboard çizimi

# **7.14.6. Buton ile LED Yakma Uygulaması**

Arduino'nun 4 numaralı dijital pinlerine bağlı bir buton kullanılarak 2 numaralı dijital pinine bağlı LED'in kontrol edilmesini sağlayacak bir uygulama hazırlayınız. Bağlantılar aşağıdaki breadboard çizimi üzerinde gösterilmiştir. LED'ler düşük güçle çalıştıkları ve zarar görmemeleri için uygun bir dirençle bağlanmalıdır. Örnek uygulamada LED için 220 Ω, buton için 10 kΩ direnç kullanılmıştır.

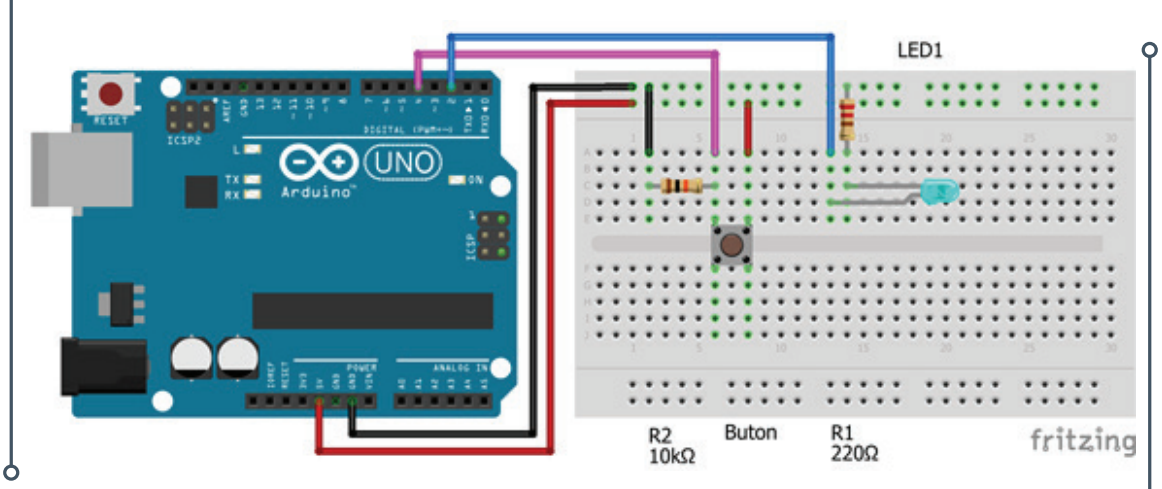

**Resim 7.125:** Buton uygulaması breadboard çizimi

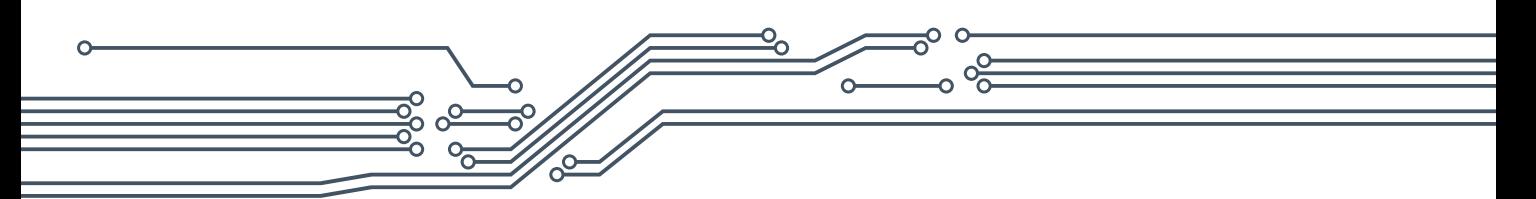

# **7.14.7. Işık Algılayıcı Uygulaması**

Sinyal çıkış pini Arduino'nun A1 numaralı analog pinine bağlı bir ışık algılayıcısı (LDR) kullanarak ışık algıladığı zaman, ışığın şiddetine göre 2 numaralı dijital pine bağlı LED'i sürekli olarak yakıp söndüren bir uygulama hazırlayınız. Işık şiddetine göre değişen değerler Arduino IDE seri port ekranında okunmalıdır.

Aynı devre üzerinde yapacağınız ikinci uygulamada ise LED'in karanlıkta yanmasını aydınlıkta sönmesini sağlayınız. LDR algılayıcının algıladığı ışık şiddetini belirleyerek, okunan değer sizin belirleyeceğiniz değerden küçük olunca LED'in yanmasını değilse (büyükse) sönmesini sağlayınız. Işık algılayıcının Arduino ile bağlantısı aşağıdaki breadboard çizimi üzerinde gösterilmektedir. LED'ler düşük güçle çalıştıkları ve zarar görmemeleri için uygun bir dirençle bağlanmalıdır. Örnek uygulamada LED için 220 Ω, LDR için 10 kΩ direnç kullanılmıştır.

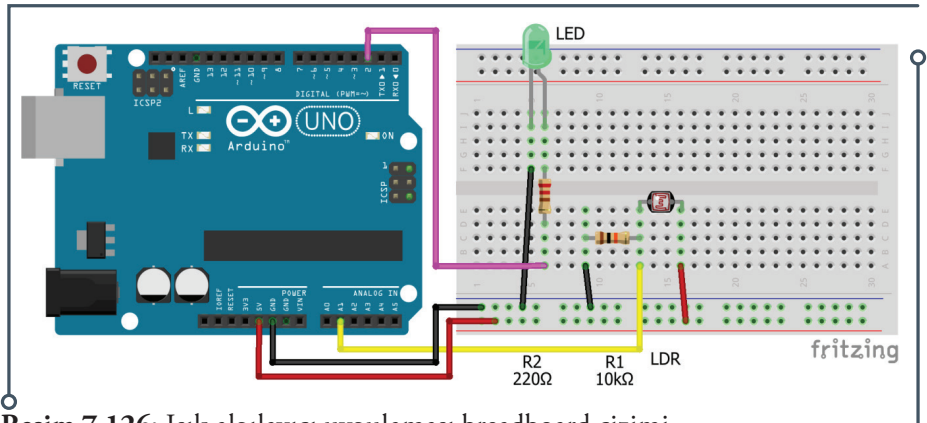

**Resim 7.126:** Işık algılayıcı uygulaması breadboard çizimi

# **7.14.8. Engel Kaçınma Uygulaması**

Sinyal çıkışı Arduino'nun 12 numaralı pinine bağlı bir engel kaçınma algılayıcısı kullanılarak engeli algıladığı zaman 4 numaralı dijital pine bağlı LED'i yakan bir uygulama hazırlayınız. Engel kaçınma algılayıcısının Arduino ile bağlantısı aşağıdaki breadboard çizimi üzerinde gösterilmektedir. LED'ler düşük güçle çalıştıkları ve zarar görmemeleri için uygun bir dirençle bağlanmalıdır. Örnek uygulamada LED için 220 Ω direnç kullanılmıştır.

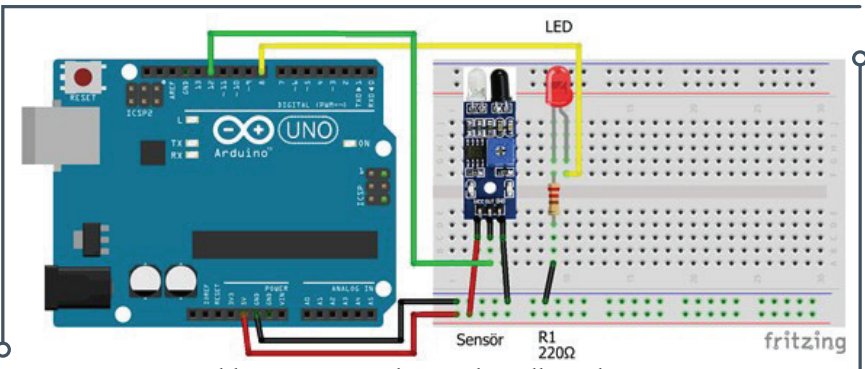

**Resim 7.127:** Engel kaçınma uygulaması breadboard çizimi

## **7.14.9. PIR Algılayıcı Uygulaması**

Sinyal çıkış pini Arduino'nun 2 numaralı dijital pinine bağlı bir PIR algılayıcısı kullanarak canlı algıladığı zaman 4 numaralı dijital pine bağlı LED'i yakan bir uygulama hazırlayınız. PIR algılayıcının Arduino ile bağlantısı aşağıdaki breadboard çizimi üzerinde gösterilmektedir. LED'ler düşük güçle çalıştıkları ve zarar görmemeleri için uygun bir dirençle bağlanmalıdır. Örnek uygulamada 220 Ω direnç kullanılmıştır.

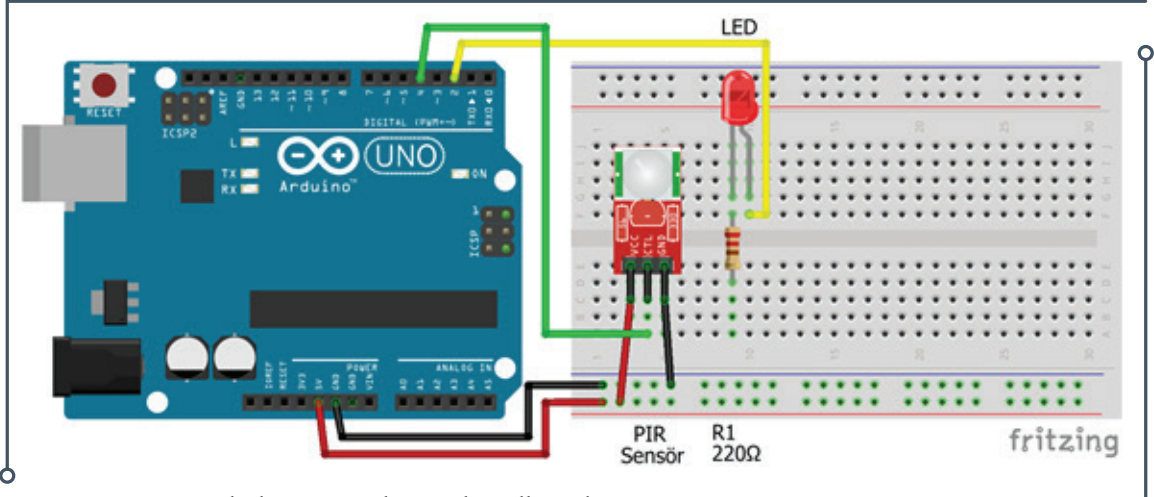

**Resim 7.128:** PIR algılayıcı uygulaması breadboard çizimi

# **7.14.10. Sesle LED Kontrol Uygulaması**

Sınyal çıkışı Arduino'nun A0 numaralı analog pinine bağlı bir ses algılayıcısı kullanarak ses seviyesine göre 4 numaralı dijital pine bağlı LED'i yakıp söndüren ses ile LED kontrol uygulaması hazırlayınız. Ses algılayıcısının Arduino ile bağlantısı aşağıdaki breadboard çizimi üzerinde gösterilmektedir. LED'ler düşük güçle çalıştıkları ve zarar görmemeleri için uygun bir dirençle bağlanmalıdır. Örnek uygulamada 220 Ω direnç kullanılmıştır.

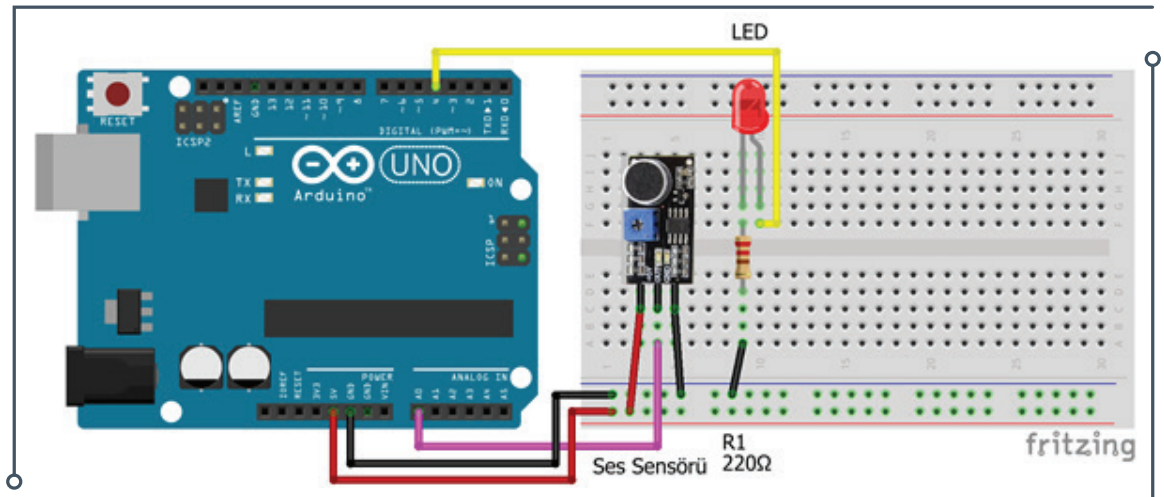

**Resim 7.129:** Sesle LED kontrol uygulaması breadboard çizimi

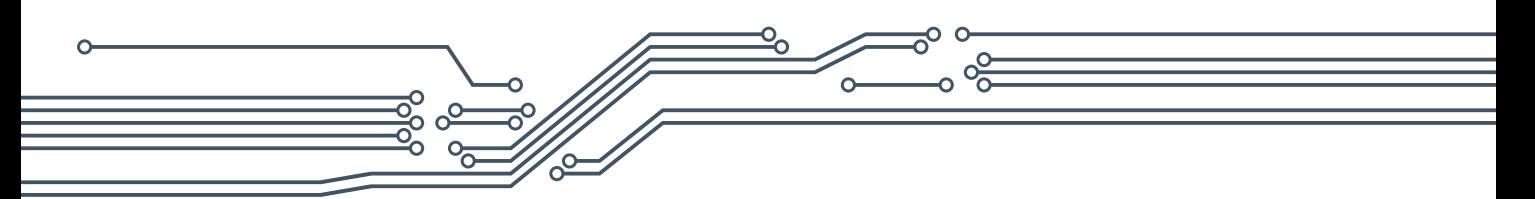

## **7.14.11. Buzzer Uygulaması**

Arduino'nun 4 numaralı dijital pinine bağlı bir buzzer kullanılarak 2 farklı tonla alarm sesi üretmeyi sağlayacak bir uygulama hazırlayınız. Buzzer'in Arduino ile bağlantısı aşağıdaki breadboard çizimi üzerinde gösterilmiştir. Örnek uygulamada standart bir buzzer kullanılmıştır.

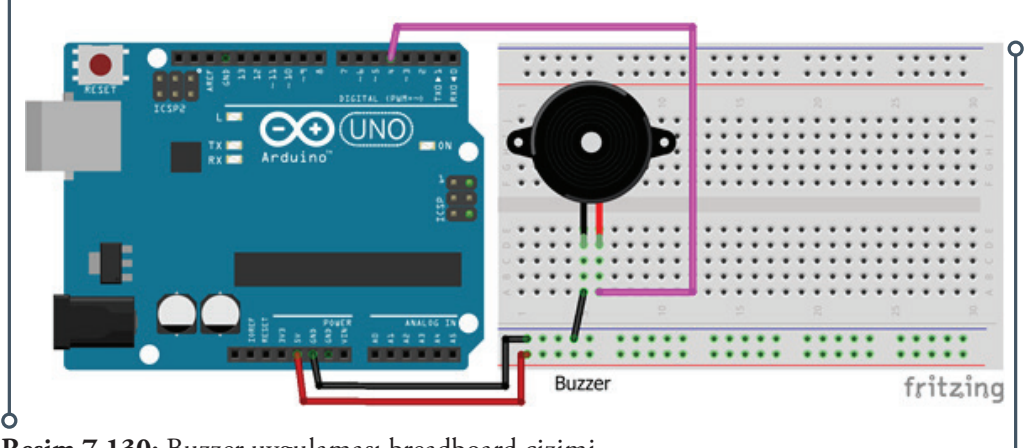

**Resim 7.130:** Buzzer uygulaması breadboard çizimi

# **7.14.12. DC Motor Kontrol Uygulaması**

Motor sürücüye bağlı bir çift motoru ileri, geri, sağa ve sola hareket ettirip durduran bir motor kontrol uygulaması hazırlayınız. Bu amaçla farklı motor sürücü kartları kullanılabilir. Uygun voltajda (en fazla 6 volt) herhangi bir dc motor kullanılabilir. Daha güçlü motor kullanılacaksa Arduino UNO'nun zarar görmemesi için harici bir güç kaynağı ile motorların beslenmesini sağlayınız. Bu amaç için hazırlanan örnekte L9110 motor sürücü kartı kullanılmıştır. Sürücünün A-IA girişi Arduino'nun 3 numaralı dijital pinine, sürücünün A-IB girişi Arduino'nun 4 numaralı dijital pinine, sürücünün B-IA girişi Arduino'nun 5 numaralı dijital pinine, sürücünün B-IB girişi Arduino'nun 6 numaralı dijital pinine bağlanmalıdır. Motor sürücünün Arduino ve motorlarla bağlantısı aşağıdaki breadboard çizimi üzerinde gösterilmektedir.

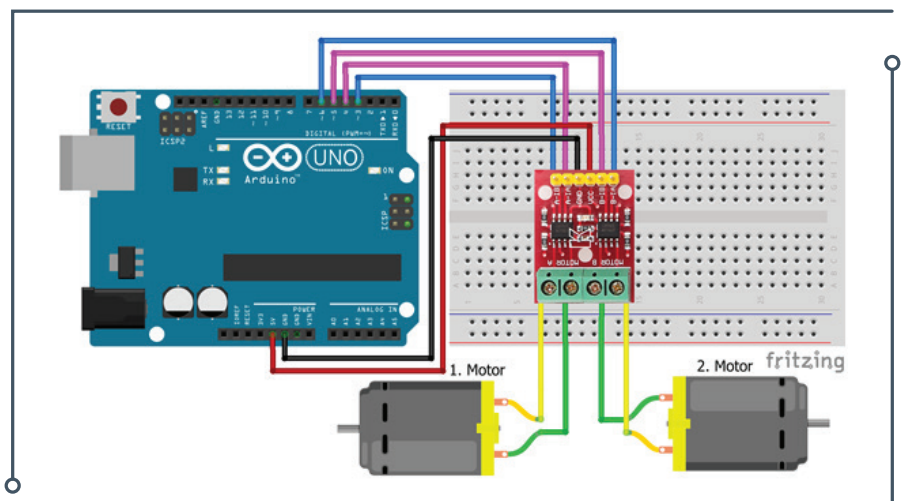

**Resim 7.131:** DC motor kontrol uygulaması breadboard çizimi

## **7.14.13. Adım (Step) Motor Kontrol Uygulaması**

Adım motor sürücüye bağlı bir adım motorun; saat yönünde ve saat yönünün tersinde, verilecek olan adım sayısı kadar adım atmasını sağlayacak adım motor kontrol uygulaması hazırlayınız. Bu amaç için hazırlanan örnekte 28 BYJ-48 redüktörlü adım motor ve ULN2003A adım motor sürücü kartı kullanılmıştır. Daha güçlü adım motor kullanılacaksa Arduino UNO'nun zarar görmemesi için harici bir güç kaynağı ile adım motorun beslenmesini sağlayınız. Motor sürücünün 1N1 pini Arduino'nun 8 numaralı dijital pinine, 1N2 pini Arduino'nun 9 numaralı dijital pinine, 1N3 pini Arduino'nun 10 numaralı dijital pinine ve 1N4 pini Arduino'nun 11 numaralı dijital pinine bağlanmıştır. Adım motor bağlantısı için kart üzerinde konnektör bulunmaktadır. Adım motor sürücünün motor ve Arduino ile bağlantısı aşağıdaki breadboard çizimi üzerinde gösterilmektedir.

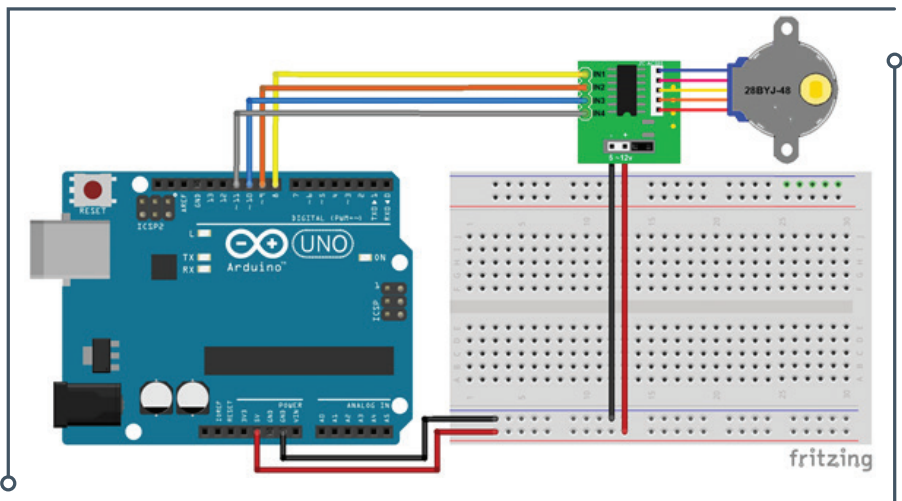

**Resim 7.132:** Adım (Step) motor kontrol uygulaması breadboard çizimi

## **7.14.14. Servo Motor Kontrol Uygulaması**

Arduino'nun A0 numaralı analog pinine bağlı bir potansiyometre kullanılarak 0 ile 180 derece arasında hareket eden bir servo motor kontrol uygulaması hazırlayınız. Potansiyometrenin değerini değiştirerek servo motorun 0 ile 180 derece arasında pozisyon alması gerekmektedir. Potansiyometreden okunan analog değerin 0 ile 1023 arasında olduğunu ve map yöntemiyle 0 ile 180 derece arasında sınırlandırılması gerektiğini dikkate alınız. Servo motorun ve potansiyometrenin Arduino ile bağlantısı yukarıdaki breadboard çizimi üzerinde gösterilmektedir. Örnek uygulamada 9 gramlık standart bir servo motor ile 100 kΩ potansiyometre kullanılmıştır.

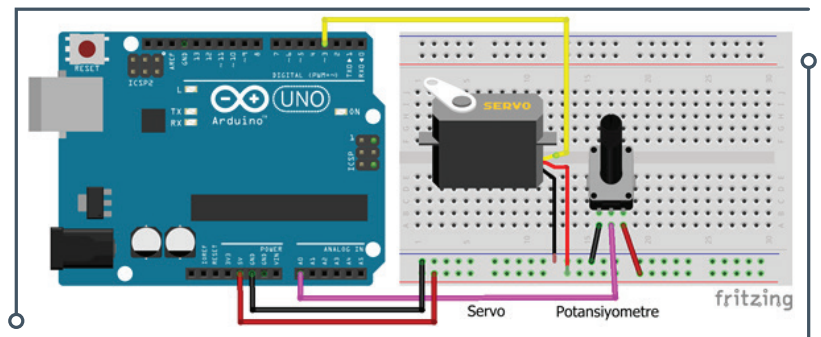

**Resim 7.133:** Servo motor kontrol uygulaması breadboard çizimi

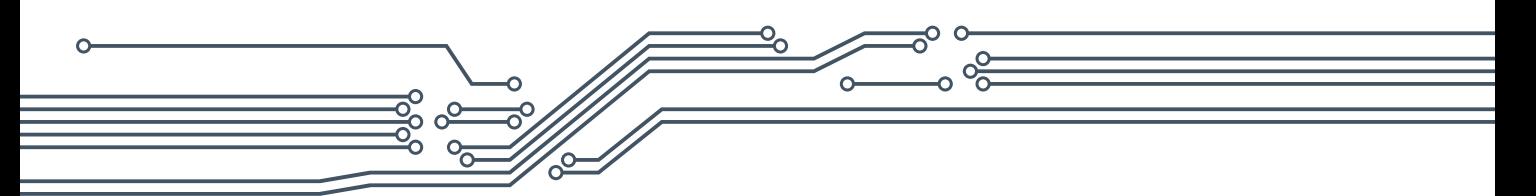

## **7.14.15. Isı Algılayıcısı Uygulaması**

Sensör ucu Arduino'nun A1 numaralı analog pinine bağlı bir ısı algılayıcısı kullanılarak ortam ısısını ölçmeyi sağlayacak bir uygulama hazırlayınız. Ortam ısısı bilgisi Arduino IDE seri port ekranından okunmalıdır. Bu amaç için hazırlanan örnekte LM34 ısı algılayıcısı kullanılmıştır. Isı algılayıcısının Arduino ile bağlantısı aşağıdaki breadboard çizimi üzerinde gösterilmiştir.

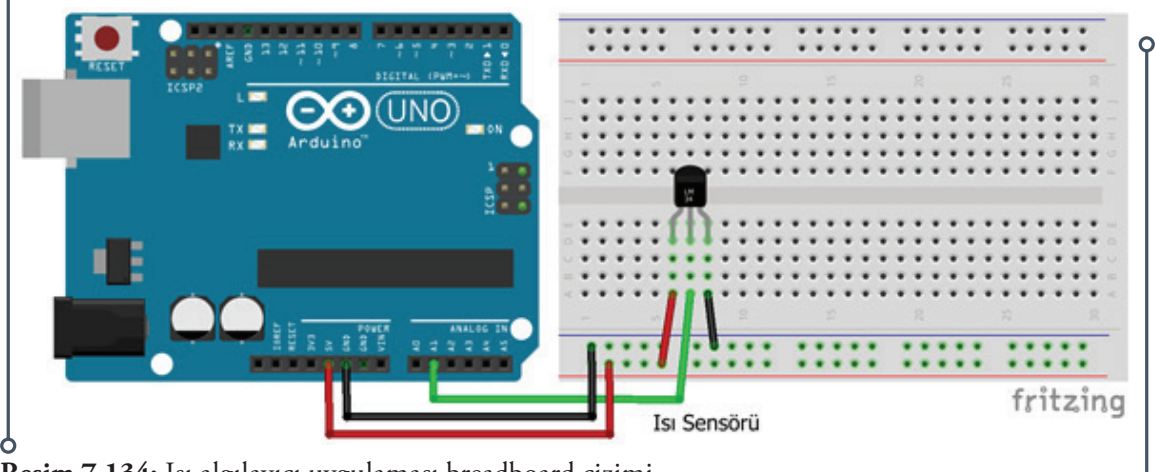

**Resim 7.134:** Isı algılayıcı uygulaması breadboard çizimi

# **7.14.16. Nem-Isı Algılayıcısı Uygulaması**

Sensör ucu Arduino'nun 3 numaralı dijital pinine bağlı bir nem-ısı algılayıcısı kullanılarak içinde bulunulan ortamın nem ve ısısını ölçmeyi sağlayacak bir uygulama hazırlayınız. Uygulamada algılayıcının doğru şekilde çalışması için 4.7k'lık bir direncin çizimde gösterildiği gibi sensör ucu ile besleme voltajı (5 Volt) arasına bağlanması gerekmektedir. Ortamın nem ve ısı bilgisi Arduino IDE seri port ekranından okunmalıdır. Bu amaç için hazırlanan örnek uygulamada 4.7 kΩ direç ve DHT11 nem-ısı algılayıcısı ile buna ait https://github.com/RobTillaart/Arduino/tree/master/libraries/DHTlib adresinde bulunan kütüphane kullanılmıştır. Nem-ısı algılayıcısının Arduino ile bağlantısı yukarıdaki breadboard çizimi üzerinde gösterilmiştir.

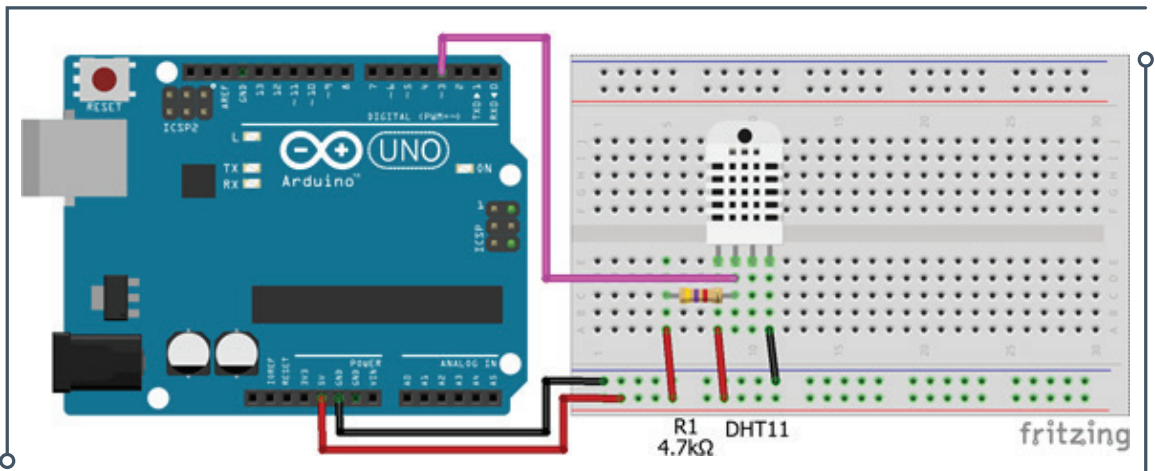

**Resim 7.135:** Nem-ısı algılayıcı uygulaması breadboard çizimi

## **7.14.17. Ultrasonik Algılayıcı Uygulaması**

HY-SRF04 veya HY-SRF05 ultrasonik algılayıcı kullanılarak bir mesafe ölçme uygulaması hazırlayınız. Bu amaç için hazırlanan örnek uygulamada HY-SRF04 model ultrasonik algılayıcı kullanılmıştır. Ultrasonik algılayıcının tetik (trig) pini Arduino'nun 13 numaralı, okuma (echo) pini 12 numaralı dijital pinlerine bağlanmıştır. Ölçme 2 ile 200 cm aralığı için sınırlandırılmalı ve mesafe bilgisi Arduino IDE seri port ekranından okunmalıdır. Bağlantılar aşağıdaki breadboard çizimi üzerinde gösterilmiştir.

Aynı devre üzerinde yapacağınız ikinci mesafe ölçme uygulamasında ise aynı ultrasonik algılayıcının tetik (trig) ve okuma (echo) pini birleştirilerek, Arduino'nun 12 numaralı dijital pinine bağlanmalıdır. Bunun dışındaki bağlantılar aynı şekilde kalmalıdır. Uygulamada mesafe bilgisi Arduino IDE seri port ekranından okunmalı ve http://playground.arduino.cc/Code/NewPing adresinde bulunan "NewPing" kütüphanesi kullanılmalıdır.

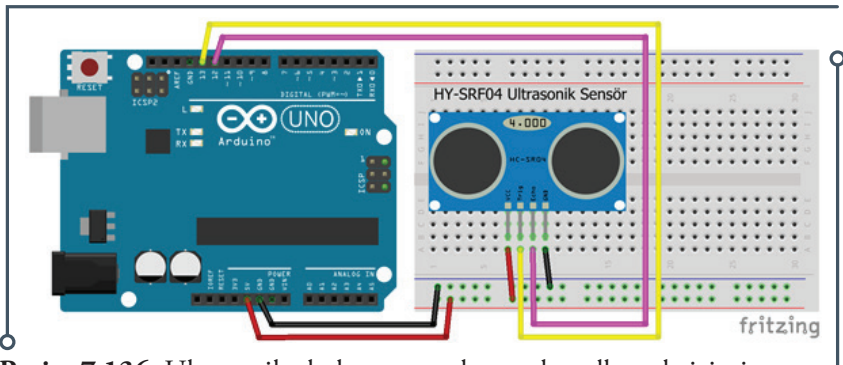

**Resim 7.136:** Ultrasonik algılayıcı uygulaması breadboard çizimi

## **7.14.18. İvmeölçer Uygulaması**

İvme ölçerin X ekseni sınyal çıkışı Arduino'nun A0, Y ekseni sınyal çıkışı Arduino'nun A1 ve Z ekseni sınyal çıkışı Arduino'nun A2 numaralı analog pinlerine bağlı ivmeölçer algılayıcısı kullanarak 3 eksenli ivme ölçme uygulaması hazırlayınız. Bu amaçla farklı ivmeölçer agılayıcıları kullanılabilir. Bu amaç için hazırlanan örnek uygulamada ADXL335 ivmeölçer algılayıcısı kullanılmıştır. Okunan 3 eksen ivme bilgisi Arduino IDE seri port ekranından okunmalıdır. İvmeölçer algılayıcısının Arduino ile bağlantısı aşağıdaki breadboard çizimi üzerinde gösterilmektedir. Kullanılan algılayıcı 1.8 ile 3.6 Volt arasındaki doğru akım ile çalıştığı için algılayıcının Vcc girişi Arduino'nun 3.3 Volt pinine bağlanmalıdır. 5 Volt ile çalışan bir algılayıcı kullanıyorsanız Arduino'nun 5 Volt pinine bağlayınız.

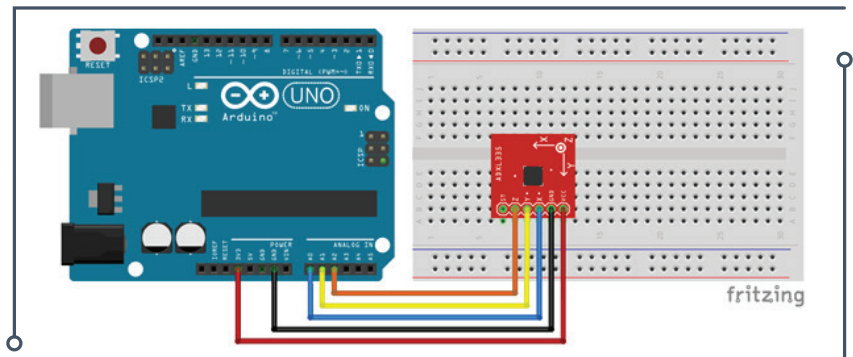

**Resim 7.137:** İvmeölçer uygulaması breadboard çizimi

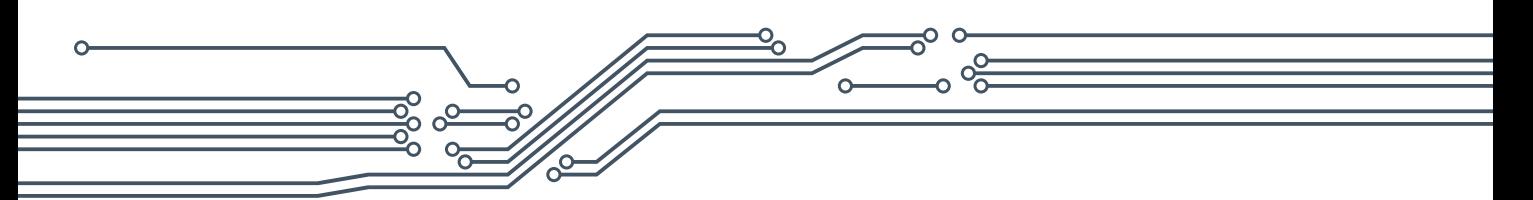

# **7.14.19. Açıölçer Uygulaması**

Sinyal çıkışları Arduino'nun A4 (SDA) ve A5 (SCL) numaralı analog pinlerine bağlı gyro ve ivmeölçer algılayıcısı kullanarak bir açıölçer uygulaması hazırlayınız. Bu amaçla farklı gyro algılayıcılar kullanılabilir. Bu amaç için hazırlanan örnekte MPU-6050 algılayıcı kartı kullanılmıştır. Bu üzerinde 3 eksenli bir gyro ve 3 eksenli bir açısal ivmeölçer bulunan 6 eksenli bir IMU algılayıcı kartıdır. Okunan açı bilgisi Arduino IDE seri port ekranında gösterilmelidir. Algılayıcının Arduino ile bağlantısı aşağıdaki breadboard çizimi üzerinde gösterilmektedir. Bu kartın bazı çeşitleri 1.8 ile 3.6 Volt arasındaki doğru akım ile çalışmaktadır. Bu özellikteki kartların güç girişi Arduino'nun 3.3 Volt pinine bağlanmalıdır.

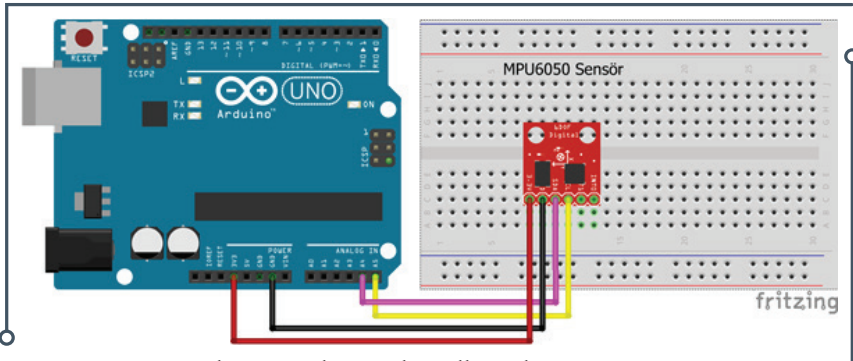

**Resim 7.138:** Açıölçer uygulaması breadboard çizimi

# **7.14.20. Çizgi İzleyen Robot Uygulaması**

DC Motor kontrol uygulamasında kullandığınız motor ve motor sürücüsüne çizgi takip algılayıcılarını da ekleyerek bir çizgi takip uygulaması hazırlayınız. Bu amaçla farklı motor, motor sürücü kartı ve çizgi takip algılayıcıları kullanılabilir. Uygulama için motorlara tekerlek takarak ve bütün sistemi bir şase üzerine yerleştirerek hareketli bir robot haline dönüştürmeniz gereklidir. Bu uygulamayı gurup halinde hazırlamanız daha uygun olacaktır. Hazırlanan örnekte 6 voltla çalışan redüktörlü iki adet dc motor, L9110 motor sürücü kartı ve iki adet TCRT5000 çizgi takip algılayıcısı kullanılmıştır. Motor sürücünün A-IA girişi Arduino'nun 3 numaralı dijital pinine, sürücünün A-IB girişi Arduino'nun 4 numaralı dijital pinine, sürücünün B-IA girişi Arduino'nun 5 numaralı dijital pinine, sürücünün B-IB girişi Arduino'nun 6 numaralı dijital pinine bağlanmıştır. Sol çizgi algılayıcının sinyal pini 7, sağ çizgi algılayıcının sinyal pini Arduinonun 8 numaralı dijital pinine bağlanmıştır. Algılayıcılar ile motor sürücünün Arduino ve motorlarla bağlantısı aşağıdaki breadboard çizimi üzerinde gösterilmektedir.

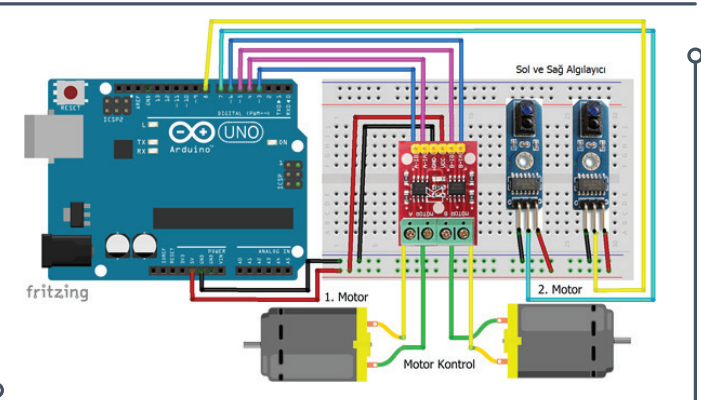

**Resim 7.139:** Çizgi takip uygulaması breadboard çizimi

# **7.15. DEĞERLENDİRME SORULARI**

- **1. Arduino IDE ortamında hangi programlama dili kullanılır?**
	- a) C
	- b)  $C_{++}$
	- c)  $C \#$
	- d) Pascal
	- e) Python
- **2. Arduino IDE yapısı ve temel özellikleri açısından aşağıda verilen ifadelerden hangisi doğrudur?**
	- a) Arduino'ya yüklenen programlar elektriği kapatılana kadar Arduino içinde kalır. Yüklemeden sonra bağımsız olarak çalıştırılabilir
	- b) Tüm komutlar virgül (,) ile biter. Fakat blok başlatan ifadelerden sonra virgül kullanılmaz
	- c) Programda kullanılan bazı değişkenler ve bilgi tipleri bildirilmelidir
	- d) Programın başında kullanılacak kütüphaneler aktifleştirilmeli /çağrılmalıdır
	- e) Açıklamalar "\\" ve "\\* \*\ " (birden fazla satır için) ile yazılabilir
- **3. Arduino uygulamalarında kullanılacak elektronik bileşenler için aşağıdakilerden hangisinin kullanılması uygulamaların hızlı, kolay ve en önemlisi lehim yapmadan yapılmasına olanak tanıyacaktır?**
	- a) Breadboard (Devre Tahtası)
	- b) Delikli pertinaks
	- c) Baskılı devre
	- d) Konnektör
	- e) Jumper

## **4. Arduino IDE için aşağıda verilen ifadelerden hangisi tam olarak doğru değildir?**

- a) Kod yazım editörüdür
- b) Tümleşik bir derleyicidir
- c) Programlama dilidir
- d) Yorumlayıcı ve hata ayıklayıcıdır
- e) Tümleşik geliştirme ortamıdır

## **5. Arduino IDE ortamında mikrodenetleyici ya da Arduino'nun beslemesi devam ettiği sürece tekrarlanan komutlar hangi fonksiyon içinde yer alır?**

 $\sqrt{183}$ 

- a) void setup()
- b) digitalWrite()
- c) serial.begin()
- d) digitalRead()
- e) void loop()

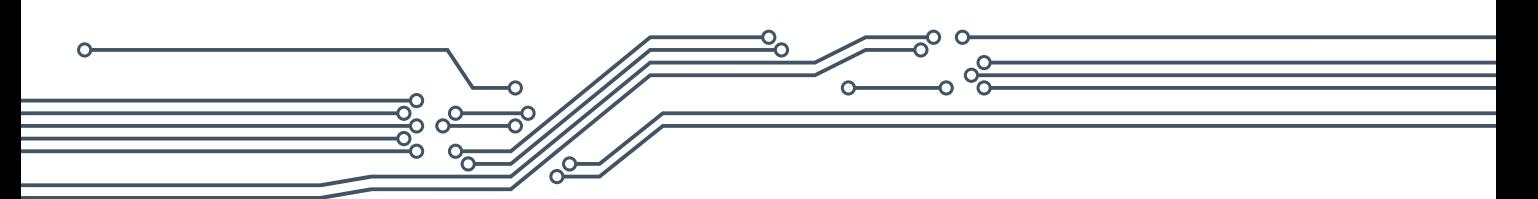

- **6. Arduino IDE ortamında program yüklenilip enerji verildikten veya tekrar başlatıldıktan sonra 1 defa çalışan fonksiyon aşağıdakilerden hangisidir?**
	- a) digitalRead()
	- b) digitalWrite()
	- c) serial.begin()
	- d) void setup()
	- e) void loop()

**7. Arduino UNO, USB ile bilgisayara bağlı olduğu sürece giriş veya çıkış işlemleri için hangi numaralı pinler kullanılamazlar?**

- a) A0 ve A1
- b) 0 ve 1
- c) 3 ve 5
- d) A2 ve A3
- e) Güç pinleri
- **8. Arduino UNO'nun belli bir pinine gelen sinyalle belli bir fonksiyonun ya da önceden belirlenmiş bir alt programın çalıştırılmasını sağlamak için hangi numaralı pinler kullanılır?**
	- a) 2 ve 3
	- b) 4 ve 5
	- c) 6 ve 7
	- d) 8 ve 9
	- e) 10 ve 11
- **9. I2 C veri yolu kullanan bir algılayıcı Arduino UNO'nun hangi numaralı SDA ve SCL pinlerine bağlanmalıdır?**
	- a) A0 ve A1
	- b) A2 ve A3
	- c) A4 ve A5
	- d) 0 ve 1
	- e) 2 ve 3

**10.SPI veri yolu kullanan bir algılayıcı Arduino UNO'nun hangi numaralı MOSI ve MISO pinlerine bağlanmalıdır?**

- a) 3 ve 4
- b) 5 ve 6
- c) 7 ve 8
- d) 9 ve 10
- e) 11 ve 12

 $\bullet$  184 $\bullet$ 

# **KAYNAKÇA**

- Adafruit (2017). Sensors. [Çevrim-içi: https://www.adafruit.com/category/35, Erişim tarihi: 03.03.2017].
- Adafruit (2017). Sensors. [Çevrim-içi: https://learn.adafruit.com/category/sensors, Erişim tarihi: 03.03.2017].
- Akademikport (2017). AkademikPort Arduino Başlangıç Projeleri. [Çevrim-içi: http://kitap.akademikport.com/AkademikPort-Arduino-Baslangic-Projeleri.pdf?, Erişim tarihi: 04.01.2017].
- Arduino (2017). What is Arduino? [Çevrim-içi: https://www.arduino.cc/en/Guide/Introduction, Erişim tarihi: 03.01.2017].
- Arduino (2017). Arduino IDE. [Çevrim-içi: https://www.arduino.cc/en/main/software, Erişim tarihi: 03.01.2017].
- Arduino (2017). Language Reference. [Çevrim-içi: https://www.arduino.cc/en/Reference/HomePage, Erişim tarihi: 04.01.2017].
- Arduino (2017). Arduino Libraries. [Çevrim-içi: https://github.com/arduino-libraries, Erişim tarihi: 04.01.2017].
- Banzi, M., & Shiloh, M. (2014). Getting started with Arduino: the open source electronics prototyping platform. Maker Media, Inc.
- Baykara, M. (2017). Mikroişlemciler ve Programlama Dersi- ARDUINO. [Çevrim-içi: http://muhammetbaykara.com/wp-content/uploads/2017/04/arduino-uygulamalar%C4%B1.pdf, Erişim tarihi: 10.01.2017].
- Benson, C. (2012). Basics: What Types of Mobile Robots are There? [Çevrim-içi: http://www.robotshop.com/blog/en/what-types-of-mobile-robots-are-there-3652, Erişim tarihi: 05.01.2017].
- Boxall, J. (2013). Arduino Workshop: A Hands-On introduction with 65 projects. No Starch Press.
- Çobanoğlu, B. (2016). Arduino Programlama. [Çevrim-içi: http://cobanoglu.wikispaces.com/file/view/ Arduino\_Cobanoglu.pdf/495731668/Arduino\_Cobanoglu.pdf, Erişim tarihi: 12.01.2017].
- Demir, U. (2015). Arduino Programlama Kitabı. [Çevrim-içi: https://ugrdmr.wordpress.com/2016/02/01/ arduino-programlama-kitabi-cikti-2/, Erişim tarihi: 12.01.2017].
- EBA (2017). Arduino Temel Atölye Uygulamaları. [Çevrim-içi: http://img.eba.gov.tr/659/8f6/e5b/ 21b/932/024/027/881/4f3/997/77f/4e5/eac/ff2/001/6598f6e5b21b9320240278814f399777f4e5eacff2001.pdf, Erişim tarihi: 06.02.2017].
- Electronicsteacher (2017). Robotics Types of Robots. [Çevrim-içi: http://www.electronicsteacher.com/ robotics/type-of-robots.php, Erişim tarihi: 09.01.2017].

 $\sqrt{ }$  185

Evans, B. (2011). Beginning Arduino Programming. Apress.

Firmata (2017). Firmata. [Çevrim-içi: https://github.com/firmata/arduino, Erişim tarihi: 16.01.2017].

- Font, D. B., García, C. S., & de Mántaras, R. L. (2003). A Multiagent Approach to Qualitative Navigation in Robotics. Universitat Politècnica de Catalunya. [Çevrim-içi: http://eia.udg.es/~busquets/ thesis/thesis\_html/node34.html, Erişim tarihi: 06.01.2017].
- Fritzing (2017). Fritzing. [Çevrim-içi: http://fritzing.org/home/, Erişim tarihi: 05.04.2017].
- Geleceğiyazanlar (2017). Arduino Dünyası. [Çevrim-içi: https://gelecegiyazanlar.turkcell.com.tr/konu/ arduino, Erişim tarihi: 18.01.2017].
- Harold, T. (2011). Practical Arduino Engineering.Technology In Actıon.
- Herrmann, M. (2015). IVR: A Brief Outlook to Robot Architectures. [Çevrim-içi: http://homepages. inf.ed.ac.uk/mherrman/IVRINVERTED/pdfs/architectures.pdf, Erişim tarihi: 11.01.2017].
- İskefiyeli, M. (2017). Sakarya Üniversitesi Bilgisayar Mühendisliği Gömülü Sistemler Deney Föyü. [Çevrim-içi: http://content.lms.sabis.sakarya.edu.tr/Uploads/50142/35704/gomsisdeneyler01.pdf,
- http://content.lms.sabis.sakarya.edu.tr/Uploads/50142/35706/gomsisdeneyler02.pdf, Erişim tarihi: 14.04.2017].
- Karvinen, T., & Karvinen, K. (2011). Make: Arduino Bots and Gadgets Six Embedded Projects with Open Source Hardware and Software (Learning by Discovery). Make Books-Imprint of: O'Reilly Media.
- Kelly, J. F., & Timmis, H. (2012). Arduino Adventures: Escape from Gemini Station. Apress.
- Makeblock (2017). Robot Kits. [Çevrim-içi: http://www.makeblock.com/robot-kit-series-STEM, Erişim tarihi: 08.03.2017].
- Makeblock (2017).mBlock. [Çevrim-içi: http://learn.makeblock.com/en/software/, Erişim tarihi: 08.03.2017].
- mBlock (2017). Program Robots / Arduino. [Çevrim-içi: http://www.mblock.cc/, Erişim tarihi: 08.03.2017].
- McRoberts, M. (2013). Beginning Arduino. Apress.
- Monk, S. (2013). 30 Arduino projects for the evil genius. McGraw-Hill Professional.
- Odendahl, R. (2015). Robotics Notes Paradigms. [Çevrim-içi: http://www.cs.oswego.edu/~odendahl/ coursework/csc338/notes/paradigms/overview.html, Erişim tarihi: 05.01.2017].

Olsson, T. (2012). Arduino wearables. Apress.

 $\frac{186}{186}$ 

Oxer, J., & Blemings, H. (2011). Practical Arduino: cool projects for open source hardware. Apress.
- Pololu (2017). Elektronics. [Çevrim-içi: https://www.pololu.com/category/6/electronics, Erişim tarihi: 13.02.2017].
- Premeaux, E., & Evans, B. (2012). Arduino Projects to Save the World. Apress.
- Qureshi, F., Terzopoulos, D., & Gillett, R. (2004). The cognitive controller: a hybrid, deliberative/ reactive control architecture for autonomous robots. Innovations in Applied Artificial Intelligence, 1102-1111. [Çevrim-içi: https://www.researchgate.net/profile/Ross\_Gillett/publication/221048199\_ The\_Cognitive\_Controller\_A\_Hybrid\_DeliberativeReactive\_Control\_Architecture\_for\_Autonomous\_Robots/links/00b7d5368dd3057ca6000000.pdf, Erişim tarihi: 05.01.2017].
- Reis, L., P. (2007). Robot Software Architectures. [Çevrim-içi: http://paginas.fe.up.pt/~lpreis/ir2007\_08/ documents/IR0708-3-AgentArchitectures.pdf, Erişim tarihi: 05.01.2017].
- Robots and Androids (2017). Robots and Androids. [Çevrim-içi: http://www.robots-and-androids. com/, Erişim tarihi: 15.02.2017].
- Robotpark (2017). All Types of Robots By Locomotion. [Çevrim-içi: http://www.robotpark.com/ All-Types-Of-Robots, Erişim tarihi: 13.01.2017].
- Robot Wiki (2017). Robot Types. [Çevrim-içi: http://robotics.wikia.com/wiki/Robot\_types, Erişim tarihi: 12.01.2017].
- Sevinç, H. (2017). Temel Elektronik Arduino Eğitimi. [Çevrim-içi: http://www.ardimed.com/upload/ post/datasheet/datasheet\_2\_564773fb1dcd2.pdf, Erişim tarihi: 14.03.2017].
- Smith, A. G. (2011). Introduction to Arduino. Reference book, September, 30, 1-172.
- SparkFun (2017). Sensors. [Çevrim-içi: https://www.sparkfun.com/categories/23, Erişim tarihi: 14.03.2017].
- Thomas, D. (2002). Robot Architectures. [Çevrim-içi: http://cs.brown.edu/~tld/courses/cs148/02/architectures.html, Erişim tarihi: 09.01.2017].
- Thrun, S. (2001). Is Robotics Going Statistics? The Field of Probabilistic Robotics. Communications of the ACM, 45 (3), 1-8. [Çevrim-içi: http://citeseerx.ist.psu.edu/viewdoc/download?doi=10.1.1.79.8332&rep=rep1&type=pdf, Erişim tarihi: 03.01.2017].
- TTKB (2016). Ortaöğretim Bilgisayar Bilimi Dersi (Kur 1, Kur 2) Öğretim Programı. [Çevrim-içi: http://ttkb.meb.gov.tr/www/ogretim-programlari/icerik/72#, Erişim tarihi: 10.10.2016].
- Warren, J. D., Adams, J., & Molle, H. (2011). Arduino Robotics. Collection: Technology in Action.
- Zöhra, B. (2015). Arduino ile Sensor Uygulamaları. [Çevrim-içi: https://www.academia.edu/16909759/ ARDUINO\_%C4%B0LE\_SENSOR\_UYGULAMALARI?auto=download, Erişim tarihi: 05.04.2017].

 $\sqrt{187}$ 

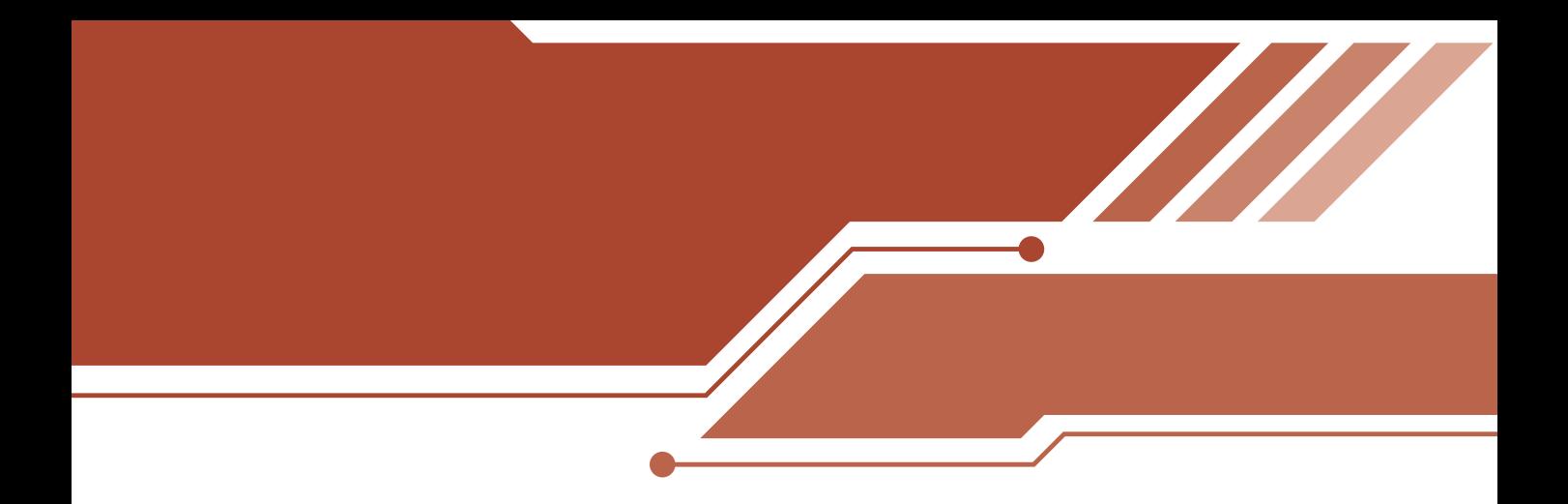

# *II. BÖLÜM*

# *WEB PROGRAMLAMA*

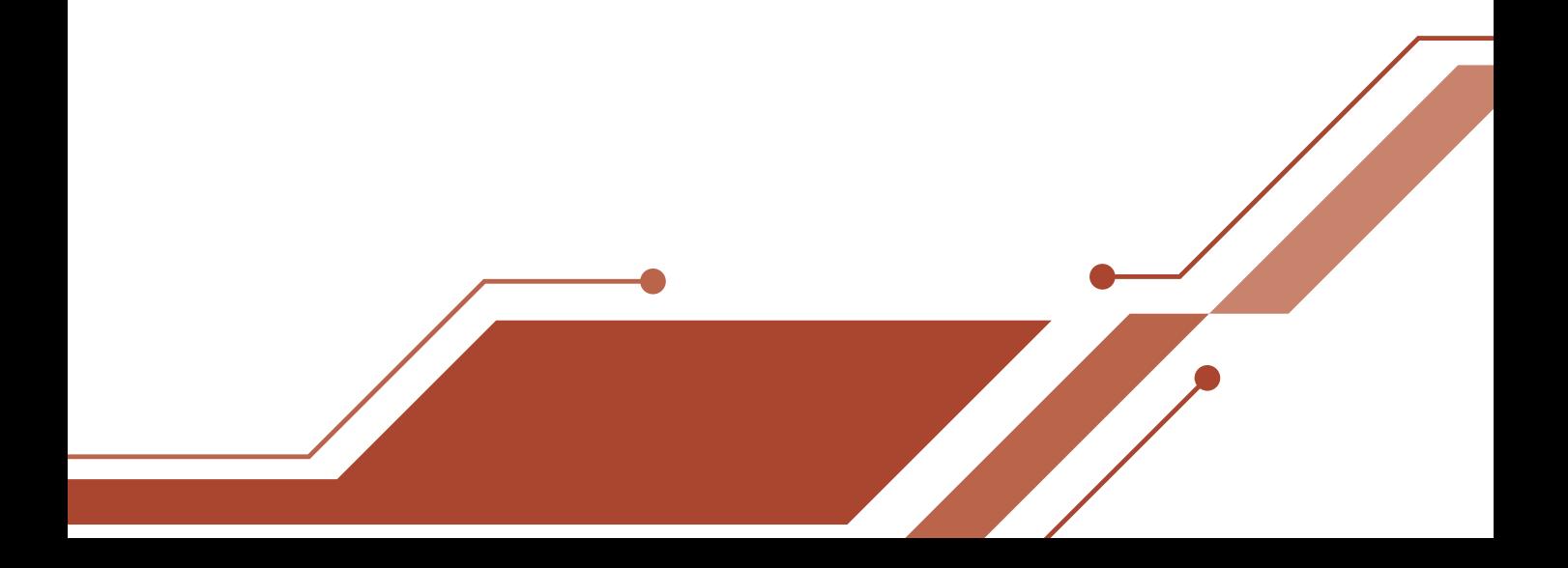

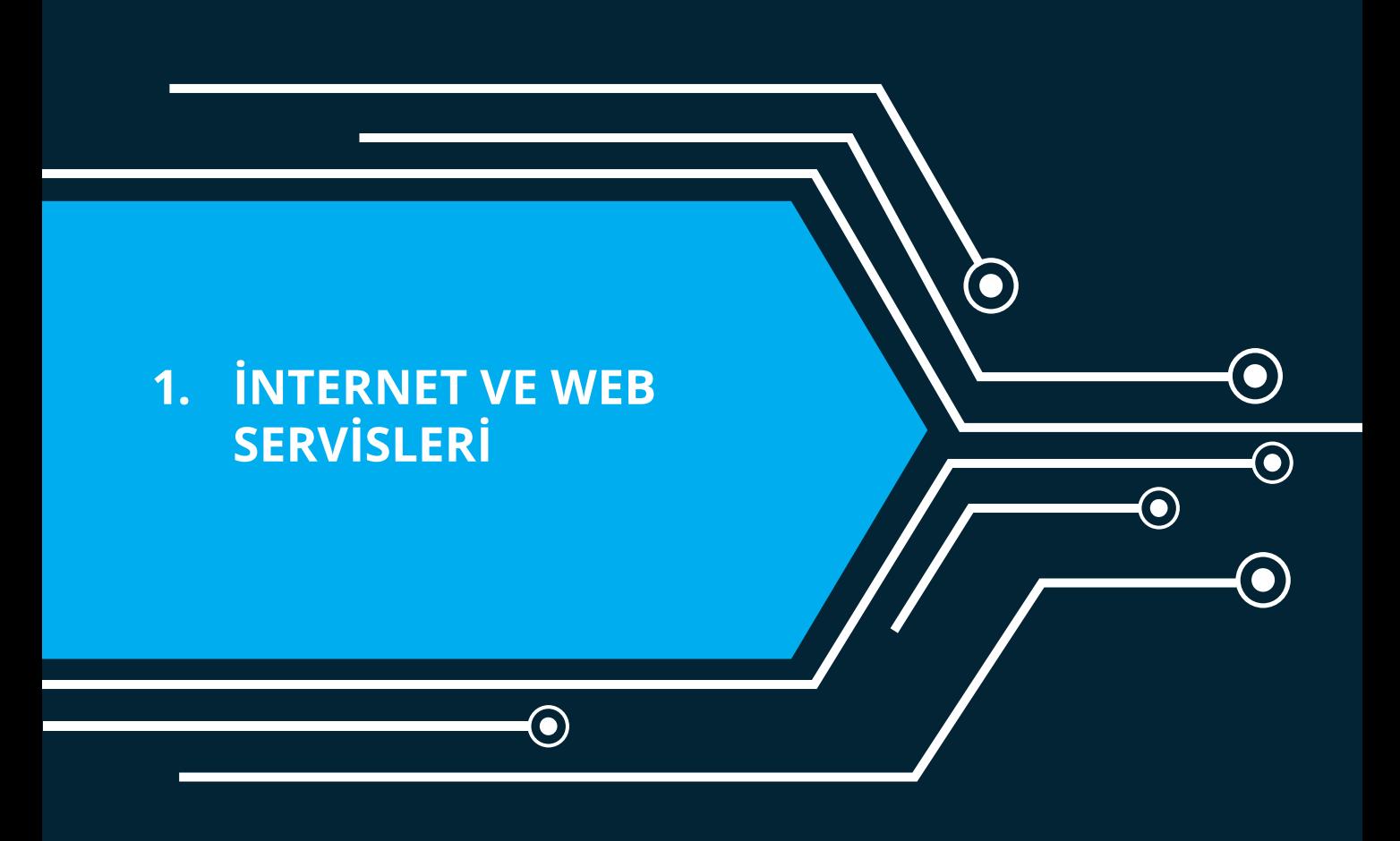

 $\bigodot$ 

# **1. ROBOT VE ROBOT MİMARİSİ**

 $• 191 •$ 

# **1. İnternet ve Web Servisleri**

Arkadaşlar biliyorum ki bilgisayarda oyun oynamayı çok seviyorsunuz. Özellikle çevrimiçi oyun oynamak daha heyecan verici sanırım. Akıllı cihazların da hayatımıza hızla girmesiyle bazılarımız için gittiğimiz her yerde oyun oynamak vazgeçilmez bir tutku oldu. Bununla birlikte bilgisayar ya da mobil cihazımızı açtığımızda İnternet'i bilgi aramak, alışveriş yapmak, arkadaşlarımızla sohbet etmek, arkadaşlarımızın paylaşımlarını beğenmek, paylaşımlara yorum yazmak ve daha birçok farklı amaçla kullanıyoruz değil mi? Peki hiç düşündünüz mü? İnternet nasıl çalışır, nasıl geliştirilir? Acaba siz de bir İnternet sitesi yapabilir misiniz? Gelin ilk olarak İnternet'in nasıl çalıştığına yanıt arayalım.

# **Web Tarayıcıları**

İnternet'e bağlanmak için hepimiz birer web tarayıcısı (browser) kullanıyoruz. Fakat kullanmış olduğumuz web tarayıcılar farklılık gösterebiliyor. Ağustos 2017 verilerine göre dünya genelinde en çok kullanılan tarayıcılar Chrome, Safari, Internet Explorer, Firefox, Opera olarak sıralanmaktadır<sup>ı</sup> (Bkz. Şekil 1).

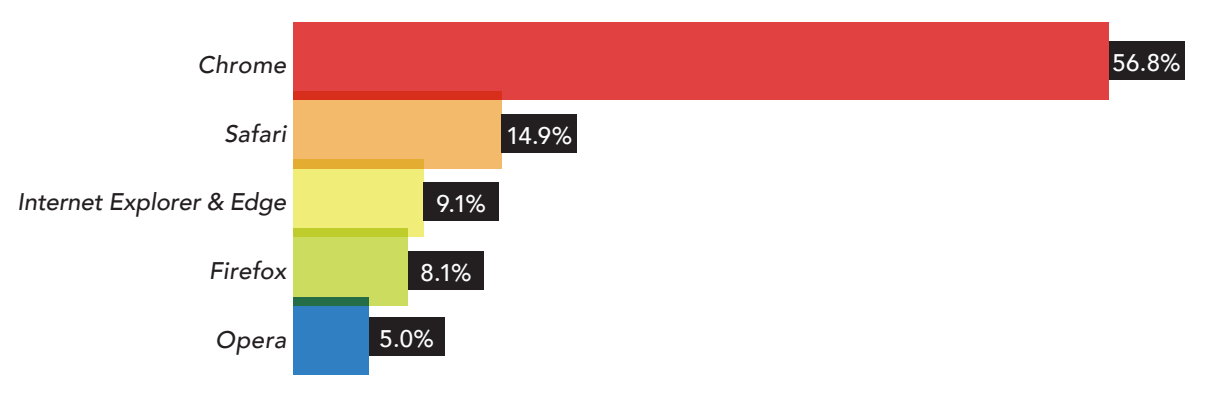

**Şekil 1:** Web tarayıcılarının dünya genelinde yüzde olarak kullanım grafiği

Bir web tarayıcısı bizim görüntülemek istediğimiz siteyi ya da kaynağı, sitenin yüklü olduğu bilgisayardan ya da sunucudan çağırarak (istek yaparak) ekrana yansıtır. Dolayısı ile web tarayıcısının bulunduğu bilgisayar istemci, görüntülenmek istenen sitenin yüklü olduğu bilgisayar ise sunucu olarak adlandırılır.

Şimdi bir örnek üzerinde bu durumu senaryolaştıralım:

- Chrome web tarayıcısını açtınız.
- Tarayıcınızın adres satırına http://www.google.com yazdınız ve site açıldı.
- Bu durumda sizin bilgisayarınız istemci, google web sitesi kaynak oldu.

Peki sunucuya nasıl eriştik ve sunucu nerede?

- Sunucuya http://www.google.com.tr ismi ile erişim sağladık.
- Web tarayıcımıza bu ismi girdiğimizde ismin bağlı olduğu adresteki bilgisayarlar ise istek yaptığımız sunuculardır. Bu sunucuların İnternet ortamında yerini gösteren adresleri IP adresleridir. Google'nin Türkiye web sitesinin ipsi 216 58 209 195'tir. Akılda daha kalıcı olması için "alan

<sup>1</sup> https://www.w3counter.com/globalstats.php?year=2017&month=8

adı sunucuları" http://www.google.com.tr adresi ile 216 58 209 195 ipsini eşleştirilir. Dolayısı ile daha kolay bir erişim sağlamış oluruz.

Gündelik yaşamımızda web tarayıcılarını hangi amaç için kullanırsak kullanalım web tarayıcıları aslında arka planda aynı işlemleri yapar. Yani bizlerin kaynak olarak isimlendirdiğimiz resim, metin, animasyonları görüntüleme ve bu kaynaklar üzerinde ekleme, silme, düzenleme yapmamıza olanak sağlar. Bunun yanı sıra site tarafından izin verilmişse görüntülediğimiz kaynakları kendi bilgisayarımıza indirmemiz için aracı görevi üstlenir. Son olarak siz İnternet'te gezinirken ziyaret etmiş olduğunuz sitelerin ve bu siteleri gezerken girmiş olduğunuz verilerin bilgilerini sonradan size hatırlatmak üzere tutar.

#### **Web Teknolojileri**

World Wide Web (www), Tim Berners-Lee tarafından 1989 yılında icat edilmiştir. O günden bugüne İnternet ve ilgili teknolojilerde pek çok gelişme ve değişim meydana gelmiştir. Örneğin geçmişte tarayıcılarda sadece metin görüntüleyebiliyor ve başka herhangi bir işlem gerçekleştiremiyorduk. İşte web teknolojisinin bu ilk versiyonu **Web 1.0** olarak adlandırılmaktadır. Daha sonra web teknolojileri; tarayıcıda görüntülediğimiz site üzerinde yeni kaynaklar ekleme, kaynaklar üzerinde değişiklik yapma gibi olanaklar sağlamaya başladı. Bu İnternet teknolojisi ise **Web 2.0** olarak adlandırılmaktadır. Web 2.0 ile çalışan birçok örnek verebileceğinizi düşünüyorum. Biraz ipucu ister misiniz? "Paylaşım" size ne ifade ediyor? Facebook, Instagram, Youtube, Vikipedia … Bunlara benzer daha birçok web 2.0 ile hazırlanmış Blog, Sosyal Ağ, Viki, Elektronik Portfolyo gibi site örnekleri verebiliriz. Hadi bu türden bir site ortamında neler yapabiliyoruz sıralamaya çalışalım (Bkz. Şekil 2).

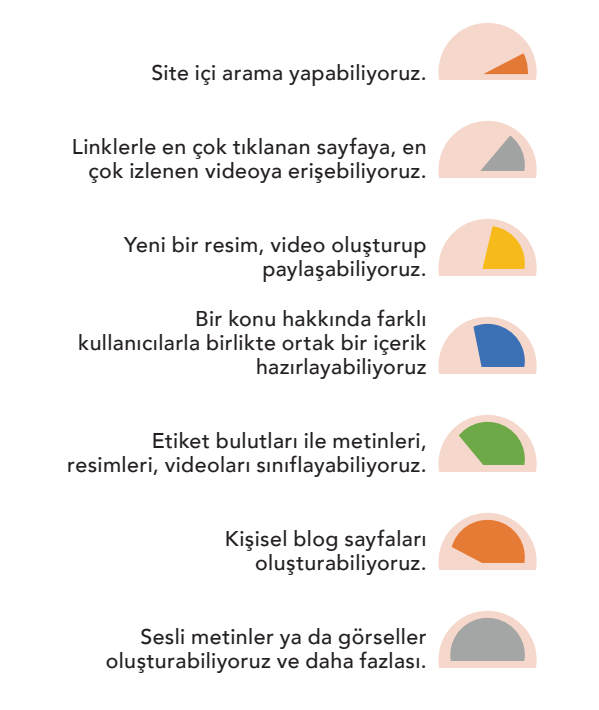

**Şekil 2:** Web 2.0 ile hazırlanmış bir sitede neler yapabiliriz?

Sanki bir şeyi atladık gibi değil mi arkadaşlar? İnternet'te bizim yapabildiklerimizin yanında bir de İnternet'in bizim için bizden habersiz olarak yapabildikleri var. Örneğin Google'da arama yaparken bir kelime yazıyoruz Google tamamlıyor. Aynı şekilde bir alışveriş sitesinden futbol ayakkabısı ya da elbise beğeniyorsunuz. Bir sonraki web tarayıcınızı açtığınızda benzer ürünlerin ekranınızda reklamının ya-

192

# **1. ROBOT VE ROBOT MİMARİSİ**

 $\overline{\bullet}$  193

pıldığını görebiliyorsunuz. İşte bu web teknolojisi de akıllı web ya da anlamsal ağ yani Web 3.0 olarak adlandırılmaktadır. Gelin şimdi web 1.0, web 2.0 ve web 3.0 teknolojilerini karşılaştıralım (Bkz. Tablo 1).

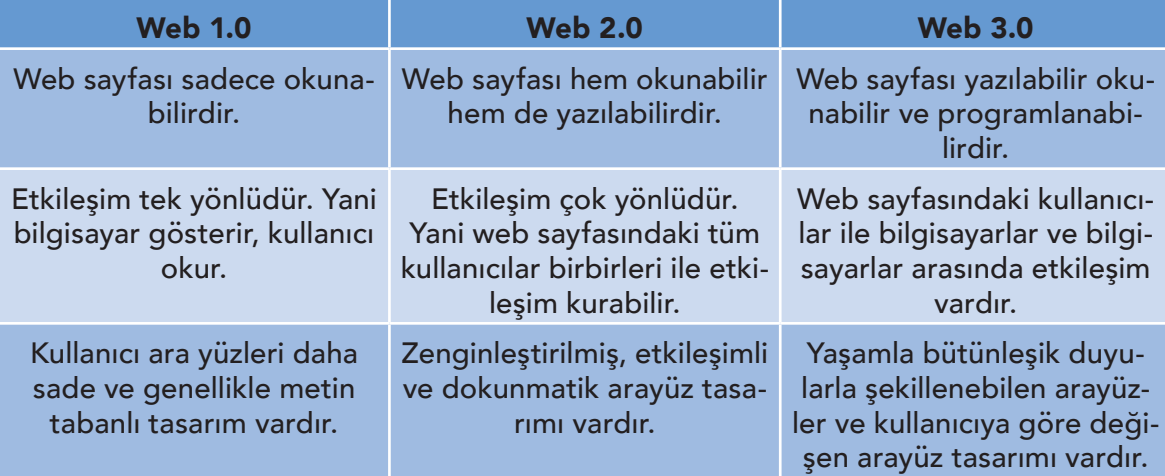

**Tablo 1:** Web 1.0, Web 2.0 ve Web.3.0 Karşılaştırma

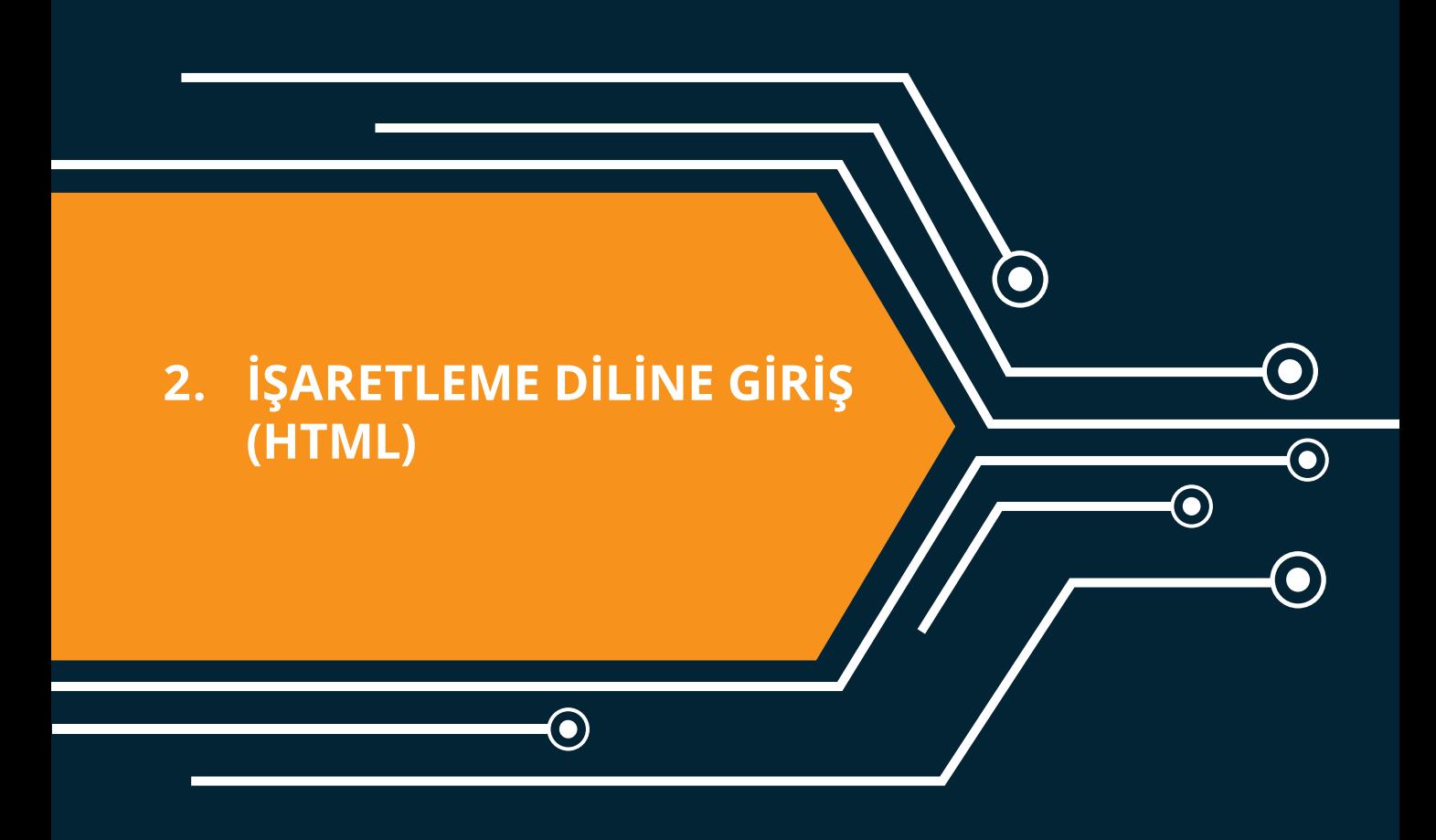

 $\bigodot$ 

# **2. İşaretleme Diline Giriş (HTML)**

İnternet'in nasıl çalıştığı ve web teknolojilerinin neler olduğu hakkında bilgi sahibi olduk. Bu ünite ile örnek bir web sayfasının temellerini oluşturmaya başlıyoruz.

# **Ön Hazırlık**

Kodlama yaparken yararlanabileceğimiz birçok editör var. Biz bu bölümde iki editörü tanıtacağız. Bu editörler dışında öğretmeninizin önerdiği editörleri de kullanabilirsiniz.

**I. https://www.w3schools.com/ Adresindeki Web Sitesi:** Öncelikle siteye bağlandıktan sonra HTML kodların yazılabileceği ekrana bağlanmak için yeşil butona tıklıyoruz. Ya da QR Kodunu mobil aygıtınızdan okutabilirsiniz (Bkz. Şekil 4).

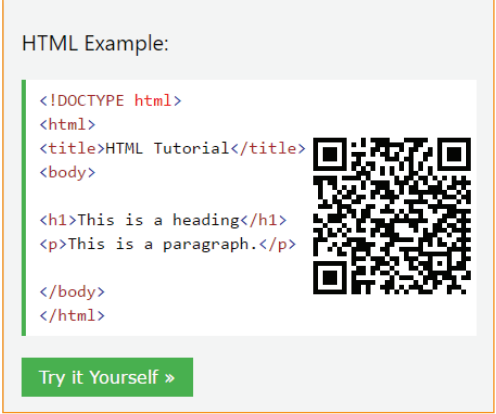

**Şekil 3:** www.w3schools.com editörü

**II. NotPad++ Editörü:** Çeşitli dilleri destekleyen ücretsiz kaynak kodu düzenleyicisidir. https:// notepad-plus-plus.org/ adresinden kişisel bilgisayarınıza indirip kolayca kurulum yapabilirsiniz.

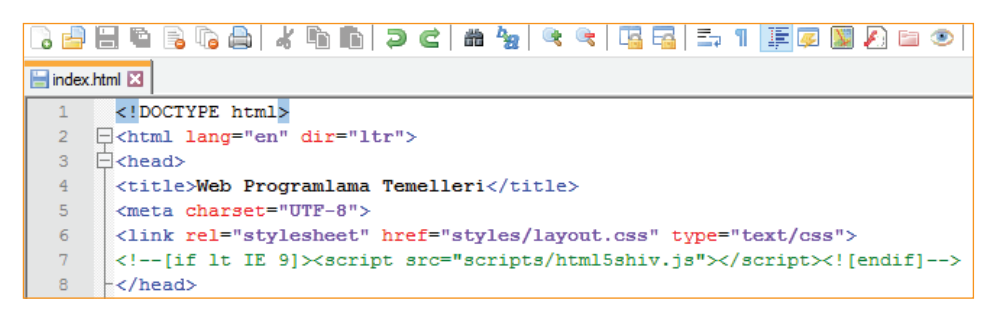

**Şekil 4:** Notpad ++ editörünün genel görünümü

Editörler hakkında bilgi sahibi olduk. Şimdi çalışma dizinimizi hazırlayalım. Öncelikle, masaüstüne ismimize ait bir dizin oluşturalım. Yapacağımız bütün uygulamaları dosya uzantısı .html olacak şekilde (Ör: "dosyaismi".html) bu dizin içerisine kaydedeceğiz.

 $\overline{\phantom{1}}$  195 $\overline{\phantom{1}}$ 

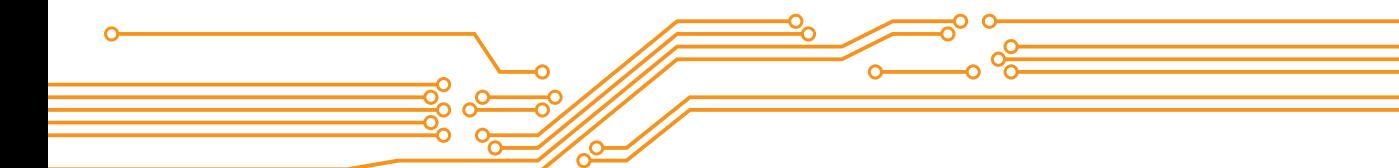

#### **HTML**

HTML, Hiper Metin İşaretleme ya da Biçimlendirme Dili (Hyper Text Markup Language) olarak Türkçe'ye çevrilmiştir. Web sitesi oluşturmak için kullanılan standart dildir. İlerleyen bölümlerde başka dillerle de tanışacağız. Şimdi, HTML kodlarının nasıl çalıştığını kavramaya çalışalım.

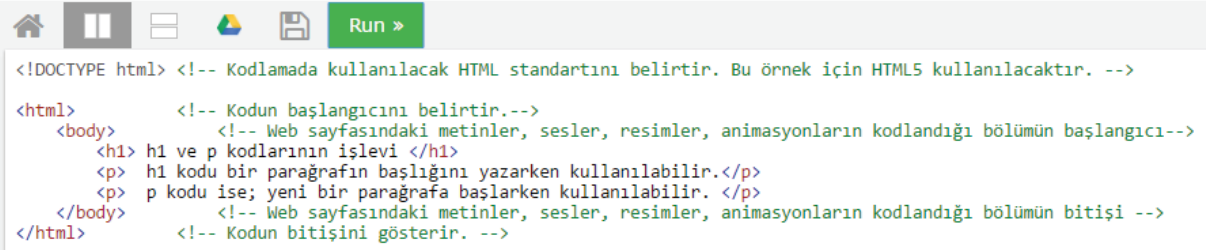

Resimdeki kodu istediğiniz bir editörü kullanarak yazınız.

#### **Dikkat!**

- Kodların yazılırken küçük büyük işaretleri <> arasına <html>, <p>, <body> gibi kod yazıldığını fark ettiniz mi?
- Herhangi bir koda başlarken < > işaretlerini, kodu bitirirken </ > işaretlerini kullandığımızı fark ettiniz mi?

Kodları çalıştırınız ve ekran çıktısını inceleyiniz.

# **Dikkat!**

- Sadece siyah renkteki yazıların çıktı olarak sunulduğunu fark ettiniz mi?
- <!-- --> işaretleri arasındaki yazılı metinlerin sayfada görüntülenmediğini fark ettiniz mi?

#### **Resim Ekleme**

Şimdi birlikte bir resmin web sayfasına nasıl eklendiğine bakalım. Web sayfamıza <img> kodunu kullanarak resim ekleyebiliriz. Öncelikle İnternet'ten kendi ilgimize göre bir resim bulalım. Konumuz kodlama olduğu için Google'da görsellerden "web programlama" anahtar kelimesi ile arama yapıyoruz. İlgimizi çeken herhangi bir resme sağ tıklayarak resim adresini kopyalıyoruz.

```
<!DOCTYPE html>
<html>
    <body>
        <h2>Resim Ekleme</h2>
        <img src="http://www.lincolnshirewebdesign.net/wp-content/uploads/2012/05/Code-2.jpg"
        alt="Web kodlama" style="width:200px;height:150px;">
        k!--
            img kodu açıklamalar
            src: webden kopyaladığımız resmin adresi
            alt: imleç resmin üzerine geldiğinde görüntülenecek yazı
            style: resmin boyutları
        - - 5<p> Geleceğin kodlayıcıları olarak hepimiz çok çalışmak zorundayız. </p>
    </body>
</html>
```
196

#### **Dikkat!**

- Yeşil renkteki yazıların web sayfasında görüntülenmediğini fark ettiniz mi?
- < > işaretleri arasına birden fazla kod yazılabildiğini fark ettiniz mi?

<img src="http://www.lincolnshirewebdesign.net/wp-content/uploads/2012/05/Code-2.jpg alt="Web kodlama" style="width:200px;height:150px;">

Kodu çalıştırdığınızda resim ve yazının alt alta olduğunu göreceksiniz. Peki bunları yan yana nasıl getirebiliriz? Bunun birçok yolu var. Fakat başlangıç aşamasında olduğumuz için sadece resmi sağa ya da sola yaslamamızı sağlayan float komutunu göreceğiz.

- Resim eklerken resmin genişliği (width) ve yüksekliğini (height) belirtmek için style kodunu kullanmıştık.
- Resmi sağa ya da sola yaslamak için de yine bu kodun içerisine float:left; kodunu ekliyoruz ve kodu test ediyoruz.

#### **Dikkat!**

- style kodu içerisinde birden fazla kod yazarken kodlar arasına ";" işareti eklendiğini fark ettiniz mi?
- style="witdh:200px;height:150px;float:left;"
- Eğer kodu çalıştırdıysanız resim ile yazının bitişik durduğunu fark etmiş olmalısınız. Resim ve yazı arasında boşluk bırakmak istediğimizde ise margin:50px; komutunu style kodu içerisine ekliyoruz.
- Fakat bu kez resmin üstünde-sağında-solunda ve altında boşluklar oluştu. Biz sadece yazı ile boşluk olsun istiyorduk. Bunun için margin kodunda bir değişiklik yapmamız gerekiyor.
- margin:50px kodunu margin-right:50px olarak değiştirdiğimizde istediğimiz sonuca ulaşacağız.

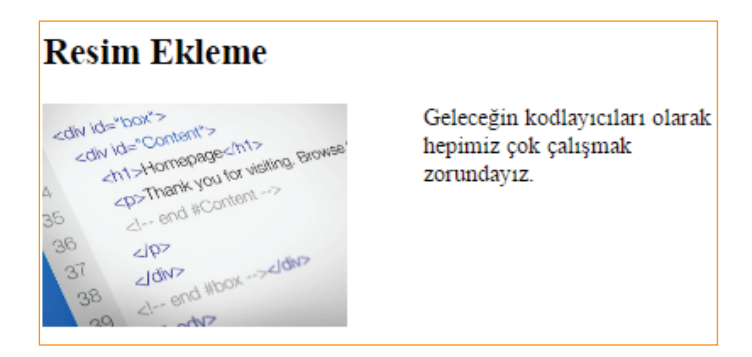

#### **Kodlayıcı Görevi**

• margin-top, margin-left, margin-right, margin-bottom komutlarının ne işe yaradığını keşfetmeye çalışınız.

#### **Başka Bir Sayfaya Bağlantı (Link) Verme**

Öncelikle bu işlem için gerekli olan kodumuzu tanıyalım. HTML ile sayfalar arası bağlantı (link) vermemizi <a> </a> kodu sağlar.

Bu iki kod arasına, üzerine tıkladığımızda bizi farklı bir sayfaya yönlendirecek metni ya da resmi ekliyoruz.

 $^{\bullet}$  197 $^{\circ}$ 

<a>Kodlama Öğreniyorum Sayfası</a>

Daha sonra href ile yönlendirilecek sayfayı yazıyoruz.

<a href="https://www.w3schools.com">Kodlama Öğreniyorum Sayfası</a>

Yönlendirilen sayfanın farklı bir sekmede açılmasını istiyorsak target="\_blank" kodunu kullanıyoruz.

<a href="https://www.w3schools.com" target="\_blank">Kodlama Öğreniyorum Sayfası</a>

#### **Kodlayıcı Görevi 1**

• Şimdi siz de <a target="\_blank|\_self|\_parent|\_top|framename"> komutlarının ne işe yarayabileceğini keşfediniz.

#### **Kodlayıcı Görevi 2**

• Herhangi bir resmin üzerine tıklandığında okulunuzun web sitesine yönlendirme sağlayan kodu yazınız.

#### **HTML5**

198

Tim Beurners Lee Web'i icat ettiğinden bu güne kadar hem İnternet kullanıcılarının hem de kodlayıcıların ihtiyaçları değişmiştir. Buna yönelik olarak Web'i programlarken kullanmış olduğumuz diller de kendilerini güncellemektedir. Şuan en güncel html sürümü HTML5'tir. Eski HTML sürümlerinde siteyi tasarlamış olduğunuz kodların bazıları farklı web tarayıcıları tarafından desteklenmiyordu. HTML5, tüm modern tarayıcılarda desteklenir. Aynı zamanda tek bir doğru kodlama şekli yoktur. Aşağıdaki kodların hepsi en son güncel tarayıcılar tarafından çalıştırılabilir. Böylece kodlayıcının işi daha kolaylaşmış olur.

<input type="text" value="John" disabled>

<input type="text" value=John>

<input type="text" value="John Doe">

<input type="text" value='John Doe'>

• HTML5'te, var olan etiketler (kodlar) dışında etiketler yaratabiliriz (Örneğin isminizi bir etiket olarak kodlayabilirsiniz.). Bu özellik, kodlayıcılara kendilerine özgü kodlama yöntemleri geliştirmelerine olanak sağlar.

```
<!DOCTYPE html>
\text{thtm1}chead>
 <script>document.createElement("yeninesne")</script> <!--ie9 ve öncesi için gerekli-->
  <style>
  yeninesne {
      display: block;
      background-color: #dddddd;
      padding: 50px;
      font-size: 30px;
  \frac{1}{2} (style)
</head>
<body>
<h1>Bilinmeyen Nesnenin Öğretilmesi?</h1>
</peninesne>Daha önce tagı olmayan nesnemi yarattım</yeninesne>
</bodv>
\langle/html>
```
• HTML5, bir web sayfasının farklı bölümlerini tanımlamak için yeni anlamsal etiketler sunar. Anlamsal etiket; <video>, <form> gibi içeriği hakkında fikir sahibi olduğumuz elementlerdir. Yani ne tür bir kaynağı etiketlediği açıktır. Anlamsal olmayan elementler ise <div>, <p> gibi içeriği hakkında fikir sahibi olamadığımız elementlerdir. Yani içerisine birçok farklı türden kaynak alabilir. HTML5 ile <header>, <nav>, <section>, <article>, <footer>, <figure>, <mark>, <details>, <progress>, <dialog> gibi yeni anlamsal elementler sunulmaktadır. Şimdi bu elementleri tanıyalım.

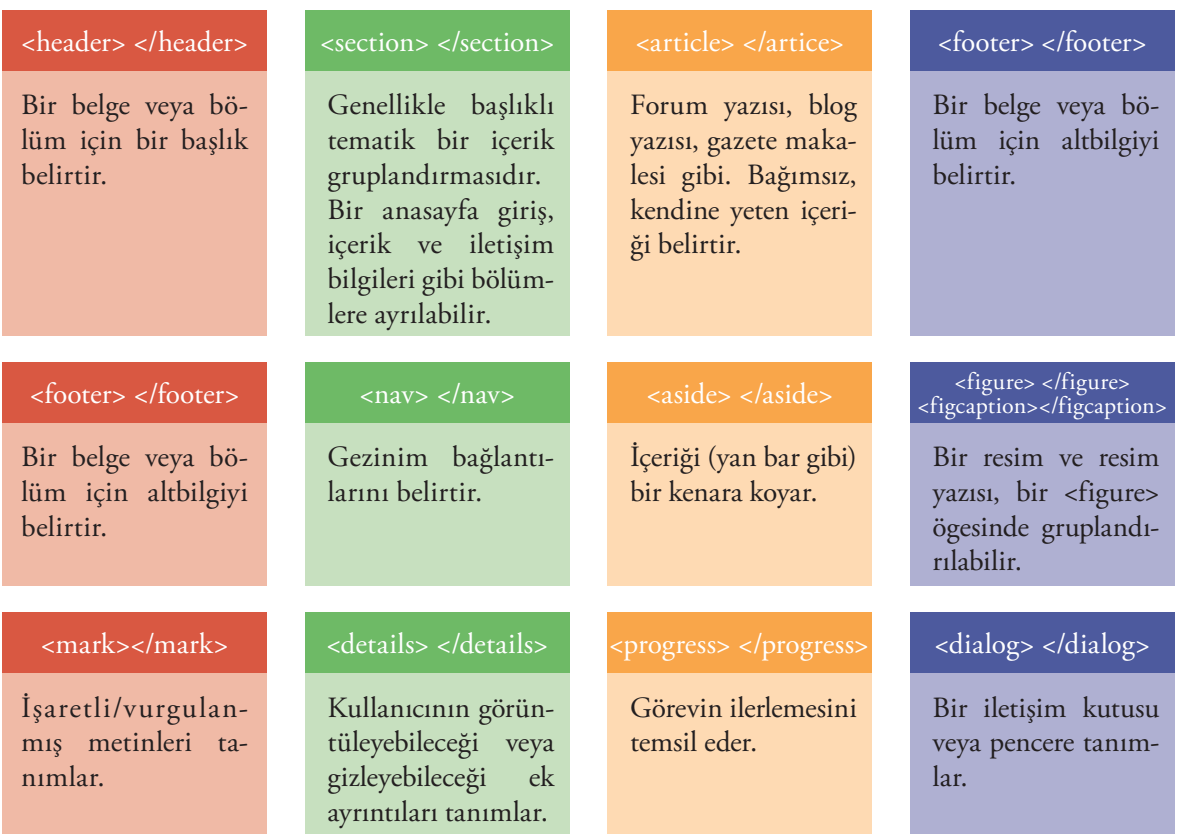

#### **1. UYGULAMA**

Notpad++ editöründe aşağıdaki basamakları takip ederek kodlama yapalım.

1) İlk olarak genel sayfa yapısını oluşturuyoruz.

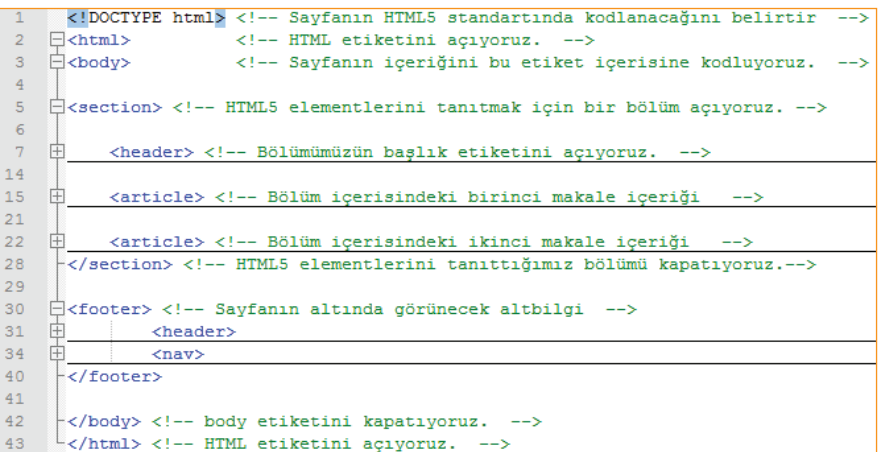

199

Yukardaki kodu incelediğimizde sayfamız bir bölüm (<section>) ve altbilgiden (<footer>) oluşuyor. Bölüm içerisinde bir başlık etiketi (<header>), iki makale içeriği etiketi (<article>) var. Altbilgi içerisinde ise yine bir başlık ve gezinim etiketi (<nav>) var.

2) Şimdi bölüm içeriğini kodluyoruz.

```
Exection> <!-- HTML5 elementlerini tanıtmak için bir bölüm açıyoruz. -->
          <header> <!-- Bölümümüzün başlık etiketini açıyoruz. -->
 \overline{8}Ė
               <figure> <!-- Bölümümüzün başlığı içerisinde bir resim elementi görünsün istiyoruz. -->
                  <img src="https://www.w3.org/html/logo/downloads/HTML5_Logo_512.png"
 \overline{9}10alt="HTML5" width="150" height="150">
                   <figcaption>Fig.1 - HTML5</figcaption> <!-- Resmin açıklaması -->
1112</figure> <!-- Resim etiketini kapatıyoruz. -->
13</header> <!-- Bölümümüzün başlık etiketini kapatıyoruz.
14<article> <!-- Bölüm içerisindeki birinci makale içeriği
                                                                       ---16白
               <header> <!-- Birinci makale başlığı
                                                       --17<h1>Anlamsal Elementler</h1> <!-- h1, h2, h3 Metnin büyüklüğünü değiştirir. -->
               </header> <!-- Birinci makale başlığını kapatıyoruz.
18
                                                                       \rightarrow19
               <p>form, table, article, audio, video vb.</p> <!-- p bir parağrafa başlarken kullanılır. -->
20</article> <!-- Birinci makale içeriğini kapatıyoruz
                                                                   \rightarrow21<article> <!-- Bölüm içerisindeki ikinci makale içeriği
22
    ₽
                                                                      -->
    ₿
23
              <header> <!-- İkinci makale başlığı -->
                  <h2>Anlamsal Olmayan Elementler</h2> <!-- h1, h2, h3 Metnin büyüklüğünü değiştirir. -->
24
25
               </header> <!-- İkinci makale başlığını kapatıyoruz. -->
              \langle p \rangle div, p, span vb. \langle p \rangle \langle \cdot | - p bir parağrafa başlarken kullanılır. -->
26
27
          </article> <!-- Birinci makale içeriğini kapatıyoruz
                                                                    \rightarrow28
      </section> <!-- HTML5 elementlerini tanıttığımız bölümü kapatıyoruz.-->
29
```
 $\rightarrow$  Bölümün başlık etiketi içerisine bir resim eklemek için ilk olarak <figure> etiketini açtık. Daha sonra, öğrenmiş olduğumuz <img> etiketini kullanarak bir resim ekledik. Resmin başlığı ya da açıklaması için <figcaption> etiketini kullandık. Son olarak bölümün başlık etiketini kapattık.

 $\blacktriangleright$  Bölüm içerisine bir içerik, açıklama metni, bilgi eklemek istediğimizde <article> etiketini kullandık. Daha sonra, yine <header> etiketi içerisine <h1> etiketini kullanarak içeriğin ya da makalenin başlığını ekledik. Son olarak makale metnini <p> etiketi içerisine ekledik ve <article> etiketini kapattık.

#### **Kodlayıcı Görevi**

 $\degree$  200

- <h1> <h2> <h3> <p> etiketlerinin ne işe yaradıklarını test ediniz.
- Kodunuzu bu etiketler olmadan tekrar çalıştırınız. Ne tür farklılıklar olduğunu gözlemleyiniz.

3) Şimdi de sayfanın alt bilgisini kodluyoruz.

```
31-> <footer> <!-- Sayfanın altında görünecek altbilgi
32
              <header>
33
                  <h2>Footer Bağlantıları</h2>
34
              </header>
35
              <nav> <!-- Sayfanın altında görünecek bağlantılar (linkler)
36
                  <a href="/html/">HTML</a> |
37
                  <a href="/css/">CSS</a> |
38
                  <a href="/js/">JavaScript</a> |
39
                  <a href="/jquery/">jQuery</a>
40</nav> <!-- Gezinim etiketini kapatıyoruz. -->
41</footer> <!-- Altbilgiyi kapatıyoruz-->
```
Altbilgi ( <footer> )etiketi içerisinde başlık ve gezinim bağlantıları yer alıyor. Gezinim bağlantılarını <nav> etiketi içerisine yazdık. Bağlantıları daha önce öğrenmiş olduğumuz <a> etiketi ile verdik. Şimdi sıra sizde kodlamanız sonucunda aşağıdaki gibi bir çıktı elde etmiş olmalısınız.

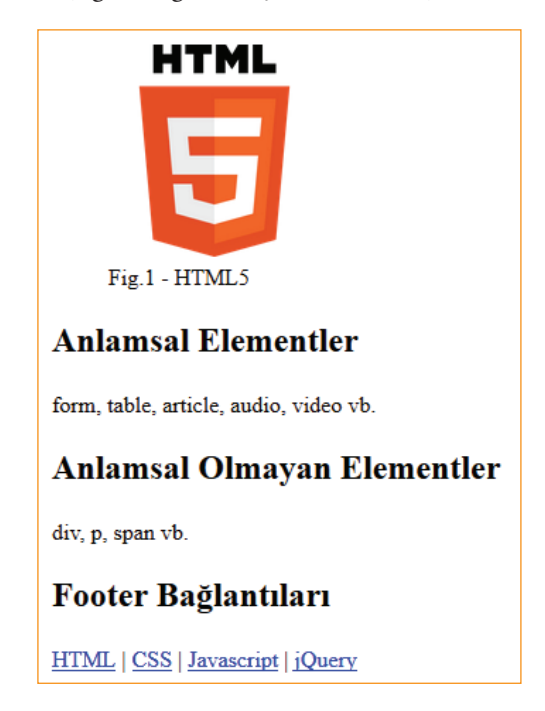

#### **2. UYGULAMA**

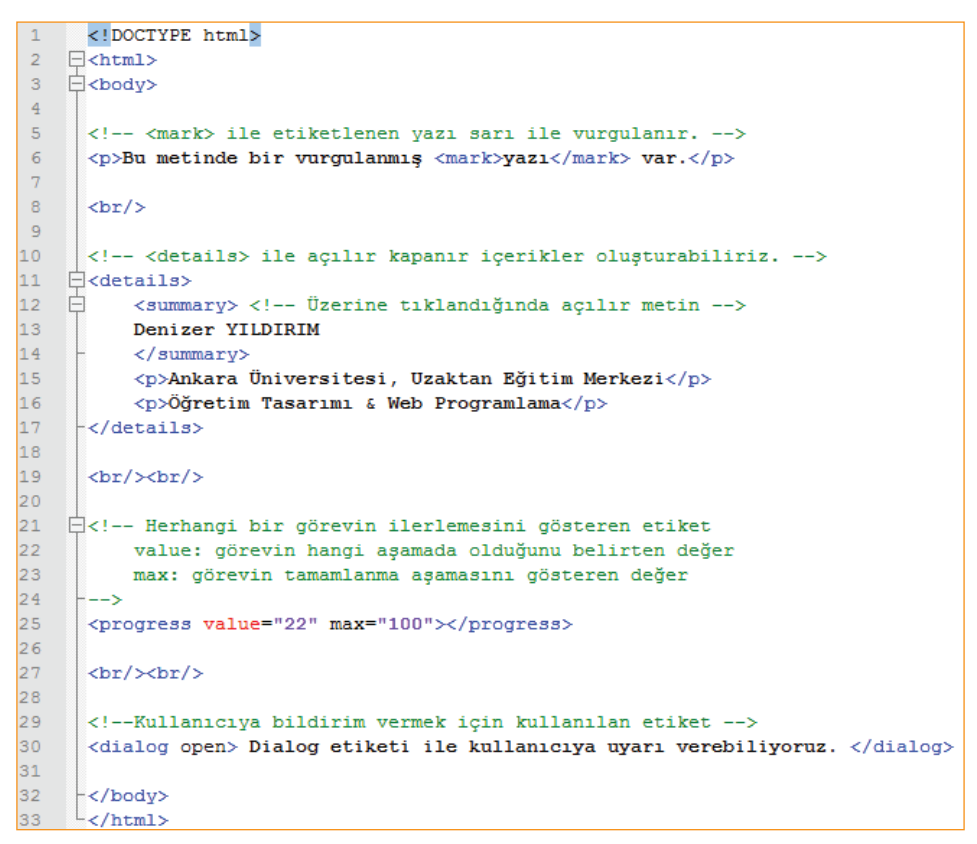

 $\overrightarrow{201}$ 

#### **Kodlayıcı Görevi**

• <dialog open> etiketi içerisindeki open kodunun ne işe yaradığını keşfediniz.

# **ÇOKLU ORTAM İÇERİK EKLEME**

Sitenize HTML5 ile eklemiş olduğunuz mp4 video ve mp3 ses biçimleri şu anki mevcut tarayıcılar tarafından çalıştırabilir. Kodlamaya geçmeden önce İnternet'ten sitenize eklemek istediğiniz bir video ve sesi kendi isminizle oluşturmuş olduğunuz dizine indiriniz.

#### **1. UYGULAMA**

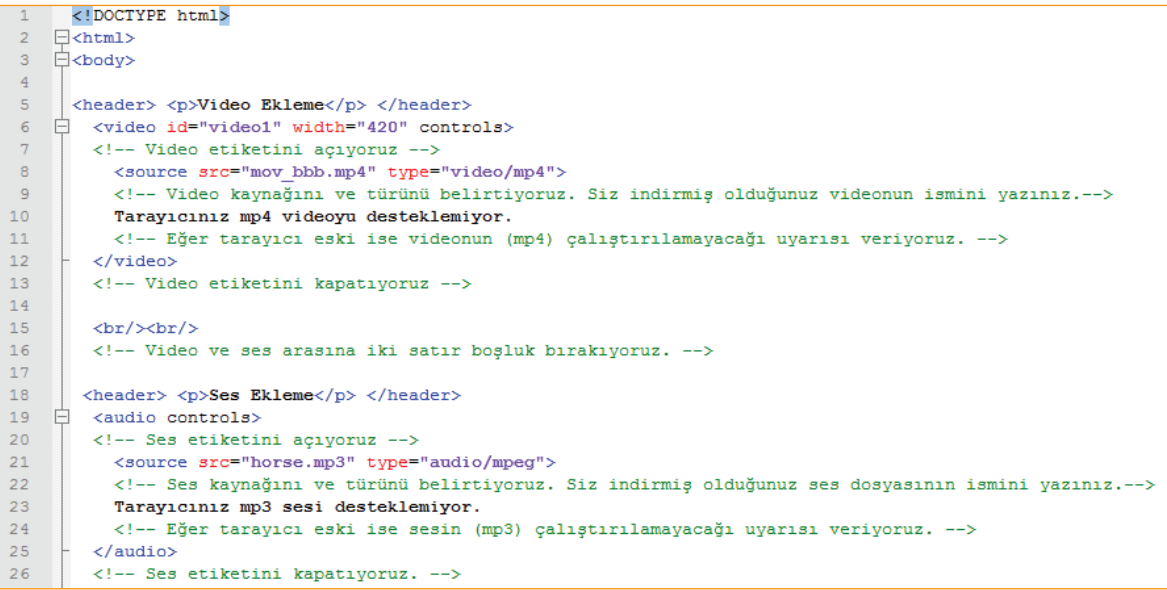

#### **Kodlayıcı Görevi**

• Video ya da ses etiketleri içerisinde çeşitli kodlar yazılabilir. Bu kodların işlevleri aşağıdaki tabloda verilmiştir. Bu kodları test edelim.

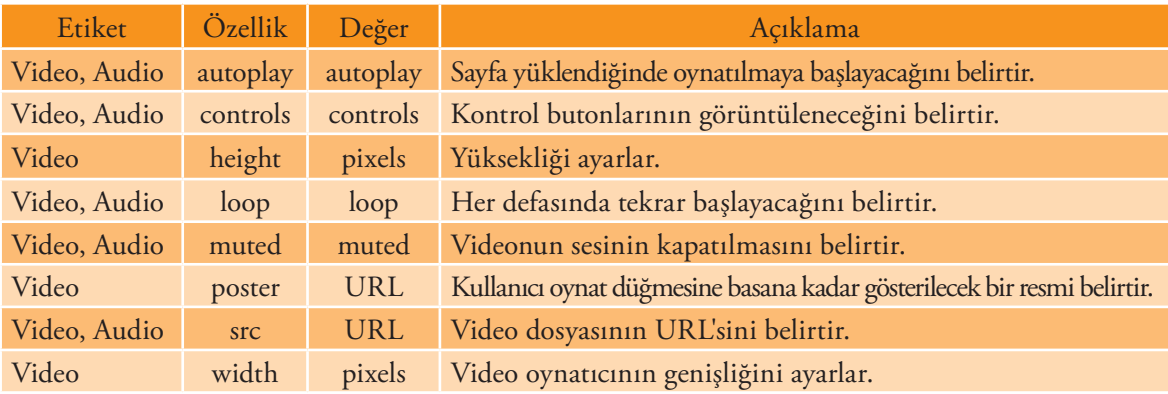

<source> kodu içerisine video ya da sesin nerede olduğunu belirtirken dikkat edilmesi gereken önemli bir nokta var. Aşağıdaki kod, kaynağın olduğu yeri belirtir.

```
src="mov bbb.mp4"
```
Bu durumda kodlamanın yapıldığı dosyanın kayıt edildiği dizin aynı olmalıdır. Dizinler farklı ise aşağıdaki şekilde kodlama yapılmalıdır.

src="dizinismi/mov\_bbb.mp4"

Peki, youtube gibi bir sosyal ağ sitesinden sitemize video eklemek istendiğinde ne yapılabilir? İşte bu durumda HTML5'teki <video> etiketi yerine başka kodlara ihtiyaç duyulur. Çünkü sosyal video paylaşım sitelerinin çalışma mantığı mp4 video biçimlerinden farklıdır. Şimdi ilk olarak herhangi bir sosyal video paylaşım sitesinden ilgi çekici bir video bulunuz ve daha sonra videonun altındaki paylaş (share) butonuna basarak karşınıza çıkan linki kopyalayınız. Bu link videonun kaynağı olacaktır. Şimdi üç farklı yöntemle bu videoyu site sayfasına eklenecektir.

#### **2. UYGULAMA**

```
<!DOCTYPE html>
 \overline{1}\overline{2}\exists<html>
 \overline{3}\Box<br/>body>
 \overline{4}\mathbf{r}_i\prec!--Yöntem 1-->
    \Box<iframe width="420" height="345" src="https://www.youtube.com/embed/K6S40-VtZBI">
 \epsilon\overline{7}-\times/iframe>
 \sf 8\prec!--Yöntem 2-->
 \overline{9}10□<object width="420" height="315" data="https://www.youtube.com/embed/K6S40-VtZBI">
11-</object>
1213
       <!-- Yöntem 3-->
14<embed width="420" height="315" src="https://www.youtube.com/embed/K6S40-VtZBI">
15
1617
      -</body>
      L </html>
|18|
```
Bu uygulama ile youtube'daki bir videoyu üç farklı yöntemle sayfaya eklenmiştir. Peki HTML5 ile <video> içerisinde controls, loop kodları eklenebiliyordu. Youtube'dan video eklenen üç yöntemde bunu nasıl yapılabilir?

**src="https://www.youtube.com/embed/K6S40-VtZBI?autoplay=0&loop=1&controls=1">**

Autoplay=0 : Sayfa yüklendiğinde videoyu otomatik başlatma.

Loop=1 : Video bittiğinde tekrar başlat.

Controls=1 : Video kontrol butonlarını görünür yap.

#### **PROJE ŞABLONUNUN OLUŞTURULMASI**

Öğrenilenleri tekrarlamak ve yeni kodlar öğrenmek amacıyla örnek bir site şablonu üzerinde çalışılacaktır. Şablonun ana sayfası Şekil 5'teki gibidir.

 $\overline{\phantom{1}}$  203:

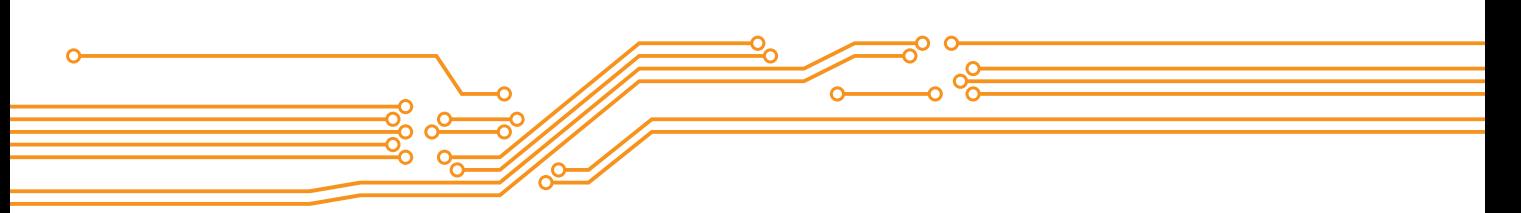

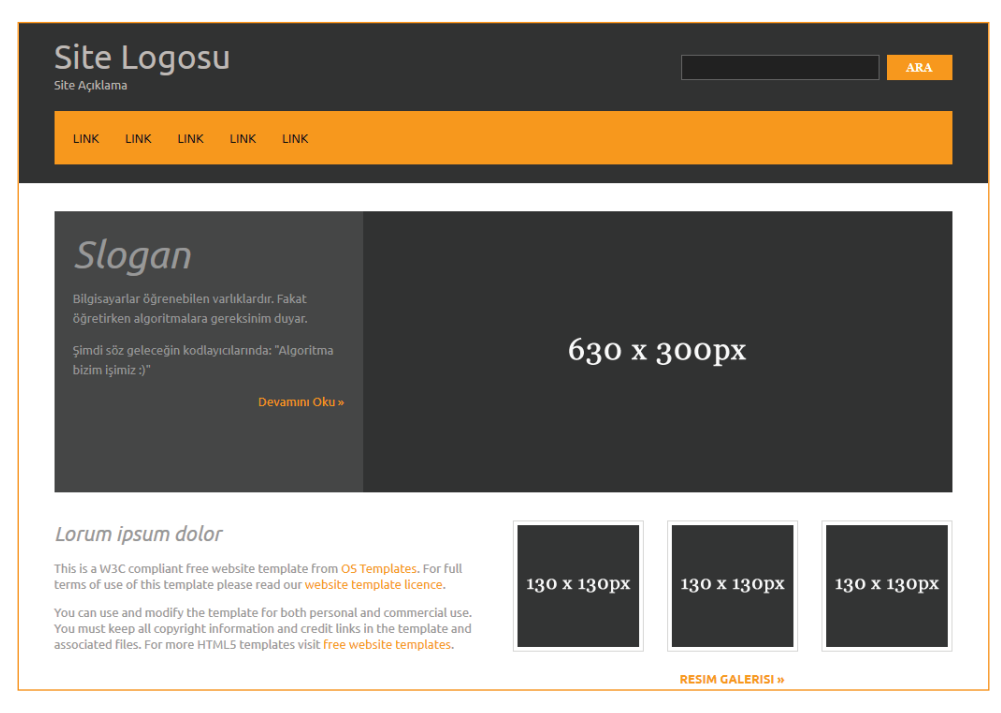

Şekil 5: Örnek bir anasayfa görünümü

İlk olarak şimdiye kadar öğrenilenlerden hareketle, yazılabilecek kodlar, Resim 5'teki gibi bir görüntü elde etmek için yeterli olmayacaktır. Bunun için HTML5 kodları ile sitenin ana çerçeveleri oluşturulmaya çalışılacaktır. Daha sonraki ünitede ise CSS kodları kavrandığında site resimdeki gibi bir görüntüye kavuşturulabilecektir.

# **Site Başlığı Ve Dil Kodlaması**

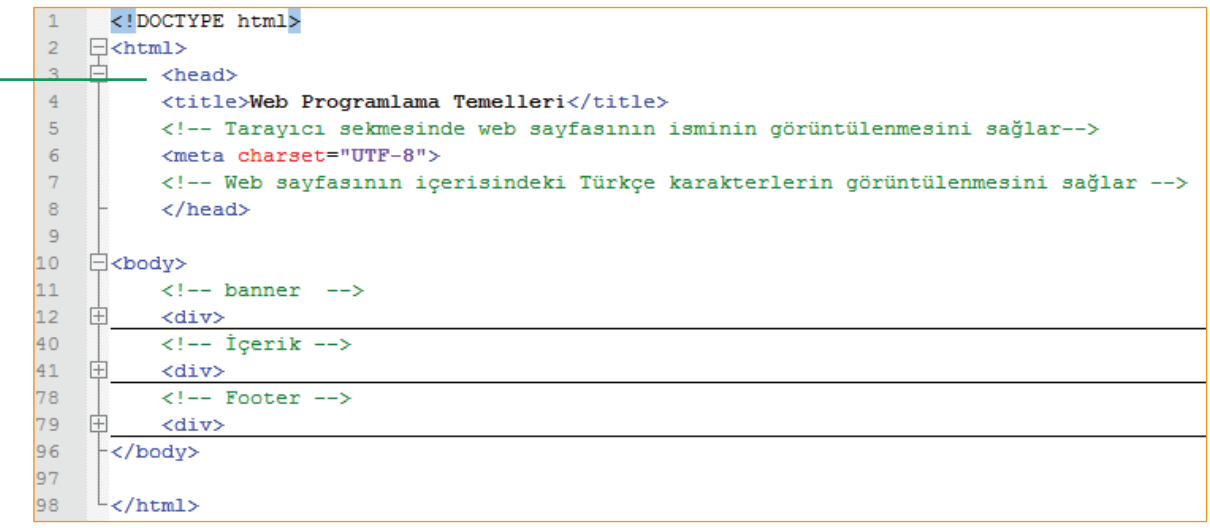

 $\blacktriangleright$  Yeni bir kodla karşılaştık. <head> etiketi arasına yazılan kodlar, sayfanın genel ayarlarının yapıldığı bölümdür. Bu etiket içerisinde,

 $204 -$ 

- <title> ile tarayıcı sekmesinde sayfanın başlığını görüntüleyebiliriz.
- <meta> ile hangi dil içeriğinin kullanılacağını belirtebiliriz (UTF-8 Türkçe karakterlerin de desteklenmesini sağlar.).
- <style> ve <script> ile farklı dosyaları sayfaya bağlayabiliriz. Bu konuya ilerleyen ünitelerde değinilecektir.

#### **Site Banner'ı ve Gezinim Linklerinin Oluşturulması**

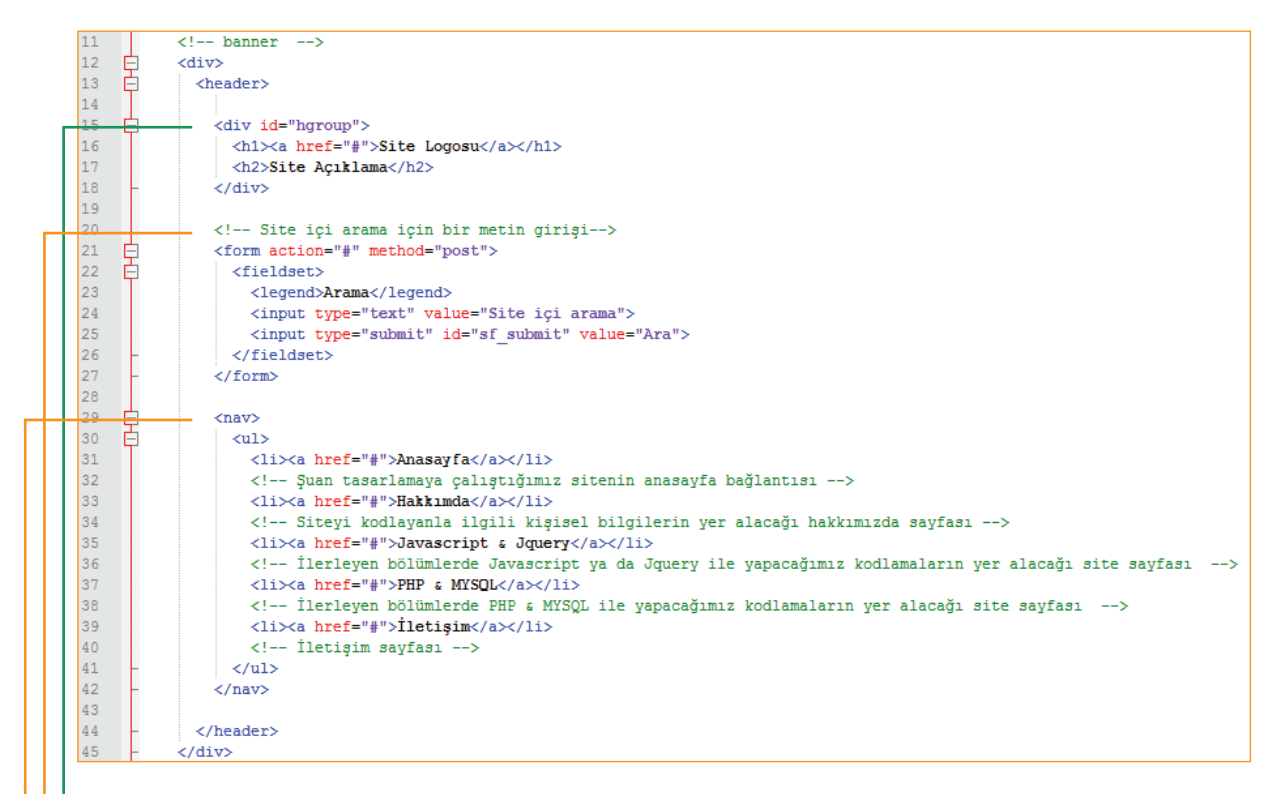

 $\blacktriangleright$  Daha önceden div elementinin anlamsal olmayan yani içeriği her türden element alabilen bir element olduğu bilinmektedir. Burada **id = "hgroup"** olan bir div elementi oluşturulmuştur. Bu bölüm ilerleyen aşamalarda sitenin logo ve açıklamasının bulunduğu yer olacak.

#### **Yeni Kodlar**

- **Form etiketi:** Kullanıcıdan veri girişi almamızı sağlayan, tüm elementleri bir arada toplayan çerçevedir.
	- **Fieldset:** Birbiri ile ilişkili elementleri bir arada toplayan bir çerçevedir.
	- **ul ve li:** Madde işaretli metinler oluşturmamızı sağlayan elementlerdir. Birlikte kullanılan; <ul> madde işareti konulacak metin gruplarını, <li> ise her bir maddeyi içerir.

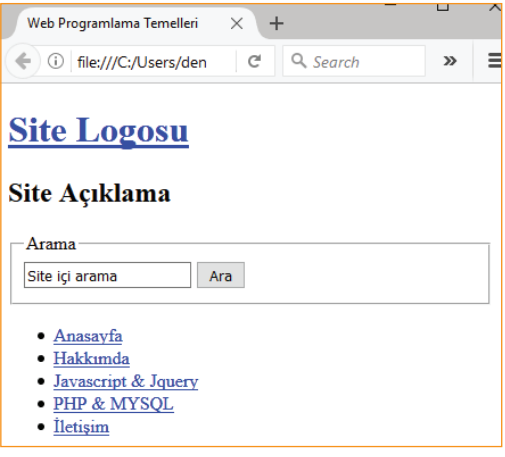

 $\overline{\phantom{1}}$  205

#### **Kodlayıcı Görevi**

- Kullanıcının veri girişi yapmasına olanak sağlayan kaç tür <input> nesnesi vardır?
- İpucu: <input type="?">
- Madde imlerinin görünümünü nasıl değiştirebiliriz?
- **İpucu:** <ul type="?">

 $\degree$  206 $\degree$   $\degree$ 

#### **Sitenin Slayt Resmi ve Ana İçerik Bölümünün Oluşturulması**

#### **a) Sitenin Slayt Resminin Oluşturulması**

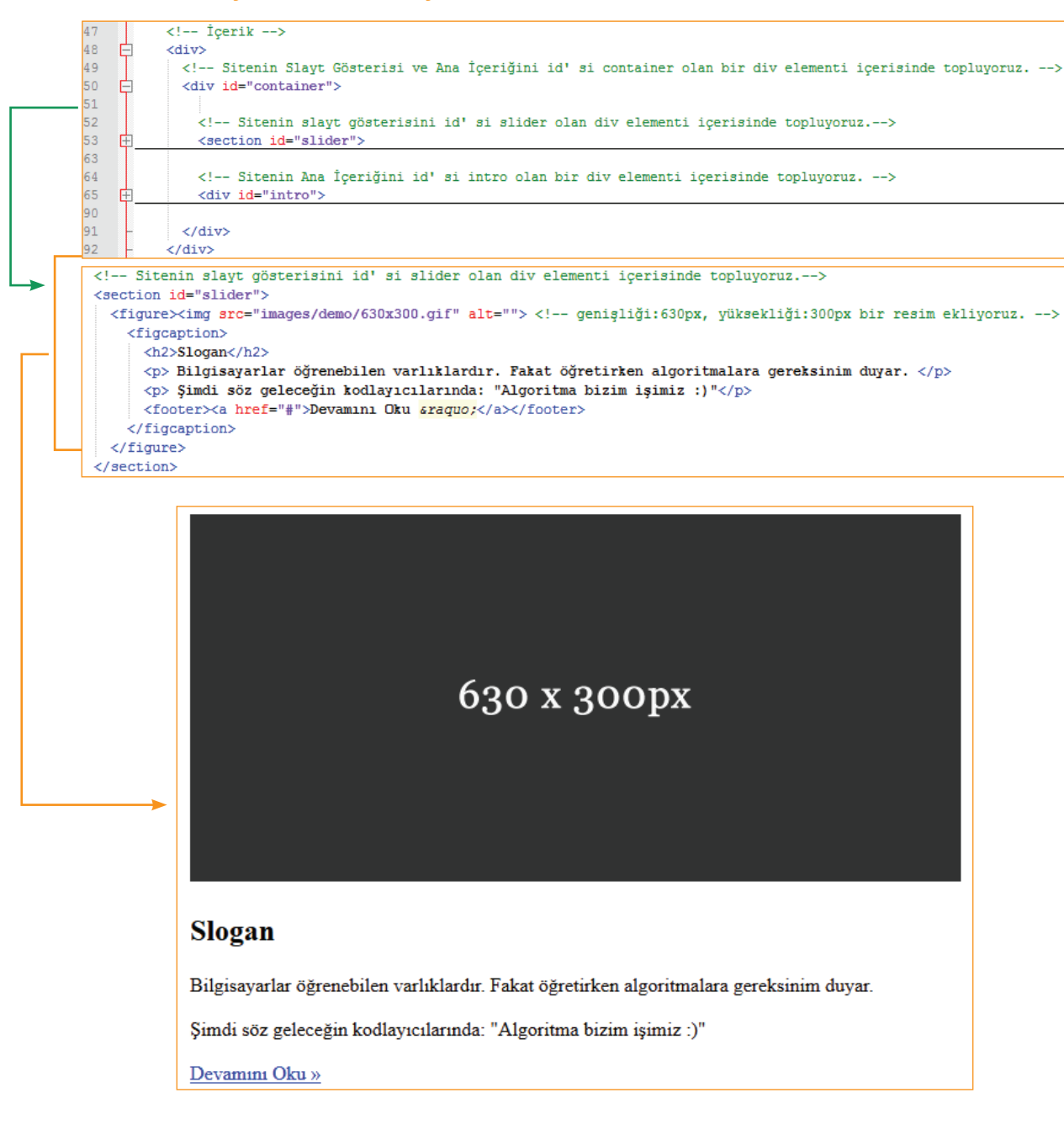

 $^{\bullet}$  207  $^{\bullet}$ 

 $\overline{\phantom{a}}$ 

#### **b) Sitenin Ana İçerik Bölümünün Oluşturulması**

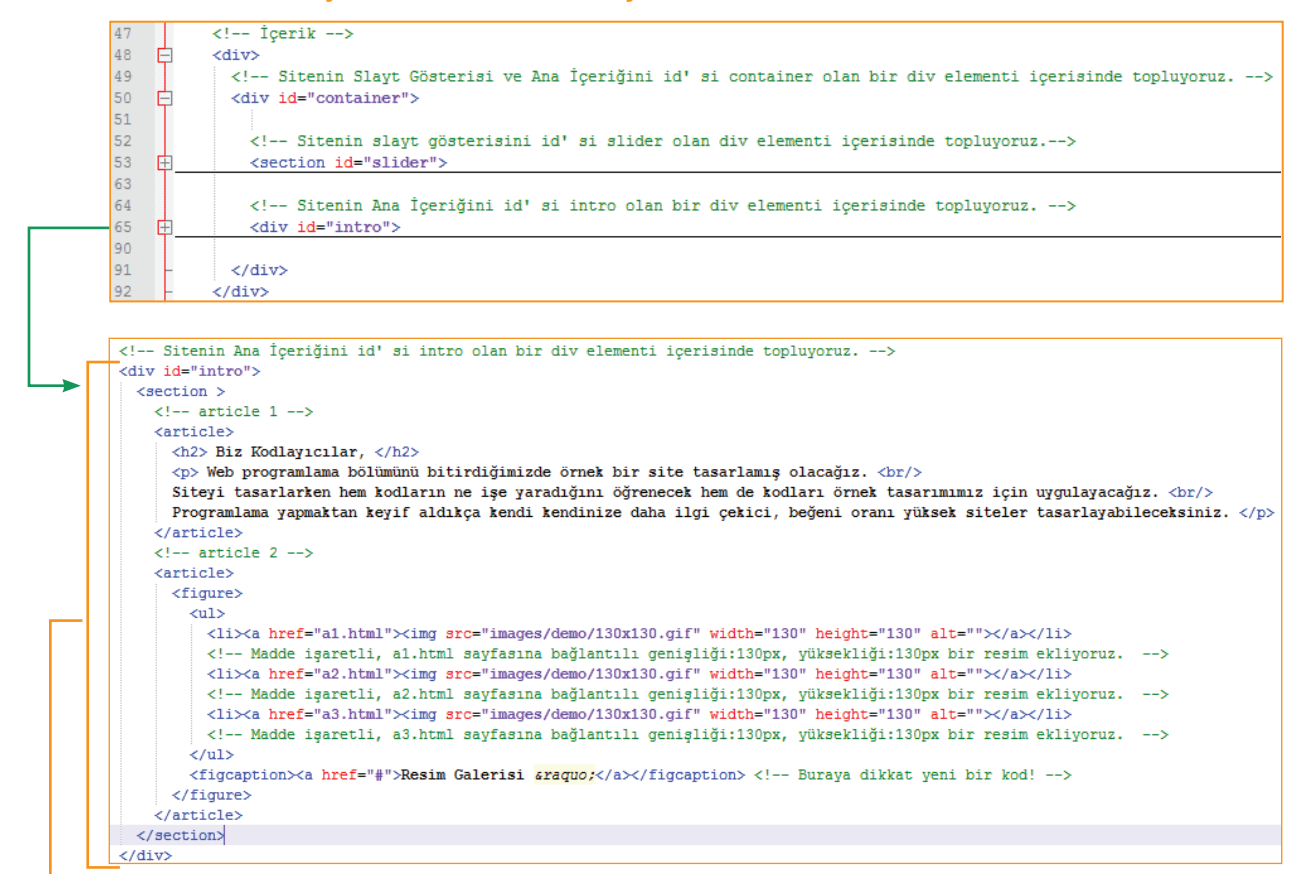

#### **Biz Kodlayıcılar,**

Web programlama bölümünü bitirdiğimizde örnek bir site tasarlamış olacağız. Siteyi tasarlarken hem kodların ne işe yaradığını öğrenecek hem de kodları örnek tasarımımız için uygulayacağız.

Programlama yapmaktan keyif aldıkça kendi kendinize daha ilgi çekici, beğeni oranı yüksek siteler tasarlayabileceksiniz.

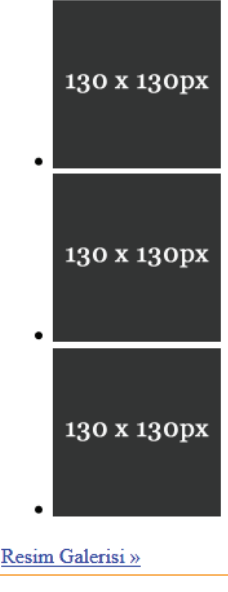

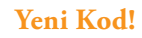

Resim Galerisi » şeklinde bir görüntü nasıl elde edilir? Bunun için kodlara dikkat etmek gerekir.

#### $\langle$ figcaption> $\langle a \rangle$  href="#">Resim Galerisi **&raguo;** $\langle a \rangle$  \/figcaption>

Görüldüğü üzere » simgesi » kodu ile elde edilir. Bu türden kodlar varlık isimleri olarak adlandırılır. Benzer şekilde birçok simgenin varlık ismi vardır. Yandaki QR kodlu bağlantıda $^{\rm 2}$  simgelerin karşılıklarına gelen kodlar bulunabilir.

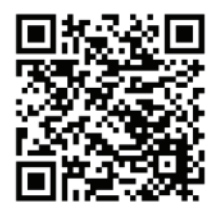

# **Sitenin Alt Bilgi Bölümünün Oluşturulması**

```
\leftarrow Footer \rightarrow<div>
    <footer id="footer">
        <section>
             <h2>Hızlı Bağlantılar</h2>
             <nav><sub>u1</sub></sub>
                  <li><a href="index.html">Anasayfa</a></li>
                  <li><a href="hakkimda.html">Hakkımda</a></li>
                  <lixa href="jskodlar.html">Javascript & Jquery</ax/li>
                  <li><a href="phpmysqlkodlar.php">PHP & MYSQL</a></li>
                  <li><a href="iletisim.php">\dot{1}letişim</a></li>
               \langle/ul>
             \langle/nav>
         </section>
    <p>Copyright <mark>&copy;</mark> 2017 - <a href="hakkimda.html">Siteyi Kodlayan kişi İsmi</a></p>
    </footer>
</div>
```
# Hızlı Bağlantılar

- $\bullet$  Anasayfa
- Hakkımda
- Javascript & Jquery
- PHP & MYSQL
- $\bullet$  Iletişim

Copyright © 2017 - Siteyi Kodlayan kişi İsmi

Bu ünite sonunda HTML5 ile site şablonunun ana çerçeveleri oluşturuldu. Böylece ünitedeki kazanımlara yönelik kodlama örneklerini uygulama fırsatı oldu. Şimdi yapılan kodlamaları, index.html şeklinde kendi isminizle oluşturduğunuz dizinin (klasörün) içerisine kaydediniz.

208

<sup>2</sup> https://www.w3schools.com/charsets/ref\_html\_entities\_4.asp

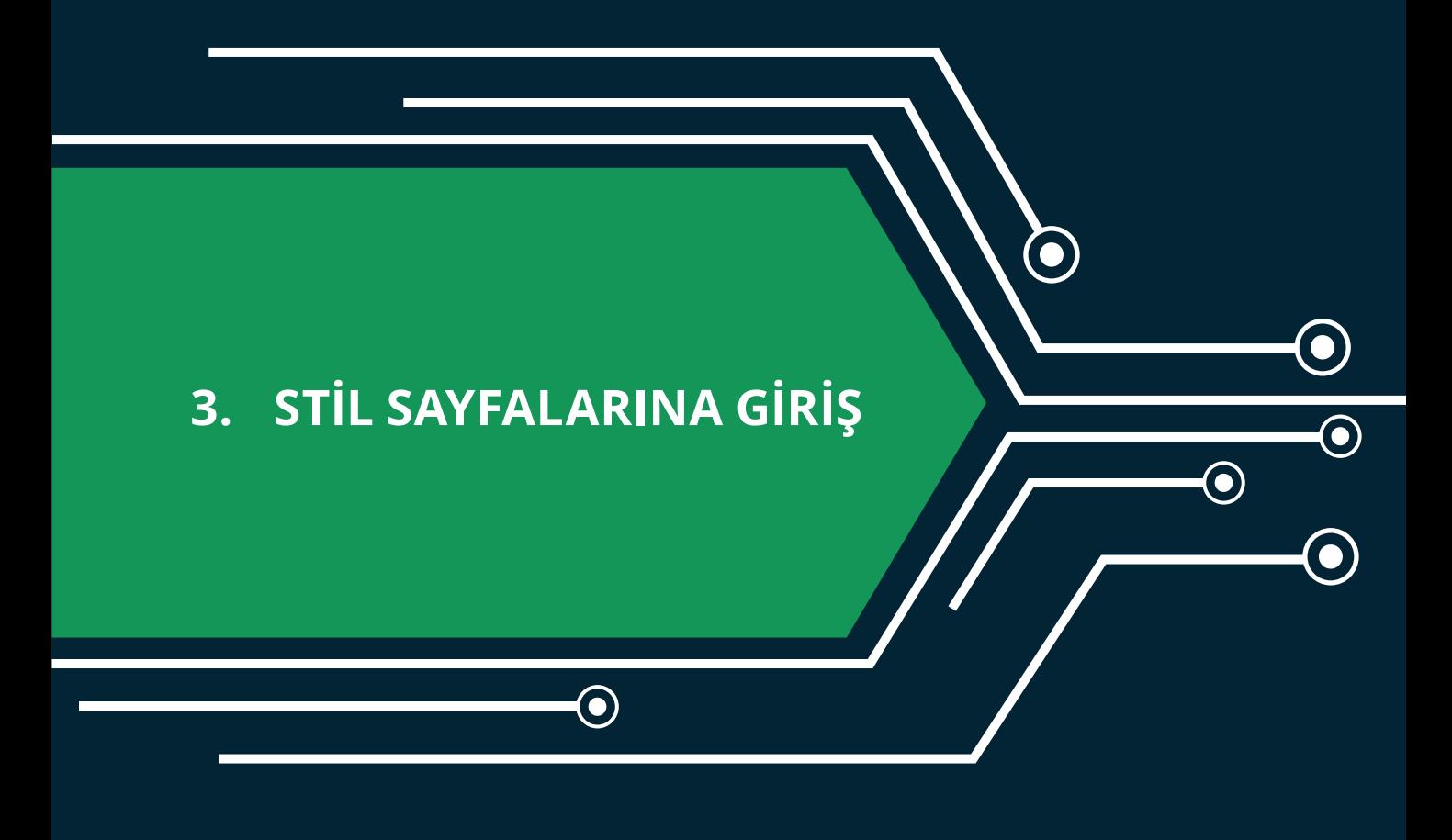

 $\mathbf{\Theta}$ 

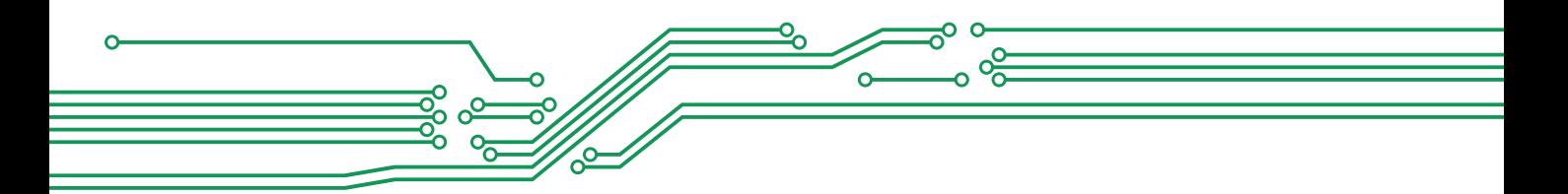

# **3. STİL SAYFALARINA GİRİŞ**

Proje olarak geliştirilen web sitemizde şu ana kadar sadece HTML kodları kullanıldı. Fakat tasarlamaya çalışılan web sayfası ile şuana kadar yapılanlar karşılaştırıldığında yapılacak çok işlemin olduğu görülür.

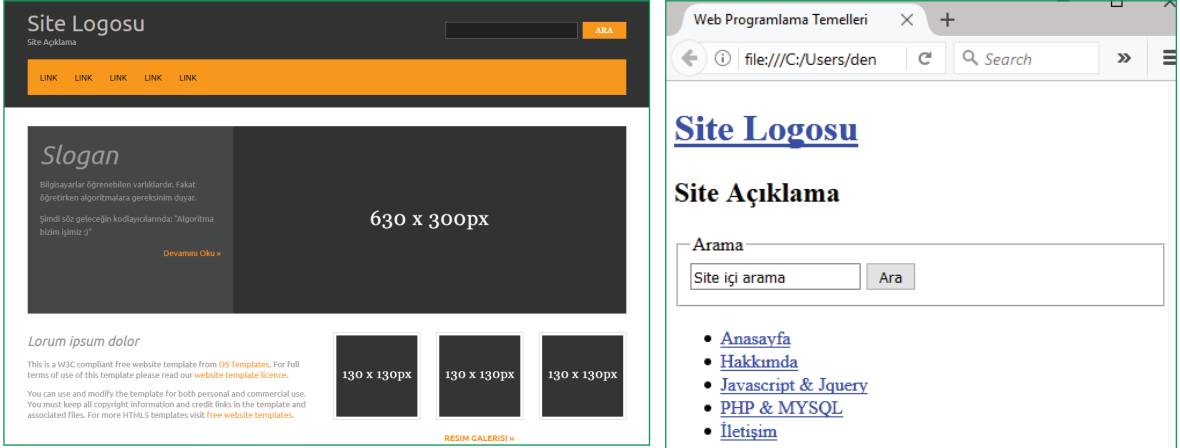

Bu bölümde site görsel olarak yukarıdaki resme benzetilmeye çalışılacaktır. Bunun için kullanılacak kodlama Cascading Style Sheets (CSS)' dir. CSS, bir HTML belgesinin stilini yani HTML öğelerinin nasıl görüntüleneceğini açıklar. Şu an en yeni standartı CSS3'tür. Her yeni standart kendinden önceki tüm standartları destekler. Şimdi şekildeki gibi bir görüntü elde etmek için ilk CSS kodlaması yapılacaktır. CSS kodlamanın üç yöntemi vardır.

# **CSS'İN YAZILACAĞI YERE GÖRE KODLAMA YÖNTEMLERİ**

# **1. HTML Etiketleri İçinde CSS Kodlama**

```
<!DOCTYPE html>
\hbox{\tt thtml>}<body style="background-color: grey;">
<!-- Sayfanın arkaplan rengini gri yapar -->
<h1 style="color: white; text-align: center;">İlk CSS Örneğimiz</h1>
<!--h1 ile etiketlenmiş başlığımızın yazı rengini beyaz ve ortalanmış yapar. -->
<p style="font-family: verdana; font-size: 20px; text-align: justify;">Bu bir paragraf yazısıdır.
Bu bir paragraf yazısıdır. Bu bir paragraf yazısıdır. Bu bir paragraf yazısıdır.
Bu bir paragraf yazısıdır. Bu bir paragraf yazısıdır. Bu bir paragraf yazısıdır.
Bu bir paragraf yazısıdır.</p>
<!-- Parağrafı, yazı tipi verdana, yazı büyüklüğü 20px ve iki yana yaslı olacak şekilde biçimlendirir. -->
</body>
</html>
```
# **Dikkat!**

• Bu yöntemle yapılan biçimlendirme sadece kodu yazılan elemente uygulanır. Şimdi sizde </ body> kapatma etiketinden önce bir p etiketi ekleyiniz ve içeriğini doldurunuz. Sonra test ediniz.

**3. EĞİTSEL ROBOTTA MEKANİK BİLEŞENLER** 

# İlk CSS Örneğimiz

Bu bir paragraf yazısıdır. Bu bir paragraf yazısıdır. Bu bir paragraf yazısıdır. Bu bir paragraf yazısıdır. Bu bir paragraf yazısıdır. Bu bir paragraf yazısıdır. Bu bir paragraf yazısıdır. Bu bir paragraf yazısıdır.

**2. Bir Stil Bloğu (<style></style>) İçerisinde CSS Kodlama** 

```
<!DOCTYPE html>
\hbox{\tt thtm1>}chead>
            /*Head bölümü içerisinde style etiketi açıyoruz.*/
<style>
body {
           /*Hangi elementi biçimlendirmek istiyorsak elementten sonra bir parantez açıyoruz. */
   background-color: grey; /* body elementinin arka plan rengini gri yapıyoruz. */
           /* Elementin parantezini kapatıyoruz. */
ł
h1 \{/* h1 elementinin yazı rengini beyaz yapıyoruz. */
   color: white;
   text-align: center; /* h1 elementi içerisindeki yazıları ortalanmış yapıyoruz. */
\mathcal{E}p {
   font-family: verdana; /* p elementinin yazı tipini verdana yapıyoruz. */
   font-size: 20px;
                           /* p elementinin yazı büyüklüğünü 20px yapıyoruz. */
١
</style>
</head>
<body>
<h1>İlk CSS Örneğimiz</h1>
<p>Bu bir paragraf yazısıdır.
Bu bir paragraf yazısıdır. Bu bir paragraf yazısıdır. Bu bir paragraf yazısıdır.
Bu bir paragraf yazısıdır. Bu bir paragraf yazısıdır. Bu bir paragraf yazısıdır.
Bu bir paragraf yazısıdır.</</p>
</body>
\langle/html>
```
# **Dikkat!**

• Bu yöntemle yapılan biçimlendirme, sayfadaki kodu yazılan tüm elementlere uygulanır. Örneğin h1 etiketini ele alalım. Bu yöntemi kullandığınızda sayfadaki tüm h1 elementleri aynı biçimde olacaktır. Şimdi siz de </body> kapatma etiketinden önce bir h1 etiketi ekleyiniz ve içeriğini doldurunuz. Sonra test ediniz.

 $\frac{1}{211}$ 

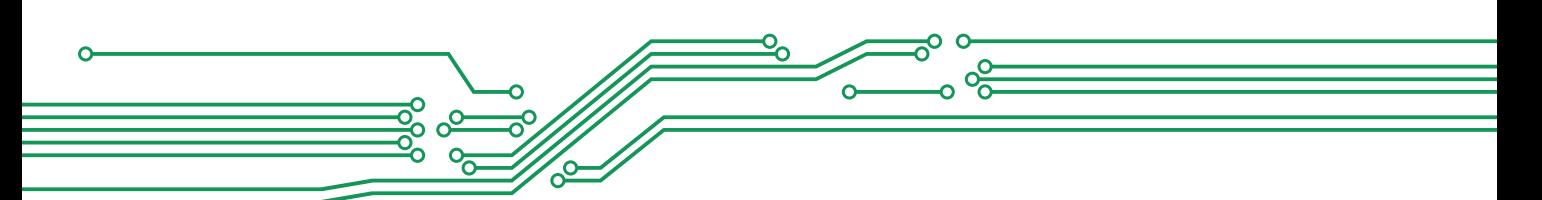

# **3. Harici Bir Stil Dosyası İçinde CSS Kodlama**

Bu yöntemde sadece stil kodları \*.css (ör: temel.css) şeklinde kaydedilir. Daha sonra web sayfasının head bölümü içerisine css uzantılı kaydedilmiş dosya, bağlantı verilir.

```
<!DOCTYPE html>
\leftarrow<head>
<link rel="stylesheet" href="styles/temel.css" type="text/css">
</head>
<body>
<h1>İlk CSS Örneğimiz</h1>
<p>Bu bir paragraf yazısıdır.
Bu bir paragraf yazısıdır. Bu bir paragraf yazısıdır. Bu bir paragraf yazısıdır.
Bu bir paragraf yazısıdır. Bu bir paragraf yazısıdır. Bu bir paragraf yazısıdır.
Bu bir paragraf yazısıdır. </</p>
</body>
</html>
```
#### **Dikkat!**

• Bu yöntemle yapmış olduğunuz biçimlendirme 2. yöntemle aynı işlemi yapar. Yani biçim, kodu yazdığınız tüm elementlere uygulanır.

```
<link rel="stylesheet" href="styles/temel.css" type="text/css"> kodun-
daki href içeriğinde temel.css dosyasından önce styles dizini olduğunuz fark ettiniz mi?
```
# **ELEMENTİN ETİKETİNE GÖRE CSS KODLAMA**

Sayfamızda biçimlendirme yaparken elementin etiketine (ör: div, body, input, article, header, footer) göre kodlama yapılır. Bu kodlama biçimini CSS kodlamanın 2. Yönteminde görüldü.

```
body {
            /*Hangi elementi biçimlendirmek istiyorsak elementten sonra bir parantez açıyoruz. */
    background-color: grey;
                               /* body elementinin arka plan rengini gri yapıyoruz. */
ł
            /* Elementin parantezini kapatıyoruz. */
h1 {
                        /* h1 elementinin yazı rengini beyaz yapıyoruz. */
    color: white;
    text-align: center; /* h1 elementi içerisindeki yazıları ortalanmış yapıyoruz. */
ł
p {
    font-family: verdana;
                            /* p elementinin yazı tipini verdana yapıyoruz. */
    font-size: 20px;
                            /* p elementinin yazı büyüklüğünü 20px yapıyoruz. */
```
Bu kodlama yöntemi tek bir css kodu ile sayfanızdaki benzer etiketlerin aynı şekilde görüntülenmesine olanak sağlar. Yukarıdaki örneğimizi ele alacak olursak, sayfamızdaki h1 etiketli tüm elementler için benzer biçimlendirme uygulanmıştır. Bazı h1 etiketli elementlerin farklı biçimlendirmeye sahip

 $^{\bullet}$  212 $^{\prime}$ 

# **3. EĞİTSEL ROBOTTA MEKANİK BİLEŞENLER**

 $\rightarrow 213$ 

olması isteniyorsa ilk olarak "HTML etiketleri içinde CSS kodlama" yöntemi kullanılır. Fakat bu yöntem çok kullanışlı değildir.

```
<h1 style="color:green; background-color:grey;">Farklı Biçimlendirmeye sahip olmasını
istediğimiz h1 etiketi</h1>
```
Kullanılacak diğer bir yöntem ise, "Elementin Özelliklerine Göre CSS Kodlama" dır.

# **ELEMENTİN ÖZELLİKLERİNE GÖRE CSS KODLAMA**

HTML elementlerinin özelliklerine göre css kodlama yöntemini açıklamadan önce, "Elementin Özellikleri" bilinmelidir. Aşağıdaki HTML kodlarını incelendiğinde etiket isimleri dışında kırmızı etikete özgü özellikler (kırmızı renkli) olduğu görülecektir. Bu özelliklerden id ve class tüm etiketlerdeki ortak özelliktir.

```
\frac{\lambda}{1} id="" class="" style="" > ... </h1>
<img id="" class="" alt="" src="" title="" />
<a id="" class="" href="" target="" > ... </a>
```
Elementlerin sahip olduğu özelliklere göre css kodlamada genellikle id ve class özellikleri kullanılır. Örneğin class özelliği "renkli" ya da id özelliği "renkli" olan herhangi bir elementin biçimi değiştirilebilir. Bunun için id'ye göre kodlama yaparken "#" simgesi, class' a göre kodlama yaparken "." simgesi ile başlanır.

```
.renkli { color:orange; }<br>#renkli { color:green; }
```
Herhangi bir kodlama yönteminin kullanılabilmesi için önce, biçimlendirme yapmak istenilen etikete id ya da class özellikleri girilir. Fakat bazen buna gereksinim olmadan da kodlama yapılabilir. Örneğin <a> etiketi ile bir bağlantı oluşturulduğunda:

```
<a href="http://okulunuz.com" target=" blank" > ... </a>
```
Bu etiketi href özelliği http://okulunuz.com olacak şekilde bir seçim yaparak biçimlendirilebilir.

```
a[href="http://okulunuz.com"]
```
<!DOCTYPE html>  $thtm1$ <head> <style>  $\prime^*$  Bir önceki örnekte kodları altalta yazmıştık. Aşağıda görüldüğü gibi kodları yanyana da yazabiliriz $*/$ body { background-color: grey;} p { font-family: verdana; font-size: 20px; color: white; } .renkli { color:orange; } #renkli { color:green; } </style> </head> <body> <h1>İkinci CSS Örneğimiz</h1> <p>Bu bir paragraf yazısıdır. Bu bir paragraf yazısıdır. Bu bir paragraf yazısıdır. </p> <!-- Class özelliği renkli olan paragraf--> <p class="renkli"> Bu bir paragraf yazısıdır. Bu bir paragraf yazısıdır. Bu bir paragraf yazısıdır. </p> <!-- id özelliği renkli olan paragraf--> <p id="renkli">Bu bir paragraf yazısıdır. Bu bir paragraf yazısıdır. Bu bir paragraf yazısıdır.</p> <!-- Herhangi bir özellik atanmamış standart paragraf--> <p>Bu bir paragraf yazısıdır. Bu bir paragraf yazısıdır. Bu bir paragraf yazısıdır. </p> <!-- Class özelliği renkli olan paragraf--> <p id="renkli"> Bu bir paragraf yazısıdır. Bu bir paragraf yazısıdır. Bu bir paragraf yazısıdır. </p  $\vert$ ... id özelliği renkli olan paragraf... <p class="renkli"> Bu bir paragraf yazısıdır. Bu bir paragraf yazısıdır. Bu bir paragraf yazısıdır. </p> </body> </html>

# İkinci CSS Örneğimiz Bu bir paragraf yazısıdır. Bu bir paragraf yazısıdır. 3u bir paragraf yazısıdır. Bu bir paragraf yazısıdır. Bu bir paragraf yazısıdır.

# **İç İçe Geçmiş CSS Kodlama**

Son olarak, içiçe geçmiş css kodlama örneklerini inceleyelim. Örnek:

- Sadece **header** elementi içerisindeki **class özelliği "renkli"** olan elementleri nasıl biçimlendirilir?
- Sadece **section** elementi içerisindeki **article** elementi içerisinde olan h1 elementini nasıl biçimlendirilir?
- Sadece **footer** elementi içerisindeki **google sitesine link verilmiş a** elementleri nasıl biçimlendirilir?

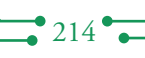

# **3. EĞİTSEL ROBOTTA MEKANİK BİLEŞENLER**

 $\rightarrow 215$ 

```
<!DOCTYPE html>
thtm1<head>
<style>
body {padding:25px; background-color: grey;font-family:arial;}
header .renkli {color:orange;}
/* header elementi içerisindeki class özelliği "renkli" olan elementlerin seçimi */
section article h1 {color:blue;}
/* section elementi icerisindeki article elementi icerisinde olan h1 elementinin secimi */
footer [href*=google] {color:orange; text-decoration:none;}
/* footer elementi içerisindeki google sitesine link verilmiş a elementinin seçimi */
</style>
</head>
<body>
<h1 style="color:white;">Üçüncü CSS Örneğimiz</h1>
<header>
  <h1>Parağraf Başlığı </h1>
 → <p class="renkli"> Bu bir parağraf yazısıdır. Bu bir parağraf yazısıdır. </p>
</header>
<section>
   <article>
    → <h1>Parağraf Başlığı </h1>
      <p class="renkli"> Bu bir parağraf yazısıdır. Bu bir parağraf yazısıdır. </p>
   </article>
</section>
<footer>
   <a href="http://ankara.edu.tr">Ankara üniversitesi</a>
 <a href="http://google.com.tr">Google Web Sitesi</a>
</footer>
<p class="renkli"> Bu bir parağraf yazısıdır. Bu bir parağraf yazısıdır. </p>
</body>
</html>
```
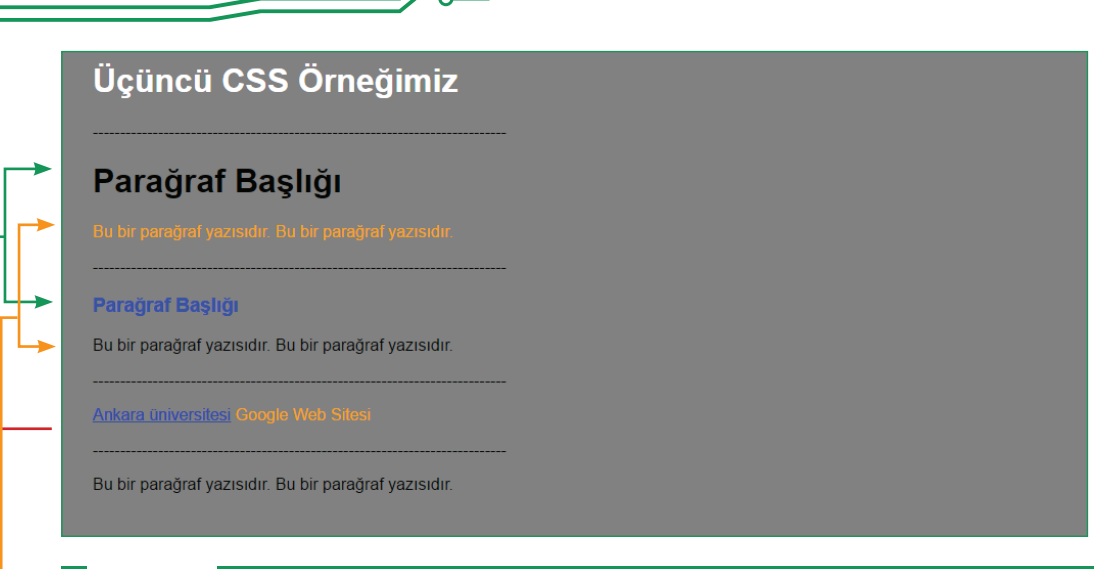

క్లైం ఉ

#### **Dikkat!**

• Class özelliği "renkli" olan iki p elementinin birbirinden farklı biçime sahip olduğunu farkettiniz mi?

 $\overline{\circ}^{\circ}$  $\Omega$  $\frac{1}{2}$ 

ò

 $\Omega$ 

- İki h1 elementinin birbirinden farklı biçime sahip olduğunu farkettiniz mi?
- Aynı footer elementi içerisinde olup farklı biçime sahip iki a elementini farkettiniz mi?

# **PROJE SİTESİNİN CSS İLE GÖRSELLEŞTİRİLMESİ**

#### **Varsayılan Ayarları**

Bir web sitesinin CSS ile görselleştirilirken ilk olarak yapılması gereken varsayılan olarak kullanacağımız genel CSS ayarlarını oluşturmaktadır.

```
<style>
                                                      ---Genel Ayarlar--
                                                                                                ---------------------
    \dddot{\bullet}/* Web sayfasındaki tüm etiketlerin seçimi */
                      /* Elementlerin kendinden önce ve sonraki elementlerle olan mesafesi 0 pixcel (px) olsun.*/
        margin:0;
                       /* Elementlerin kendinden önce ve sonraki elementlerle olan mesafesi 0 px olsun.*/
         padding:0;
         text-decoration:none; /* Elementlerin icerisinde kalan metinlerin altı cizili olmasın.*/
    body{
                        /*body elementinin secimi*/
         yı († 1995)<br>1995 - Font-size:13px; /* Elementin içerisindeki metinlerin yazı büyüklüğü 13 px olsun.*/<br>1995 - Font-family: Ubuntu; /* Elementin içerisindeki metinlerin yazı tipi Ubuntu olsun.*/<br>1999-color:#919191; /* Eleme
         background-color:#232323; /* Elementin arka plan rengi #232323 koduna karsılık gelen renkte olsun*/
    header, container, footer { /* header, container, footer elementlerinin secimi*/<br>width:960px; /* Elementin Genisliği 960 px olsun.*/
         margin:auto; /* Elementin sağında ve solunda kalan boşluklar eşit oranda (ortalı) olsun. */
    h1, h2, h3, h4, h5, h6{
         font-size:22px;
         font-weight:normal;
         font-style:italic;
         line-height:normal;}
    nav ulf
         list-style:none; /* madde işareti imleri (yuvarlak, kare, sayı) gösterilmesin. */
         \mathcal{E}form, fieldset, legend{<br>border:none;
    input, textarea, select{
         font-size:12px;
         font-family:Georgia, "Times New Roman", Times, serif;
    a \incolor:#ffffff; /* Linkler #ffffff koduna karşılık gelen yazı renginde olsun.*/
</style>
```
 $\cdot \cdot 216$ 

# **3. EĞİTSEL ROBOTTA MEKANİK BİLEŞENLER**

#### **Site Şablonundaki Temel Çerçevelerin Biçimlendirilmesi**

Şablonumuzda, body etiketi içerisinde **banner, content** ve **footer** olmak üzere üç ana çerçeve oluşturulmuştur. Şimdi bu bölümlerin her biri içerisindeki etiketler için şablona uygun şekilde biçimlendirme yapılacaktır.

#### **Banner Çerçevesinin Biçimlendirilmesi**

**"banner"** çerçevesinin html kodlarını açarak en üsteki div elementinin class özelliği "çerçeve1", sitenin logosunun ve açıklamasının bulunacağı div etiketinin id özelliği "logogrup" olarak değiştirilir.

```
\leftarrow -- Banner -->
 <div class="cerceve1">
百日目
   <header>
      <div id="logogrup">
        <h1><a href="index.html">Site Logosu</a></h1>
        <h2>Site Açıklama</h2>
      \langle/div>
      <form>
F
        <fieldset>
          <legend>Arama</legend>
          <input type="text" value="Site içi arama"
          onFocus="this.value=(this.value=='Site içi arama')? '' : this.value ;">
           <input type="submit" id="ara" value="Ara">
        \langle/fieldset>
      </form>
      <sub>nav</sub></sub>
        \langle \text{u} \rangle<li><a href="#">Anasayfa</a></li>
               <li><a href="#">Hakkımda</a></li>
               <li><a href="#">Javascript & Jquery</a></li>
               <li><a href="#">PHP & MYSQL</a></li>
                <li><a href="#">iletişim</a></li>
        \langle \nu \rangle\langle/nav>
    \langle /header>
  \langle/div>
```
Şimdi en dıştaki elementten başlayarak en içteki elemente doğru banner çerçevesinin CSS ayarları yapılabilir.

```
/*Cerceve*/
    .cerceve1 {
       width:100%text-align:left;
        color:#COBAB6;
       background-color:#333333;
        Ŧ
/* Renk kodlarının hangi renge karşılık geldiğini
http://htmlcolorcodes.com/ adresinden bulabilirsiniz. */
/*---Header---*/header{ padding:20px; width:960px; }
    /*---Header içindeki logogrup idli element---*/
   header #logogrup { float:left; margin:0 0 20px 0;} /* margin: üst sağ alt sol */
   header #logogrup h1{ font-size:36px;}
    header #logogrup h2{ font-size:13px;}
```
 $\rightarrow 217$ 

```
/*---Header içindeki form elementi---*/
    header form{
        width:290px;float: right; /*sağa hizala*/
        margin-top:20px;paddin<sub>q</sub>:0:-1
    header form input{
        float:left; /*sola hizala*/
        width:200px;margin:0;padding: 5px;
        color:#COBAB6;
        background-color: #232323;
        border: 1px solid #666666;
        \mathbf{r}header form #ara{
       float:right;
        width:70px;
        font-size:12px;
        font-weight:bold;
        text-transform: uppercase; /*yazıları büyük harfe dönüştürme*/
        color::#FFFFFF;
        background-color: #FF9900;
        -1
/*---Header içindeki nav elementi---*/
   header nav {
       width:100:margin:0;padding:20px 0;
       color:#COBAB6;
       background-color: #FF9900;
       clear: both; /* Elementin solunda veya sağında herhangi bir başka element bulunamaz. */
       \mathbf{F}header nav ul{padding:0 20px;}
   header nav li{
       display: inline; /* Maddeleri alt alta değil de yanyana sıralar*/
       margin-right:25px;text-transform: uppercase;
   header nav li a{color:#333333;} /*linklerin genel rengi*/
   header nav li a:hover{color:#ffffff;} /*linklerin üzerine gelindiğinde rengi*/
```
 $\Omega$ 

h

 $\overline{a}$ 

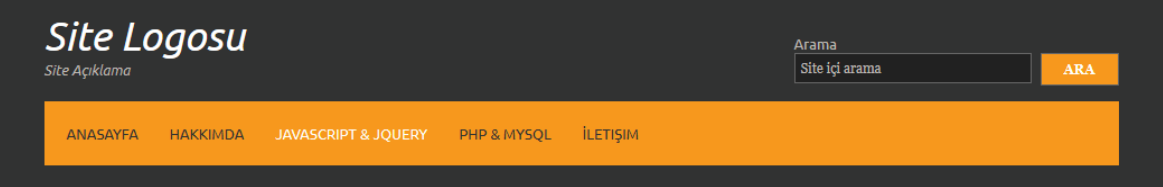

**Şekil 6:** Header çerçevesinin görünümü

#### **Content Çerçevesinin Biçimlendirilmesi**

 $218 -$ 

"content" çerçevesinin html kodlarını açarak etiketlere verilen id ve class özellikleri aşağıdaki gibi değiştirilir.

#### **3. EĞİTSEL ROBOTTA MEKANİK BİLEŞENLER**

```
\vert <!-- Content -->
A<div class="cerceve2">
H
   <div id="container" class="clear">
      \leftarrow :-- Slider -->
中国中
      <section id="slider" class="clear">
        <figure>imq src="images/demo/630x300.gif" alt="">
           <figcaption>
             <h2>Slogan</h2>
Ę
             <p> Bilgisayarlar öğrenebilen varlıklardır.
             Fakat öğrenirken algoritmalara gereksinim duyar. </p>
             <p> Şimdi söz geleceğin kodlayıcılarında:
Ė
             "Algoritma bizim işimiz :)"</p>
             <footer class="devam"><a href="#">Devamini Oku &raquo;</a></footer>
           </figcaption>
        </figure>
      </section>
      \leftarrow :-- Aciklama -->
自己
      <div id="intro">
        <section class="clear">
          \leftarrow -- article 1 -->
Ė
          <article class="aciklama">
            <h2>Ad Soyad</h2>
            <p>Açıklama açıklama açıklama açıklama açıklama açıklama
Ė
            açıklama açıklama açıklama açıklama açıklama açıklama
            açıklama açıklama açıklama açıklama açıklama... </a>.</p>
            \langle br / \rangle<p>Açıklama açıklama açıklama açıklama açıklama açıklama
Ė
            açıklama açıklama açıklama açıklama açıklama açıklama
            açıklama açıklama açıklama açıklama açıklama... </a>.</p>
          \langle/article>
          \leftarrow -- article 2 -->
FO-LO-D-D-D-
          <article class="aciklama ek">
            <figure>
               <ul class="clear">
                 <115\langle a \rangle href="#">
                       <img src="images/demo/130x130.gif" width="130" height="130">
                   Z/AB\leq/1; \geq中国
                  \leq1\pm>\langle a \rangle href="#">
                       <img src="images/demo/130x130.gif" width="130" height="130">
                   \langle/a>
                 \langle/li>
                  <li class="last">
自己
                   \langle a \rangle href="#">
                       <img src="images/demo/130x130.gif" width="130" height="130">
                   \langle/a>
                 \langle/li>
               \langle/ul>
               <figcaption><a href="#">Resim Galerisi &raquo;</a></figcaption>
            </figure>
          </article>
        </section>
        \langle/div>
 -</div>
L </div>
```
Şimdi en dıştaki elementten başlayarak en içteki elemente doğru content çerçevesinin CSS ayarları yapılır.

 $\rightarrow 219$ 

```
<style>
                                                                            -------------+/
 1 + ------------Gene1------------------
 .cerceve2 { width:100%; margin:0; padding:0; text-align:left; color:#979797; background-color:#FFFFFF;}
/* class özelliği clear olan elementten sonra */
                   /* içeriği . olan bir element yaratalım ve */
     display:block; /* bu elementten sonraki elementin bir alt satırda görüntülenmesini sağlayalım. */
     \mathbf{r}⊟#container{width:960px;
        margin: 0 auto;
        /* üst dış boşluğu Opx sağında ve solunda kalan boşluklar eşit oranda (ortalı) olsun. */
        padding: 30px 0;
         /* üst iç boşluğu 30px diğer iç boşlukları 0px olsun.*/
        \overline{1}\Box#container section{
    display:block;
     /* elementin genişliğini bir üstündeki elementin genişliğine (width=100%) eşitleyelim. */
     margin-bottom: 30px;
    padding:0;\mathbf{r}#container . last{margin:0;}
 #container .more{text-align:right;}
                               -------------------8lider-----------------
 1* ------------------
\Box#container #slider{
    width:100\;
     /* elementin genişliğini bir üstündeki elementin genişliğine (width=100%) eşitleyelim. */
 #container #slider figure img{float:right; width:630px; height:300px;}
E#container #slider figure figcaption{
    float:left; width:290px; height:260px;
     padding:20px; color:#989898; background-color:#464646;
     line-height:20px; /* satır yüksekliğini belirtir. */
     \mathbf{F}#container #slider figure figcaption a{color:#FF9900; background-color:#464646;}
 #container #slider figure h2{font-size: 42px;}
  #container #intro{margin-bottom:60px; padding-bottom:20px; }
  #container #intro section .aciklama{width:470px; float:left; margin:0 20px 0 0;}
  #container #intro section .ek {margin-right:0px; }
  #container #intro section article h2 {margin-bottom:15px;}
  #container #intro section article figure ul {list-style:none;}
  #container #intro section article figure ul li {float:left; margin:0 25px 0 0;}
  #container #intro section article figure ul li.last {margin-right:0;}
H#container #intro section article figure ul li img { width:130px; height:130px; padding:4px;
     border-width:1px; /* resmin kenarları 1px genişliğinde olsun */
      border-style:solid; /* resmin kenarları solid (çizgi) stilinde olsun */<br>border-color:#D6D6D6; /* resmin kenarları #D6D6D6 koduna karşılık gelen renkte olsun */
      \mathbf{r}#container #intro section article fiqure figcaption a {color:orange;}
  </style>
```
 $\bullet$  220

# **3. EĞİTSEL ROBOTTA MEKANİK BİLEŞENLER**

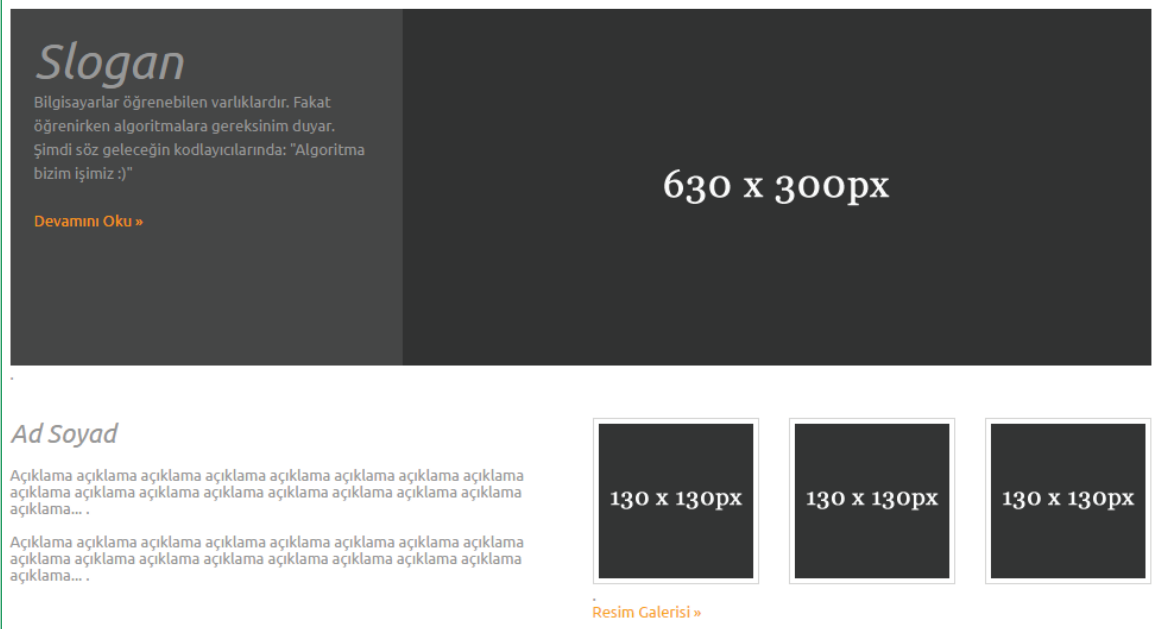

**Şekil 7:** Content çerçevesinin görünümü

# **Footer Çerçevesinin Biçimlendirilmesi**

Son olarak "footer" çerçevesinin html kodları açılır ve en üsteki div elementinin class özelliği "cerceve3" değiştirilir. Diğer etiketler anlamsal elementler olduğu için özel bir id ya da class belirtmeye gerek yoktur.

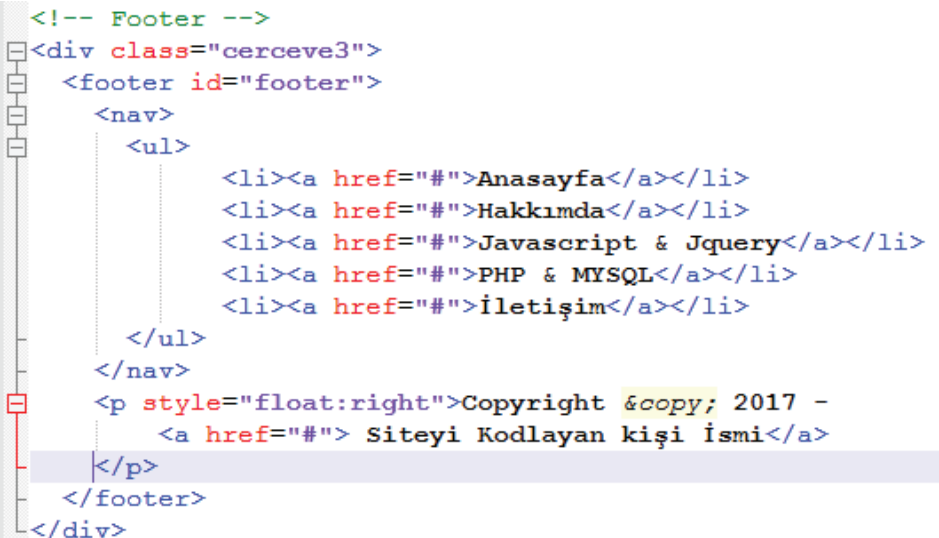

Şimdi en dıştaki elementten başlayarak en içteki elemente doğru footer çerçevesinin CSS ayarları yapılır.

 $\rightarrow 221$ 

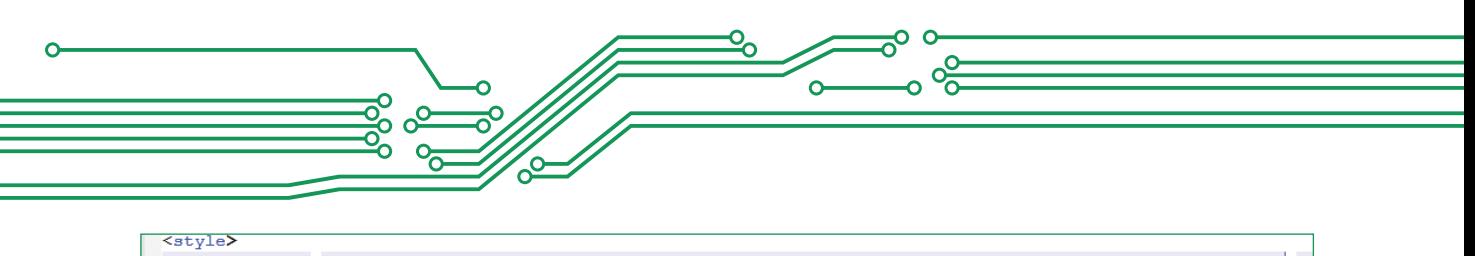

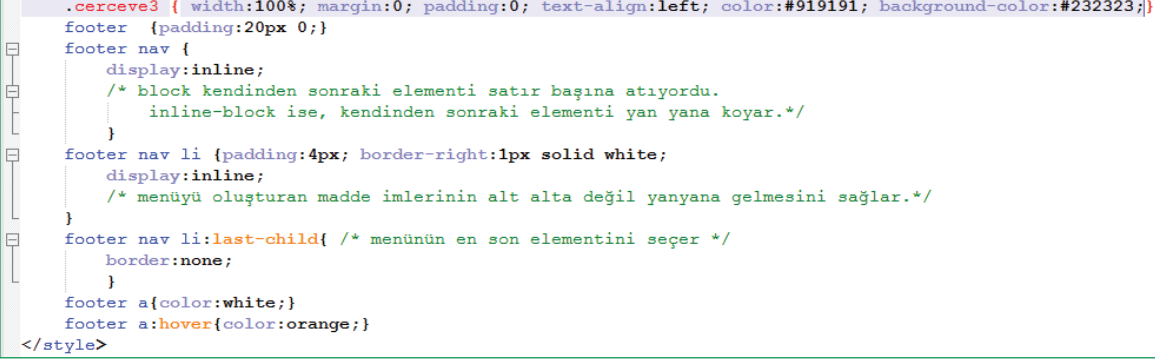

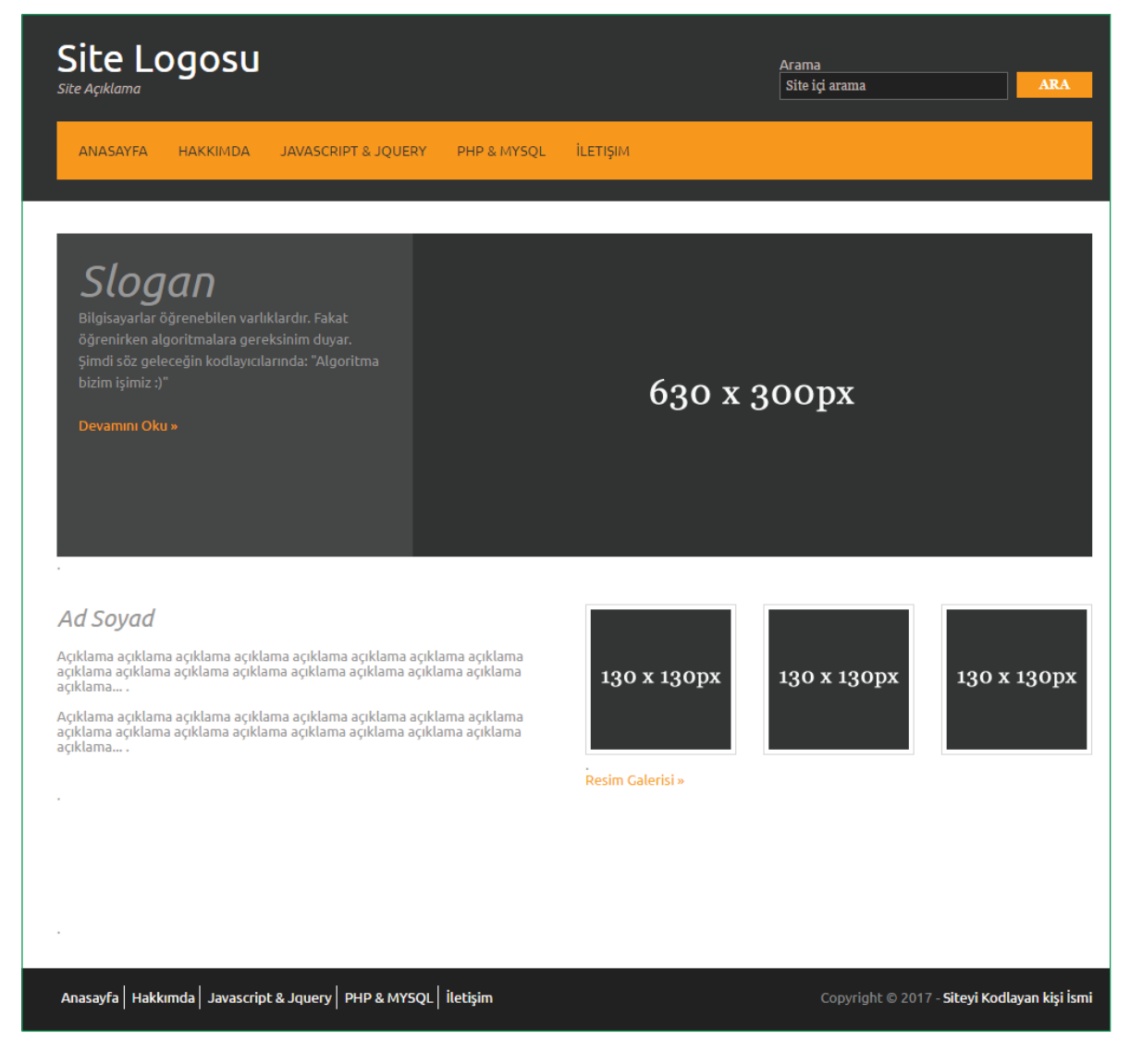

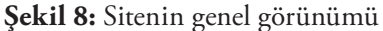
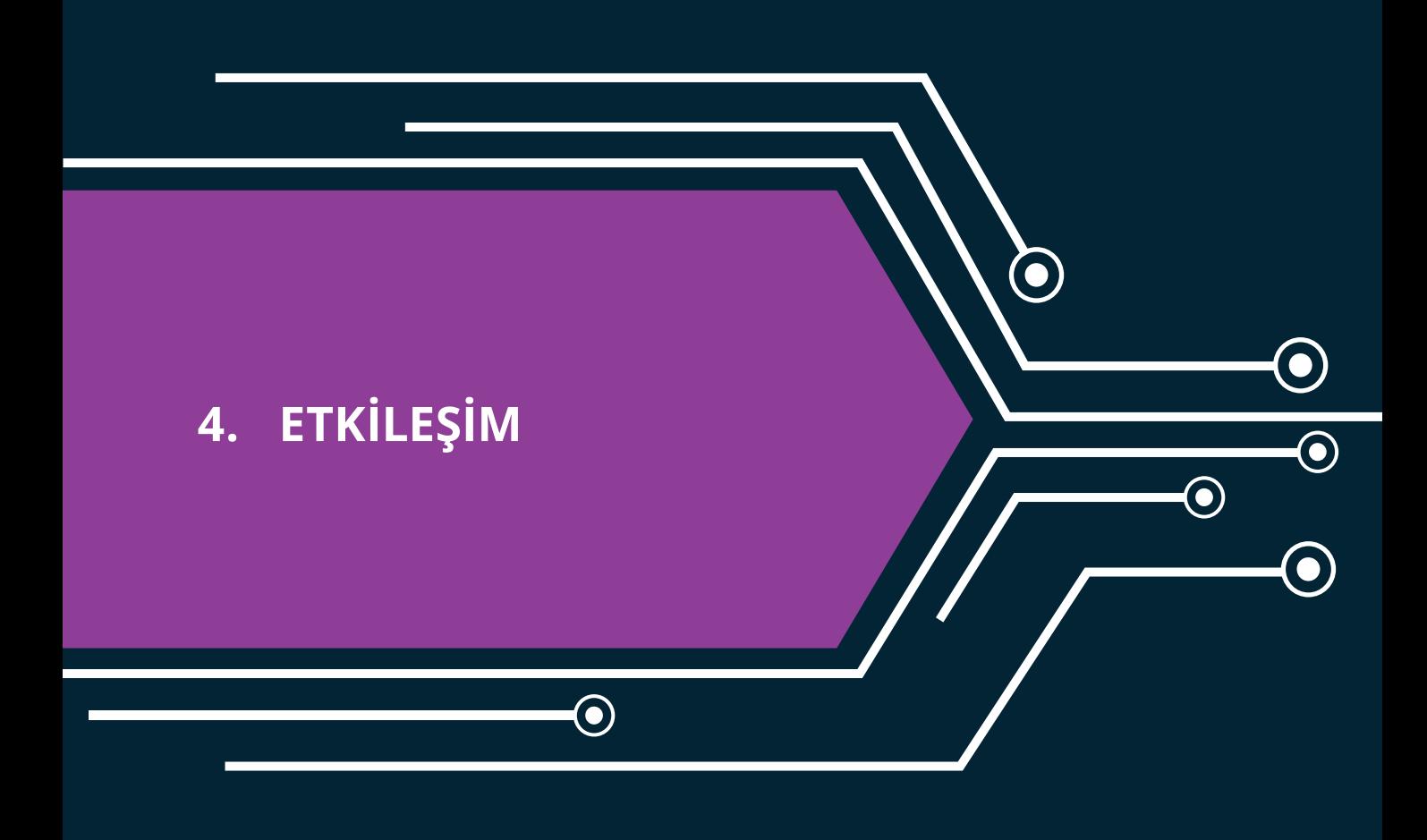

 $\bigodot$ 

223 223

# **4. ETKİLEŞİM**

Şimdiye kadar HTML kodları ile oluşan bir site şablonu, CSS kodları ile görsel hâle geldi. Şimdi siteyi ziyaret eden kullanıcıların site içerisinde neler yapabileceği ile ilgili beyin fırtınası yapılacaktır. İçerik okunabilir, linkleri kullanarak sayfalar arası geçiş yapılabilir. Eklenmesi istenilen başka bir madde var mıdır?

Örneğin;

- Her hangi bir HTML elementi içerisinde yazılı olan bir metni değiştirebilir mi?
- Ya da bir div elementinin arka plan rengini değiştirebilir mi?

İşte, kullanıcıların bu türden işlemleri gerçekleştirebilmesi için HTML ve CSS kodları yeterli olmayabilir. Bunun için farklı kod yapılarına gereksinim duyulur. Bu noktada Javascript:

- HTML içeriğini değiştirebilir.
- HTML niteliklerini değiştirebilir.
- CSS stilini değiştirebilir.
- Bu işlemleri mantıksal sınamalara göre de yapabilir. Örneğin siteyi ziyaret eden kullanıcı harf yerine metin girişi yaptıysa, uyarı gösterebilir.

Özetle, HTML web sayfalarının içeriğini tanımlamak, CSS web sayfalarının biçimini belirlemek, Javascript ise web sayfalarının davranışını programlamak için kullanılır. Peki Javascript kodları nereye eklenir. Daha önce görüldüğü üzere, farklı CSS kodlama yöntemleri gibi Javascript kodlama yöntemleri de vardır.

# **Javascript Kodlama Yöntemleri**

# **İşlevsel Olmayan Kullanımı**

```
<!DOCTYPE html>
<html>
    <body>
        <h2>Hizli ama işlevsel olmayan kullanım</h2>
        <p id="demo">Parağraf</p>
        <button
            onclick='document.getElementById("demo").innerHTML = "Butona tiklayinca parağraf değişti
            Değiştir
                 </button>
    </body>
\langle/html>
```
# Hızlı ama işlevsel olmayan kullanım

Butona tıklayınca parağraf değişti.

Değiştir

 $224 -$ 

 $\sqrt{ }$ 

# **Head Elementi Arasındaki Kullanımı**

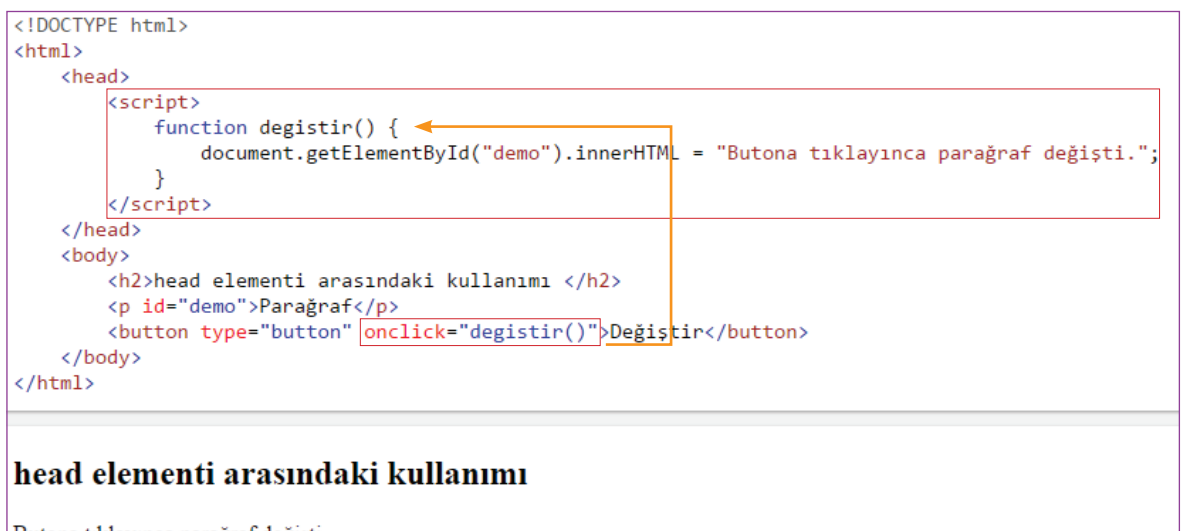

Butona tıklayınca parağraf değişti.

Değiştir

# **Body Elementi Arasındaki Kullanımı**

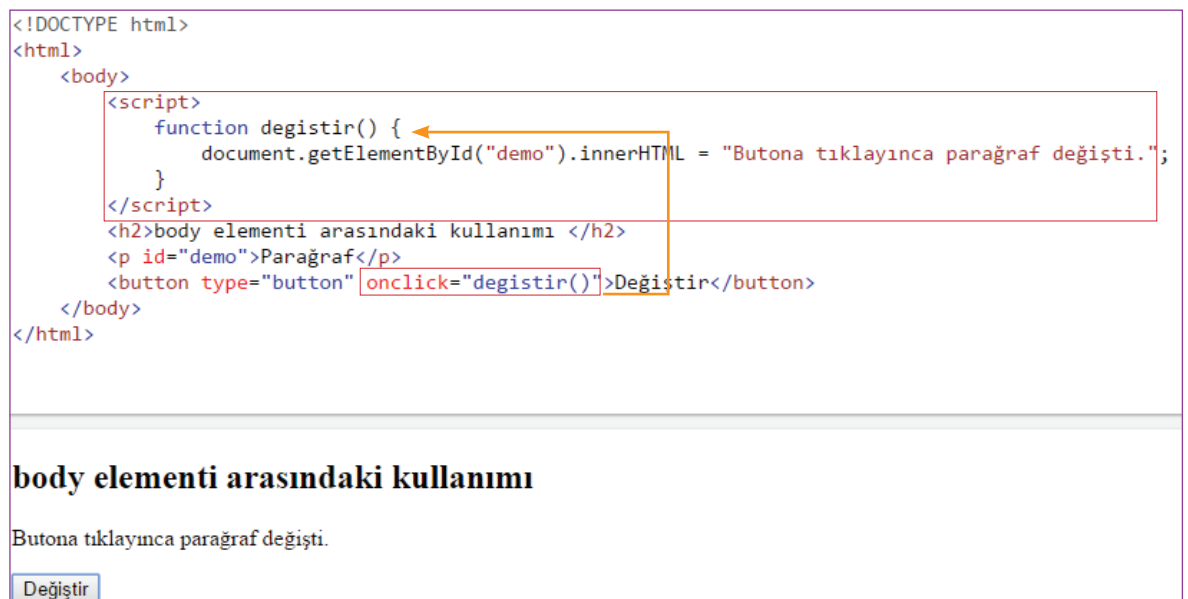

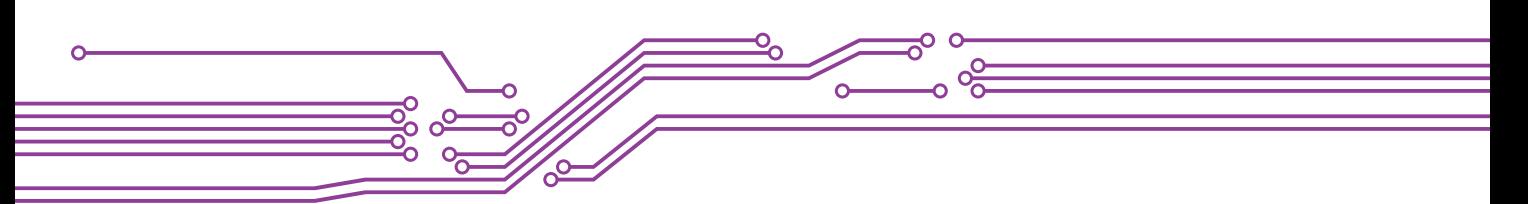

### **Dış Bir Dosyaya Bağlantı Verilerek Kullanımı**

```
<!DOCTYPE html>
<html>
     <br />
<br />
<br />
<br />
<br />
<br />
<br />
<br />
<br />
<br />
<br />
<br />
<br />
<br />
<br />
<br />
<br />
<br />
<br />
<br />
<br />
<br />
<br />
<br />
<br />
<br />
<br />
<br />
<br />
<br />
<br />
<br /
           .<br><script src="myScript.js"></script>
           <!--Dosvanın iceriği:
                function degistin() \{document.getElementById("demo").innerHTML = "Butona tıklayınca parağraf değişti.";
                ٦
           -15\left\langle \cdot \right\rangle -- ya da
                <script src="https://www.w3schools.com/js/myScript.js"></script>
                <script src="js/myScript.js"></script>
                șeklinde de olabilirdi.
                  \rightarrow<h2>D15 bir dosyaya bağlantı verilmesi </h2>
           <p id="demo">Parağraf</p>
           </body>
\langle/html>
Dış bir dosyaya bağlantı verilmesi
Butona tıklayınca parağraf değişti.
```
Değiştir

Şimdi bu yöntemlerden bazılarını kullanarak senaryo temelinde kodlama yapılacaktır.

# **HTML İÇERİĞİ DEĞİŞTİRME**

Javascriptle HTML içeriğinin değiştirilebileceğinden bahsedilmiştir. Web sayfamızda bir buton aracılığıyla güncel tarih ve saatin gösterilmesi bu türden uygulamalara bir örnek olarak verilebilir.

```
<!DOCTYPE html>
<html>
<body style="font-family:Ubuntu;">
<h2>Güncel Tarih ve Saat Uygulaması</h2>
<br />
<br />
doutton onclick="document.getElementById('demo').innerHTML = Date()">Göster</button>
< 1 -Kod Açıklaması
   onclick="document.getElementById('demo').innerHTML = Date()"
   onclick: kullanıcı butona tıkladığında
   document: sayfa içerisindeki
    getElementById('demo'): id'si demo olan elementin
    innerHTML: içeriğini
   Date(): güncel tarih ve saat ile değiştir.
-15<p id="demo" style="background-color:grey;color:orange;"></p>
</body>
</html>
```
 $\cdot \cdot 226$ 

Aşağıdaki ekran görüntüsünde "Göster" butonuna her tıklandığında butonun altındaki saat de değişmektedir.

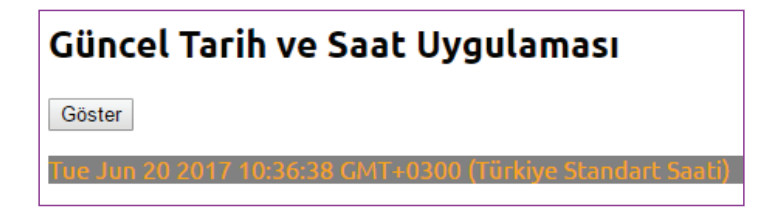

### **HTML NİTELİKLERİNİ DEĞİŞTİRME**

Hatırlanıldığı üzere, Html sayfaları etiketlerden oluşmaktadır. Örneğin div, p, a, button, input, vb. sayfa ile kullanıcının etkileşimi sonucunda, herhangi bir etiketin özelliğini Javascript ile değiştirmek mümkündür. Örneğin kullanıcının herhangi bir butona tıklaması ile div olan bir etiketi butona ya da input olan bir etiketi butona dönüştürmek mümkündür.

```
<!DOCTYPE html>
chtm1s<body style="font-family: 'Verdana'; font-size:14px;">
<h2>Elementin Niteliğini Değiştirme</h2>
<input type="text" id="degistirilecekElement" value="Bu bir veri giriș elementi">
<button onclick="Degistir();">Değiştir</button>
<script>
    function Degistir() {
        document. // sayfa içerisindeki
        getElementsByTagName('INPUT')['degistirilecekElement'].
        // id'si "degistirilecekElement" olan input elementinin
        setAttribute('type', 'button');
        // type niteliğini button olarak değiştir.
        document.
                    //sayfa içerisindeki
        getElementsByTagName('INPUT')['degistirilecekElement'].
        //id'si "degistirilecekElement" olan input elementinin
        setAttribute('value', 'Bu bir buton elementi');
        //value niteliğini "Bu bir buton elementi" olarak değiştir.
</script>
</body>
</html>
```
# **Kullanıcı Butona Tıklamadan Önce Kullanıcı Butona Tıkladıktan Sonra**

# Elementin Niteliğini Değiştirme

Elementin Niteliğini Değiştirme

Bu bir buton elementi | Değiştir

Değiştir Bu bir veri giriş elementi

- 1

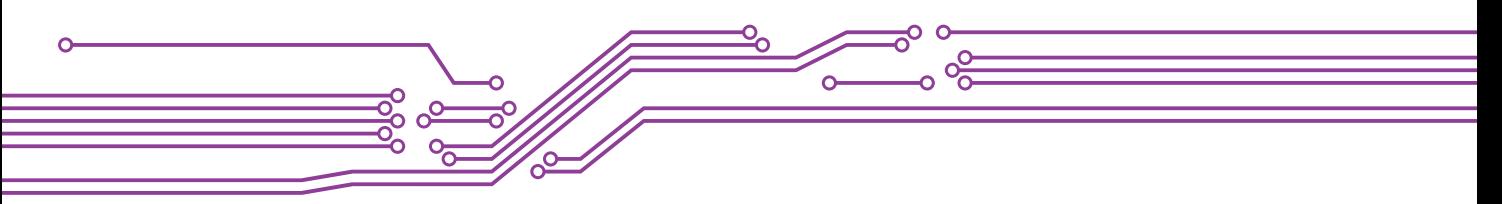

# **CSS DEĞİŞTİRME**

HTML sayfaları biçimlendirilirken CSS kullanılmıştır. Bu biçimlendirme özelliklerini de kullanıcıların eylemlerine göre (Örneğin bir butona tıkladığında ya da bir veri girişi yaptığında) Javascriptle değiştirmek mümkündür.

```
<!DOCTYPE html>
\hbox{\tt <html>}<body style="font-family:Verdana; font-size:14px;">
<h2>Elementleri Gizleme ya da Görünür Yapma</h2>
<p id="p1" style="background-color:grey;color:orange;">
Bu bir parağraf. Bu bir parağraf. Bu bir parağraf.
\langle/p>
<input type="button" value="Gizle"
onclick="document.getElementById('p1').style.display='none'">
(1 -Elementin Gizlenmesi
    butona tiklandiğinda, id'si p1 olan elementin stilleri içerisinden
    display özelliğine none yap.
    Not: ...style.visibility='hidden' da kullanılabilir.
<input type="button" value="Göster"
onclick="document.getElementById('p1').style.display='block'">
1 -Elementin Görünür Yapılması
    butona tiklandiğinda, id'si p1 olan elementin stilleri içerisinden
    display özelliğine block yap.
    Not: ...style.visibility='visible' da kullanılabilir.
</body>
</html>
```
# Elementleri Gizleme ya da Görünür Yapma Gizle Göster

Elementleri Gizleme ya da Görünür Yapma Gizle Göster

 $\overline{\phantom{1}}$  229

Şimdiye kadar Javascript kullanarak basit etkileşimli kodlamalar yapıldı. Artık hedefi daha yükseklere taşımanın sırası gelmedi mi sizce? Hatırlarsanız, javascript' de mantıksal sınamalara göre işlem yapılabileceğinden bahsedilmişti. Örneğin

- Eğer … olduysa, …. yap.
- Eğer … ise … değiştir.
- Eğer … ise … göster.

Bu şekilde sayısız senaryolar oluşturulabilir. Peki bu sınama işlemini javascript ile nasıl yapabiliriz?

#### **MANTIKSAL SINAMA**

Bu konu başlığı altında javascript' de mantıksal sınama yapılmasına olanak sağlayan kontrol yapıları görülecektir.

**if-else kontrol yapısı**

```
<script>
  if (durum1) {
     // durum1 doğru ise, yapılacak kodlama
  } else if (durum2) {
     // durum2 doğru ise, yapılacak kodlama
  } else {
     // durum1 ve durum2 dışındaki tüm diğer durumlarda yapılacak kodlama
</script>
```
Şimdi, bir senaryo üzerinden if-else kontrol yapısı kullanılacaktır. Örneğin siteye giriş zamanına göre kullanıcıya "Günaydın", "İyi günler" ya da "İyi akşamlar" mesajı veren bir kodlama yapılacaktır.

```
<!DOCTYPE html>
\frac{1}{2}<body style="font-family:Verdana;font-size:14px;">
   <p style="font-weight:bold;">Saate Göre Mesaj Verme</p>
   <p id="demo"></p>
   <script>
        var mesaj, saat; // var kodu ile değişken tanımlıyoruz.
        saat = new Date().getHours();
                        : yeni bir date nesnesi yaratır
        11 Date()
        // .getHours() : ve date nesnesinin sadece hours yani saatini alır.
        if (saat \langle 10 \rangle {
                                     // eğer saat 10 dan küçükse
            mesaj = "Günaydın";// mesaj değişkenini "Günaydın" olarak eşitle
                                     // eğer saat 20 den küçükse
        \} else if (saat < 20) {
            mesaj = "Iyi Günler";// mesaj değişkenini "İyi Günler" olarak eşitle
                                     // eğer saat bu iki durumun dışında ise yani 20 ve 20 den büyükse
        \} else \{mesaj = "İyi akşamlar"; // mesaj değişkenini "İyi Akşamlar" olarak eşitle
        // Şimdi sıra bu mesaj değişkeninin ekranda gösterilmesine geldi.
        // Üç farklı yöntemle kullanıcıya mesaj verilebilir.
        document.getElementById('demo').innerHTML= mesaj;
        // Daha önce görmüş olduğumuz HTML içeriği değiştirme
        window.alert(mesaj);
        // Bir uyarı penceresi içerisinde mesajı verme
        document.write(mesaj);
        // Sayfaya javascriptle yazdırma
    </script>
   \overline{\phantom{a}}/body>
 /\text{html}
```
# **SWİTCH KONTROL YAPISI**

 $\hbox{\tt \{html>}}$ 

```
<script>
    switch(degisken) {
        case x:
            // değişkenin x olma durumunda yapılacak kodlama
            break;
        case y:
            // değişkenin y olma durumunda yapılacak kodlama
            break:
        default:
            // değişkenin x ve y olmama durumunda yapılacak kodlama
</script>
```
 $\Omega$ 

Şimdi bir senaryo üzerinden switch kontrol yapısı kullanılacaktır. Örneğin siteye hangi günde giriş yapıldığının mesajını veren bir kodlama yapılacaktır.

```
<body style="font-family:Verdana;font-size:14px;">
<p style="font-weight:bold;"> Hangi gün olduğunu bulan kontrol yapısı</p>
<p style="font-weight:bold;padding:30px;background-color:orange;" id="demo"></p>
<script>
                                 // var kodu ile gun ve mesaj değişkenleri oluşturuldu.
   var gun, mesaj;
   gun = new Date().getDay(); // getDay() ile o andaki tarihin gün numarasını gun değişkenine eşitliyoruz.
   switch (gun) {
                                 \frac{1}{2}// gün değişkeni 0 ise;
      case 0:
         e o:<br>mesaj = "Pazar";  // mesaj değişkenini "Pazar" a eşitle
                             // diğer durumları kontrol etmene gerek kalmadı.
          break;
      case 1:
                             // gün değişkeni 1 ise;
          mesaj = "Pazartesi"; // mesaj değişkenini "Pazartesi" ye eşitle
                            // diğer durumları kontrol etmene gerek kalmadı.
         break;
                            // gün değişkeni 2 ise;
      case 2:
          mesaj = "Salı";// mesaj değişkenini "Salı" ya eşitle
          break;
                            // diğer durumları kontrol etmene gerek kalmadı.
      case 3:
                            // gün değişkeni 3 ise;
          \mathsf{mesaj} = "Çarşamba";// mesaj değişkenini "Çarşamba" ya eşitle
                            // diğer durumları kontrol etmene gerek kalmadı.
         break;
         e 4: // gün değişkeni 4 ise;<br>mesaj = "Perşembe";// mesaj değişkenini "Perşembe" ye eşitle
      case 4:break:
                            // diğer durumları kontrol etmene gerek kalmadı.
      case 5:
                            // gün değişkeni 5 ise;
         mesaj = "Cuma";// mesaj değişkenini "Cuma" ya eşitle
                            // diğer durumları kontrol etmene gerek kalmadı.
         break;
      case 6:
                            // gün değişkeni 6 ise;
          mesaj = "Cumartesi";// mesaj değişkenini "Cumartesi" ye eşitle
          // başka durum olmadığı için break kullanmadık.
    document.getElementById("demo").innerHTML = "Bugün: " + mesaj;
</script>
</body>
</html>
```
 $\degree$  230 $\degree$ 

٠.

#### **Kodlayıcı Görevi**

- Kontrol yapılarında kullanılan kodlar test edildiğinde sayfa açılır açılmaz javascript kodlarının çalıştığı fark edilecektir. Daha önceki örneklerde kullanıcının sayfa ile etkileşimi vardı yani kullanıcı bir butona tıkladığında (ya da imleç herhangi bir nesnenin üzerine getirildiğinde) javascript kodları çalışıyordu.
- Şimdi siz kodlayıcılardan sayfaya bir etkileşim ekleyerek kontrol yapılarının çalıştırılması beklenmektedir.

#### **Tekrarlı (Döngü) Yapılar**

Diğer programlama dillerinde olduğu gibi, Javascript' de de aynı kod her seferinde farklı bir değer için çalıştırılmak isteniyorsa tekrarlı yapılar (Döngüler) kullanılır. Örneğin birden 100'e kadar sayı yazdırmak istenirse 100 satır kodlama yapmak yerine bunu 3 satır kodlama ile yazdırabilmek mümkündür. Şimdi, senaryolar temelinde tekrarlı yapılar kullanılacaktır.

#### **For Döngüsü**

```
for (ifade 1; ifade 2; ifade 3) {
    // Calistirilacak kod bloğu
Y
   ifade1: Kod bloğu başlamadan önce döngünün başlama değerini belirtir.
77
// ifade2: Kod bloğunun çalışma koşulunu tanımlar.
// ifade3: Kod bloğu çalıştırıldıktan sonra her defasında çalıştırılacak kodu tanımlar.
```
1-100 arasındaki sayıların 3'e ya da 5'e bölünenlerini yazdıran javascript kodlaması

```
<!DOCTYPE html>
\frac{\text{th}}{\text{m}}<style>
    hody
             {font-family:Verdana;font-size:14px;}
    #demo
            {padding:15px; margin:10px; background-color:#ffcc00;}
</style>
<body>
    <h2>For Döngüsü Örneği</h2>
    <p id="demo"></p>
    <script>
        // var ile bir i değişkeni tanımlıyoruz.
        var i:
         // i=1 den i<=100 (100 dahil) olana kadar her seferinde for icerisindeki kod buloğunu çalıştır.
         // (i++) Kod bloğu her seferinde çalıştırıldığında ise i değişkenini son değerinden 1 artır.
         for(i=1; i<=100; i++)ł
             // i%3: i değerinin 3 ile bölümünden kalanı verir.
             // i%5: i değerinin 5 ile bölümünden kalanı verir.
             // || (veya işareti) : koşullardan herhangi birinin sağlanması durumunda kod bloğu çalıştırılır.
             if(iX3==0 | | iX5==0){
                  // (+=) \therefore bir önceki değerin üzerine yeni değerin eklenmesini sağlar.<br>// (i + ", ") : i değerinden sonra ", " string değerini ekler.
                  document.getElementById('demo').innerHTML += i + ",J
         <sup>1</sup>
    </script>
</body>
\langle/html>
```
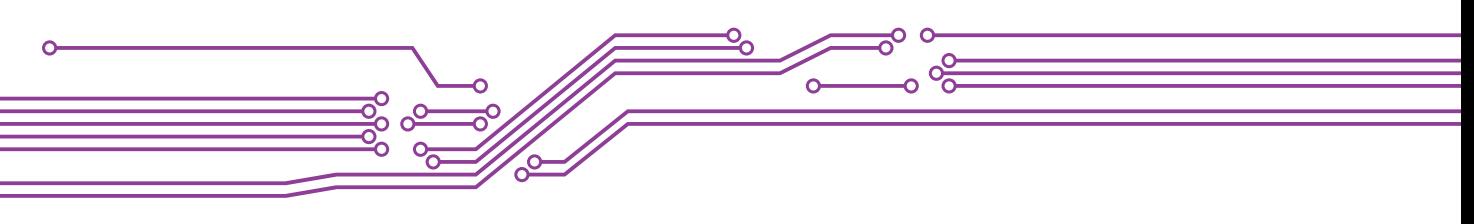

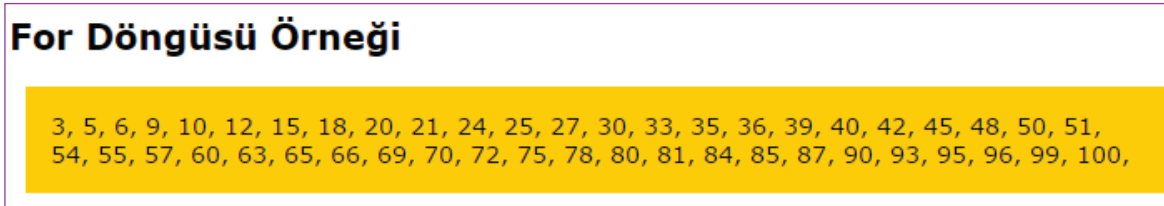

#### **While Döngüsü**

```
while (kosul) {
    // Calistirilacak kod bloğu
ł
    koşul: belirtilen koşul doğru olduğu sürece kod bloğu çalıştırılır.
^{\prime\prime}
```
1 den n' e kadar olan sayıların toplamı

```
<!DOCTYPE html>
chtm1s<style>
            {font-family:Verdana;font-size:14px;}
   body
   #demo1, #demo2 {padding:15px; margin:10px; background-color:#f2f2f2;}
</style>
<body>
   <h2>While Döngüsü Örneği</h2>
    <p id="demo1"></p>
    \frac{1}{\sqrt{p}} id="demo2"></p>
    <script>
        // var ile kullanacağımız değişkenleri tanımlıyoruz.
        var i, n, tektoplam, cifttoplam;
        // değişkenlerin başlangıç değerini atıyoruz.
              tektoplam=0; cifttoplam=0;
        i=1;// kullanicidan bir veri girmesini istiyoruz.
        n= prompt("Bir sayı griniz.");
        // i <= n (ya da i<n+1) : 1, n+1 den küçük olana kadar
        //her seferinde kod buloğunu çalıştır.
        while(i<=n)₹
            // i nin ikiye bölümünden kalanın sıfır olup olmadığını kontrol et.
            if (i%2==0){ // eğer sıfırsa (yani çift sayı)
                // cifttoplam değişkenine i kadar toplam sayı ekle
                cifttoplam += i;
                       // eğer sıfır değilse (yani tek sayı)
            } else \{// tektoplam değişkenine i kadar toplam sayı ekle
                tektoplam += i;i++; // i yi en son değerinden 1 artır.
        \mathcal{F}document.getElementById('demo1').innerHTML+=
        "1 den "+ n +" e kadar olan <mark>çift</mark> sayıların toplamı: <mark>"+ cifttoplam + '
\langle /mark \rangle";
        document.getElementById('demo2').innerHTML+="1 den "+ n +" e kadar olan <mark
style=background-color:orange;>tek</mark> sayıların toplamı: <mark style=background-
color:orange;>"+ tektoplam + "</mark>";
    </script>
</body>
\langle/html>
```
 $232 -$ 

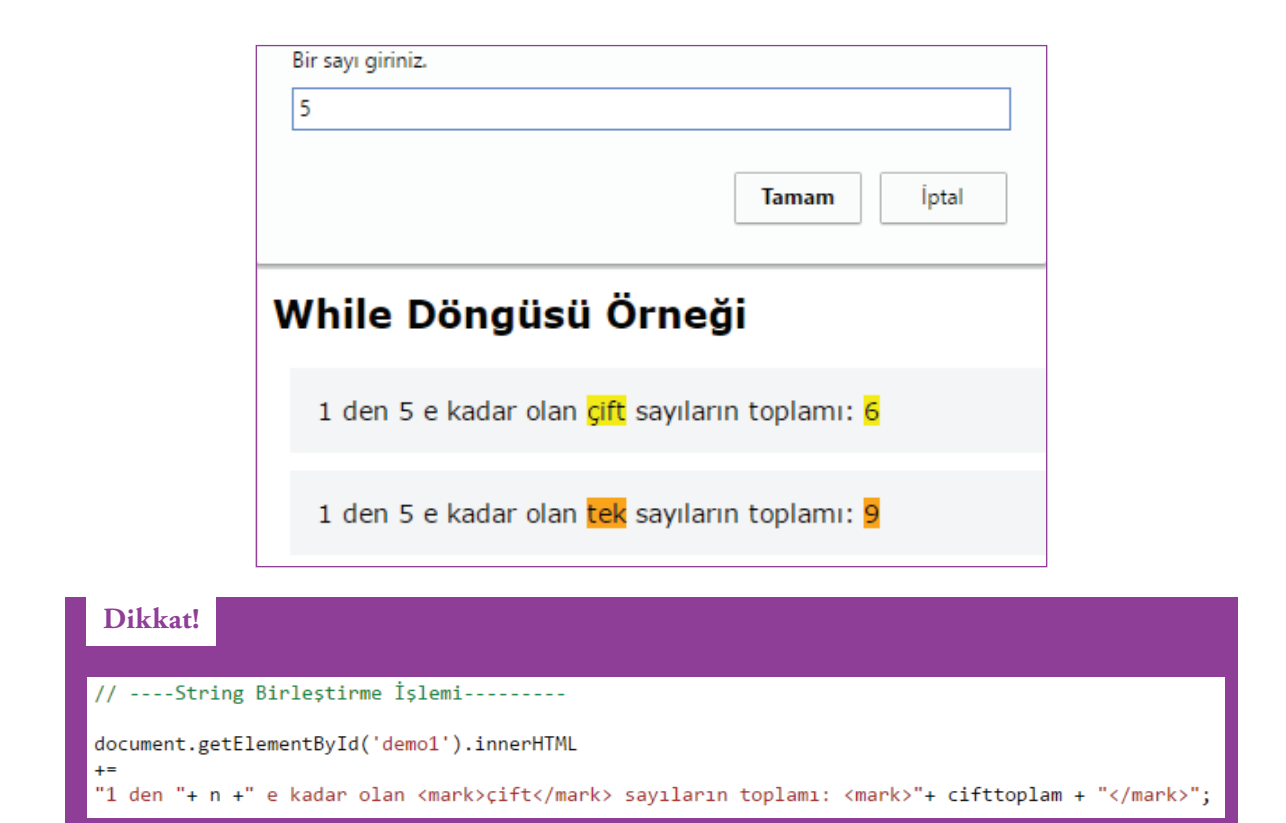

Javascript' de herhangi bir değişkenin değerini sadece metin, sadece sayı atanabileceği gibi HTML ya da CSS kodları olarak da atanabilir. Yukarıdaki kodlama bir string birleştirme işlemidir. Burada kullanıcının girmiş olduğu n sayısı ile toplam sayıları bir anlam ifade edebilecek şekilde birleştirilmiştir. Javascript, bu kodları web sayfası içerisine sadece yazmakla görevlidir. Bu kodun nasıl görüntüleneceği ise daha önceden de değinildiği üzere tarayıcının görevidir.

### **Do While Döngüsü**

```
do \{// Çalıştırılacak kod bloğu
} while (koşul)
// koșul: belirtilen koșul doğru olduğu sürece kod bloğu çalıştırılır.
   "do while" döngüsünün while döngüsünden farkı
\prime\prime\primekoşulun doğru olup olmadığını kontrol etmeden önce kod bloğunu bir kez çalıştırmasıdır.
\frac{1}{2}
```
#### **Kodlayıcı Görevi**

- do while döngüsünü kullanarak kullanıcının girmiş olduğu sayı kadar rastgele sayı üreten bir javascirpt kodlama yapınız.
- İpucu
	- Math.random()
	- Math.floor()

 $\rightarrow 233$ 

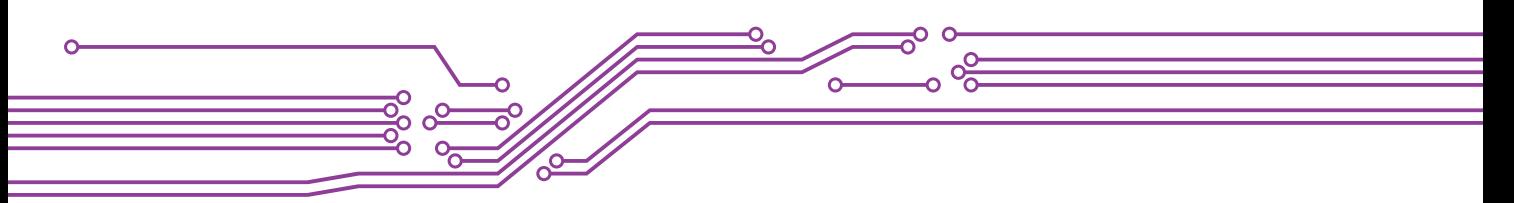

### **FONKSİYON YAZIMI**

Fonksiyonlar belirli bir görevi gerçekleştirmek için tasarlanmış kod bloklarıdır. Herhangi bir eylem sonucunda çağrıldıklarında yürütülmeye başlarlar.

Fonksiyonlarla ilgili daha önceden siteyi ziyaret eden bir kullanıcının bir butona tıklamasıyla elementlerin niteliğini değiştirebilen bir kodlama yapılmıştı. Bu senaryo üzerindeki kodlama iki bölüme ayrılabilir.

I. Elementlerin niteliğini değiştiren kod bloğu

```
<script>
   function Degistir() {
       document. // sayfa içerisindeki
       getElementsByTagName('INPUT')['degistirilecekElement'].
        // id'si "degistirilecekElement" olan input elementinin
        setAttribute('type', 'button');
        // type niteliğini button olarak değiştir.
       document.
                    //sayfa icerisindeki
       getElementsByTagName('INPUT')['degistirilecekElement'].
        //id'si "degistirilecekElement" olan input elementinin
        setAttribute('value', 'Bu bir buton elementi');
        //value niteliğini "Bu bir buton elementi" olarak değiştir.
</script>
```
II. Kullanıcı bir butona tıkladığında elementlerin niteliğini değiştiren kod bloğunun çağrılması

```
<button onclick="Degistir();">Değiştir</button>
```
Şimdi fonksiyon kullanım yöntemlerini karşılaştırmalı olarak inceleyelim.

```
// Yöntem 1
// Basit Fonksiyon Kullanımı
function fonksiyonAdi1() {
    // fonksiyon çağrıldığında çalıştırılacak kod bloğu
// Yöntem 2
// Fonksiyonun kod bloğunun çalıştırılabilmesi için
// dışarıdan değişken gönderilmesi gereken
// fonksiyon kullanımı
function fonksiyonAdi2(a, b, ...) {
    // fonksiyon çağrıldığında çalıştırılacak kod bloğu
    // örneğin a ile b nin toplamını hesaplama
ł
// Yöntem 3 (Bu yöntem yukarıdaki iki yöntem için de kullanılabilir)
// Fonksiyonun kod bloğunu çalıştırıldıktan sonra
// bir değer döndüren fonksiyon kullanımı
function fonksiyonAdi3(...){
    // fonksiyon çağrıldığında çalıştırılacak kod bloğu
    return geriDondurulecekDeger;
ł
```
234

 $\overrightarrow{ }$  235

#### **Uygulama**

Aşağıda kullanıcının doğum tarihine göre yaşını hesaplamayan bir kodlama örneği paylaşılmıştır.

1- Kullanıcının doğum tarihini girebileceği bir sayfa tasarımının yapılması

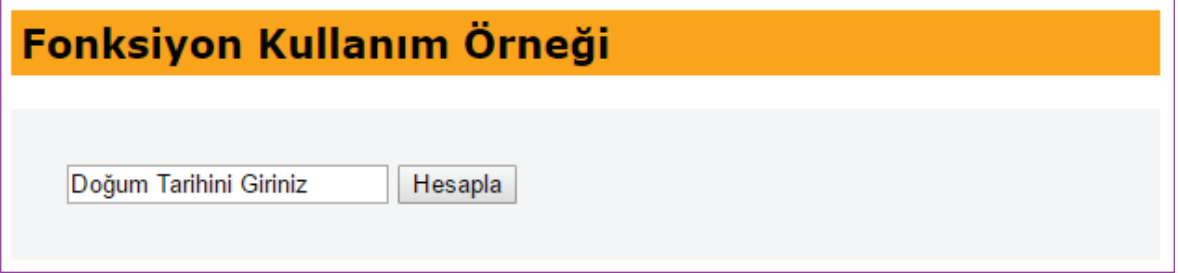

2- Kullanıcının doğum tarihine göre yaşını hesaplayan fonksiyonun yazılması

```
// Yöntem 1 ile kullanıcının yaşını hesaplama
function Hesapla(){
   // id'si yil olan bir input nesnesinden kullanıcının doğum tarihini alma
   var dogumtarihi = document.getElementById('yil').value;
   // güncel tarihi alma
   var gunceltarih = new Date().getFullYear();
   // yaşı hesaplama
   var yas = gunceltarih-dogumtarihi;
   //yaşı hesapladıktan sonra kullanıcıya gösteren fonksiyonu çağırma
   Goster(yas);
}
```
3- Kullanıcının yaşını gösteren fonksiyonun yazılması

```
// Yöntem 2 ile kullanıcının yaşını gösterme
function Goster(a){
    // id'si mesaj olan elementin içerisinde yaşı kullanıcıya gösterme
    document.getElementById('mesaj').innerHTML= "Yaşınız: "+ a;
€
```
4- Javascirpt Kodları ile HTML kodlarının birleştirilmesi

```
<!DOCTYPE html>
\leftarrowhtml><style>
   body {font-family:Verdana;font-size:14px;}
   h2 {padding:5px;background-color:orange;}
    dogumtarihi {
        background-color:#f3f3f3:padding:30px:display:block;
        P
   mesaj {
        background-color:#f4f4f4;padding:30px;display:block;
        margin-top:30px;color: orange;visibility:hidden;
        ₹
</style>
<body>
 <h2>Fonksiyon Kullanım Örneği</h2>
 <div>
      <dogumtarihi>
          <input id=yil type=text value='Doğum Tarihini Giriniz'>
          <input type=submit value='Hesapla' onclick="Hesapla();">
      </dogumtarihi>
      <mesaj id="mesaj">
      </mesai>
 \langle/div>
 <script>
      // Yöntem 1 ile kullanıcının yaşını hesaplama
     |function Hesapla(){
          // id'si yil olan bir input nesnesinden kullanıcının doğum tarihini alma
          var dogumtarihi = document.getElementById('yil').value;
          // güncel tarihi alma
          var gunceltarih = new Date().getFullYear();
          // yaşı hesaplama
          var yas = gunceltarih-dogumtarihi;
          //yaşı hesapladıktan sonra kullanıcıya gösteren fonksiyonu çağırma
         |Goster(yas)|<sup>}</sup>
      // Yöntem 2 ile kullanıcının yaşını gösterme
     | function Goster(a){|// id'si mesaj olan elementin içerisinde yaşı kullanıcıya gösterme
          document.getElementById('mesaj').innerHTML= "Yaşınız: "+ a;
          document.getElementById('mesaj').style.visibility='visible';
      ₹
 </script>
</body>
\langle/html>
```
 $\degree$  236

Bu örnekte, Yöntem 1 ve Yöntem 2' ye göre fonksiyon kullanımları birleştirilmiştir. Şimdi, örnek Yöntem 3 ' e göre değiştirilecektir.

```
<script>
 // Yöntem 1 ile Kullanıcının Yaşını Gösterme
   function Goster(){
       // id'si yil olan elementin değerini alma.
       var dogumtarihi = document.getElementById('yil').value;
       // id'si mesaj olan elementin içerisinde yaşı kullanıcıya gösterme
       document.getElementById('mesaj').innerHTML= "Yaşınız: "+ Hesapla(dogumtarihi);
       document.getElementById('mesaj').style.visibility='visible';
   Ą.
  // Yöntem 3 ile Kullanıcının yaşını hesaplayıp geri döndürme
   function Hesapla(a){
        // güncel tarihi alma
       var gunceltarih = new Date().getFullYear();
       // fonksiyon içerisine gönderilen değeri kullanarak yaşı hesaplama
       var yas = gunceltarih-a;
       //yaşı hesapladıktan sonra, fonksiyonun çağrıldığı yere gönderme
       return yas;
</script>
```
#### **Kodlayıcı Görevi**

• Yukarıdaki örnekte verilen senaryoya göre Yöntem 1 ve Yöntem 3 kullanıldı. Peki sizce kullanıcı ile etkileşim sırasında ilk olarak hangi fonksiyonu çağırılmalıdır?

```
<dogumtarihi>
     <input id=yil type=text value='Doğum Tarihini Giriniz'>
     <input type=submit value='Hesapla' onclick=" ? ">
</dogumtarihi>
```
#### **DİZİLER**

Diziler, birden çok değeri tek bir değişkende depolamak için kullanılır. Önceki örneklerde, her bir değer için yeni değişken tanımlamaları yapıldı. Örneğin:

```
"Volvo";
var otol ="0pel";
var oto2=var oto3=
            "Ford";
var takim1= "Çorumspor";
var takim2= "Muğlaspor";
var takim3= "Gençlerbirliği";
```
 $\rightarrow 237$ 

Bu türden bir değişken tanımlama yerine, benzer niteliklere sahip olan değişkenler bir dizi değişkende toplanabilir ve daha kolay yönetilebilir. Örneğin:

var otolar= ["Volvo", "Opel",  $"Ford"]$ ; ["Corumspor", "Muğlaspor", "Gençlerbirliği"]; var takimlar=

ya da

```
new Array("Volvo", "Opel", "Ford");
var otolar
                new Array("Çorumspor", "Muğlaspor", "Gençlerbirliği");
var takimlar=
```
Yukarıdaki iki örnek de aynı şeyi yapmaktadır. Basitlik, okunabilirlik ve kodun çalıştırılma hızı için birincisinin kullanılması tavsiye edilmektedir. Peki, dizi içerisindeki bir öğeye (ör: Muğlaspor) nasıl ulaşılabilir?

Diziler, içerisindeki öğelere erişmek için sayıları kullanır. Bu sayılar 0' dan başlayarak dizinin içerisindeki öğe sayısından 1 eksik değer arasında olabilir. Örneğin takımlar dizisi 3 öğe içermektedir. Burada "Muğlaspor" değerini ekrana yazdırmak için;

document.getElementById("demo").innerHTML = takimlar[1];

kodlaması kullanılabilir. Dizinin tüm öğelerini ekrana yazdırmak için ise,

```
document.getElementById('mesaj').innerHTML = takimlar;
```
#### **Uygulama**

Şimdi bir senaryo temelinde yukardaki örnekler kodlanacaktır. Kullanıcının girmiş olduğu değere göre dizinin elemanını ekranda gösteren bir kodlama aşağıdaki şekilde olabilir.

**1- Kullanıcının veri giriş yapabilmesi için HTML kodları**

```
\overline{\text{ddiz}}<input id=eleman type=text value='Dizinin kaçıncı elemanı'>
    <input type=submit value='Göster' onclick="Goster(document.getElementById('eleman').value);">
\langle/dizi>
```
**2- Kullanıcının girmiş olduğu değere göre dizinin öğesini gösterme**

```
\langlescript\ranglefunction Goster(a){
          var otolar= ["Volvo", "Opel", "Ford"];
                           ["Corumspor", "Muğlaspor", "Gençlerbirliği"];
          var takimlar=
          document.getElementById('mesaj').innerHTML = takimlar[a];
      ł
</script>
```
 $\degree$  238

Ekran Çıktısı

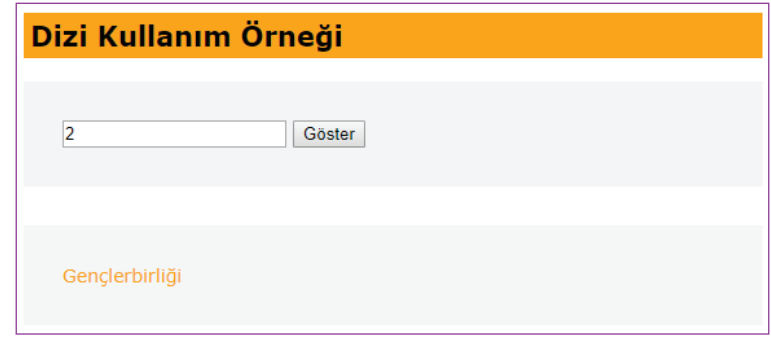

### **Kodlayıcı Görevi**

• Kullanıcı herhangi bir değer girmez ya da dizinin öğe sayısı aralığında olmayan (0' dan küçük ya da dizi uzunluğundan 1 eksik değerden büyük) bir değer girerse ne olur? Test ediniz?

Hatırlanacağı üzere, bu gibi durumlar için bir mantıksal sınama yapılması gerektiği daha önceden öğrenilmişti. Buna göre kullanıcı herhangi bir değer girmez ya da dizinin öğe sayısı aralığında olmayan bir değer girdiğinde dizinin tüm öğelerini ekrana yazan bir kodlama yapalım.

```
<script>
   function Goster(a){
                       ["Çorumspor", "Muğlaspor", "Gençlerbirliği"];
      var takimlar=
      if (a == 0 || a == 1 || a == 2)€
          document.getElementById('mesaj').innerHTML = takimlar[a];
          } else \{document.getElementById('mesaj').innerHTML = takimlar;
              ł
      }
</script>
```
Ekran Çıktısı

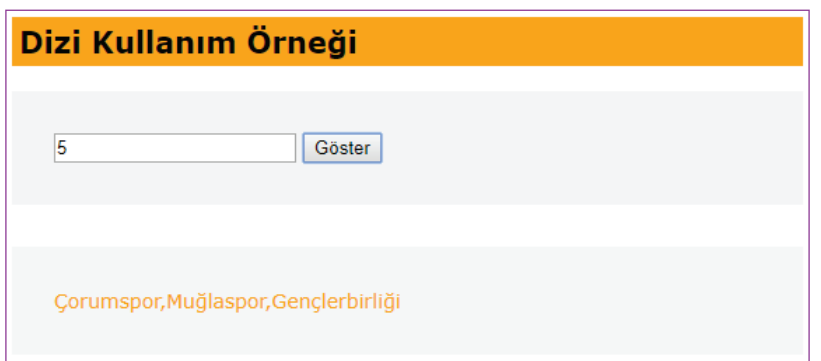

 $\overline{\phantom{1}}$  239

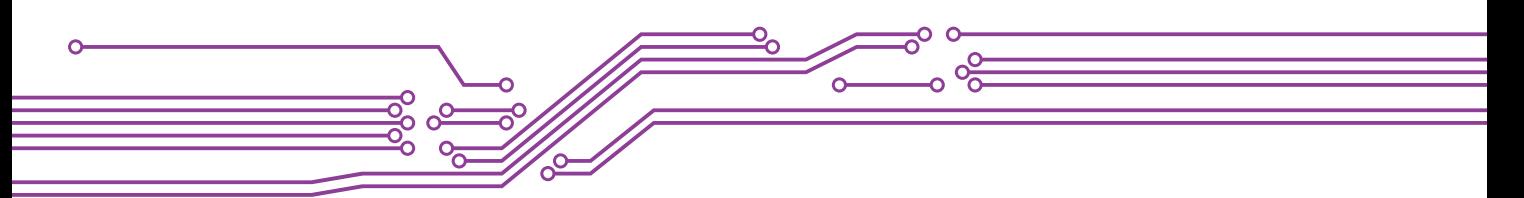

# **BASİT DİZİ İŞLEMLERİ**

Önceki örneklerde sabit bir dizi tanımlayarak, dizi içerisindeki öğelere erişilmeye çalışıldı. Şimdi ise, diziye öğe eklemek, silmek, değiştirmek gibi işlemler görülecektir.

### **1- Dizinin öğelerini değiştirme**

En basit şekliyle dizinin herhangi bir öğesi aşağıdaki gibi değiştirilebilir.

```
<script>
   var meyveler = ["Muz", "Portakal", "Elma"];
   meyveler[0] = "Kiwi";meyveler[1] = "Kiraz";meyveler[2] = "Vișne";
</script>
```
**2- Kullanıcının seçmiş olduğu değeri dizinin başına ya da sonuna ekleme ve dizinin başından ya da sonundan veri silme**

### **HTML kodları**

```
<basitdizi>
  <select id="oto">
      <option value="Anadol">Anadol</option>
      <option value="Mercedes">Mercedes</option>
      <option value="Saab">Saab</option>
      <option value="Audi">Audi</option>
      <option value="Tata">Tata</option>
      <option value="Subaru">Subaru</option>
  </select>
  <br />button_id="Ekle"_onclick="Ekle(document.getElementById('oto').value);">Ekle</button>
  <button id="Sil" onclick="Sil();">Sil</button>
</basitdizi>
```
### **Javascript Kodları**

```
<script>
 var otolar = ["Volvo", "Opel", "Ford"];
 function diziGoster(){
      document.getElementById('demo').innerHTML= otolar;
    Þ
  function Ekle(a) {
      otolar.push(a); //gönderilen değeri dizinin sonuna ekler.
      otolar.unshift(a); //gönderilen değeri dizinin başına ekler.
      diziGoster();
    ł
  function Sil(){
      otolar.pop();
                    //dizinin sonuncu öğesini siler.
      otolar.shift(); //dizinin birinci ([0]) öğesini siler.
      diziGoster();
</script>
```
 $\degree$  240

 $\overline{\phantom{1}}$  241  $\overline{\phantom{1}}$ 

**3- Dizinin Herhangi Bir Yerine (ör: 3. Ögesinden sonra) Yeni Bir Öğe Ekleme ya da Herhangi Bir Öğesini Değiştirme**

### **HTML kodları**

**Contract Contract Contract Contract** 

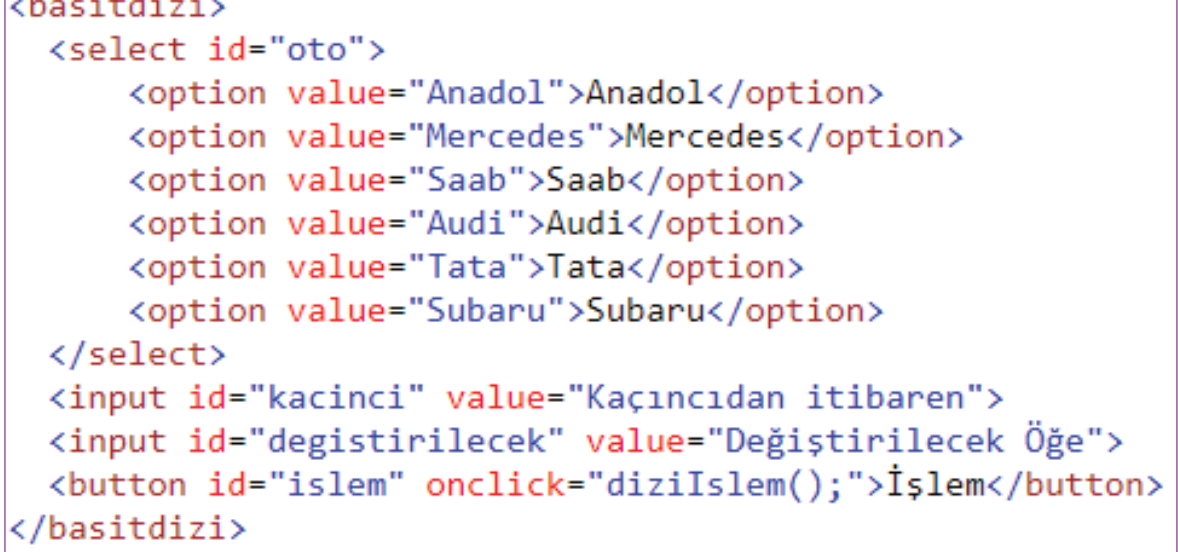

**Javascript Kodları**

```
\langlescript\ranglevar otolar = ["Volvo", "Opel", "Ford"];
 function Ekle(a, b, c) {
      otolar.splice(a,b,c);
      // b=0 geleceği için bu bir ekleme işlemidir.
      document.getElementById('demo').innerHTML= otolar;
 function Degistir(a, b, c){
     otolar.splice(a,b,c);
      // b 0 dan farklı bir değer geleceği için bu bir değiştirme işlemidir.
      document.getElementById('demo').innerHTML= otolar;
    ¥
 function diziIslem(){
      var yenioge = document.getElementById('oto').value;
      var kacinci = document.getElementById('kacinci').value;
      var degistirilecek = document.getElementById('degistirilecek').value;
      if (degistirilecek == 0) {
          Ekle(kacinci, degistirilecek, yenioge);
      \} else \{Degistir(kacinci, degistirilecek, yenioge);
      ł
    ł
</script>
```
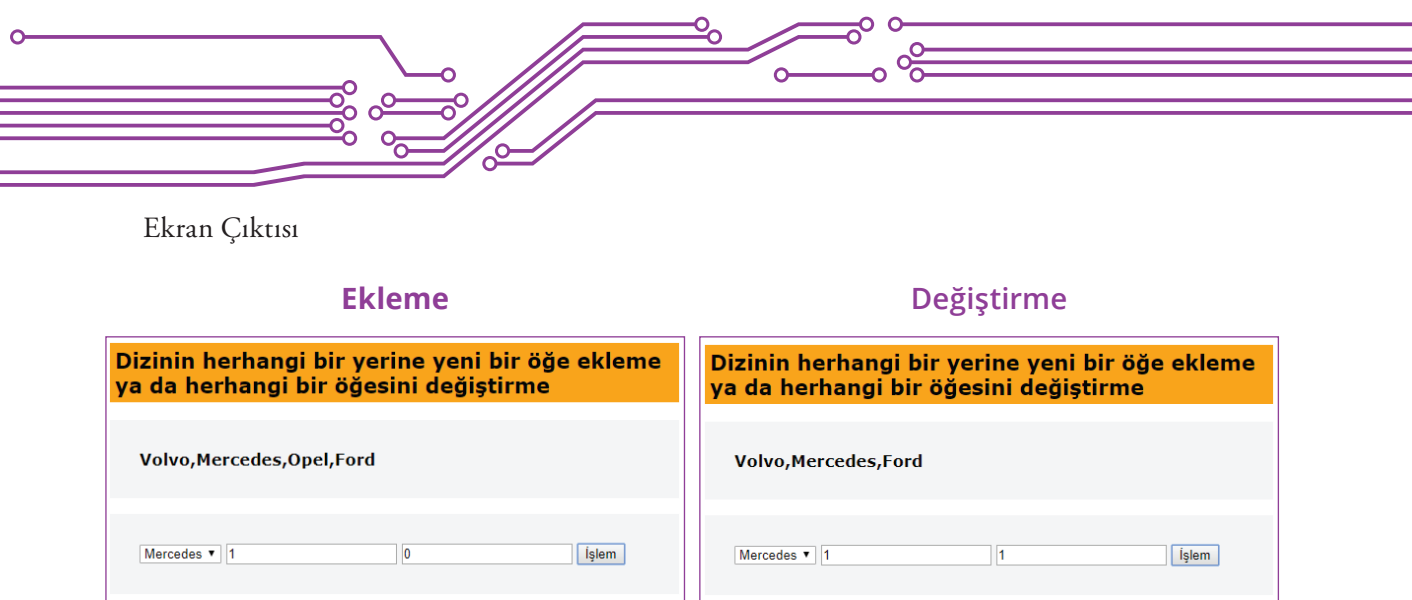

### **4. Dizinin Ögelerini Sıralama**

Programlama dilleri ile iki tür sıralama yapılabilir. İlk olarak harf, metin ya da sayıları alfabetik sıralayabilir (Ör: 0, 1, 10, 2, 20, a, ab, b, bd). İkinci olarak ise sayıları numerik olarak sıralayabilir (Ör: 0, 1, 2, 10, 20). Javascriptle de dizi içerisindeki öğeleri alfabetik ya da numerik şekilde sıralayabilirsiniz. Bu işlem için .sort() komutu kullanılır. sort(), varsayılan olarak değerleri metin olarak sıralar. "Ankara", "10" ve "?" öğelerini kıyaslandığında, rakamlar harflerden daha önce geldiği için 10 ilk sırada olmalıdır. "a" harfi "m" den önce geldiği için de dizinin sıralaması 10, Ankara, Muğla olur. Sayılar metin hâlinde sıralanırsa "25", "100"den büyüktür, çünkü "2", "1"den büyüktür.

### **HTML Kodları**

```
<style>
    body {font-family:Verdana;font-size:14px;}
    h2 {padding:5px;background-color:orange;}
    h3, basitdizi {
        background-color:#f3f3f3;padding:30px;display:block;
        ł
    .demo \{background-color:#f4f4f4;padding:30px;display:block;
        margin-top:30px;color: orange;
        ł
    button:hover{background-color:orange;
</style>
<h2>JavaScript Dizi Sıralama</h2>
<button onclick="AlfabetikSiralama()">Alfabetik Siralama</button>
<button onclick="NumerikSiralama()">Numerik Siralama</button>
<p id="demo" class="demo"></p>
```
#### **Javascript Kodları**

```
\overline{\left\langle \text{script} \right\rangle }//Sadece sayılardan (int) oluşan dizi
    var sayiIcerenDizi = [40, 100, 1, 5, 25, 10];
    //Sadece metinden (string) olușan dizi
    var metinIcerenDizi = ["ankara", "muğla", "istanbul"];
    //Hem sayı hem de metinden oluşan dizi
    var harfMetinVeSayiIcerenDizi = [06, 48, 34, "ankara", "muğla", "istanbul"];
    //Dizileri ekrana yazdıran fonksiyon
    function Goster() {
        document.getElementById("demo").innerHTML = sayiIcerenDizi + "<br/>>br/><br/>";
        document.getElementById("demo").innerHTML += metinIcerenDizi + "<br/>khr/>";
        document.getElementById("demo").innerHTML += harfMetinVeSayiIcerenDizi;
    þ
    //sayfa ilk yüklendiğinde dizilerin ilk halini göstermek için fonksiyonu çağırıyoruz.
    Goster();
    function AlfabetikSiralama() {
        //sort() dizi öğelerinin alfabetik sıralanmasını sağlar.
        sayiIcerenDizi.sort();
        metinIcerenDizi.sort();
        harfMetinVeSayiIcerenDizi.sort();
        //dizi öğelerinin sıralnmış hallerini göstermek için fonksiyonu çağırıyoruz.
        Goster();
    P
    function NumerikSiralama() {
        // dizi öğelerinin numerik sıralanması için
        // sort() kodunu farklı bir biçimde kullanıyoruz.
        sayiIcerenDizi.sort(function(a, b){return a - b});
        metinIcerenDizi.sort(function(a, b){return a - b});
        harfMetinVeSayiIcerenDizi.sort(function(a, b){return a - b});
        // sort(function(a, b){return a - b}) kodu
        // her dizi öğesini iikili olarak karşılaştırır.
        // eğer küçükten büyüğe sıralamak istiyorsak a-b
        // büyükten küçüğe sıralamak istiyorsak b-a döndürülür.
        Goster();
    P
</script>
```
Ekran Çıktıları

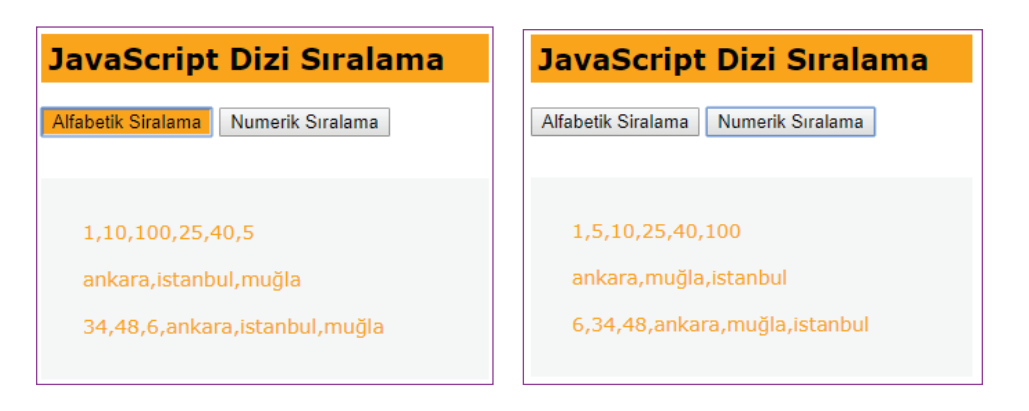

 $\rightarrow 243$ 

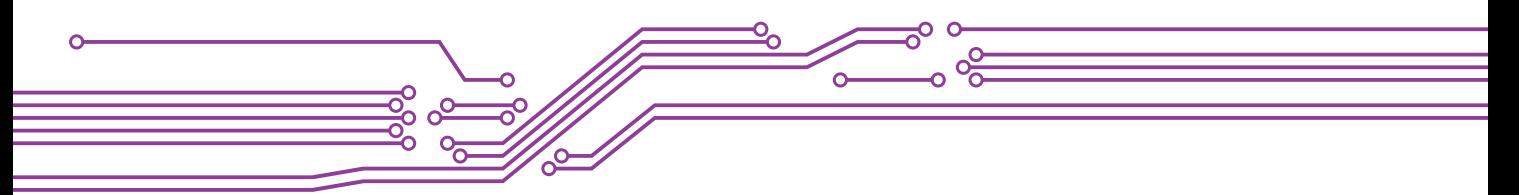

### **NESNELER**

Gerçek yaşam içerisinde herhangi bir nesne düşününüz. Örneğin bir bilgisayarı ele alalım. Genel bir nesne ismini içeriyor değil mi? Bir diğer ifadeyle bir bilgisayar tür, renk, işlemci, ram gibi özelliklerin alt özelliklerinin birleşiminden doğan bir varlığı simgeliyor.

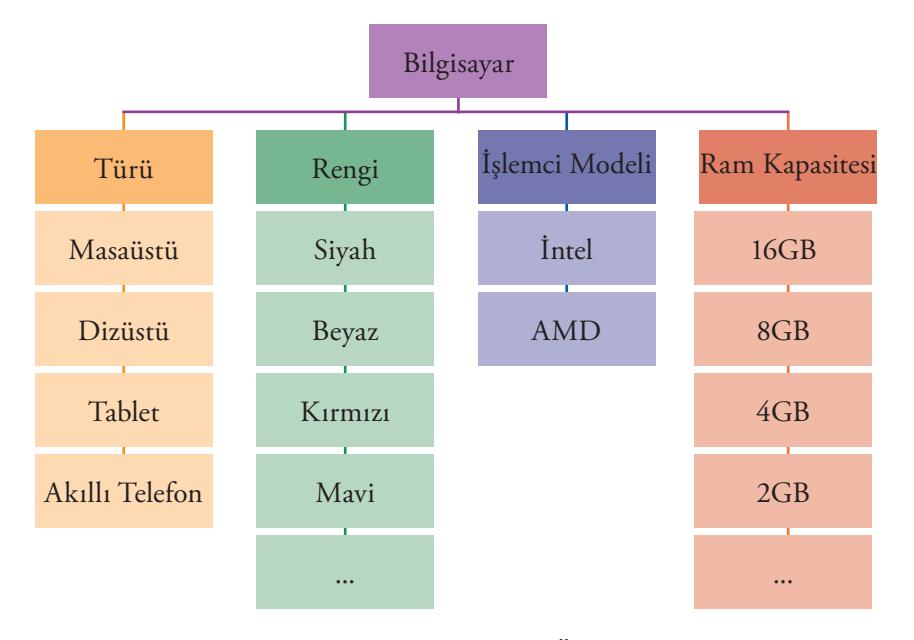

Şekil 9: Bilgisayar Nesnesinin Özellikleri

Benzer şekilde kişileri, arabaları nesneleştirmek mümkündür. Peki bu nesne yapısı kodlama yapmak ne işe yarar?

Dizileri kullanarak benzer niteliklere sahip olan değişkenler tek bir değişkende toplanabilir.

Peki, şekil 9 'daki bilgisayar özellikleri bir değişkende nasıl tutulabilir? İşte bu durumda nesne temelli değişken tanımlanabilir. Javascript'te bu işlem aşağıdaki gibidir:

```
var bilgisayar = { turu:"Dizüstü", marka:"Asus", rengi:"siyah", islemci:"AMD", ram:"4GB" };
```
Dizi içerisindeki herhangi bir öğeye erişirken dizi sıra numarası (Ör: dizi [0]) kullanılırdı. Nesne içerisindeki bir öğeye erişirken de, "nesne" . "özelliği" şeklinde erişilebilir.

```
var bilgisayar = { turu:"Dizüstü", marka:"Asus", rengi:"siyah", islemci:"AMD", ram:"4GB" };
document.getElementById("demo").innerHTML = bilgisayar.turu + "|" + bilgisayar.marka;
```
### **Uygulama**

Kullanıcının girmiş olduğu bilgisayar özelliklerini bir nesneye aktaran ve bu nesneleri bir dizi içerisinde tutup girilen bilgisayar özelliklerini bir tabloda gösteren sayfa kodlamasını yapınız.

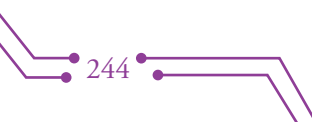

**1. Kullanıcının Girmiş Olduğu Bilgisayar Özelliklerini Bir Nesneye Aktarma**

### **HTML Kodu**

```
<h2>Dizi ve Nesne Kullanımı</h2>
<div>
  <nesne>
     Türü:
     <select id="tur">
          <option value="Dizüstü">Dizüstü</option>
          <option value="Masaüstü">Masaüstü</option>
          <option value="Tablet">Tablet</option>
          <option value="Akıllı Telefon">Akıllı Telefon</option>
     </select>
     \braket{br}/\coshMarkasi:
     <select_id="marka">
          <option value="Asus">Asus</option>
          <option value="Casper">Casper</option>
          <option value="Dell">Dell</option>
          <option value="IBM">IBM</option>
          <option value="Lenova">Lenova</option>
          <option value="Vestel">Vestel</option>
     </select>
     <br/>br/><br/>
     Rengi:
     <input id="renk" type=text>
     \braket{br}/\csc{br}/\csc{İslemci Modeli:
     <select id="islemci">
          <option value="Intel">Anadol</option>
          <option value="AMD">Mercedes</option>
     </select>
     <br/>br/><br/>
     RAM Kapasitesi:
     <input id="RAM"type=text>
     <br/>br/><br/>
     <button id="Ekle" onclick="Ekle();">Ekle</button>
     <br />button id="Sil" onclick="Sil();">Sil</button>
  </nesne>
</div>
<div id="tablo"><!-- Nesneleri burada tablo şeklinde göstereceğiz. --></div>
```
 $\overrightarrow{ }$  245

**Javascript Kodu**

```
function Ekle() {
   // Özellikleri atanmamış bir nesne tanımladık
   var bilgisayar = { tur:" ", marka:" ", islemci:" ", ram:" ", fiyat:" "};
   // Daha sonra kullanicinin girmiş olduğu verileri atıyoruz.
   bilgisayar.tur = document.getElementById('tur').value;
   bilgisayar.marka = document.getElementById('marka').value;
   bilgisayar.islemci = document.getElementById('islemci').value;
   bilgisayar.ram = document.getElementById('ram').value;
   bilgisayar.fiyat = document.getElementById('fiyat').value;
   P
```
**2. Oluşturulan Nesneleri Bir Dizi İçerisinde Tutma**

```
var dizi = []; //içi boş bir dizi tanımladık.
function Ekle() {
   // Özellikleri atanmamış bir nesne tanımladık
   var bilgisayar = { tur:" ", marka:" ", islemci:" ", ram:" ", fiyat:" "};
   // Daha sonra kullanicinin girmiş olduğu verileri atıyoruz.
   bilgisayar.tur = document.getElementById('tur').value;
   bilgisayar.marka = document.getElementById('marka').value;
   bilgisayar.islemci = document.getElementById('islemci').value;
   bilgisayar.ram = document.getElementById('ram').value;
   bilgisayar.fiyat = document.getElementById('fiyat').value;
   // Kullanıcının girmiş olduğu verileri tutan nesneyi diziye ekliyoruz.
   dizi.push(bilgisayar);
    γ
```
### **3. Dizi İçerisindeki Nesneleri Bir Tabloda Gösterme**

### **Yeni CSS Kodları**

/\*tablonun tek (1,3,5,7) satırlarının arkaplan rengini ayarladık\*/ tr:nth-child(odd) {background: #CCC;} /\*tablonun çift (2,4,6,8) satırlarının arkaplan rengini ayarladık\*/

tr:nth-child(even) {background: #bff442;}

/\*tablonun ilk satırının (başlık) arkaplan rengini ayarladık\*/ tr:first-child {background: #ffa500;}

/\*tablonun satırları içerisindeki hücrelerin iç boşluğunu ayarladık\*/ td {padding:5px; }

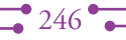

#### **Javascript Kodu**

```
var dizi = \lceil \cdot \rceil; // içi boş bir dizi tanımladık.
// tablonun HTML kodlarını tutacağımız bir değişken tanımladık.
var tabloKodu;
function diziGoster(){
    // ilk olarak bir tablo etiketi açtık.
    tabloKodu = "<table>";
    // tablonun ilk satırını (başlıklar) oluşturduk.
    tabloKodu += "<tr>";
    tabloKodu += "<td>Türü</td>";
    tabloKodu += "<td>Markasi</td>";
    tabloKodu += "<td>İşlemcisi</td>";
    tabloKodu += "<td>Belleği</td>";
    tabloKodu += "<td>Fiyatı</td>";
    tabloKodu += "<(tr>|;
    // dizinin içerisinde ne kadar nesne öğesi varsa,
    for (var i = 0; i< dizi.length; i++)
    €
        // o kadar yeni satır ekliyoruz.
        tabloKodu += "<tr>";
        // her yeni satırda
        // dizi içerisindeki nesnenin özellikleri
        // ayrı ayrı sütunlarda gösterilecek.
        tabloKodu += "<td>"+dizi[i].tur+"</td>";
        tabloKodu += "<td>"+dizi[i].marka+"</td>";
        tabloKodu += "<td>"+dizi[i].islemci+"</td>";
        tabloKodu += " <td>+</i> + <del>di</del>zi[i].ram+" <math>\langle</math>/td>";tabloKodu += " <td> " + dizi[i].fiyat+" </td>";// açtığımız yeni satır etiketini kapatıyoruz.
        tabloKodu += "<(tr>";ł
    // kodlamanın başında açtığımız tablo etiketini kapattık.
    tabloKodu += "</table>";
    // son olarak, oluşturmuş olduğumuz HTML' yi kullanıcıya göstermek için|
    // id'si tablo olan elementin içerisine tabloKodu değişkenini ekledik.
    document.getElementById('tablo').innerHTML = tabloKodu;
```
 $\rightarrow 247$ 

```
function Ekle() {
   // Özellikleri atanmamış bir nesne tanımladık
   var bilgisayar = { tur:" ", marka:" ", islemci:" ", ram:" ", fiyat:" "};
   // Daha sonra kullanicinin girmiş olduğu verileri atıyoruz.
   bilgisayar.tur = document.getElementById('tur').value;
   bilgisayar.marka = document.getElementById('marka').value;
   bilgisayar.islemci = document.getElementById('islemci').value;
   bilgisayar.ram = document.getElementById('ram').value;
   bilgisayar.fiyat = document.getElementById('fiyat').value;
   // Kullanıcının girmiş olduğu verileri tutan nesneyi diziye ekliyoruz.
   dizi.push(bilgisayar);
   // Her yeni bir nesne eklendiğinde, dizi içerisindeki nesneleri
   // ekrana yazdıracak fonksiyonu çağırıyoruz.
   diziGoster();
   ₹
function Sil() {
   disipop();
   diziGoster();
```
### **Ekran Çıktısı**

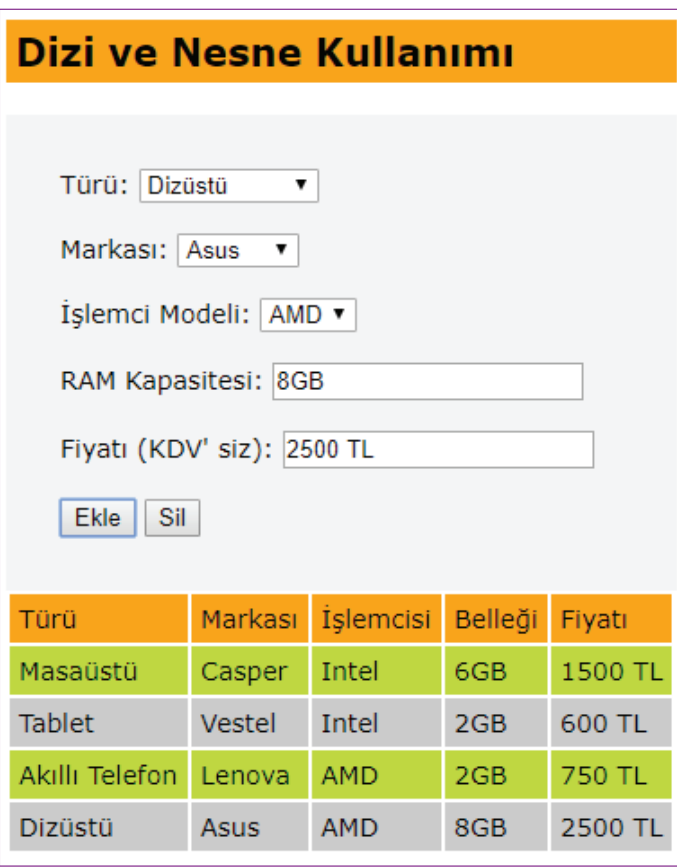

 $248$ 

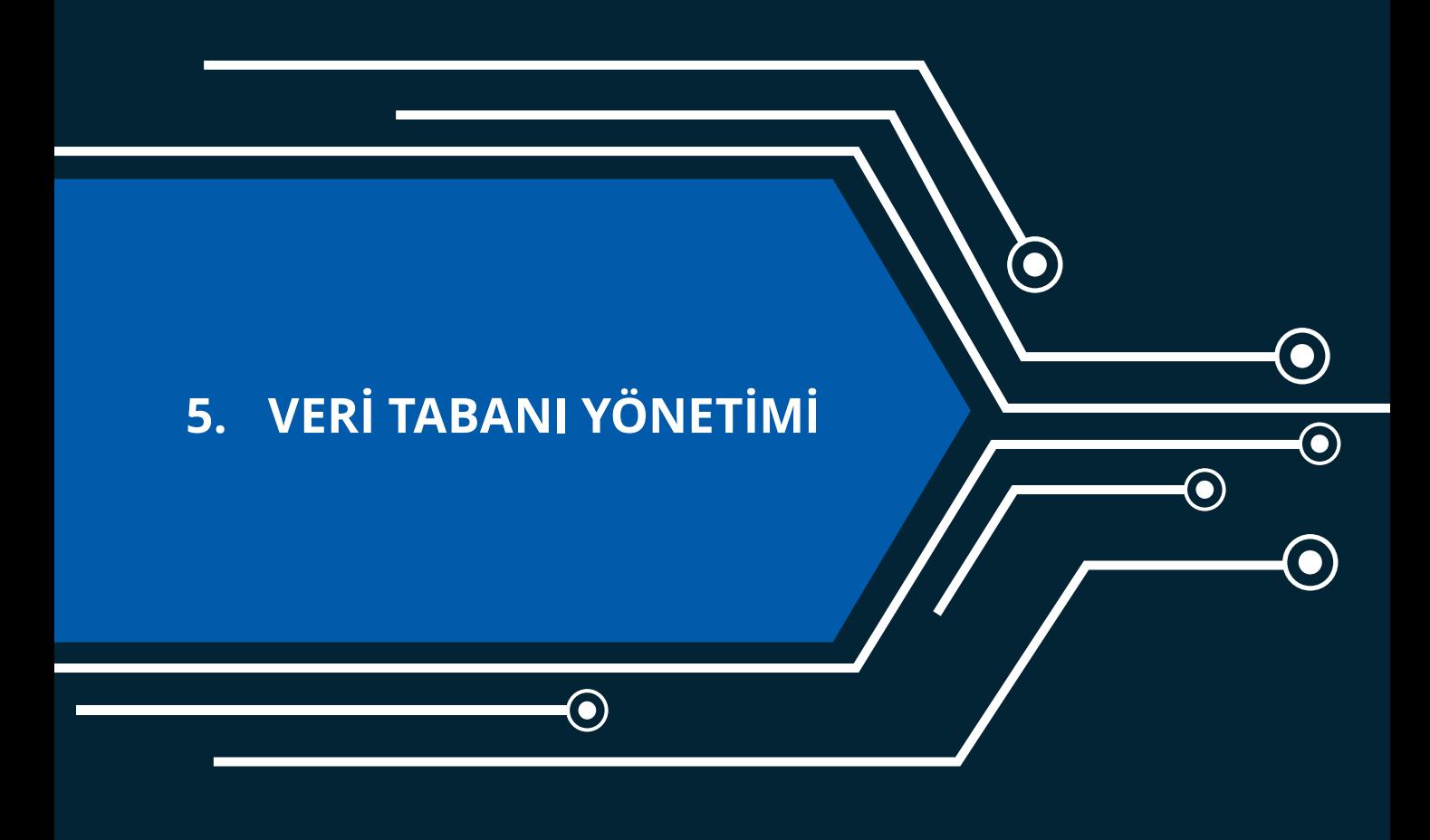

 $\mathbf{\Theta}$ 

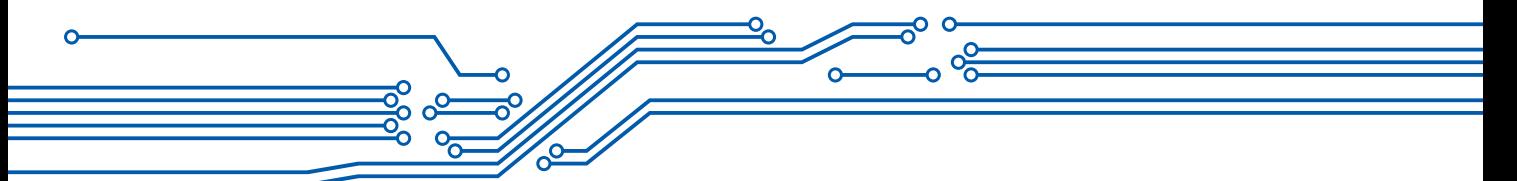

# **5. VERİ TABANI YÖNETİMİ**

Veri tabanı yönetimine geçmeden önce, bir önceki ünitede Javascript ile kullanıcının girmiş olduğu bilgisayar özelliklerini ekranda gösteren uygulamayı biraz tartışalım.

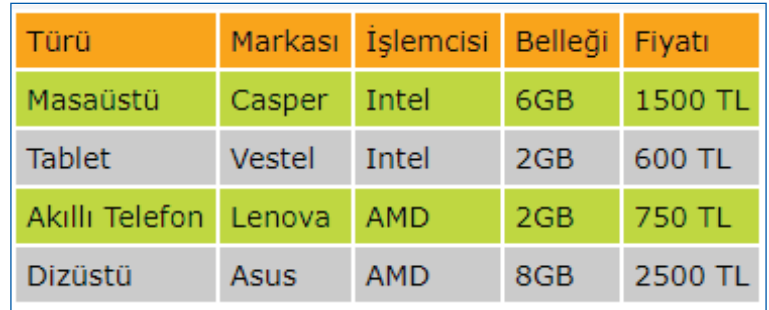

Kullanıcı sayfaya bağlandığında, yukarıdaki gibi bilgisayarlar özelliklerini girmiş olsun. Sonrasında tarayıcısını açıp kapattığında bu girilen bilgilere ulaşılabilir mi?

Şu ana kadar yazılan kodlar buna izin vermez. Peki girilen bilgilere sonradan ulaşabilmek için ne yapılabilir? Bunun web programlamada temel olarak iki yöntemi var:

- Birincisi istemci tarafında cookie (çerez) yönetimi
- İkincisi ise sunucu tarafında veri tabanı yönetimi

Bu bölümde, kullanıcı tarafından girilen verilerin tutulması için sunucu tarafında veritabanı yönetim sistemlerinin kullanımı üzerinde durulacak. Eğer Microsoft Excel ve Microsoft Access'in kullanımı konusunda bilgi sahibiyseniz bu ünite kazanımlarını daha kolay kavrayıp uygulayabilirsiniz. Bununla birlikte, daha önce bu programları hiç kullanmadıysanız bile kitaptaki uygulama örnekleri ile veri tabanı yönetiminin nasıl yapıldığı ile ilgili bilgi düzeyinizi artırabilirsiniz.

### **VERİ TABANI**

Veri tabanı; kolayca erişilebilecek, yönetilebilecek ve güncellenebilecek şekilde düzenlenmiş bir bilgi topluluğudur. Veriler, satırlar, sütunlar ve tablolar hâlinde organize edilir ve ilgili bilgileri bulmayı kolaylaştırmak için kayıt hâlinde eklenir. Örneğin okullarınızda kullanılan e-Okul Web Sitesi sizinle ilgili tüm bilgileri bir veri tabanında tutmaktadır. Bunun yanı sıra hastanelerdeki hasta, doktor, tedavi, tetkik bilgileri, bankalardaki; müşteri, mevduat, kredi bilgilerinin hepsi bir veri tabanında tutulmaktadır.

Veri tabanı sistemleri, veri tekrarlarını ortadan kaldırarak veri bütünlüğünün sağlanmasına ve verilerin bir düzen içinde tutulmasına olanak sağlar. Kodlayıcıların kullanabileceği birçok veri tabanı sistemi vardır. Bunlar yandaki şekilde gösterilmektedir. Bu ünitede, ücretsiz bir veri tabanı yönetim sistemi olan MariaDB yönetimi ele alınacaktır.

MariaDB, MySQL'in kaynak kodundan türemiş, ücretsiz olarak kullanılabilen ilişkisel veri tabanı sistemidir. İlişkisel veri tabanı ise veri tabanı içerisinde birçok tablo kullanıldığı ve tablolar arasında ilişkiler kurulduğu bir yapıdır.

Tablolar arasındaki bir ilişki bir tabloya, başka bir tablodaki kaydı bağlamayı sağlar. Bu şekilde veriler daha az yer kaplar ve işlemleri kolaylaştırır.

### **Veritabanı Sistemleri**

- MySQL
- MariaDB
- Microsoft SQl
- Microsoft Access
- PostgreSQL
- Oracle
- Sybase
- Berkeley

### **XAMPP KURULUMU**

XAMPP ücretsizdir, yüklenmesi kolaydır. İçerisindeki PhpMyAdmin paneli MariaDB veri tabanının yönetimini sağlar.

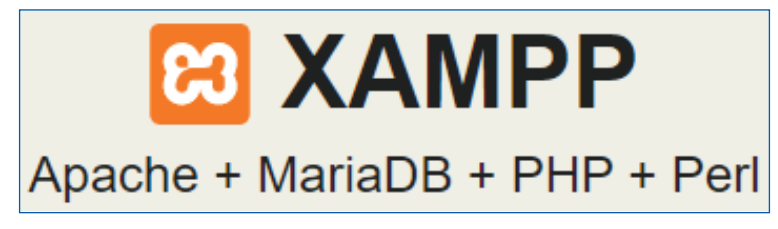

PhpMyAdmin, MySQL veri tabanı ve türevi olan MariaDB yönetimi için en popü- **EHAR** ler uygulamalardan biridir. PHP ile yazılmış ücretsiz bir araçtır. Yandaki QR Kodu ya da dipnottaki adresi kullanarak kullanmış olduğunuz işletim sistemine uygun olan yazılımı indirebilirsiniz.

XAMPP kurulumunun nasıl yapılacağı ile ilgili internette, "XAMPP Kurulumu" anahtar kelimeleri ile bir arama yaptığınızda, birçok görsel anlatımlı metin ya da video bulabilirsiniz. Bunun dışında, yandaki QR kodunu kullanarak ya da dipnottaki web adresini ziyaret ederek yazar tarafından seçilmiş video anlatımını kullanabilirsiniz.

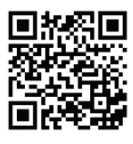

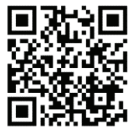

 $•251$ 

Bilgisayarınıza XAMPP kurduğunuzda, kurulum yapmış olduğunuz bilgisayarı basit bir web sunucusuna dönüştürmüş olursunuz. Daha önceden bilgisayarınız bir web sitesine bağlanırken ve istemci olarak çalışırken artık sunucu olarak da çalışabilir. Daha açık bir ifadeyle kendi bilgisayarınızda oluşturmuş olduğunuz bir web sitesinin kaynaklarına yine kendi bilgisayarınızın tarayıcısını kullanarak erişebilirsiniz. Bir sonraki ünitede bu konu daha detaylı incelenecektir.

# **MARİADB VERİ TABANI YÖNETİMİ**

Bilgisayarınızda herhangi bir tarayıcı açılıp ve http://localhost/phpmyadmin/ adresine bağlanılır. Burada localhost, web sitesi kaynaklarının tarayıcının açık olduğu bilgisayarda olduğu belirtilmektedir. Eğer XAMPP kurulu olmayan bir bilgisayarda çalışıyorsanız dipnottaki adresini kullanarak, phpmyadmin sitesinin kullanıcıların testine açtığı demo veri tabanı yönetimini kullanabilirsiniz.

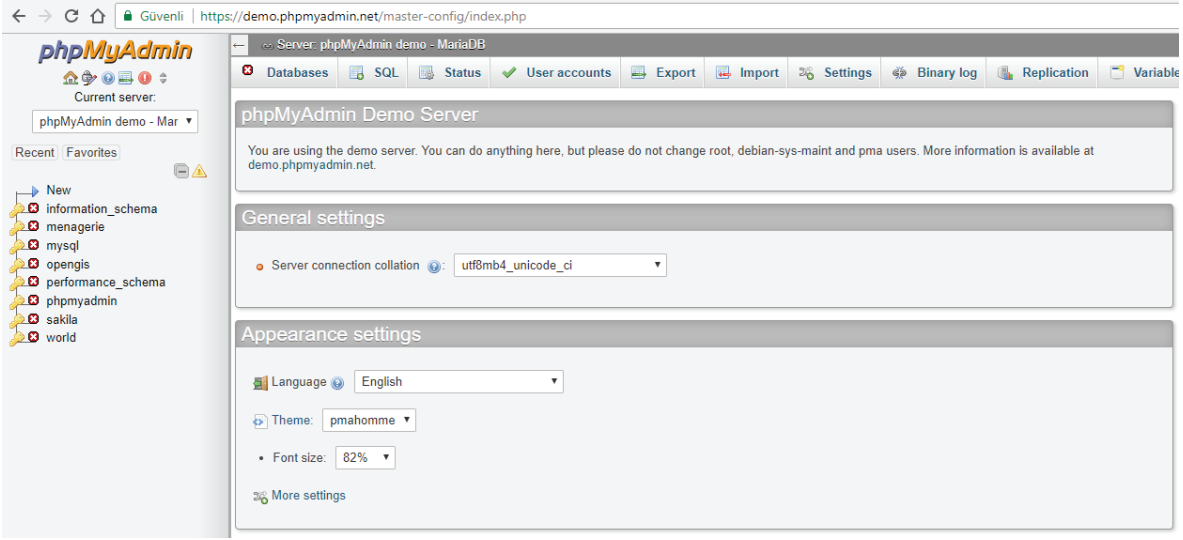

#### **Veri tabanı Oluşturma**

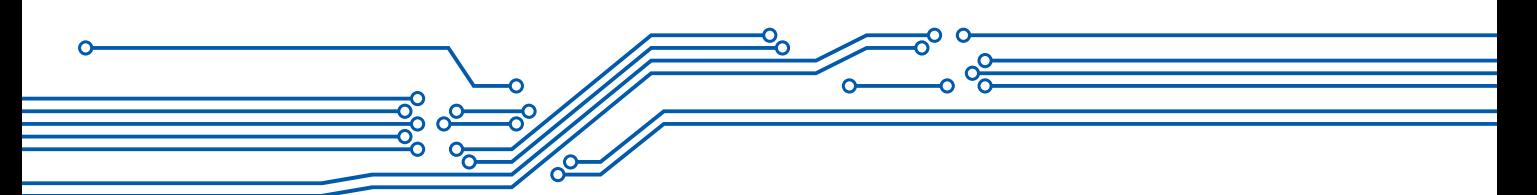

phpMyAdmin yönetim panelini kullanarak yeni bir veri tabanı oluşturabilir ya da oluşturmuş olduğunuz veri tabanları içerisinden yönetmek istediklerinizi seçebilirsiniz.

Yeni bir veri tabanı oluştururken, şekildeki gibi veri tabanı ismi (okul) ve veri tabanının dil desteği seçilir (utf8\_turkish\_ci). Daha sonra create (oluştur) butonuna tıklanır. Böylece Türkçe karakterleri (ı, ö, ğ vb.) destekleyen okul isimli bir veri tabanı oluşturulmuş olur.

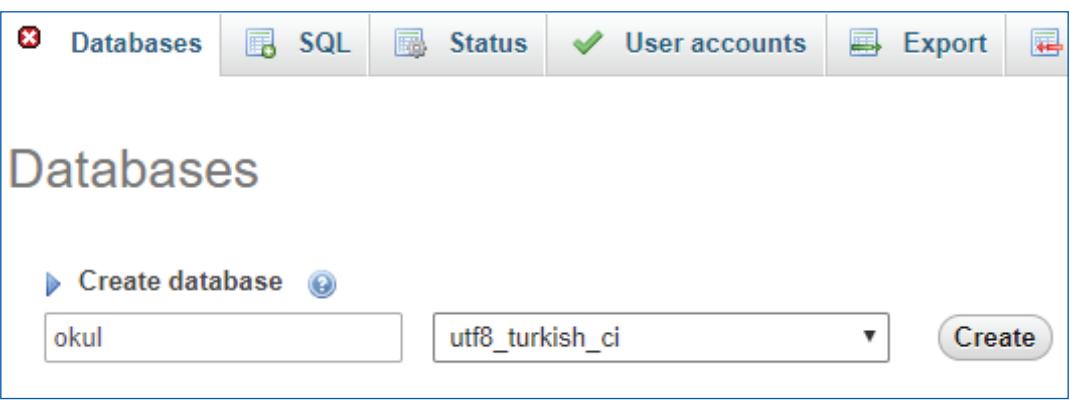

Oluşturulan veri tabanına daha sonrandan erişilmek istendiğinde tekrar Databases sekmesine tıklanarak ulaşılabilir. Eğer veri tabanını silmek isterseniz veri tabanının en solundaki kutucuğu seçerek Drop (Çıkar) butonuna tıklayabilirsiniz.

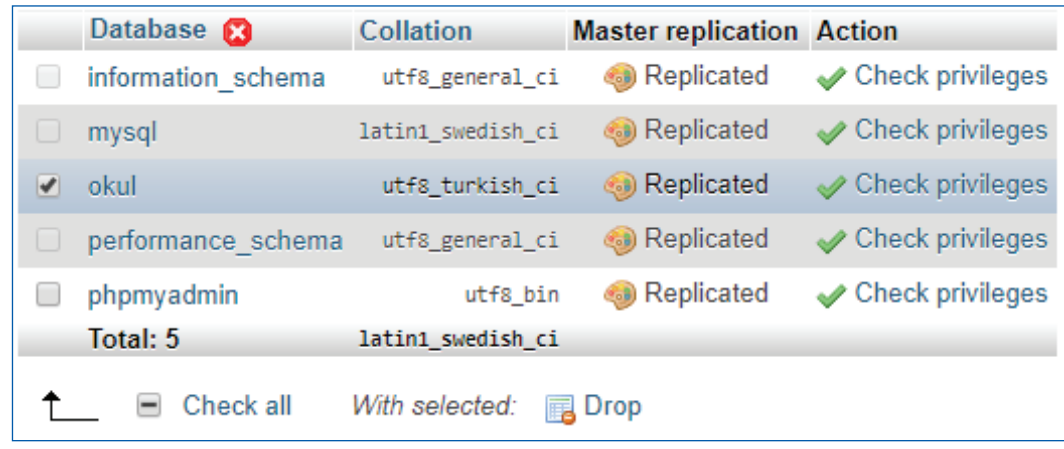

### **Tablo Oluşturma**

252

Bir veri tabanı tablolardan, tablolar ise satır ve sütunlardan oluşur. Şimdi oluşturduğunuz veri tabanına tablo ekleyiniz. Bunun için öncelikle tablo içeriğimiz üzerinde tartışalım. Bir okulu ele aldığınızda, okul içerisinde; öğretmen, öğrenci, alt yapı, mali işler vb. alt varlıklar vardır. İlişkisel bir veri tabanı, bu varlıklarla ilgili bilgileri ayrı ayrı tablolarda tutar. Örneğin öğrenci varlığı ile ilgili bilgiler neler olabilir? Öğrenci Numarası, Adı, Soyadı, Yaşı, Doğum Tarihi, Adresi, Dersi, 1. Yazılı Notu, 2. Yazılı Notu, 3. Yazılı Notu, Ortalama, Dersten Geçti ya da Kaldı Durumu vb… Bu örnekler daha da çoğaltılabilir. Şimdilik yukarıdaki bilgileri içeren 12 sütundan oluşan bir öğrenci tablosu oluşturunuz

- Databeses sekmesine tıkla → okul veri tabanına tıkla
- Structure sekmesi altında tablo oluşturacağınız ekranla karşılaştınız. Şekildeki gibi tablo ismi (ogrenci) ve tablonun sütun sayısı (12) yazılarak daha sonra Go butonuna tıklanır.

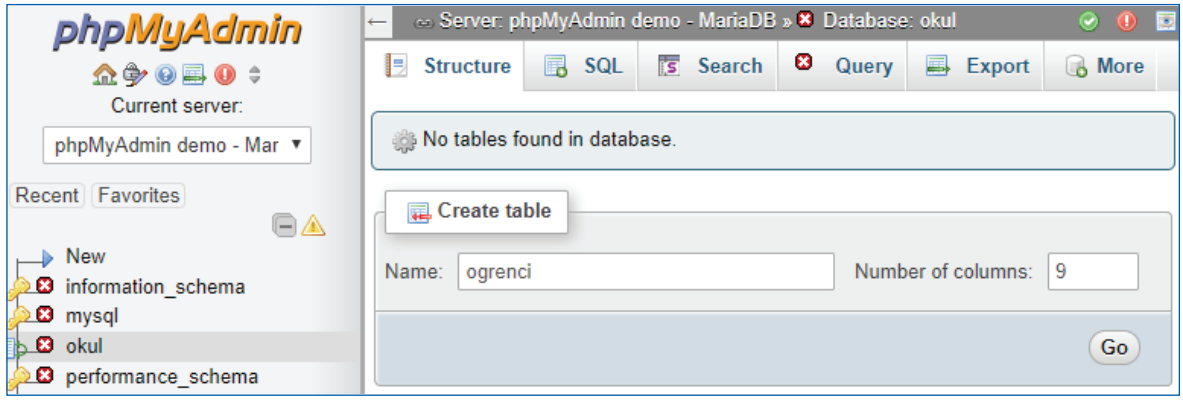

**Not:** "utf8\_turkish\_ci" dil desteği veri tabanımızın içeriğinin Türkçe karakterleri desteklemesini sağlar fakat veri tabanı ismi ve altındaki tablo isimleri Türkçe karakter içermeyecek şekilde yazılır.

Tabloyu oluşturduktan sonra tablo sütunlarının özelliklerini ayarlayacağınız ekranla karşılaşırsınız. Şu an bizim için önemli olan 7 özellik üzerinde duracağız.

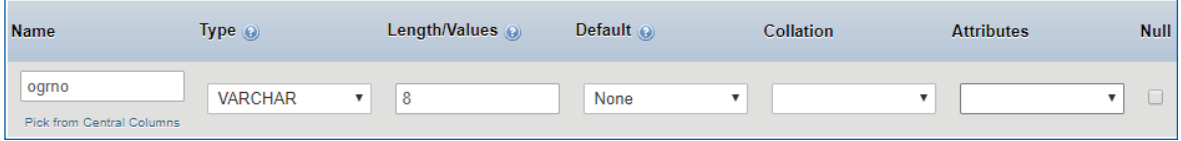

#### **Name (Sütun İsmi)**

Öğrenci varlığı ile ile ilgili, Öğrenci Numarası, Adı, Soyadı, Dersi, 1. Yazılı Notu, 2. Yazılı Notu, 3. Yazılı Notu, Ortalama Dersten Geçti ya da kaldı durumu vb bilgiler tutulabileceğinden bahsedilmişti. Sütun ismi verilirken bir sonraki ünitede sütunlara kolay erişilebilmesi için aşağıdaki maddelere göre kodlama yapılması önerilir.

- Türkçe karakter içermemelidir.
- $\checkmark$  İki kelime arasında boşluk kullanılmamalı bunun yerine kelimelerin ilk harfleri büyük harfle yazılmalıdır (Ör: OgrNo).
- Uzun sütün isimleri anlamlı şekilde kısaltılmalıdır (Ör: YazNot1, YazNot2).

#### **Type (Veri Türü)**

Sütunlar farklı türde veri içerebilir. Örneğin bazı tür bilgiler sadece numerik değer (10250) içerirken bazı tür bilgiler ise sadece metin (Gazi Mustafa Kemal Atatürk) içerebilir. Bununla birlikte tarih (12.12.2017) de bir veri türüdür. Bu yüzden sütunlarda ne tür bilgi tutulacağının önceden tanımlanması gerekir. MySQL ya da MariaDB'de bir sütun için tanımlanabilecek birçok veri türü vardır. Şu an Numerik, String ve Tarih-Saat türleri üzerinde durulacaktır.

#### **1. Numerik Türler**

Bu türler tam sayısal veri türlerini ve ondalık sayı veri türlerini içerir.

**a. BOOLEAN:** Doğru ya da yanlış bir durumu belirten, sadece 0 ya da 1 numerik değerlerini alabilen bir veri türüdür. Sıfır değeri yanlış kabul edilir. 1 ise doğru sayılır. Örneğin

 $\overline{\bullet}$  253  $\overline{\bullet}$ 

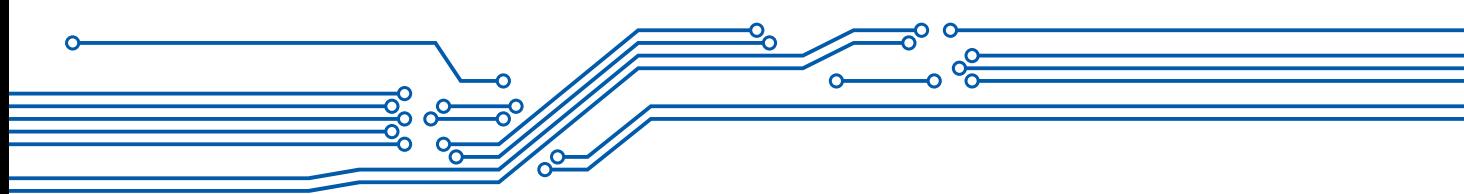

- i. Öğrenciye tablet dağıtıldı (1) ya da dağıtılmadı (0).
- ii. Öğrencinin evinde bilgisayar var (1) ya da yok (0).

iii. Öğrenci dersi geçti (1) ya da geçmedi (0).

**b. TINYINT:** Çok küçük tamsayı değerlerini ifade eder. Eğer negatif değerler kullanılacaksa -128 ile 127 arasındaki değerleri, sadece pozitif değerler kullanılacaksa 0 - 255 arasındaki değerleri kapsar. Örneğin yaş için, not için kullanılabilir.

**c. SMALLINT:** Eğer negatif değerler kullanılacaksa -32768 ile 32767 arasındaki değerleri, sadece pozitif değerler kullanılacaksa 0 - 65535 arasındaki değerleri kapsar. Örneğin yaş için, not için kullanılabilir.

**d. INT:** Eğer negatif değerler kullanılacaksa -2147483648 ile 2147483647 arasındaki değerleri, sadece pozitif değerler kullanılacaksa 0 – 4294967295 arasındaki değerleri kapsar. Eğer ihtiyaç duyulan veri bu aralık dışında ise BIGINT kullanılabilir.

**e. DECIMAL:** Ondalık sayıların istenen formatta biçimlendirmesini sağlayan veri türüdür. Örneğin DECIMAL (10, 2) şeklindeki bir veri tanımlaması toplam 10 numerik değer ve 2 ondalık basamak içeren bir veri türünü işaret eder. Örneğin parasal işlemlerde kullanılabilir. En yüksek 1 000 000 00 TL iş hacmine sahip olan bir şirketi düşünelim. Buna göre DECIMAL (9,2) veri tanımlaması uygundur. DECIMAL için enyüksek basamak sayısı 65'tir. Desteklenen en yüksek ondalık sayıların sayısı (D) 30'dur. Dolayısı ile en yüksek DECIMAL (65, 30) tanımlaması yapılabilir. Bu tanımlamanın yeterli olmadığı durumlarda, INT' da olduğu gibi daha geniş aralıklı veri türleri kullanılabilir. Bunlar FLOAT ve DOUBLE' dir. Bu veri türlerinin tanımlanması da benzer şekildedir FLOAT(x, y) ya da DOUBLE  $(x,y)$ .

### **2. String Türler**

 $\bullet$  254 $\degree$ 

String; içerisinde harf, rakam, simge barındırabilir. Kitabın Javascript bölümünde, dizi sıralama işleminde numerik değerler içerisinde kullanılan rakamlarla, string değişken içerisinde kullanılan rakamlar arasındaki farklılıktan bahsedilmişti. Bununla birlikte string ve numerik verilerin bir ayrımını da ha ortaya koymamız gerekiyor. Örneğin 150 (string) ve 200 (int) verisini içeren iki veri birbiri ile toplanamaz. Çünkü string sayısal bir değişkeni ifade etmez. 150, 1, 5 ve 0'ın yan yana gelmesinden oluşan bir metni ifade eder. Bu doğrultuda, veri tabanı yönetimi için de veri türlerini tanımlarken bu durumlar göz önünde bulundurulmalıdır. Veri tabanı içerisinde string bir veri tanımlamanın yolları:

**a. VARCHAR (X):** En yüksek 255 karakter içerisinde barındırabilen bir string veri tanımlar. X yerine gireceğimiz rakamla bu 255 karakter düşürülebilir. Örneğin VARCHAR(1) sadece içerisinde 1 karakter barındırabilir. Bu karakter harf, rakam ya da bir simge olabilir.

**b. TEXT (x):** En yüksek 65,535 karakter içerisinde barındırabilen bir string veri tanımlar.

#### **3. Tarih ve Saat Veri Türleri**

**a. DATETIME:** Tarih ve Saati birlikte tutan veri türüdür. Desteklenen aralık '1000-01-01 00: 00: 00.000000' ile '9999-12-31 23: 59: 59.999999' arasındadır. MySQL ve türevi MariaDB, 'YYYY-AA-GG HH: MM: SS [.fraction]' formatında DATETIME değerlerini görüntüler.

**b. DATE:** Sadece tarihi tutan veri türüdür. Desteklenen aralık '1000-01-01' ile '9999-12-31' arasındadır. MySQL ve türevi MariaDB, 'YYYY-AA-GG' biçiminde TARİH değerlerini görüntüler. Bu format değiştirilebilir.

**c. TIME:** Sadece saati tutan veri türüdür. Aralığı '-838: 59: 59.000000' ile '838: 59: 59.000000' arasındadır. MySQL, TIME değerlerini 'HH: MM: SS [.fraction]' formatında görüntüler ancak dizelerin veya sayıların kullanılmasıyla TIME sütunlarına değer atamasına izin verir.

**d. YEAR:** Dört haneli bir biçimde bir yılı tutan veri türüdür. MySQL ve türevi MariaDB yıl değerlerini YYYY biçiminde görüntüler. Değerler 1901 - 2155 ve 0000 olarak görüntülenir.

#### **Lenght/Values**

Tanımlanan numerik veri türleri için toplam digit veya ondalık değerlerin belirtilmesi

String veri türleri için toplam karakter uzunluğunun belirtilmesi

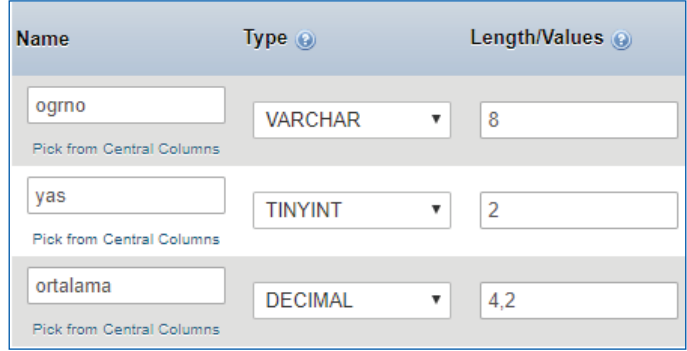

#### **Default**

Veri tanımlaması yapıldıktan sonra bazı sütunlara herhangi bir değer girilmemesi durumunda varsayılan olarak bu sütunlarda hangi değerin görüntüleneceğinin ayarlanmasını sağlar. None, As defined, NULL ve CURRENT\_TIMESTAMP seçenekleri vardır. Eğer varsayılan olarak

- Kendinizin tanımlandığı bir değerin görüntülenmesini istiyorsanız, "As defined",
- Daha önceden hiçbir değer girilip ya da silinmediğini göstermek için "NULL",
- Sadece tarih zaman türleri için eğer bir değer girilmedi ise o anın güncel tarih ve saatinin otomatik girilmesini istiyorsanız CURRENT\_TIMESTAMP seçeneklerini kullanabiliriz.

 $\rightarrow 255$ 

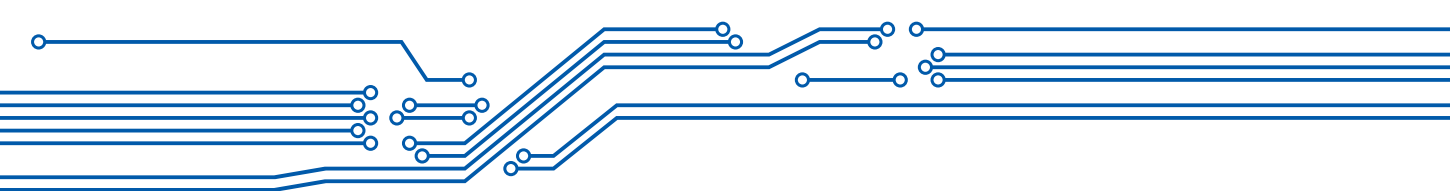

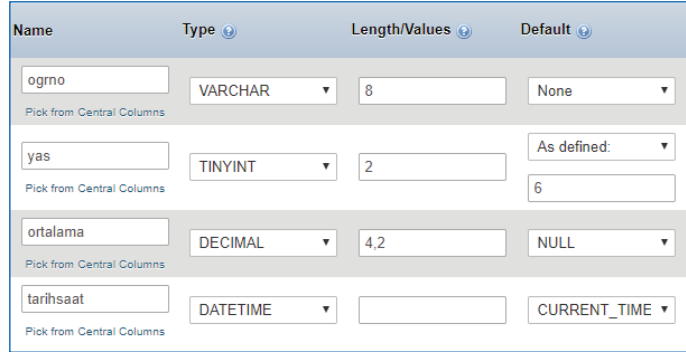

#### **Collation**

Veri tabanını oluştururken dil desteği "utf8-turkish-ci" olarak belirtilmişti. Fakat sütunlara ayrı ayrı dil desteği atamanız da mümkündür. Örneğin adres tutan bir string veri kümesi için dil desteğini "utf8-unicode-ci" seçebilirsiniz. Böylece birden fazla dil desteği sağlamış olursunuz.

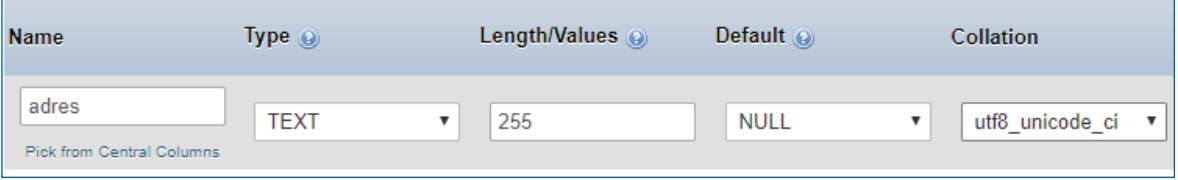

### **Attributes**

Veri tanımlaması yaparken integer(int) negatif değer alınabilir. Sadece pozitif değerli veri girişi yapılması isteniyorsa Attributes özelliği "UNSIGNED" olarak değiştirilmelidir.

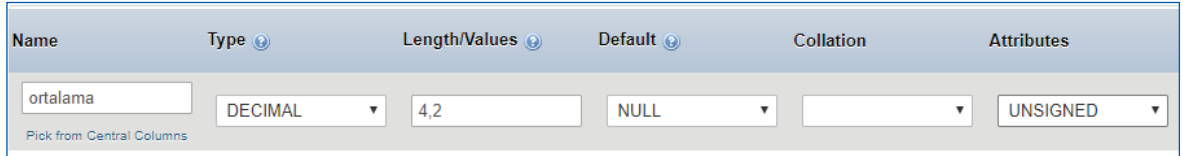

### **NULL**

 $256 -$ 

Eğer sütuna veri girişi zorunlu tutulmak istenilmiyorsa null seçeneğine tik atılması gerekir. Böylece ilk veri girişinde sütun doldurulmadan boş geçilebilir.

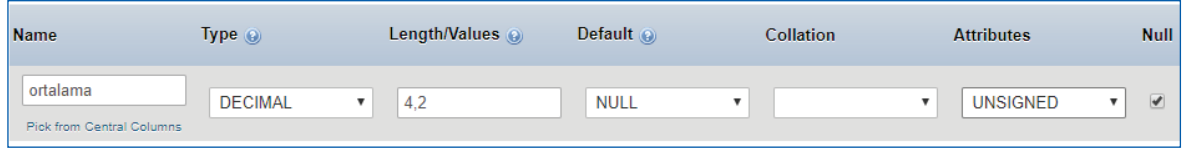

 $\rightarrow 257$ 

Bir veri tabanı içerisinde tablo oluştururken önemli olan 7 özellik ve veri türleri görüldü. Okul veritabanı içerisinde öğrenci varlığı ile ilgili oluşturulacak tablo şekildeki gibidir.

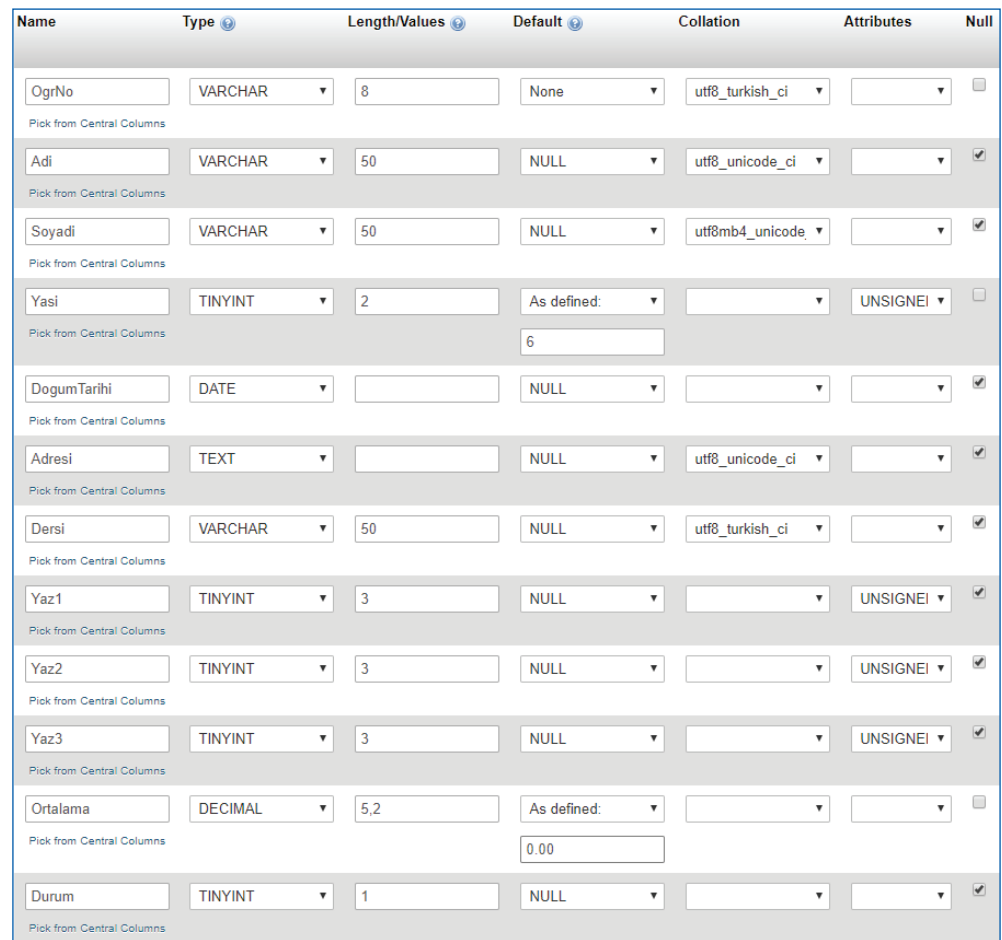

Tablonun sütunlarını resimdeki gibi ayarladıktan sonra Save (Kaydet) butonu tabloya kaydedilir. Eğer tabloya yeni sütun eklemek istenirse öğrenci tablosu seçiliyken Structure sekmesine tıklanır. Karşınıza daha önce oluşturmuş olduğunuz sütunlar gelir. Bu ekranda Add bölümünü kullanarak istediğiniz sayıda ve var olan sütunlar arasında istediğiniz bir yere yeni sütun ya da sütunlar ekleyebilirsiniz.

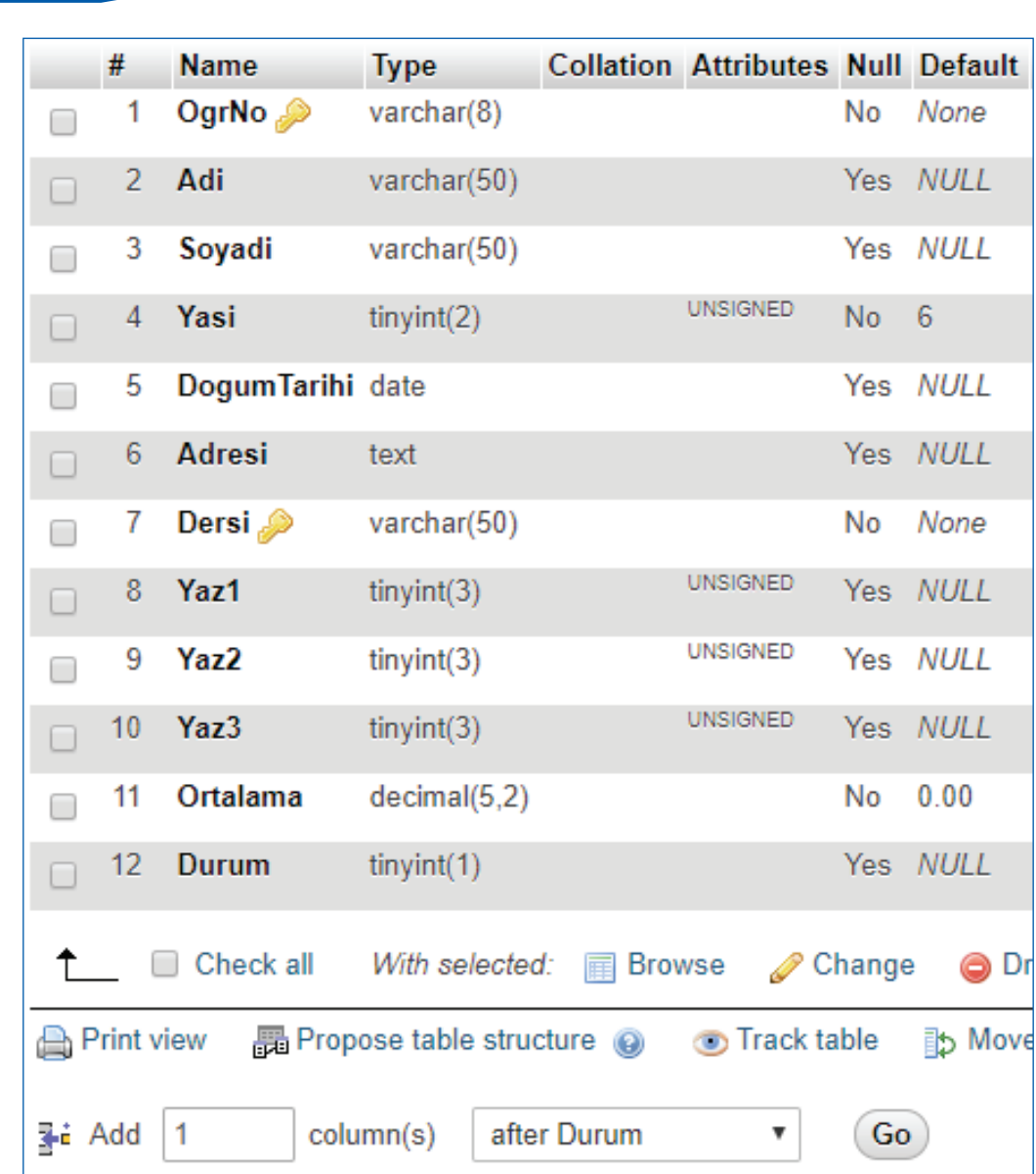

Bir öğrencinin birden çok dersi olabilir. Fakat aynı öğrencinin veri tabanı içerisinde aynı iki dersi içerecek şekilde kaydı olmamalıdır. Çünkü veri tabanı düzenli, tekrar etmeyecek şekilde verilerin tutulmasını sağlamak için kullanılır. Dolayısı ile bu tablo üzerinde aynı öğrenci ve aynı ders olacak şekilde tekrar eden bir kayıt istenmez. Bu durumda birincil anahtar (primary) eklememiz gerekir.

#### **Birincil Anahtar (Primary)**

 $^{\bullet}$  258

Tablo içerisinde tekrar etmesini istemediğiniz kayıtlar için kullanılabilir. Örneğin OgrNo sütununa birincil anahtar eklediğinizde, tüm tablo içerisinde öğrenci numarası tekrar edemez. Fakat tabloda, OgrNo ve Dersi sütunlarının aynı olması durumda kayıt girişlerinin yapılamaması istenir. Bu durumda, her iki sütunun seçilerek tablonun altındaki Primary butonuna tıklanması gerekmektedir.
# **5. EĞİTSEL ROBOTTA ELEKTRONİK BİLEŞENLER**

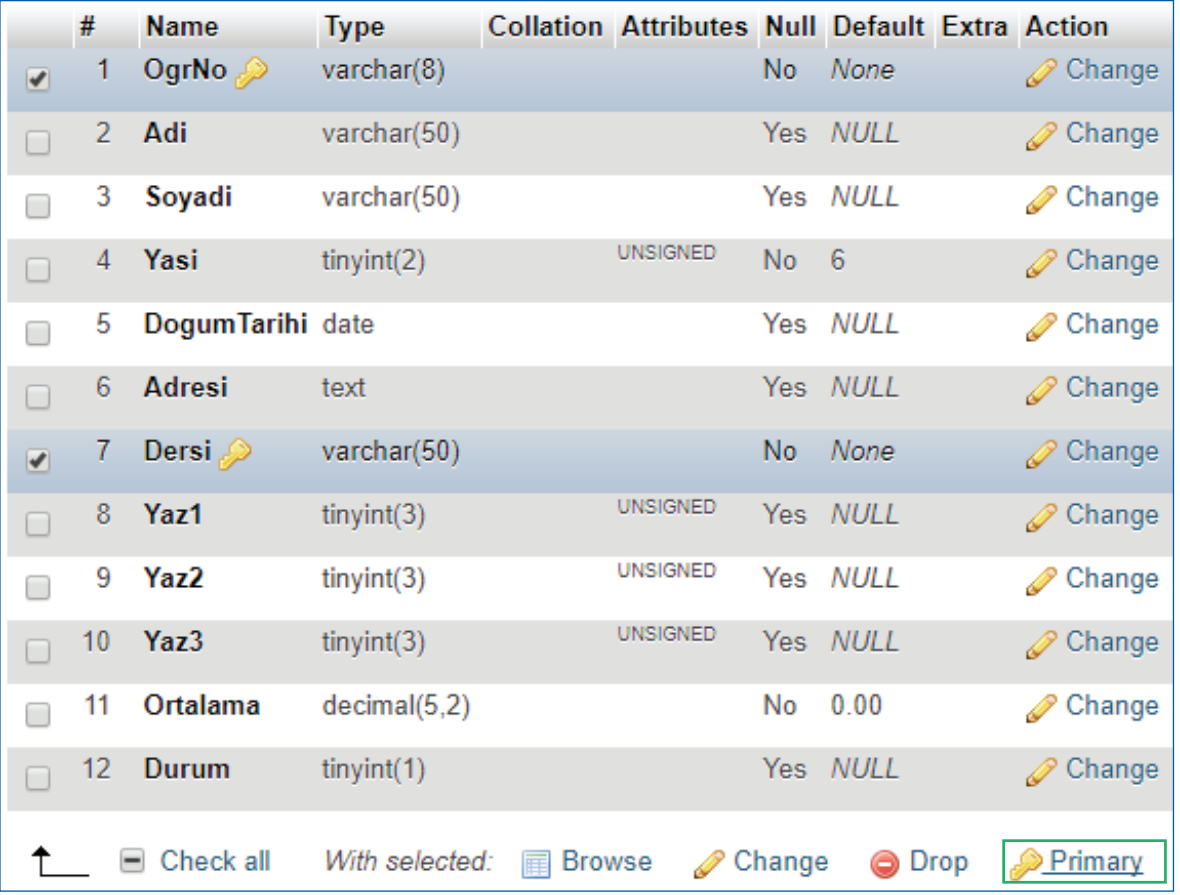

Böylece şekildeki gibi aynı OgrNo' lu öğrencinin farklı derslerle ilgili kaydı tutulurken bir sonraki kayıtta eğer yine 01012323 OgrNo'lu ve matematik dersini içeren bir kayıt girilmesine izin verilmeyecektir.

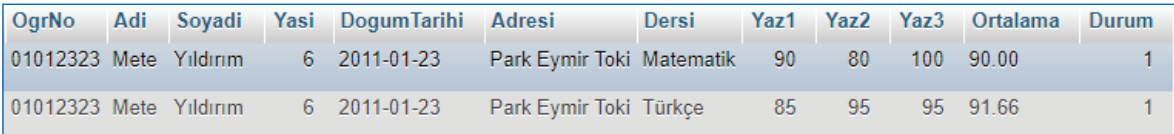

### **Kodlayıcı Görevi**

- Structure Sekmesi altındaki diğer butonların ne işe yaradığını test ediniz.
- Okul veri tabanı içerisinde, öğretmen varlığı ile ilgili bir tablo oluşturunuz.

## **Kayıt İşlemleri**

Oluşturmuş olduğunuz tabloların içerisindeki kayıtlarla ilgili Seçme, Ekleme, Güncelleme ve Silme işlemleri yapılabilir. Bu işlemler yapılırken iki yöntem kullanılabilir:

### **Arayüz (phpMyAdmin) Kullanımı**

### **Kayıt Ekleme**

Kayıt girmek isteğiniz tabloyu seçikten sonra, Insert Sekmesine tıklayınız. Daha sonra alanlara değerleri yazınız ve Go butonuna basınız.

 $\overline{\bullet}$  259

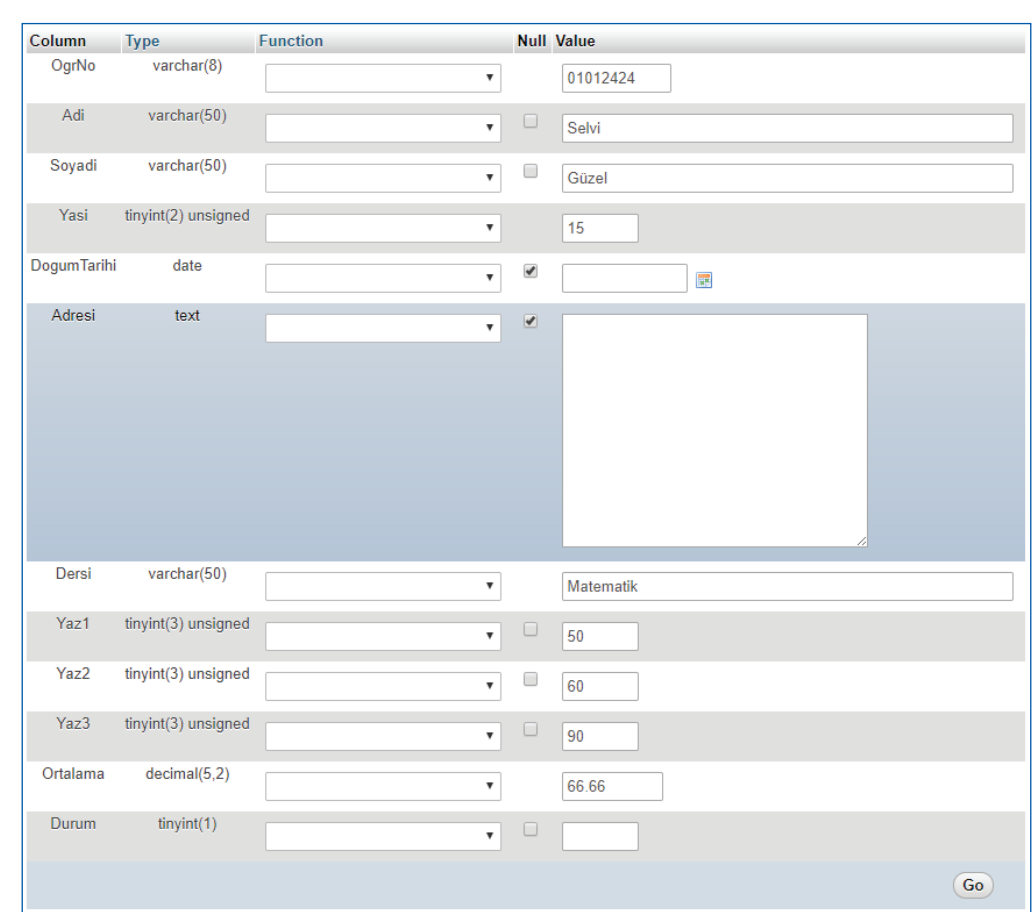

#### **Kodlayıcı Görevi**

• Oluşturmuş olduğunuz Okul veri tabanı içerisindeki, ogrenci ve ogretmen tabloları içerisine en az 10' ar kayıt giriniz.

#### **Kayıt Seçme**

Herhangi bir tabloyu (ör: ogrenci) seçtiğinizde, tablonun içerisinde var olan kayıtlar "Number of rows" (Kayıt Sayısı)' da belirtilen sayı kadar (Ör: 25 kayıt) sayfalar hâlinde getirilecektir. Eğer isterseniz "Filter rows" (kayıtları filtreleme)' den istenen metin, tarih ya da sayıyı içeren kayıtları getirebilirsiniz. Örneğin şekilde Selvi metnini içeren tüm kayıtlar getirildi. Burada dikkat edilmesi gereken bir nokta, filtreleme bölümüne girmiş olduğunuz anahtar kelimenin tüm sütunlarda aranmasıdır. Anahtar kelime "100" olarak girilmiş olsaydı, yazılı notlarından herhangi biri 100 olan kayıtların hepsini getirilebilecekti.

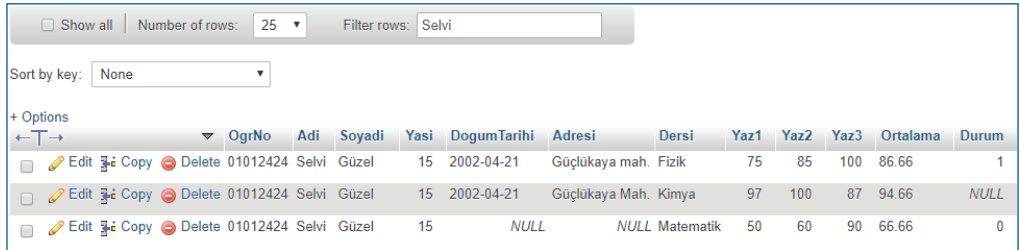

 $\degree$  260 $\degree$ 

# **5. EĞİTSEL ROBOTTA ELEKTRONİK BİLEŞENLER**

#### **Kayıt Güncelleme**

Herhangi bir kaydı güncellemek istediğinizde, kaydın solundaki Edit butonuna tıkladıktan sonra kayıt eklemede yaptığınız gibi yeni değer girebilir ve güncelleme işlemi yapabilirsiniz.

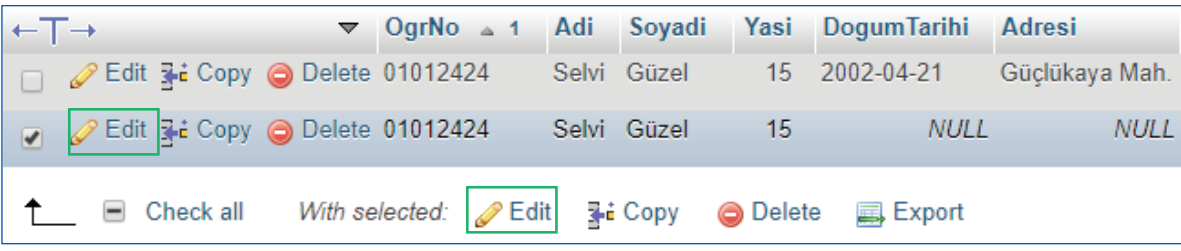

#### **Kayıt Silme**

Herhangi bir kaydı silmek istediğinizde, kaydın solundaki Delete butonuna tıkladıktan sonra karşınıza gelen ekrandaki uyarıyı onaylayarak silme işlemi yapabilirsiniz.

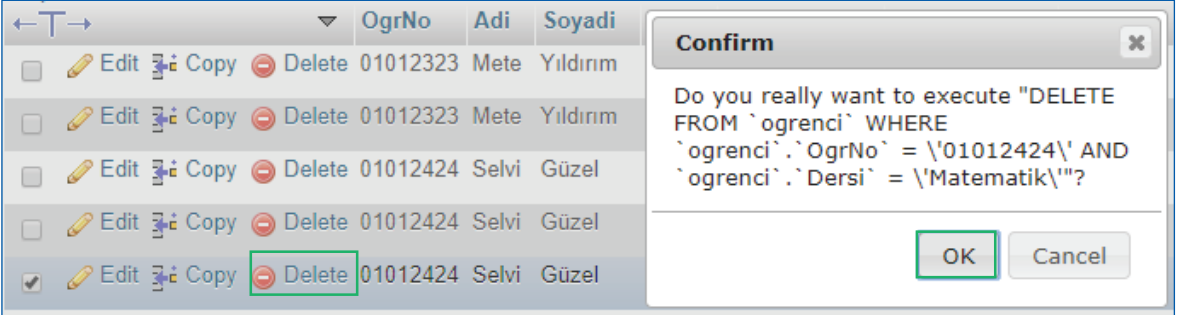

#### **SQL Kodları**

phpMyAdmin kullanıcılara kod yazımı olmadan kolay bir veri yönetimi sunar. Peki, arka planda çalışan kod nasıldır?

Veri tabanı yönetimi aslında SQL kodları ile yapılır. phpMyAdmin panelini kullanarak yapmış olduğumuz veri ekleme, seçme, güncelleme ve silme işlemleri için sql kodlarının nasıl çalıştığını kavrayıp uygulamamız gerekir? Çünkü, bir sonraki bölümde bu kodlara ihtiyaç duyacağız.

Web programlama yaparken web sitesi kaynakları ile veri tabanı yönetimi birbirinden ayrılır. Web sitesi programlarken bizim kaynak dosyalarımız ve veri tabanı arasında ilişki kuracak kodlara ihtiyaç vardır. Örneğin web siteleri sizden iletişim için mail adresinizi, isminizi girmenizi ister ve daha sonra bunu veri tabanlarına yazar. Böylece sizle ilgili iletişim bilgilerini tutmuş olur. Gerektiğinde size bu veri tabanındaki bilgileri kullanarak mail atar ya da bir sosyal ağda yazmış, silmiş yada güncellemiş olduğunuz yorumlarda da aynı tür işlemler yapılır. İşte web tabanlı programlamada bu tür işlemler (veri ekleme, veri getirme, veri güncelleme, veri silme) için phpMyAdmin panelinin arka planda çalıştırdığı SQL kodları kullanılır.

Phpmyadmin panelinde bu kodları çalıştırarak nasıl yazıldıklarını kavramaya çalışılacak. Bir sonraki ünitede, bu kodları yazarak web sayfası üzerinden veri ekleme, seçme, güncelleme ve silme işlemlerini yapılabilecek.

 $\rightarrow 261$ 

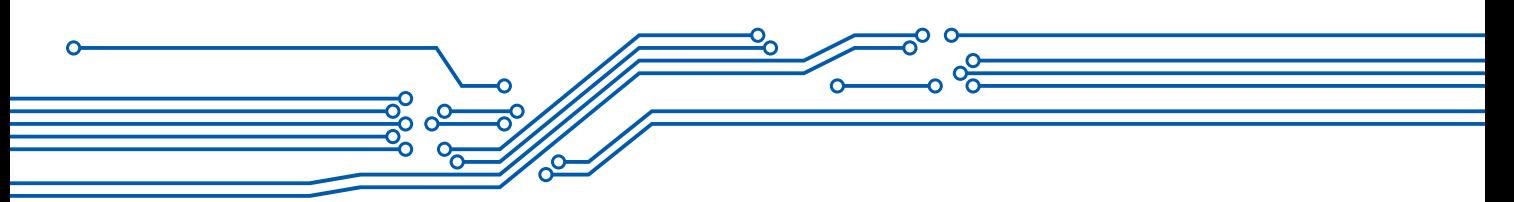

Öğrenci tablosu seçili iken SQL sekmesine tıklayınız. Karşınıza bir tablo üzerinde yapabileceğiniz, veri ekleme, seçme, güncelleme ve silme işlemlerini sql kodları ile yapabileceğiniz ekran geliyor. Burada SELECT, INSERT, UPDATE ve DELETE' e ayrı ayrı tıklayınız ve ekranda değişen kodları inceleyiniz.

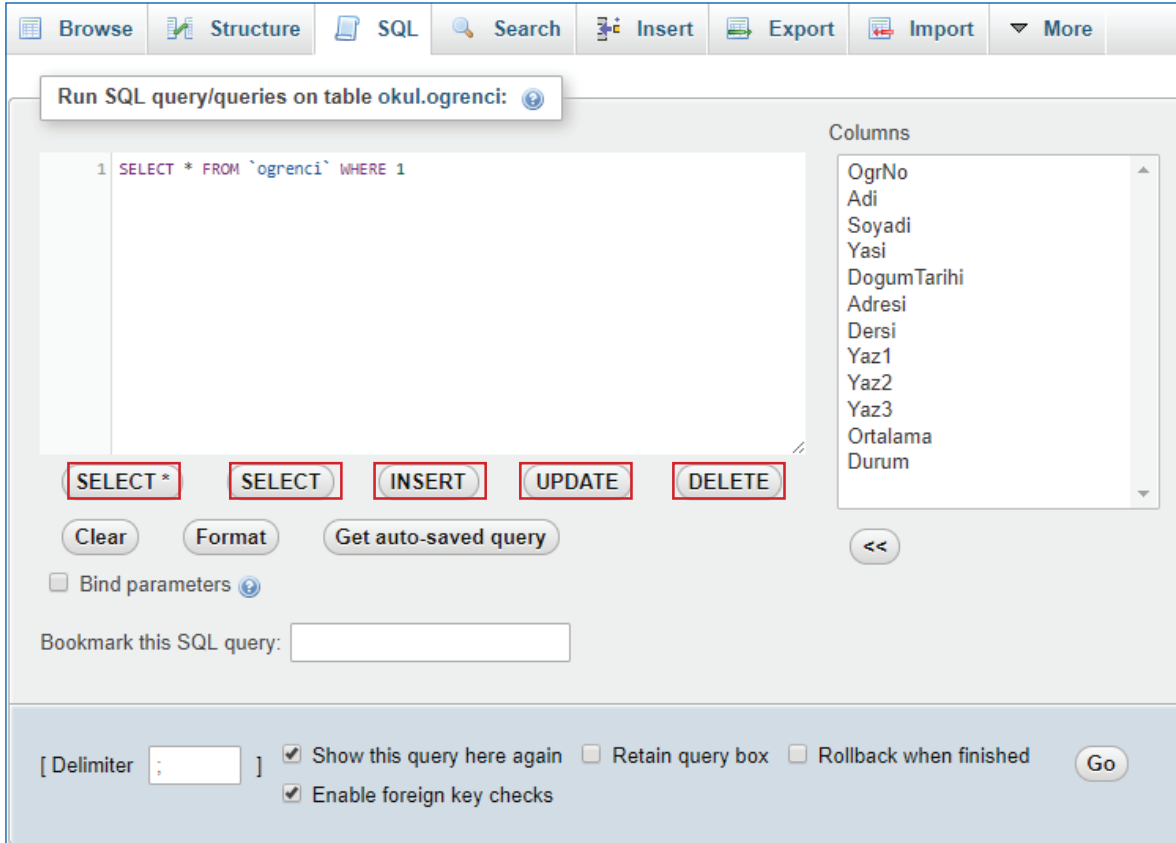

### **SELECT**

 $\degree$  262 $\degree$ 

Veri seçimi için kullanılan SQL komutudur.

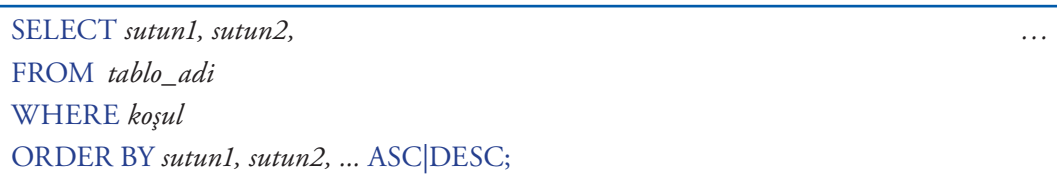

Bir tablo içerisinden veri seçimi nasıl olabilir biraz üzerinde düşününüz.

- I. Tablodaki tüm sütunları içerecek şekilde tüm kayıtları seçebilirsiniz. SELECT \* FROM tablo\_adi
- II. Tablodaki bazı sütunları içerecek şekilde tüm kayıtları seçebilirsiniz. SELECT sutun1, sutun2, sutun3 FROM tablo\_adi

# **5. EĞİTSEL ROBOTTA ELEKTRONİK BİLEŞENLER**

 $\rightarrow 263$ 

III.Tablodaki tüm sütunları içerecek şekilde bazı kayıtları seçebilirsiniz.

SELECT \* FROM tablo\_adi WHERE sutun1 = 'filtre'

SELECT \* FROM tablo\_adi WHERE sutun1 = 'filtre' AND sutun2 = 'filtre'

SELECT \* FROM tablo\_adi WHERE sutun1 = 'filtre' OR sutun2 = 'filtre'

- IV.Tablodaki bazı sütunları içerecek şekilde bazı kayıtları seçebilirsiniz. SELECT sutun1, sutun2, sutun3 FROM tablo adi WHERE sutun1 = 'filtre'
- V. Seçilen kayıtları istenen bir sütuna göre sıralayabiliriz.

SELECT \* FROM tablo\_adi ORDER BY sutun1 ASC /\* A dan Z ye \*/

SELECT \* FROM tablo\_adi ORDER BY sutun1 DESC /\* Z den A ya \*/

SELECT sutun1, sutun2, sutun3 FROM tablo\_adi ORDER BY sutun1 DESC

SELECT \* FROM tablo\_adi WHERE sutun1 = 'filtre' ORDER BY sutun1 ASC

SELECT \* FROM tablo\_adi WHERE sutun1 = 'filtre' OR sutun2 = 'filtre' ORDER BY sutun1 ASC, sutun2 DESC

### **INSERT**

Veri ekleme için kullanılan SQL komutudur.

INSERT INTO *tablo\_adi (sutun1, sutun2,sutun3, …)* VALUES *(sutun1\_deger, sutun2\_deger, sutun3\_deger, ...);*

Bir tablo içerisinden veri ekleme nasıl olabilir.

- I. Tüm sütunlara değerlerinin girilerek kayıt eklenmesi INSERT INTO tablo\_adi VALUES ('sutun1', 'sutun2', 'sutun3', …) /\*Tüm sütunların değerleri girilir.\*/ INSERT INTO ogrenci VALUES ('01012525','Sezgin','Ardıç','10','2007-05-20','Kalaba Mah.','Müzik','50','75','100','75.00','1')
- II. Sadece istenen sütunlara değerlerinin girilerek kayıt eklenmesi INSERT INTO tablo\_adi ('sutun1', 'sutun2', 'sutun3' …) /\*Null izni olmayan sütunlarla birlikte kayıt eklenmek istenen sütunlar yazılır.\*/ VALUES ('sutun1\_deger', 'sutun2\_deger', 'sutun3\_deger' …) /\*İsmi yazılan sütunların değerleri girilir. \*/ INSERT INTO ogrenci (OgrNo, Dersi) VALUES ('01012626','Beden Eğitimi')

### **UPDATE**

Veri güncelleme için kullanılan SQL komutudur.

UPDATE *tablo\_adi* SET *sutun1 = sutun1\_yenideger, sutun2 = sutun2\_yenideger, ...* WHERE *koşul;*

UPDATE ogrenci SET Adi=`Deniz Mete` WHERE OgrNo=`01012323`;

/\* Öğrenci numarası 01012323 olan tüm kayıtlardaki öğrenci ismini Deniz Mete olarak değiştirir \*/

UPDATE ogrenci SET Durum=`0` WHERE OgrNo=`01012323` AND Ortalama<`70.00`;

/\* Öğrenci numarası 01012323 ve ortalama puanı 70.00 altında olan tüm kayıtlardaki öğrencinin geçti kaldı durumunu 0 (kaldı) olarak değiştirir. \*/

UPDATE ogrenci SET Adress=`Gölbaşı Mah. Oğuzlar ÇORUM`;

/\* Koşulsuz bir update kodu (Where olmadan) yazarsanız, tablonuz içerisindeki bütün kayıtların, belirtmiş olduğunuz sütun yada sütunların (Ör: Adress) değeri aynı olur. Update kodunu bu şekilde kullanırken çok dikkatli olmalısınız!\*/

#### **DELETE**

Veri silme için kullanılan SQL komutudur.

DELETE *\** FROM *tablo\_adi* WHERE *koşul;*

DELETE \* FROM ogrenci WHERE OgrNo=`01012323`;

/\* Öğrenci numarası 01012323 olan tüm kayıtları tablodan siler\*/

DELETE \* FROM ogrenci WHERE OgrNo=`01012323` OR OgrNo=`01012424`;

/\* Öğrenci numarası 01012323 veya 01012424 olan tüm kayıtları tablodan siler\*/

DELETE \* FROM ogrenci WHERE OgrNo=`01012323` AND Ders=`Matematik`;

/\* Öğrenci numarası 01012323 ve dersi Matematik olan kaydı tablodan siler

Tek kayıt olacağını nasıl bilebiliyoruz? İpucu: Primary (Birincil Anahtar)\*/

DELETE \* FROM öğrenci

/\* Koşulsuz bir delete kodu (Where olmadan) yazarsanız, tablonuz içerisindeki bütün kayıtları silersiniz. Delete kodunu bu şekilde kullanırken çok dikkatli olmalısınız!\*/

#### **Kodlayıcı Görevi**

• En az 10 kayıt girişi yapmış olduğunuz öğretmen tablosu üzerinde insert, select, update ve delete sql cümleciklerini kullanarak, veri ekleme, veri seçme, veri güncelleme ve veri silme işlemlerini yapınız.

 $264$ 

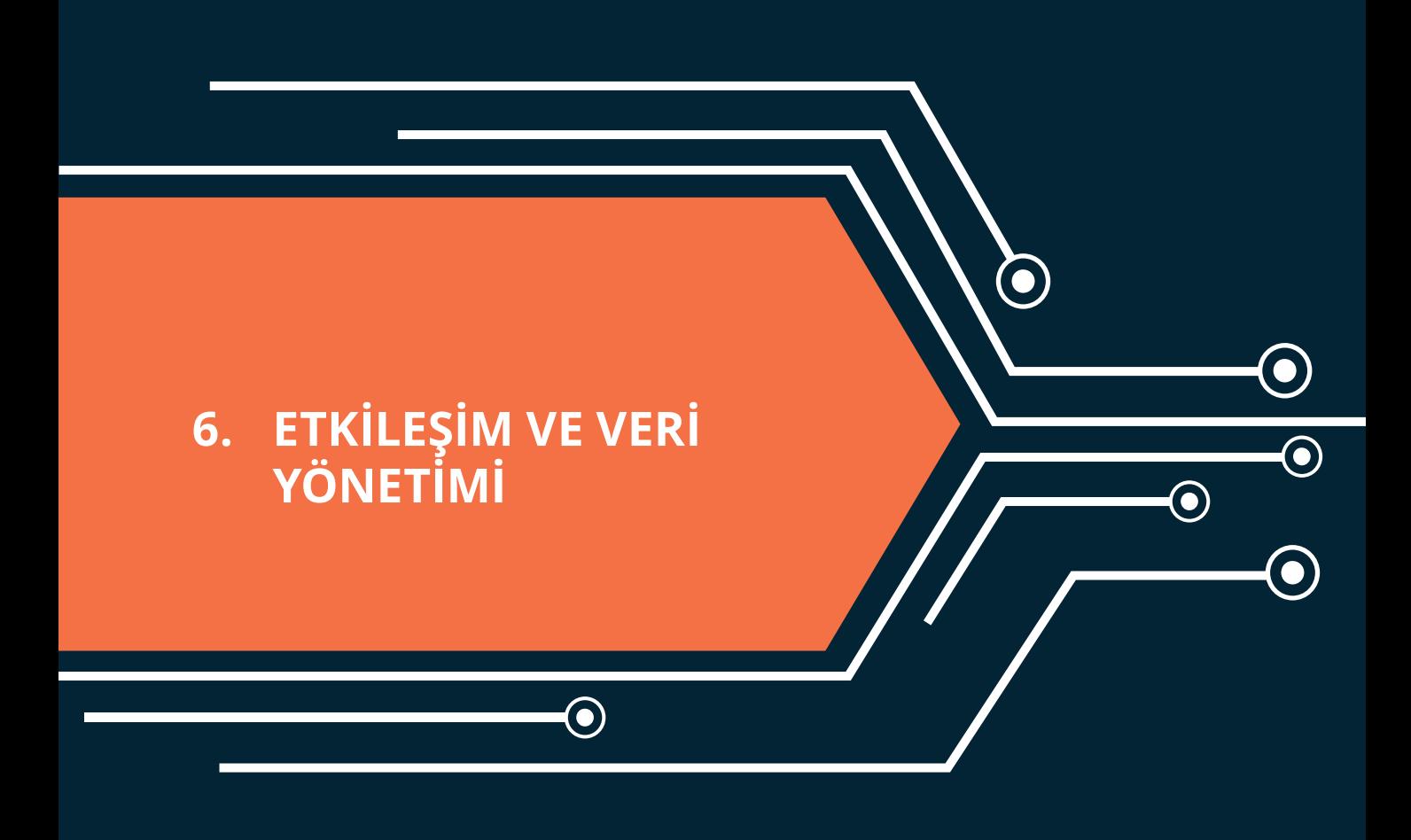

 $\bigodot$ 

265 265

# **6. ETKİLEŞİM VE VERİ YÖNETİMİ**

Etkileşim denildiğinde, web programlama ile ilgili Javascript kodlama üzerinde durulmuştu. Veri yönetimi denildiğinde ise sunucu üzerinde çalışan (sunucu tabanlı) araçlar içerisinden Mysql' in türevi olan MariaDB yönetimi ve sql kodlama üzerinde durmuştuk.

### **Kodlayıcı Görevi**

• Javascript ile veri yönetimi yapılabilir mi? Daha açık bir ifadeyle Javascript kullanarak Mysql ya da MariaDB içerisindeki veriler üzerinde ekleme, seçme, güncelleme ve silme işlemleri yapılabilir mi? Neden?

Web programlama yaparken web sitesi kaynakları ile veri tabanı yönetiminin birbirinden ayrıldığını hatırlayınız. Web sitemiz şu ana kadar öğrendiğiniz kodlar üzerinden hareketle HTML, CSS ve Javascript kodlarının bir birleşiminden meydana geliyordu. Bunun dışında veri yönetimi için phpMyAdmin paneli ile tanıtılmıştı. Fakat bu panel site kodlarından ayrılıyordu. Bu panel ile site kodlarını konuşturmak içinse sql kodlarının kullanılma gereksiniminden bahsedilmişti.

HTML, CSS ve Javascript kodları veri yönetimi yapmak yani sql kodlarını çalıştırmak için yeterli değildir. Bunun için sunucu tabanlı çalışan bir başka kod yapısına ihtiyaç vardır. Bu ihtiyacı PHP, ASP, CSharp vb. programlama dilleri karşılayabilir. Biz bu ünitede PHP üzerinde durulacak.

### **PHP (HYPERTEXT PREPROCESSOR)**

PHP dinamik ve etkileşimli web sayfaları yapmak için sunucu tabanlı bir kodlama dilidir. "Hypertext Preprocessor" kelimelerinin kısaltılmasıdır. Yaygın olarak kullanılan, açık kaynak kodlama dilidir.

PHP dosyaları

- Metin, HTML, CSS, JavaScript ve PHP kodu içerebilir.
- PHP kodu sunucuda yürütülür ve sonuç tarayıcıya düz HTML olarak döndürülür.
- PHP dosyalarının uzantısı ".php" dir.

PHP,

 $\degree$  266 $\degree$ 

- Dinamik sayfa içeriği üretebilir.
- Sunucudaki dosyaları oluşturabilir, açabilir, okuyabilir, yazabilir, silebilir ve kapatabilir.
- Form verilerini toplayabilir.
- Çerezleri gönderebilir ve alabilir.
- Veri tabanınızdaki verileri ekleyebilir, silebilir, verileri değiştirebilir.
- Veri şifreleyebilir.

PHP kodlarını tarayıcılar HTML, CSS ya da Javascriptte olduğu gibi tek başına çalıştıramaz. Bu yüzden PHP kodlarını yorumlayabilecek bir ara birime ihtiyaç vardır. Hatırlarsanız veri yönetimi için bir ara birim kurulumu (XAMPP) yapılmıştı. Bu ara birim, içerisinde hem veri yönetimi yapabileceğimiz phpMyAdmin panelini hem de PHP kodlarını çalıştırabileceğimiz Apache sunucusunu içerisinde barındırmaktadır. Eğer XAMPP kurulumunu bilgisayara yaptıysanız yeni bir kurulum yapmanıza gereksinim yoktur.

Php kodlama yaparken site kaynak dosyalarınızı, XAMPP kurulumunu yapmış olduğunuz dizin içerisinde (Varsayılan olarak C:\xampp\htdocs) saklamanız gerekir. Böylece Apache tarafından php kodlarınız yorumlanabilir. Basit bir örnek uygulama üzerinde testini yapalım. Notpad++ üzerinde aşağıdaki kodu yazın ve dosya uzantısı .php olacak şekilde kaydediniz.

```
<! DOCTYPE html>
\exists <html>
⊟≺style≻
     body
              {font-family:Verdana;font-size:14px;}
                  {padding:5px; background-color:green;}
      .baslik
├</style>
⊟≺body>
⊟≺p class="baslik"> Örnek 1 ≺p>
d<?php // Bir PHP kodu <?php ile başlar.
     // php kodları büyük küçük harfle yazılabilir.
     ECHO "Adınız ... \text{Br} > ";
     echo "Soyadınız ... <br>";
     EcHo "Düşünceleriniz ... < br>";
     // echo sayfaya yazdırma işlemi için kullanılabilir.
     <!-- Bir PHP kodu ile biter. -->
- ?>
 </body>
 </html>
```
Daha sonra bu dosyayı C:\xampp\htdocs dizinine kopyalayınız. Aynı şekilde htdocs altında yeni bir klasör (Ör: phpsite) oluşturup bu klasör içerisine de kaydedebilirsiniz. Şimdi sıra tarayıcıdan bu dizine erişmeye geldi. http://localhost/test.php ya da http://localhost/phpsite/test.php adreslerini kullanarak ilk php örneğimizin çıktısına erişilebilir.

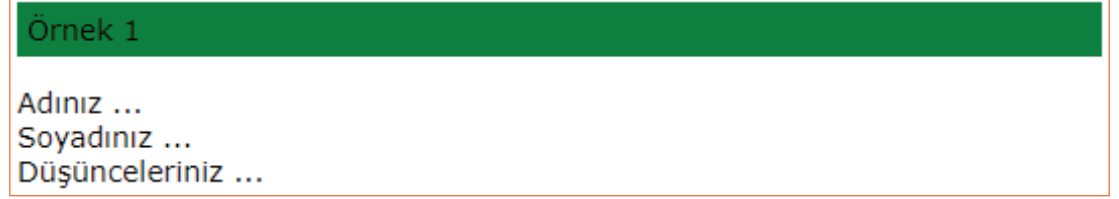

Php kodlarını nasıl çalıştırabileceğinizi gördük şimdi php üzerinde daha detaylı duracağız.

# **DEĞİŞKENLER**

PHP'de bir değişken tanımlanırken, \$ işaretiyle başlanır ve sonrasında değişken adı yazılır.

- Değişken adı ise, kısa (x ve y gibi) veya daha açıklayıcı (yaş, arabaadi, toplam) olabilir.
- Değişken adı bir harf veya altçizgi karakteriyle başlar. Bir sayı ile başlayamaz.
- Değişken adı yalnızca alfasayısal karakterler (A-z, 0-9) ve altçizgi ( \_ ) içerebilir.
- Değişken adları büyük küçük harflere duyarlıdır. (\$yas ve \$YAS iki farklı değişkendir)

Şimdi bu ölçütlere göre tanımlanmış bazı değişkenleri bir uygulama üzerinde inceleyiniz.

 $\bullet$  267 $\bullet$ 

 $\overline{\phantom{a}}$ 

```
\Box<html>
Å≺style≻
    body
             {font-family:Verdana;font-size:14px;}
     .baslik
                {padding:5px; background-color:green;}
     vurgu { font-weight:bold;}
 </style>
d<bdv>
<sup>1</sup><p class="baslik"> Örnek 2 <p>
\Box<?php
     //php' de değişkenin türünü (int, string, decimal vs.) belirtmeye gerek yoktur.
     $ad = "Deniz Mete";
     $soyad = "YILDIRIM";\sqrt{2} yas= 2;
     $ agirlik= 12.20;
     $boy1 = 80.50;echo "Şad Şsoyad' ın Ş yas yaşındaki fiziksel özellikleri <br/> <br/> />";
     echo "Kilosu: <vurgu> $_agirlik </vurgu> <br/> <br/> <br/> <br/> <vurgu> $boy1 </vurgu> ";
 -2></body>
 -\times/html>
```
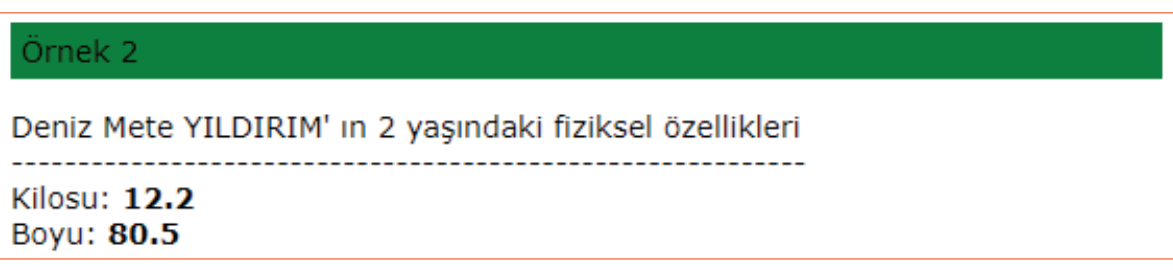

Bu örnekte herhangi bir etkileşim olmadığını fark etmiş olmalısınız. Web tarayıcısını açtığınızda doğrudan yukarıdaki ekranla karşılaştınız. Etkileşimli bir örnek tasarlayınız. Örneğin site kullanıcısından kendi doğum tarihini girmesini isteyiniz ve buna göre kullanıcının yaşını hesaplayınız. Bu ve benzer örnekler için kodlamaya geçmeden önce PHP Form Kullanımı ile ilgili bilgi sahibi olmanız gerekiyor.

#### **FORM KULLANIMI**

 $268$ 

Daha önceden PHP nin sunucu tabanlı çalıştığını dile getirmiştik. Bunun anlamı, kullanıcı herhangi bir eyleme geçtiğinde diğer bir ifadeyle sayfa ile etkileşim kurduğunda (örneğin veri girdi ve butona bastı) her seferinde öncelikle sunucuya bizim bilgisayarımızdan bir istek gönderilir daha sonra kodlar sunucuda yorumlanır, HTML'ye dönüştürülür ve son olarak bizim bilgisayarımıza geri gönderilir. Bilgisayarımızdan sunucuya veri gönderilirken daha önceden de görmüş olduğumuz form elementleri kullanılır. Form elementlerine girilen değerler ise POST ya da GET yöntemleri ile taşınır. İlk olarak POST yöntemini ele alınız.

### **POST YÖNTEMİ**

```
\forallr> class="baslik"> Örnek 3 <p>
d<form action="test.php" method="post">
                  formdaki butona tıklandıktan sonra,
hangi sayfaya yönlendirmek istiyorsak
                  o sayfanın dosya ismi ve uzantısını yazıyoruz.
                  Bu örneğimizde, aynı sayfaya (test.php) yönlendirme
                  yapacağız.
                  Başka bir sayfaya da yönlendirme yapabiliriz.
      method:
                  verilerin hangi yöntemle taşınacak (POST ya da GET)
     isim: <input type="text" name="ad" ><br>
     E-posta: <input type="text" name="eposta"><br>
     <input type="submit">
 </form>
[<!-- Butona tiklandiktan sonraki işlemler:
 Veriler POST yöntemi ile sunucuya aktarılır.
 Şimdi bu verileri kullanabilmek için gerekli php kodunu yazalım.
  --\Box<?php
     //İlk olarak istediğimiz veriler gönderilmiş mi kontrol ediyoruz.
     // isset: veri var mi?
     // $ POST[".."]: post edilen verileri ulașma
     if ( isset($ POST["ad"]) && isset($ POST["eposta"])) {
Ė
        // name' i ad ve eposta olan post edilmiş veri var olduğunda
         yapılacaklar...
         echo "Sistem <vurgu>" . S POST["ad"] . "</vurgu> adlı kişiye
         <vurgu>" . S POST["eposta"] . "</vurgu> eposta adresini kullanarak
         mail atacak.";
        // php de . işareti kullanılarak string ifadeler ve değişkenler
         birleştirilebilir.
     \} else {
         // name' i ad ve eposta olan post edilmiş veri var olmadığında
         yapılacaklar...
        echo "<p style=background-color:grey;margin:10px;padding:5px;>Sayfa
         POST edilmedi. Bir diğer ifadeyle methodu post olan bir form öğesi
         içerisindeki butona tıklanmadı.</p>";
    \rightarrow
```
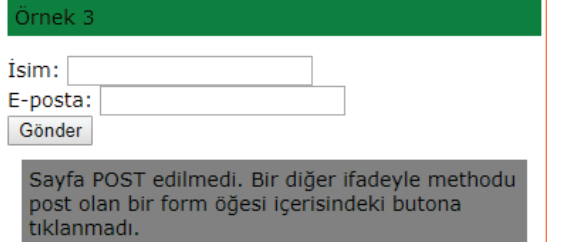

#### **Sayfa İlk Açıldığında Veri Girişi Yapıp Göndere Basıldığında**

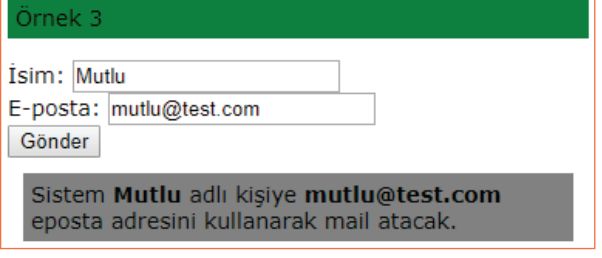

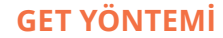

Bu yöntemle çalışırken POST yöntemi ile yazmış olduğunuz kodlar üzerinde aşağıdaki değişiklikleri yapmanız yeterli olacaktır.

```
<form action="test.php" method="get">
```

```
\overline{<?php}//İlk olarak istediğimiz veriler gönderilmiş mi kontrol ediyoruz.
    // isset: veri var m1?
    // $ GET[".."]: get ile taşınan verilere ulaşma
    if ( isset (S \text{ GET}[\text{"ad"}]) & isset (S \text{ GET}[\text{"eposta"}]) } {
       // name' i ad ve eposta olan get ile taşınan veri var olduğunda
        yapılacaklar...
        echo "<p style=background-color:grey;margin:10px;padding:5px;>
        Sistem <vurgu>" . S_GET["ad"] . "</vurgu> adlı kişiye <vurgu>" .
        $ GET["eposta"] . "</vurgu> eposta adresini kullanarak mail
        \texttt{atacak.}\le/p>";
        // php de . işareti kullanılarak string ifadeler ve değişkenler
        birleștirilebilir.
      else// name' i ad ve eposta olan post edilmiş veri var olmadığında
        yapılacaklar...
        echo "<p style=background-color:grey;margin:10px;padding:5px;>Sayfa
        POST edilmedi. Bir diğer ifadeyle methodu post olan bir form öğesi
        içerisindeki butona tıklanmadı.</p>";
2>
```
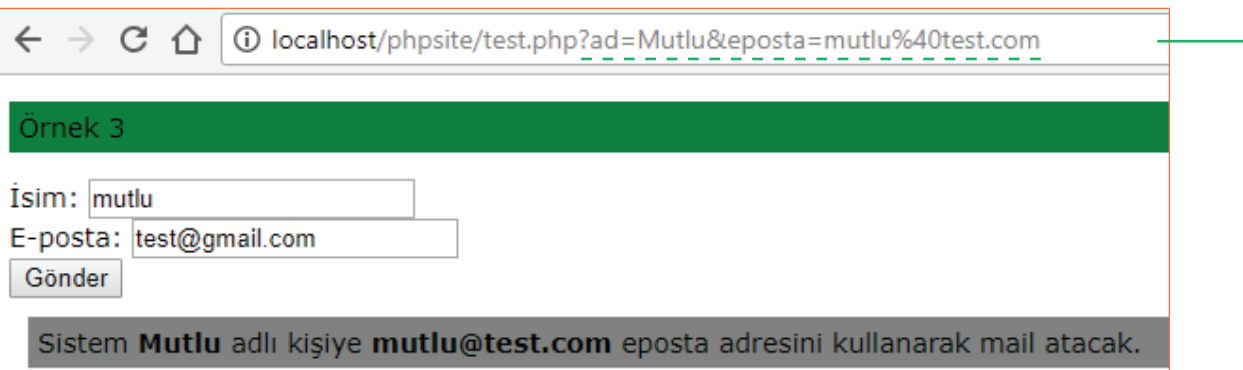

### **Dikkat!**

270

• Taşınan verilerin ismi ve değeri ile birlikte tarayıcının URL satırında görüntülendiği dikkatinizi çekti mi?

#### **Kodlayıcı Görevi**

• Kullanıcının bir sayfada, ismini, soy ismini, şifresini, e-postasını, cinsiyetini ve mesajını girmesini sağlayınız. Daha sonra bu verileri başka bir sayfada (ör: test2.php) gösteriniz.

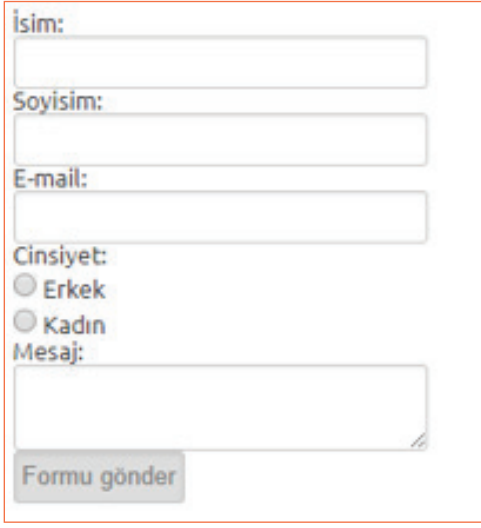

271

#### **Uygulama**

Şimdi kullanıcının dosya göndermesini sağlayacak bir uygulama yapınız. Bu uygulama için dosya adları dosyayukle.php ve dosyaal.php olan iki sayfa için kodlama yapınız.

#### **Senaryo**

- $\checkmark$  Kullanıcı dosyayukle.php sayfasını ziyaret eder.
- Form elementlerini kullanarak herhangi bir dosya seçer ve gönder butonuna basar.
- $\checkmark$  dosyaal.php sayfasında post edilen bir dosya olup olmadığı, dosyanın istenen özelliklere uyup uymadığı kontrol edilir.
- Eğer post edilen bir dosya yoksa ya da istenen özelliklere uymuyorsa GET yöntemi kullanılarak dosyayukle.php sayfasına bir uyarı gönderilir.
- Eğer post edilen bir dosya varsa ve istenen özelliklere uyuyorsa, post edilen dosya site dizini altında dosyalar klasörüne kaydedilir. Son olarak dosyaal.php sayfasında kullanıcıya dosyanın başarılı şekilde gönderildiği ile ilgili uyarı mesajı verilir.

#### **HTML Kodları (dosyayukle.php)**

```
21 - 1action: butona tikladiktan sonra dosvaal.php
    dosyasına yönlendirilen
    method: veri taşıma yöntemi post olan
    bir form oluşturuyoruz.
\rightarrow<form action="dosyaal.php" method="post">
    <!--Dosya yükleme için type özelliği file olan bir
        input nesnesi oluşturuyoruz.-->
    <input type="file" name="dosya" />
    <input type="submit" value="Gönder" />
</form>
```
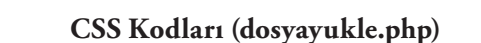

<style> body {font-family:Verdana;font-size:14px;} .baslik {padding:5px; background-color:green;} form { border:1px solid grey; padding:10px;} input { border: 1px solid grey; padding: 10px; } .uyari {padding:10px; background-color:yellow;}  $\langle$ /style>

### **PHP Kodları (dosyayukle.php)**

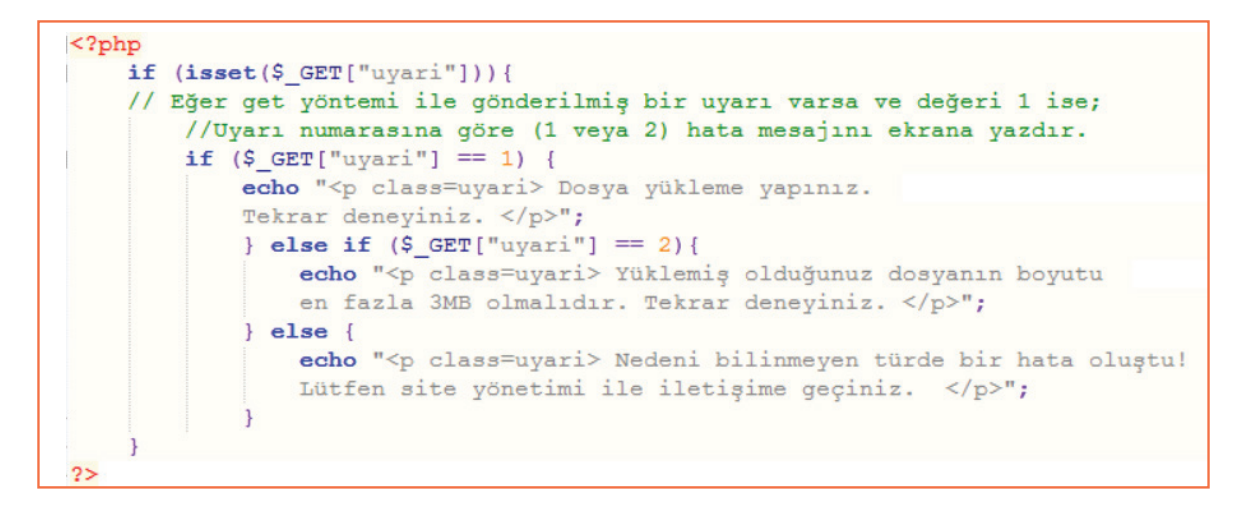

### **Ekran Görüntüsü (dosyayukle.php)**

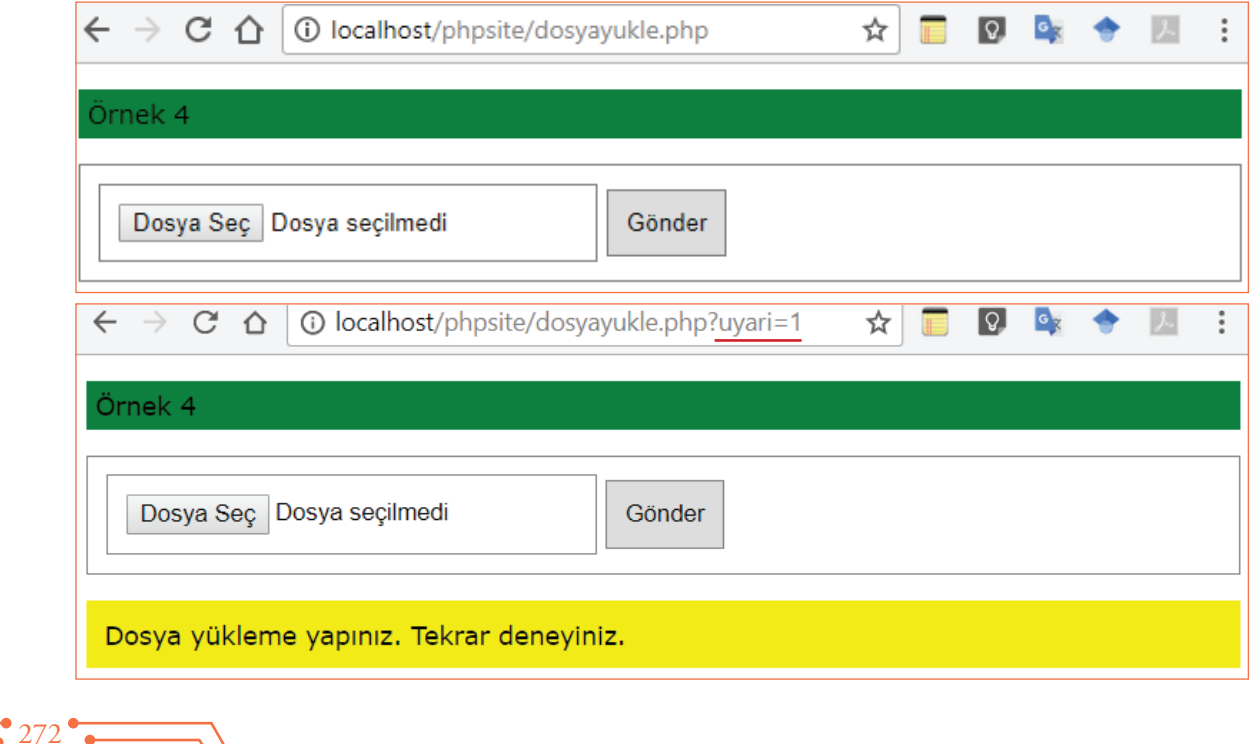

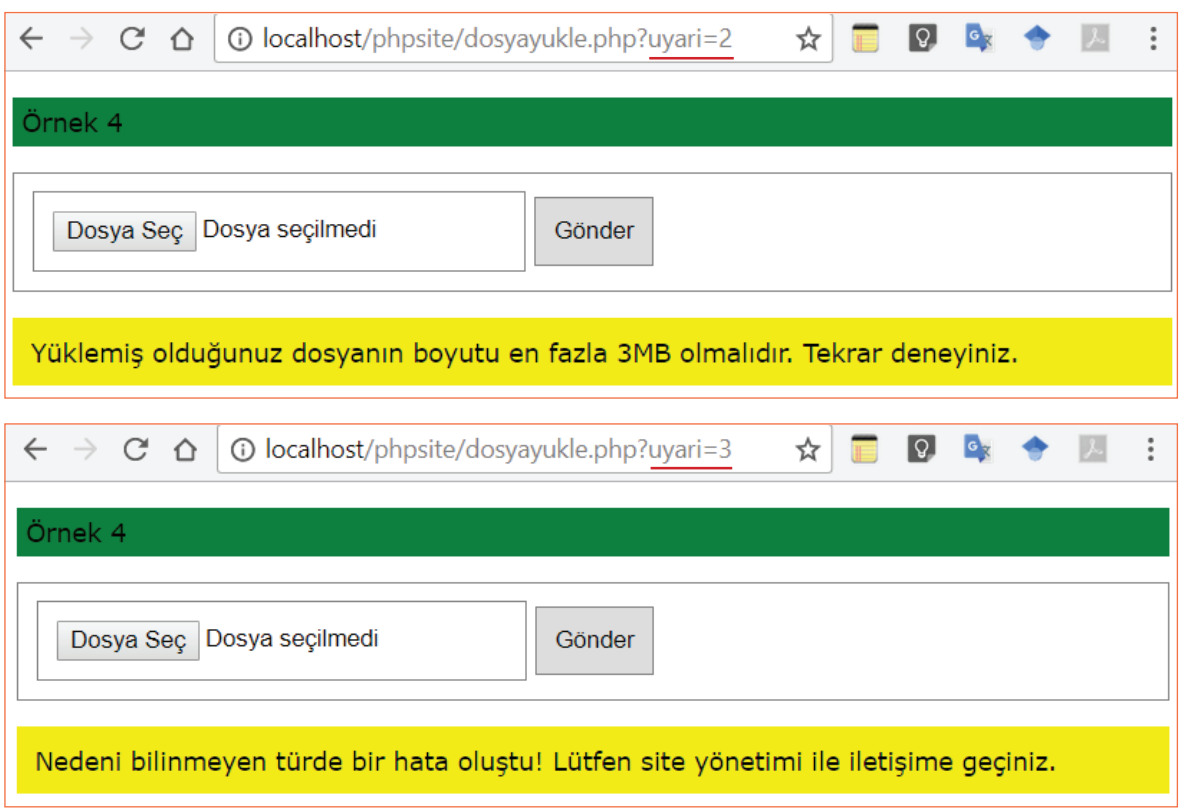

### **CSS Kodları (dosyaal.php)**

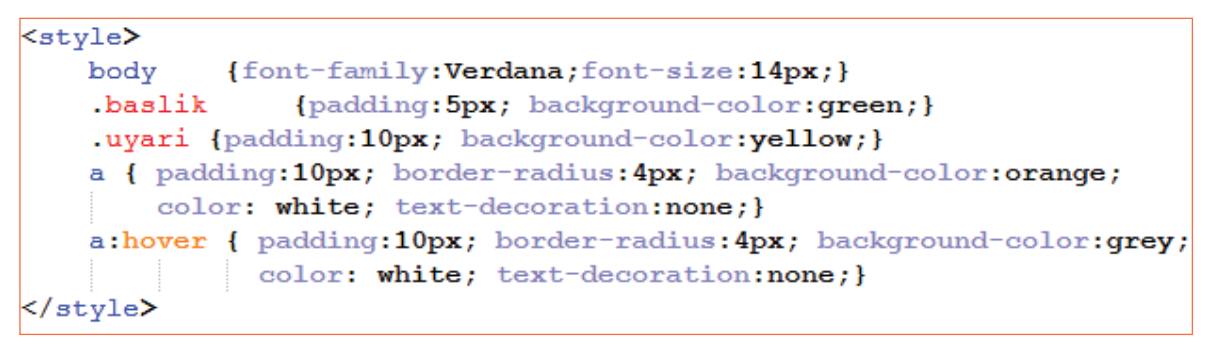

#### **PHP Kodları (dosyaal.php)**

Senaryoya göre dosyanın gönderilip gönderilmediği, istenen özelliklere (ör: 3MB dan küçük olması) uygun olup olmadığı kontrol edilecekti. Bu doğrultuda, genel kod algoritması aşağıdaki şekilde oluşturulabilir.

 $\rightarrow 273$ 

 $\langle$ ?php // isset(?): ? ile belirtilen nesne var mı yok mu diye kontrol etmek // \$ FILES["?"]: ? ile belirtilen adda post edilen dosyayı çekmek  $if (isset (\$  FILES ["dosya"])) { // eğer adı "dosya" olan bir dosya post edilmişse; // dosyanın özelliklerini kontrol et  $11 - $boyut = $ FILES['dosya'] ['size']$ ; //dosyanın boyutunu \$boyut değişkenine eşitle. if(\$boyut >  $(1024*1024*3))$  { //eğer dosya boyutu 3MB dan büyükse; // dosyayukle.php sayfasına git ve uyarı 2'yi get yöntemi ile gönder.  $\left| \right|$  else  $\left|$ // eğer dosya boyutu 3MB dan küçükse; // dosyayı sunucuya kaydet ve dosyaal.php sayfasında uyarı göster. // ................................  $\}$  else { // eğer adı "dosya" olan bir dosya post edilmemişse; // dosyayukle.php sayfasına git ve uyarı 1 i get yöntemi ile gönder. 25

Bu algoritmada, dosyayukle.php sayfasına geri nasıl yönlendirme sağlanacağı ve dosyanın sunucuya kaydedilmesi ile ilgili işlemler gösterilmemiştir. Şimdi bu iki kodlama üzerinde duralım.

#### **Php ile Sayfa Yönlendirme Kodu**

header ("Location:yonlendirileceksayfa.php");

#### **Get Yöntemi ile Sayfa Yönlendirme**

header ("Location:yonlendirileceksayfa.php?degiskenismi=deger");

#### **Dosyanın Sunucuya Kaydedilmesi**

```
\texttt{Sdosya} = \texttt{S\_FILES}['dosya'] ['tmp_name'] ;// ($ FILES['dosya']['tmp name']) :
// Yüklenen dosyanın sunucuda saklandığı sıradaki geçici dosyayı
// $dosya değişkenine aktarma
copy($dosya, 'dosyalar/' . $_FILES['dosya']['name']);
// $dosya 'yı
// site ana dizininde oluşturmuş olduğunuz dosyalar klasörü içerisinde
// $ FILES['dosya']['name'] ismine göre kaydetme.
// Kullanıcıya dosyanın yükleme durumu ile ilgili uyarı verme
echo "<p class=baslik>Örnek 4<p>";
echo "<p style=uyari>Dosyanız başarılı şekilde sunucuya yüklendi!<p>";
echo "<a href=dosyayukle.php>Yeni Dosya Yükle</a>";
```
Şimdi bu kodları algoritmadaki yerlerine uygun şekilde yazalım. Daha sonra sayfamızı test edelim.

#### Örnek 4

 $\degree$  274 $\degree$ 

Dosyanız başarılı şekilde sunucuya yüklendi!

Yeni Dosya Yükle

### **Kodlayıcı Görevi**

- Tarayıcıyı ilk açtığınızda dosyayukle.php sayfasını değil de, dosyaal.php sayfasına bağlanmak istediğimizde ne olur? Neden?
- Post edilen dosyanın boyutu ile birlikte başka hangi özellikleri kontrol edilebilir? Araştırınız ve kodlamasını yaparak özelliklere uymayan bir dosya için yeni bir uyarı mesajı oluşturunuz.

## **PHP İLE VERİ YÖNETİMİ**

PHP ile veri tabanına veri ekleyebileceğimizden, veri tabanından veri silebileceğimizden ve veri tabanındaki verileri değiştirebileceğimizden bahsedilmişti. Bir uygulama üzerinden php ile veri yönetiminin nasıl yapılabileceği üzerinde durunuz.

### **Uygulama**

- Kullanıcı uyeol.php sayfasını ziyaret eder. Karşısına çıkan formu doldurur ve veri tabanına yazdırılması için gönderir.
- Site yöneticisi olan bir kişi, yönetim panelinden giriş yapar ve bu verileri görüntüler. Yanlış veri girişi yapmış olan kullanıcıların bilgilerini siler ya da günceller.

### **Bu senaryo için**

- Veri tabanında kullanıci isimli bir tabloya,
- Kullanıcılar bilgilerini girebileceği bir uyeol.php sayfasına,
- Yöneticilerin giriş yapabileceği bir giriş.php sayfasına,
- Yöneticilerin giriş yaptıktan sonra verileri görebileceği, güncelleyebileceği ya da silebileceği bir yönetim.php sayfasına ihtiyaç var.

### **1- Veri tabanı Tablosunun Hazırlanması**

- I. Öncelikle "site" isimli bir veri tabanı oluşturunuz.
- II. Daha sonra, kullanıcı ile ilgili "kullanıcı adı", "şifresi", "adı soyadı", "e-postası", "öz geçmişi", "rolü" bilgilerini tutacak bir tablo tasarımı yapınız.

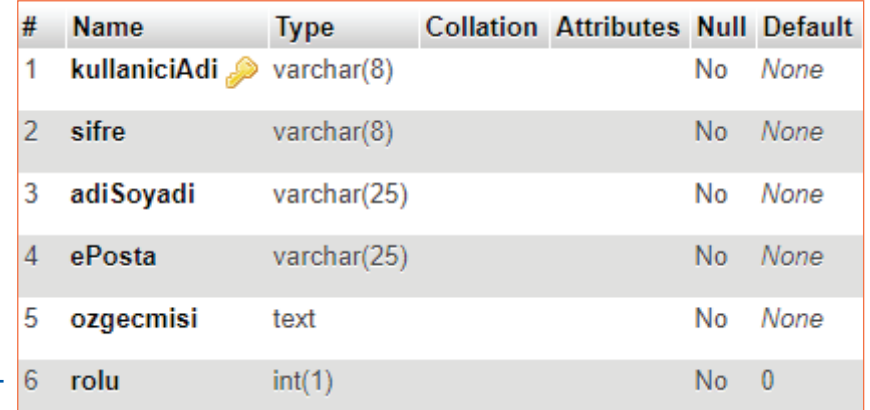

"rolü" sütunu kullanıcının sistemdeki yetkilendirmesi ile ilgili bilgi tutan alandır. Bu örneğimizde, eğer rolü 1 ise yönetici 0 ise yetkisiz kullanıcıdır. Dolayısı ile yeni kayıt yapan bir kullanıcının rolü 0 olacaktır. Bu yüzden bu alanın varsayılan değerini 0 olarak göstermelisiniz.

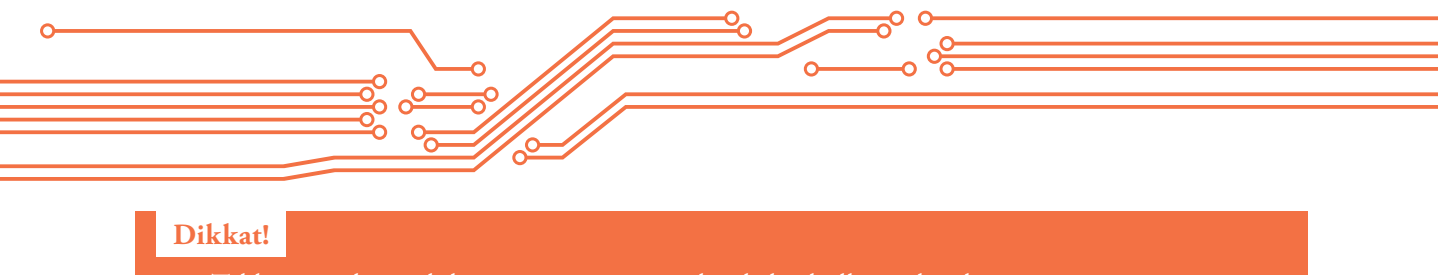

• Tablonuzu oluşturduktan sonra yönetici rolünde bir kullanıcı kaydı girişi yapmayı unutmayınız!

### **2-Kullanıcıların Bilgilerini Girebileceği uyeol.php Sayfasının Hazırlanması**

Veri tabanında kullanıcı ile ilgili bilgi tutabileceğimiz tablomuzu oluşturduk. Şimdi senaryomuzdaki sırayı takip ederek, resimdeki gibi bir uyeol.php sayfası oluşturalım. Öncelikle sayfanın tasarımını daha sonra ise, veritabanı bağlantısı ve veri ekleme işlemlerini yapacağız.

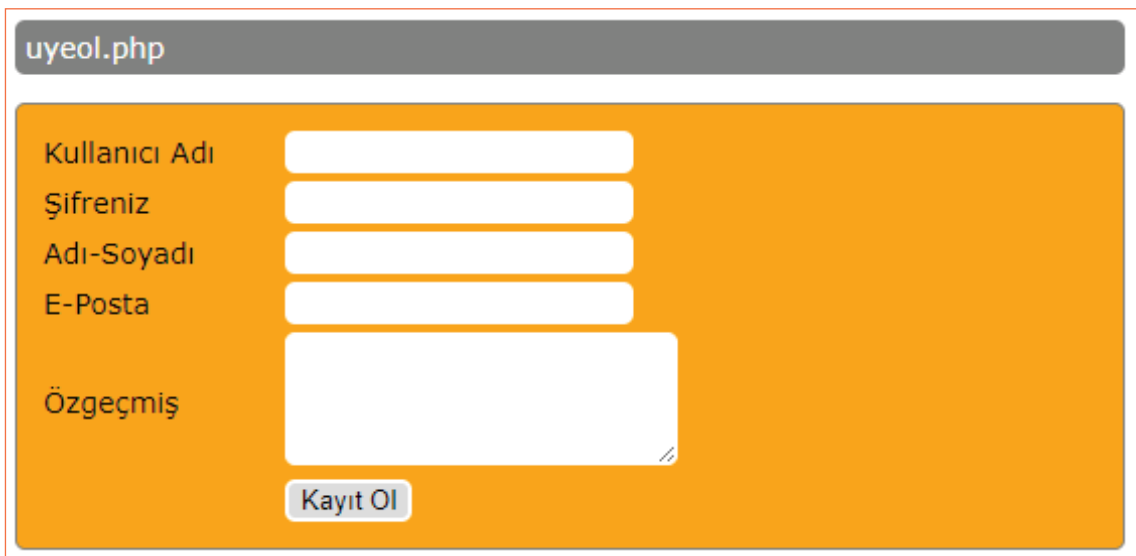

### **CSS Kodu**

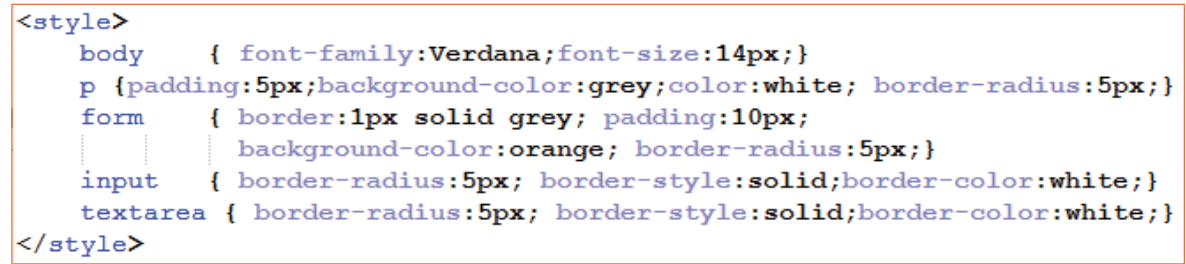

### **Kullanılan Form Elementleri**

```
<form action="uyeol.php" method="post">
<table width="400" border="0">
  \leftarrow<td width="115">Kullanici Adi</td>
    <td width="269"><input name="kadi" type="text" /></td>
  \langle/tr>
  <tr>
    <td>Sifreniz</td>
    <td><input name="sifre" type="password" /></td>
  \langle/tr>
  <tr>
    <td>Adı-Soyadı</td>
    <td><input name="adsoyad" type="text" /></td>
  \langle/tr>
  \langle \text{tr} \rangle<td>E-Posta</td>
    <td><input name="eposta" type="text" /></td>
  \langle/tr>
  <tr>
    <td>Özgeçmiş</td>
    <td><textarea rows="4" cols="25"></textarea></td>
  \langle/tr>
   <tr>
    <td></td>
    <td><input type="submit" value="Kayıt 01" /></td>
  \langle/tr>
</table>
</form>
```
### **Php Kodu**

Daha önceden de bahsetmiş olduğum gibi, kodlamış olduğumuz web sayfası ile veri tabanı birbirinden farklı platformlardır. Biz kodlayıcı olarak önce bu platformaları birbiri ile konuşturmalıyız. Bunu yaparken php kodlarını kullanacağız. İşlem adımlarımız şekildeki gibidir.

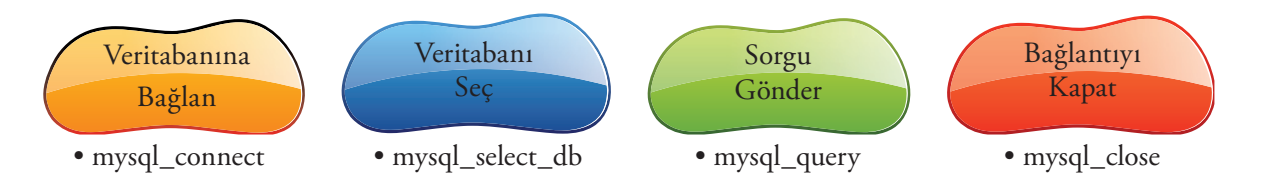

277

#### **Veritabanına Bağlan**

```
\overline{<?php}$verttabanisunucusu = "localhost";
// veritabanı sunucumuz kendi bilgisayarımızda olduğu için
// sunucumuzun adı localhost ya da ip adresi 127.0.0.1 dir.
// her ikisini de kullanabiliriz.
$vt kullanicisi = "root":
$vt kullanicisi sifre = "1234";
// phpmyadmin kurulumundan sonra qüvenlik için veritabanı sunucunuzda
// bir yönetici kullanıcı adı ve şifresi tanımlamanız gerekiyor.
// Php den veritabanına bağlantı kurarken de bu kullanıcı adi ve şifresi ile
// sunucuya bağlanabilirsiniz.
$baqlanti = mysql connect($veritabanisunucusu, $vt kullanicisi, $vt kullanicisi sifre);
// Veritabanımıza mysql connect kodu ile bağlanıyoruz.
// Kodla beraber, veri tabani sunucusunun adı ya da ip adresi
// veritabanı kullanıcısı ve veritabanı kullanıcısının şifresi
// belirtilmelidir.
// Kod çalıştığında bağlantı gerçekleşirse true,
// gerçekleşmezse false değeri döndürür.
// döndürülen değer $baqlanti değişkenine aktarılır.
// Son olarak bağlantı qerçekleşti mi qerçekleşmedi mi kontrol edelim.
if ($baglanti==true) {
    echo "Bağlantı Başarılı";
} else { die ("Bağlantı Başarısız! Hata: " . mysql connect error ()); }
```
Eğer bağlantı başarılı şekilde gerçekleştirildi ise, veri tabanı seçme işlemine geçilir. Senaryomuz gereği "site" isminde veri tabanı oluşturmuştuk.

#### **Veritabanı Seç**

```
if ($baglanti==true) {
    // Açıklayıcı Yöntem
    if (mysql select db("site") == true) {
        // Veritabanı seçimini mysql_select_db kodu ile yapıyoruz.
        // eğer kod çalıştırıldığında herhangi bir sorunla karşılaşılmazsa;
        // true değer döndürülür.
        echo "Veritabanı seçimi başarılı!";
    \} else {
       die ("Veritabanı Bulunamadı. Hata: ". mysql_connect_error());
        // Girmiş olduğunuz isimli bir veritabanı olmayabilir.
        // Bu gibi bir durumda, mysql select db sonucu false döner.
        // die kodu ile hata gösterilebilir.
    // Daha Kısa Yöntem
    mysql_select_db("site") or die("Veritabanı Bulunamadı. Hata: ". mysql_connect_error());
} else { die("Bağlantı Başarısız! Hata: " . mysql connect error()); }
```
 $^{\bullet}$  278

Eğer veri tabanı seçme işleminde de herhangi bir sorunla karşılaşılmadı ise, artık sorgumuzu gönderebiliriz. Senaryomuz gereği kayıt ekleme işlemini yapacağız. Bu işlem için, kullanici tablosuna ekleyeceğimiz kayıtların değerlerini form elementlerinden gelen bilgilerle dolduracağız. Öncelikle bir veri ekleme sql cümleciğinin nasıl olduğunu hatırlayalım.

INSERT INTO *tablo\_adi (sutun1, sutun2,sutun3, …)* VALUES *('sutun1\_deger', 'sutun2\_deger', 'sutun3\_deger', ...);*

Php ile bir sql cümleciğinin veritabanında çalıştırılmasını sağlayan kod ise mysql\_query' dir.

**Sorgu Gönder**

```
// -- Form verilerini çekme--
$kadi = "'".$ POST["kadi"]."'";
$ifre = "".$_POST["sifre"].""";<br>$sifre = "".$_POST["sifre"]."'";<br>$adsoyad = "'".$_POST["adsoyad"]."'";
\frac{1}{2} = "'". \frac{1}{2} POST["eposta"]."'";
Sozgecmis = "".$ posr["ozgecmis"]."";
// Form verilerinin öncesinde ve sonrasında ' işareti eklediğimiz dikkatinizi çekmiştir.
// Veritabanına sgl sorgusu göndereceğimiz için değerleri sorgu biçimine uygun hale getirdik.
$sqldegerler = $kadi .",". $sifre.",".$adsovad.",".$eposta.",".$ozgecmis;
// Daha sonra tüm değerleri aralarına virgül koyarak birleştirdik.
$insert sql= "insert into kullanici (kullaniciAdi, sifre, adiSoyadi, ePosta, ozqecmisi)
values ($sqldegerler)";
// Değerleri atanmış formata uygun bir insert sql cümlesi oluşturduk.
$eklemeislemi = mysql query ($insert_sql);
// Son olarak oluşturmuş olduğumuz insert sql cümleciğinin
// mysql_query ile veritabanında çalıştırılmasını sağladık.
// Eğer kayıt başarılı şekilde eklendi ise true,
// tersi ise false değeri döndürülür.
if ($eklemeislemi==true){
    echo "Kayıt başarılı şekilde eklendi.<br/>br/>";
\text{else}die ("Kayıt Eklenemedi. Hata: ". mysql connect error ());
// Kayıt ekleme işlemininin gerçekleşip gerçekleşmediğinini kontrol ediyoruz.
```
#### **Bağlantıyı Kapat**

Kayıt ekleme işlemimiz de bittiğine göre artık veri tabanı bağlantımızı kapatalım.

```
mysql close($baglanti);
// vt sunucusu (MySQL/mariaDB) ile bağlantımızı koparttık.
```
uyeol.php sayfanızı ilk açtığınızda şekildeki gibi hatalar göreceksiniz. Bu hataları sayfayı ilk açtığımızda post edilen bir form elementi olmadığı için alıyoruz. Hatırlarsanız form elementlerinin verilerini çekerken sayfanın post edilme durumunu kontrol ediyorduk. Şimdi php kodunuzun başladığı yere sayfada post edilen bir form elementi olup olmadığını kontrol eden bir kontrol yapısı ekleyiniz. Sadece bir tane form elementini (Ör: "kadi" isimli form elementi) kontrol etmeniz yeterli olacaktır.

 $\overline{\phantom{1}}$  279  $\overline{\phantom{1}}$ 

Notice: Undefined index: kadi in C:\xampp\htdocs\phpsite\uyeol.php on line 91 Notice: Undefined index: sifre in C:\xampp\htdocs\phpsite\uyeol.php on line 92 Notice: Undefined index: adsoyad in C:\xampp\htdocs\phpsite\uyeol.php on line 93 Notice: Undefined index: eposta in C:\xampp\htdocs\phpsite\uyeol.php on line 94 Notice: Undefined index: ozgecmis in C:\xampp\htdocs\phpsite\uyeol.php on line 95

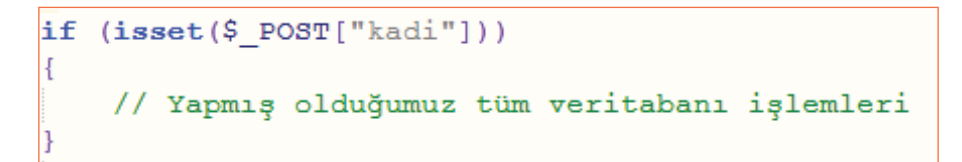

Bunun dışında bir küçük problemle daha karşılaşmanız olasıdır. Kayıt ekleme işlemlerini yaptıktan sonra phpmyadmin panelinden kullanıcı tablonuza baktığınızda, Türkçe karakterlerin (ç,ğ,ı,ö,ş) gösteriminde hatalar olduğunu göreceksiniz. Bu türden bir hata olmaması için Php kodlarında mysql ile veri işlemleri yapmadan önce karakter kümesini UTF-8 olarak ayarlamalısınız. Bu işlemi veritabanı bağlantısını kurduktan sonra yapabilirsiniz.

```
if ($baglanti==true) {
    echo "Veritabanı bağlantısı sağlandı!<br/>>r;
    mysql query ("SET NAMES UTF8");
    // Karakter setinin UTF- olarak ayarlanması
    // Kodun devamı
```
**Üye olma ekranının görünümü**

 $^{\bullet}$  280  $^{\bullet}$ 

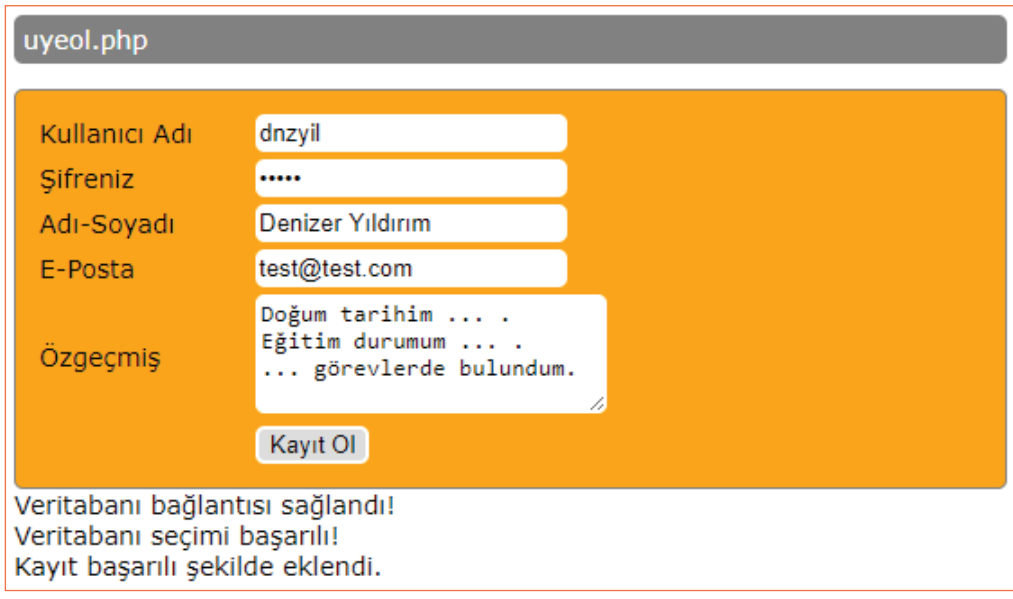

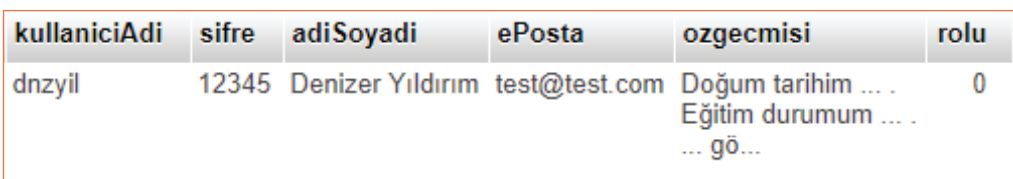

### **Phpmyadmin panelindeki kullanıcı tablosunun görünümü**

#### **Kodlayıcı Görevi**

- Şimdi aynı şekilde siz de 10 kayıt giriniz?
- Bu kayıtlardan bir tanesinin rolünü phpmyadmin panelini kullanarak 1 yapınız.

### **3. Yöneticilerin giriş yapabileceği giriş.php sayfasının hazırlanması**

Bu sayfada yönetici olan bir kişinin kullanıcı adı ve şifresini girmesi istenecektir. Daha sonra, bu bilgiler veri tabanındaki bilgilerle karşılaştırılacaktır. Eğer bilgiler birbiri ile tutarlı ise, oturum başlatılıp yönetim.php sayfasına yönlendirme yapılacaktır.

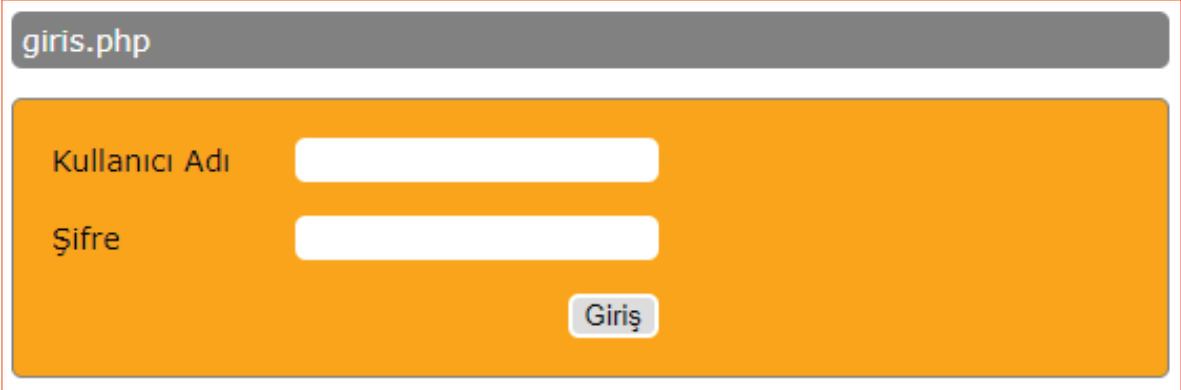

### **Form Elementlerinin HTML Kodu**

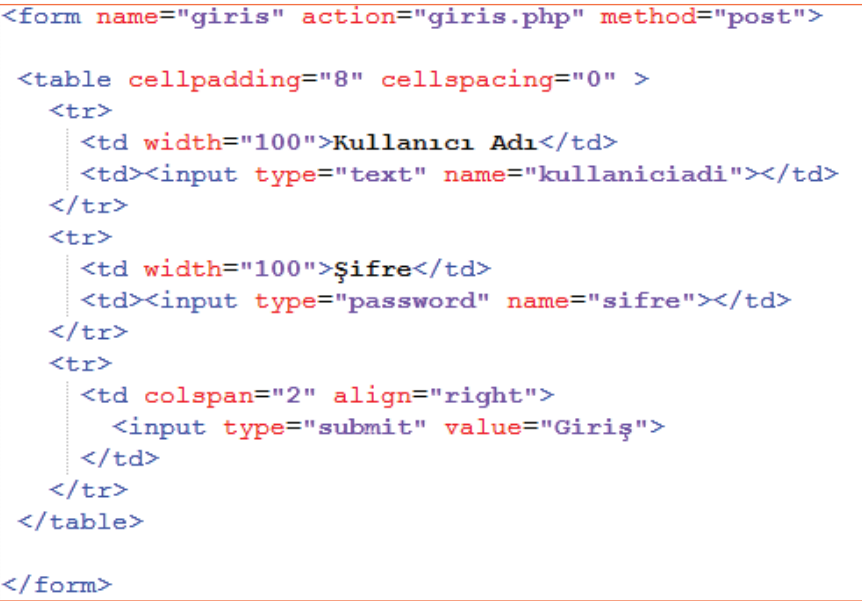

 $^{\bullet}$  281 $^{\bullet}$ 

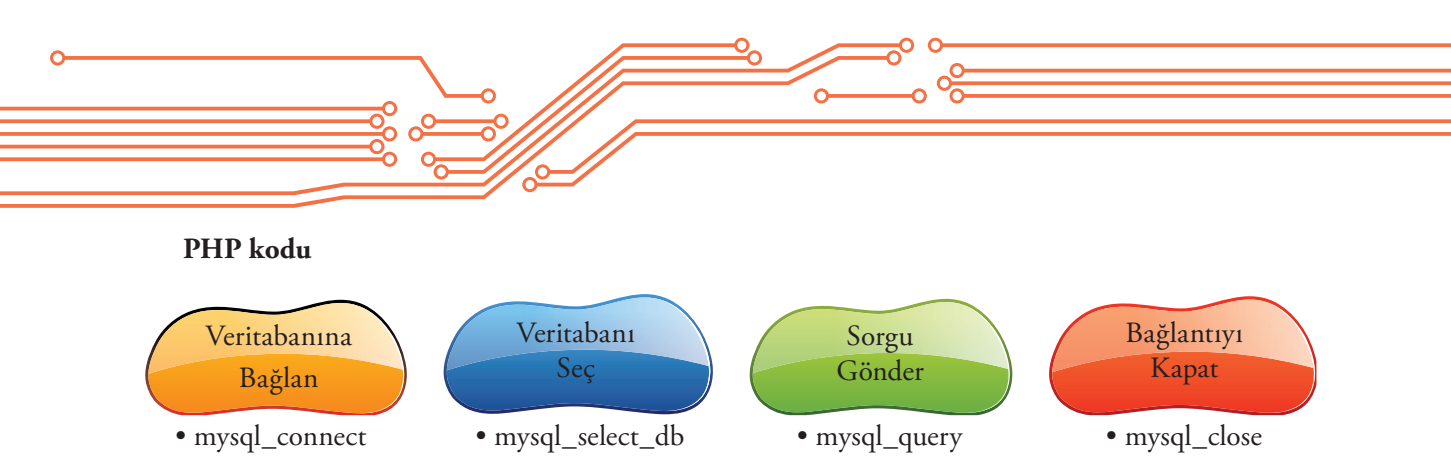

Veri ekleme işleminde olduğu gibi Veritabanına Bağlanma, Veri tabanı Seçme ve bağlantı kapama işlemlerini aynı şekilde yapıyoruz.

```
// --Form verilerini cekme--
 $kadi = "'".$ POST["kadi"]."'";
 // Form verilerinin öncesinde ve sonrasında
 // ' işareti eklediğimiz dikkatinizi çekmiştir.
 // Veritabanına sql sorqusu göndereceğimiz için
 // değerleri sorgu biçimine uygun hale getirdik.
 $sql = "select * from kullanici where kullaniciAdi= $kadi";
 // Kullanici adi, giris.php sayfasinda
 // kadi isimli form elementine girilen değer olan bir kaydı
 // getirecek sql cümlesi...
 $sorgulamaislemi = mysql query($sql);
 // Son olarak oluşturmuş olduğumuz select cümleciğinin
 // mysql query ile veritabanında çalıştırılmasını sağladık.
 // Eğer kayıt başarılı şekilde getirildi ise
 // bir kaynak verisi döndürülür.
 // Bu kaynak verisi boş kayıt olabileceği gibi,
 // birden fazla kayıtta içerebilir.
 // Tersi durumda ise false döndürülür.
\existsif ($sorqulamaislemi != false) {
     // sorgu sonrasında bir hata ile karşılaşılmamışsa,
     if (mysql num rows ($sorgulamaislemi) > 0) {
 } else {
     // sorgu sonrasında bir hata ile karşılaşıldıysa,
     echo "Sql Cümlesinde Hata Var!";
\existsif (mysql num rows ($sorgulamaislemi) > 0) {
     // Eğer kaynak verisindeki kayıt sayısı 0 dan büyükse;
     // Kullanıcının girmiş olduğu kadi veritabanında var demektir.
     // varsa șifresi doğrumu ona bakalım!!!
     $satir = mysql fetch assoc($sorgulamaislemi);
     // ilk olarak kaynağımız içerisindeki verilere,
     // kolayca ulaşabilmemiz için
     // kaynağımızı mysql_fetch_assoc() ile bir diziye dönüştürüyoruz.
     if (Ssatri['sifre'] == S_POST['sifre']) {
 } else \{// Kullanıcının girmiş olduğu kadi veritabanında yok demektir.
     echo "Kullanıcı Adı Bulunamadı!";
```
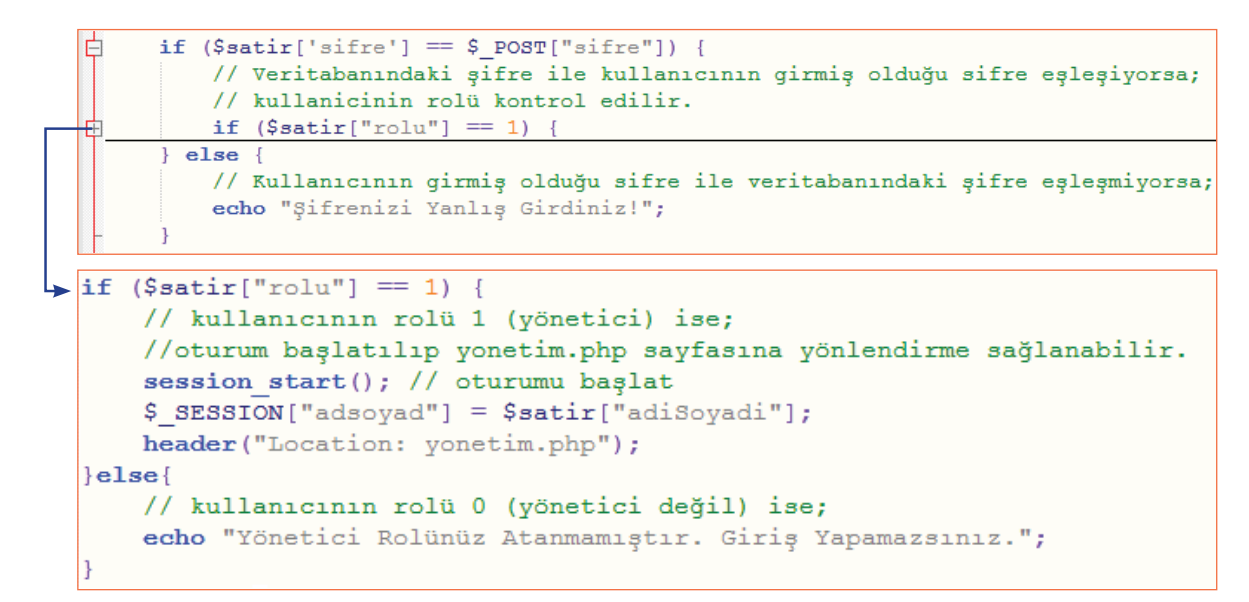

Sayfayı test ettiğinizde, eğer tüm kodlarınız içerisinde herhangi bir sorunla karşılaşılırsa, giriş.php sayfasında size hata verilecek, karşılaşılmazsa yönetim.php sayfasına yönlendirileceksiniz.

### **4- Yöneticilerin giriş yaptıktan sonra verileri görebileceği, güncelleyebileceği ya da silebileceği yönetim.php sayfasının hazırlanması**

Sayfamızın senaryomuzdaki gibi tüm işlemleri yapabilecek hale gelmesi için kodlama sırası aşağıdaki gibidir.

```
<! DOCTYPE html>
H<?php ### 1. Oturum kontrolü
\exists<html>
白<style>
              { font-family:Verdana;font-size:14px;}
     body
     p {padding:5px;background-color:grey;color:white; border-radius:5px;}
              { border-radius: 5px; border: 1px solid #42bff4; padding: 5px;}
     input
     table {table-layout:fixed;}
     td {padding:5px; border: 1px solid green;}
     tr:first-child td{font-weight:bold; background-color:#42bff4;}
├</style>
□<body>
 <p>yonetim.php</p>
⊞<?php ### 2. Veritananı bağlantısı ve veritabanı seçimi
⊞<?php ### 5. Veri güncelleme ve silme işlemleri
⊕<?php ### 4. Veritabanındaki kullanici tablosundan tüm kayıtların getirilmesi
⊞<?php ### 3. Veritabanı bağlantısının kapatılması
 -</body>
 \langle/html>
```
 $\overline{\phantom{1}}$  283

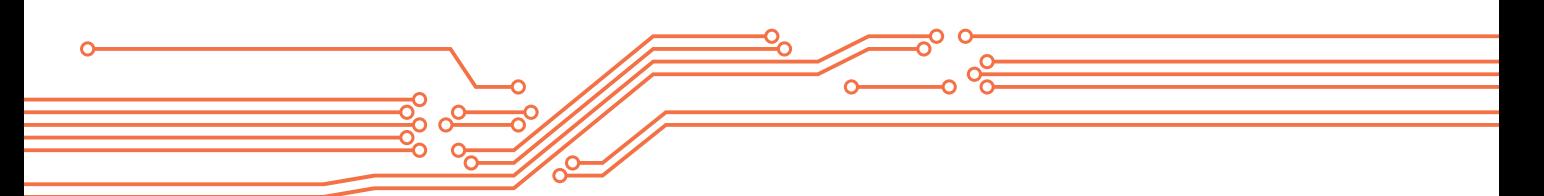

### **1. Oturum kontrolü**

İlk olarak sayfayı sadece adı soyadı için oturum açılmış bir kullanıcı görebilir. Dolayısı ile oturum açılıp açılmadığı ile ilgili bir kontrolümüz olmalıdır.

```
<?php
    session start();
    // session kullanımını başlatıyoruz.
    // giris.php sayfasında;
    // kullanici adı ve şifresi doğrulanan kişinin
    // adsoyad için bir session açmıştık.
    // Not: kullanıcı idsi için de açabilirdik.
    if (isset($ SESSION["adsoyad"]) == false)
        // eğer daha önce asdoyad isimli bir oturum açılmamışsa
        // yani $ SESSION["adsoyad"]) false ise;
        // giriş sayfasına yönlendiriyoruz.
        header ("Location: giris.php");
2>
```
### **2. Veri tabanı bağlantısı ve veri tabanı seçimi**

```
<?php ### Veritananı bağlantısı ve veritabanı seçimi
$veritabanisunucusu = "localhost";
$vt kullanicisi = "root";
$vt_kullanicisi_siffe = "1234";$baglanti = mysql connect($veritabanisunucusu,$vt kullanicisi,$vt kullanicisi sifre);
if ($baglanti==true) {
   mysql query ("SET NAMES UTF8");
   mysql select db("site")
    or die ("Veritabanı Bulunamadı. Hata: ". mysql error () ) ;
} else {die("Veritabanı bağlantısı kurulamaı! Hata:".mysql error());}
```
### **3. Veri tabanı bağlantısının kapatılması**

```
<?php
   mysql close ($baglanti) or die ("VT bağlantısı kapatılırken bir hata
    oluștu!. Hata: ".mysql error());
```
284

#### **4.Veri tabanındaki en güncel kayıtların sayfada gösterimi**

Bu bölümde veri tabanındaki kullanıcı tablosundan tüm kayıtları çekerek ve bu kayıtları sayfada gösterebilecek bir kodlama yapacağız. Bunun için iki basamaklı bir kodlama yapacağız.

1. Veri tabanındaki kullanıcı tablosundan tüm kayıtların getirilmesi

```
<?php ### Veritabanındaki kullanici tablosundan tüm kayıtların getirilmesi
    \Ssql = "select * from kullanici";
    // Veritabanındaki kullanici tablosundaki tüm kayıtları getiren sql cümlesi...
    $sorqulamaislemi = mysql query ($sq1);
    // select cümleciğinin mysql query ile veritabanında çalıştırılmasını
    // ve geriye bir veri kaynağı döndürdük.
    if ($sorgulamaislemi != false) {
        // sorgu sonrasında bir hata ile karşılaşılmamışsa,
        // artık verileri tablo halinde yöneticiye gösterebiliriz.
        ### Kayıtların sayfada gösterimi
2>
```
2. Kayıtların sayfada gösterimi

```
### Kayıtların sayfada gösterimi
### Tablonun üst bilgilerinin yazdırılması
echo "<table>";
// --- php ile table html kodlarının sayfaya yazdırılması ---
echo "\leqtr>";
// table etiketi altında <tr> etiketi
echo "<td>Kullanici Adi</td>";
echo "<td>Şifre</td>";
echo "<td>Adı Soyadı</td>";
echo "<td>e-posta</td>";
echo "<td>Özgeçmişi</td>";
echo "<td>Rolü</td>";
echo "<td>Düzenleme</td>";
echo "<td>Silme</td>";
// tr etiketinin altında td etiketleri
// ilk satır sütünların başlıklarını içermektedir.
echo "\le/tr>";
// ilk satırın kapatılması
```
 $\overline{\phantom{1}}$  285  $\overline{\phantom{1}}$ 

### Kavıtların savfada gösterimi ### Tablo içeriğinin veritabanından döndürülen veri kaynağı içerisindeki ### (\$sorgulamaislemi) verilerle doldurulması while (\$satir = mysql fetch assoc (\$sorgulamaislemi)) { // \$sorgulamaislemi kaynağındaki veriler bitene kadar // her seferinde \$satir değişkenine // bir kaydın bilgileri dizi olarak getirilir. // Kaynaktaki veriler bittiğinde while döngüsü sona erer. echo " $\langle \text{tr} \rangle$ "; echo "<td>" . \$satir["kullaniciAdi"]. "</td>"; echo "<td>" . \$satir["sifre"]. "</td>"; echo "<td>" . \$satir["adiSoyadi"]. "</td>"; echo "<td>" .  $$satur["ePosta"]$ . "</td>"; echo "<td>" . \$satir["ozgecmisi"]. "</td>"; echo "<td>" . \$satir["rolu"]. "</td>"; // while döngüsü sonlandırılana kadar, // tablonun ilk satırını olustururken yapmıs olduğumuz gibi // tabloya bir kayıt eklenir ve sütunların içeriği // \$satir dizi elemanları ile doldurulur. echo '<td><a href="yonetim.php?eylem=duzenle&kadi=' .\$satir['kullaniciAdi'].'"> Düzenle </a></td>'; // Düzenleme isimli sütun için bir link oluşturulur. // Bu linkte, eylem ve kadi bilgileri get yöntemi ile birlikte taşınır. echo '<td><a href="yonetim.php?eylem=sil&kadi=' .\$satir['kullaniciAdi'].'"> Sil </a></td>'; // Silme isimli sütun için bir link oluşturulur. // Bu linkte, eylem ve kadi bilgileri get yöntemi ile birlikte taşınır. echo  $\sqrt{n}$ </tr>"; // Satır etiketi kapatılır. echo "</table>"; // Tablo etiketi kapatılır

### **Ekran Görüntüsü**

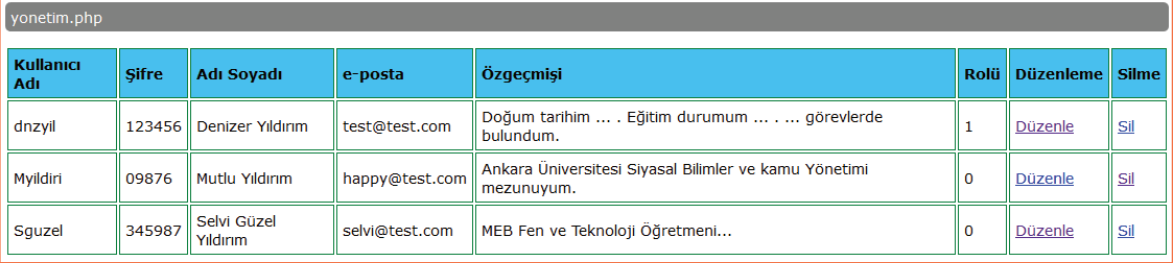

#### **5. Veri güncelleme ve silme işlemleri**

Bir önceki aşamada tablo içerisine verilerle birlikte düzenle ve silme linkleri oluşturmuştuk. Kodu daha detaylı incelediğimizde get yöntemi ile eylem ve kadi değişkenlerinin taşındığını göreceğiz. Dolayısı ile ilk olarak sayfamızda get yöntemi ile taşınan bu isimlerde veriler olup olmadığını kontrol etmemiz gerekmektedir. Bu bölümdeki kodlamamızın genel algoritması aşağıda gösterilmektedir.

 $\degree$  286 $\degree$ 

```
<?php ### 5. Veri güncelleme ve silme islemleri
    if (isset($ GET["kadi"])&&isset($ GET["eylem"]))
        if (S \text{ GET}[' eylem"] == "duzenle") {
            ### 1.Veri Güncelleme Formunun Hazırlanması
    }else if (\$ GET["eylem"] == "sil") {
        ### 3. Veri tabanından veri silme işlem
    ### 2. Veri Güncelleme İşlemi
2>
```
#### **Veri Güncelleme Formunun Hazırlanması**

İlk olarak bir kaydın sütun verilerinde güncelleştirme yapabilmemiz için veri eklemede olduğu gibi, form öğelerini kullanmamız gerekmektedir. Fakat burada önemli bir ayrıntıdan bahsetmemiz gerekiyor. Veri ekleme için boş form ögelerine değerler yazıyorduk. Şimdi ise değerleri girilmiş verimiz üzerinde değişiklik yapmak istiyoruz. Dolayısı ile, güncelleme yapmak istediğimiz kaydın sütun değerlerini veri tabanından çekerek, form elemetleri içerisine yazmamız gerekmektedir.

```
### Veri Güncelleme İşlemleri
$sql = "select * from kullanici where kullaniciAdi='".$ GET["kadi"]."'";
// Veritabanındaki kullanici tablosundaki tüm kayıtları getiren sql cümlesi...
$sorgulamaislemi = mysql query ($sql);
// select cümleciğinin mysgl query ile veritabanında çalıştırılmasını sağladık.
if ($sorgulamaislemi != false) {
    // sorgu sonrasında bir hata ile karşılaşılmamışsa,
    // artık verileri form halinde yöneticiye gösterebiliriz.
    echo "<form action=yonetim.php method=post>";
    echo "<table>";
    // Tablo içeriğinin kullanici tablosundaki verilerle doldurulması
    $satur = mysq1 fetch assoc($sorgulamaislemi);
   // $sogulamaislemi kaynağında aynı kullanıcı adı ile birden fazla kayıt olamayacağı
    icin while döngüsü acmadık.
   // kullanici tablomuzda birincil anahtar olarak kullaniciAdi sütununu atamıştık.
    echo "\langle \text{tr} \rangle";
    echo "<td>Kullanıcı Adı: <input name=kadi type=text value='".$satir['kullaniciAdi'].
     "'/\times /td>'';
    echo "<td>Şifresi:<input name=sifre type=text value='".$satir['sifre']."'/></td>";
    echo "<td>Adı Soyadı: <input name=adsoyad type=text value='".$satir['adiSoyadi'].
    "'/></td>";
   echo "<td>E-postasi:<input name=eposta type=text value='".$satir['ePosta']."'/></td>";
    echo "<td>Özgeçmişi:<textarea name=ozgecmis>".$satir['ozgecmisi']."</textarea></td>";
    echo "<td>Rolü:<input name=rol type=text value='".$satir['rolu']."'/></td>";
    // form öğeleri yazdırılarak, form değerleri ilgili dizi elemanlarına eşitlendi.
    echo '<td><input type="submit" value="Kaydet" /></td>';
    // son sütunda tipi submit olan bir kaydet butonu oluşturulur.
    echo \sqrt[n]{\text{tr}};
    // Satır etiketi kapatılır.
    echo \sqrt{n}</table>";
    echo "</form>";
    // Tablo ve form etiketleri kapatılır
```
 $\sqrt{ }$  287

### **Ekran Görüntüsü**

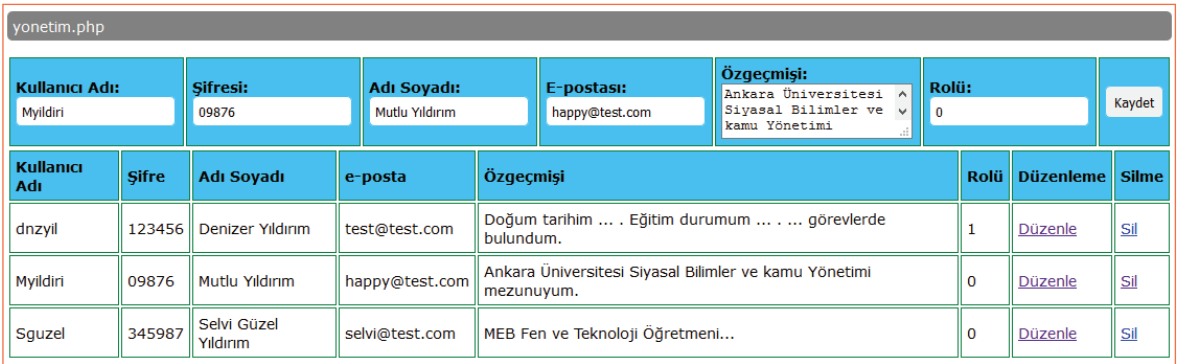

### **Veri Güncelleme İşlemi**

Oluşturmuş olduğumuz form üzerinde yönetici değişiklik yaptıktan sonra kaydet butonuna bastığında sayfa tekrar yönetim.php sayfasına post edilecektir. Dolayısı ile herhangi bir form elementinin post edilip edilmediğinin kontrolünden sonra artık veri güncelleme için gerekli olan sorguyu oluşturabiliriz.

```
if (isset(\$ POST["kadi"] ) == true)// kadi isminde bir form elementi post edilmişse anlıyoruz ki,
    // bizden güncelleştirme yapmamız isteniyor.
    $kadi = "''".$ POST['kadi"]." ""$sifre = """$. $ POST["sifre"]. """;
    $adsoyad = "''".$ POST['adsoyad"] . "''",$eposta = "", $ POST["eposta"]. "'";
    \texttt{Sozgecmis} = \text{""}. \texttt{S POST}[\text{"ozgecmis"}]. \text{""}$rol=" " " " " S POST["roll", " " " "// update sql cümlesi için qerekli olan değerleri
    // uygun biçimde yeni değişkenlere aktarıyoruz.
    $updatesql = "Update kullanici set kullaniciAdi=$kadi, sifre=$sifre
    , adiSoyadi=$adsoyad, ePosta=$eposta, ozgecmisi=$ozgecmis, rolu=$rol
    where kullaniciAdi=$kadi";
    // daha sonra yeni değişkenleri update cümleciğinde uygun yere
    ekliyoruz.
    mysql query ($updatesql) or die ("Veri güncelleme işlemi başarısız
    oldu. Hata: ". mysql error());
    // Son olarak oluşturmuş olduğumuz update cümleciğini veritabanına
    çalıştırılması için gönderiyoruz.
Ĵ
```
Veri güncelleme işlemi yapıldıktan sonra veri tabanındaki verilerin güncel hâli ekranda gösterilecektir. Örneğin "Myildiri" kullanıcı isimli kaydın mail adresi ve rolünü değiştirelim.

 $^{\bullet}$  288

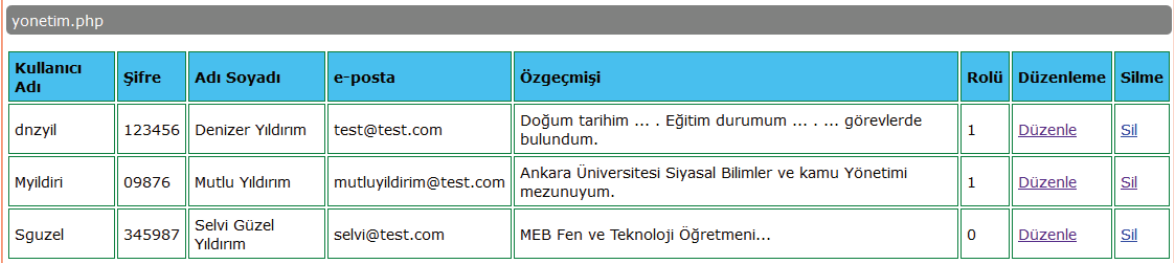

### **Veri Silme İşlemi**

```
### Veri Silme İşlemleri
$kadi= "'". $ GET["kadi"]. "'";
// delete sql cümlesi için gerekli olan değeri
// uygun biçimde yeni değişkenlere aktarıyoruz.
$silmesql ="Delete from kullanici where kullaniciAdi='". $ GET["kadi"].
many.
// daha sonra yeni değişkenleri update cümleciğinde uygun yere ekliyoruz.
mysql query ($silmesql) or ("Veri silme işlemi başarısız oldu. Hata: ".
mysgl error();
// Son olarak oluşturmuş delete cümleciğini veritabanına çalıştırılması
için gönderiyoruz.
```
Veri silme işlemi yapıldıktan sonra veri tabanınındaki verilerin güncel hali ekranda gösterilecektir. Örneğin üç kaydımız vardı. "Myildiri" kullanıcı isimli veriyi sildiğimizde ekranda sadece iki kayıt gösterilmelidir.

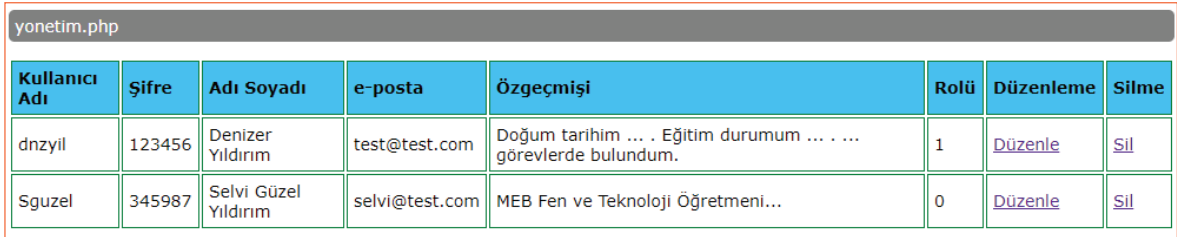

#### **Ekran Görüntüsü**

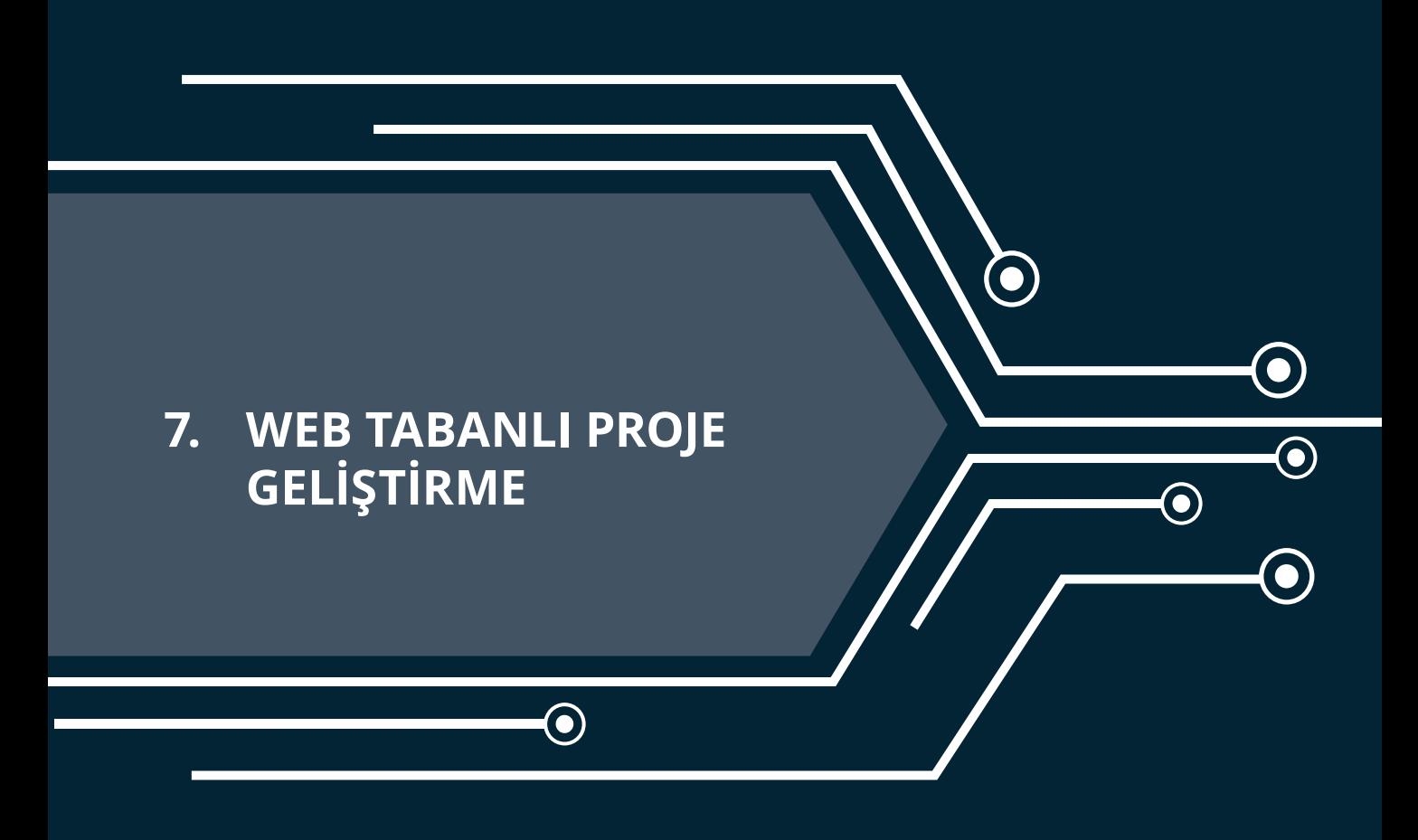

 $\bigodot$ 

# **7. WEB TABANLI PROJE GELİŞTİRME**

Şimdiye kadar web temelli programlamada kullanılan HTML5, CSS3, Javascript, PHP ve Mysql hakkında bilgi sahibi olduk. Kitabın bu bölümüne geçmeden önce sizlerden bu dillerin temel yazım kurallarını, arasındaki farklılıkları kavramış olmanız ve temel ve orta seviyedeki örnekleri uygulayabiliyor olmanız beklenmektedir. Bu bölümde ise bu dillerin hepsini kullanarak bir proje geliştirmeniz beklenmektedir. Böylece, kitabın bu bölümüne kadar öğrenmiş olduklarınızı seçmiş olduğunuz bir proje temelinde daha detaylı ve bütünsel bir şekilde uygulama fırsatı bulacaksınız.

Bir web sitesi geliştirme projesinde, sürecin başından sonuna kadar size yol haritası olabilecek aşağıdaki gibi bir yöntem izlemeniz önerilir.

#### **PLANLAMA**

İlk olarak web sitesinin ne amaçla kullanacağınızı açıkça ortaya koymanız gerekmektedir. Bir web sitesinin amaçlarının önceden belirlenmesi zamanınızı daha verimli kullanmanızı sağlayacaktır. İyi bir web sitesinden beklenen kullanıcının her şeye ulaşabilmesi değildir. Aksine kullanıcının amaçladığı eylemi kolay ve çabuk bir şekilde yapabilmesidir.

Bununla birlikte, web sitesini kimlerin kullanacağı ve hangi bilgisayar ortamlarında (akıllı telefon, tablet, düşük çözünürlüklü kişisel bilgisayar ya da yüksek çözünürlüklü kişisel bilgisayar) kullanılacağı ile karar vermelisiniz. Böylece web sitesinin tasarımını, kullanıcının yaş, bilgisayar kullanma becerilerine uygun ya da hangi cihazların kullanımı daha ön plana çıkıyorsa ona uygun yapmanız mümkün olabilir.

Web tasarımcısının web sitesi içeriği hakkında karar vermesi gerekir. Web sitesinin metin ve resimleri dışında video, ses içerecek mi? İçerecekse bu video ve ses dosyaları nasıl temin edilecek? İnternetten indirilecekse, telif hakları ile ilgili sorun olur mu? Bununla birlikte "Web sitesinde yetkilendirilmiş kullanıcılar olacak mı ya da yetkilendirilmiş kullanıcılar web sitesinde neler yapabilecek?" sorularına da cevap vermiş olmanız gerekmektedir. Örneğin hangi site içeriklerine yetkilendirilmemiş kullanıcılar erişebilecek? Böylece web sitenizin veri tabanının gereksinimleri ile ilgili de fikir sahibi olabilirsiniz.

#### **TASARIM**

İnternet ortamında daha önceden benzer siteleri araştırınız. Amacınıza göre hangi tür bir web sitesinin tasarımının daha uygun olacağına karar veriniz. Bu sitelerdeki gibi bir tasarım sizin için yeterli midir yoksa siz yeni bir tasarım ortaya koyabilir misiniz?

Siteniz menü yapısı nasıl olacak? Örneğin site menüsü tüm sayfalarda görünecek mi ya da her sayfa için ayrı bir menü mü olacak? Hangi menü yapısını kullandığınızda, web sitenizin amacına ve kullanıcısına daha uygun olur?

En basit ve sade şekilde sitenin amacına uygun bir tasarımı kağıt üzerinde çiziniz. Sitenizde kaç sayfa olmasını bekliyorsanız bu sayfalar arasındaki bağlantıları da çiziniz. Eğer bu sayfalar arasında veri taşınma gereksinimi varsa kağıt üzerinde hangi yöntemi kullanacağınızı da belirtiniz.

Tüm ayrıntıları ile web sitenizin tasarımını ve sayfalar arasındaki bağlantıları çizdikten sonra başka bir arkadaşınızla, bilişim öğretmeni ve web sitesini kullanacak en az 3 kişi ile tasarım üzerinde konuşunuz. Böylece gözden kaçırmış olduğunuz ayrıntıları yakalama ve sorunlara çözüm bulma olanağını bulabilirsiniz.

Tasarımınızı kağıt üzerinde tamamladıktan sonra web sitenizin hangi bölümlerinde hangi programlama dillerini kullanacağınıza karar vermiş olmalısınız. Daha sonra "Web sitesinde gereksinim duyduğunuz kodlama ile ilgili daha önceden bir örnek yaptınız mı? Kodun nasıl yazılacağını hatırlıyor musunuz? Ek kaynaklara gereksinim duyuyor musunuz? Kimlerden yardım alabilirsiniz? " sorularına yanıt veriniz.

 $\frac{1}{291}$ 

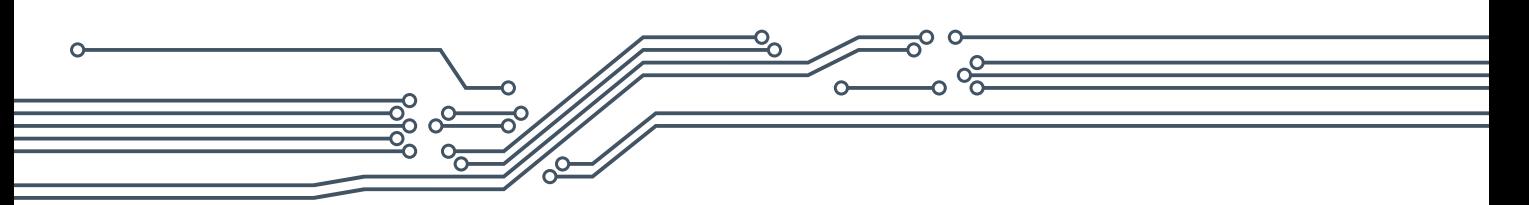

# **GELİŞTİRME**

Tasarım sürecinden sonra, web sitenizi geliştirme sürecine geçebilirsiniz. Bu aşamada kağıt üzerindeki taslağınız doğrultusunda kitabın daha önceki bölümlerinde öğrenmiş olduğumuz kodlama becerilerini uygulayacaksınız. Bu süreç sizler için hem öğrendiklerinizi pekiştirme hem de yeni kodlama becerileri geliştirmenize olanak sağlayacaktır. Bu süreçte, öncelikle yedekli çalışmanız tavsiye edilir. Kodlama yaparken en basit ve kolay yollardan hedefe ulaşmayı deneyiniz. Çözüm bulamadığınız kodlama bölümlerinde, motivasyonunuzu düşürmeden hemen İnternette araştırmaya yöneliniz. İnternette neyi nasıl arayacağınız konusunda fikriniz yoksa bilişim öğretmeninden yardım isteyiniz.

### **TEST ETME**

Web sitesi, tasarım ve geliştirme aşamaları içerisinde ve son hali ile test edilmelidir.

### **Web sitesinin içeriği ve işlevselliği ile ilgili test işlemleri**

- Sayfa başlıklarını da içerecek şekilde metinleri yazım kurallarına uygun şekilde düzeltmek,
- Sayfalar arası yanlış ya da çalışmayan bağlantıları düzeltmek,
- Görüntülenmeyen ya da metinle tutarsız grafiklerin kaynağını (src) düzeltmek
- Sayfalar arası formlarla taşınan verileri kontrol etmek. Eğer veriler doğru şekilde taşınıyorsa, veritabanına bu verilerin doğru şekilde yazdırılıp yazdırılmadığını kontrol etmek.
- Diğer etkileşimli sayfa öğelerinin kullanıcı eylemine göre doğru şekilde çalışıp çalışmadığını kontrol etmek,
- Düşük hızlı bağlantıda yükleme hızını kontrol etmek için sayfaları test etmek.

### **Web sitesinin kullanılabilirliği ile ilgili test işlemleri**

Kullanılabilirlik web sitesinin tasarımının ne kadar iyi olduğunun ölçüsüdür ve kullanılabilirliği yüksek olan bir site, kullanıcıların amaçlarını gerçekleştirmelerine olanak tanır.

Kullanılabilirlik testi için sitenin amacına uygun görevler belirlenir. Daha sonra kullanıcısı olacak kişilerden bu görevleri gerçekleştirmesi istenir. Her görevin gerçekleştirilip gerçekleştirilemediği ve gerçekleştirildi ise gerçekleştirilme süresi not edilir. Daha sonra test sonuçlarına göre web sitesinde düzeltmeler yapılır. Bu düzeltmeler, gerçekleştirilemeyen ya da uzun sürede gerçekleştirilebilen görevler için kullanıcı görüşleri alınarak sayfa tasarımındaki küçük değişiklikler renklerin belirginleştirilmesi, yazı puntolarının büyütülmesi, menü yapısının daha anlaşılır yapılması vb.) olabilir. Görevlerden hiçbiri gerçekleştirilemiyorsa amacına uygun bir site tasarımı yapılamamıştır. Bu durumda tasarımınızı yenilemeniz gerekli olabilir.

## **WEB TABANLI PROGRAMLAMA İÇİN PROJE ÖRNEKLERİ**

Kitabın bu bölümünde sizlere üzerinde çalışabileceğiniz proje örnekleri tanıtılacaktır. Eminim ki siz kodlayıcılar da bu örnekler dışında birçok yaratıcı proje fikirleri ortaya atabilirsiniz. Bununla birlikte, projenin kodlanması için gerekli planlamaları yaparak öğrenmiş olduğumuz dilleri bu projeleri geliştirme amacıyla uygulayabilirsiniz.

### **Kişisel Gelişim Sitesi**

 $292$ 

Hatırlarsanız kitabın ilk iki bölümü sonunda bir site şablonu oluşturmuştuk. Bu şablon üzerinden devam

ederek kitap içerisinde uygulamış olduğumuz Javascript, Mysql ve Php örneklerini şablon içerisine yerleştirebilirsiniz. Bu site sizin Bilgisayar Bilimi dersindeki kişisel gelişim siteniz olabilir. Bununla birlikte, bu siteyi okulunuzdaki Bilgisayar Bilimi dersinin bir web sitesi haline getirebilirsiniz. Böylece sizden daha sonra bu dersi alacak alt sınıflardaki arkadaşlarınız için yol gösterici bilgiler içeren bir site kodlamış olursunuz. Öte yandan, her yıl ortaya çıkan özgün projeleri bu siteden duyurarak projelerinizin geliştirilmesini sağlayabilirsiniz.

### **Fotoğraf Paylaşım Sitesi**

Her yaz döneminde sınıf arkadaşlarınızın neler yaptıkları ile fikir sahibi olabileceğiniz resimlerin paylaşılabileceği basit bir sosyal ağ sitesi geliştirebilirsiniz.

- Bu site basitçe üç sayfadan oluşabilir. Birincisi, site açıldığında paylaşılanların görülebileceği ana sayfa, ikincisi arkadaşlarınızın paylaşım yapmak için oturum açma sayfası ve sonuncusu arkadaşlarınızın oturum açtıktan sonra resim yükleme sayfası.
- Bu proje kapsamında paylaşım yapan kullanıcıyı, paylaşım tarihini ve paylaştığı resmin dosya ismini tutan bir veri tabanı oluşturabilirsiniz.
- Site ana sayfasını ilk ziyarette bu tablodaki verileri çekerek tasarımınızda (Ör: facebook sayfanızdaki gibi) uygun yerlere yazdırarak, resimlerin paylaşım yapan kişi ile birlikte alt alta görüntülenmesini sağlayabilirsiniz.
- Eğer çok fazla kullanıcı tarafından paylaşım yapılırsa ve dolayısı ile veri tabanında çok fazla kayıt varsa veri tabanından gelen verileri sayfalandırarak gösterebilirsiniz.
- Bu projeyi daha da ilerletmek isterseniz facebook ve youtube gibi siteleri inceleyerek sayfalandırma yerine sayfanın altına ilerledikçe veri gelmesini sağlayan Javascript kütüphaneleri kullanabilirsiniz.

### **Ödev Notlandırma Sistemi**

Bilişim öğretmeni için sizlere vermiş olduğu ödevleri kolayca takip ederek değerlendirebileceği bir web sitesi geliştirebilirsiniz. Bu siteyi basitçe senaryolaştıracak olursak;

- Siteye ilk erişildiğinde karşımıza bir oturum açma sayfası gelebilir.
- Oturum açan kullanıcının rolüne göre (öğrenci, öğretmen) kullanıcıyı öğrenci ya da öğretmen sayfasına yönlendirebiliriz.
- Öğrenci sayfasında kullanıcının haftalara göre gönderim yapabileceği bir form tasarımı yapabiliriz. Bu sayfada aynı zamanda daha önce gönderim yapılan ve öğretmen tarafından değerlendirilmiş ödevlerin notu ile birlikte listelenmesi sağlanabilir.
- Öğretmen sayfasında öğrenciler tarafından gönderim yapılmış ödevlerin listelenmesini sağlayabiliriz. Bununla birlikte, listelenen ödevlerden herhangi birine tıklandığında ödevle ilgili not ve açıklama girilmesini sağlayacak bir form tasarımı gerekir. Bu işlemi farklı sayfalarda yapabileceğiniz gibi aynı sayfa içerisinde de kodlamanız mümkündür.

Bu senaryoya göre veri tabanımızda kullanıcılar ve ödevlerle ilgili iki tablo tutulması yeterli olabilir. Fakat ödev tablosunu oluştururken öğrenci rolündeki bir kullanıcının birden fazla ödev gönderiminin olabileceğini göz önünde bulundurunuz ve birincil anahtar olacak sütunları buna göre belirtiniz.

### **Kodlama Öğretiyorum Sitesi**

"En iyi öğrenme anlatma yoludur." varsayımından hareket ederek iyi bir kodlayıcı, yazmış olduğu

 $\rightarrow 293$ 

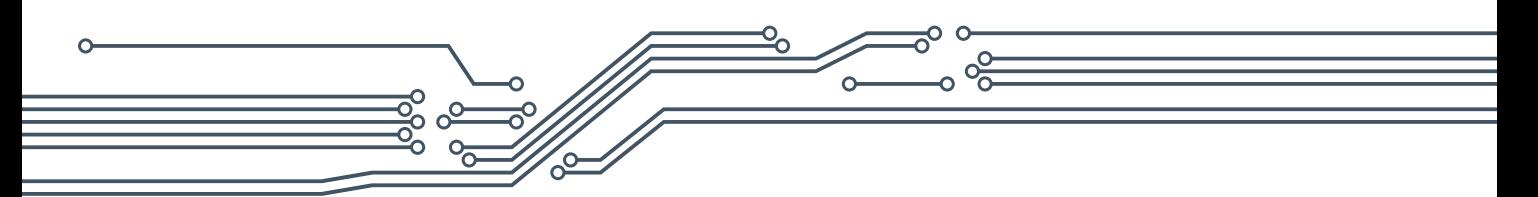

kodu sade ve anlaşılır şekilde anlatabilendir. Böyle bir bakış açısı temelinde, siz de kod yazarken anlaşılabilir şekilde videolarınızı çekebilir ve bu videoları paylaşabileceğiniz basit bir blog sayfası tasarlayabilirsiniz. Böylece, akranlarınızla, aynı işi farklı kodlama yöntemleri ile yapabilen çözümleri paylaşabilir ve kodlama becerilerinizi geliştirebilirsiniz.

Şimdi basit bir şekilde bu sitenin senaryosunu yazalım. Siteye ilk giriş yapıldığında, karşımıza HTML5, CSS3, MYSQL Yönetimi ve PHP başlıklarını içeren bir menü yapısı geleceğini hayal edin. Bu menüler alt başlıklar da içerebilir. Başlıklardan herhangi birine tıklandığında, sizlerin videoya çekmiş oldukları kodlama örnekleri, tıklanan başlığa göre veri tabanından çağrılsın.

Peki, bu şekilde bir senaryo için veri tabanımızda neler olmalı? Öncelikle temel kullanıcı bilgileri ile birlikte, sadece yetkilendirilen kişilerin video ekleyebilmesi için kullanıcı rolünü tutan bir tablo gereklidir. Bununla birlikte kullanıcıların eklemiş oldukları videonun yolu ve dosya ismini tutan videolar tablosu gereklidir. Video tablosunu oluştururken bir kullanıcının birden fazla video gönderiminin olabileceğini göz önünde bulundurunuz ve birincil anahtar olacak sütunları buna göre belirtiniz.

#### **Soru Cevap Sitesi**

ÖSYM sınavlarına yönelik okulunuz öğrencilerinin soru sorabilecekleri, yine okulunuz öğretmenleri tarafından bu soruların yanıtlanabileceği bir soru cevap sitesi tasarlayabilirsiniz. Öğrencilerin sitede soru sormalarını teşvik etmek için haftanın en değerli sorusunun seçimine yönelik bir kodlama yapabilirsiniz. Siteyi ziyaret eden kullanıcılar sorunun önemine göre bir değerlendirme notu verebilir. Bu notların ortalamasına göre haftalık önemli soruları listeleyebilir ve en önemli soruyu soran kullanıcının sitenin ana sayfasında görüntülenmesini sağlayabilirsiniz.

#### **Anket Sitesi**

Herhangi bir konuda okulunuz öğrencileri ya da velilerinin görüşlerini toplamak için bir anket sitesi tasarlayabilirsiniz. Bu site için okulunuz yöneticileri ya da öğretmenleri ile görüşerek önceden belirlenmiş anket sorularını internet ortamına geçirebilir, daha sonra web sitesinde hazırlamış olduğunuz anketi okulunuz öğrencileri ya da velilerine duyurabilirsiniz. Öğrencileri ve velilerden almış olduğunuz yanıtları bir veri tabanında tutabilir ve istenildiğinde bu verilere ilgili birimlerin erişebilmesini sağlayabilirsiniz. Bununla birlikte projenizi biraz daha geliştirmek isterseniz, yetkilendirilmiş kullanıcıların site içerisinde anket oluşturmasını sağlayarak sitenize daha dinamik bir işlev kazandırabilirsiniz.

#### **Kıyaslama Sitesi**

Popüler ürün ya da servisleri kıyasladığınız bir site tasarlayabilirsiniz. İnsanlara hangisinin daha iyi olduğunu gözlemlerinize ve araştırmalarınıza dayalı olarak bu web sitesinde gösterebilirsiniz.

#### **Deney Sitesi**

 $294$ 

Fen laboratuvarındaki deney araçları ile yapılan deney videolarının paylaşıldığı bir web sitesi oluşturabilirsiniz. Bu web sitesini laboratuvarda bulunan araçları listeleyebilecek, kolayca güncelleştirilmesini sağlayabilecek ve istenildiğinde bu araçlar ile ilgili tanıtıcı bilgilere de ulaşılabilecek şekilde genişletebilirsiniz.
## **7. METİN TABANLI ROBOT PROGRAMLAMA YAZILIMLARI VE ORTAMLARI**

#### **Ortak Wiki Alanı**

Herhangi bir derse (Fizik, Kimya vb.) ilişkin terimlerin tanımlarının paylaşıldığı sınıflar arasında ortak kullanılabilen bir web sitesi oluşturabilirsiniz.

#### **Kantin Sitesi**

Okulunuzda işletilen kantinde satılan ürünlerin fiyatlarının takip edilebileceği, kantin işleticisi tarafından fiyat güncelleştirmelerinin yapılabileceği bir web sitesi tasarlayabilirsiniz.

#### **Tasarruf Sitesi**

Para tasarrufunun nasıl yapılması gerektiği hakkında bir site tasarlayabilirsiniz. Bunun için yaşlılar, üniversite öğrencileri, ev kadınları ile konuşarak onların deneyimlerini sitenizde paylaşabilirsiniz. Sitenize kullanıcılar üye olabilir ve kendi deneyimlerini paylaşabillir.

#### **Özet**

Yukarıdaki proje örnekleri, projenizi tasarlayıp geliştirmeden önce örnekler üzerinde tartışarak ufkunuzu genişletmek amacıyla paylaşılmıştır. Sadece bu site örnekleri ile sınırlı kalmayabilirsiniz. Bilgi çağı toplumundaki sorunlara çözüm olabilecek yeni proje fikirleri ortaya koyabilir ve bu projeleri web tabanlı programlama dilleri ile geliştirebilirsiniz.

 $\rightarrow 295$ 

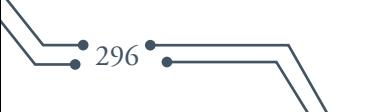

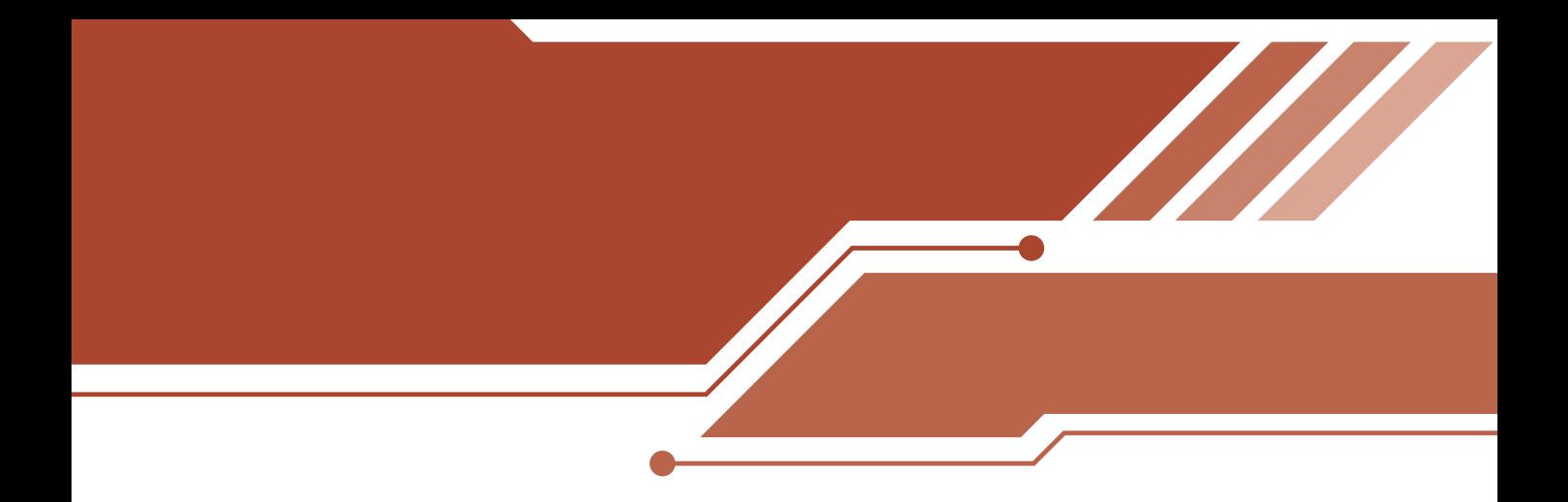

# III. BÖLÜM

# MOBİL PROGRAMLAMA

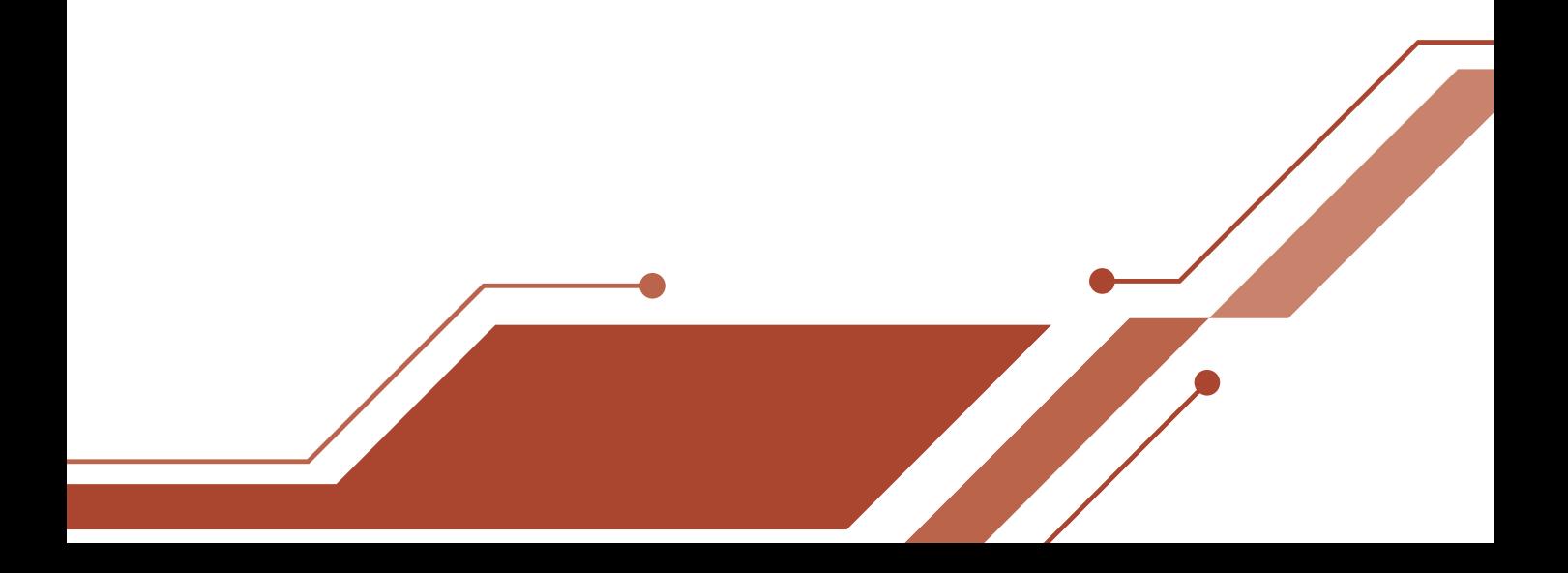

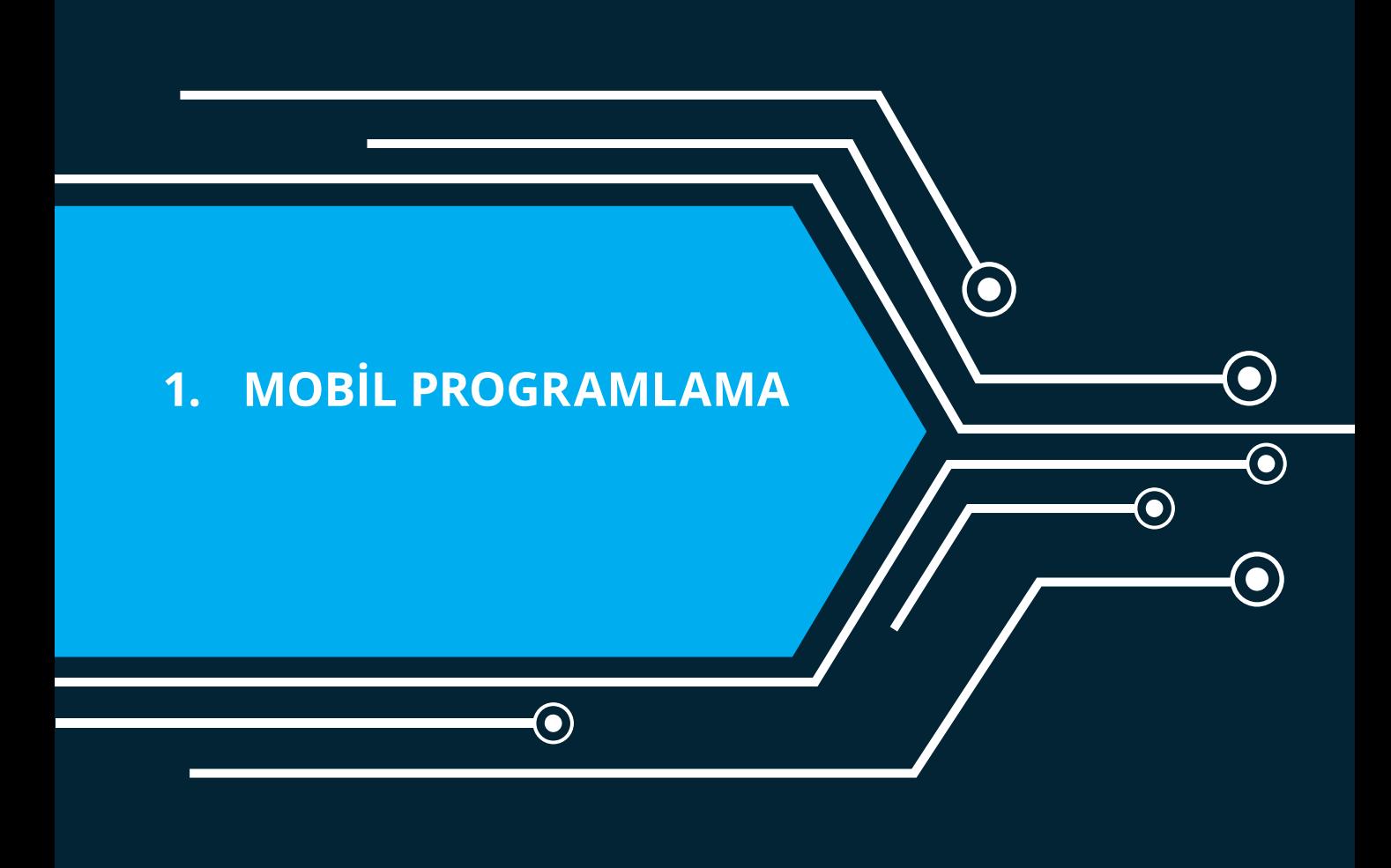

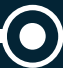

298

## **1. MOBİL PROGRAMLAMA**

 $\overline{\bullet}$  299

# **1. Mobil Uygulama Geliştirmeye Giriş**

İnternet bilgiye erişim süreçleri üzerinde çok önemli değişikliklere yol açmıştır. Bilgi kaynaklarına erişim ağ üzerinden gerçekleşmeye başladığı andan itibaren mekândan bağımsız olarak bilgiye erişim de mümkün hâle gelmiştir. İnternet'e bağlı bir bilgisayardan çok farklı hizmetlere (e-devlet, e-finans, e-ticaret vb.) ve kaynaklara erişilmesi ve bunun sağlamış olduğu avantajlar, kullanıcıların bu sürece mobil ortamda da devam etme taleplerini beraberinde getirmiştir. Bu talepleri mobil platformlarda karşılayabilmek için farklı yazılım çözümleri hayata geçirilmiştir. Bu çözümlerden mobil cihazlardaki işletim sistemleri için özel olarak geliştirilen yazılımlar **Mobil Uygulama** olarak adlandırılır.

#### **1.1. Mobil Programlamadaki Temel Kavramlar**

Mobil programlama, uygulamanın çalışacağı platformun özelliklerine uygun olarak özellikle çalışma performansı açısından dikkatli bir geliştirme sürecine ihtiyaç duymaktadır. Mobil cihazların sınırlı donanım özellikleri ve kısıtlı enerji kaynakları nedeniyle geleneksel program geliştirme yaklaşımının dışına çıkılması gerekmektedir.

#### **1.2. Uygulama Geliştirirken Kullanılan Tasarım Yapıları**

Mobil uygulama geliştirirken kullanılabilecek farklı tasarım yapıları bulunmaktadır. Bu tasarım yapılarının seçiminde uygulamanın kullanım alanı, hedefi, mobil cihazların donanım özellikleri, proje süresi ve maliyeti gibi çok farklı değişkenlerin devreye girdiği rahatlıkla söylenebilir. Mobil programlamada yerel geliştirme (native) olarak ifade edilen mobil işletim sistemine özel olarak kodlanan uygulamalar olduğu gibi, tamamen Web tabanlı olarak geliştirilen uygulamalar ya da hibrit olarak adlandırılan yerel ve Web tabanlı uygulamaların iç içe kullanıldığı yapılar da bulunmaktadır.

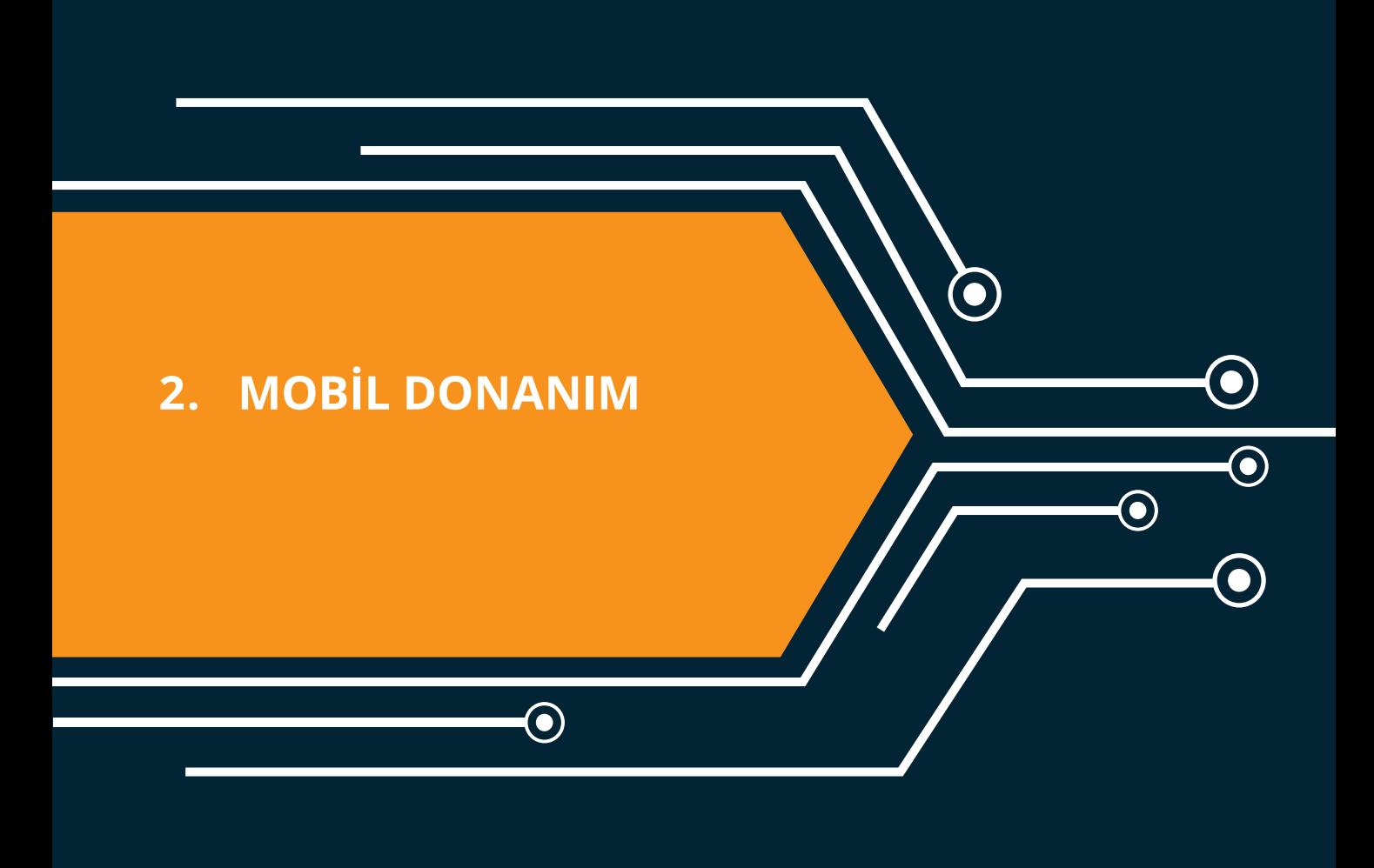

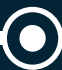

300

#### **2. MOBİL DONANIM**

 $\rightarrow$  301

## **2. Mobil Donanım**

Mobil donanım, standart bilgisayar mimarisi ile paralellik içerir ve daha fazlası olarak çeşitli sensörlere sahiptir.

#### **2.1. Donanım Bileşenleri**

Mobil donanımlarda bulunan temel bileşenler aşağıda listelenmiştir:

- a. İşlemci
- b. Anakart
- c. Bellek
- ç. Ekran
- d. Depolama alanı

Bu temel bileşenlere ek olarak çeşitli çoklu ortam bileşenleri de mobil cihazların olmazsa olmaz donanımları arasına girmiştir. Bu bileşenlerden bazıları (kameralar, mikrofonlar vb.) aynı zamanda algılayıcı (sensör) olarak da kullanılmaktadır:

- a. Ön kamera
- b. Arka kamera
- c. Hoparlör
- ç. Mikrofon

Mobil cihazların dış dünya ile iletişim kurabilmesi açısından gerekli olan bağlantı modülleri de önemli mobil donanım bileşenleri olarak öne çıkmaktadır:

- a. Kablosuz ağ bağlantısı
- b. Bluetooth
- c. GPS
- ç. NFC
- d. USB
- e. USB Type-C

Tüm bunlara ek olarak mobil donanımı belki de diğer bilgisayar sistemlerinden ayıran en önemli özellik sahip oldukları algılayıcılardır (sensörler). Bu algılayıcıları insanlarda bulunan duyu organlarına benzetmek mümkündür. Bir mobil cihazın kendi bulunduğu konumu, yeryüzüne göre aldığı açıyı, ışık koşullarını ve benzeri diğer birçok bilgiyi toplayabilmesini algılayıcılar sağlamaktadır.

#### **2.2. Donanım Bileşenlerinin Çalışma Mantıkları**

Mobil cihazlardaki donanım bileşenlerinin çalışma mantığı, temel bilgisayar çalışma mantığı ile aynıdır. Sadece mobil cihazların güç yönetimi, ısı dağılımı ve diğer sınırlılıklarını dikkate almak gerekir. Tüm elektronik sistemlerde olduğu gibi, tüm işlemlerin gerçekleştirildiği ve genel denetim işlemlerinin yapıldığı bir merkezi işlem birimi bulunmaktadır. Bu merkezi işlem birimi günümüz teknolojisinin izin verdiği sınırlar çerçevesinde çoğunlukla çoklu çekirdeğe sahiptir ve ek olarak görüntü işleyen ek bir işlem birimi de artık çoğu mobil cihaz için standart hâle gelmiştir. İşlemlerin geçici olarak işlendiği bellek, yapılan çalışmaların kaydedildiği depolama alanı ve tüm donanımın birbiri ile bağlantısının kurulduğu anakart genel yapıyı oluşturur.

#### **2.3. Donanım Bileşenlerinin Programlanması**

Donanım bileşenlerinin programlanması, genel olarak ilgili donanım bileşeni için oluşturulmuş kütüphanenin uygulama içerisinden çağırılarak kullanılması şeklinde gerçekleştirilir. Mobil cihazlarda çalışacak işletim sistemlerinin geliştirme ortamlarında donanıma özel olarak hazırlanmış fonksiyonlar donanım kütüphanesi olarak adlandırılır.

#### **2.4. Mobil Uygulama Geliştirme Araçları**

Mobil uygulama geliştirirken kullanılacak araçları üç kategoride değerlendirmek mümkün olabilir. Bu kategoriler:

- 1. Yazılım geliştirme ortamı
- 2. Uygulama test ortamı
- 3. Uygulama yayınlama platformu

Her kategori içerisinde yer alacak araç öncelikle mobil uygulamanın çalışacağı işletim sistemi açısından farklılık gösterebilmektedir. Yazılım geliştiriciler, geliştirme aracı seçiminde hedefledikleri işletim sistemini veya uygulama platformunu dikkate alarak araç seçiminde bulunurlar.

#### **2.5. Mobil İşletim Sistemleri**

 $\degree$ 302 $\degree$ 

Mobil işletim sistemi, diğer tüm bilgisayar sistemlerinde olduğu gibi cihazın en etkin şekilde işletilebilmesi için donanıma özel olarak geliştirilmiş ana yazılımdır. Mobil cihazların donanım yapısındaki farklılıklar, onların geleneksel bilgisayarlarda kullanılan işletim sistemlerini kullanmalarına olanak vermez. Bu açıdan gerek algılayıcıların kontrolü açısından, gerekse de işlemci gücü vb. gibi sınırlılıklar açısından mobil cihazlara özel olarak geliştirilen işletim sistemleri kullanılmaktadır.

#### **2.6. Günümüzün Mobil İşletim Sistemleri**

Mobil cihazların gelişim süreci içerisinde ana akım platformlara bağlı olarak birçok işletim sistemi kullanılmıştır. Bu işletim sistemleri içerisinde bazıları gelişimlerine devam ediyorken bazıları ise artık kullanılmamaktadır. Uzun yıllar mobil telefon pazarında lider konumda bulunan Nokia firmasının cihazlarında kullanılan Symbian işletim sistemi, artık kullanılmayan mobil işletim sistemleri arasında en bilinenidir.

**2. MOBİL DONANIM**

 $\rightarrow$  303

Günümüzde en çok tercih edilen mobil işletim sistemleri aşağıda listelenmiştir:

- Android
- iOS
- Windows Phone

Bu işletim sistemleri aynı zamanda mobil cihazlar için ana kategorileri de oluşturmaktadır. Google tarafından birçok farklı donanım üreticisinin kullanımına sunulan Android, çok çeşitli cihazlarda kullanılması açısından yaygınlığı en fazla olan mobil işletim sistemidir. Bunu sadece Apple tarafından üretilen mobil cihazlarda kullanılabilen iOS işletim sistemi takip etmektedir. Pazar payı günümüzde en düşük olan işletim sistemi ise Microsoft tarafından farklı donanım üreticilerinin de kullanımına sunulan Windows Phone işletim sistemidir.

#### **2.7. Mobil Cihazlarda Yer Alan Sensörler**

Mobil donanımı belki de diğer bilgisayar sistemlerinde ayıran en önemli özellik sahip oldukları algılayıcılardır (sensörler). Bu algılayıcıları insanlarda bulunan duyu organlarına benzetmek mümkündür. Bir mobil cihazın kendi bulunduğu konumu, yeryüzüne göre aldığı açıyı, ışık koşullarını ve benzeri diğer birçok bilgiyi toplayabilmesini algılayıcılar sağlamaktadır. Mobil donanımlar içerisinde en çok yer verilen ve artık neredeyse standart hâle dönüşen algılayıcılar aşağıda listelenmiştir:

- a. Parmak izi sensörü
- b. Üç eksenli jiroskop
- c. İvmeölçer
- ç. Yakınlık sensörü
- d. Ortam ışığı sensörü
- e. GPS

#### **2.8. Mobil Cihazlarda Yer Alan Sensörlerin Çalışma Mantıkları**

Mobil cihazlarda yer alana sensörlerin çalışma mantıkları, donanım bileşenlerinin çalışma mantıkları ile paralellik gösterir. Mobil işletim sistemlerinin geliştirme paketleri içerisinde sensörlere özel olarak geliştirilmiş kütüphaneler bulunur. Bu kütüphanelerin uygulama içerisinden çağırılması ile birlikte ilgili sensöre erişim sağlanır ve kontrol edilebilir bir yapı ortaya çıkar.

#### **2.9. Emülatörlerin Çalışma Mantıkları**

Emülatörler, fiziki donanıma sahip olan cihazların işlevlerini taklit edebilen yazılımlar olarak ifade edilebilirler. Geliştirilen uygulamaların test edilebilmesi için farklı donanım özelliklerine sahip birçok cihaz yerine bu şekilde yapılandırılabilen yazılımların kullanılması hem zaman hem de bütçeleme açısından önemli avantajlar sağlar. Buna ek olarak fiziki donanımlarda rahatlıkla oluşturamadığınız birçok anlık durumu emülatörlerde oluşturabiliriz. Örneğin bir mobil cihazın pili bitmek üzereyken yapacağı işlemleri test edebilmek için emülatörü buna göre yapılandırmak mümkün iken fiziki donanıma sahip bir cihazda pilin bitmesini beklememiz gerekir.

Emülatörlerin sağlamış olduğu birçok avantaja rağmen geliştirme ortamı olarak kullanılan bilgisayar sistemine ek yük getiriyor olması en önemli dezavantajları arasında yer alır. Buna ek olarak her zaman için emülatörde sorunsuz çalışan bir uygulamanın fiziki donanım üzerinde sorun yaşaması mümkündür. Bu açıdan özellikle ticari projelerde geliştirme aşamalarında sıkça kullanılan emülatörler uygulama hayata geçirilmeye yakın yerlerini fiziki donanımlara bırakırlar.

#### **2.10. Geliştirilen Mobil Uygulamaların Emülatörlerde Çalıştırılması**

Uygulama geliştirme araçlarının içinde entegre olarak yer alan emülatörlerin kullanımı oldukça basittir. Uygulama geliştirildikten sonra derlenip emülatöre otomatik olarak gönderilir ve emülatör, geliştirme için kullanılan bilgisayar içerisinde sanki gerçek bir mobil cihaz gibi kullanılabilir.

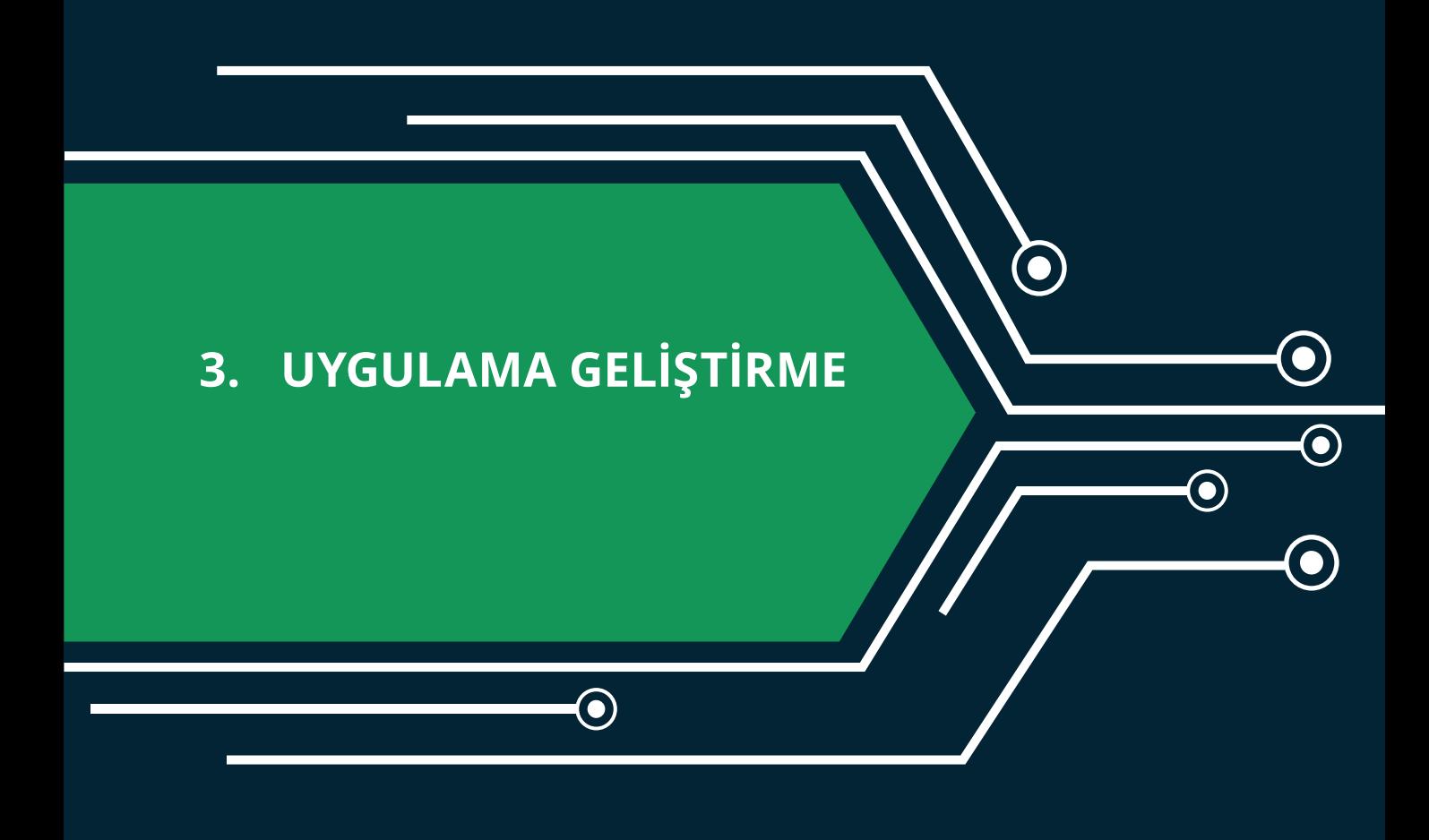

 $\mathbf{\Theta}$ 

# **3. Uygulama Geliştirme**

Uygulama geliştirme, belirli kuramsal temeller üzerine oturtulmuş yol haritaları ile gerçekleştirilebileceği gibi yazılım dünyasında yer almak isteyen her geliştiricinin kendine göre oluşturduğu farklı metodolojilerden de oluşabilir. Birçok yazılımcının birlikte çalıştığı yazılım projeleri ile tek başınıza geliştirdiğiniz küçük uygulamaların geliştirilme süreçleri arasında önemli farklılıklar da bulunur.

Yukarıda belirtilenlere ek olarak aynı hedef platform için geliştirilen bir uygulamanın mimarisi de çok farklı şekillerde kurgulanabilir. Günümüzde bir mobil uygulama geliştirirken kullanabileceğiniz farklı uygulama geliştirme mimarileri bulunmaktadır. Bunlar içerisinde en çok kabul görenler aşağıda sıralanmıştır:

- Tamamen Web tarayıcıda çalışanlar
- Yerel (native) uygulama olarak geliştirilenler
- Web ve yerel bileşenleri içinde barındıran karma (hibrid) uygulamalar

#### **3.1. Uygulamaların Yaşam Döngüleri**

Uygulama geliştirme yaşam döngüleri, uygulama geliştirme mimarisinde tercih edilen yönteme göre şekillenir ve bu tercih mobil uygulama geliştirme araçlarının seçimini de etkiler.

#### **3.2. Tamamen Web Tarayıcıda Çalışan Uygulamalar İçin Yaşam Döngüsü**

Bu uygulamaların yaşam döngüsü, standart bir Web sitesi geliştirme yaşam döngüsü ile paralellik gösterir ve buna ek olarak mobil ortamlar için sunulmuş ek yazılım kütüphanelerinin kullanımlarını da içerir.

HTML5 (HTML, CSS3, JavaScript) kullanılarak geliştirilen bu mobil uygulamalar mobil cihazlar için geliştirilen tarayıcılar tarafından yorumlanır ve kullanıcılara sunulur. Geliştirme ortamı olarak herhangi bir metin editörü kullanılabilir. Geliştirilen uygulamanın test edilmesi için ise güncel bir tarayıcı yeterli olacaktır.

#### **3.3. Yerel (Native) Uygulamalar İçin Yaşam Döngüsü**

Bu uygulamaların yaşam döngüsü, tamamen hedef platforma yönelik olarak uygulamanın geliştirilmesi süreçlerini içerir. Seçilen hedef platforma (ör.: Androd, iOS, Windows Phone) has geliştirme araçları, yazılım dili ve test ortamları kullanılır.

Hedef platformun tüm özelliklerini kullanabilmesi açısından önemli avantajlar sağlamasına rağmen her bir platforma özel olarak uygulamanın geliştirilmesi (kodlanması) gerekmektedir. Geliştirme ortamları çoğunlukla mobil cihazın işletim sistemine özel olarak geliştirilmiş ortamlardır ve test ortamları da yine işletim sistemine özel olarak geliştirilmiş emülatörlerden oluşur.

Bu ders kapsamında kullanılacak yerel geliştirme platformu Android olarak seçilmiştir. Bunun nedeni, Android platformunun geliştirme ortamı olarak kişisel bilgisayarlardaki işletim sistemleri konusunda esnek oluşudur. Mobil cihazlar için geliştirilecek bir Android uygulaması, Linux, Windows ve MacOS işletim sistemleri kullanılarak geliştirilebilir. Bu durum maalesef iOS ve Windows Phone için geçerli değildir. Bu platformlarda yerel geliştirme yapılabilmesi ancak iOS için MacOS, Windows Phone için ise Windows işletim sisteminin kullanılması ile mümkündür.

 $\overline{\bullet}$  307 $\overline{\bullet}$ 

## **3.4. Web ve Yerel Bileşenleri İçinde Barındıran Karma (Hibrit) Uygulamalar İçin Yaşam Döngüsü**

Bu uygulamaların yaşam döngüsü içerisinde hem Web tarayıcılar için geliştirilen uygulamaların yaşam döngüsü, hem de yerel uygulama geliştirme yaşam döngüsü yer alır. Bu yapının en büyük avantajı, geliştirme sürecinin temel Web teknikleri ile gerçekleştirilebilmesi ve aynı zamanda yerel özelliklerden de faydalanılabilmesidir. Bu aşamada Web geliştirme sürecine hakim olan bir kullanıcının ek bir programlama dili öğrenmesine gerek olmamaktadır. Bununla birlikte sağlanan ek bir avantaj da hedef platform için (ör.: Android ya da iOS) yapılan bir kodlamanın bir diğer platform için de yeniden kodlama yapılmaksızın kullanılabilmesidir.

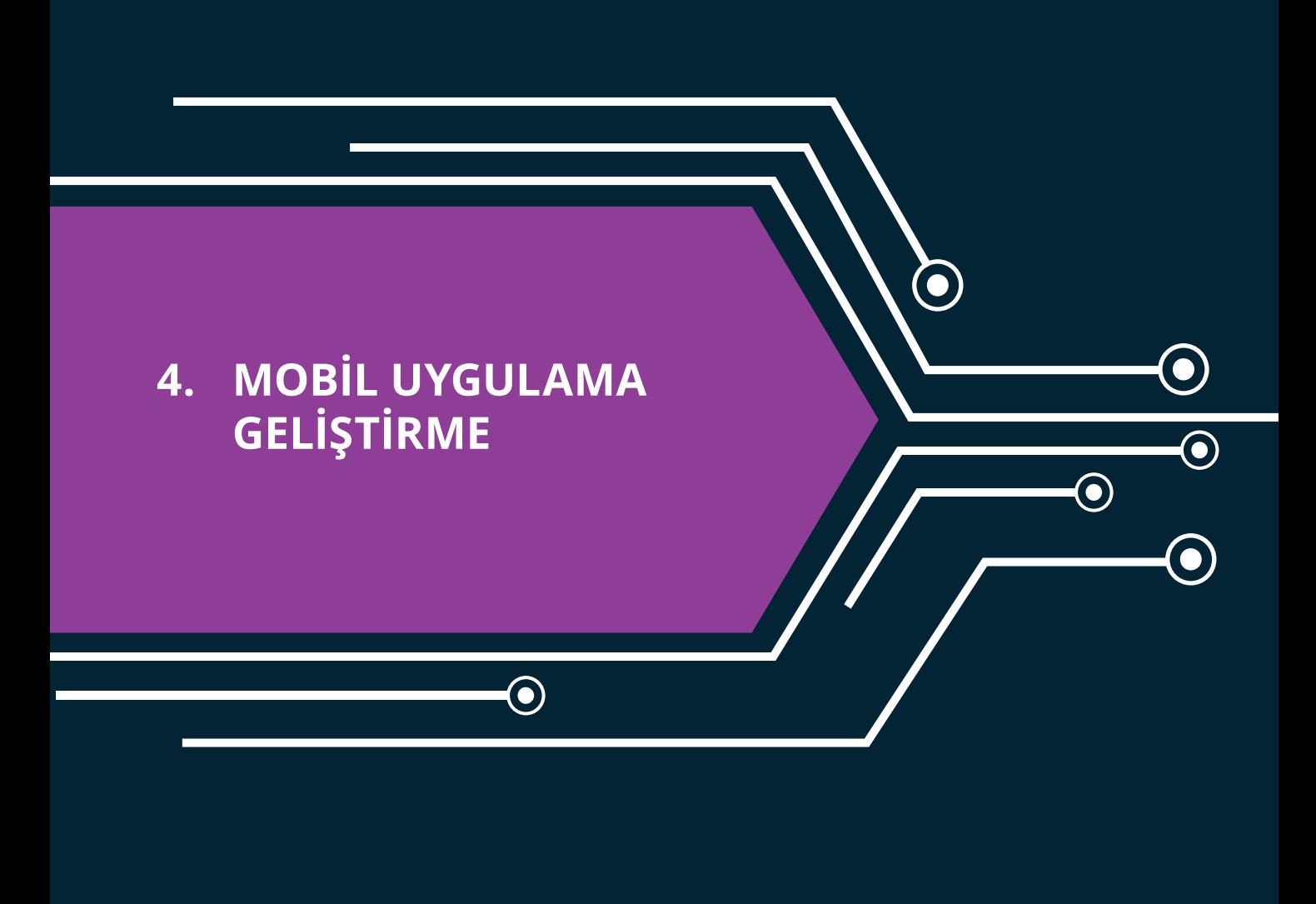

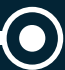

308

# **4. Mobil Uygulama Geliştirme**

Bu ders kapsamında uygulama geliştirme bölümünde listelenen farklı mimariler ayrı ayrı kullanılarak mobil uygulama geliştirme süreci tüm adımları içerecek şekilde anlatılmıştır. Her bir uygulama geliştirme mimarisinde, kullanılan geliştirme araçlarının kurulumundan itibaren uygulamanın mobil cihaz üzerinde çalıştırılma sürecine kadar uygulama yaşam döngüsü detaylandırılmıştır.

# **4.1. Web Tabanlı Mobil Uygulama Geliştirme**

Mobil cihazlarda yaşanan teknolojik gelişmeler ve özellikle işlemci hızının artması, masaüstü bilgisayarlardaki İnternet kullanım deneyimine benzer bir deneyimin mobil cihazlarda da yaşanmasına olanak sağlamaktadır. Bu aşamada mobil cihazların özellikle ekran boyutları dikkate alınarak geliştirilen Web tabanlı uygulamalar bir mobil uygulama olarak çalışabilmekte ve mobil işletim sisteminden bağımsız olarak kullanılabilmektedir.

# **4.1.1. Web Tabanlı Mobil Uygulama Geliştirme Ortamı**

Web tabanlı mobil uygulama geliştirme ortamı olarak herhangi bir metin editörü kullanılabilir. Metin editörü seçiminde dikkat edilmesi gereken en önemli nokta editörün Web tabanlı uygulama geliştirme açısından verdiği desteklerdir (kod renklendirme, kod tamamlama vb. gibi).

Bu ders kapsamında açık kaynak kodlu olan ve ücretsiz olarak sunulan Adobe firmasının Brackets isimli metin editörü kullanılacaktır. Bu editör http://brackets.io/ adresinden tüm popüler işletim sistemleri için indirilebilir ve kişisel bilgisayarlara kurulabilir (Şekil 1). Kurulum gerçekleştikten sonra arayüz Türkçe olarak kullanılabilir.

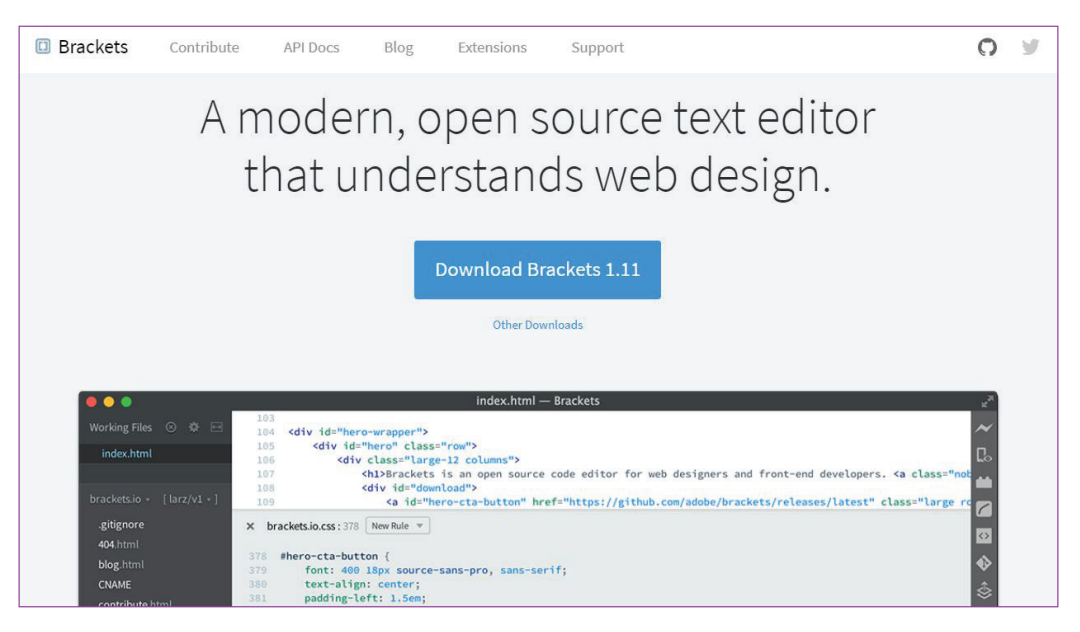

**Şekil 1:** Adobe Brackets metin editörü İnternet sitesi (http://brackets.io/)

Brackets Web sitesindeki ana sayfada yer alan "Download Brackets" (Brackets'ı İndir) isimli butona

 $^{\bullet}$  309 $^{\bullet}$ 

ᠼ

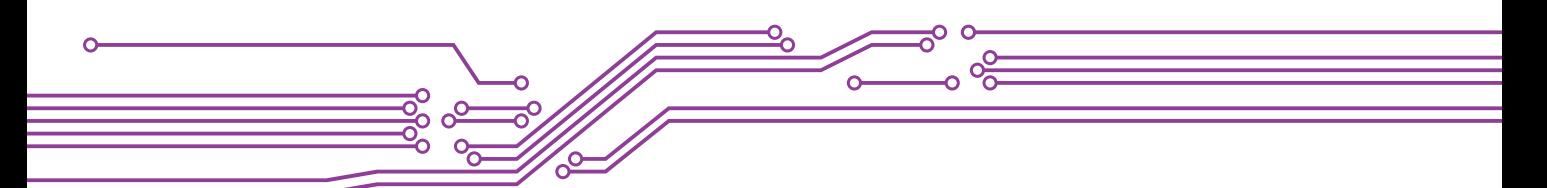

tıklandığında kurulum dosyasının indirilme işlemi başlatılmış olur. O an hangi işletim sistemi kullanarak indirme işlemini gerçekleştiriliyorsa o işletim sistemine uygun kurulum dosyası indirilmeye başlanacaktır (ör.: Windows işletim sistemi için "Brackets.Release.1.11.msi"). Desteklenen diğer işletim sistemleri için sunulan kurulum dosyalarını ise "Other Downloads" (Diğer İndirmeler) bağlantısına tıklanarak görüntülenebilir (Şekil 2).

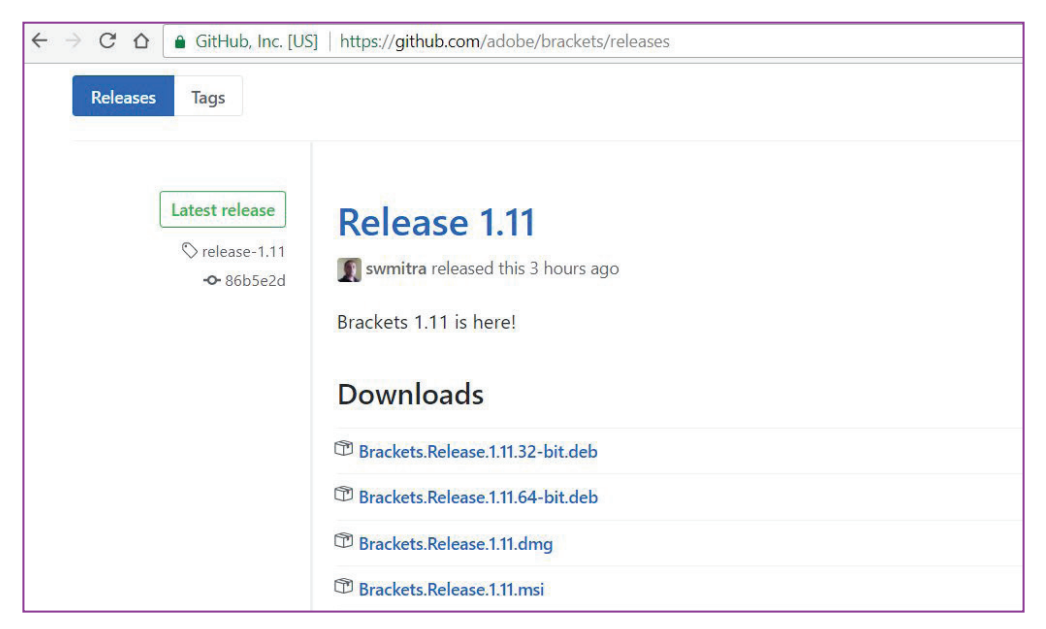

**Şekil 2:** Diğer işletim sistemleri için kurulum dosyaları

İnternet tarayıcısı aracılığıyla indirilmiş olan kurulum dosyasına "İndirilenler" adlı klasörden erişebilirsiniz. Bu klasör işletim sisteminize ve İnternet tarayıcınıza göre farklı isimlerde ve sabit diskiniz üzerinde farklı konumlarda olabilir. Kurulum dosyasına çift tıklandığında kurulum otomatik olarak başlatılacaktır (Şekil 3).

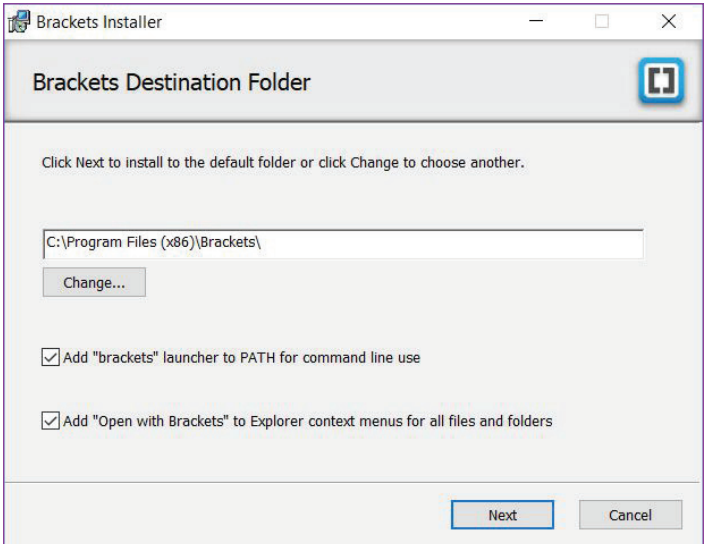

**Şekil 3:** Kurulum

 $\degree{310}$   $\frac{1}{10}$ 

 $\overrightarrow{311}$ 

Kurulum yazılımındaki ayarlar standart olarak bırakılabilir. Sabit disk üzerinde farklı bir alana kurulumun gerçekleşmesi isteniyorsa bu bölümden yeni bir alan tanımlaması yapılabilir. "Next" (İlerle) butonuna tıklayarak bir sonraki aşamaya geçilir. Bir sonraki aşamada "Install" (Kur) butonuna tıklayarak kurum gerçekleştirilir (Şekil 4).

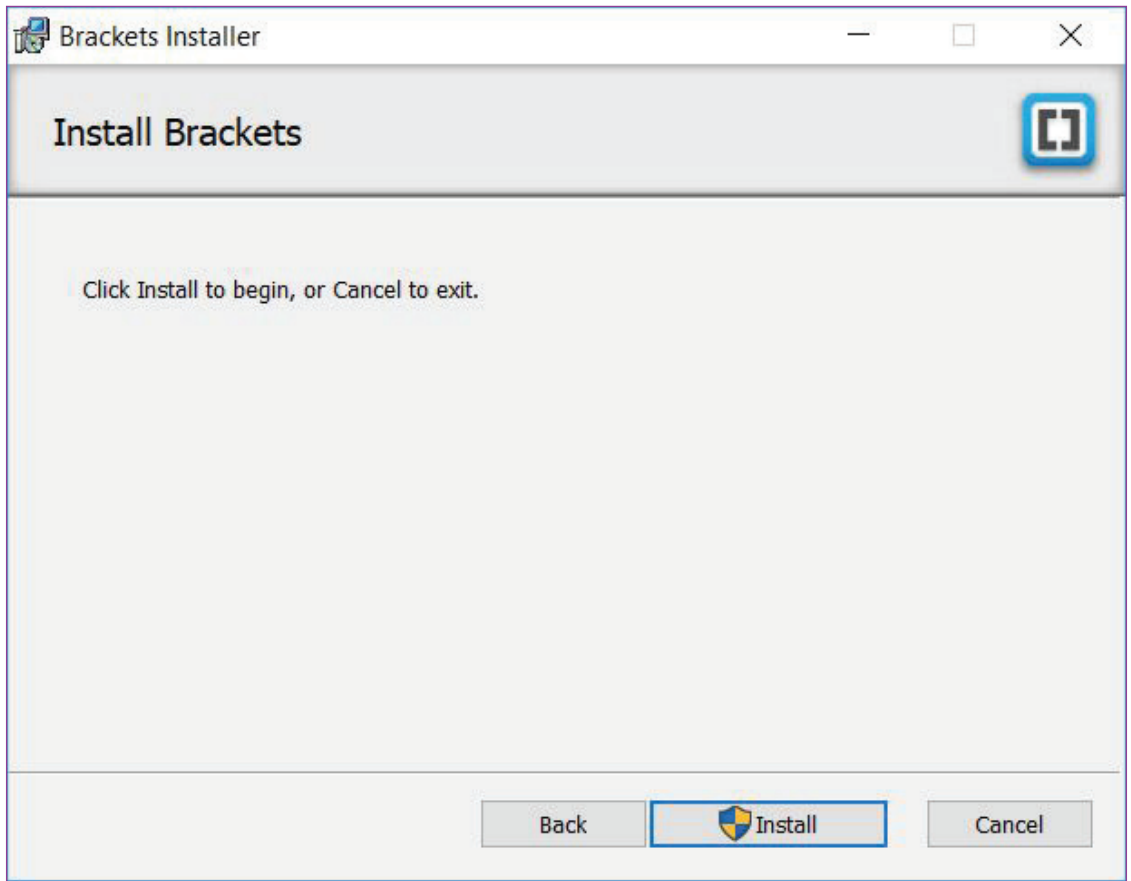

**Şekil 4:** "Install" (Kur)

Kurulum gerçekleştikten sonra Şekil 5'te yer alan programın sorunsuz kurulduğu ile ilgili bilgi ekranı görüntüleniyorsa kurulum tamamlanmış demektir. "Finish" (Tamamlandı) butonuna tıklayarak kurulum programından çıkılabilir. Brackets programı artık kullanılabilir durumdadır.

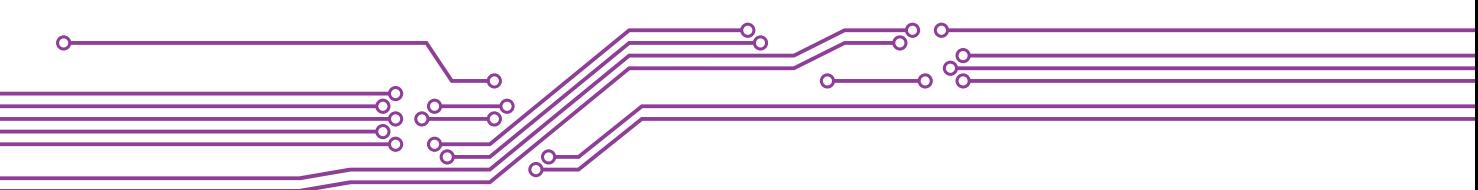

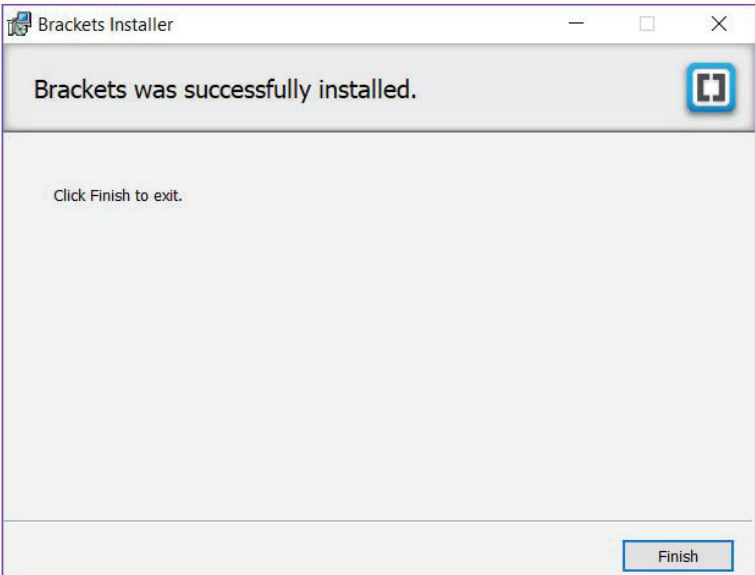

**Şekil 5:** Kurulumun tamamlandığını belirten bilgi ekranı

Kurulum işlemi tamamlanan Brackets yazılımına bilgisayardaki diğer programların da yer aldığı liste içerisinden erişilebilir. Yazılımı başlatmak için bilgisayar içerisinde "Brackets" kelimesi aratılarak da yazılıma erişilebilir (Şekil 6).

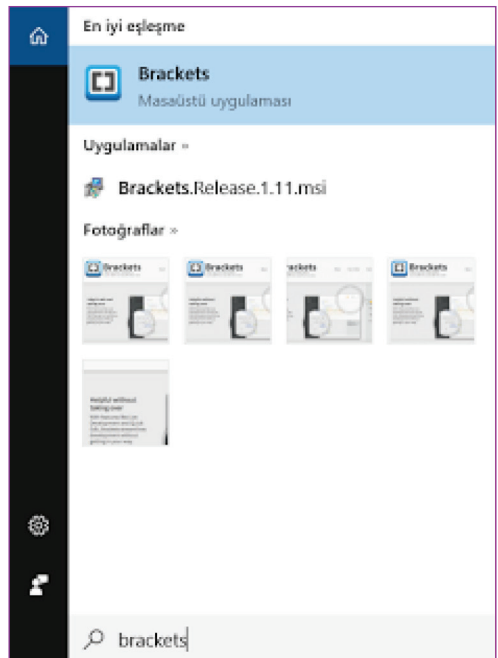

**Şekil 6:** Brackets yazılımının aratılması ve arama sonucu

Liste içerisinden ya da arama sonuçlarından Brackets ikonuna tıklandığında yazılım çalışacak ve Şekil 7'deki arayüz görüntülenecektir.

 $312 -$ 

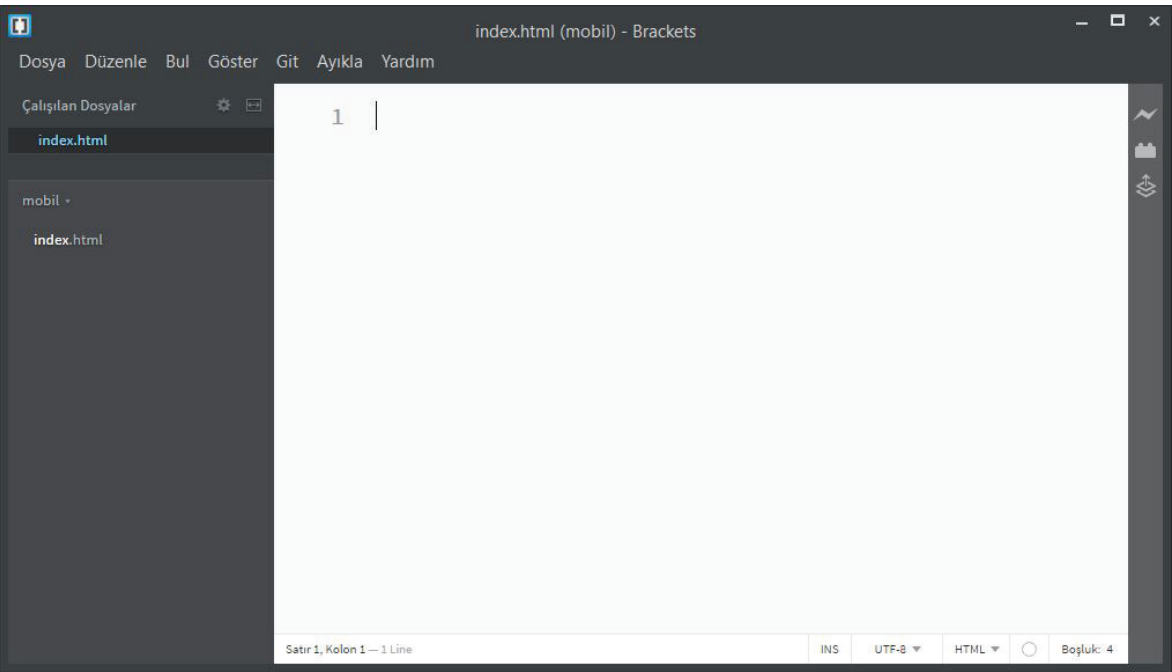

**Şekil 7:** Brackets yazılımının arayüzü

Brackets, kurulu olduğu işletim sisteminin dil ayarlarını algılayarak otomatik olarak arayüzünü o dile göre yapılandırır. Arayüzün dil seçimi isteğe göre menüler yardımıyla da yapılabilir. Arayüzün dilini değiştirmek için "Ayıkla" menü grubundaki "Dili Değiştir" bölümü kullanılır (Şekil 8).

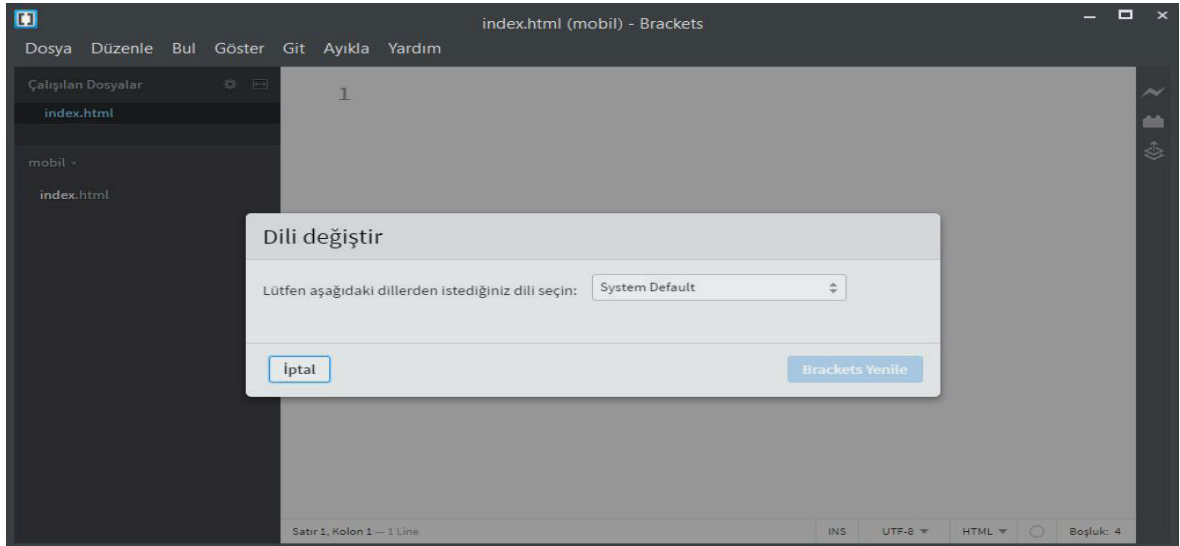

**Şekil 8:** Arayüzde dil değişikliği yapılması

Brackets, temel olarak iki ana bölümden oluşmaktadır. Bu bölümler solda yer alan klasör ve dosya görüntüleme alanı ve sağda yer alan kod yazma ve görüntüleme alanıdır. Mobil uygulama geliştirmeye

 $\overline{\bullet}$  313

başlamadan önce bilgisayardaki diğer dosya ve klasörlerle uygulama dosyalarının karışmasını engellemek için bu çalışmaya özel bir klasör oluşturmak ve o klasörün içinde çalışmak uygun olacaktır.

Bu ders kapsamında geliştirilecek uygulamaların depolanması için sabit diskte "Mobil Uygulama Geliştirme" adlı ana bir klasör ve bu klasörün içerisinde de uygulama geliştirme mimarilerine bağlı olarak alt klasörler oluşturulmuştur. Web tabanlı uygulamaların yer alacağı klasörün adı "Web"dir.

Brackets açıldıktan sonra yapılması gereken ilk şey çalışma alanı olarak oluşturulmuş klasörün seçilmesidir. Bu seçim işlemi "Dosya" menü grubu altındaki "Klasörü Aç" (Ctrl+Alt+O) ögesine tıklayarak gerçekleştirilir (Şekil 9). Klasör seçimi bir kere gerçekleştirildikten sonra Brackets her açılışında aynı klasörün içeriğini gösterir. Brackets'ı her açışta yeniden bu işlemin gerçekleştirilmesine gerek kalmaz.

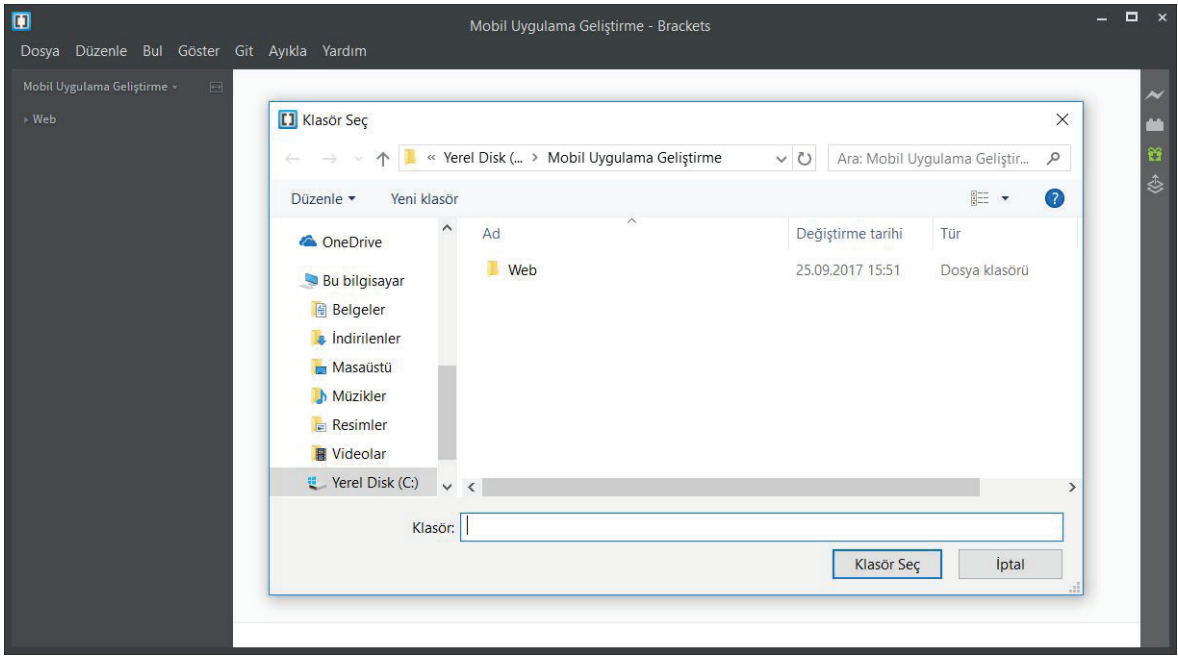

**Şekil 9:** Çalışmaların yapılacağı klasörün brackets içerisinde tanımlanması

Klasör seçimi ile birlikte Web tabanlı mobil uygulama geliştirme ortamının hazırlık aşaması da tamamlanmış olur. Bu aşamadan sonra artık uygulama geliştirmeye başlanabilir.

#### **4.1.2. Web Tabanlı Örnek Bir Mobil Uygulama Geliştirme**

314

Web tabanlı mobil uygulama geliştirmeye en iyi başlangıç bu iş için özel olarak geliştirilmiş yazılım kütüphanelerinin kullanılması ile olabilir. HTML5, CSS3 ve JavaScript'in birlikte kullanımı ile oluşturulmuş birçok farklı yazılım kütüphanesi bulunmasına rağmen en fazla kullanılan, dokümantasyonu ve örnekleri en iyi hazırlanmış kütüphanelerden biri JQuery Mobile adlı yazılım kütüphanesidir. Jquery Mobile ile ilgili detaylı bilgi, dokümantasyon ve örneklere https://jquerymobile.com/ adresinden erişilebilir.

Örnek mobil uygulamamızda Jquery Mobile kütüphanelerini kullanarak basit bir sözlük uygulaması gerçekleştireceğiz. Bu sözlük uygulaması kelime listesi ve bu kelime listesi içerisinde bir arama bölümü içerecek şekilde tasarlanmış olacak. Şimdi adım adım bu uygulamayı geliştirelim.

Öncelikle kelime listesinin ve arama formunun yer alacağı ana sayfayı oluşturalım. Web tabanlı uy-

 $•315$ 

ᠼ

gulamalarda aynen Web tasarımında olduğu gibi ana sayfanın adının "index.html" olarak belirlenmesi gerekmektedir. Bu şekilde bir klasör içerisinde duran uygulamayı yorumlayacak olan mobil İnternet tarayıcı hangi dosyayı başlangıç dosyası olarak kullanacağını belirleyebilecektir. Brackets içerisinde "index.html" isimli dosyayı "Dosya" menü grubu altındaki "Yeni" (Ctrl+N) ögesine tıklayarak oluşturabilirsiniz (Şekil 10).

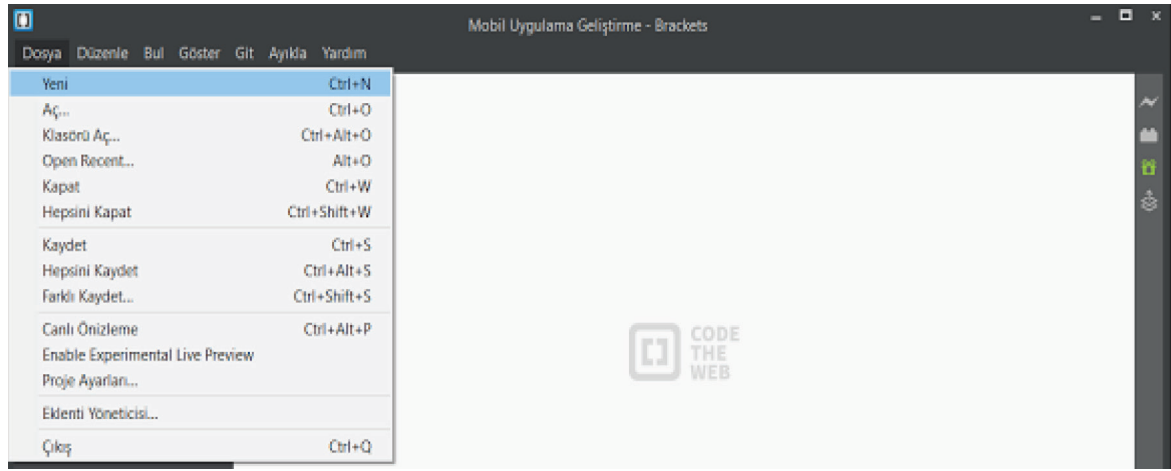

**Şekil 10:** Yeni bir dosya oluşturulması

Yeni bir dosya oluşturduğunuzda bu dosya "Adsız" adıyla oluşturulur. Oluşturulan bu dosyayı "Dosya" menü grubu altındaki "Kaydet" (Ctrl+S) öğesine tıklayarak "index.html" adıyla içinde çalıştığınız klasörün altına kaydediniz (Şekil 11).

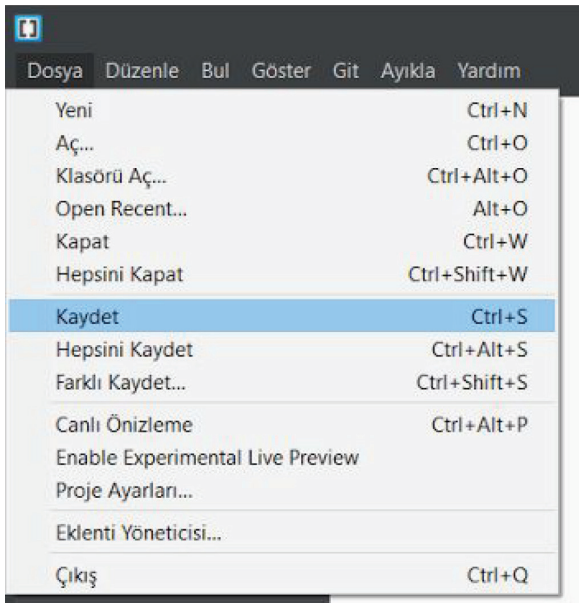

**Şekil 11:** Oluşturulan dosyanın kaydedilmesi

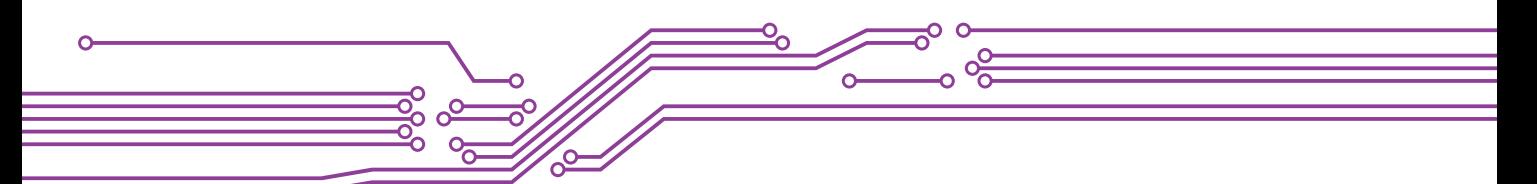

Bu örnek uygulamada çalışmalar "Mobil Uygulama Geliştirme" ana klasörü içerisindeki "Web" adlı alt klasöre kaydedilmektedir (Şekil 12).

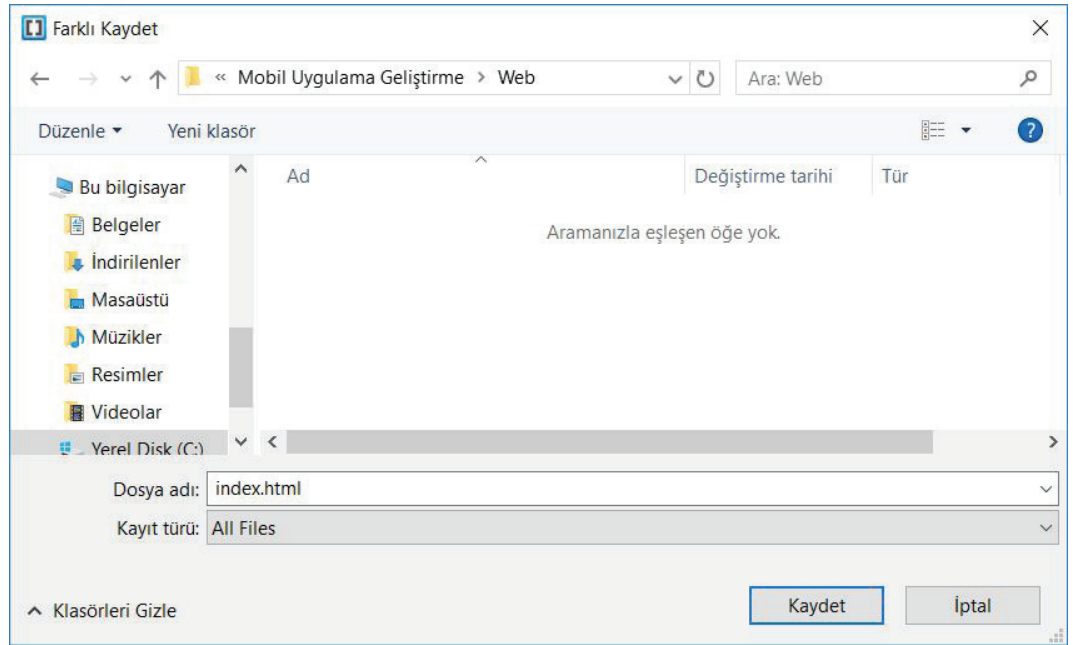

**Şekil 12:** Dosya kaydedilirken klasör seçimi ve dosya isimlendirilmesi

Dosyanın oluşturulması ve isimlendirme yapılarak kayıt işleminin tamamlanmasının ardından kod yazımı ile ilgili bölüme geçiş yapılabilir. Öncelikle Brackets'ın sol bölümünde yer alan dosya bölümünde index.html adlı dosyanın seçili olduğunu kontrol edin. Brackets'ın üst bölümünde şu an düzenleme için açık olan dosyanın ismi yazmalıdır. Aynı zamanda yine sol üst bölümde "Çalışılan Dosyalar" adı altında index.html adlı dosyanın listelenmesi gerekmektedir (Şekil 13).

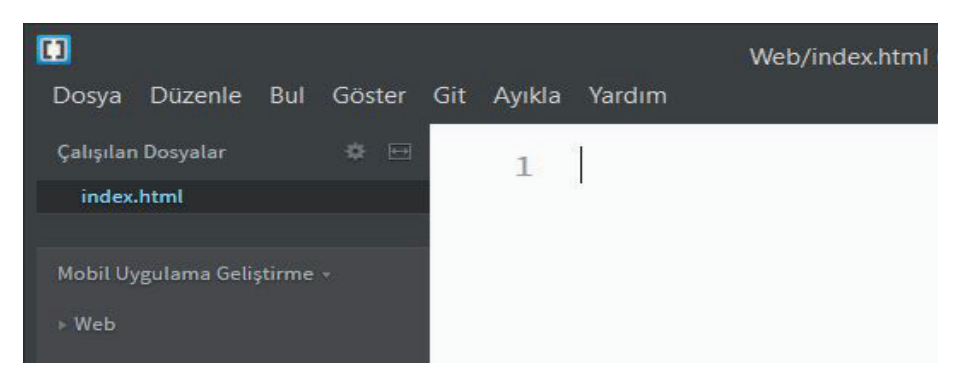

**Şekil 13:** "index.html" adlı dosyanın düzenlemeye hazır hale getirilmesi

Şimdi "index.html" içerisinde ihtiyacımız olan kodları yazmaya başlayalım. Aşağıdaki kod bloğu standart olarak HTML kodlamada kullanılan kod bloğudur (Şekil 14).

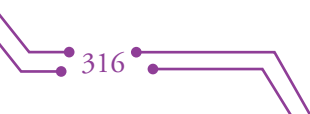

 $•317$ 

```
<!DOCTYPE html>
 \mathbf{1}2 \times <math>html</math>3 \sqrt{2} shead>
 \overline{4}<title>Page Title</title>
 5
        </head>
 6
  \overline{1}<body>
 8
 9
        </body>
10
        \frac{2}{\hbar} /html>
```
**Şekil 14:** Standart HTML kod bloğu

Bu kod bloğunda 1. satırda dokümanın tipi tanımlanmaktadır. 2. satırdan 10. satıra kadar yer alan bölüm HTML olarak tanımlanmıştır. HTML içerisindeki tanımlamalar etiket adı verilen yapıların açılıp kapatılması ile gerçekleştirilir. Örnek uygulamamızın 2. satırında <html> ifadesi ile HTML etiketi açılmakta ve 10. satırda </html> ifadesi ile HTML etiketi kapatılmaktadır. Aynı etiketin açılıp kapatılması arasında kalan tüm kodlar o etiketin genel özellikleri ile tanımlanmış olur. Yine örnek uygulamamızdan yola çıkarak HTML dokümanının üst bölümü olarak tanımlanmak istenen alanda HEAD etiketi açılıp kapatılmıştır. <head> ile </head> arasında kalan tüm kodlar HEAD (başlık) etiketinin özelliğine sahip olacak şekilde tanımlanmıştır.

Bir HTML dokümanında iki ana bölüm bulunmaktadır. Bu bölümler başlık (head) bölümü ve Gövde (body) bölümüdür. Başlık bölümünde İnternet tarayıcısına özel bir takım tanımlamalar yer alır. Bu tanımlamalar, sayfanın başlığı, metin kodlaması, kullanılacak biçimlendirme dosyalarının (CSS) ve JavaScript kütüphanelerinin adresleri ve birtakım üst veri alanlarıdır.

Örnek uygulamamızda başlık (<head>) etiketi içerisinde aşağıdaki tanımlamaların yapılması gerekmektedir. Bu tanımlamalar JQuery Mobile biçimlendirme dosyalarının ve kod kütüphanelerinin adreslerini içermektedir (Şekil 15).

```
\langle!DOCTYPE html>
 \mathbf{1}2 \times \text{html}3 \times shead>
          <title>Örnek Mobil Uygulama</title>
 \overline{4}5
          <meta charset="utf-8">
 6
          <meta name="viewport" content="width=device-width, initial-scale=1">
 \overline{1}<link rel="stylesheet" href="http://code.jquery.com/mobile/1.4.5/jquery.mobile-
          1.4.5.\text{min}.\text{css}'' />
 \overline{R}<script src="http://code.jquery.com/jquery-1.11.1.min.js"></script>
 9
          <script src="http://code.jquery.com/mobile/1.4.5/jquery.mobile-1.4.5.min.js">
          </script>
10</head>
1112 \times <br/>body>
13
14
     </body>
15
     \langle/html>
```
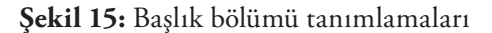

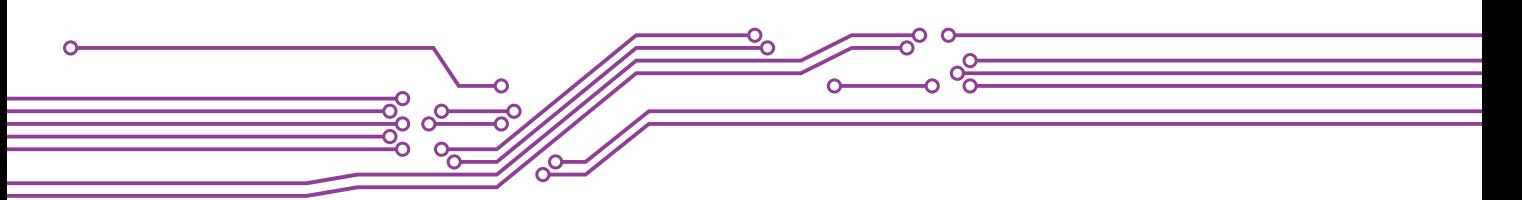

Başlık bölümü içerisindeki kod satırlarını detaylandırmamız gerekirse

- 4. satır uygulamanın başlığını tanımlamaktadır ve mobil İnternet tarayıcının üst bölümünde uygulamanın adının yer almasını sağlayacaktır.
- 5. satır uluslararası dil kodlaması olarak belirlenmiş olan UTF-8'in sayfanın dil kodu olarak belirlenmesini sağlar. Bu satır özellikle Latin alfabesi dışındaki harflerin kullanımı açısından önemlidir.
- 6. satır mobil İnternet tarayıcısına hazırlanan sayfanın boyutları ile ilgili bir düzenleme yapmasını söyler. Bu şekilde boyutlandırma açısından ideal bir oran yakalanmaya çalışılır.
- 7. satır JQuery Mobile biçimlendirme dosyasının adresini içerir. Bu sayede belirli bir temaya göre yazı biçimleri (fontlar), boyutları, renkler, form ve diğer HTML bileşenlerinin biçimsel özellikleri belirlenmiş olur.
- 8. satır JQuery'nin ana kütüphanesinin adresini içermektedir. Burada bu çalışma çerçevesi (framework) için kullanılan JavaScript kütüphanesi bulunmaktadır.
- 9. satır JQuery'nin mobil cihazlar için geliştirdiği JavaScript kütüphanesinin adresini içerir.

Başlık bölümü tamamlandığına ve gerekli tanımlar yapıldığına göre artık uygulamanın kullanıcılar tarafından görüntülenecek kısmı olan "gövde" (body) üzerinde çalışmalara başlanabilir. Uygulamamızın gövde kısmında bir arama formu ve bir kelime listesi için gerekli kodlar yer alacaktır. Bu kodlar şekil 15-a'da gösterilmektedir.

```
12 \times <br/>body>
13 \sqrt{ }\langleform>
14
              <input id="filter-for-listview" data-type="search" placeholder="Arama
              yapmak için birkaç harf giriniz...">
15
         \langle/form>
16 V
         <ul data-role="listview" data-inset="true" data-filter="true" data-
         input="#filter-for-listview">
              <li><a href="#">Armut</a></li>
17<li><a href="#">Elma</a></li>
18
19
              <li><a href="#">Muz</a></li>
              <li><a href="#">$eftali</a></li>
2021<li><a href="#">Üzüm</a></li>
22\langle \text{ul}\rangle23
     </body>
```
**Şekil 15-a:** Uygulamanın gövde bölümünde yer alan kodlar

Gövde bölümü içerisindeki kod satırlarını detaylandırmamız gerekirse

- 13 ve 15. satırlar arasında yer alan kodlar bir HTML formunu tanımlamaktadır. Bu form JQuery Mobile JavaScript kütüphanesi içerisindeki "filter-for-listview" adlı fonksiyonu da içinde barındıracak şekilde yapılandırılmıştır. Bu fonksiyon listeyi süzmemize imkan sağlayacak ve bu sayede basit bir arama işlemi gerçekleştirilebilecektir. Arama kutucuğu içerisinde yer alan varsayılan mesajı da yine bu bölümdeki "placeholder" değişkenine atanan değer ile değiştirmek mümkündür.
- 16 ve 22. satırlar arasında yer alan kodlar, kelimelerin listelenmesini sağlamaktadır. Listelenen kelimelere bir Web sayfası ya da Web sitesi adresi atamak da mümkündür. Böylece tıklanan kelime ile ilgili bir detay sayfasına ya da bir başka siteye yönlendirme yapılabilir.

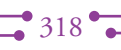

 $\rightarrow$  319

Uygulamamızın temel özelliklerini tamamladığımıza göre ilk test işlemini gerçekleştirebiliriz. Bu aşamada uygulama içerisinde kullanılan CSS ve JavaScript kütüphanelerini İnternet üzerinden kullandığımız için test işlemini gerçekleştireceğimiz cihazımızda İnternet bağlantısının olması gerekmektedir. Uygulamanın İnternet bağlantısına ihtiyaç duymasını istemiyorsak CSS ve JavaScript kütüphanelerini JQuery Mobile'ın İnternet sitesinden (http://jquerymobile.com/download/) bilgisayarımıza indirip proje klasörü içerisine kaydetmeliyiz. Daha sonra kaydettiğimiz bu dosyalara HTML sayfası içerisinden bağlantı sağlamalıyız.

Test işlemi için öncelikle kendi kişisel bilgisayarımızda yer alan herhangi bir İnternet tarayıcısını kullanabiliriz. Daha sonra uygulamamızı istersek dosyaları İnternet üzerine yüklediğimiz bir lokasyondan istersek de uygulama dosyalarını direkt mobil cihazın içerisine yükleyerek test edebiliriz.

### **4.1.3. Mobil Uygulamanın Kişisel Bilgisayar Üzerinde Yer Alan İnternet Tarayıcı ile Test Edilmesi**

Test işlemini kişisel bilgisayar üzerinde gerçekleştirmek için takip edebileceğimiz iki yol bulunmaktadır. Bunlardan birincisi eğer bilgisayarımızda Google Chrome tarayıcı yüklü ise Brackets içerisindeki canlı önizleme (Live Preview) özelliğini kullanmak, diğeri ise direkt olarak bilgisayarımızın "Dosya Gezgini" yardımı ile uygulamamızın başlangıç dosyası olan "index.html" dosyasına çift tıklamak. Bu iki yol da İnternet tarayıcıda uygulamamızın açılmasını ve test edebilmemizi sağlayacaktır.

"Dosya Gezgini" ile proje klasörüne girip "index.html" dosyasına çift tıkladığımızda açılan uygulamamızın görüntüsü Şekil 16'daki gibi olmalıdır.

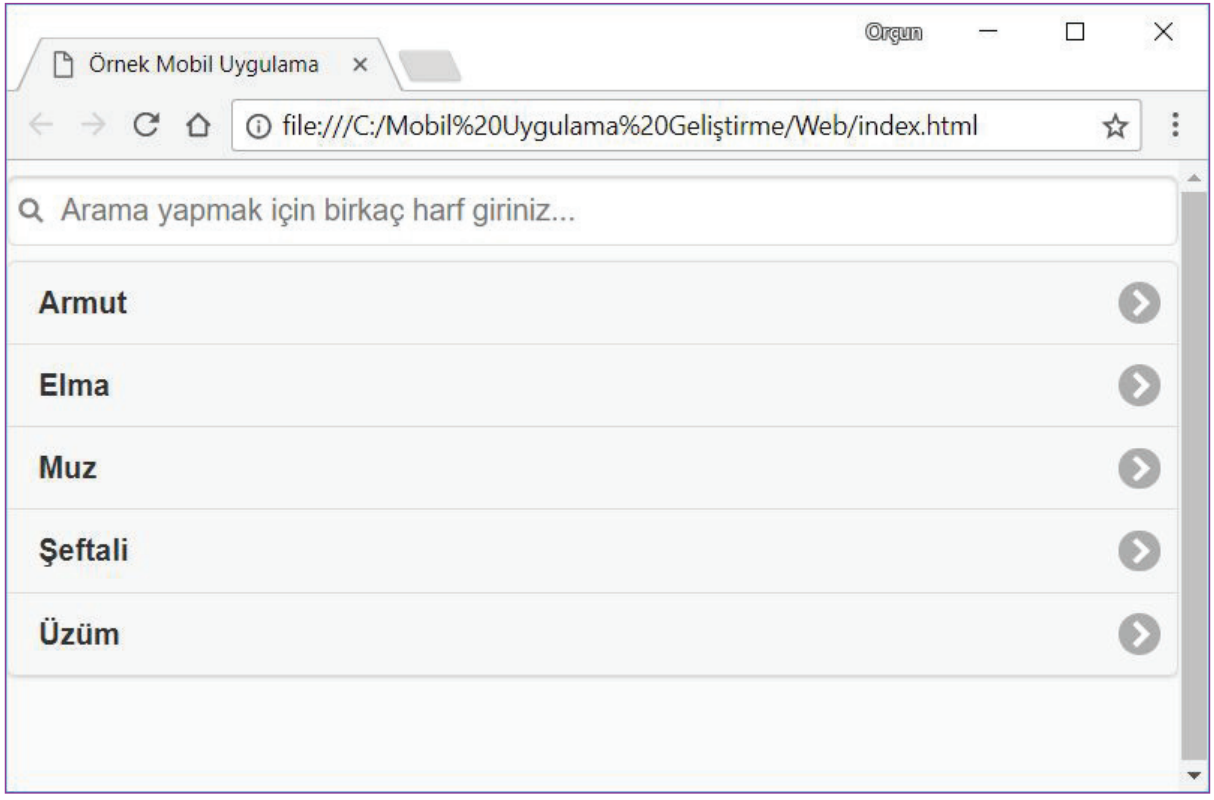

**Şekil 16:** Mobil uygulamanın İnternet tarayıcısındaki görünümü

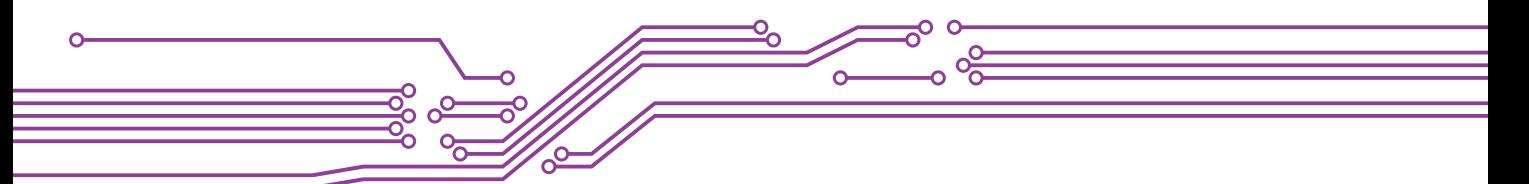

Bilgisayarınızda varsayılan İnternet tarayıcınızın hangisi olduğuna bağlı olarak uygulamanız ilgili tarayıcıda görüntülenir.

Farklı İnternet tarayıcılarda uygulamanızı test etmek için "Dosya Gezgini"inde "index.html" dosyasının üzerine sağ klik yaparak "Birlikte aç" bölümünden farklı bir İnternet tarayıcı seçebilirsiniz.

Şimdi uygulamamızın arama bölümünü test edelim. Örneğin arama kutucuğuna "a" harfi yazdığımızda içinde "a" harfi bulunan kelimeler haricindeki kelimeler listeden çıkartılacaktır (Şekil 17).

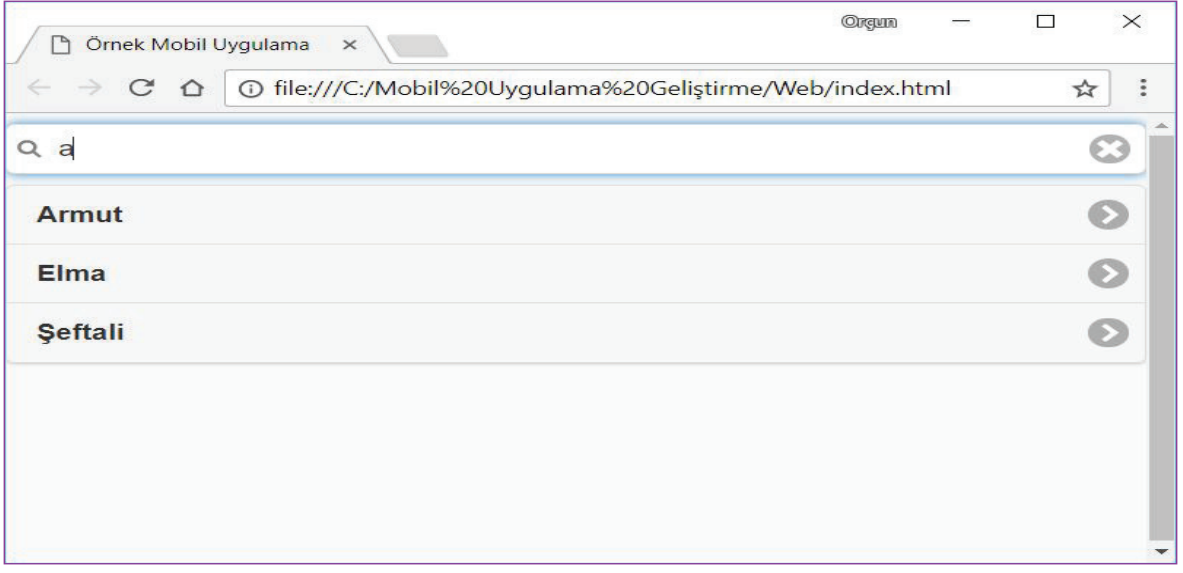

**Şekil 17:** Arama kutucuğuna harf girişi ile süzme işleminin gerçekleştirilmesi

Uygulama ekranında görüldüğü gibi "a" harfi girildikten sonra kelime listesinde yer alan "Üzüm" ve "Muz" içlerinde "a" harfini barındırmadığı için listeden çıkartıldı. Şimdi "a" harfine bir de "r" harfi ekleyerek devam edelim. Bu durumda listede sadece "Armut"un kaldığını göreceksiniz (Şekil 18).

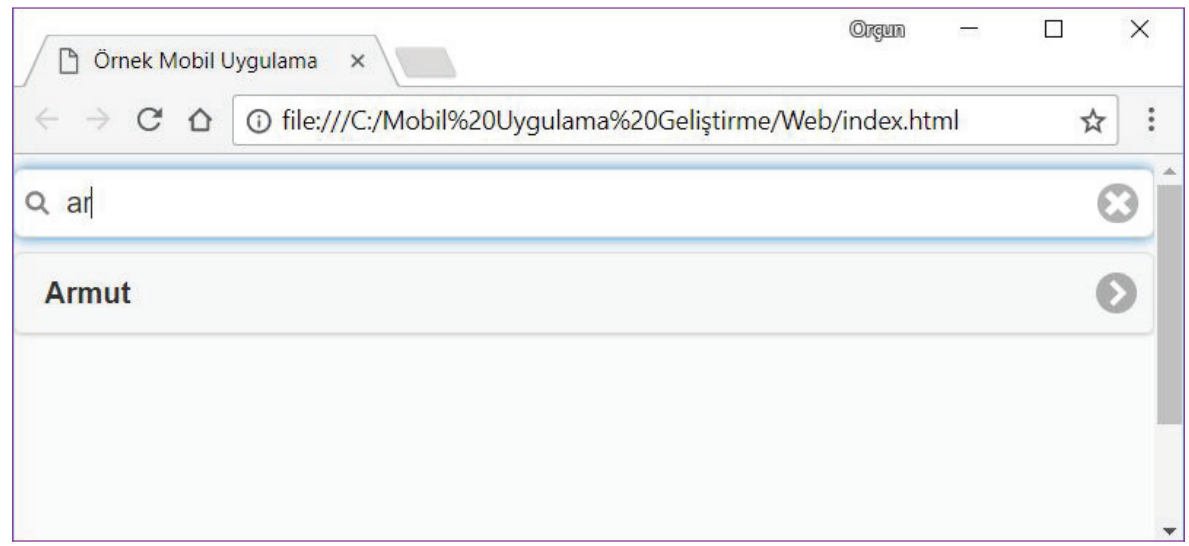

**Şekil 18:** İkinci harfin eklenmesi ile listenin yeniden oluşması

320

 $\overrightarrow{321}$ 

Örnek uygulamamızı 5 kelimeden oluşacak şekilde hazırlamıştık. Uygulamaya yeni kelimeler eklemek için Şekil 19'da işaretli satırı (ör.: 18. satır) çoğaltarak yeni kelimelere göre düzenlememiz yeterli olacaktır (Şekil 20).

```
<body>
    <form>
        <input id="filter-for-listview" data-type="search" placeholder="Arama
        yapmak için birkaç harf giriniz...">
    \frac{2}{\sqrt{6}}<ul data-role="listview" data-inset="true" data-filter="true" data-
    input="#filter-for-listview">
        <li><a href="#">Armut</a></li>
        <li><a href="#">Elma</a></li>
        <li><a href="#">Muz</a></li>
        <li><a href="#">$eftali</a></li>
        <li><a href="#">Üzüm</a></li>
    \langle /u \rangle</body>
```
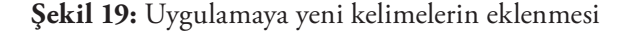

```
<body>
    <form>
        <input id="filter-for-listview" data-type="search" placeholder="Arama
        yapmak için birkaç harf giriniz...">
    \frac{2}{\sqrt{6}}<ul data-role="listview" data-inset="true" data-filter="true" data-
    input="#filter-for-listview">
        <li><a href="#">Armut</a></li>
        <li><a href="#">Elma</a></li>
        <li><a href="#">Erik</a></li>
        <li><a href="#">Muz</a></li>
        <li><a href="#">$eftali</a></li>
        <li><a href="#">Üzüm</a></li>
    \langle/ul>
</body>
```
**Şekil 20:** Yeni kelime olarak "Erik"in listeye eklenmesi

Artık uygulamamızda 6 sözcük yer almakta. İstenilen sayıda sözcüğü bu şekilde eklenip çıkartılması bu sayede mümkün olmaktadır.

Uygulamamızdaki bir diğer özellik ise seçilen kelime ile ilgili detaylı bilgi verilebilecek bir sayfaya ya da bir harici Web sitesine bağlantı sağlanabilmesidir. Bu bağlantıyı sağlayabilmek için kod bölümünde ilgili kelimenin bulunduğu satırda bir düzenleme yapmamız gerekmektedir. Bu düzenleme HTML içerisinde bağlantı vermek için kullanılan "<a>" etiketinin içindeki "href" tanımlamasında yapılmalıdır.

Örnek uygulamamızda ilk önce "Armut" kelimesi üzerinde bir düzenleme yapalım. Kullanıcı "Armut" kelimesini tıkladığı zaman Türk Dil Kurumunun (TDK) Güncel Türkçe Sözlüğü'ndeki armut kelimesinin arama sonucuna yönlendirilmiş olsun. Bu arama sonucunu elde edebilmek için http://www. tdk.gov.tr/ adresi ziyaret edilmeli ve buradaki sözlükte "Armut" kelimesi aratılmalıdır.

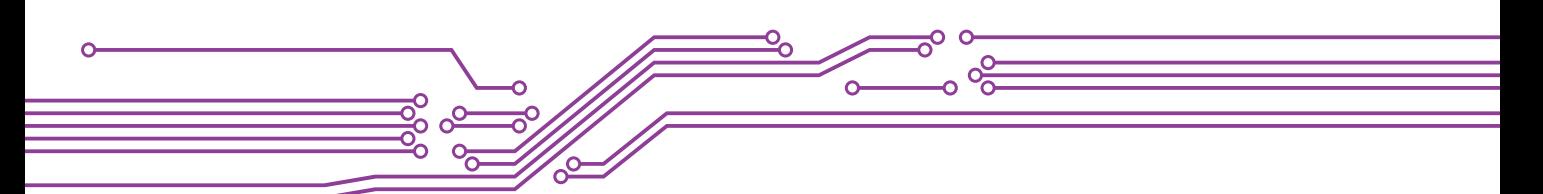

Arama sonucunda gelen sayfanın adresi İnternet tarayıcısından kopyalanarak mobil uygulamamızın kod bölümünde ilgili yere yapıştırılır (Şekil 21).

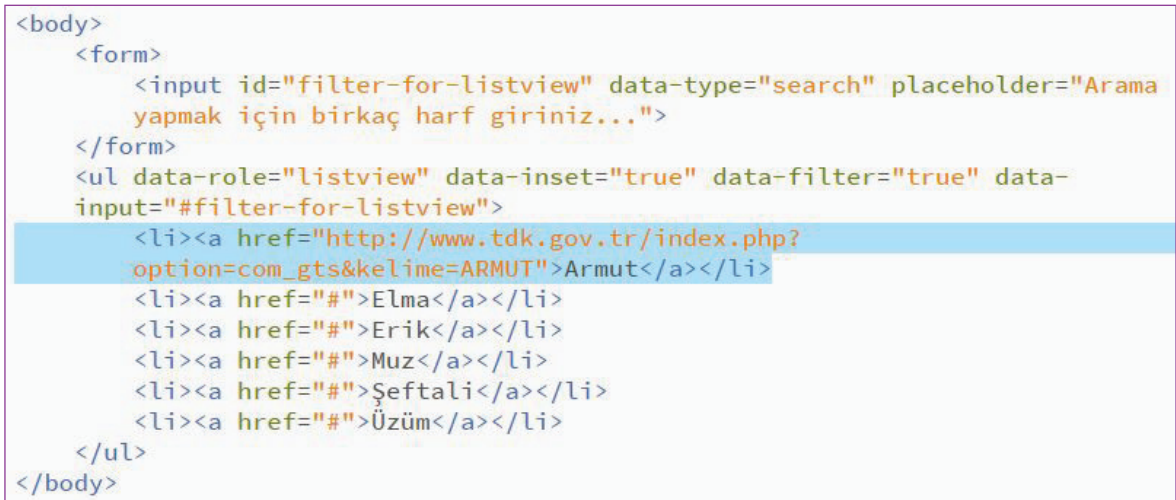

**Şekil 21:** Yönlendirme yapılacak harici Web sitesinin adresinin kod içine yerleştirilmesi

Yönlendirme yapılacak adres kod bölümüne eklendikten sonra uygulama test edildiğinde armut üzerine tıklandığında TDK'nin ilgili sayfasına ulaşıldığı görülür (Şekil 22).

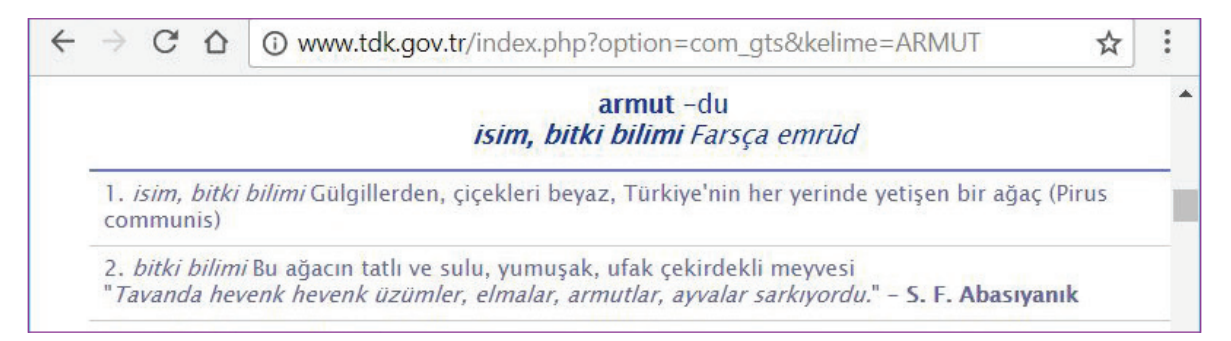

#### **Şekil 22:** Yönlendirme yapılan sayfanın İnternet tarayıcısında görüntülenmesi

## **4.1.4. Mobil Uygulamanın Mobil Cihaz Üzerinde Yer Alan İnternet Tarayıcı ile Test Edilmesi**

Önceki bölümde bilgisayarımızın içindeki İnternet tarayıcı ile yapmış olduğumuz testi şimdi mobil cihazımızın içinde yer alan İnternet tarayıcı ile yapalım. Bunu gerçekleştirirken iki farklı yol izleyebiliriz. Bu yollardan ilki mobil uygulamamızı oluşturan dosyaları İnternet üzerindeki bir lokasyona aktarmak ve mobil İnternet tarayıcı ile bu lokasyonu ziyaret ederek mobil uygulamayı görüntülemek. İkinci yol ise uygulamayı oluşturan dosyaları mobil cihazımızın depolama alanına kopyalamak ve buradan mobil İnternet tarayıcı yardımı ile uygulamayı görüntülemek.

Yukarıda belirtilen ilk yol için bir İnternet sitesine, bu İnternet sitesine erişim haklarına ve dosyaları aktarabileceğimiz bir yazılıma (FTP yazılımı) ihtiyacımız var. Bunların temin edilmesinde sorunlar

322

 $\rightarrow 323$   $\bullet$ 

olabileceğinden yola çıkarak uygulamamızı mobil cihaz üzerinde ikinci yolu kullanarak test edeceğiz.

Öncelikle mobil cihazımızın şarj kablosunu cihazımızın şarj çıkışına ve kişisel bilgisayarımızın USB girişine bağlayarak fiziksel bağlantısını kuruyoruz. Bu aşamada mobil cihazın açık konumda olması gerekiyor, aksi halde bilgisayarın mobil cihazı algılaması mümkün olmaz.

Fiziksel bağlantı kurulduktan sonra kimi mobil cihazlar bağlantının sağlanabilmesi için bir onay ekranı görüntüler, bu ekrandan onay verilmesi ile birlikte bağlantı tam olarak sağlanır. Bazı durumlarda ise mobil cihazın ekran kilidinin açılması gerekmektedir.

Gerekli izinler verildikten sonra bilgisayarınızın Dosya Gezgini uygulaması aracılığıyla mobil cihazınızı görüntüleyebiliyor olmanız gerekir (Şekil 23).

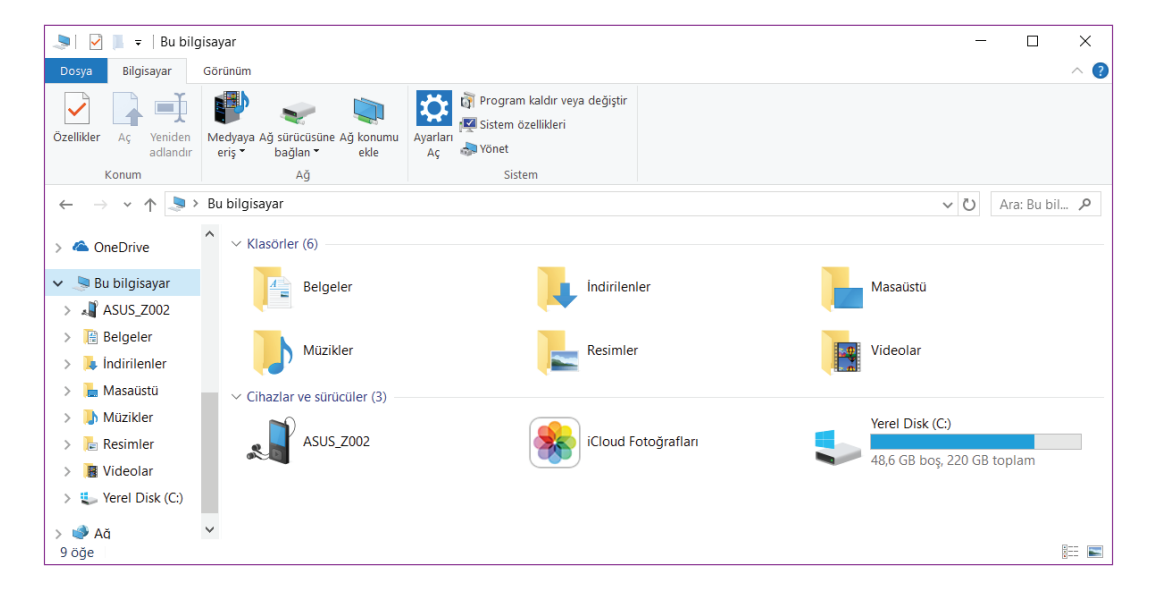

**Şekil 23:** Dosya Gezgini aracılığıyla mobil cihazın görüntülenmesi

Dosya Gezgini içerisinde mobil cihazınızın varsayılan olarak görüntüleneceği yer "Bu bilgisayar" adlı bilgisayarınızın sabit disklerinin de görüntülendiği bölümdür. Mobil cihazınız marka ve model adı ile "Cihazlar ve sürücüler" altında görüntüleniyor olmalıdır (Şekil 24).

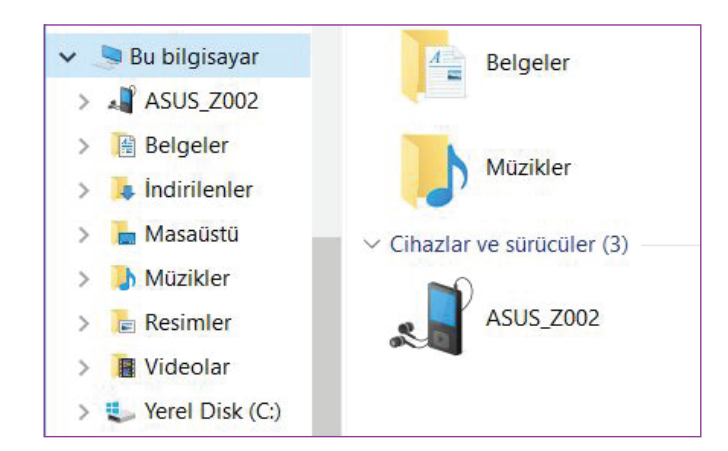

**Şekil 24:** Mobil cihazın marka ve model adı ile görüntülenmesi

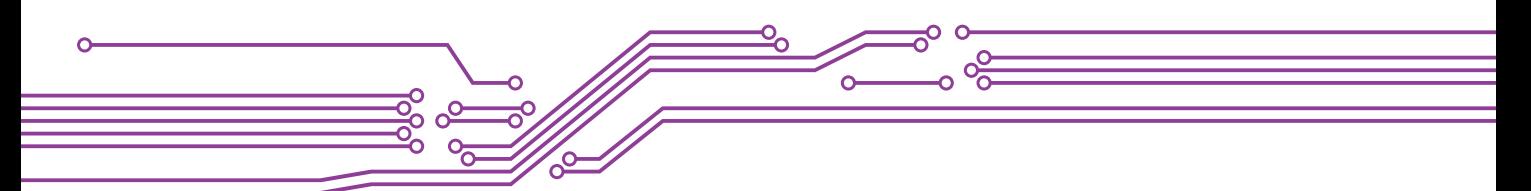

Bu aşamada mobil cihazınızı temsil eden ikona çift tıklayarak mobil cihazınızın depolama alanları görüntülenir. Mobil cihazınızda tek bir depolama alanı olabileceği gibi birden çok dahili depolama alanı ve / veya dışarıdan eklenebilen (ör.: SD kart vb. gibi) depolama alanları olabilir (Şekil 25).

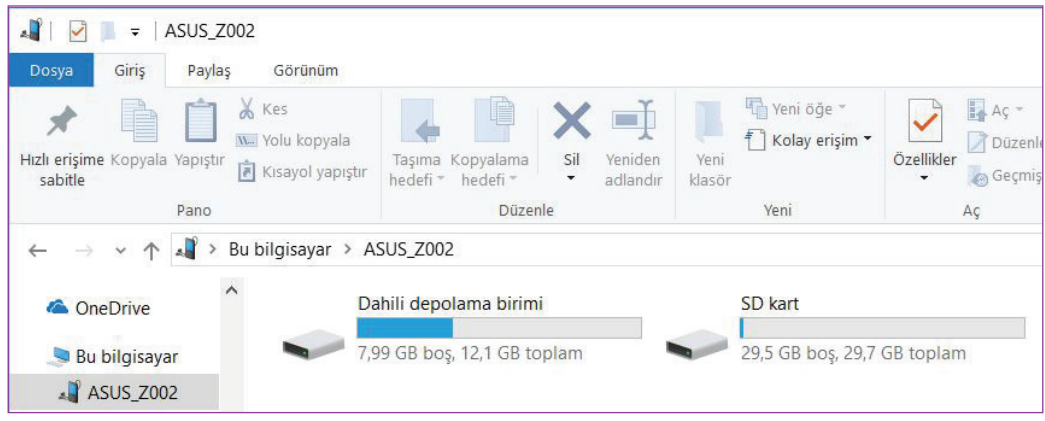

**Şekil 25:** Mobil cihazın depolama alanları.

Şekil 25'te görüldüğü gibi test cihazımızda bir dahili ve bir de SD kart olmak üzere 2 farklı depolama alanı bulunmakta. Bu testimizde uygulama dosyalarını kopyalamak için SD kart alanını kullanacağız. Bunun için SD kartı temsil eden ikona çift tıklıyoruz.

SD kart cihazımızın özelliklerine göre farklı dosyalar ve klasörler içerebilir. Bu dosya ve klasörler arasında mobil uygulamamızı rahatça bulabilmek için tüm çalışmalarımızı kaydettiğimiz ana klasör olan "Mobil Uygulama Geliştirme" adlı klasörü bilgisayarımızın sabit diskinde yer alan lokasyonundan kopyalayarak SD kart içerisine yapıştırmamız yeterli olacaktır. Kopyalama ve yapıştırma işlemi tamamlandığında mobil cihazımızın SD kart bölümünün görünümü Şekil 26'daki gibi olmalıdır.

Geliştirdiğimiz uygulamanın klasör ve dosyaları dâhilî depolama alanına da yerleştirilebilir, burada dâhilî depolama alanı ve SD kart depolama alanı arasında bir fark bulunmamaktadır.

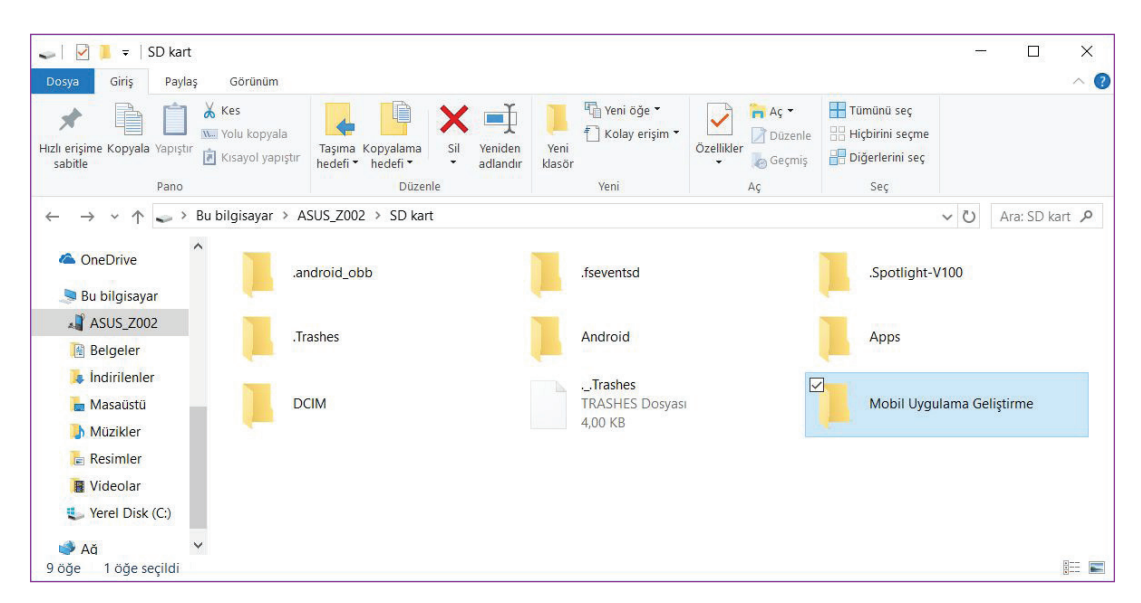

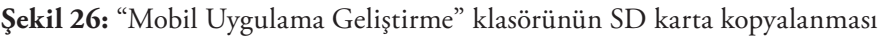

 $\degree$ 324 $\degree$ 

 $\overrightarrow{ }$  325

Mobil uygulamamızı oluşturan dosya ve klasörlerin mobil cihaza aktarılma işlemi tamamlandı. Artık testi gerçekleştirmek için mobil cihazımızın uygulamaları içinde yer alan dosya yöneticisi ya da benzeri bir program yardımıyla uygulama dosyalarına ulaşabiliriz (Şekil 27).

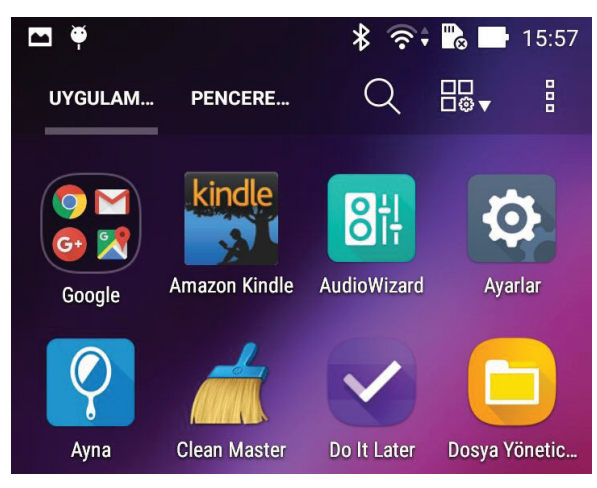

**Şekil 27:** Mobil cihazın uygulamalar bölümü

Dosya yöneticisi uygulamasına giriş yaptıktan sonra Micro SD kartın olduğu bölüme giriş yapıyoruz (Şekil 28).

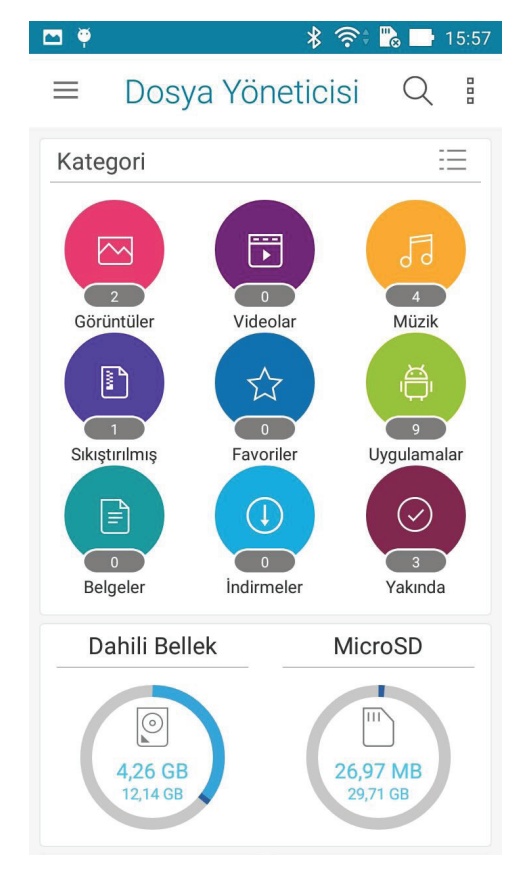

**Şekil 28:** Dosya Yöneticisi uygulaması ve mobil cihazın depolama alanları

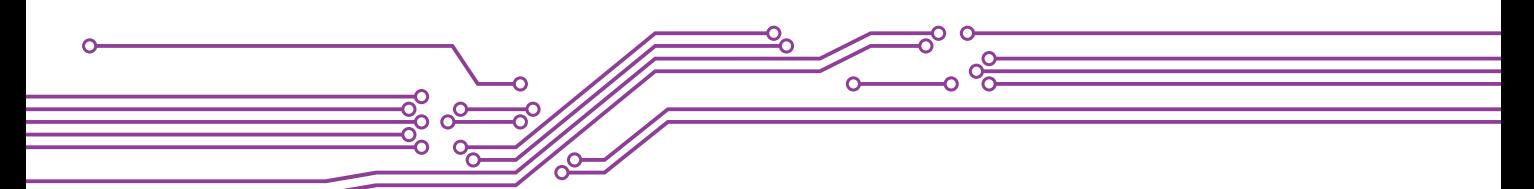

Micro SD kart içerisine giriş yaptıktan sonra sırasıyla "Mobil Uygulama Geliştirme" ve "Web" klasörlerinin içine girerek uygulamamızın yer aldığı klasöre kadar ilerlemiş oluyoruz (Şekil 29).

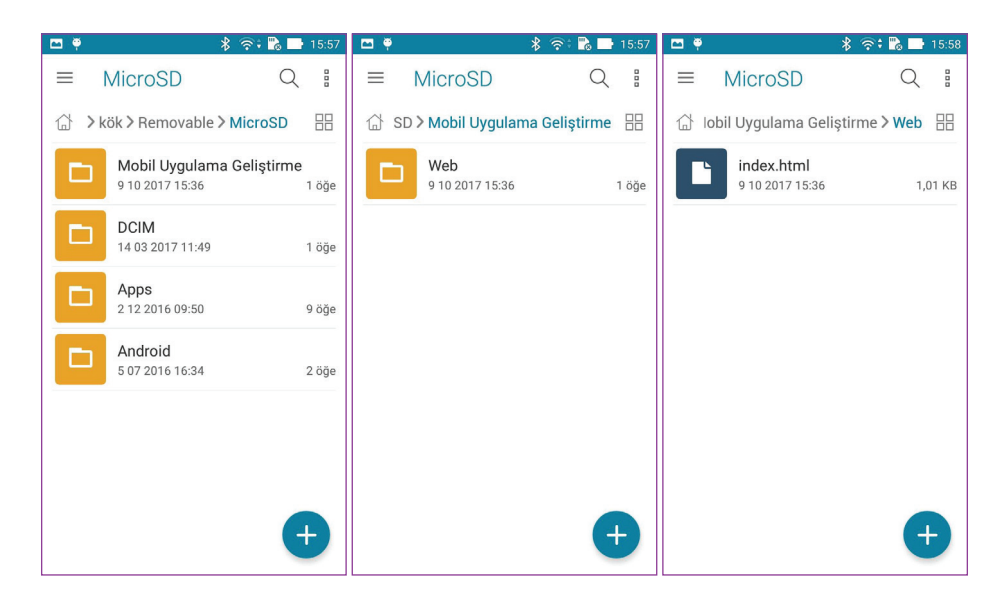

**Şekil 29:** Mobil uygulamanın yer aldığı klasöre erişim

"index.html" adlı dosyayı gördüğümüzde artık bu dosyanın üzerine dokunarak uygulamamızın testini gerçekleştirebiliriz. Mobil cihazınızda HTML uzantılı dosyaları görüntüleyebilecek birden fazla uygulama yer alabilir. Bu durumda istediğiniz herhangi bir İnternet tarayıcıyı test için seçebilirsiniz (ör.: Standart Android İnternet tarayıcı, Chrome, Opera Mobil). Bu çalışmamızda mobil cihazımızda yer alan Standart Android İnternet tarayıcısını (ilk sıradaki "Tarayıcı") seçiyoruz (Şekil 30).

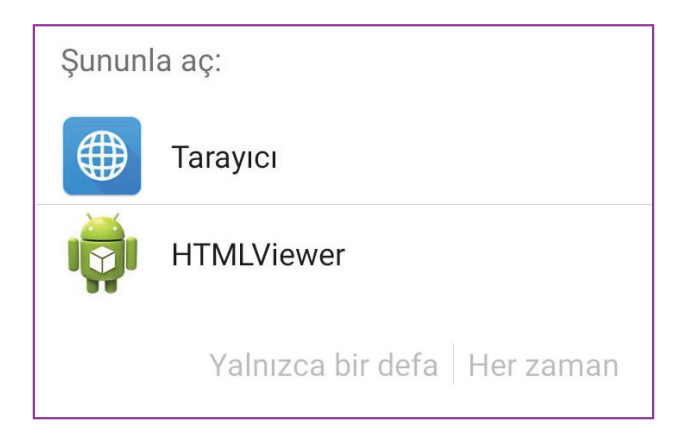

**Şekil 30:** Test için tarayıcının seçilmesi

Görüntüleyiciyi seçtiğinizde otomatik olarak ilgili uygulama açılacak ve mobil uygulamanın yer aldığı HTML dosyası ekranda kullanılabilir şekilde yer alacaktır (Şekil 30-a).

 $326 -$ 

 $\rightarrow$  327

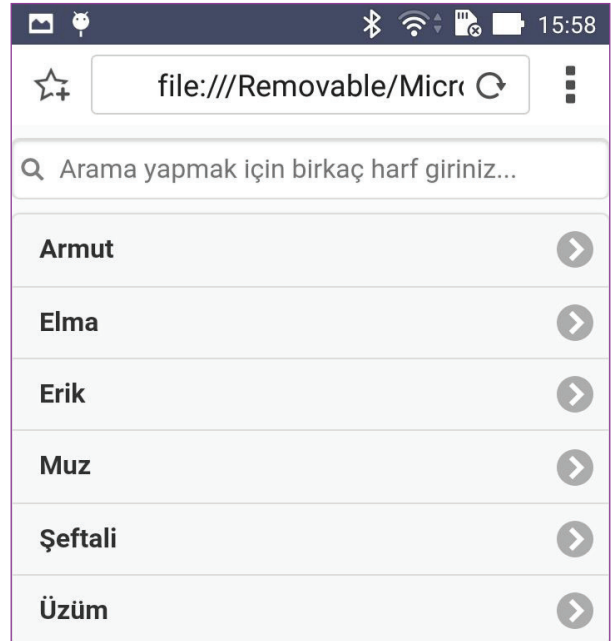

**Şekil 30-a:** Mobil tarayıcıda uygulamanın görüntülenmesi

Bu aşamada artık mobil cihazımızda uygulamamız kullanıma hazır hâle gelmiş oldu. Daha önce kişisel bilgisayarımızda test sırasında gerçekleştirdiğimiz işlemleri şimdi mobil cihazımız üzerinde deneyebiliriz.

Arama kutucuğuna birkaç harf girdiğimizde listenin filtrelendiğini ve güncellendiğini görüntüleyebiliyor olmanız gerekir (Şekil 31).

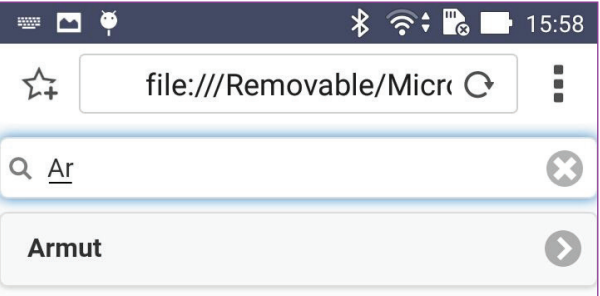

**Şekil 31:** Arama kutucuğuna harf girilerek test işleminin gerçekleştirilmesi

## **4.1.5. Mobil Uygulamada Test Aşamasında Yaşanabilecek Sorunlar ve Sorunların Çözümleri**

Web tabanlı bir mobil uygulama geliştirme sırasında yaşanabilecek sorunlardan biri uygulamanızda kullandığınız yazılım kütüphanelerine (örnek uygulamamızda kullanılan JQuery, JQuery Mobile vb. gibi) uygulama içerisinden erişilememesidir. Bu durumun temel sebepleri İnternet bağlantısı ile ilgili sorunlar ya da kütüphane adreslerinin yanlış yazılması olabilir. Her iki durumda da, gerekli olan Javascript ve CSS dosyalarına ulaşılamadığı için uygulama tarayıcıda görüntülenecek ancak hem biçimsel olarak hem de fonksiyon açısından istediğimiz sonucu vermeyecektir (Şekil 32).

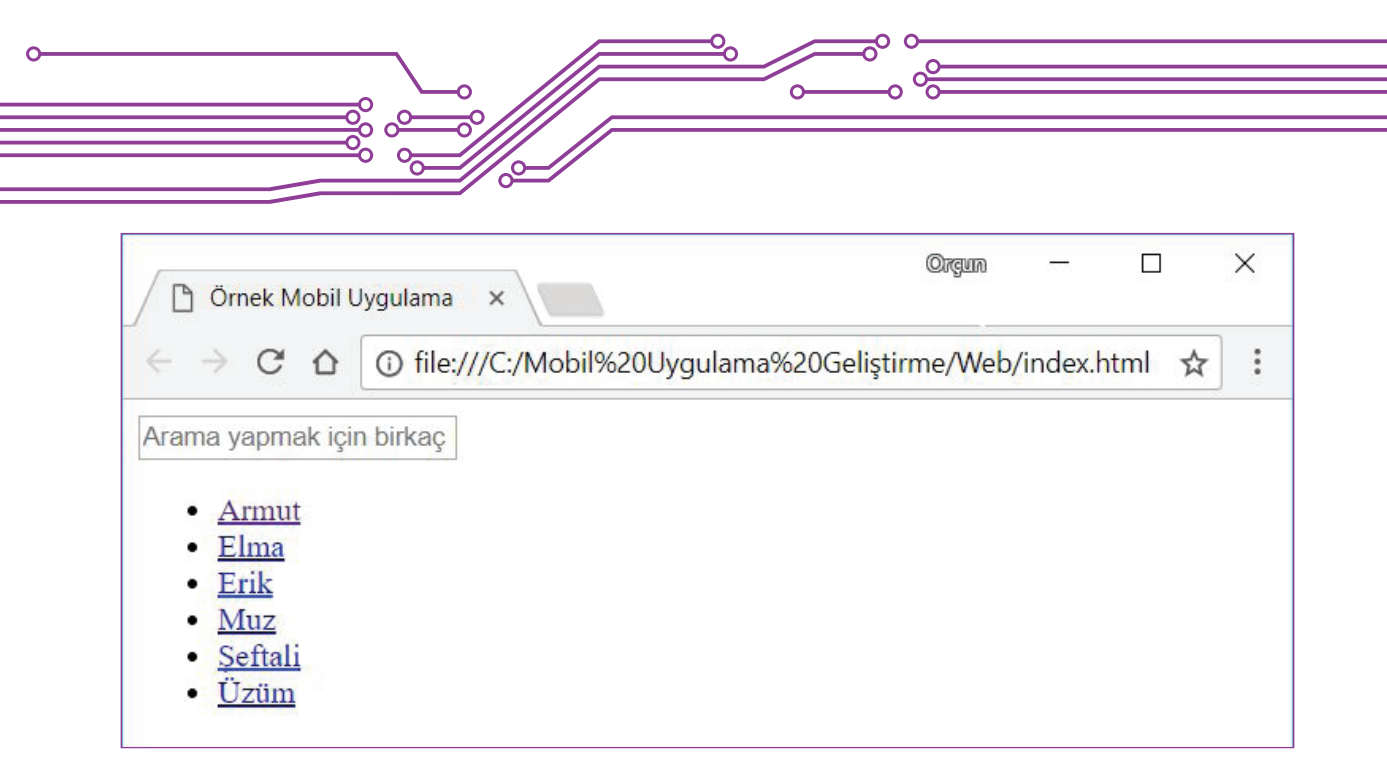

**Şekil 32:** Gerekli kütüphanelere erişemeyen uygulamanın İnternet tarayıcıdaki görüntüsü

Şekil 32'de görüldüğü gibi daha önceki testimize göre biçimsel olarak bozulmuş bir arayüz ile karşı karşıyayız; aynı zamanda arama yapmak istediğimizde filtreleme işlemi de gerçekleşmeyecektir. Bu aşamada çözüm için öncelikle İnternet bağlantımızın olup olmadığını kontrol etmemiz, daha sonra ise harici olarak bağlantı kurduğumuz yazılım kütüphanelerinin adreslerini kontrol etmemiz gerekir. İnternet bağlantımızın olduğunu varsayarak harici dosyaların adreslerini nasıl kontrol edebileceğimize bakalım.

Kontrol işlemi için sorun yaşadığımız HTML sayfanının boş bir bölümünde sağ klik yaparak "Sayfa kaynağını görüntüle" menü ögesine tıklayalım (Şekil 33).

| Arama yapmak için birkaç                                           | Geri                      | Alt+Sol Ok     |   |
|--------------------------------------------------------------------|---------------------------|----------------|---|
| Armut<br>Elma<br>Erik<br>Muz<br>Seftali<br><b>Uzüm</b><br><b>C</b> | lleri                     | Alt+Sağ Ok     |   |
|                                                                    | Yeniden Yükle             | $Ctrl + R$     |   |
|                                                                    | Farklı kaydet             | $CtrI + S$     |   |
|                                                                    | Yazdır                    | $Ctrl + P$     |   |
|                                                                    | Yayınla                   |                |   |
|                                                                    | Türkçe Diline Çevir       |                |   |
|                                                                    | Emulator                  |                | Þ |
|                                                                    | Sayfa kaynağını görüntüle | $Ctrl + U$     |   |
|                                                                    | Incele                    | Ctrl+ÜstKrkt+I |   |

**Şekil 33:** HTML sayfasının kaynağının görüntülenmesi için gerekli komutun verilmesi

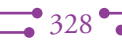

 $\rightarrow 329$   $\bullet$ 

İnternet tarayıcımızda açılan yeni bir sekmede HTML sayfasının kaynak kodu görüntülenecektir. Bu kaynak kod bizim Brackets içerisinde yazdığımız kodun aynısıdır ancak içerisindeki bağlantılar tıklanabilir durumdadır ve bu sayede haricî bağlantılı olan dosyalara erişilebiliyor mu, bunu test etmemiz mümkün hâle gelir (Şekil 34).

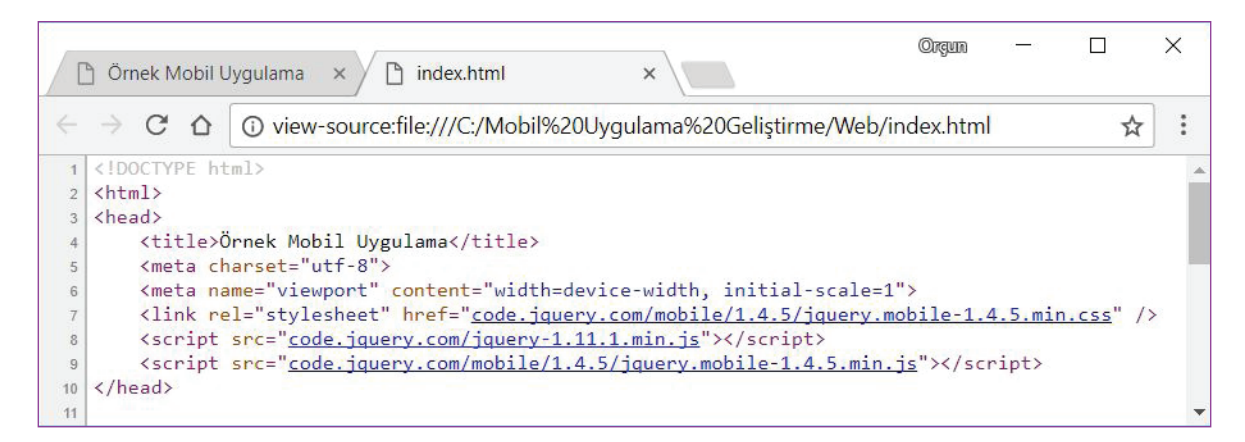

**Şekil 34:** HTML kaynak kodun İnternet tarayıcıda görüntülenmesi

Kaynak kod içerisinde yer alan 7, 8 ve 9. satırlar, haricî kütüphanelerin erişim adreslerini içermektedir. Şimdi bu adreslerin üzerine tıklayarak "css" ve "js" uzantılı dosyalara erişebiliyor muyuz kontrol edelim.

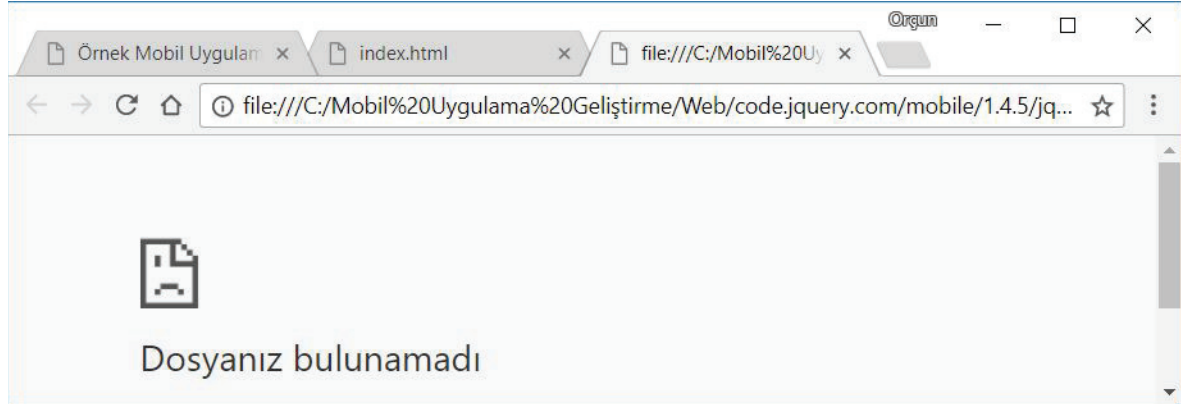

**Şekil 35:** Dosyanın bulunamadığına dair İnternet tarayıcıda yer alan hata mesajı

Şekil 35'te görüntülendiği gibi dosya bulunamadı hata mesajı ile karşılaşıldı. Bunun sebebi haricî dosyaların bağlantı adreslerinin yanlış olmasıdır (İnternet bağlantınızın olduğu varsayılmaktadır.). Örnek kodda bağlantı adreslerinin başında bulunan "http://" ön eki silinmiştir. Bu da dosyaya erişimi engellemektedir. Haricî dosyalarının bağlantı adreslerini Brackets'dan güncelleyelim ve tekrar erişim sağlanabilecek bir yapıya kavuşturalım. Adresler güncellendiğinde sayfa kaynağındaki bağlantılara tıkladığınızda ilgili dosyayı İnternet tarayıcınızda görüntüleyebiliyor olmanız gerekir (Şekil 36).

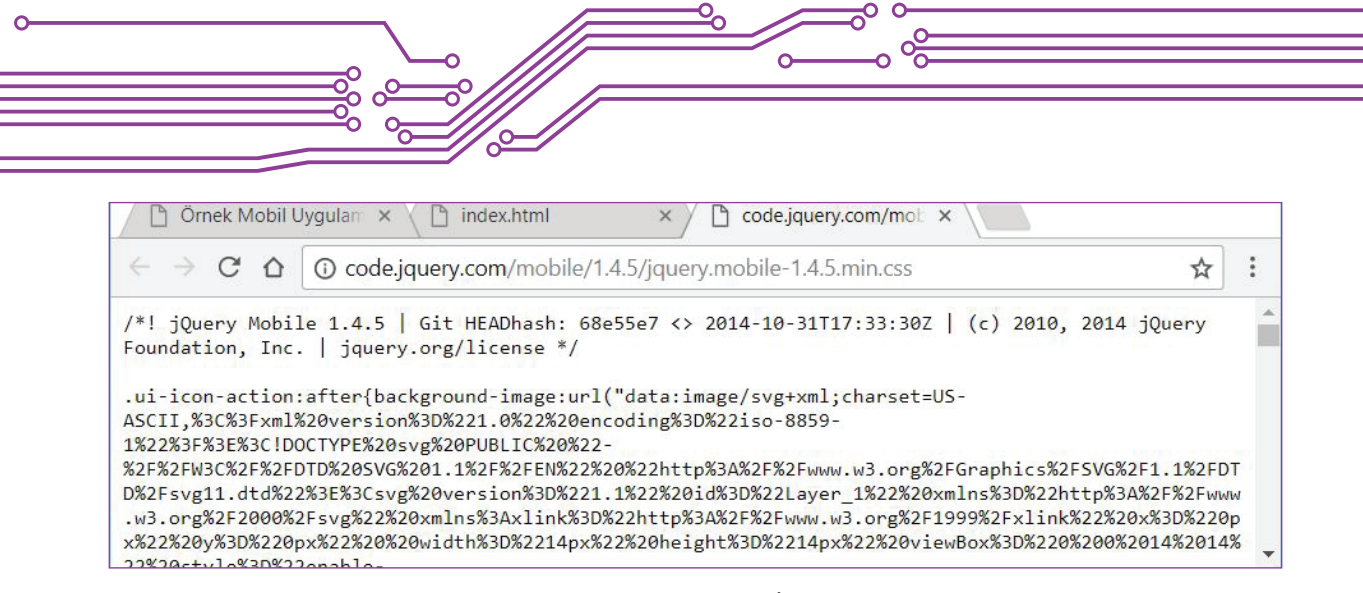

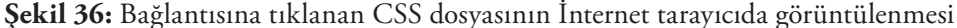

### **4.1.6. Mobil Uygulamada Kullanılan Haricî Kütüphanelerin İnternet Bağımlılıklarının Sona Erdirilmesi**

Web tabanlı olarak geliştirilen uygulamalarda haricî kütüphanelerin kullanımında genelde izlenen yol kütüphanelerin İnternet üzerindeki orijinal kaynaklarından kullanılmasıdır. Bunu sebebi kütüphanelerde yapılan güncelleştirme ve iyileştirmelerden hızlı şekilde faydalanmaktır. Ancak bu durum beraberinde İnternet'e bağlı olma zorunluluğunu da getirir. Bu Web siteleri için çok önemli bir sorun teşkil etmez, zaten bu sitelerin ziyaret edilebilmesi için kullanıcının cihazında İnternet bağlantısı olması gerekir. Bir mobil uygulamada ise bu soruna neden olabilir. İnternet bağlantısı olmayan bir mobil cihaz, uygulamayı düzgün şekilde görüntüleyemeyecektir ve birçok fonksiyon çalışmayacaktır. Bu açıdan kullanılan kütüphanelerin dosyaları İnternet ortamında indirilerek uygulama klasörünün içinde yer verilmesi tercih edilebilir.

Yukarıda bahsedilen süreç ile ilgili birkaç farklı yol izlenebilir. Bu yollardan birincisi kullanılan kütüphanelerin İnternet sitelerinden ilgili paketlerin indirilmesidir. Örnek olarak uygulamada JQuery Mobile ile ilgili kütüphaneler kullanılacaksa http://jquerymobile.com/download/ adresinden son yayınlanan paketin indirilmesi gerekir.

Diğer yol ise geliştirdiğiniz mobil uygulamanın çalışan hâlindeki kütüphane bağlantılarını takip ederek bu dosyaları teker teker kişisel bilgisayarınızdaki çalışma klasörünüze indirmektir. Bu yöntem çalışan sistemin içindeki dosyaların indirilmesi açısından daha pratik ve sonuca daha hızlı ulaşabileceğiniz bir yöntemdir.

Yukarıda anlatılan her iki yöntemde de kütüphane dosyalarını kişisel bilgisayarınıza indirip proje klasörünün içine yerleştirdikten sonra HTML kodu içerisinde kütüphanelere bağlantı sağladığınız adresleri yerel sürümleri ile güncellemeniz gerekir. Şekil 37'de proje klasörünüze kaydettiğiniz dosyalara bağlı olarak kodda nasıl bir güncelleme yapmanız gerektiği görüntülenmektedir.
**4. MOBİL UYGULUMA GELİŞTİRME**

 $\frac{1}{331}$ 

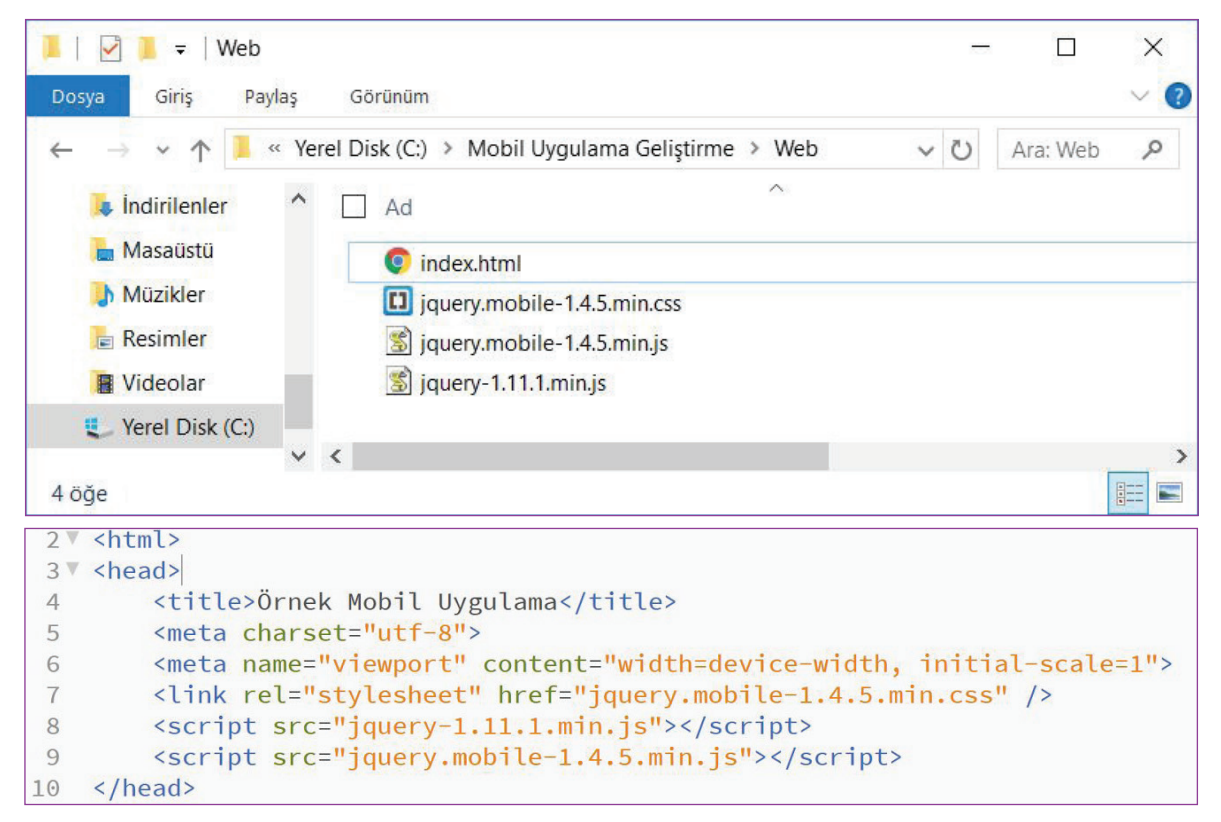

**Şekil 37:** Kütüphane dosyalarının yeni lokasyonuna göre adreslerin güncellenmesi

#### **4.2. Web Tabanlı Mobil Uygulamanın Yerel (Native) Bir Uygulama Olarak Paketlenmesi**

Mobil uygulamaların Web tabanlı olarak geliştirilmesi her ne kadar süreci hızlandırsa da birtakım sınırlılıkları da beraberinde getirmektedir. Hem Web tabanlı geliştirme ortamının avantajlarından yararlanmak, hem de beraberinde getirdiği sınırlılıkları en aza indirmek için geliştirilen uygulamanın sanki Yerel (Native) bir uygulamaymış gibi paketlenip mobil cihazlara yüklenebilmesi mümkündür. Bu şekilde paketleme işlemini yapan birçok platform bulunmaktadır. Bu platformların en gelişmiş olanlarından biri Adobe PhoneGap'tir. PhoneGap'in geliştiricisi Nitobi firmasının Adobe tarafından satın alınmasıyla PhoneGap iki farklı platform üzerinde geliştirilmeye devam etmektedir. Bu platformlardan biri Adobe'nin geliştirme çalışmalarına devam ettiği "Adobe PhoneGap"tir (Şekil 37-a).

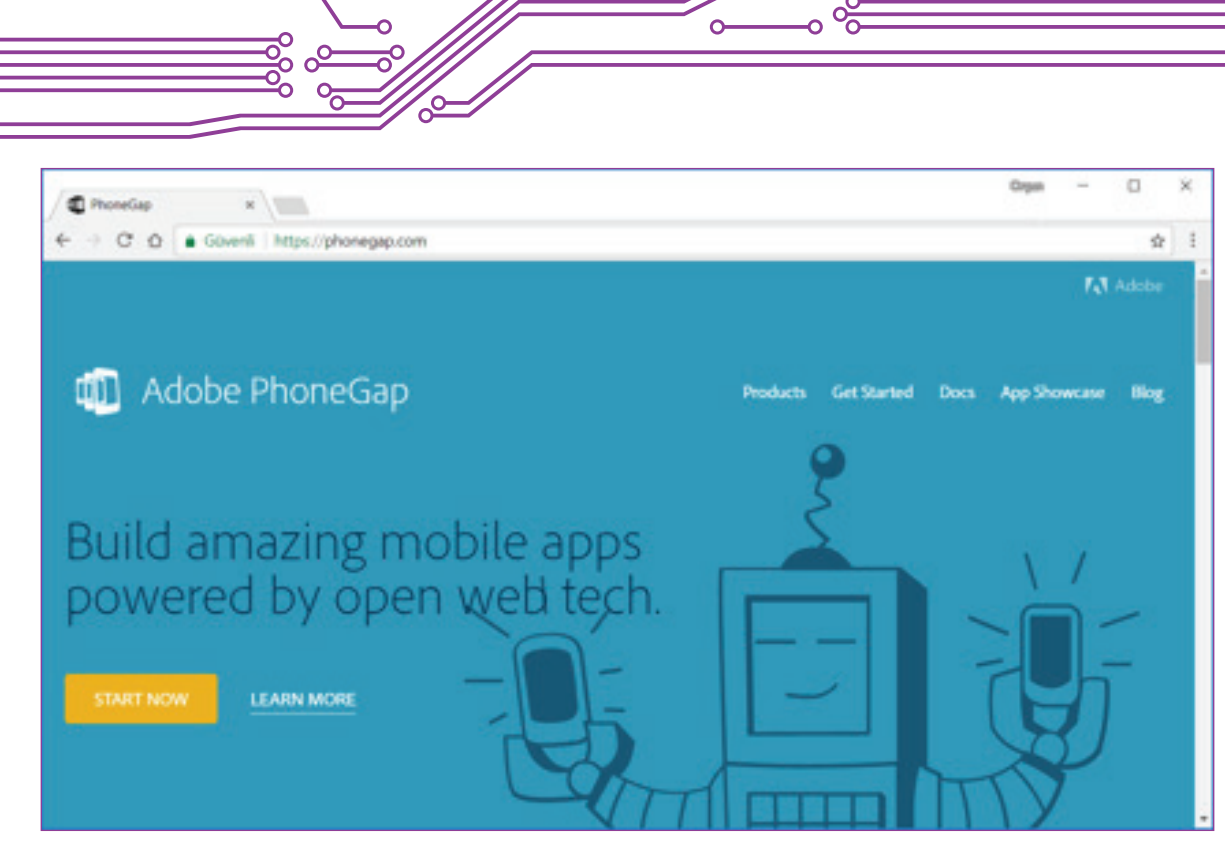

**Şekil 37-a:** Adobe PhoneGap (https://phonegap.com/)

Diğer platform ise PhoneGap'in kaynak kodlarının Apache Yazılım Vakfı'na (Apache Software Foundation) devredilmesiyle ortaya çıkan ve vakıf tarafından desteklenen Cordova Projesi'dir (Şekil 38).

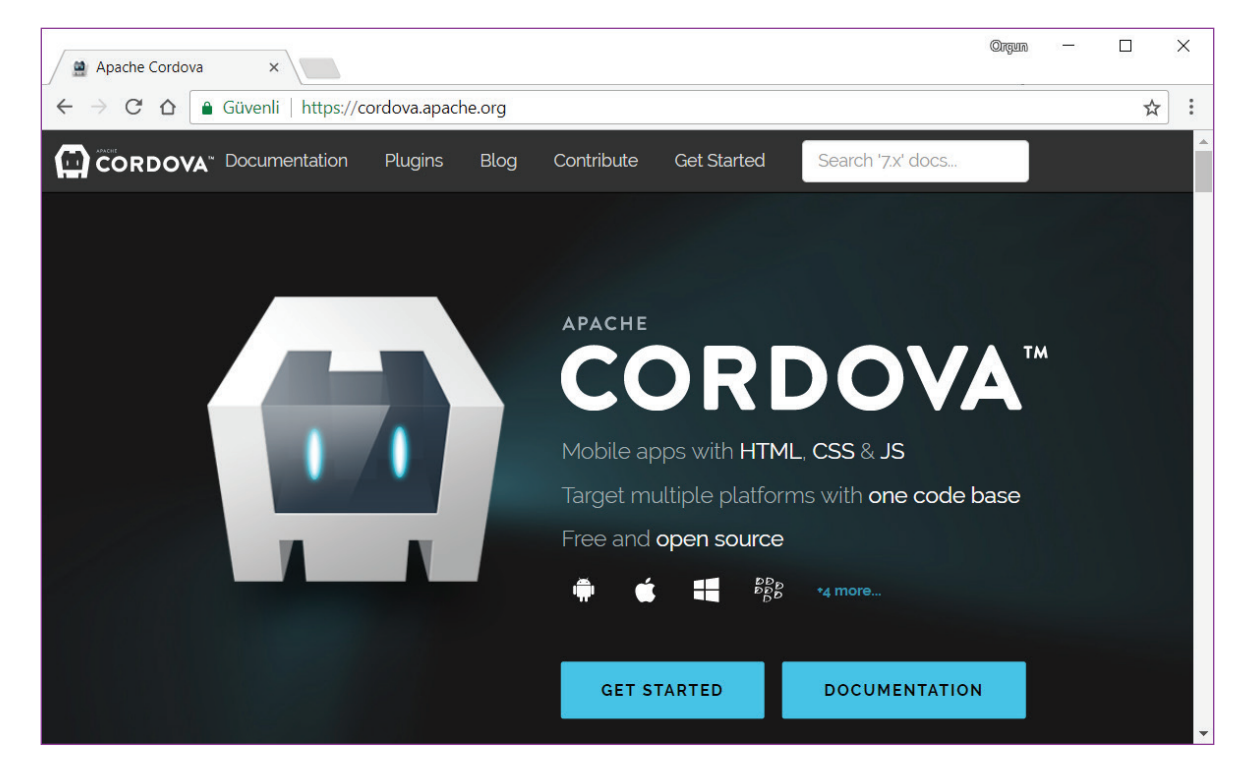

**Şekil 38:** Apache Cordova Projesi (https://cordova.apache.org/)

 $^{\bullet}$  332 $^{\bullet}$ 

 $\overline{\bullet}$ 

 $\rightarrow 333$   $\bullet$ 

Apache Cordova, açık kaynak kodlu bir proje olması açısından, Adobe PhoneGap ise desteklediği yazılım kütüphanelerinin zenginliği açısından avantajlar sunmaktadır. Buna ek olarak Adobe PhoneGap paketleme işlemini kişisel bilgisayarınıza herhangi bir özel yazılım yüklemenize gerek kalmadan bulut üzerinde gerçekleştirebilmektedir. Yine Web tabanlı bir emülatörü de bulunan Adobe PhoneGap bu hizmetleri ücretsiz olarak vermektedir. Bu çalışmamızda geliştirdiğimiz Web tabanlı mobil uygulamayı Adobe PhoneGap platformu yardımıyla paketleyerek mobil cihazımıza yükleyeceğiz.

#### **4.2.1. Mobil Uygulamanın Paketlenmesi İçin Kullanılacak Bulut Platformları**

Yukarıda da belirtildiği gibi Adobe PhoneGap yardımıyla tüm süreç bulut üzerinde bir İnternet tarayıcısı yardımıyla gerçekleştirilebilmektedir. Bu süreci yönetebilmek için iki farklı bulut platformunda kullanıcı hesabına ihtiyacımız bulunmaktadır. Bu bulut platformlarından ilki dosyalarımızın yükleneceği ve depolanacağı GitHub kod deposudur (Şekil 39).

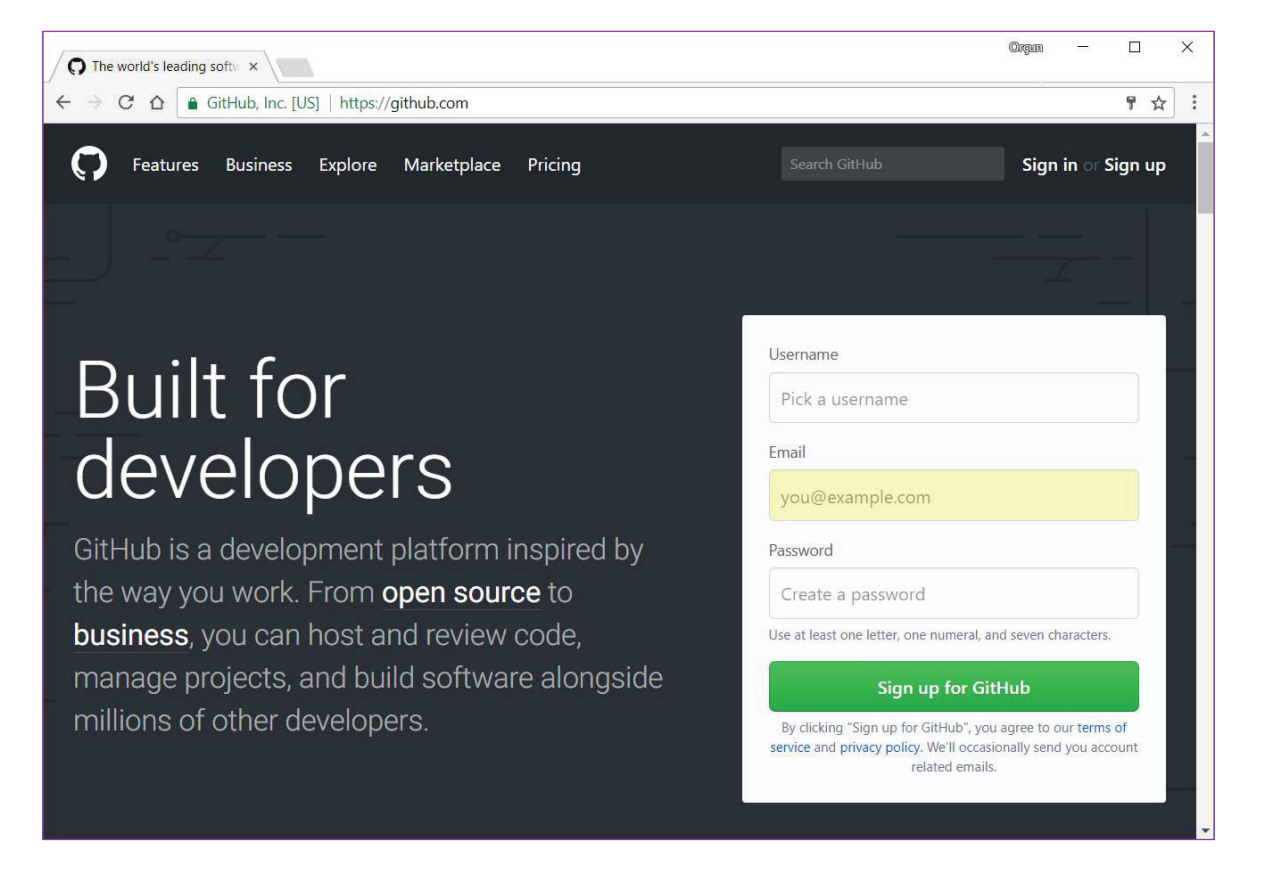

**Şekil 39:** GitHub kod deposu (https://github.com/)

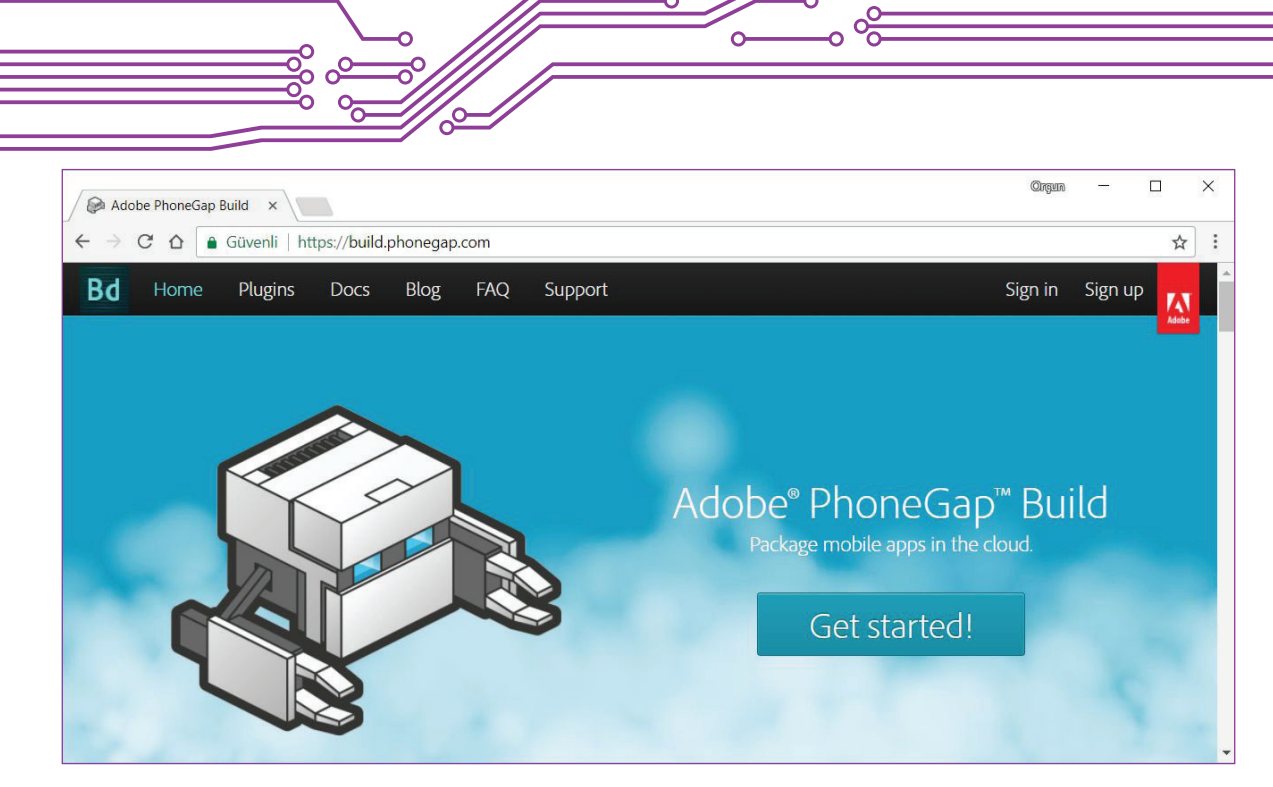

**Şekil 40:.** Adobe PhoneGap Built (https://build.phonegap.com/)

Her iki bulut platformu için de kullanıcı üyeliği ücretsizdir. Geçerli bir e-posta adresinizin olması durumunda kullanıcı hesabınızı kolaylıkla oluşturabilirsiniz.

İlk olarak GitHub platformu üzerinde kullanıcı hesabımızı oluşturalım ve giriş yaparak mobil uygulamamızın dosyalarını kod deposuna yükleyelim. İnternet tarayıcımızdan github.com adresine giriş yaptığımızda yeni bir hesap oluşturmak için sayfanın sağ tarafında yer alan formu doldurarak "Sign up for Github" düğmesine tıklayalım (Şekil 41).

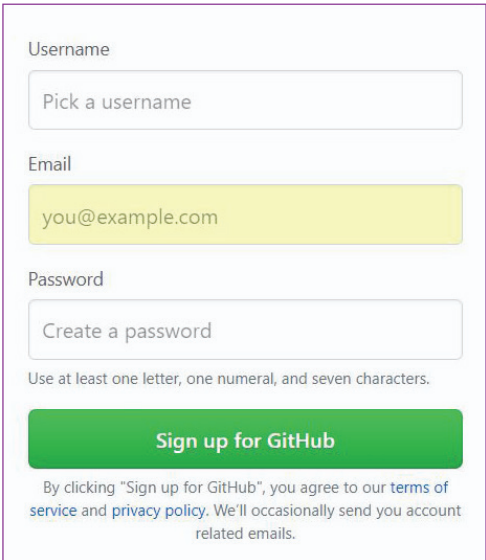

**Şekil 41:** Yeni bir kullanıcı hesabı oluşturmak için kullanılacak iletişim formu

 $^{\bullet}$  335  $^{\bullet}$ 

Kayıt işlemi sırasında istenen bilgiler arasında Kullanıcı Adı (Username), E-Posta (Email) ve Şifre (Password) yer almakta. Bu bilgileri dikkatli bir şekilde doldurmakta fayda var çünkü daha sonra sisteme giriş yaparken bu bilgilere ihtiyacınız olacak.

Şimdi ise Adobe Built için gerekli olan kullanıcı hesabını oluşturalım. https://build.phonegap.com/ adresine giriş yaptığımızda sağ üst köşede "Sign in" (Giriş yap) ve "Sign up" (Kayıt yaptır) seçenekleri bulunmakta. Bu seçeneklerden "Sign up" (Kayıt yaptır) seçeneğini tıklayalım (Şekil 42).

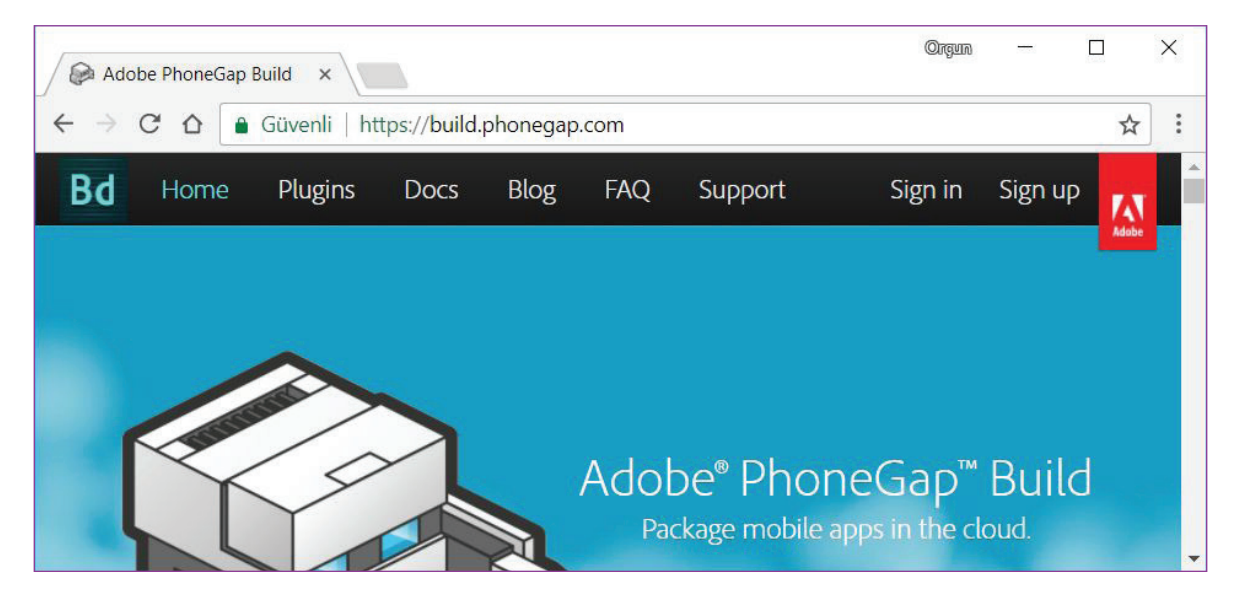

**Şekil 42:** Adobe Built Web sitesinde "Sign up" (Kayıt yaptır) menü öğesinin seçilmesi

"Sign up" (Kayıt yaptır) menü öğesine tıklandığında platformu kullanım için sunulan farklı seçeneklerin yer aldığı bir sayfaya ulaşılır. Bu sayfada ücretsiz olan planı "Completely free" düğmesine basarak seçelim (Şekil 43).

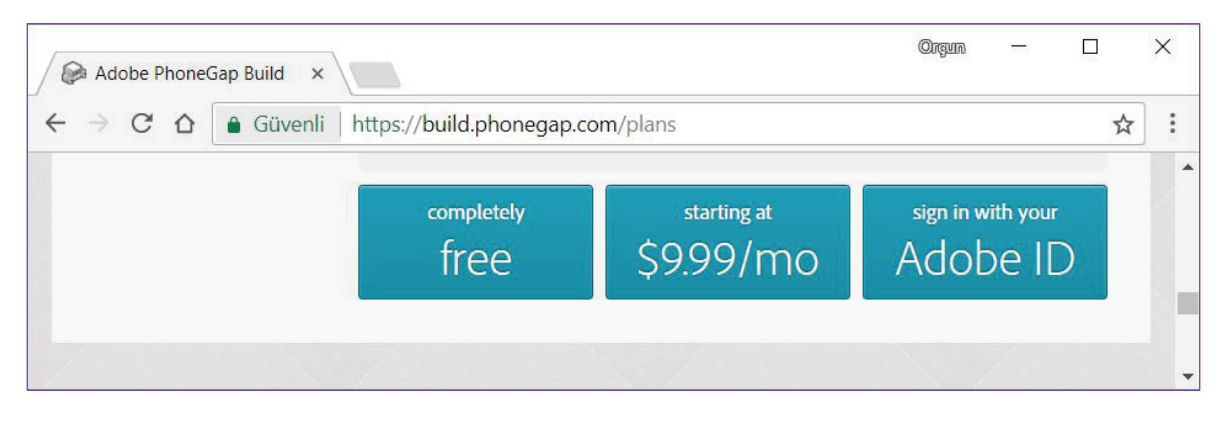

**Şekil 43:** Ücretsiz olan kullanım planının seçilmesi

Kullanım planı seçimi sonrasında sisteme giriş için kullanıcı adı ve şifresinin olduğu bölüm ekrana gelecektir. Bu ekranda eğer daha önceden bir Adobe Hesabı varsa bu hesap ile giriş yapılabilir, Facebook ve / veya Google hesapları ile giriş yapılabilir ya da yeni bir Adobe Hesabı oluşturmak için "Get an

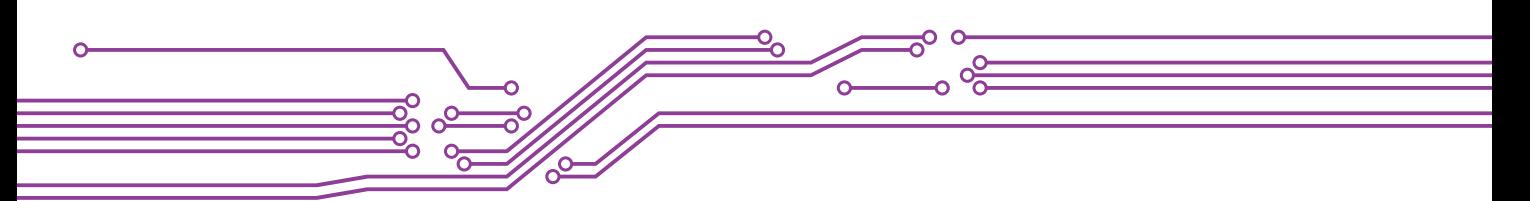

Adobe ID" (Bir Adobe Kimliği al) bağlantısına tıklanır (Şekil 44).

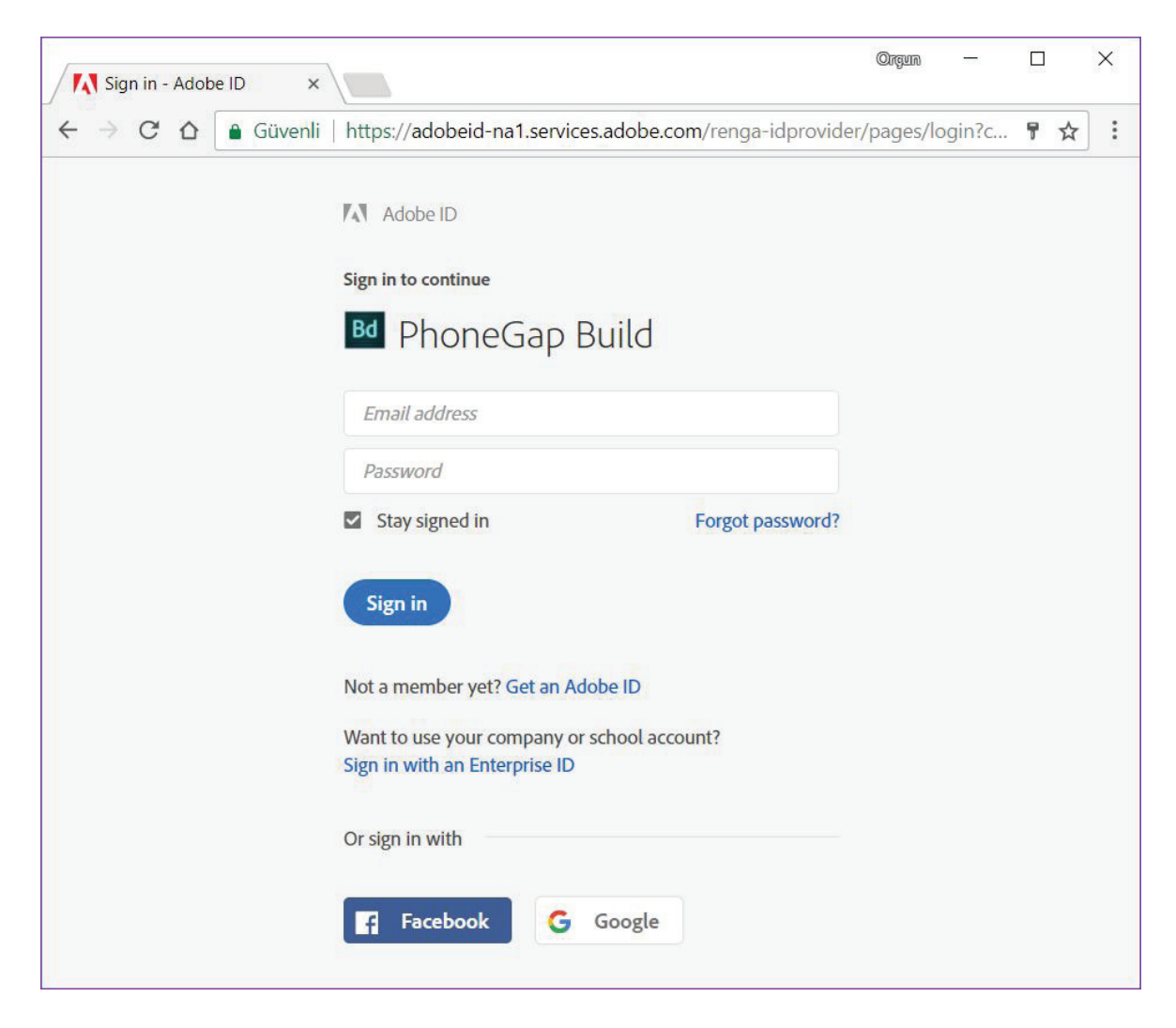

**Şekil 44:** Adobe Built platformu için kullanıcı hesabının seçilmesi ya da oluşturulması

Yeni bir Adobe Hesabı oluştumak için "Get an Adobe ID" (Bir Adobe Kimliği al) bağlantısına tıklandığı zaman kullanıcı hesabının oluşturulacağı iletişim formu görüntülenir. Bu iletişim formundaki bilgileri dikkatli bir şekilde doldurduktan sonra "Sign up" (Kayıt ol) düğmesine tıklayarak kayıt işlemi tamamlanır (Şekil 45).

 $\rightarrow 337$ 

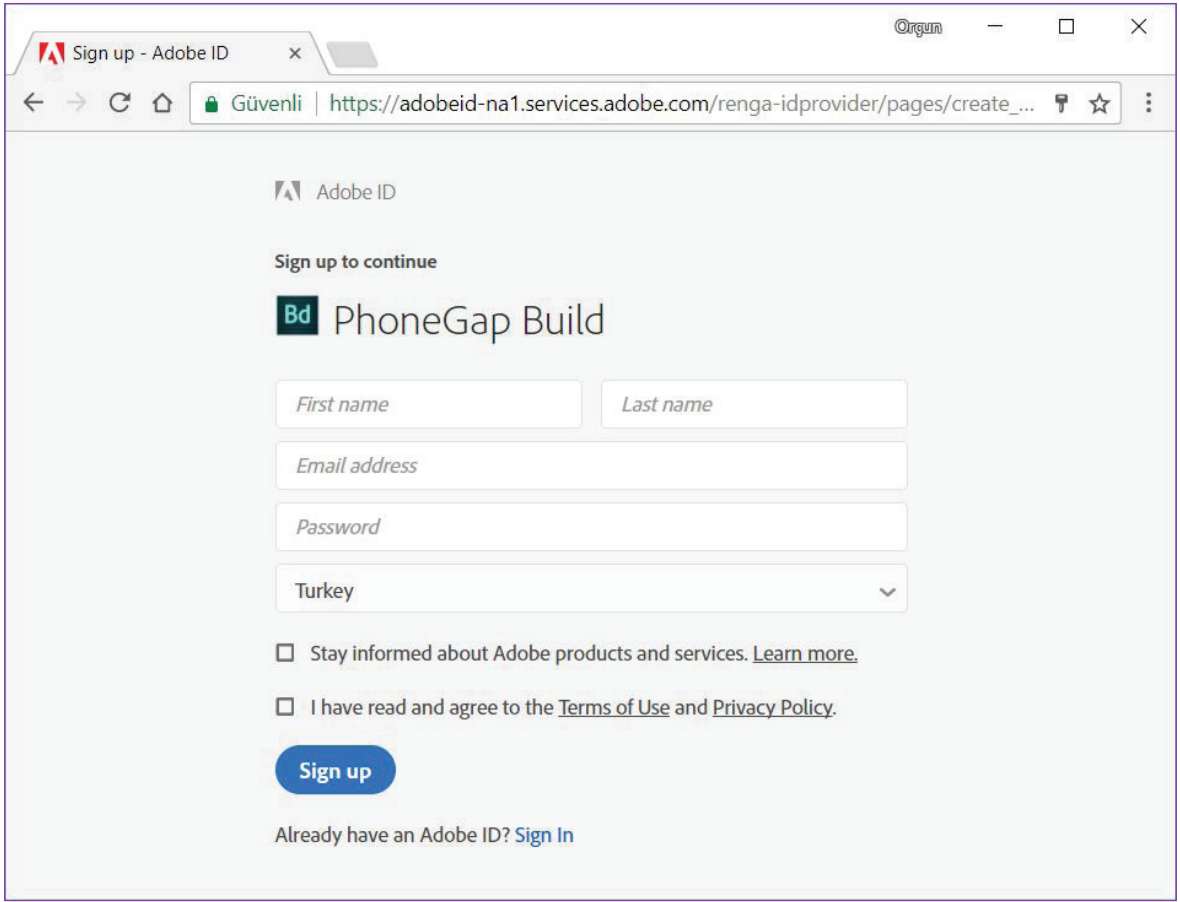

**Şekil 45:** Adobe ID (Adobe Kimliği) için iletişim formu

Bu ve benzeri kayıt işlemlerinde bulut platformları çoğunlukla kayıt olurken verilen e-posta adresine bir doğrulama postası gönderir ve bu e-posta mesajının içerisindeki bağlantıya tıklayarak kullanıcı hesabının aktif hâle getirilmesini isterler. Bu açıdan kayıt sırasında e-posta adresi forma yazılırken doğruluğunu kontrol etmek çok önemlidir.

#### **4.2.2. Mobil Uygulamanın GitHub Kod Deposuna Yüklenmesi**

Geliştirilen uygulamanın GitHub kod deposuna yüklenebilmesi için daha önce oluşturulan kullanıcı hesabı bilgileri (kullanıcı adı ya da e-posta ve şifre) ile platforma giriş işlemi gerçekleştirilir. Giriş panelinin görüntülenebilmesi için https://github.com/ ana sayfasının sağ üst köşesinde yer alan "Sign in" (Giriş yap) düğmesine tıklanır.

Giriş işlemi gerçekleştirildiğinde öncelikli olarak kod deposu içerisinde yeni bir depo oluşturulması gerekmektedir. Yeni bir deponun oluşturulması için sayfanın sağ üst köşesindeki "+" işaretine tıklayarak "New repository" (Yeni depo) menü öğesi seçilmeli ya da doğrudan sayfanın sağ bölümünde yer alan "New repository" (Yeni depo) düğmesine tıklanmalıdır (Şekil 46).

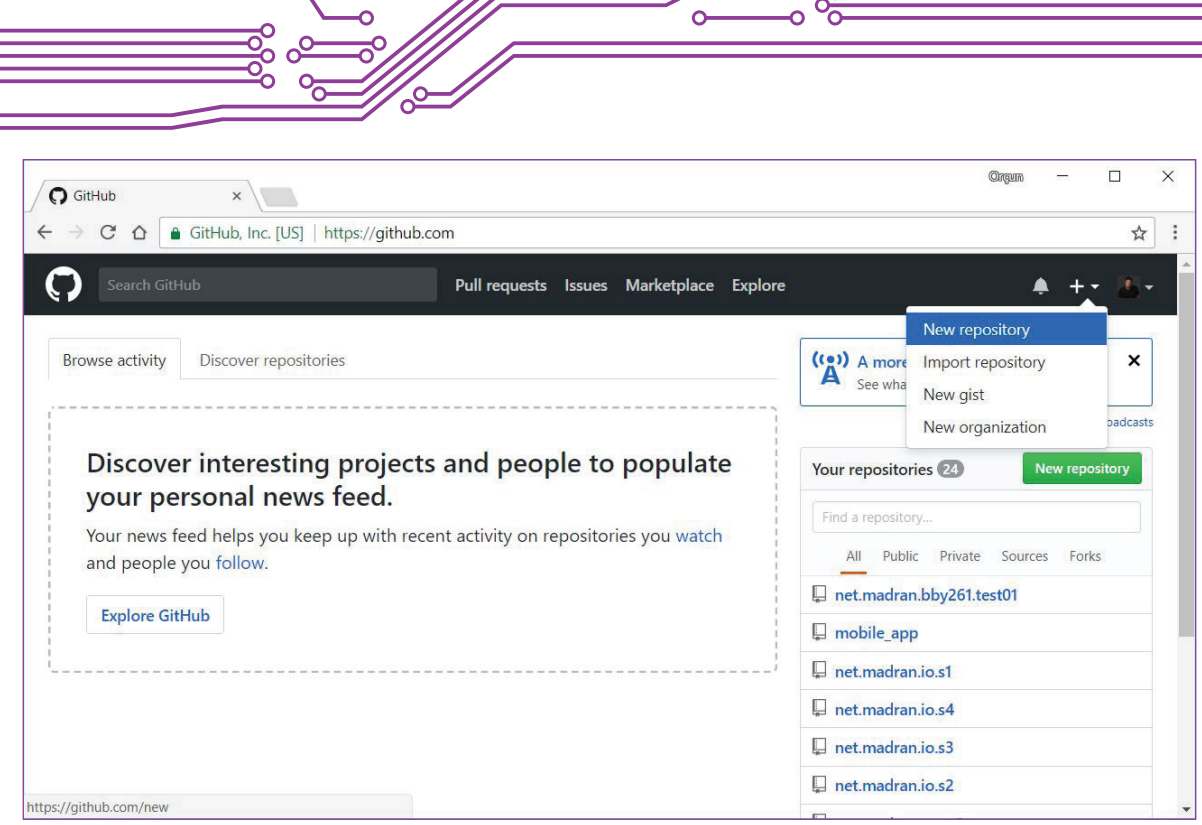

**Şekil 46:** "New repository" (Yeni depo) oluşturulması

GitHub içerisinde birden çok kod deposu oluşturulabilir, her bir depo bir projeyi / uygulamayı temsil edecektir. Aynı uygulamanın birden fazla sürümü de bir kod deposu içinde yer alabilir.

Yeni bir depo oluşturmak için Şekil 47'de görüntülenen form aracılığıyla projenin yer alacağı depo ile ilgili temel bilgiler girilir. Bu bilgiler arasında en önemlisi deponun adının yer aldığı "Repository name" alanıdır. Bir depo adı bir kullanıcı hesabı içerisinde ancak bir kere kullanılabilir. Depo adını oluştururken boşluk, Türkçe karakter ve noktalama işaretlerini kullanmamak gerekir (noktalama işaretlerinden bazıları kullanılabilir, ör.: nokta).

Depo adının bir başka önemi ise bu adın mobil cihazlar için oluşturulan uygulama marketlerinde paket adı olarak kullanılabilecek olmasıdır. Bu açıdan bir mobil uygulama resmî olarak uygulama marketlerde yer alacaksa, bu marketlerin belirlemiş olduğu paket adı özelliklerine uygun olarak paket adının (dolayısıyla depo adının) belirlenmesi gerekir. Bu genelde uygulamayı geliştiren organizasyonun Web sitesi olarak kullandığı alan adının tersten kullanımı şeklinde bir algoritma içerir ve bu şekilde dünya üzerinde benzersiz bir paket adı oluşturulabilir.

 $^{\bullet}$  338  $^{\bullet}$ 

 $\overline{\phantom{1}}$  339

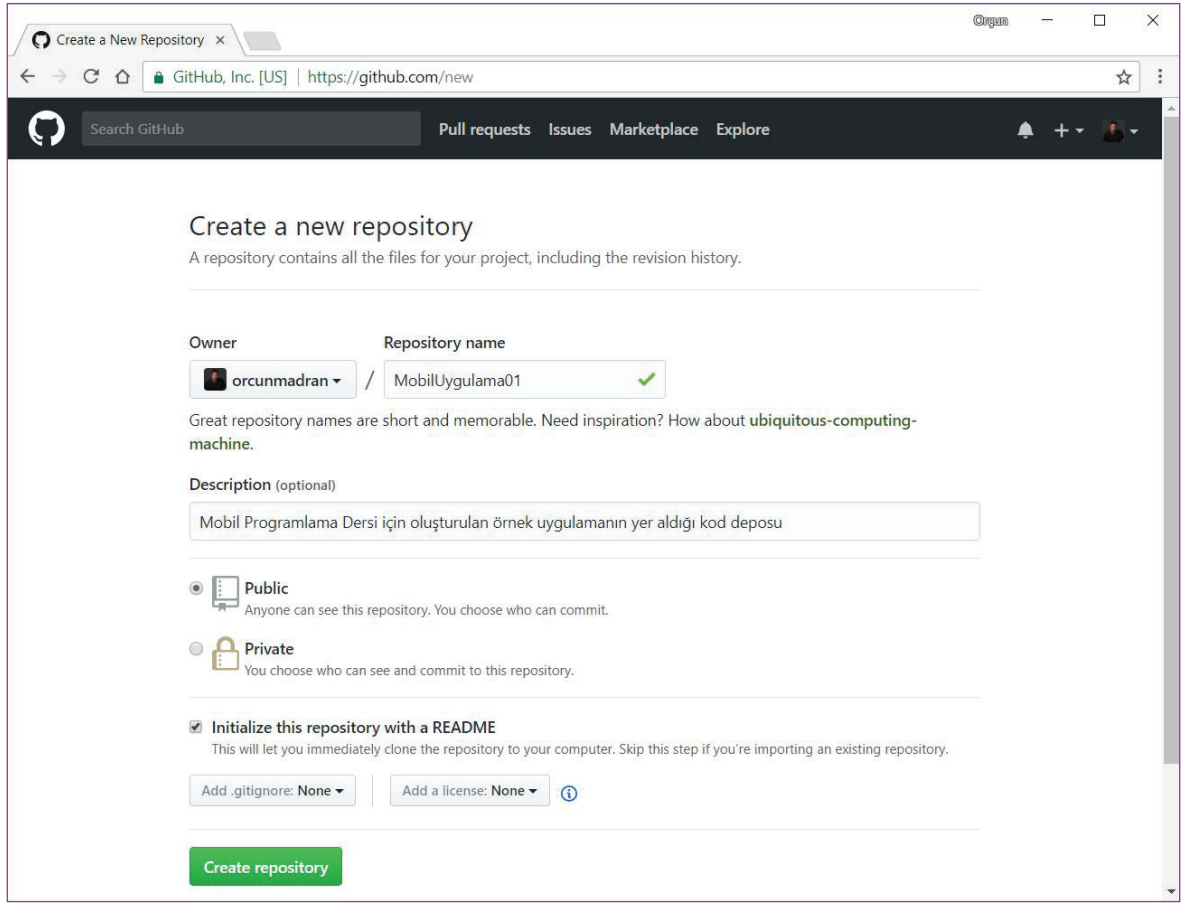

**Şekil 47:** Yeni depo oluşturulması için kullanılacak form

Kod deposu oluşturulurken depo hakkında genel bir bilgi verilmesi amacıyla "README" (BE-NİOKU) adlı bir dosyanın da oluşturulmasında fayda vardır. Şekil 47'de yer alan formdaki "Initilize this repository with a README" seçeneği işaretlenerek bu dosyanın otomatik olarak oluşturulması sağlanabilir. Bu şekilde kod deposuna Web üzerinden direkt dosya yüklenmesini sağlayacak başlangıç işlemleri de tamamlanmış olur.

"Create repository" (depoyu oluştur) düğmesine tıklandığında yeni deponun oluşturulması için gerekli komut verilmiş olur ve eğer form içeriği ile ilgili bir sorun yoksa Şekil 48'deki yeni kod deposunun içeriğini gösteren ekran görüntülenir.

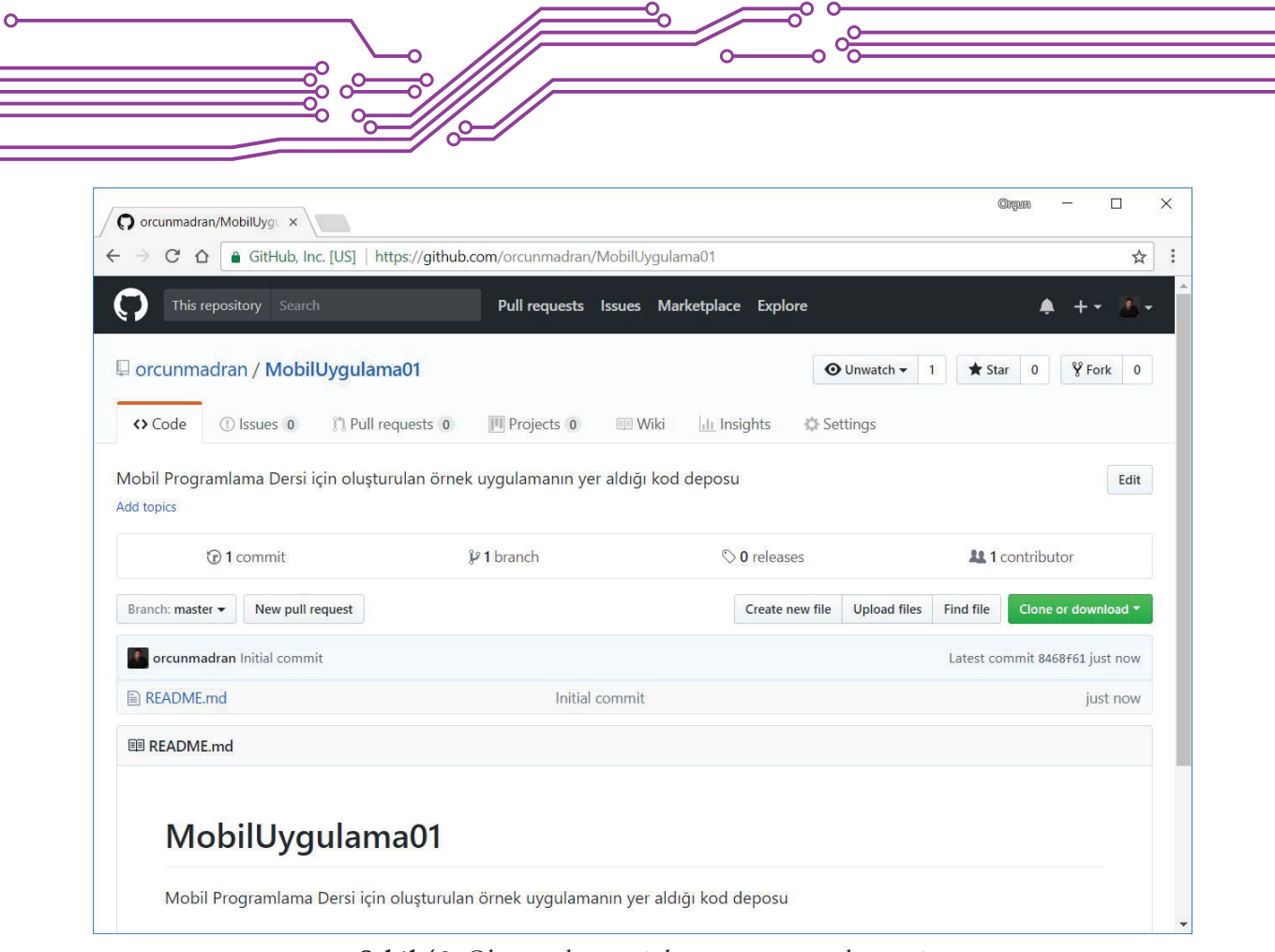

**Şekil 48:** Oluşturulan yeni deponun görüntülenmesi

Yeni deponun içinde şu an için sadece uygulama ile ilgili genel bilgilerin yer aldığı README.md dosyası bulunmaktadır. Uygulamayı oluşturan tüm dosyaların bu kod deposuna yüklenmesi gerekmektedir. Bu yükleme işlemi dosya listesinin yer aldığı bölümün hemen sağ üst köşesinde yer alan "Upload files" (Dosyaları yükle) düğmesi ile yapılır. Düğmeye tıklandığında Şekil 49'da yer alan ekran görüntülenir.

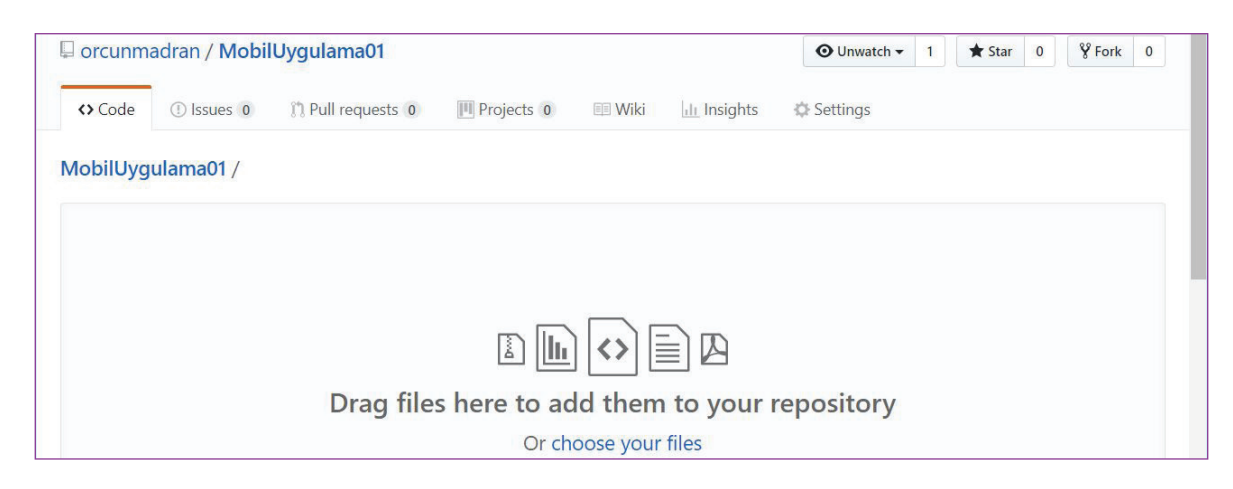

**Şekil 49:** Dosyaların yükleneceği arayüz

 $\overrightarrow{341}$ 

 $\sqrt{2}$ 

Bu ekran yardımıyla iki farklı şekilde dosya yükleme işlemi gerçekleştirilebilir, dosyaları seçtikten sonra sürükleyip gri bölüme bırakarak ya da bilgisayardan dosyaları seçerek. Orta bölümde yer alan "choose your files" (dosyalarınızı seçiniz) bağlantısına tıkladığınızda dosyaları seçebileceğiniz iletişim kutusu görüntülenecektir (Şekil 50).

|                          | « Mobil Uygulama Geliş > Web<br>Ö<br>$\checkmark$        | Ara: Web            | ۹                |
|--------------------------|----------------------------------------------------------|---------------------|------------------|
| Yeni klasör<br>Düzenle • |                                                          | HE-                 | $\mathbf{P}$     |
| Dropbox                  | ́<br>∧<br>$\checkmark$<br>Ad                             | Değiştirme tarihi   | Tür              |
| <b>ConeDrive</b>         | $\triangledown$ armut.html                               | 19.10.2017 10:49    | Chrome H         |
|                          | $\blacksquare$<br>armut.png<br>$\vert \vee \vert$        | 19.10.2017 10:31    | PNG Dosy         |
| Bu bilgisayar            | $\nabla$ elma.html                                       | 19.10.2017 10:49    | Chrome H         |
| 图 Belgeler               | $\sqrt{\blacksquare}$ elma.png                           | 19.10.2017 10:45    | PNG Dosyi        |
| <b>u</b> Indirilenter    | $\nabla$ index.html                                      | 19.10.2017 11:32    | Chrome H         |
| <b>Masaüstü</b>          | $\nabla$ [1] jquery.mobile-1.4.5.min.css                 | 11.10.2017 12:31    | <b>CSS Dosya</b> |
| <b>Müzikler</b>          | $\boxed{\smile}$ s jquery.mobile-1.4.5.min.js            | 11.10.2017 12:31    | JavaScript       |
| $R$ esimler              | $\boxed{\triangle}$ $\frac{\%}{\%}$ jquery-1.11.1.min.js | 11.10.2017 12:31    | JavaScript       |
| <b>B</b> Videolar        |                                                          |                     |                  |
| Verel Disk (C:)          |                                                          |                     |                  |
| $\rightarrow$ Ağ         | $\vee$ <                                                 |                     |                  |
|                          | "armut.html" "armut.png" "elma.html $\vee$<br>Dosya adı: | <b>Tüm Dosyalar</b> | $\checkmark$     |
|                          |                                                          | Aç                  | <b>l</b> ptal    |

**Şekil 50:** Dosyaların seçileceği iletişim kutusu

Tüm dosyalar işaretlendikten sonra "Aç" düğmesine tıklanır ve yükleme işlemi öncesi dosya seçimi tamamlanmış olur. Kod deposuna dosyaların teslim edilmesi için bir mesaj eşliğinde sürecin onaylanması istenir.

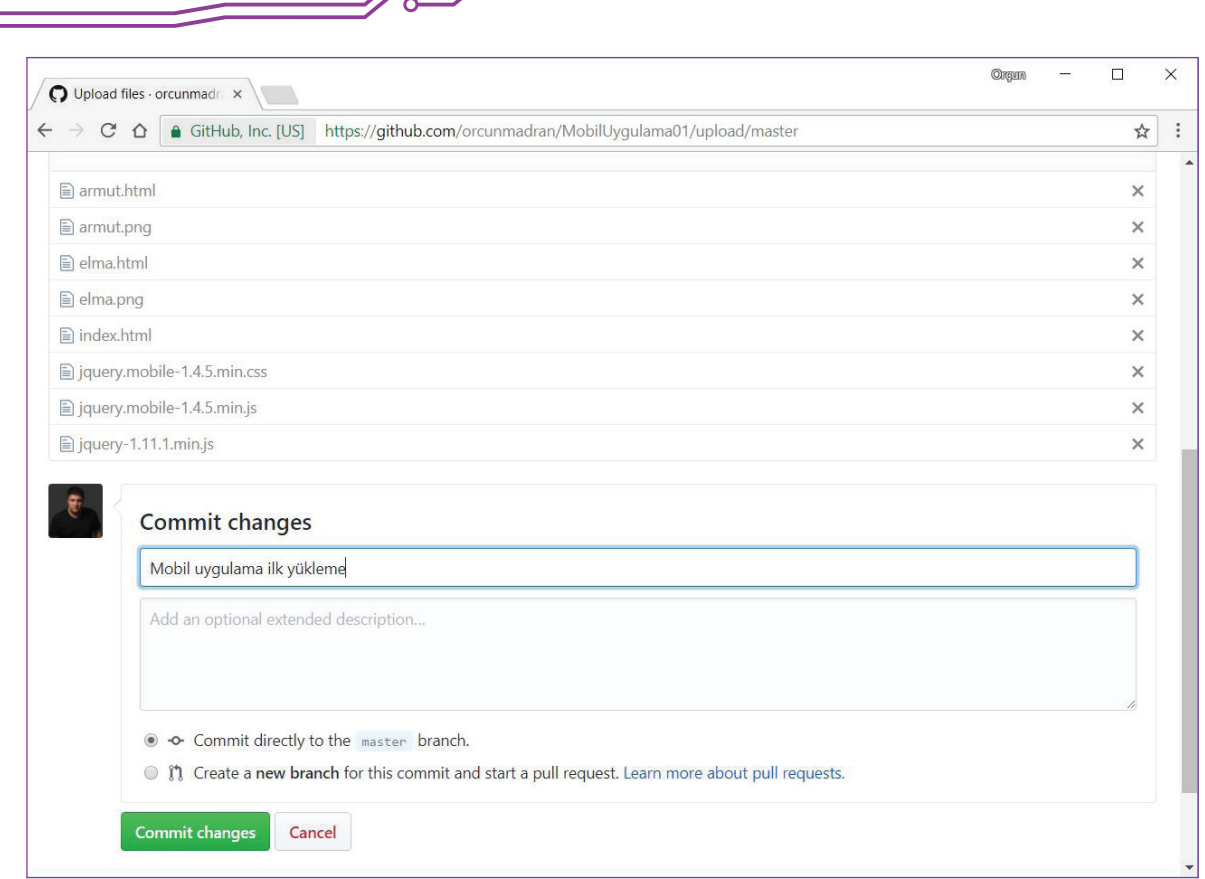

 $\frac{1}{20}$   $\circ$ 

œ

 $\Omega$ 

**Şekil 51:** Değişikliklerin kod deposuna teslim edilmesi

Şekil 51'de yer alan forma yükleme işlemi ile ilgili kısa bir bilgi girdikten sonra "Commit changes" (değişiklikleri teslim et) düğmesine tıklandığında kod deposuna uygulama dosyalarının gönderilme işlemi başlatılır. İnternet bağlantısının hızına bağlı olarak dosyaların gönderilme işlemi bir süre devam eder (Şekil 52).

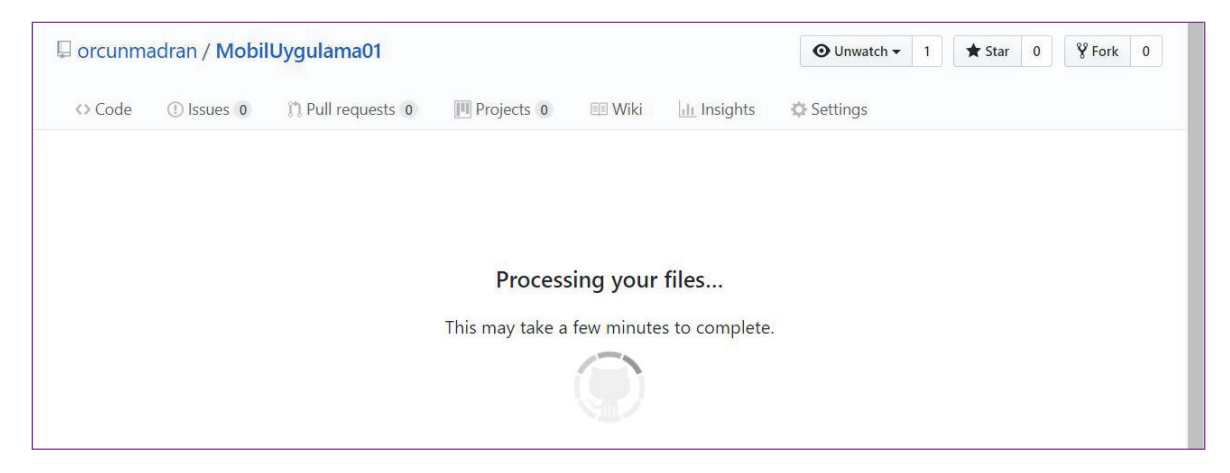

**Şekil 52:** Dosyaların gönderilme süresi

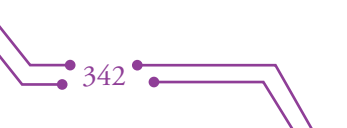

 $\Rightarrow 343$   $\approx$ 

Dosyalar kod deposuna teslim edildiğinde tüm uygulama bileşenleri Şekil 53'teki gibi görüntülenir. Kodlarda yapılacak herhangi bir değişiklik sonrası sadece değişiklik yapılan dosyanın yeniden kod deposuna gönderilmesi yeterlidir.

| Orcunmadran / MobilUygulama01                                                                  |                |                                 | <b>*</b> Star<br><b>⊙</b> Unwatch <del>▼</del><br>$\mathbf{1}$ | $\sqrt{9}$ Fork 0<br>$\overline{0}$ |  |
|------------------------------------------------------------------------------------------------|----------------|---------------------------------|----------------------------------------------------------------|-------------------------------------|--|
| 17 Pull requests 0<br><> Code<br>$\bigcirc$ Issues $\bigcirc$                                  | III Projects 0 | <b>Ill Insights</b><br>$E$ Wiki | <b>Settings</b>                                                |                                     |  |
| Mobil Programlama Dersi için oluşturulan örnek uygulamanın yer aldığı kod deposu<br>Add topics |                |                                 |                                                                | Edit                                |  |
| $CD$ 2 commits                                                                                 | $$91$ branch   | O <b>O</b> releases             |                                                                | <b>11</b> contributor               |  |
| New pull request<br>Branch: master +                                                           |                | Create new file                 | <b>Find file</b><br><b>Upload files</b>                        | Clone or download *                 |  |
| orcunmadran Mobil uygulama ilk yükleme                                                         |                |                                 |                                                                | Latest commit a48bb0f just now      |  |
| README.md                                                                                      | Initial commit |                                 |                                                                | 3 minutes ago                       |  |
| armut.html                                                                                     |                | Mobil uygulama ilk yükleme      |                                                                | just now                            |  |
| armut.png                                                                                      |                | Mobil uygulama ilk yükleme      |                                                                | just now                            |  |
| $\equiv$ elma.html                                                                             |                | Mobil uygulama ilk yükleme      |                                                                | just now                            |  |
| $\triangle$ elma.png                                                                           |                | Mobil uvgulama ilk vükleme      |                                                                | just now                            |  |
| $\equiv$ index.html                                                                            |                | Mobil uygulama ilk yükleme      |                                                                | just now                            |  |
| $\equiv$ jquery-1.11.1.min.js                                                                  |                | Mobil uygulama ilk yükleme      |                                                                | just now                            |  |
| iquery.mobile-1.4.5.min.css                                                                    |                | Mobil uygulama ilk yükleme      |                                                                | just now                            |  |
| <b>■</b> jquery.mobile-1.4.5.min.js                                                            |                | Mobil uygulama ilk yükleme      |                                                                | just now                            |  |

**Şekil 53:** Kod deposunun dosyalar teslim edildikten sonraki görünümü

Bu ders kapsamında geliştirilen "MobilUygulama01" adlı örnek uygulamaya GitHub üzerinden aşağıdaki adres yardımıyla ulaşabilirsiniz. Dosyaları ve içeriklerini görüntüleyebilir, kendi kişisel bilgisayarınıza indirebilirsiniz:

https://github.com/orcunmadran/MobilUygulama01

### **4.2.3. Paketleme İşleminin Gerçekleştirilmesi İçin PhoneGap Build Platformunun Kullanılması**

GitHub kod deposuna uygulama dosyalarının yüklenmesi ile paketleme işleminde kullanılacak dosyalar için yapılan ön hazırlık tamamlanmış olur. Bu aşamada paketleme işleminin gerçekleştirileceği PhoneGap Build (https://build.phonegap.com/) platformuna ücretsiz oluşturulan Adobe ID (Adobe Kimliği) ile giriş yapılır (Şekil 54).

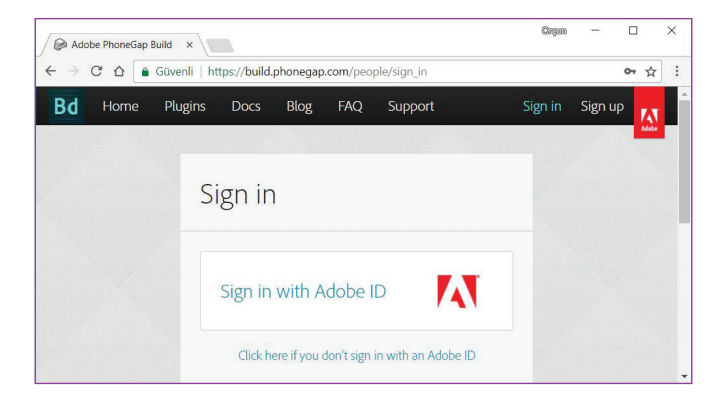

**Şekil 54:** Adobe ID ile PhoneGap Built platformuna giriş yapılması

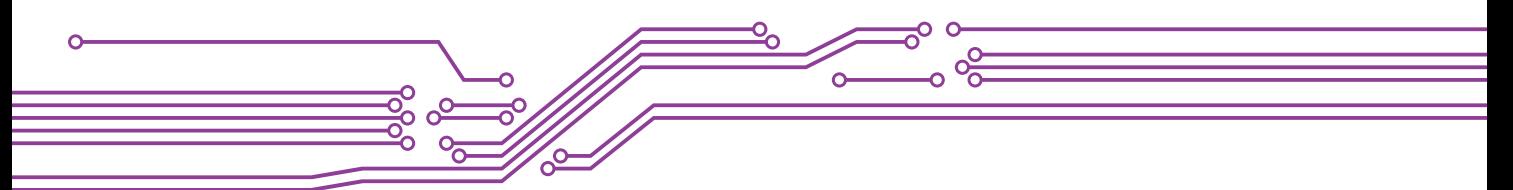

Giriş yapıldıktan sonra sağ üst köşede bulunan platform ile ilgili hesap ayarlarının düzenlendiği bölümden "Edit account" (Hesabı düzenle) öğesi seçilerek GitHub ile bağlantının kurulacağı sayfa görüntülenir (Şekil 55).

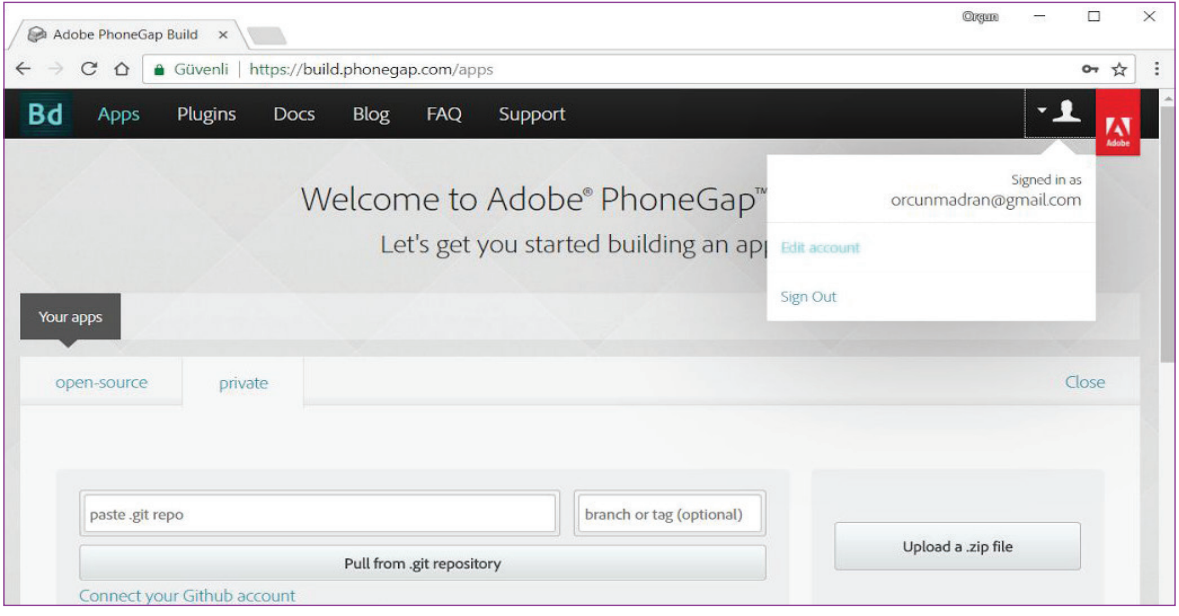

**Şekil 55:** GitHub ile bağlantının kurulacağı sayfanın görüntülenmesi

Şekil 56'da görüntülenen sayfadan bağlantı kurulmak istenen platform seçilir. Mobil uygulamamız ile ilgili dosyalar GitHub kod deposunda olduğu için Github platformunun üzerine tıklayarak sonraki aşamaya geçilir.

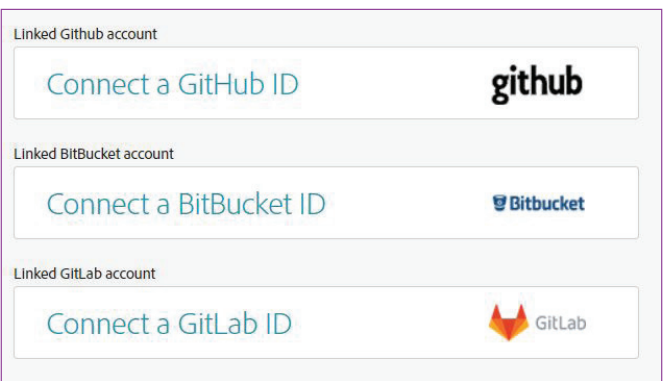

**Şekil 56:** Bağlantı kurulacak platformun seçilmesi

Seçim işleminden sonra PhoneGap Build ve Github platformları arasında bağlantı kurulmasına ilişkin iletişim sayfası görüntülenir ve bu sayfada işleme onay verilmesi istenir (Şekil 57).

 $\degree$  344 $\degree$ 

 $\rightarrow 345$ 

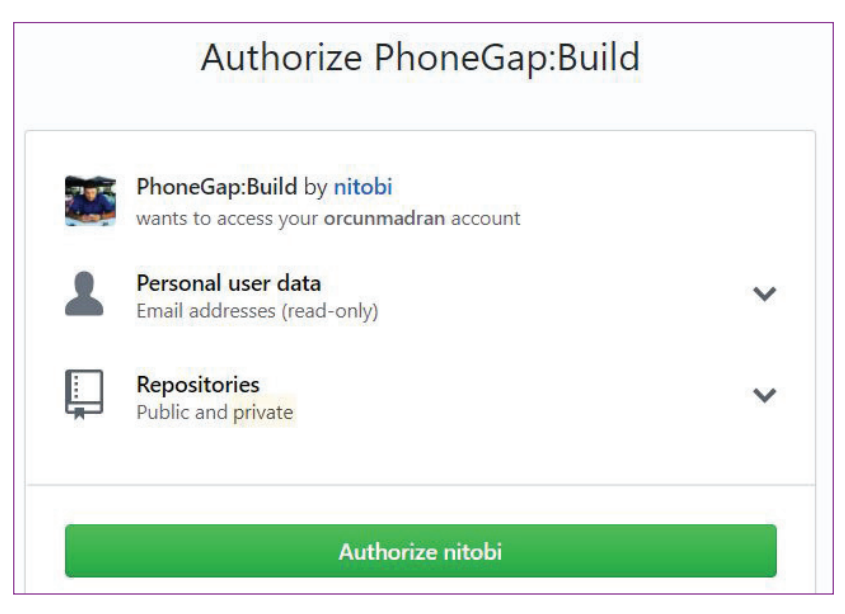

**Şekil 57:** Bağlantının kurulabilmesi için onay verilmesi

Onay işlemi verildikten sonra PhoneGap Build platformuna otomatik olarak geri dönüldüğünde "Your GitHub account has been linked successfully." (GitHub hesabınız ile başarılı bir şekilde bağlantı kuruldu.) mesajı görüntülenir. PhoneGap Build ana sayfasına dönüş yapıldığında "Your apps" (Uygulamalarınız) altındaki "open-source" (açık-kaynak) sekmesine tıklanır ve "find existing repo / paste .git repo" (varolan depoyu bul) açılır kutusundan GitHub'daki ilgili kod deposu seçilir (Şekil 58).

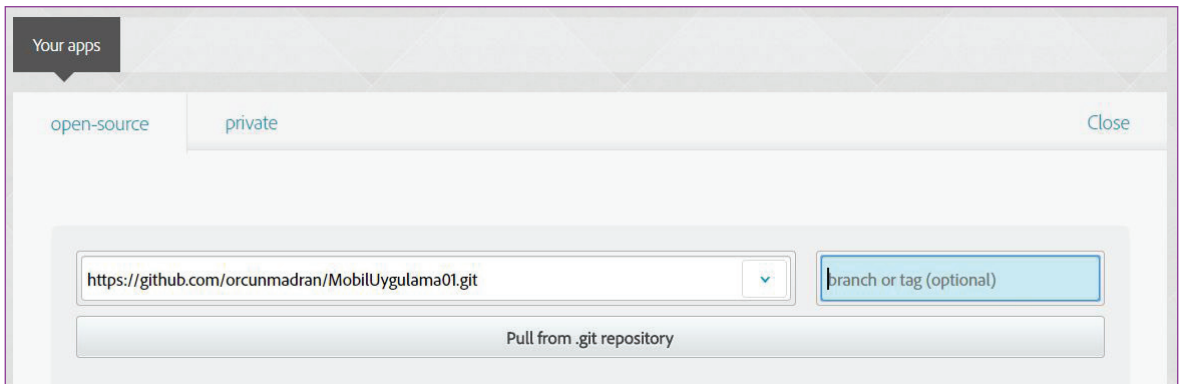

**Şekil 58:** GitHub kod deposunun seçilmesi

Kod deposunun seçilmesinin ardından "Pull from .git repository" (git deposundan çek) butonuna tıklanarak GitHub'da yer alan uygulama dosyalarının paketleme işlemi için PhoneGap Build'e aktarılması sağlanır. Dosyaların aktarılma işlemi tamamlandıktan sonra uygulama ile ilgili genel bilgilerin yer aldığı sayfa görüntülenir (Şekil 59).

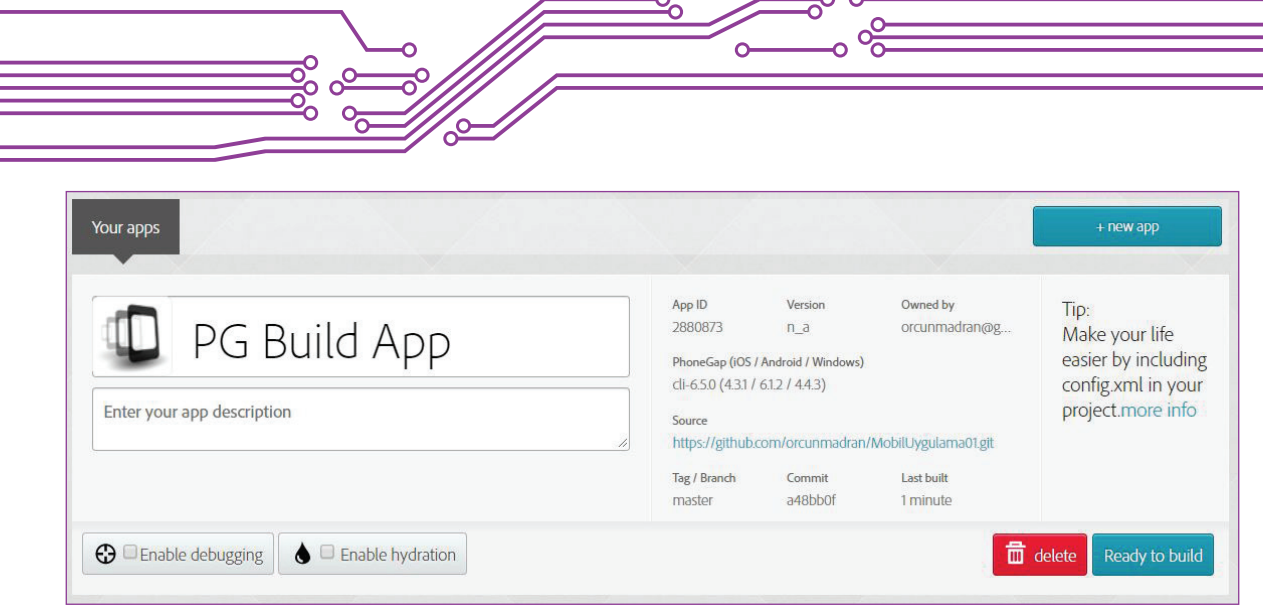

**Şekil 59:** PhoneGap Build'e aktarılan uygulama ile ilgili genel bilgilerin yer aldığı sayfa

Şekil 59'da görüntülenen sayfa içerisinde uygulamanın adı değiştirilebilir, kısa bir açıklama eklenebilir ve "Ready to build" (Paketlemeye hazır) düğmesine tıklanarak mobil cihaza uygulamanın yüklenebilmesi için "APK" uzantılı dosya oluşturulabilir.

Paketleme işlemi tamamlandığında Şekil 60'da yer alan platform ikonlarına tıklandığında ilgili platformun kurulum dosyası (ör.: \*.apk) tarayıcı yardımıyla kişisel bilgisayara indirilir.

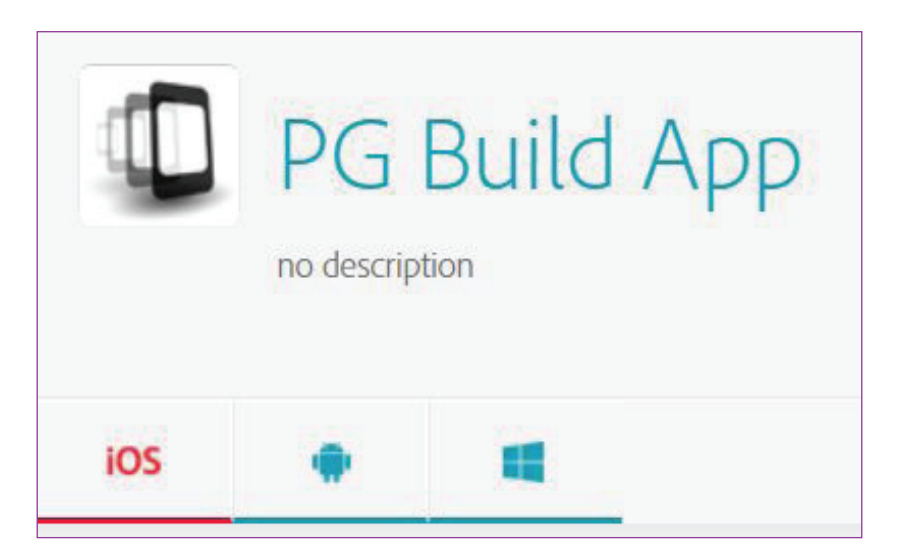

**Şekil 60:** Kurulum dosyasının indirilmesi

Platform ikonlarından ortada bulunan Android ikonuna tıklandığında "PGBuildApp-debug.apk" kişisel bilgisayara indirilir. Bu dosyayı Dosya Gezgini yardımıyla bulup mobil cihazınızın içine yükleyerek buradan kurulumu gerçekleştirilir ve mobil cihaz üzerinde kullanıma hazır hâle gelir (Şekil 61).

**4. MOBİL UYGULUMA GELİŞTİRME**

 $•347$ 

⊋

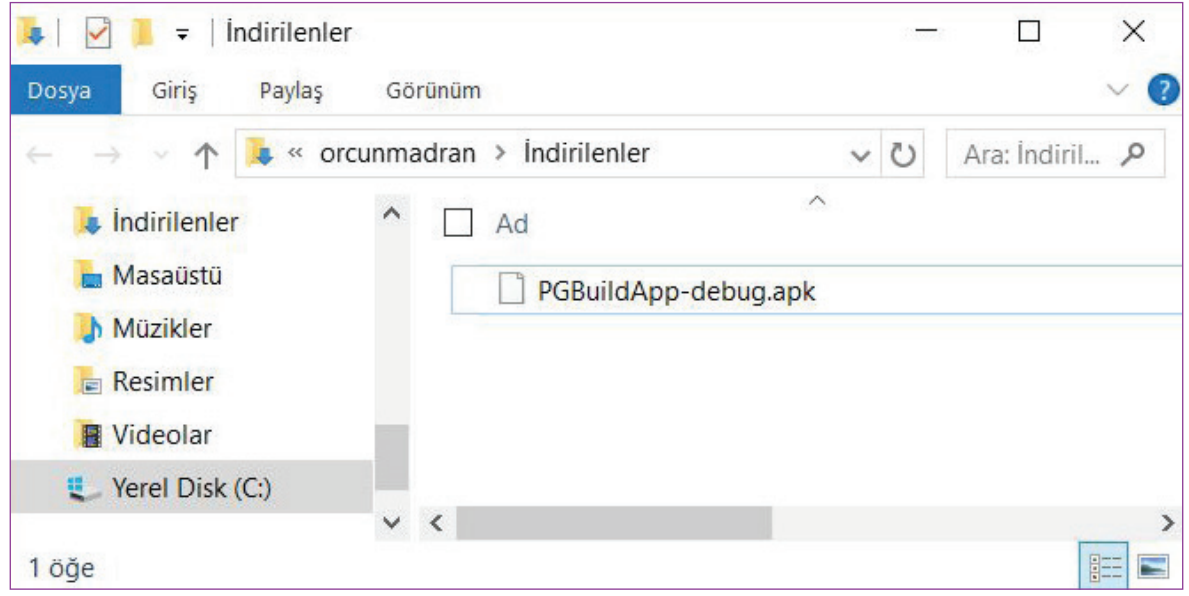

**Şekil 61:** İndirilen kurulum dosyasına Dosya Gezgini ile erişilmesi

### **4.2.4. APK Uzantılı Kurulum Dosyasının Mobil Cihaza Aktarılması ve Kurulumun Gerçekleştirilmesi**

APK uzantılı kurulum dosyasını mobil cihaza aktarmak için mobil cihazın USB kablosunu kişisel bilgisayara takmak yeterli olacaktır. Bağlantı sağlandıktan sonra APK uzantılı dosya daha sonra mobil cihaz üzerinden erişimin kolay olabileceği bir lokasyona kopyalanır (Şekil 62).

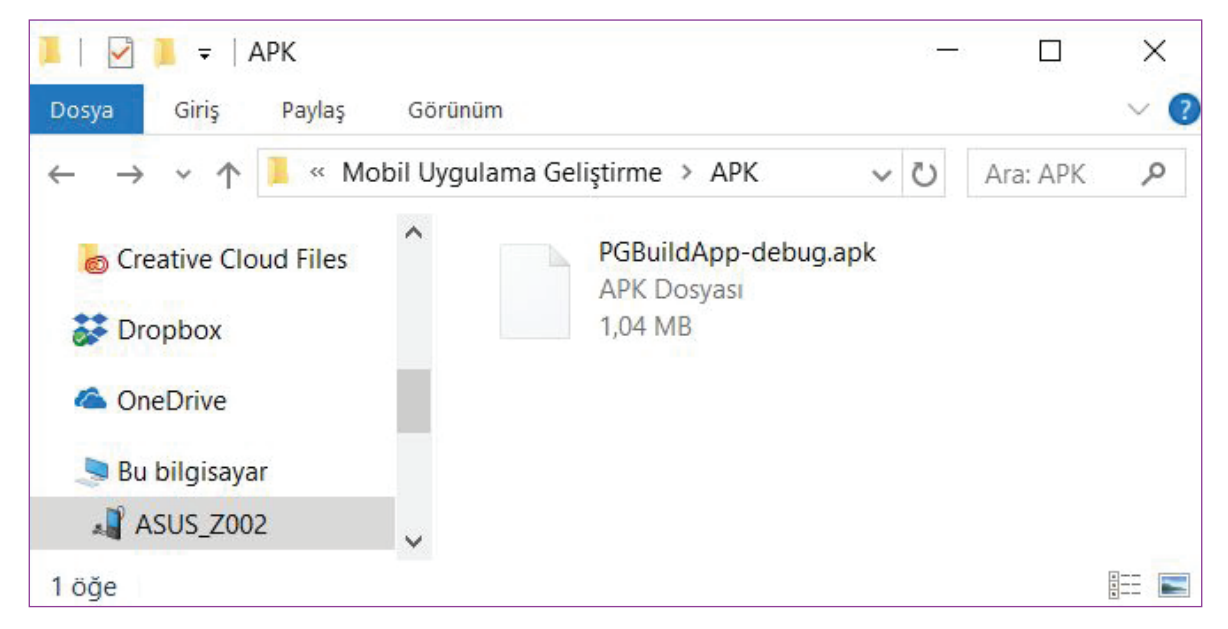

**Şekil 62:** APK uzantılı kurulum dosyasının mobil cihaz içerisine aktarılması

APK uzantılı kurulum dosyası mobil cihaza aktarıldıktan sonra mobil cihazdaki dosya yöneticisi ya da benzeri bir program yardımıyla dosyaya ulaşılır ve çalıştırılır. Bu aşamada dikkat edilmesi gereken nokta, resmî uygulama marketi dışından bir kurulum dosyasının mobil cihazda çalışması için gerekli izinlerin verilmesi gerekliliğidir.

Geliştirici seçenekleri olarak tanımlayabileceğimiz bir dizi özelliğin kontrolüne mobil cihazdaki "Ayarlar" altında yer alan "Geliştirici Seçenekleri" bölümünden ulaşılır.

Kurulum dosyası çalıştırıldığında "Bu uygulamayı yüklemek istiyor musunuz? Uygulama şunlara erişebilecektir:" şeklinde bir onay bölümü mobil cihazda görüntülenir. Ekranın sağ alt tarafında "Yükle" butonuna tıklayarak uygulamanın mobil cihaza kurulumu başlatılmış olur (Şekil 63).

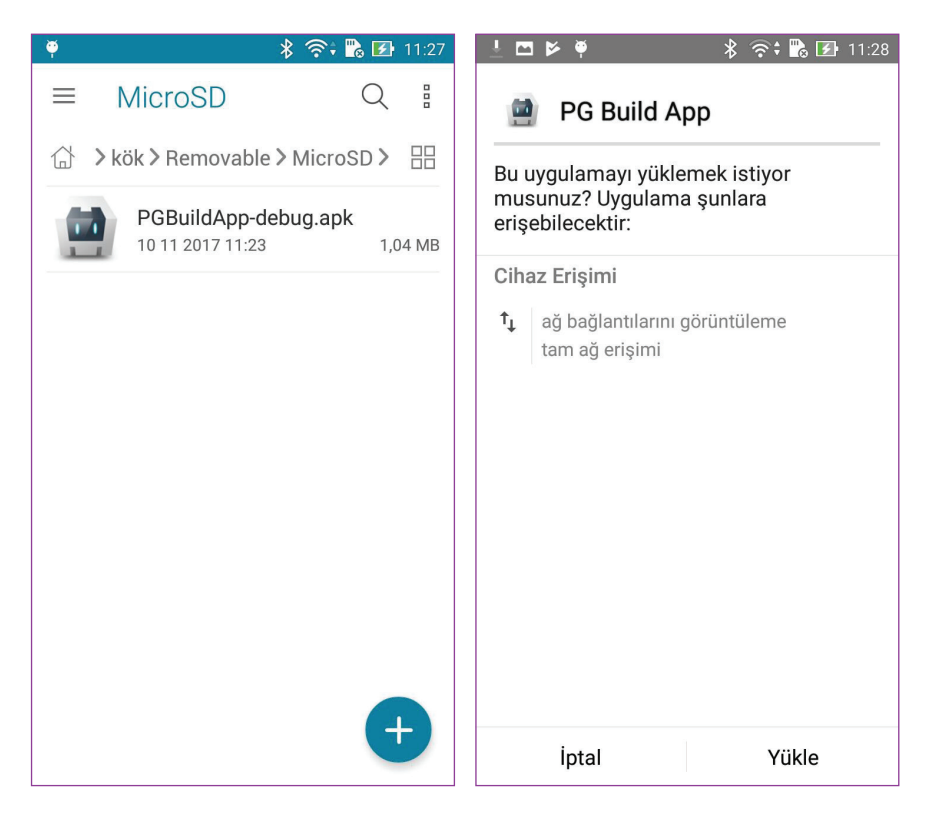

**Şekil 63:** Kurum dosyasına erişim ve yükleme işleminin başlatılması

Uygulamanın boyutuna ve mobil cihazın işlemci gücüne bağlı olarak yükleme işlemi belli bir süre alacaktır. Yükleme işlemi tamamlandığında "Uygulama yüklendi." mesajı ekranda görüntülenir (Şekil 64).

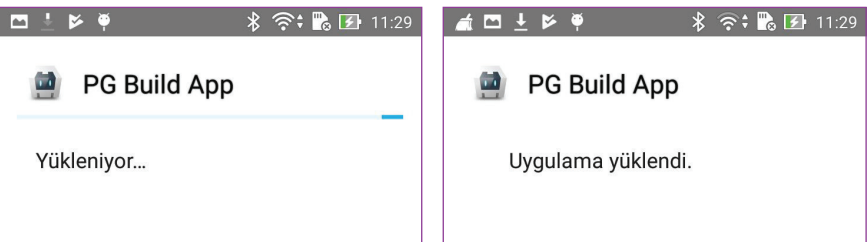

**Şekil 64:** Uygulamanın yüklenme süreci ve yükleme işleminin tamamlanması

 $^{\bullet}$  348 $^{\bullet}$ 

 $\sqrt{ }$  349

Uygulama artık program listesi içerisinde yer almaktadır. Uygulama çalıştırıldığında Şekil 65'teki gibi görüntülenir.

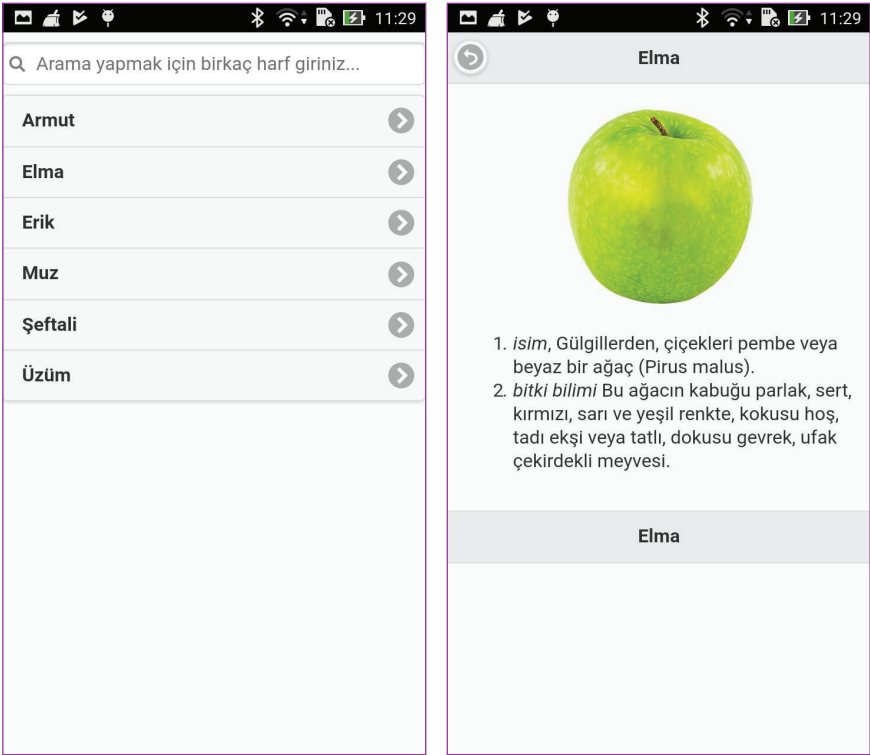

**Şekil 65:** Mobil uygulamanın cihazda görüntülenmesi

### **Faydalanılabilecek Çevrim İçi Kaynaklar**

- Adobe PhoneGap ana portalı: https://phonegap.com/
- Adobe PhoneGap Build: https://build.phonegap.com/
- Adobe PhoneGap Emulate: http://emulate.phonegap.com/
- Android platformu ana portalı: https://www.android.com/
- Android platformu geliştirici portalı: https://developer.android.com/
- Android platformu için tasarım çalışmaları: https://developer.android.com/design
- Android platformu için geliştirme çalışmaları: https://developer.android.com/develop
- Apache Cordova Projesi: https://cordova.apache.org/
- Brackets Metin Editörü: http://brackets.io/
- GitHub kod deposu: https://github.com/

 $350$ 

- HTML5 eğitim ve referans portalı: https://www.w3schools.com/html/default.asp
- iOS platformu geliştirici portalı: https://developer.apple.com/ios/
- JQuery JavaScript kod kütüphanesi: http://jquery.com/
- JQuery Mobile kod kütüphanesi: http://jquerymobile.com/
- JQuery Mobile uygulama örnekleri: http://jquerymobile.com/demos/
- Windows Phone geliştirici portalı: https://developer.microsoft.com/en-us/windows